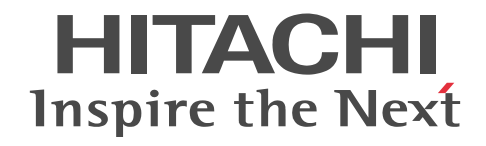

# uCosminexus 電子フォームワークフロー API リファレンス

文法書

3020-3-Q34-30

### ■ 対象製品

P-2443-A294 uCosminexus 電子フォームワークフロー Set 09-50 (適用 OS:Windows Server 2008 x86,Windows Server 2008 x64<sup>\*</sup>, Windows Server 2008 R2<sup>\*</sup>, Windows Server 2012<sup>\*</sup>, Windows Server 2012 R2<sup>\*\*</sup>) P-2443-AA94 uCosminexus 電子フォームワークフロー ユーザライセンスセット 09-50 (適用 OS:Windows Server 2008 x86, Windows Server 2008 x64<sup>\*\*</sup>, Windows Server 2008 R2<sup>\*\*</sup>, Windows Server 2012<sup>\*\*</sup>, Windows Server 2012

 $R2^*$ P-2943-A294 uCosminexus 電子フォームワークフロー Set 09-50 (適用 OS:Windows Server 2008 x64,Windows

Server 2008 R2, Windows Server 2012, Windows Server 2012 R2) P-2943-AA94 uCosminexus 電子フォームワークフロー ユーザライセンスセット 09-50 (適用 OS:Windows Server 2008 x64, Windows Server 2008 R2, Windows Server 2012, Windows Server 2012 R2)

P-2643-A394 uCosminexus 電子フォームワークフロー Developer 09-50 (適用 OS: Windows Vista, Windows 7, Windows 7  $x64$ , Windows 8.1, Windows 8.1  $x64$ <sup>\*</sup>)

P-2943-A394 uCosminexus 電子フォームワークフロー Developer 09-50 (適用 OS:Windows 7 x64,Windows 8.1 x64)

注※ WOW64(Windows On Windows 64)環境で動作します。

### ■ 輸出時の注意

本製品を輸出される場合には、外国為替及び外国貿易法の規制並びに米国輸出管理規則など外国の輸出関連法規をご確認の上、 必要な手続きをお取りください。

なお、不明な場合は、弊社担当営業にお問い合わせください。

### ■ 商標類

Internet Explorer は,米国 Microsoft Corporation の米国およびその他の国における登録商標または商標です。 Microsoft は,米国 Microsoft Corporation の米国およびその他の国における登録商標または商標です。 Oracle と Java は, Oracle Corporation 及びその子会社,関連会社の米国及びその他の国における登録商標です。 Windows は,米国 Microsoft Corporation の米国およびその他の国における登録商標または商標です。 Windows Server は,米国 Microsoft Corporation の米国およびその他の国における登録商標または商標です。 Windows Vista は,米国 Microsoft Corporation の米国およびその他の国における登録商標または商標です。 その他記載の会社名,製品名は,それぞれの会社の商標もしくは登録商標です。

### ■ マイクロソフト製品の表記について

このマニュアルでは,マイクロソフト製品の名称を次のように表記しています。

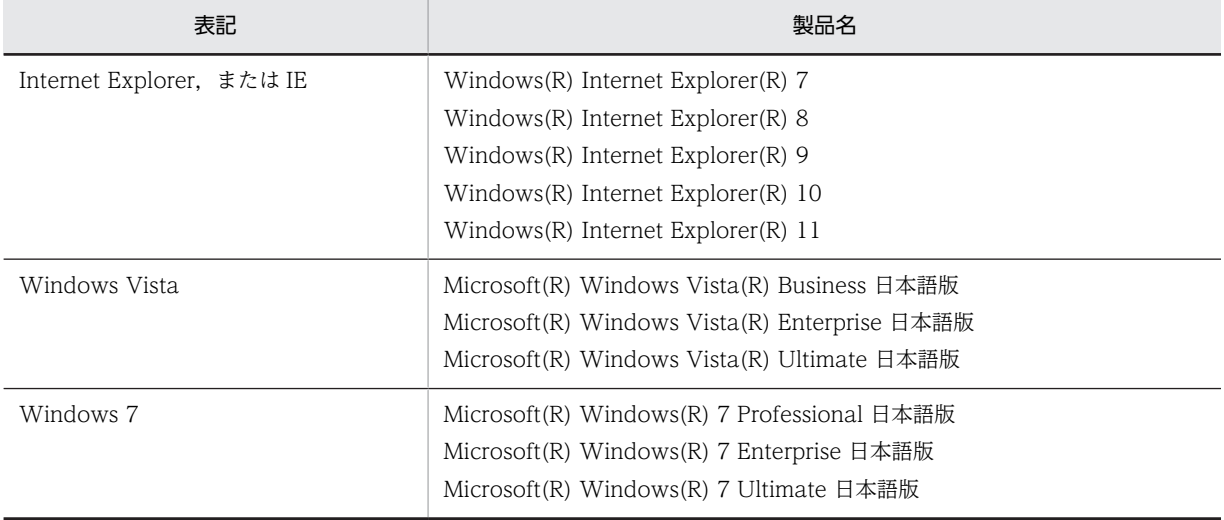

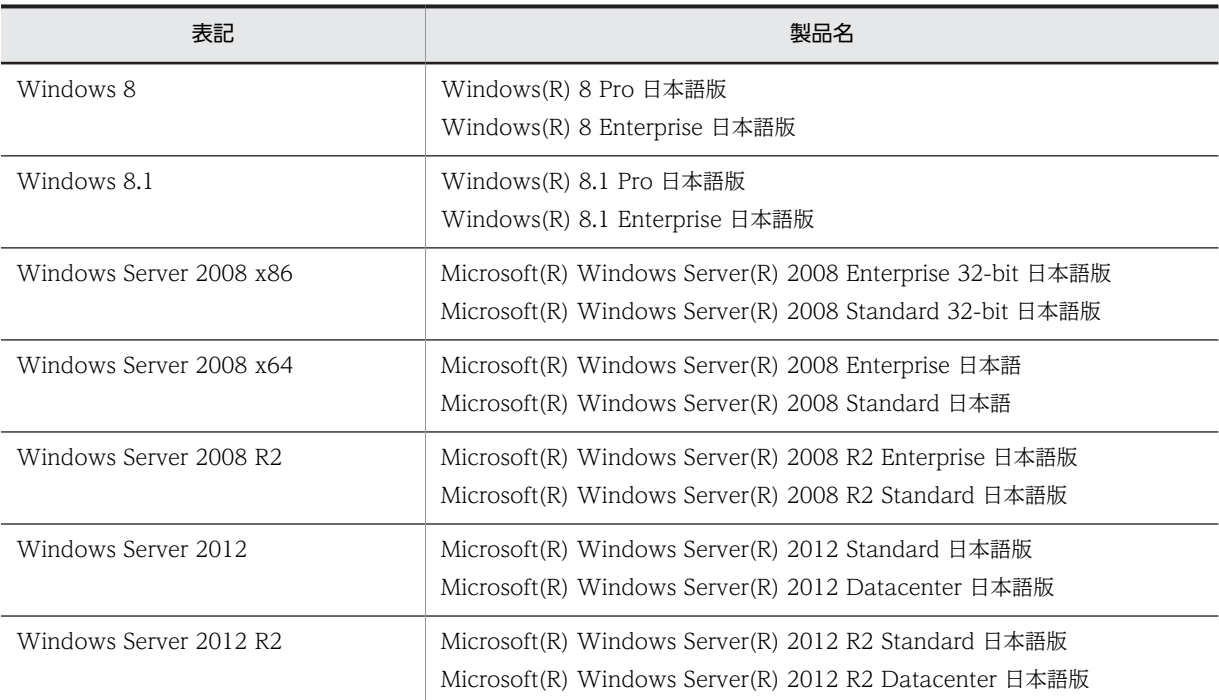

Windows 8.1, Windows 8, Windows Server 2012, Windows Server 2012 R2, Windows 7, Windows Server 2008, Windows Server 2008 R2,および Windows Vista を総称して Windows と表記することがあります。

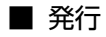

2014 年 5 月 3020-3-Q34-30

### ■ 著作権

All Rights Reserved. Copyright (C) 2010, 2014, Hitachi, Ltd.

### 変更内容

変更内容 (3020-3-Q34-30) uCosminexus 電子フォームワークフロー Set 09-50, uCosminexus 電子 フォームワークフロー ユーザライセンスセット 09-50, uCosminexus 電子フォームワークフロー Developer 09-50

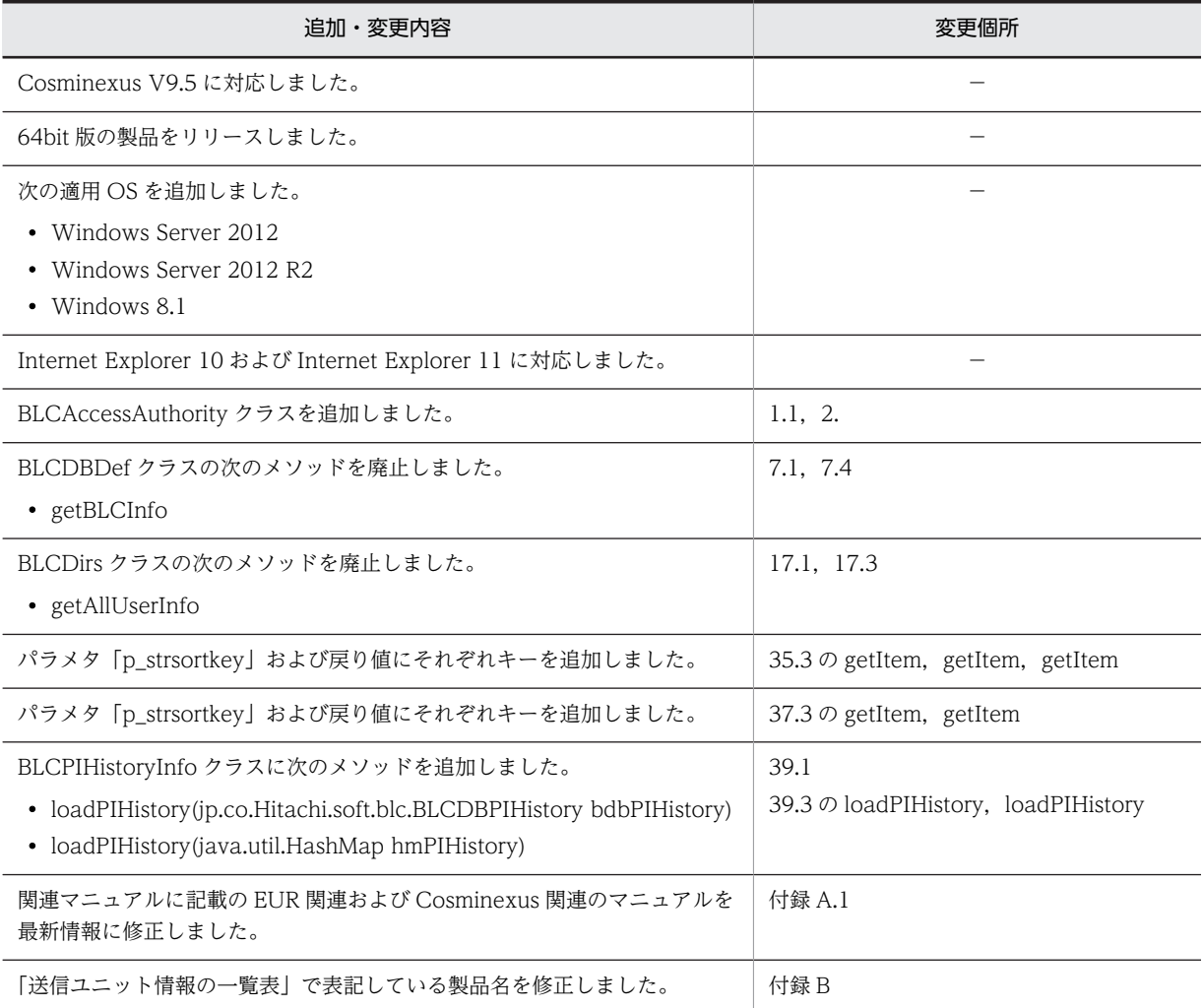

単なる誤字・脱字などはお断りなく訂正しました。

## はじめに

このマニュアルは、次に示すプログラムプロダクトで提供している Java クラスの機能、および使用方法について 説明したものです。

- P-2443-A294 uCosminexus 電子フォームワークフロー Set
- P-2443-AA94 uCosminexus ユーザライセンスセット
- P-2943-A294 uCosminexus 電子フォームワークフロー Set
- P-2943-AA94 uCosminexus ユーザライセンスセット
- P-2643-A394 uCosminexus 電子フォームワークフロー Developer
- P-2943-A394 uCosminexus 電子フォームワークフロー Developer

### ■ 対象読者

このマニュアルは、次に示す目的で BLC で提供している Java クラスを使用する方を対象としています。

- BLC で使用する帳票を作成する方
- BLC を使用したシステムの環境を運用する管理者の方

なお,次に示す事項を前提としています。

- OS(Windows)の基本的な知識を持ち,その操作を理解していること。
- Java または JSP を使用して,プログラムを作成できること。
- CSCIW に関する基本的な知識を持ち,その操作を理解していること。
- HiRDB または Oracle に関する基本的な知識を持ち,その操作を理解していること。
- BLC 帳票を使用する場合は,HTML エディタなどを使用して画面を作成できること。
- EUR Form 連携帳票を使用する場合は,EUR Form に関する基本的な知識を持ち,その操作を理解している こと。
- Cosminexus に関する基本的な知識を持ち,その操作を理解していること。※

※印の事項を前提としているのは,管理者の方だけです。

### ■ 適用 OS の違いによる機能相違点の表記

このマニュアルで説明する機能は、適用 OS の種類によって、異なる場合があります。OS によって機能差がある 場合,注記として明記しています。また,適用 OS の種類によって操作方法などが異なる場合,それぞれの説明に OS 名を明記しています。

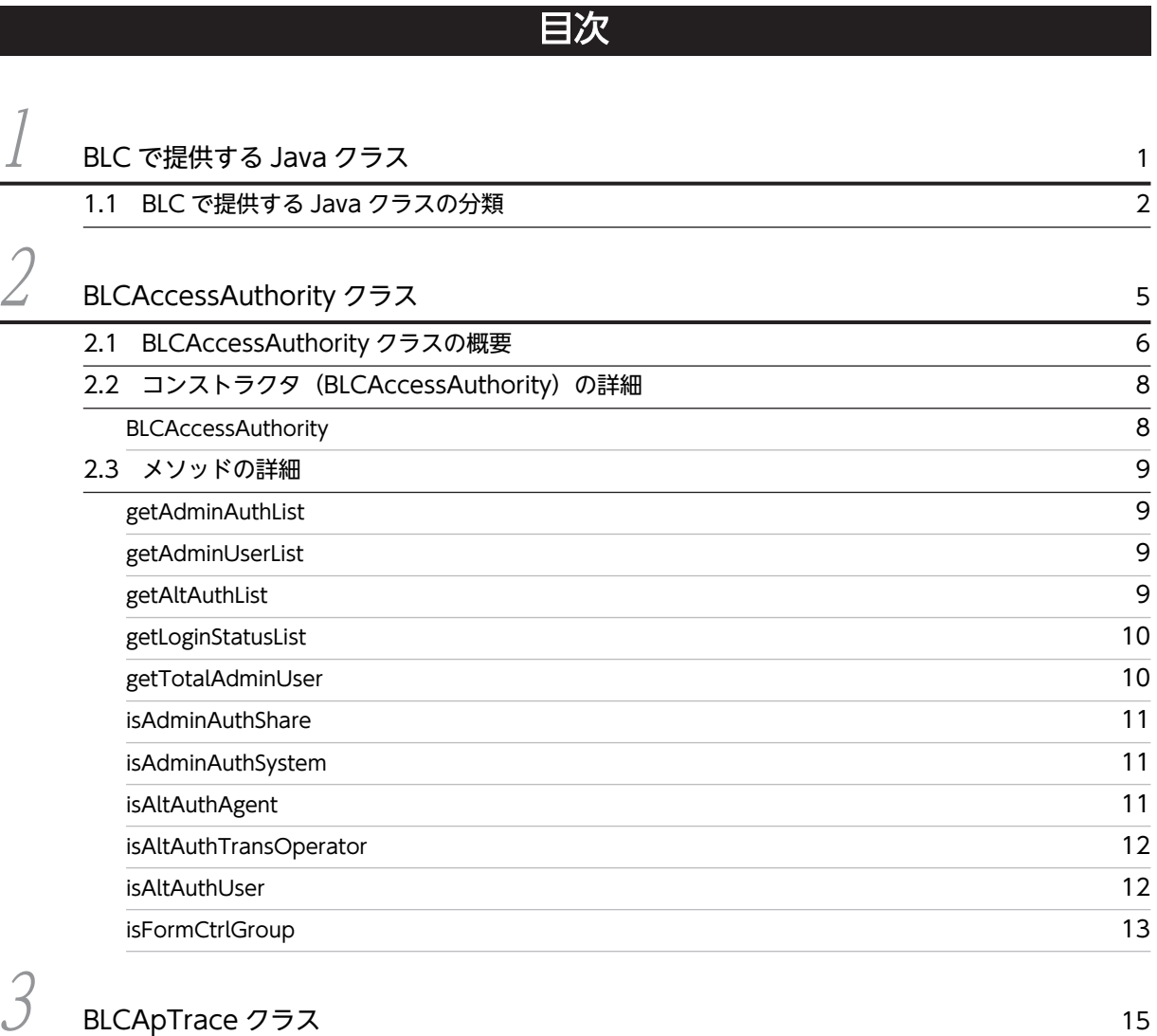

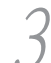

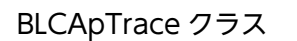

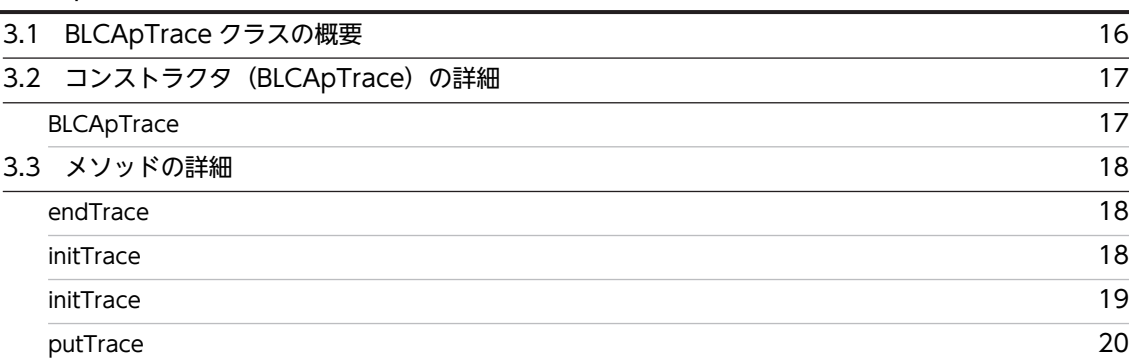

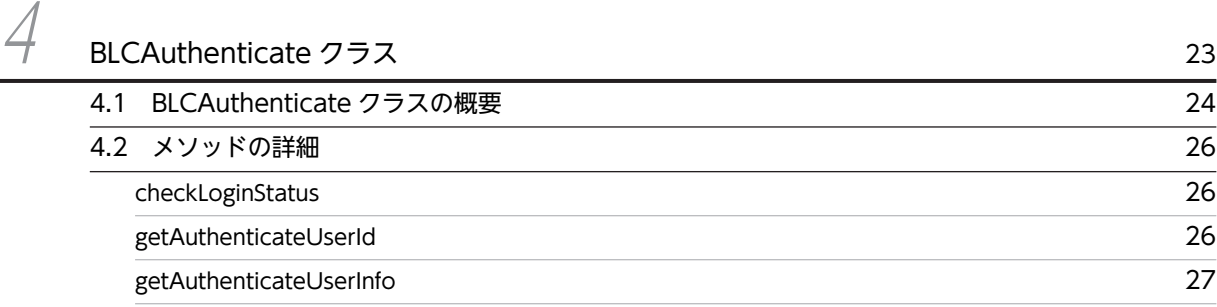

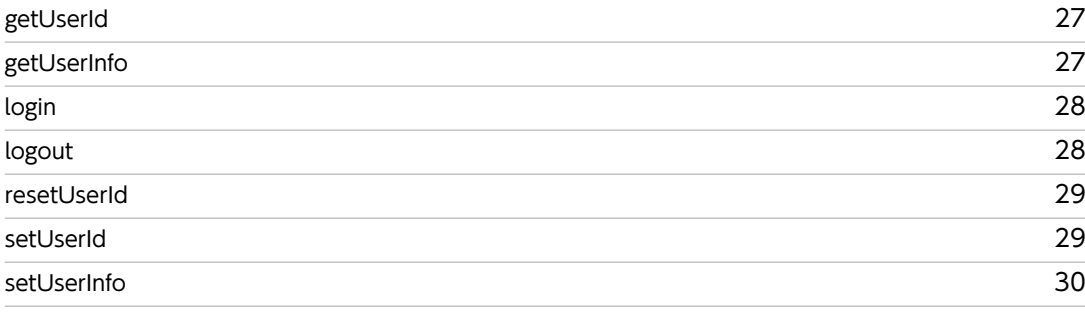

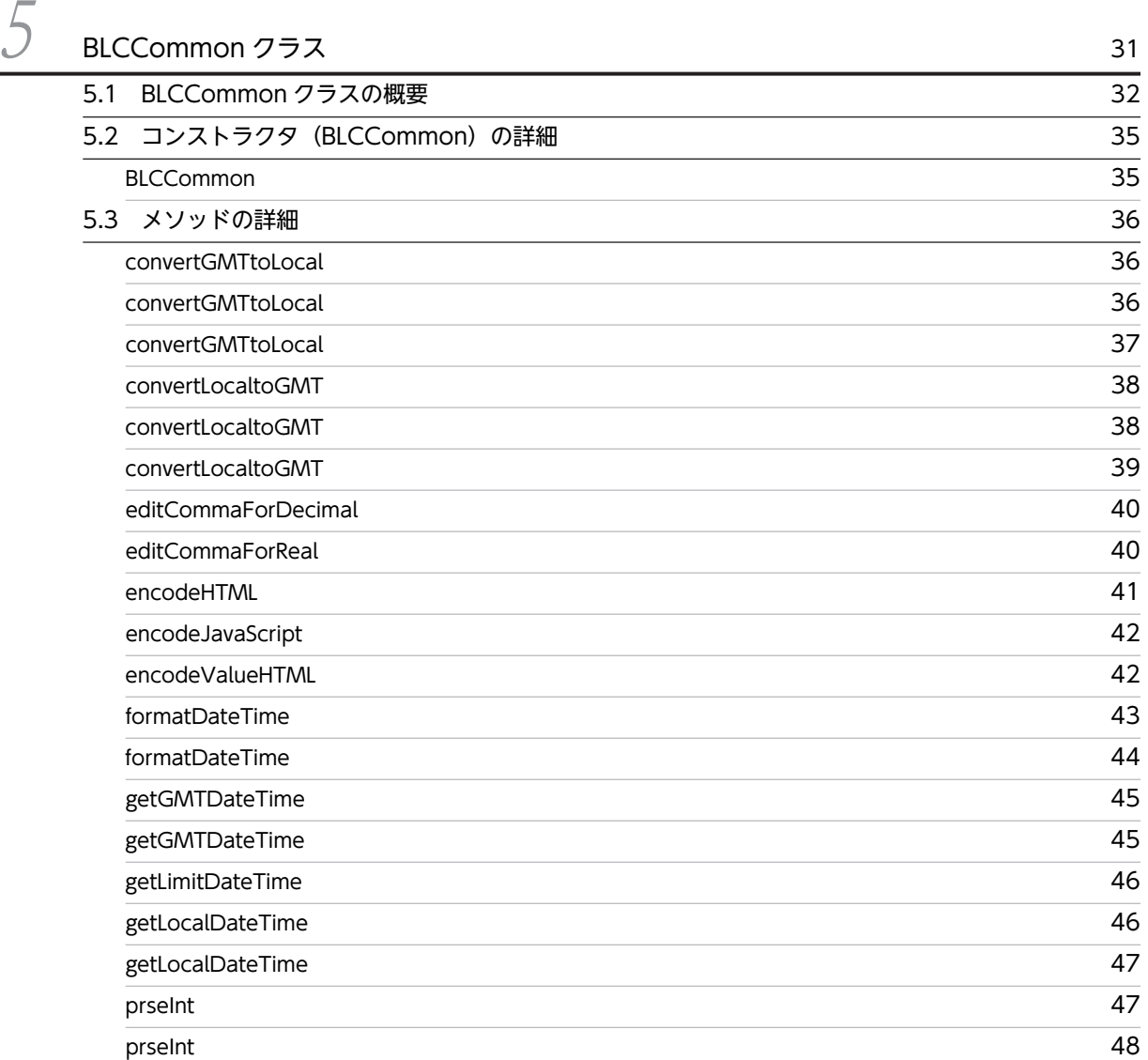

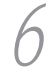

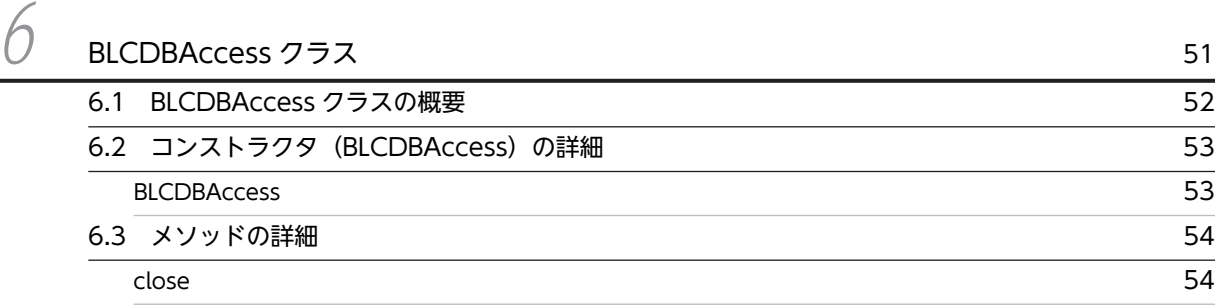

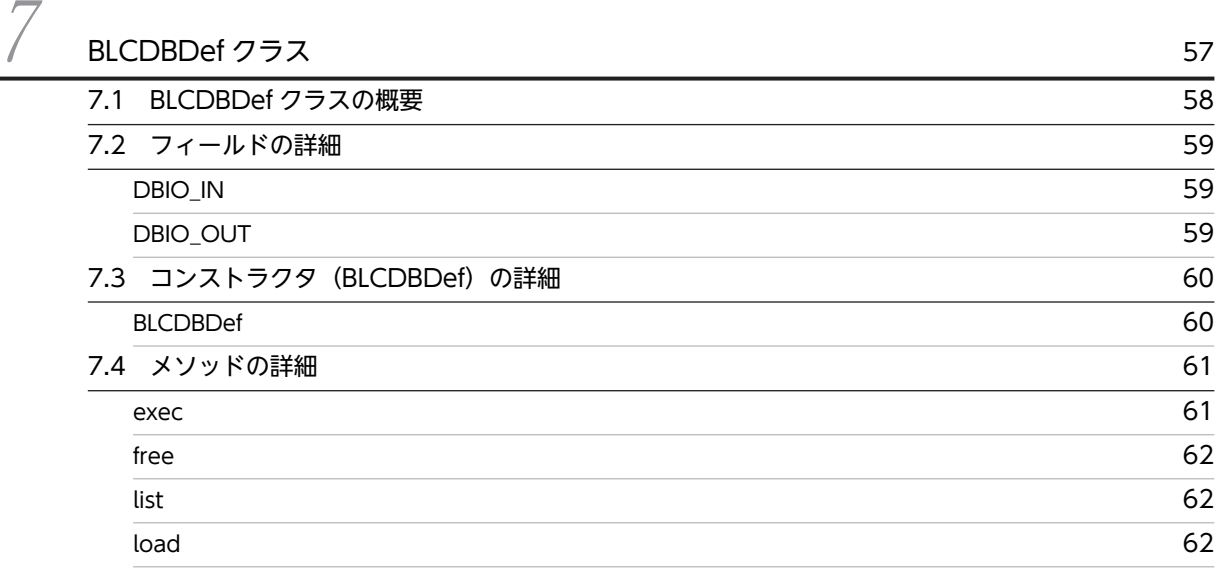

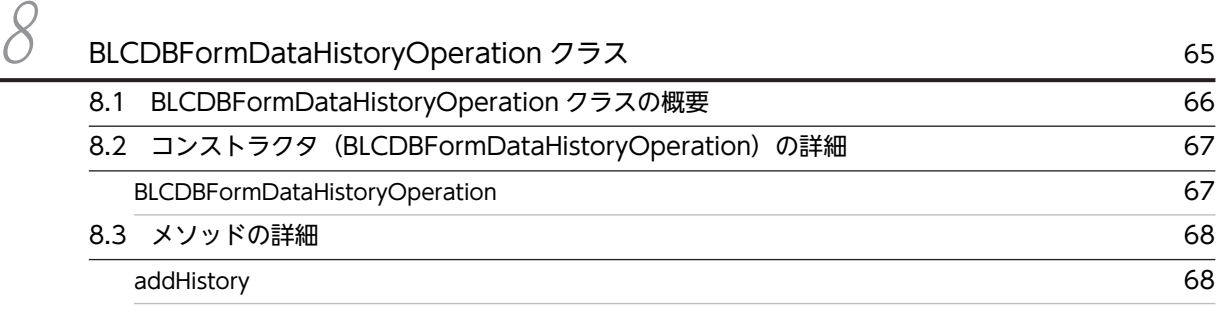

9 [BLCDBFormDataOperation クラス](#page-110-0) <sup>69</sup> [9.1 BLCDBFormDataOperation クラスの概要 70](#page-111-0) 9.2 コンストラクタ (BLCDBFormDataOperation) の詳細 71 [BLCDBFormDataOperation](#page-112-0) 71 [9.3 メソッドの詳細](#page-113-0) 72 [getEURFormData](#page-113-0) 72

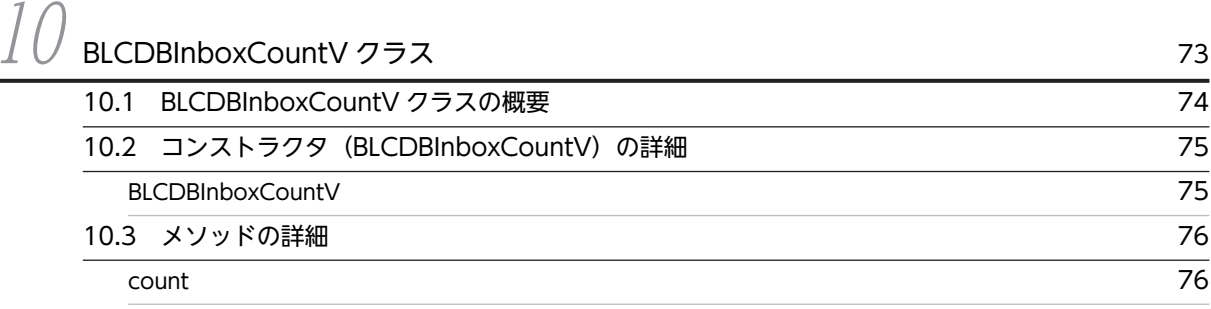

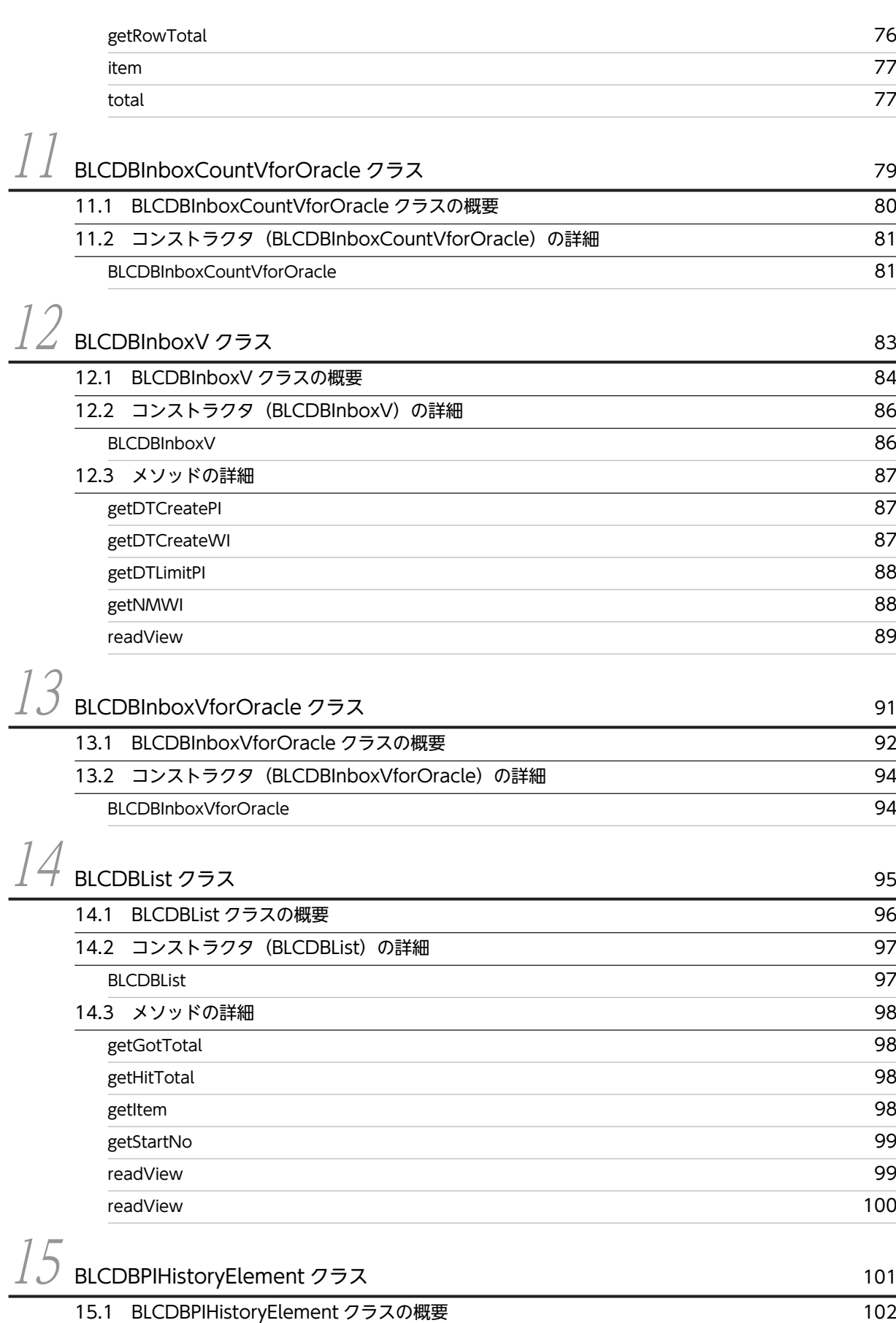

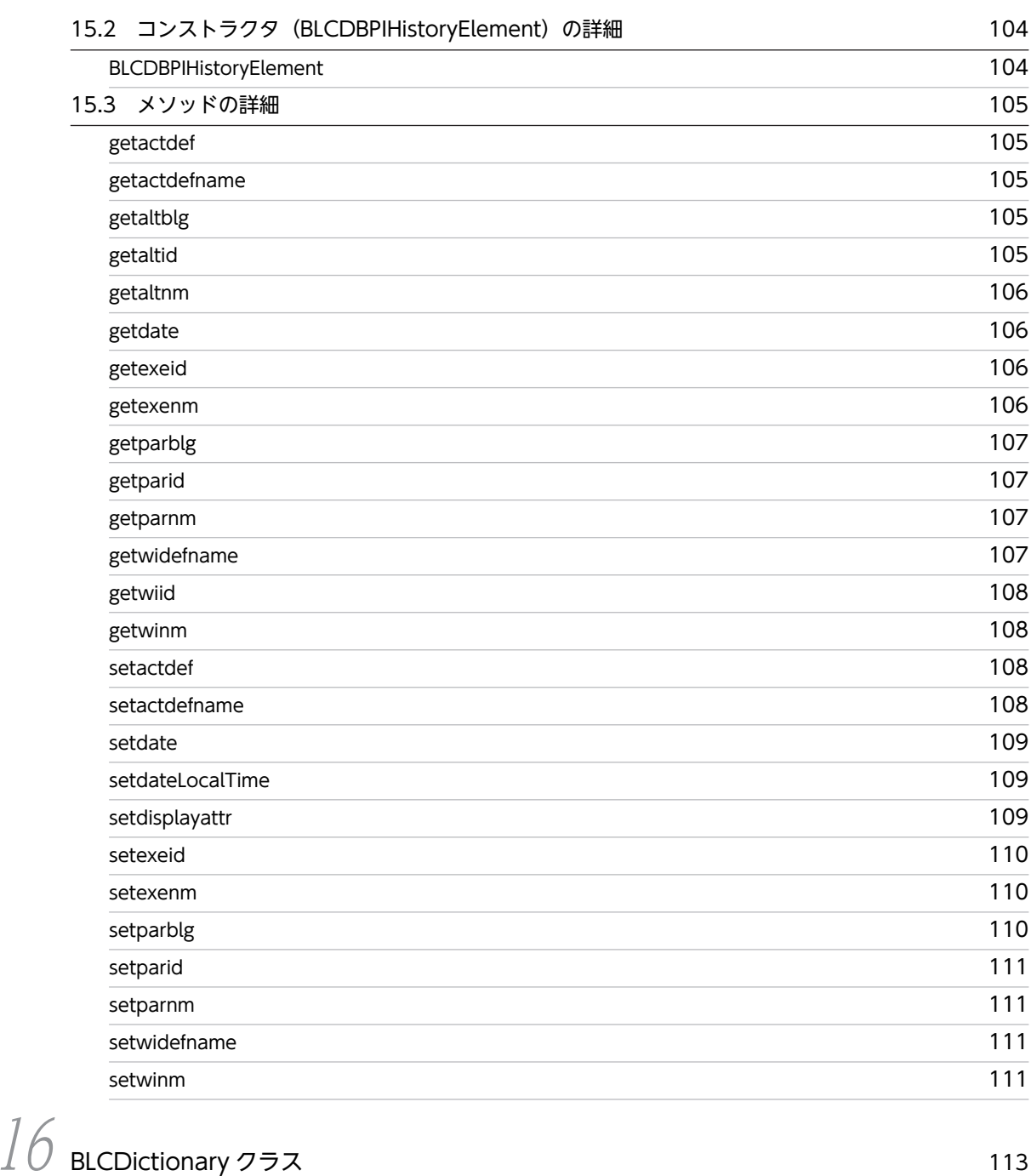

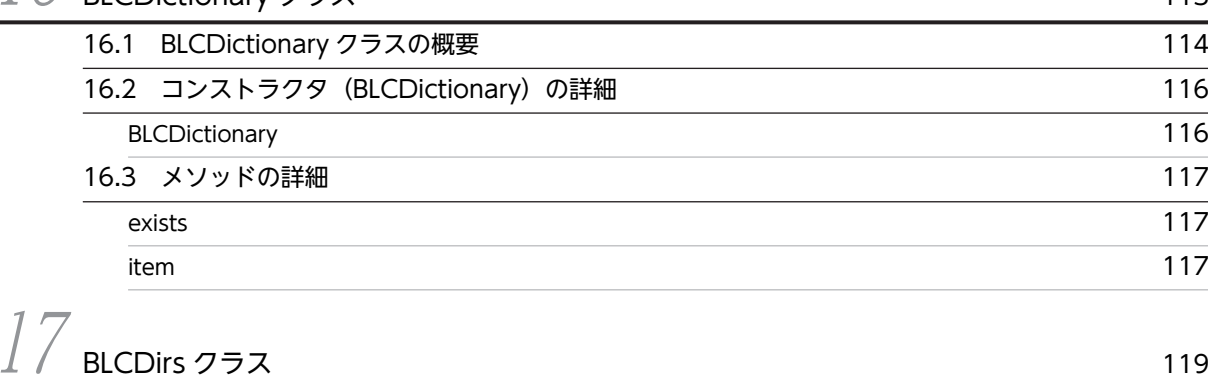

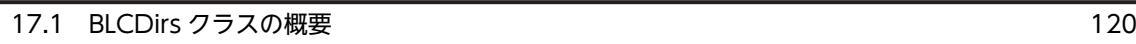

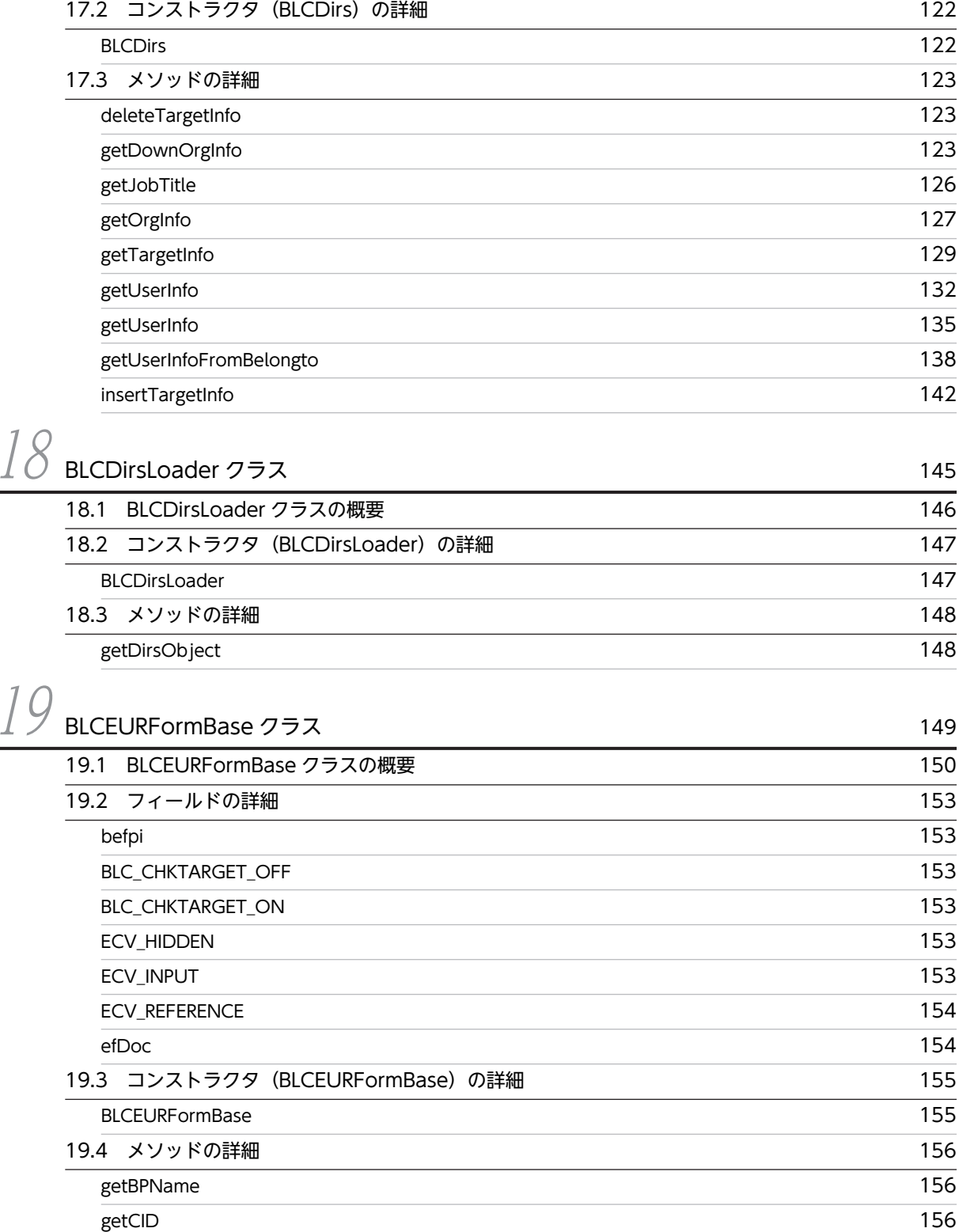

[getEURCIDList](#page-197-0)[getEURControlAttribute](#page-198-0)[getEURFormName](#page-198-0)[getEURMemberNameList](#page-199-0)[getFinishNodeList](#page-199-0)

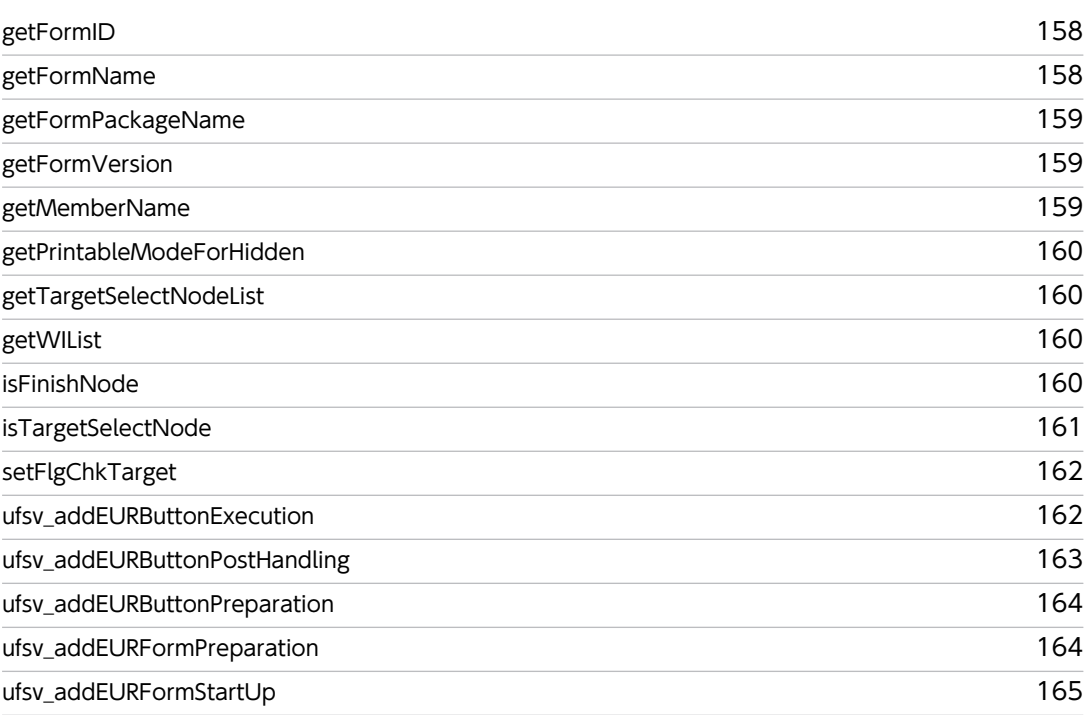

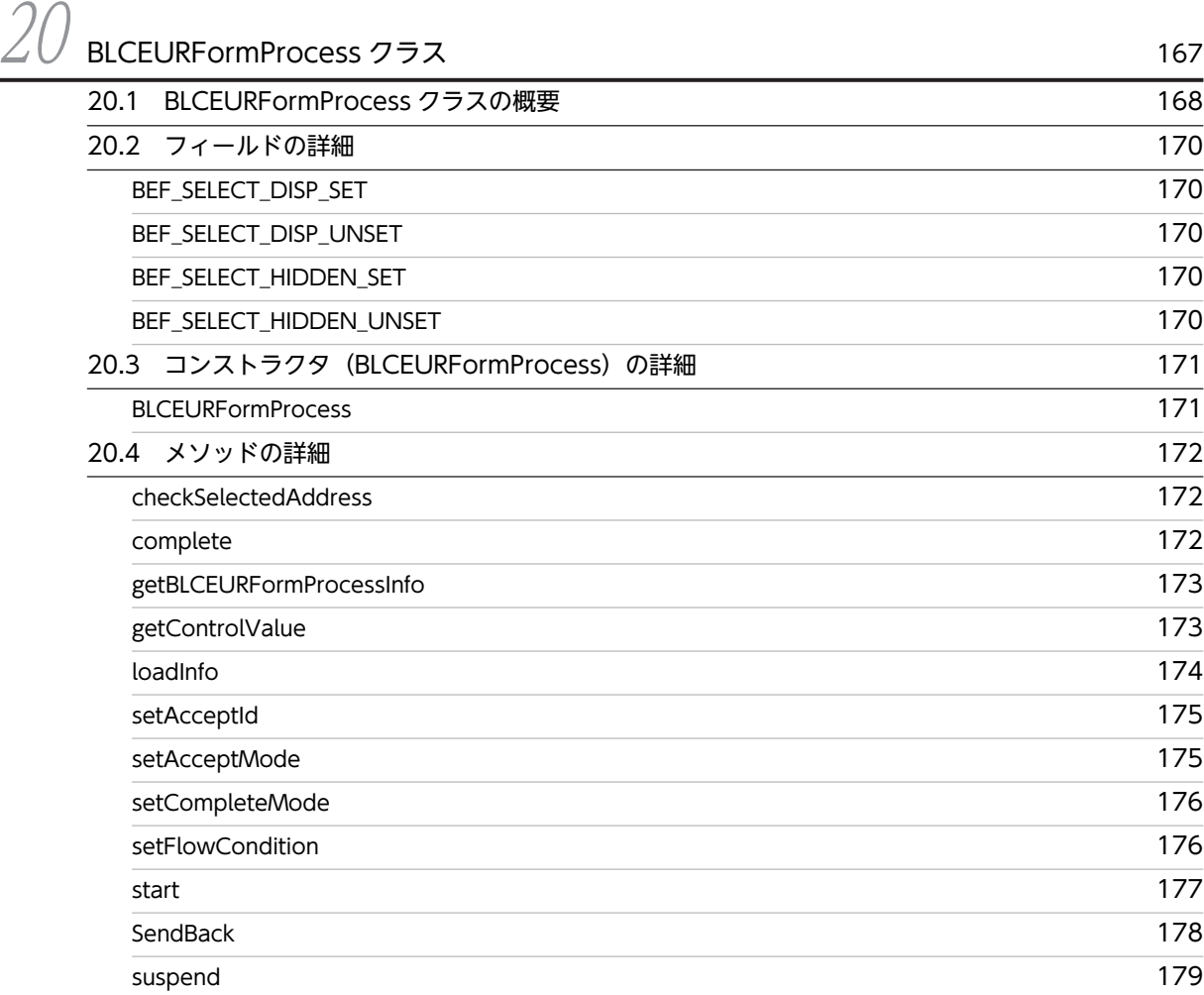

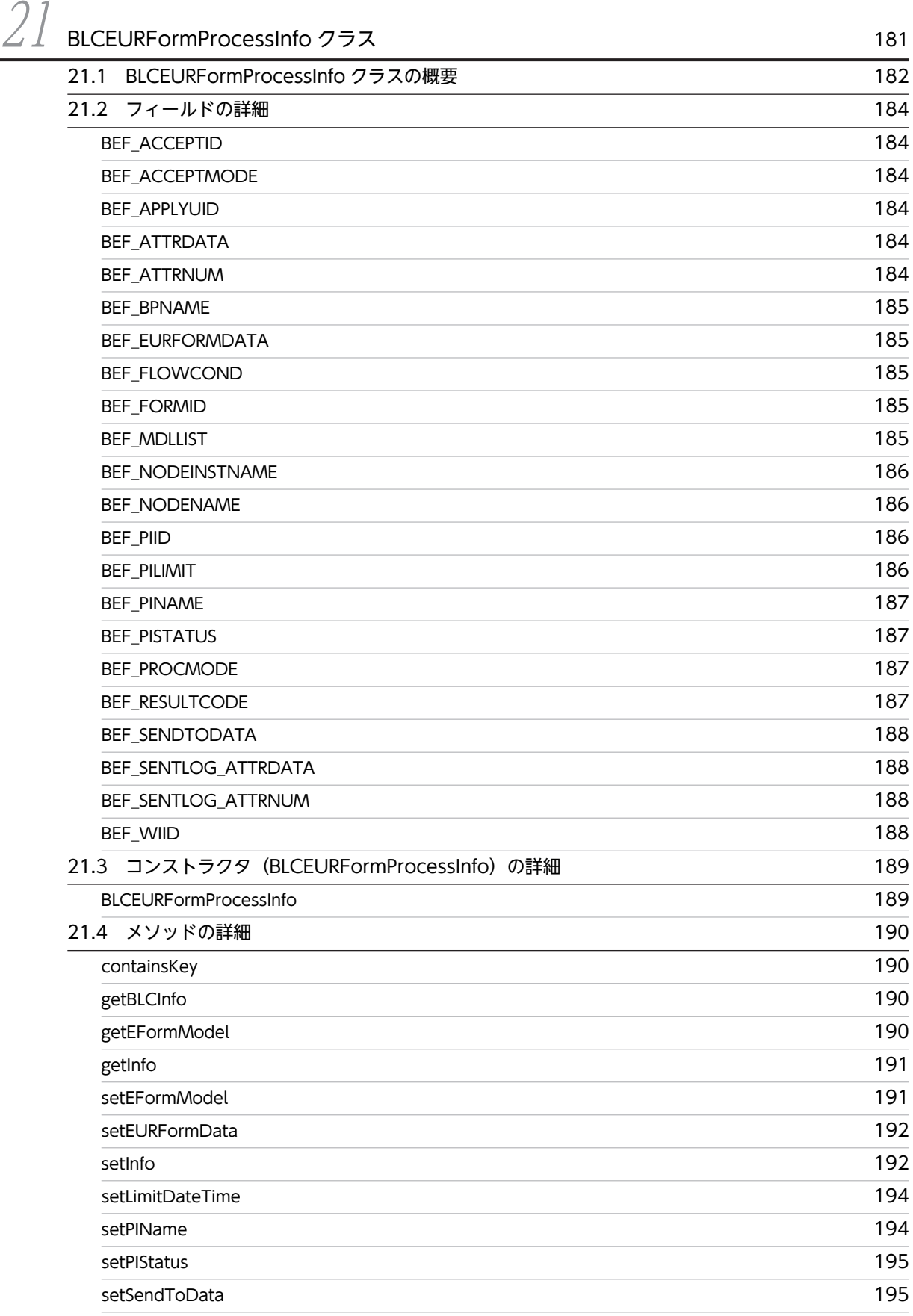

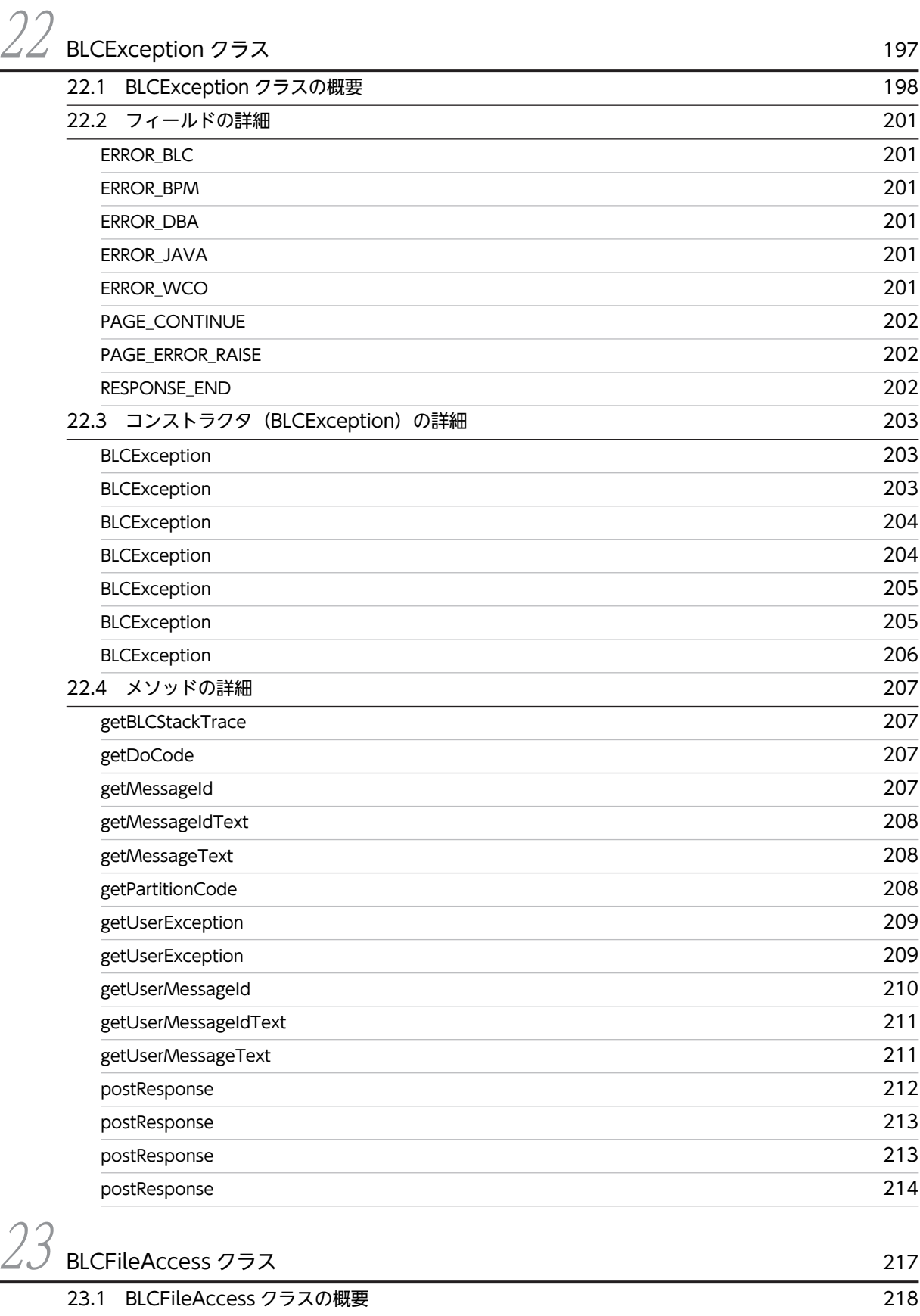

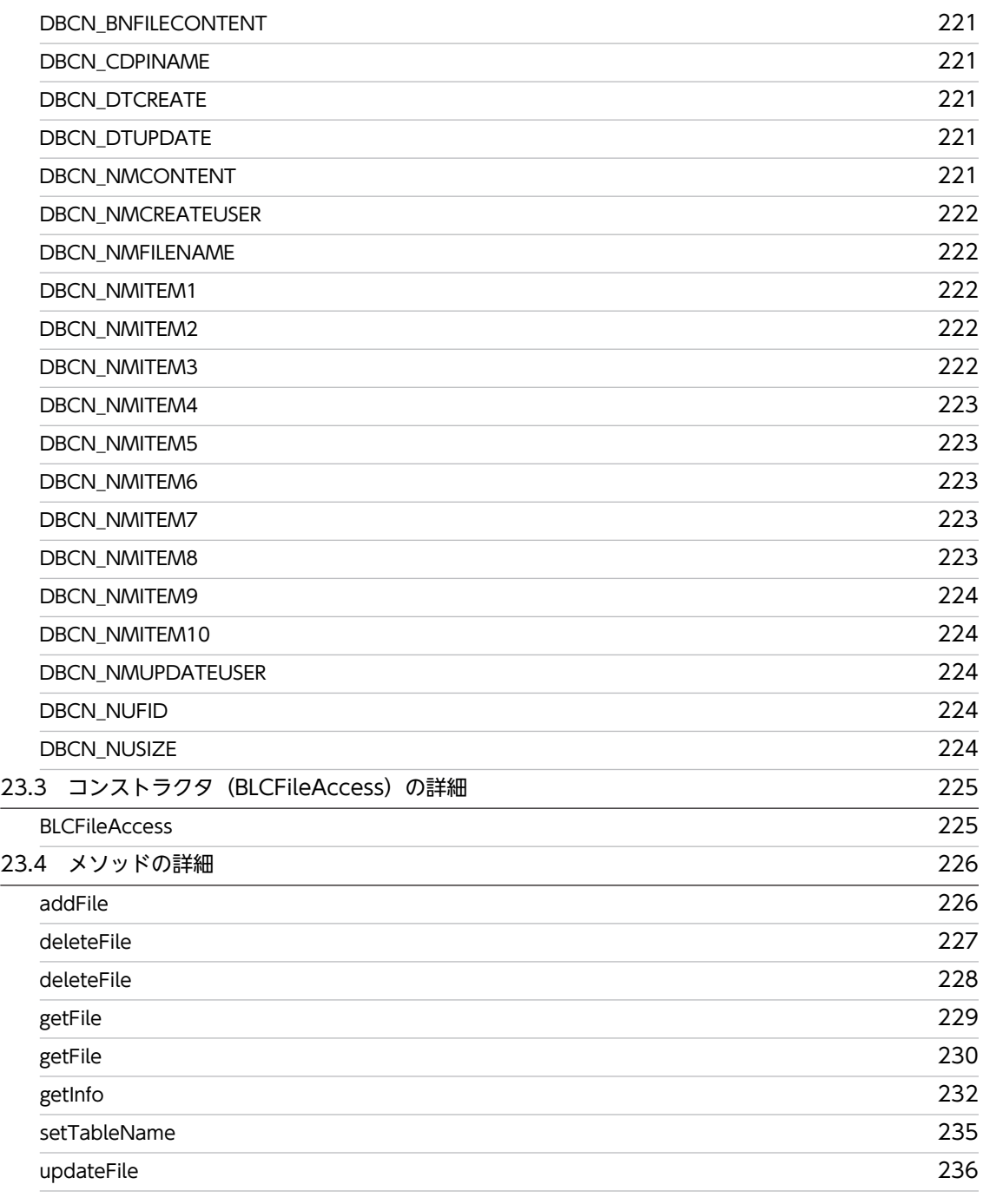

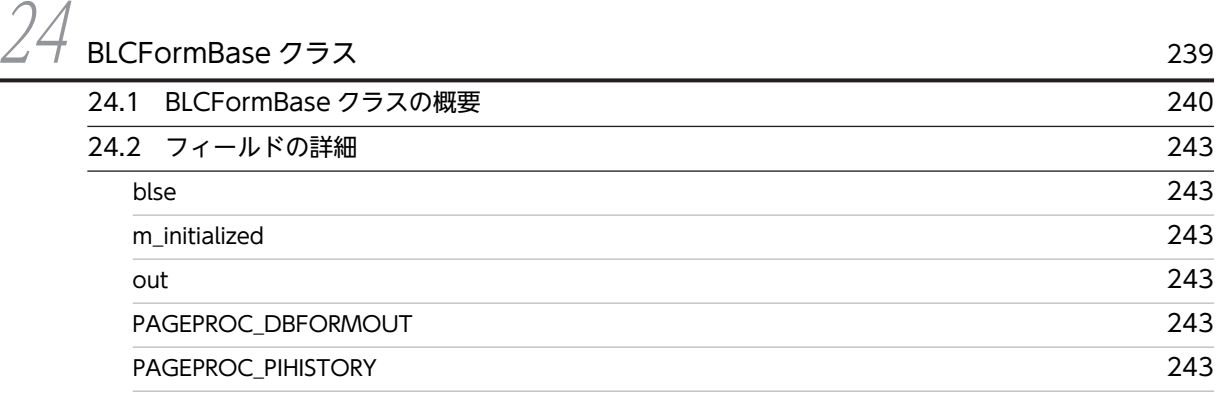

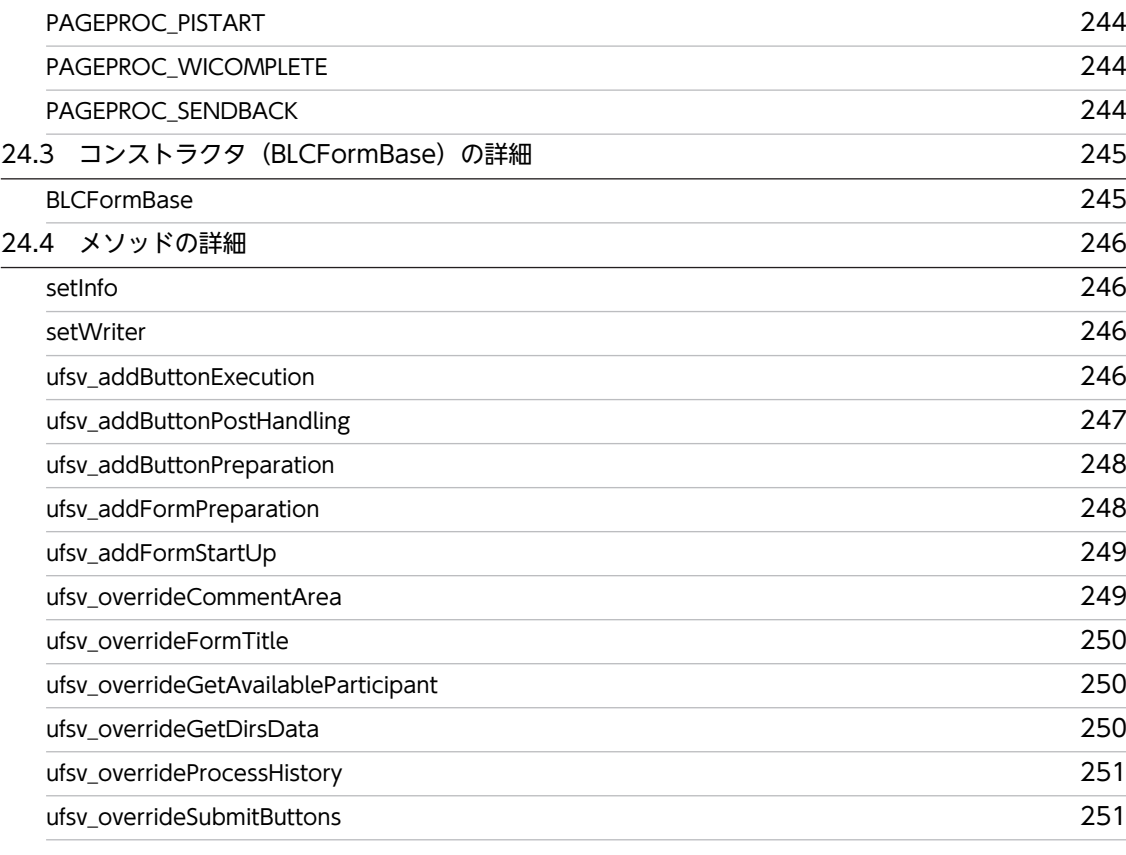

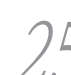

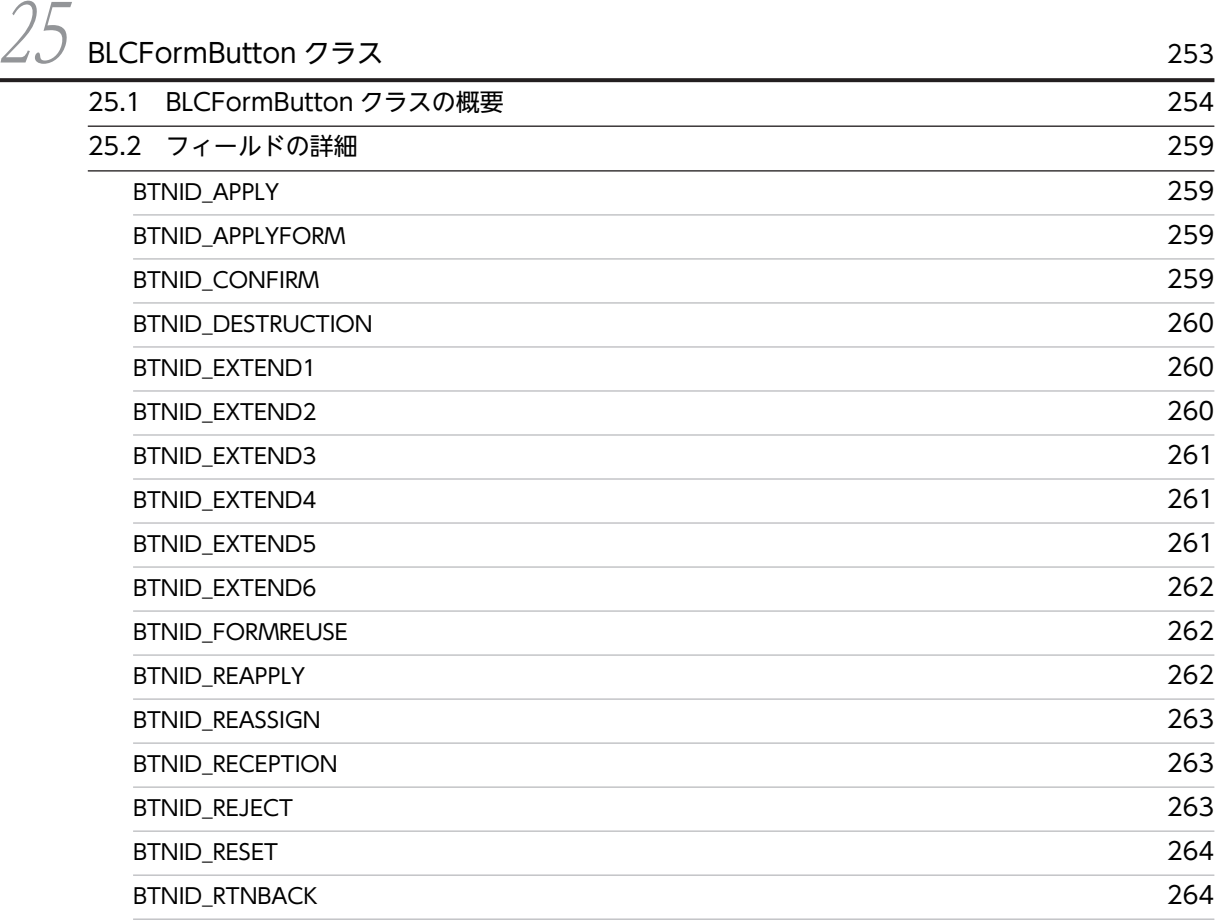

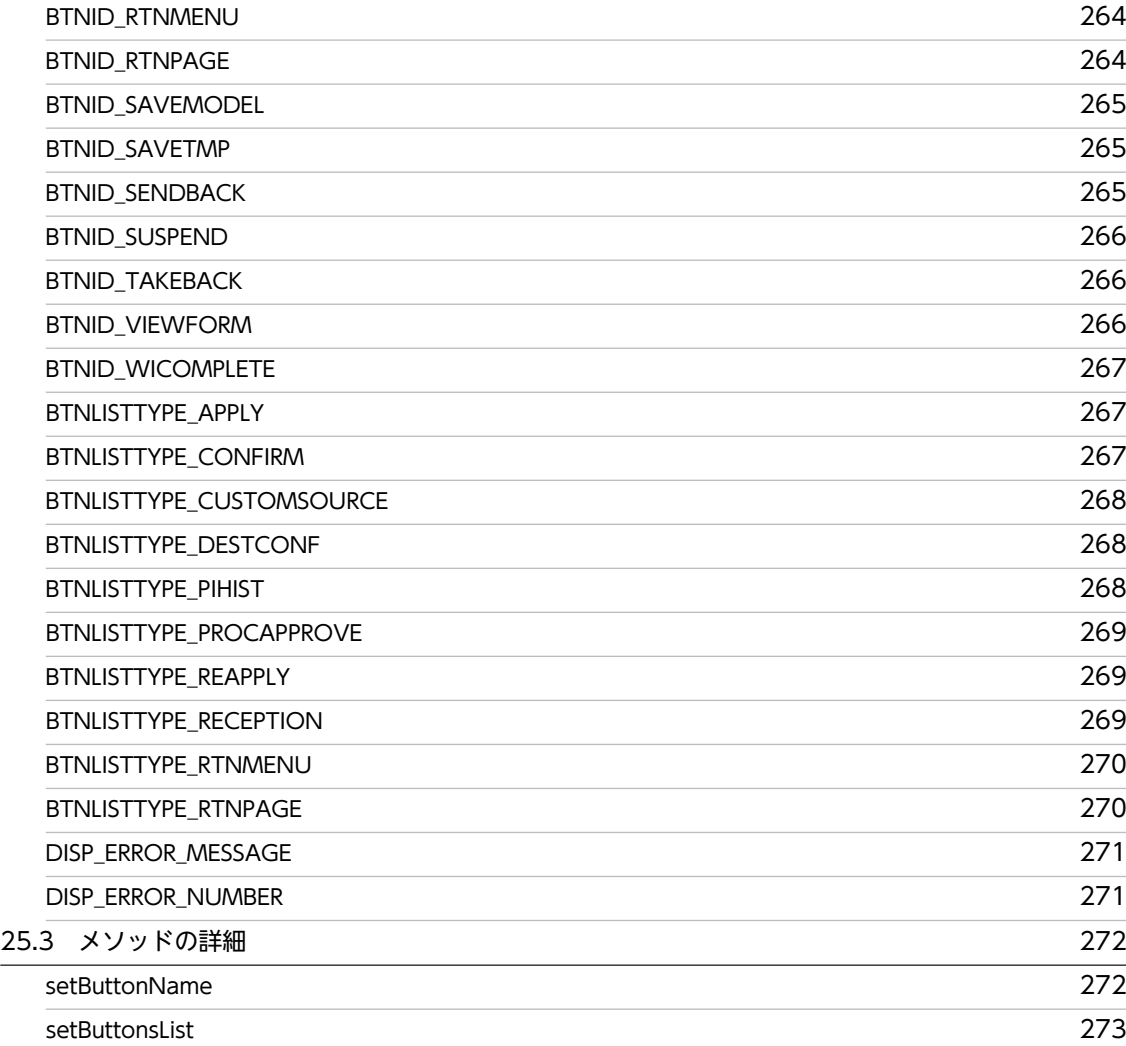

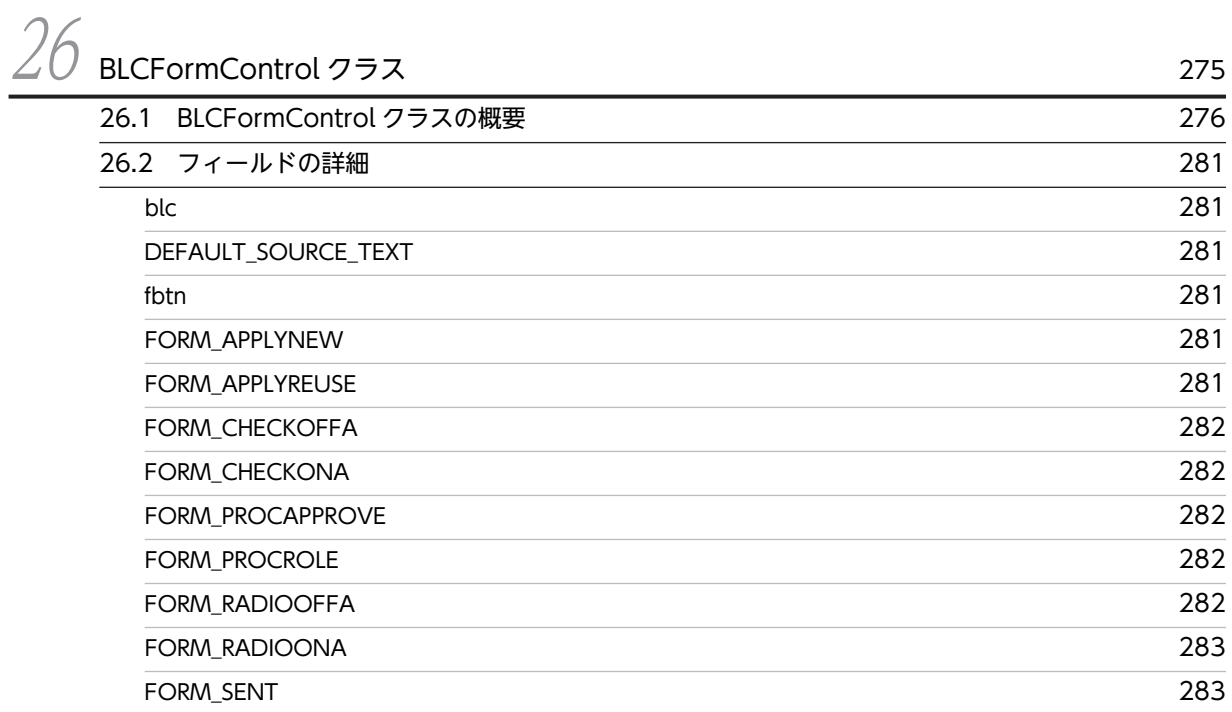

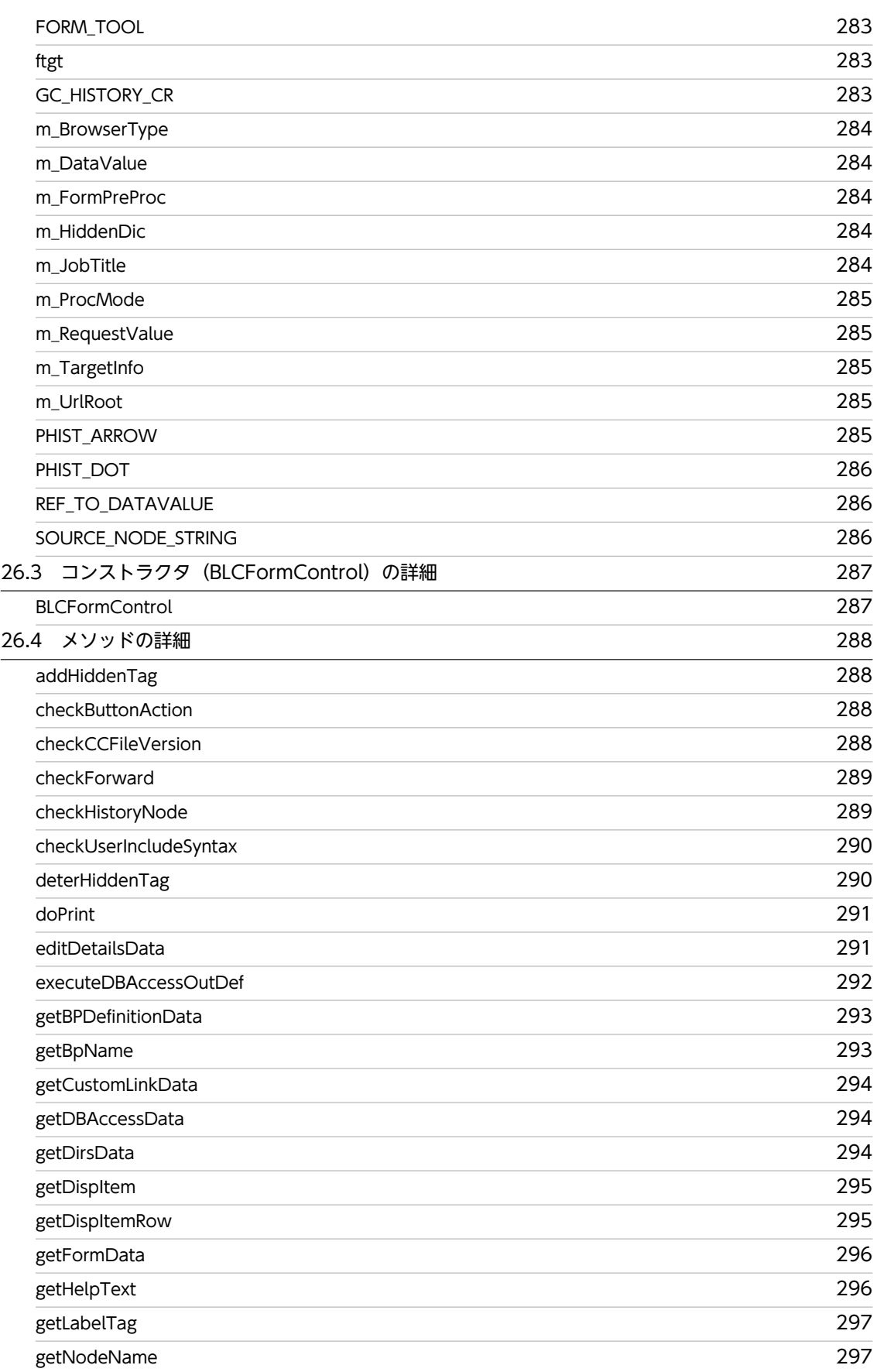

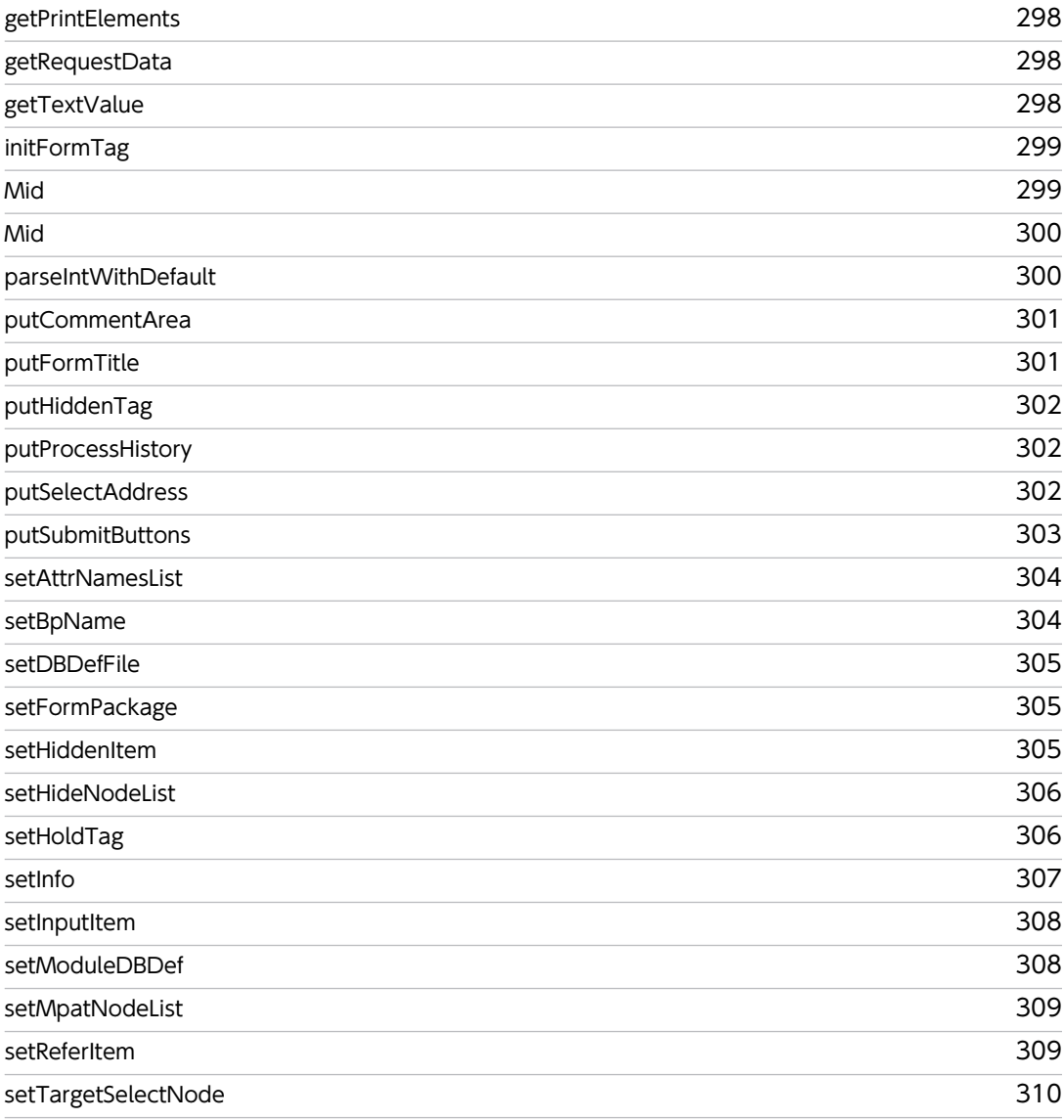

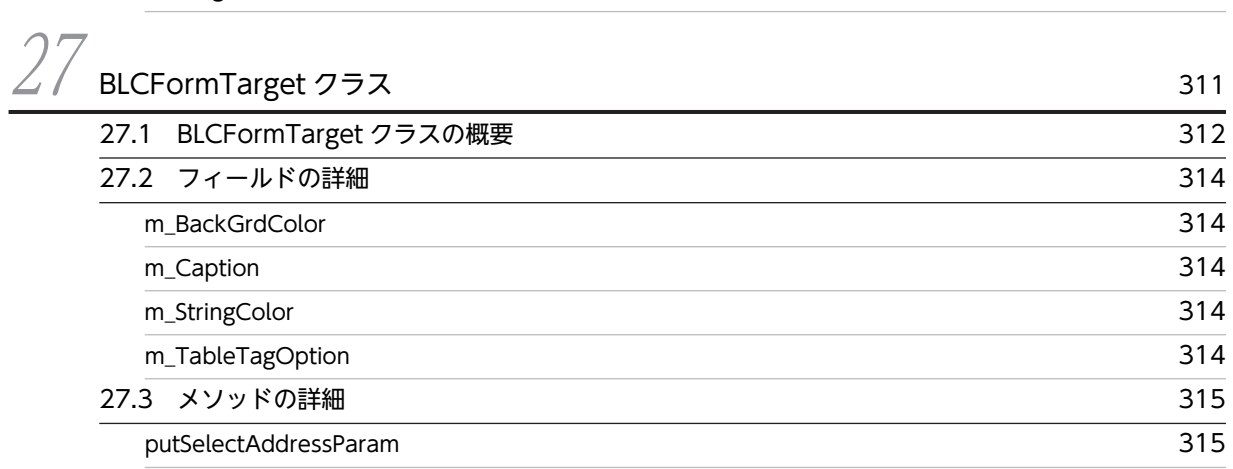

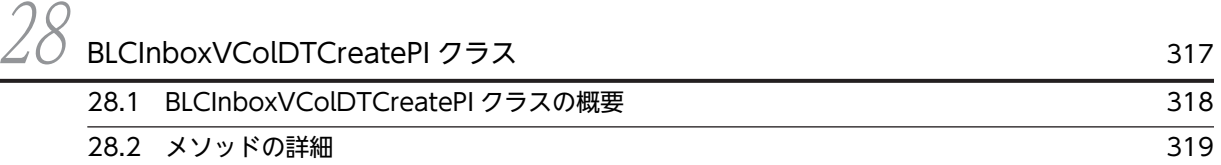

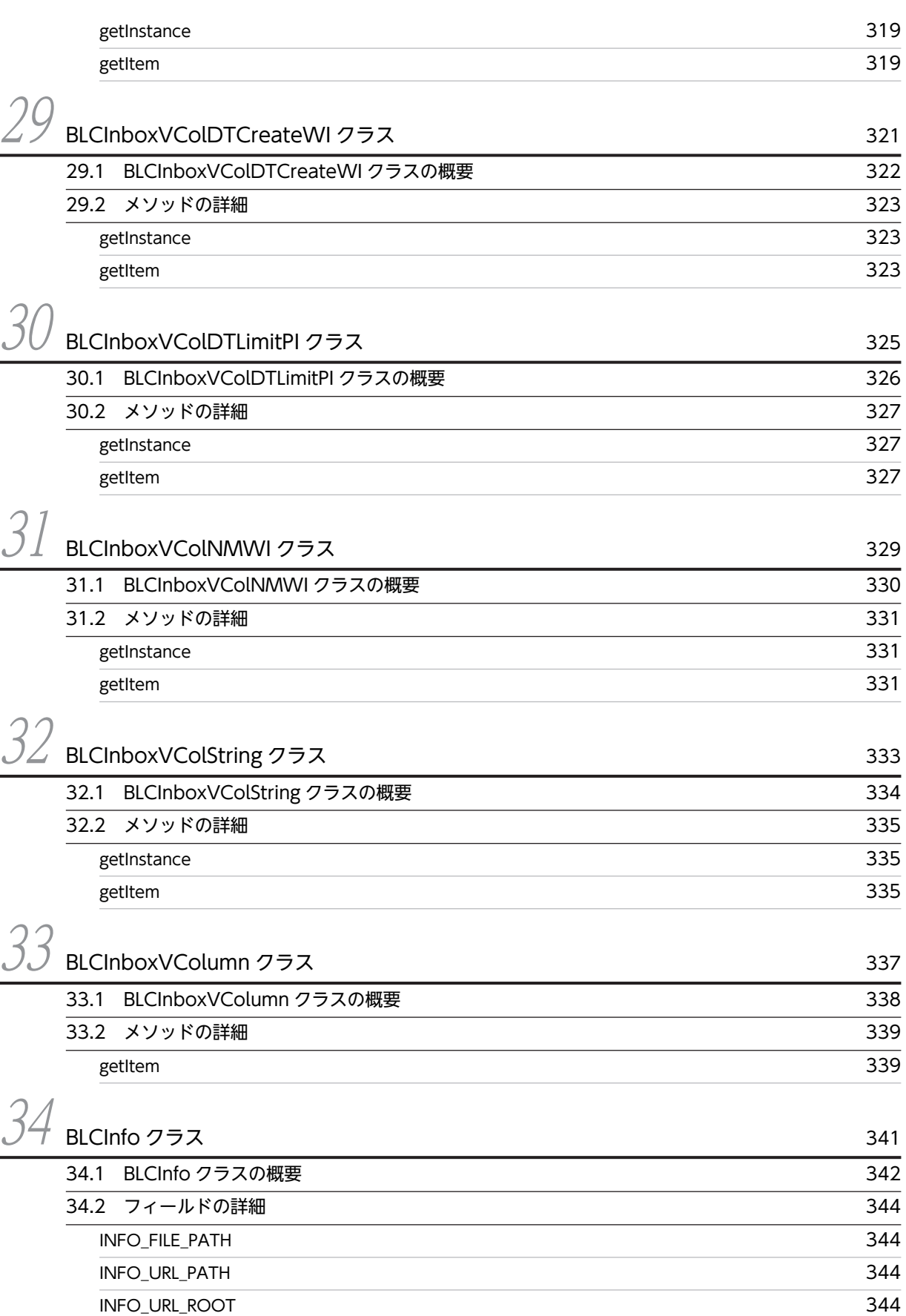

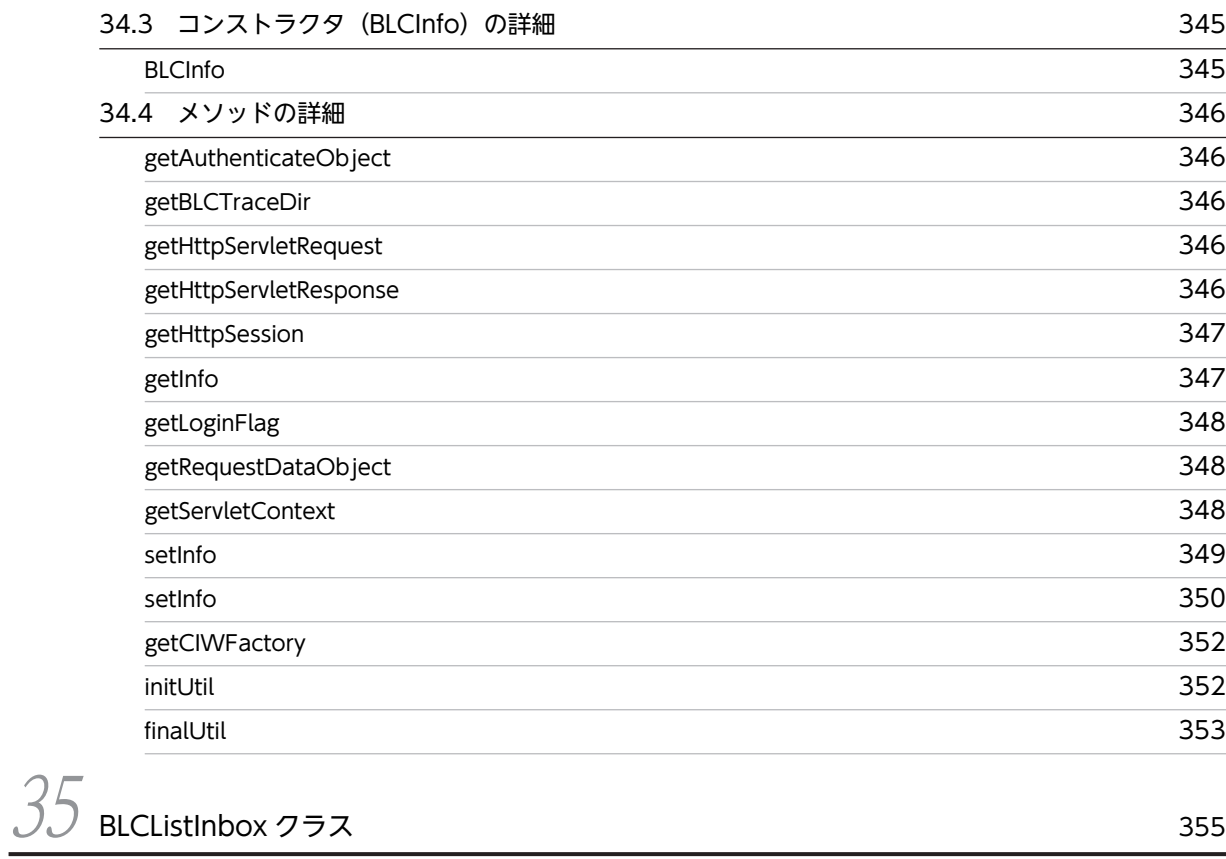

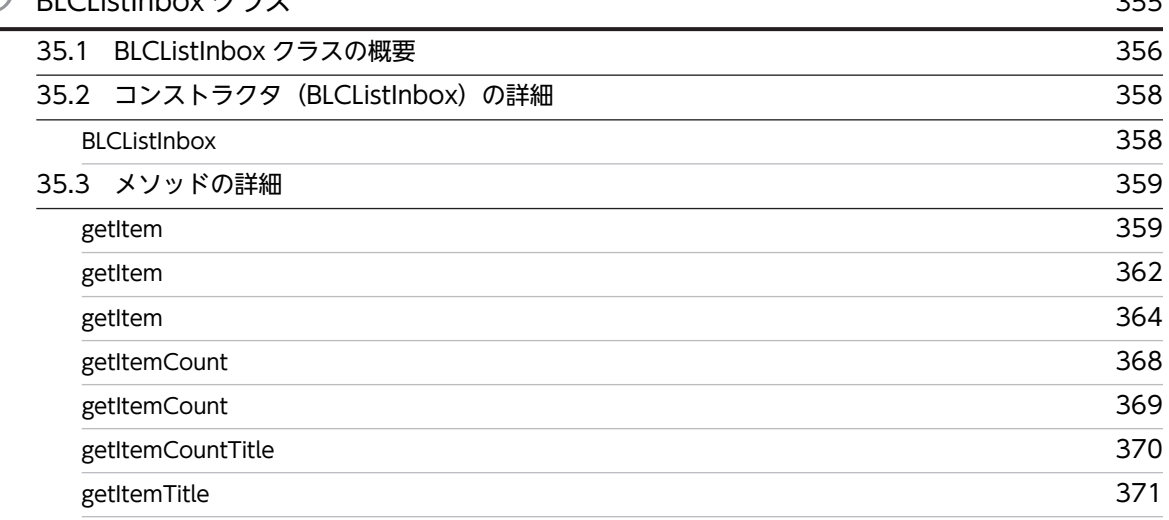

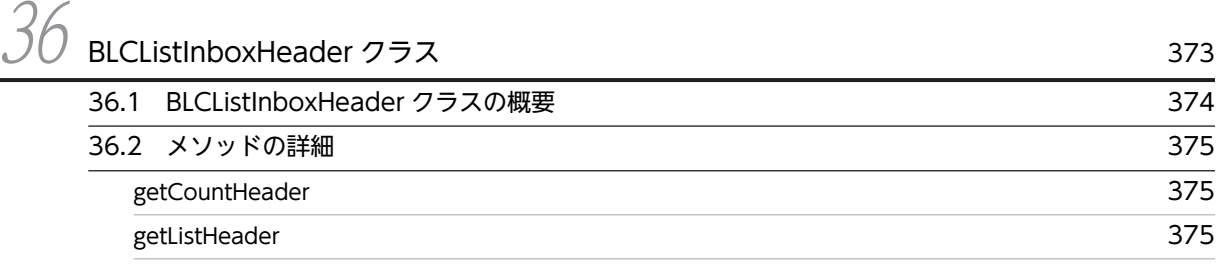

 $37$  [BLCListSentlog クラス](#page-418-0) 377 [37.1 BLCListSentlog クラスの概要 378](#page-419-0)

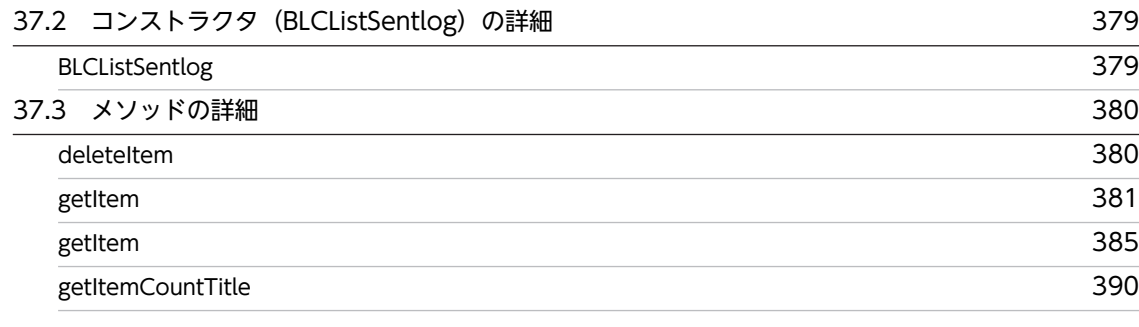

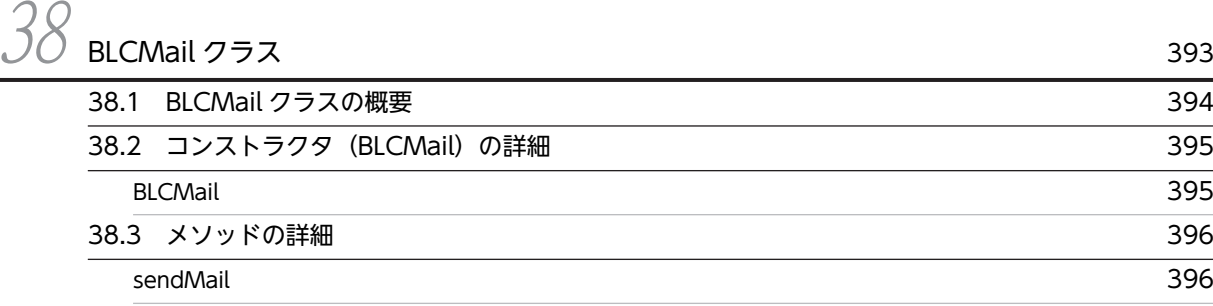

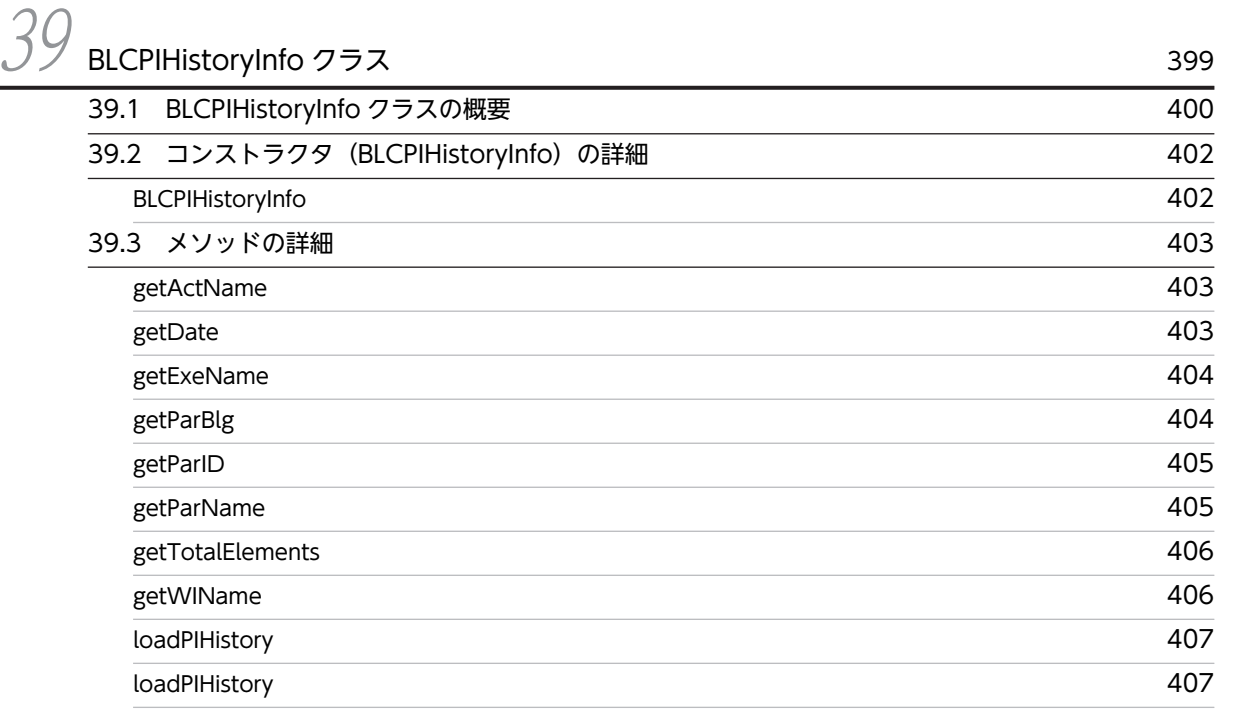

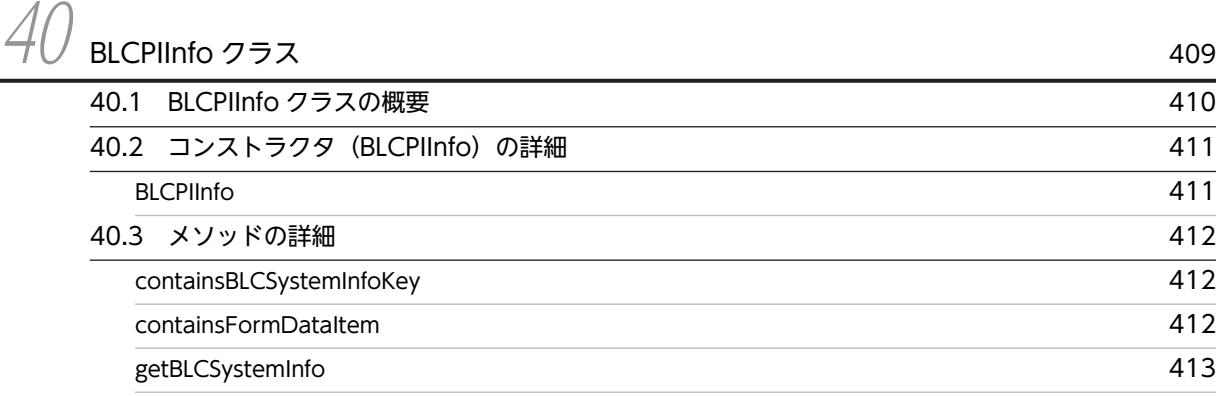

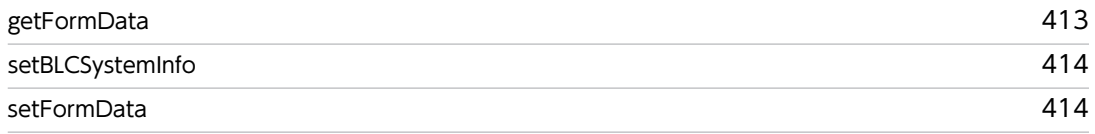

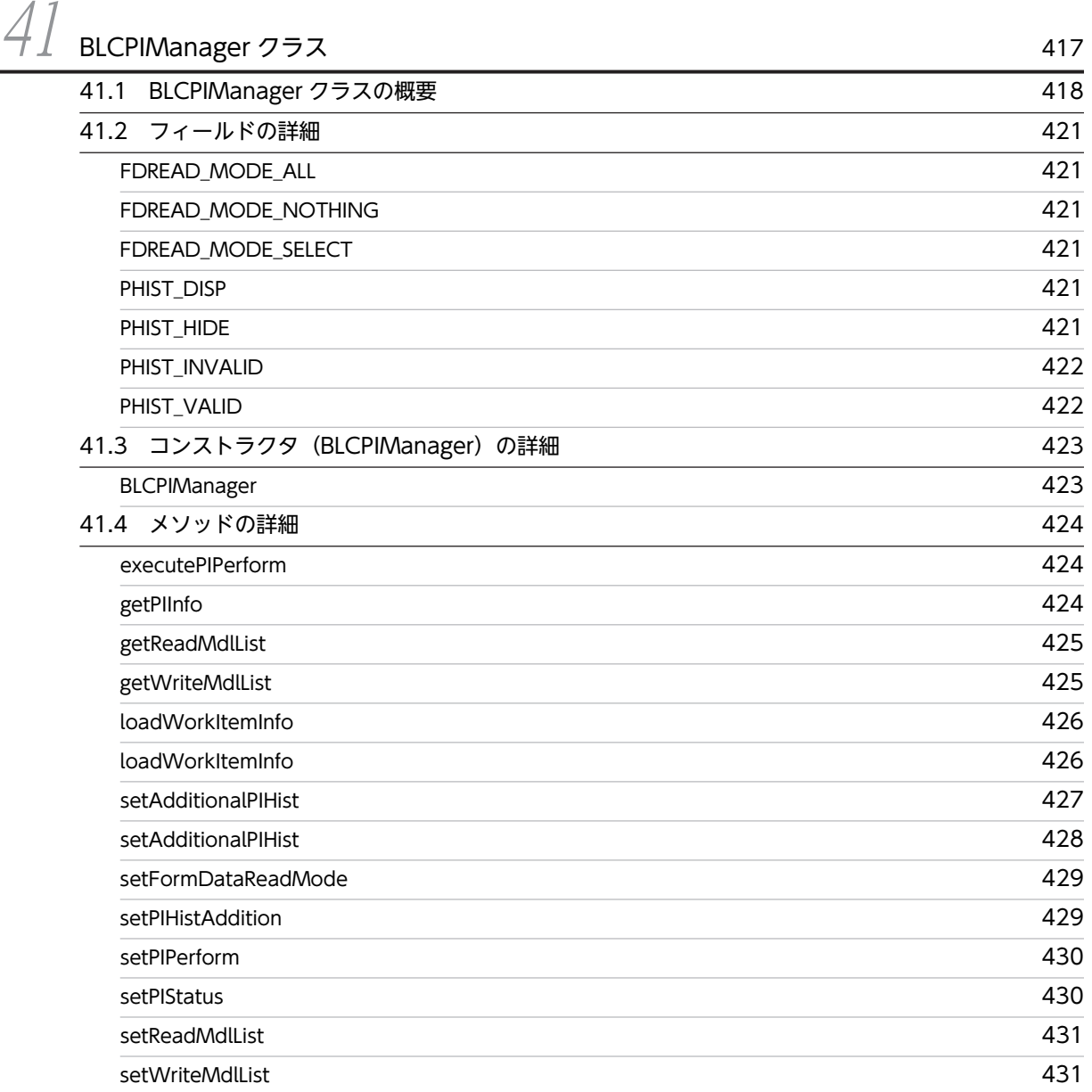

 $42$  [BLCPIPerform クラス](#page-474-0) 433

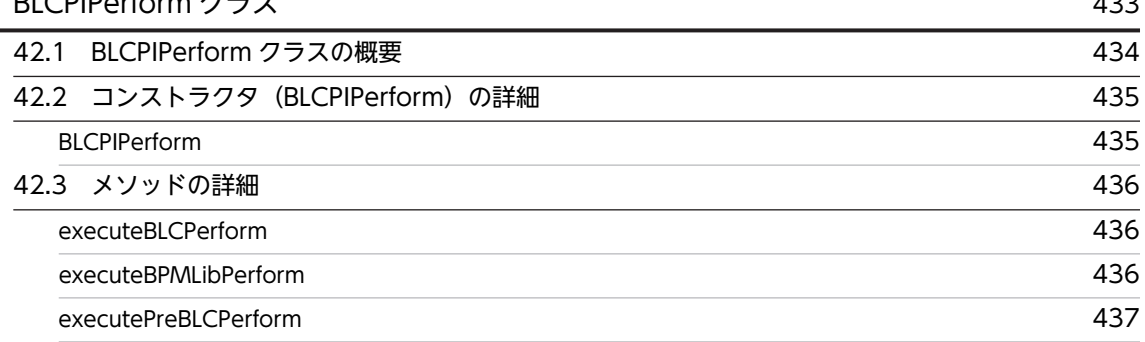

### 目次

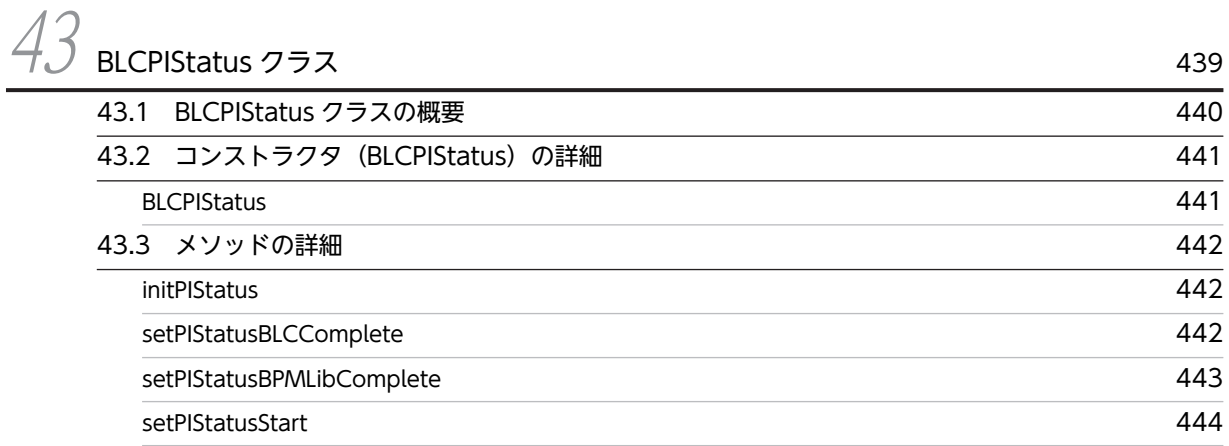

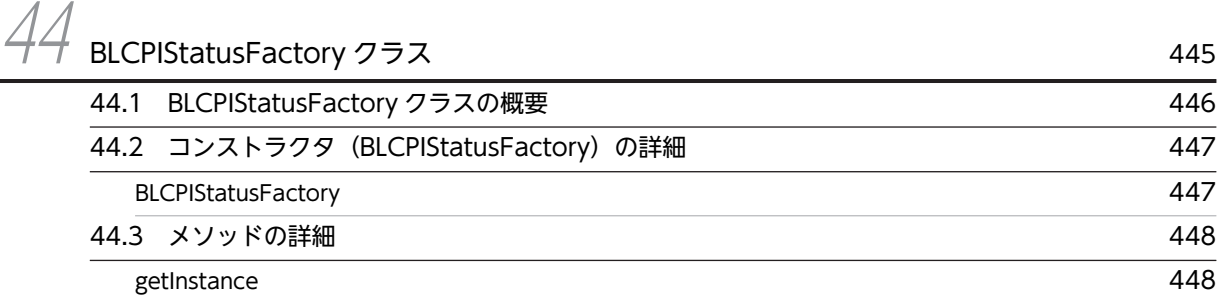

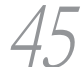

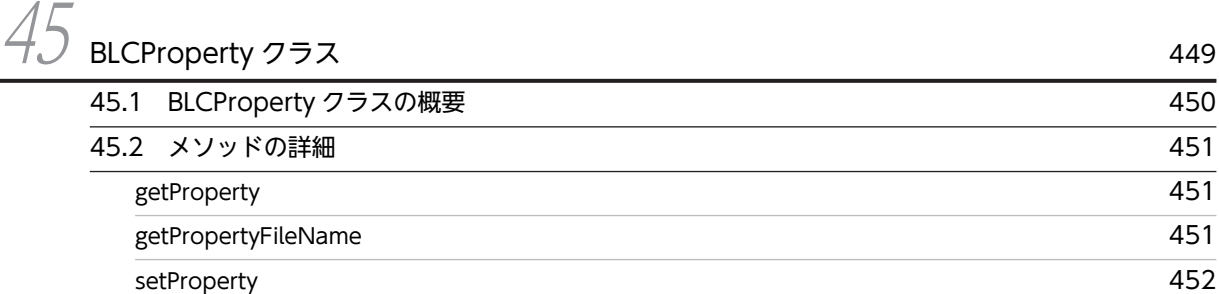

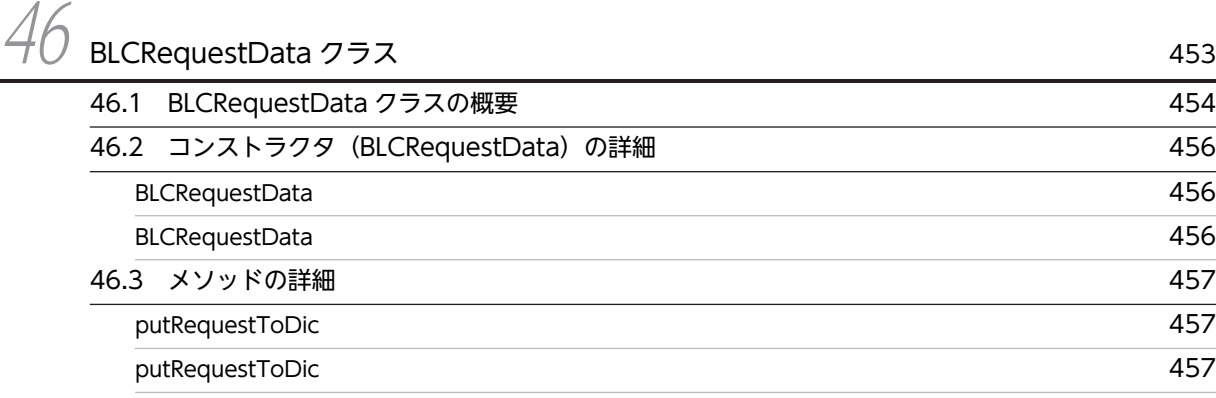

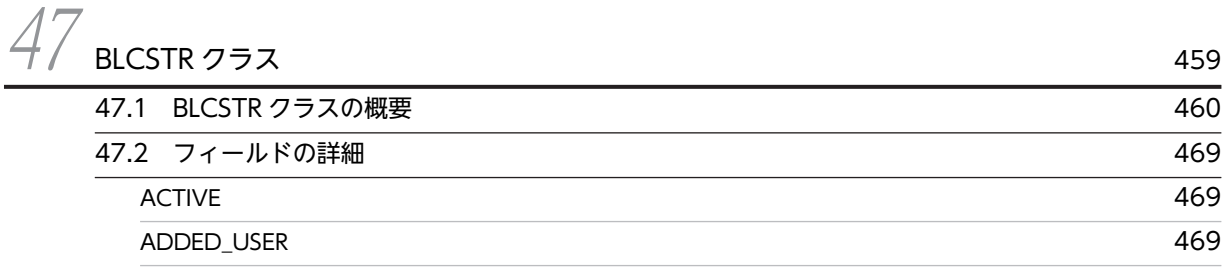

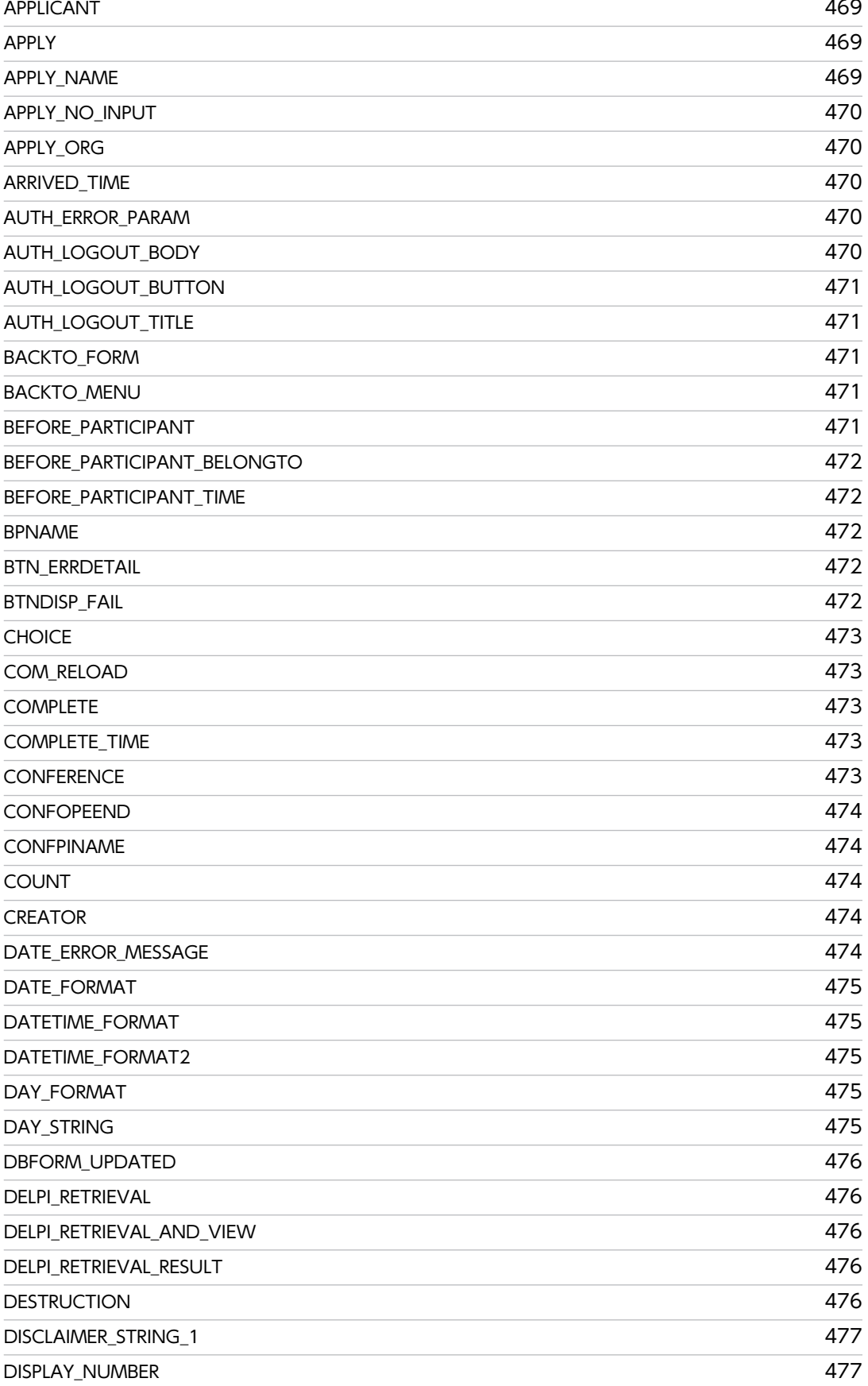

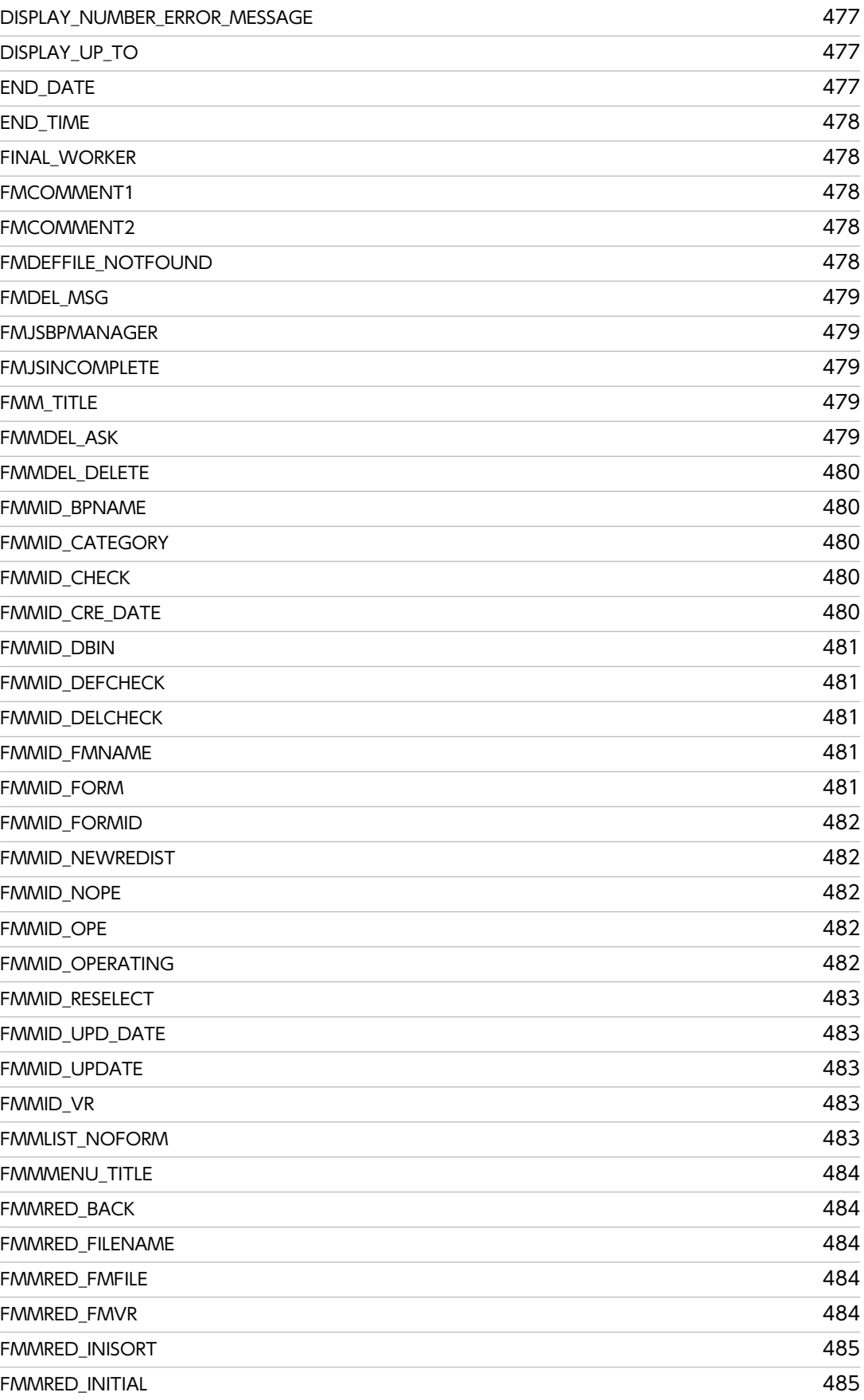

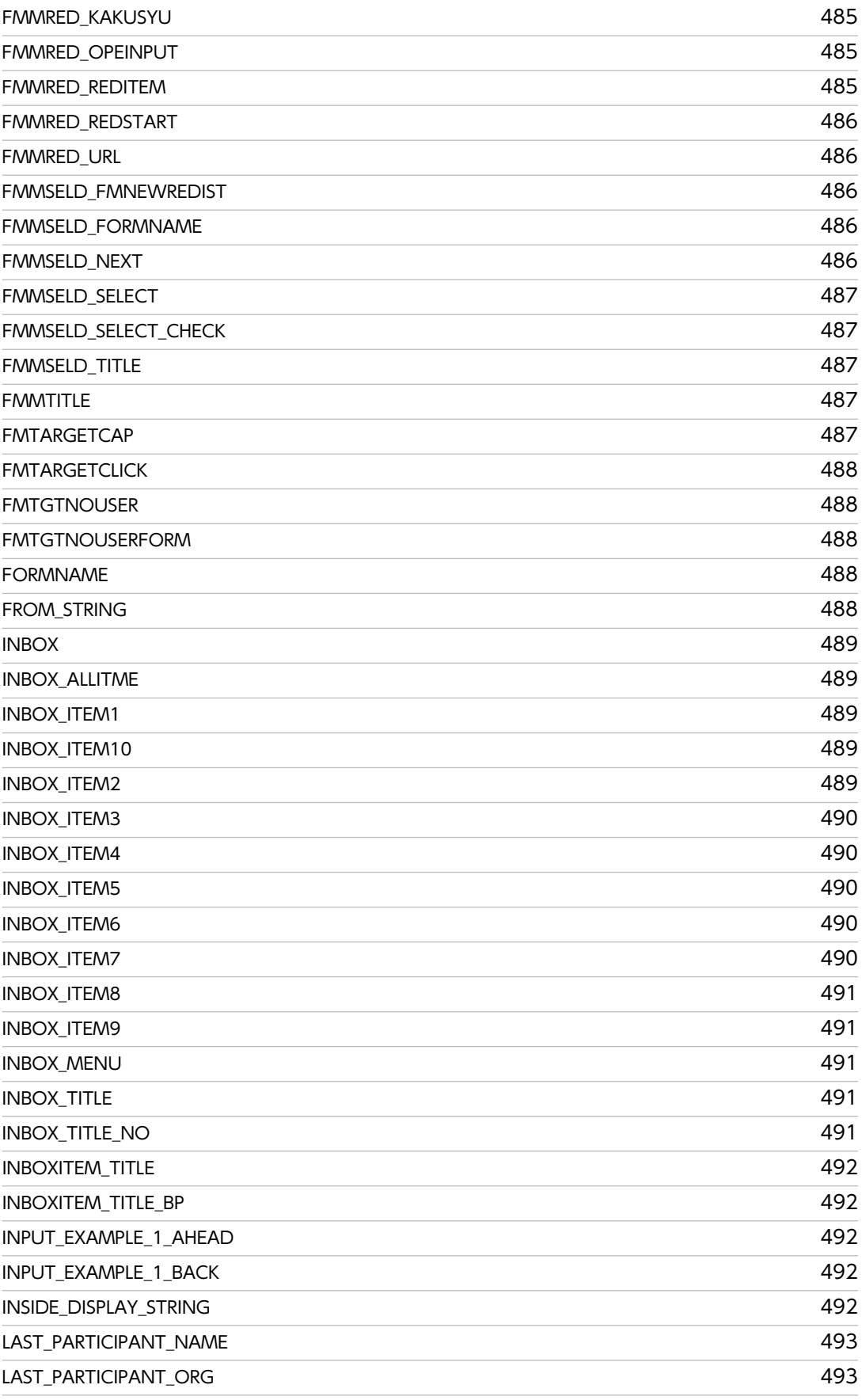

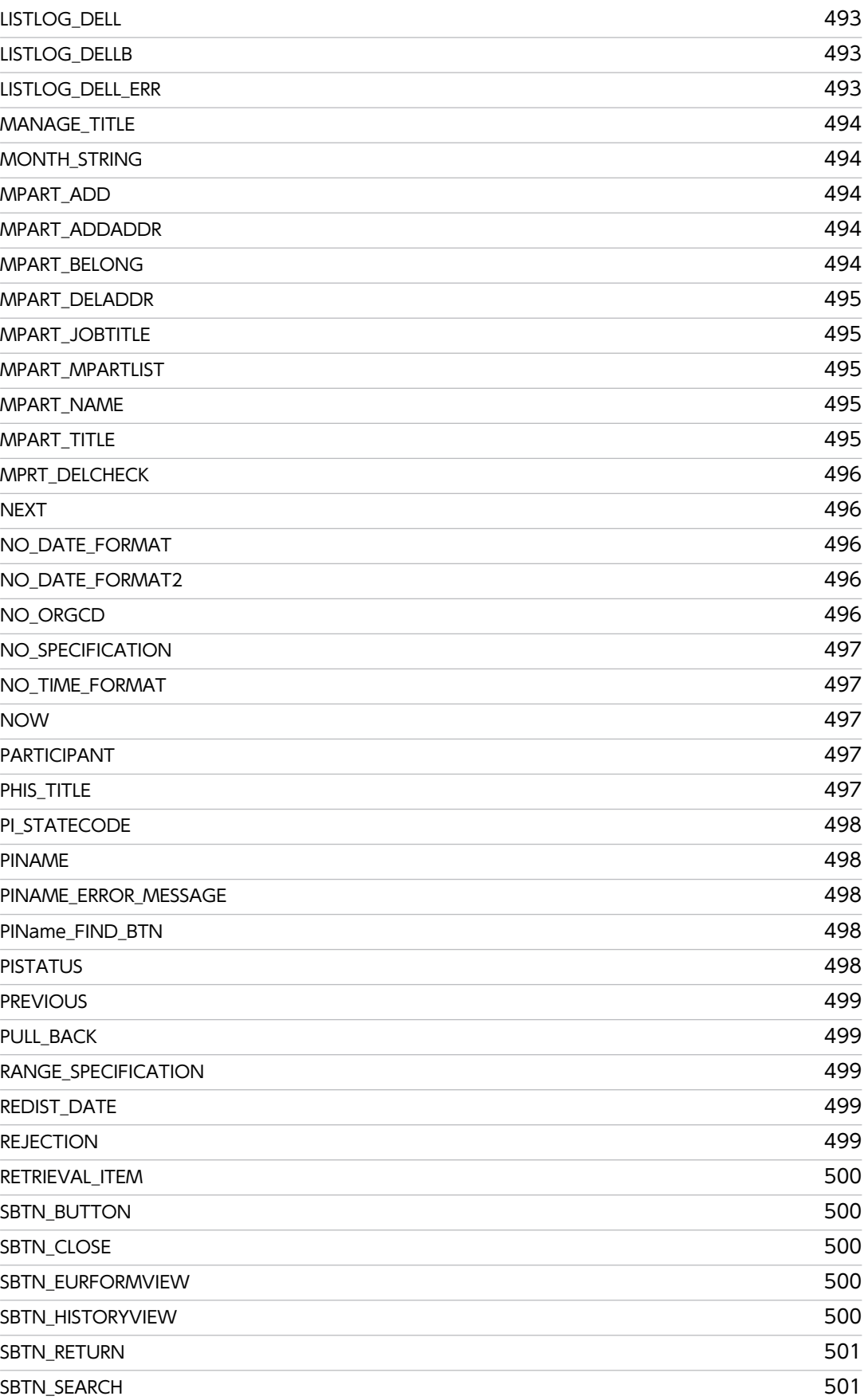

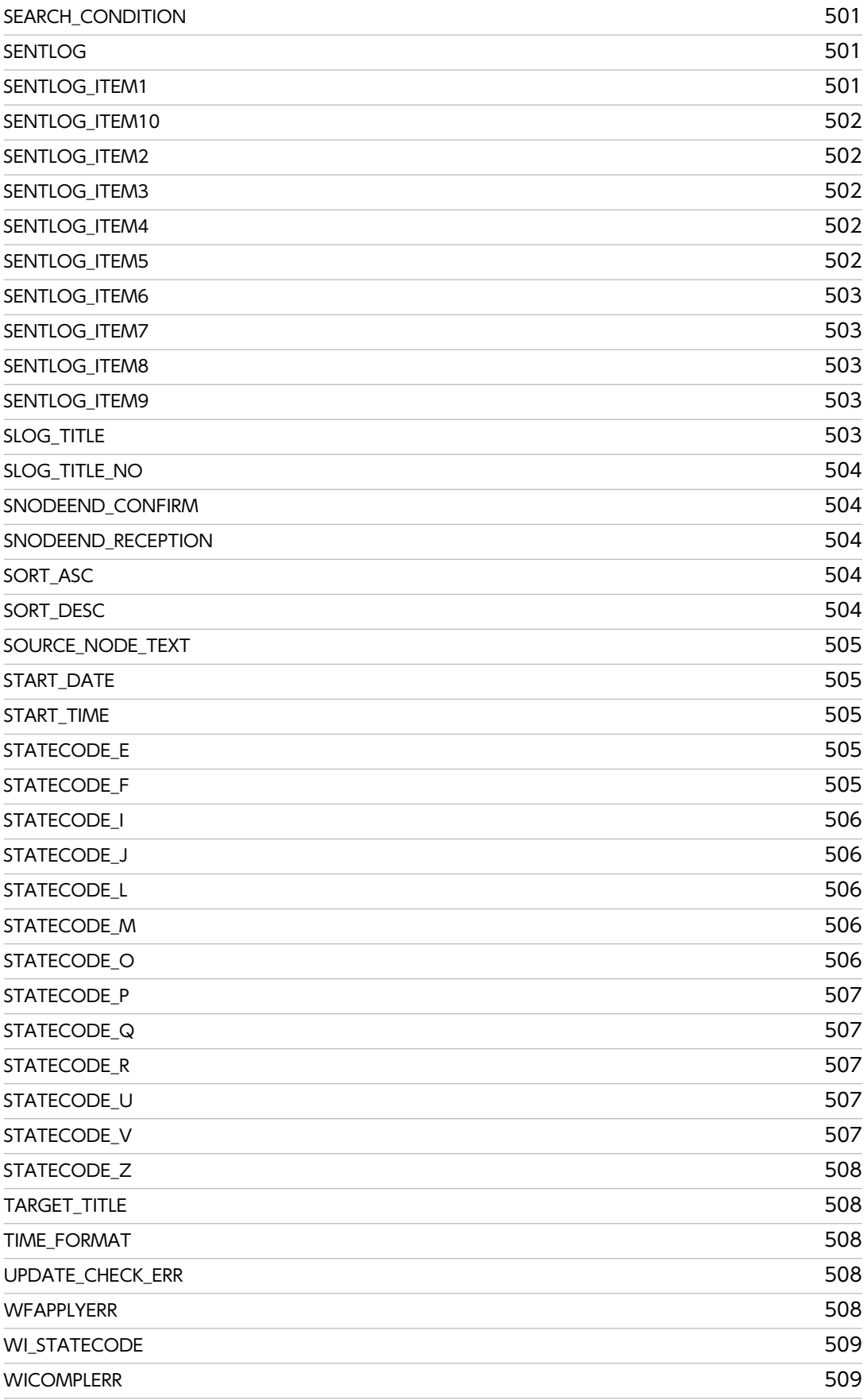

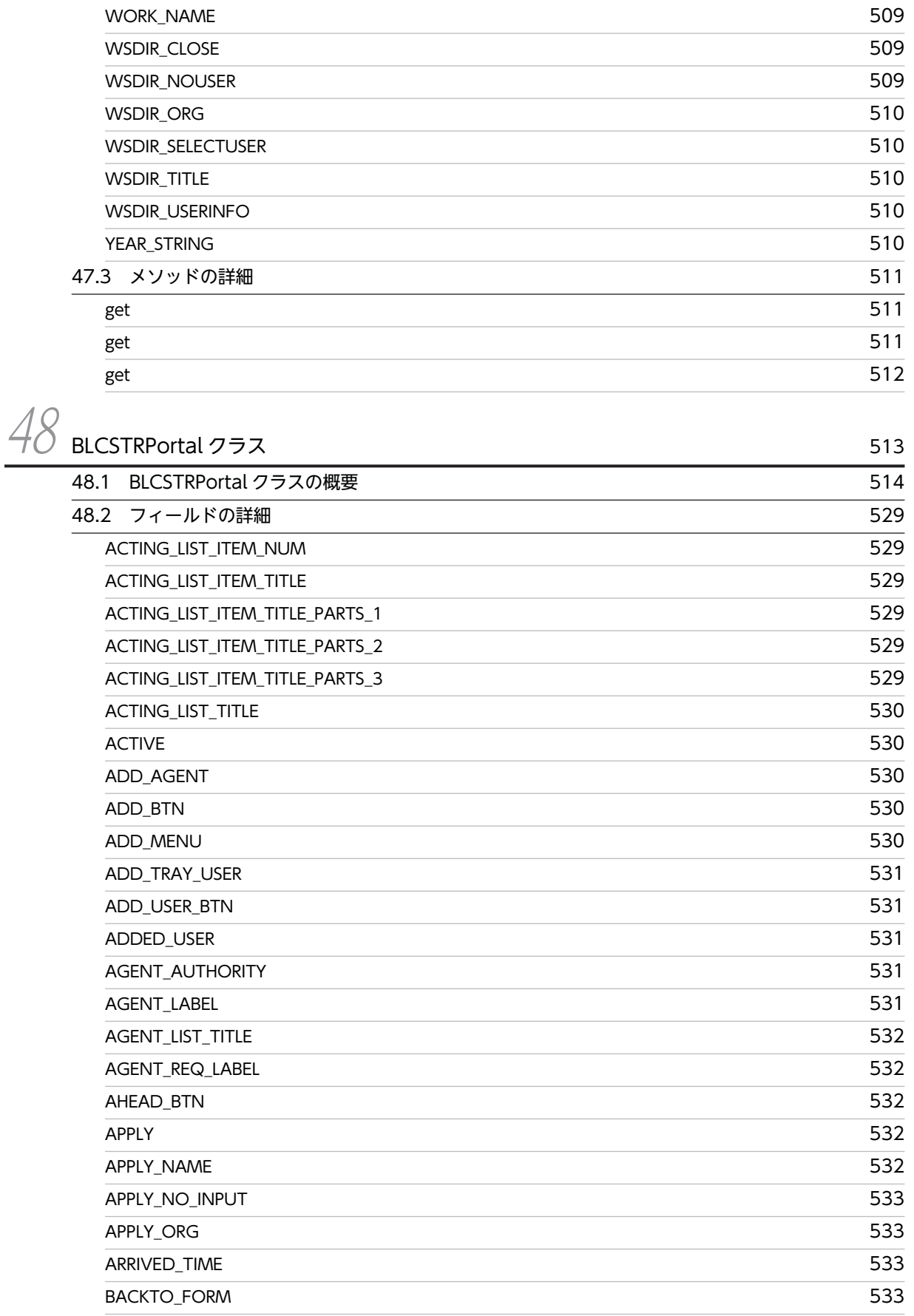

目次

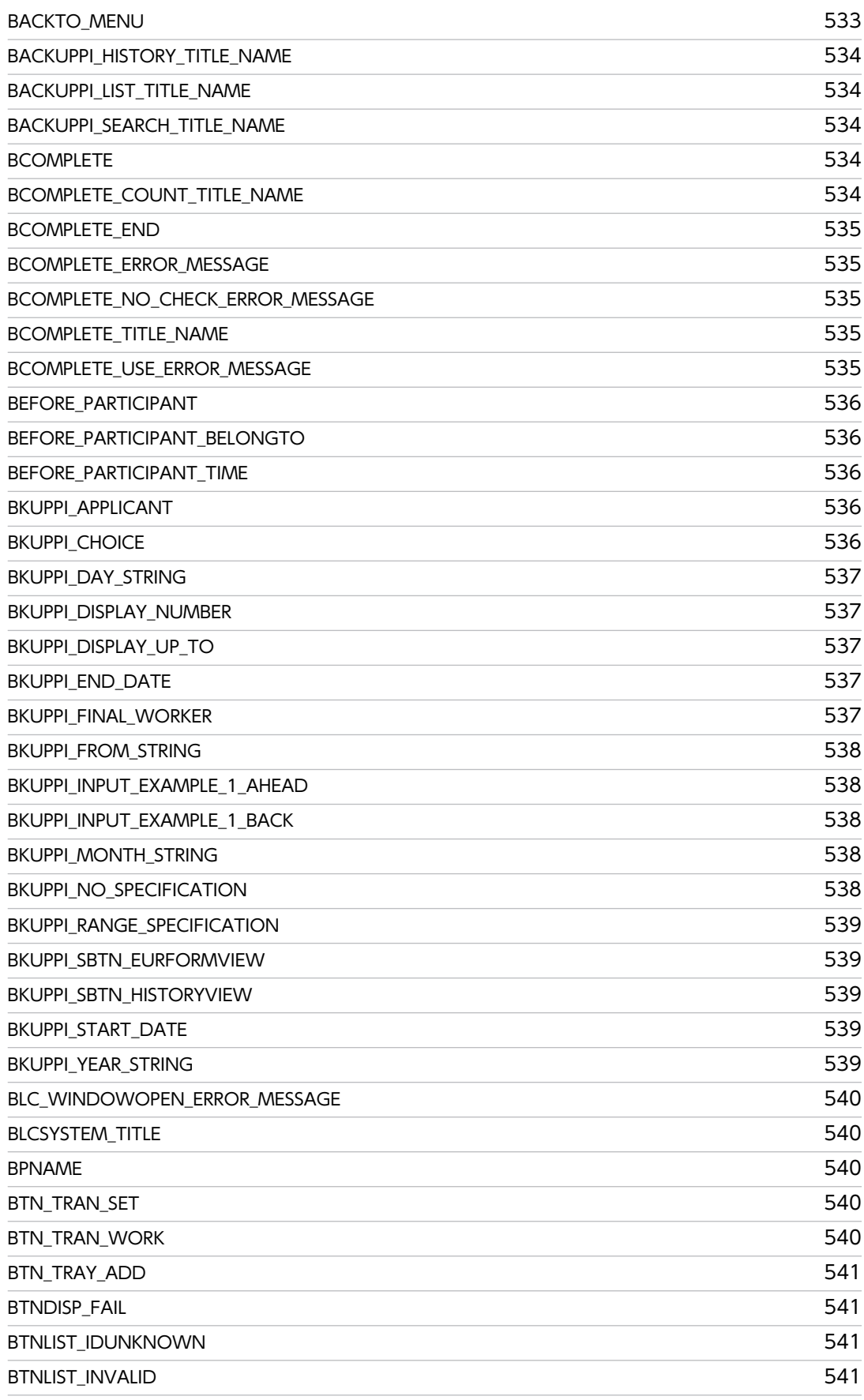

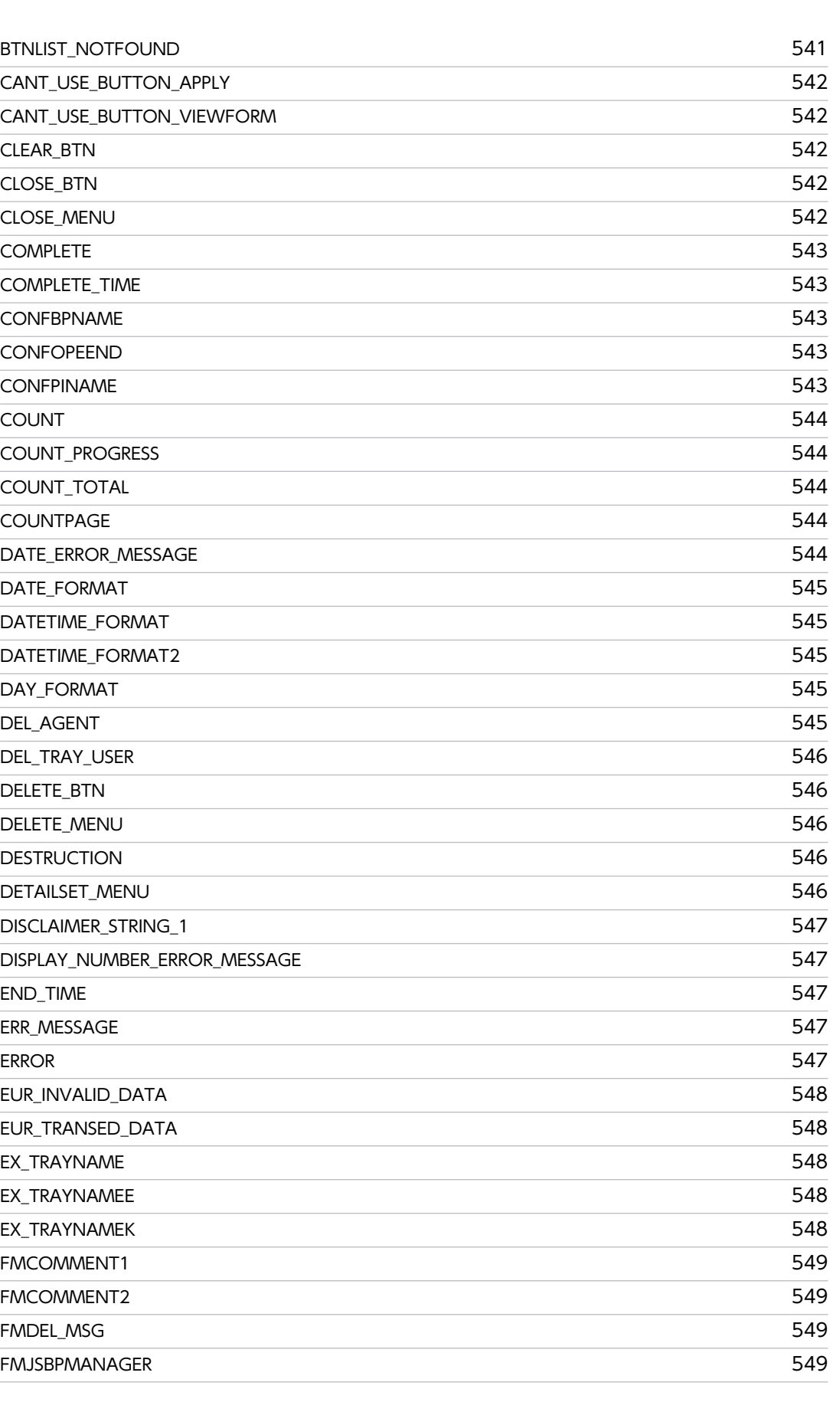

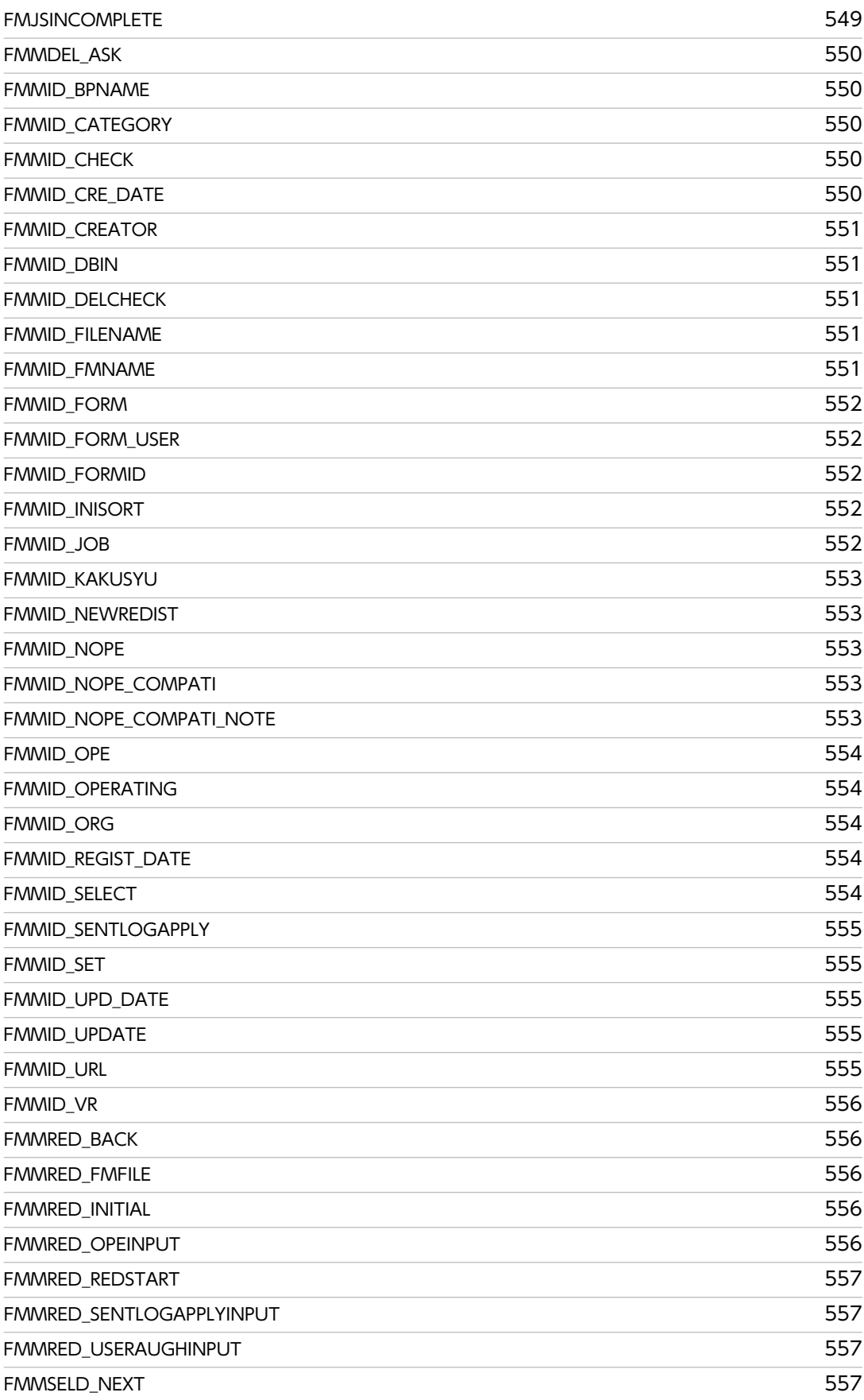

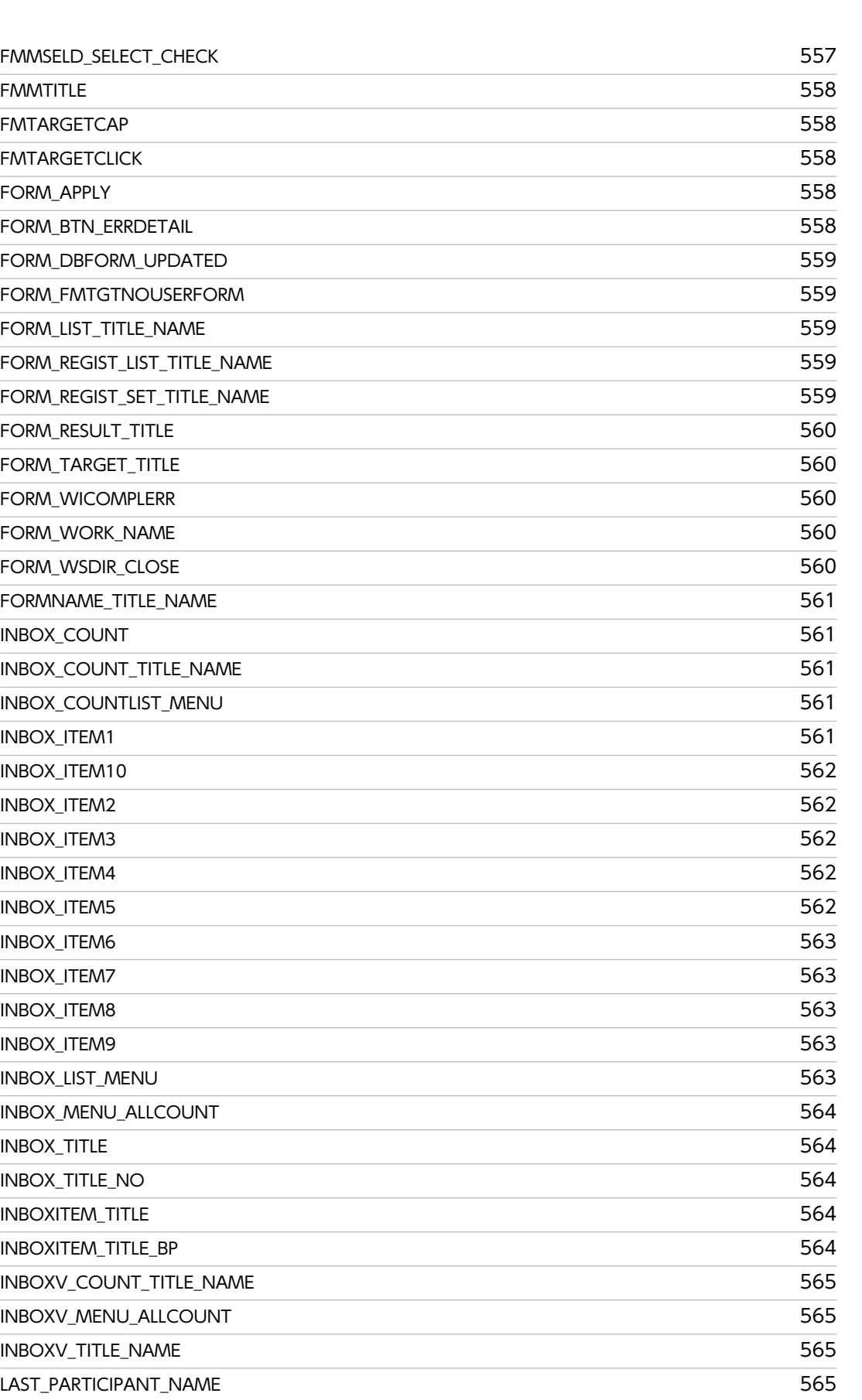

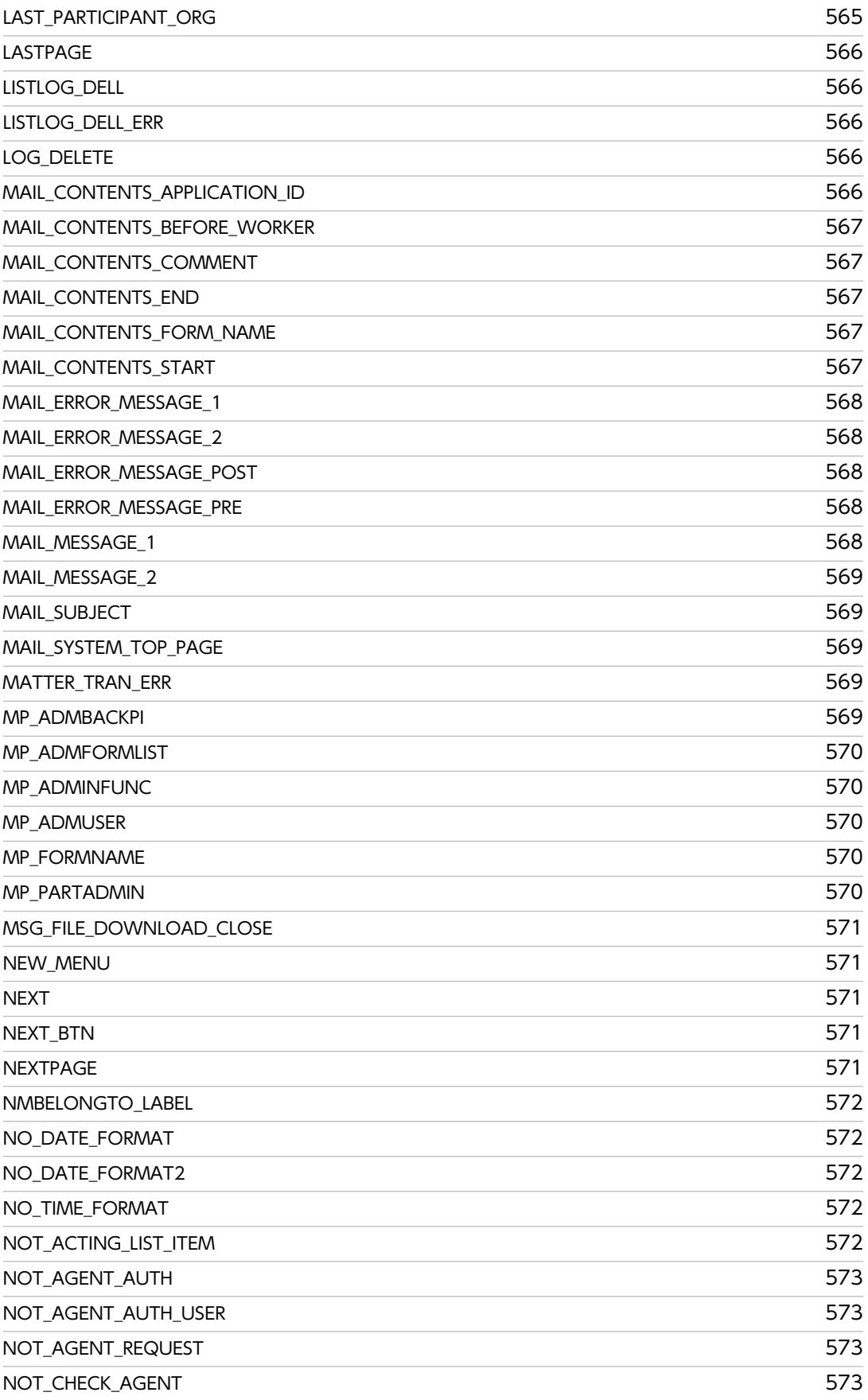
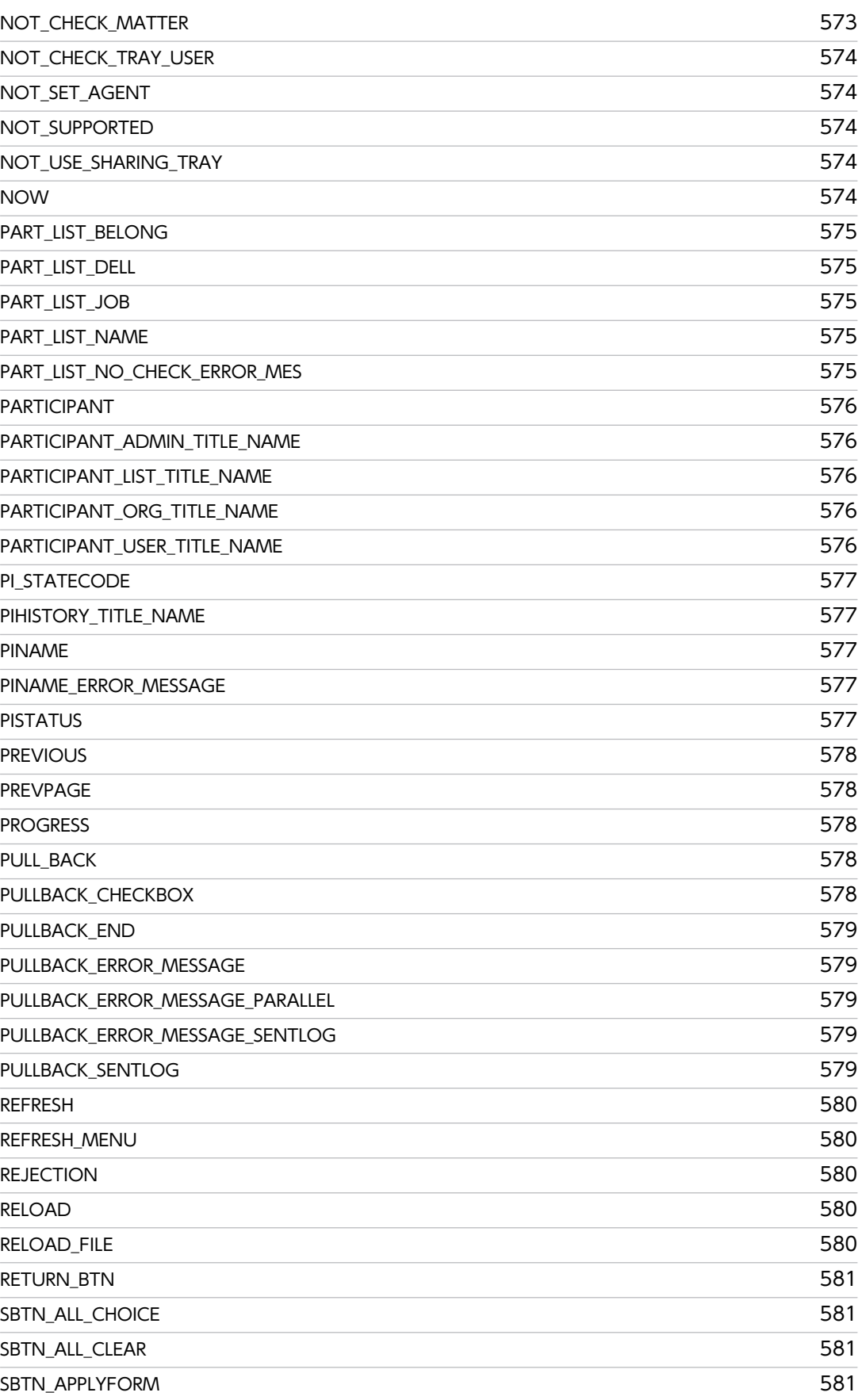

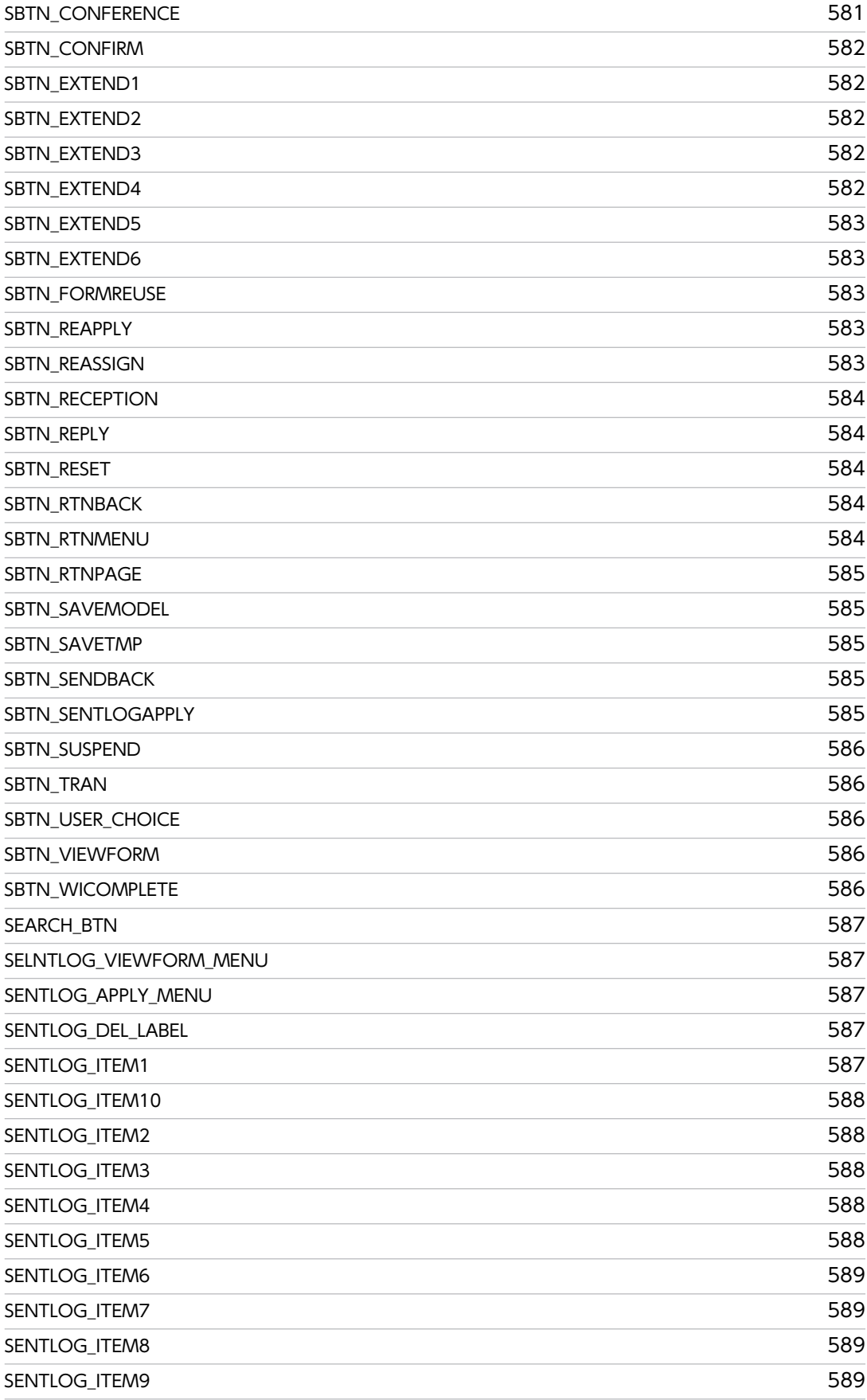

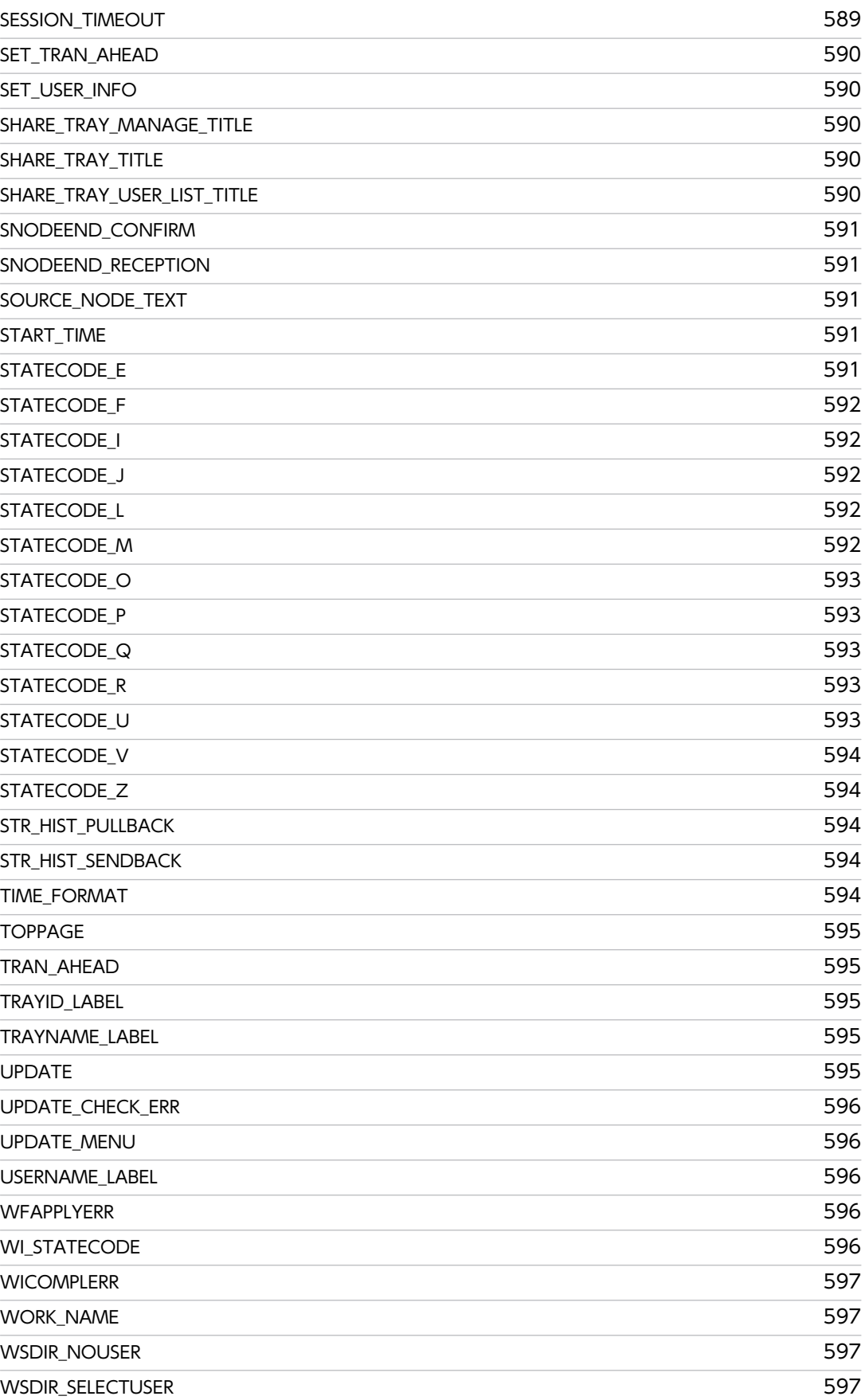

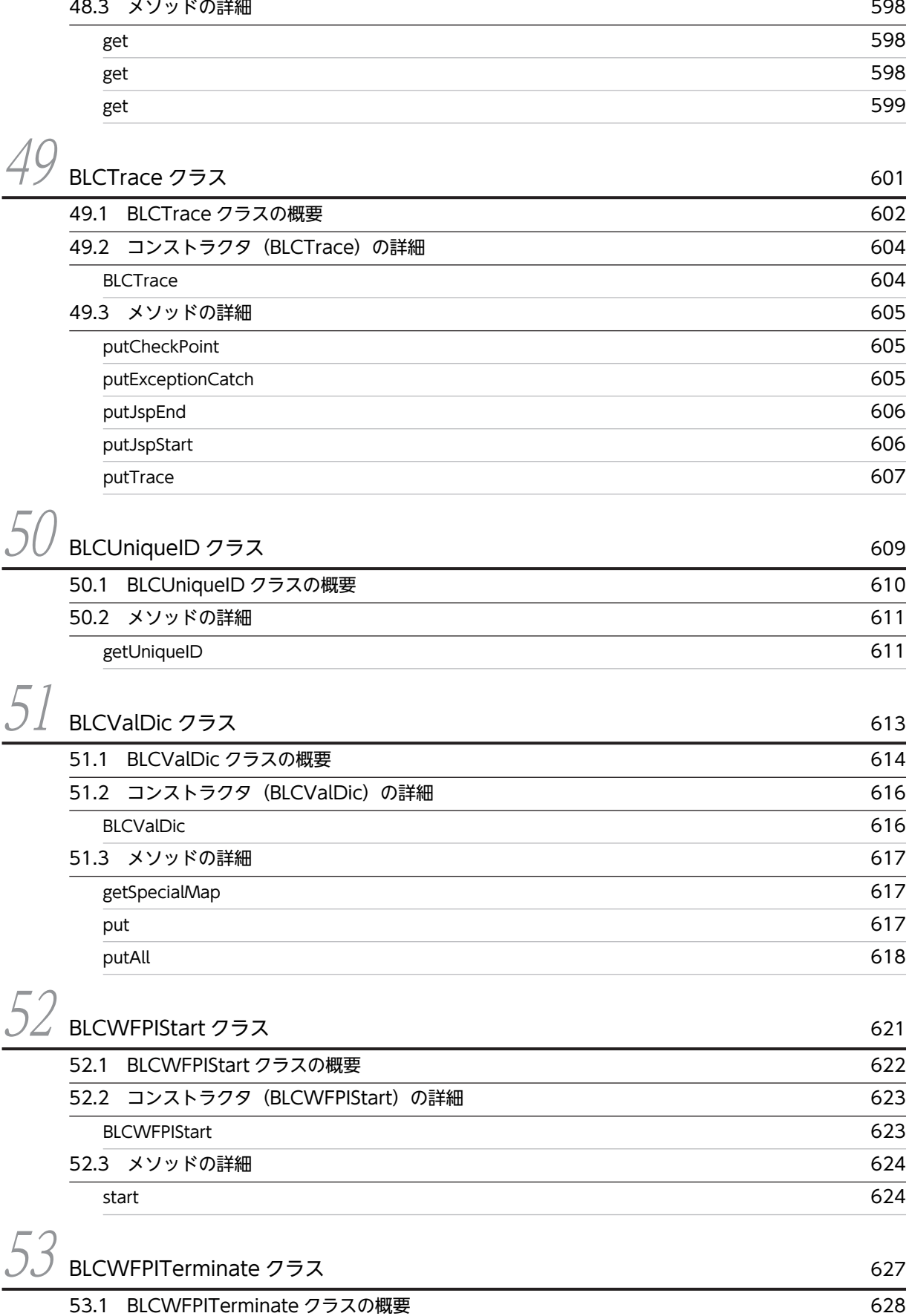

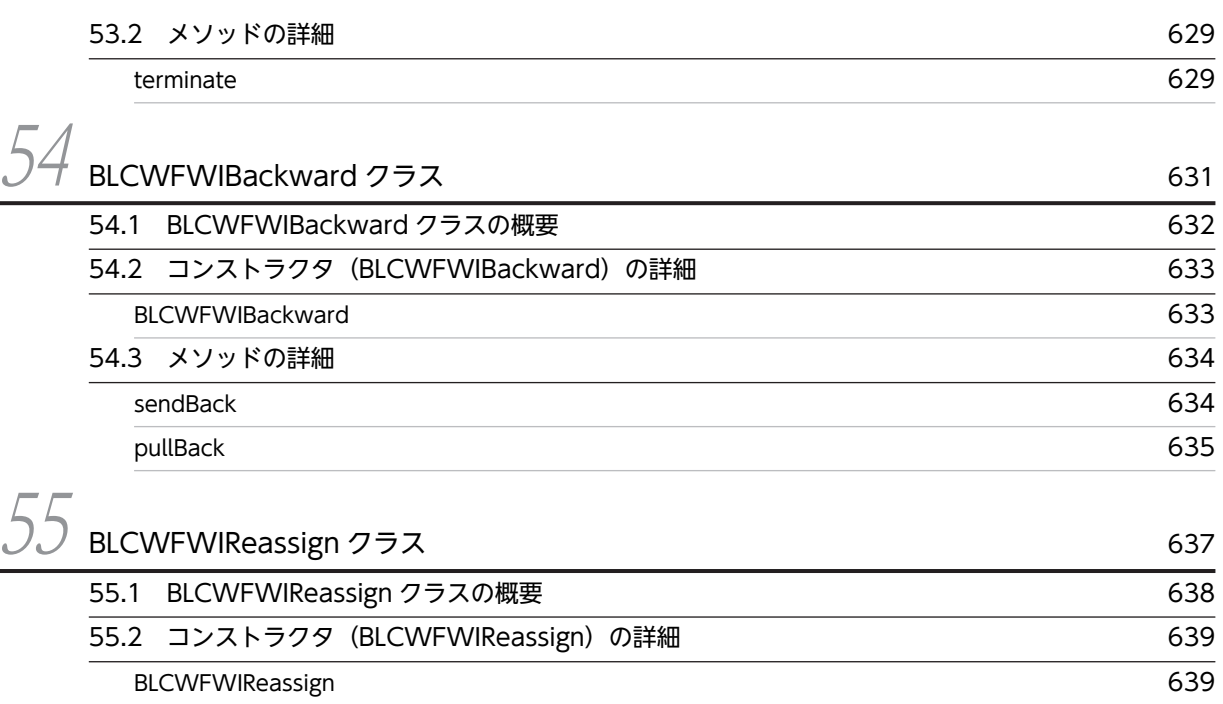

[55.3 メソッドの詳細](#page-681-0) 640 [reassign](#page-681-0) 640

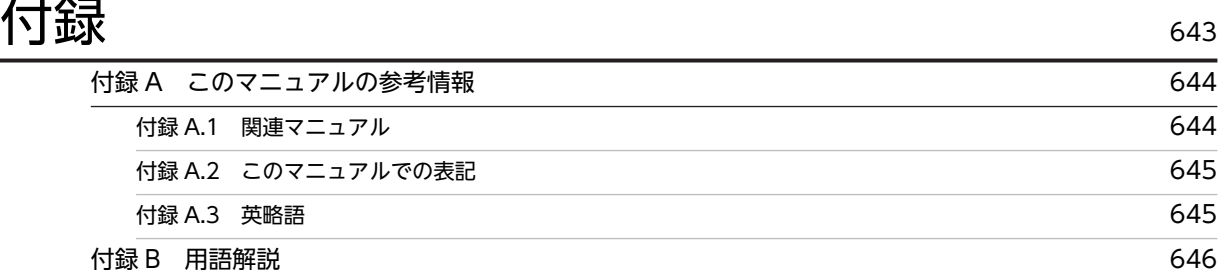

# $\bar{\mathbf{x}}$ 引 651

# BLC で提供する Java クラス

この章では、BLC で提供する Java クラスの分類と機能について説明します。

# 1.1 BLC で提供する Java クラスの分類

BLC で提供する Java クラスの分類と機能について、次に示します。

# 表 1-1 Java クラスの分類と機能

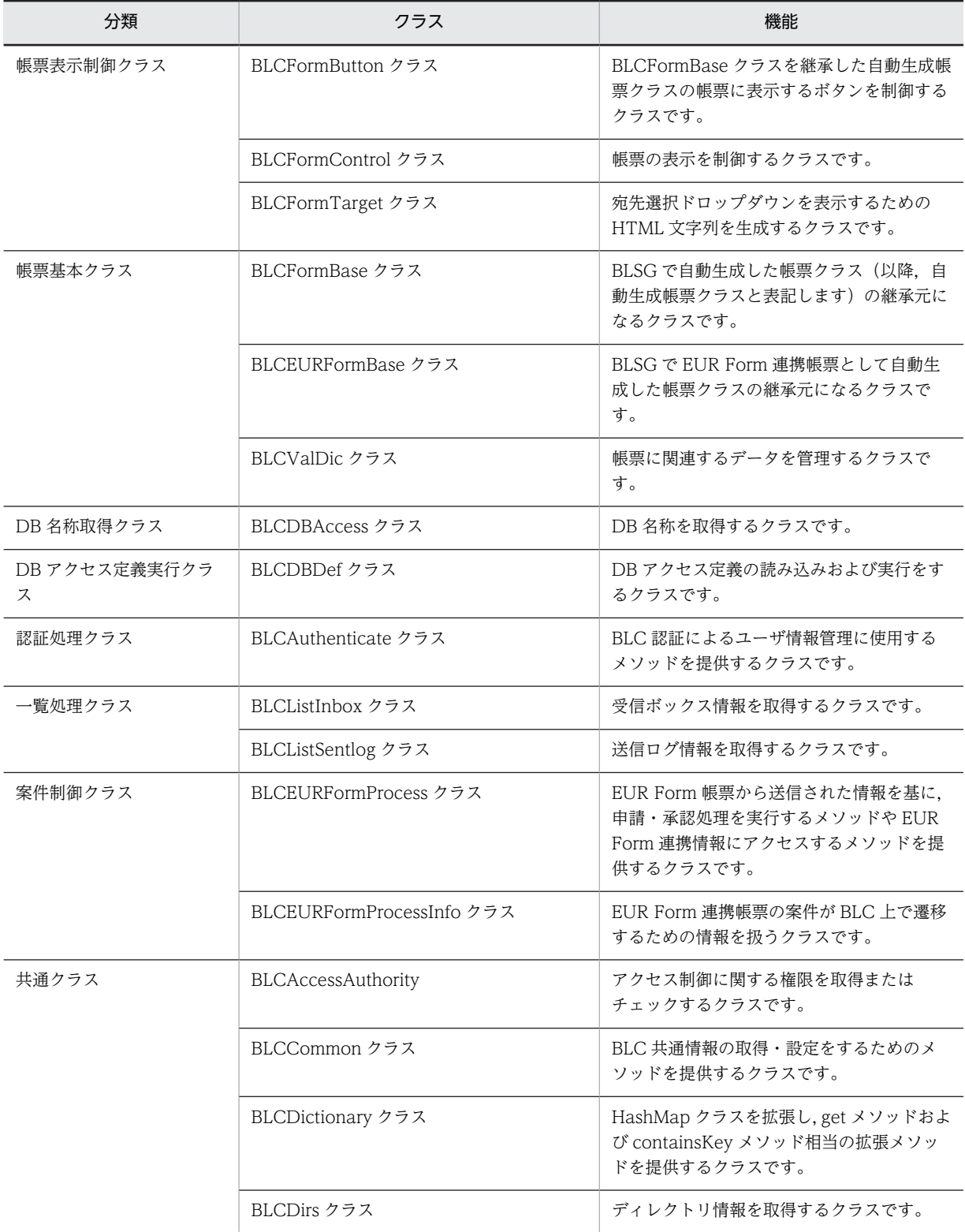

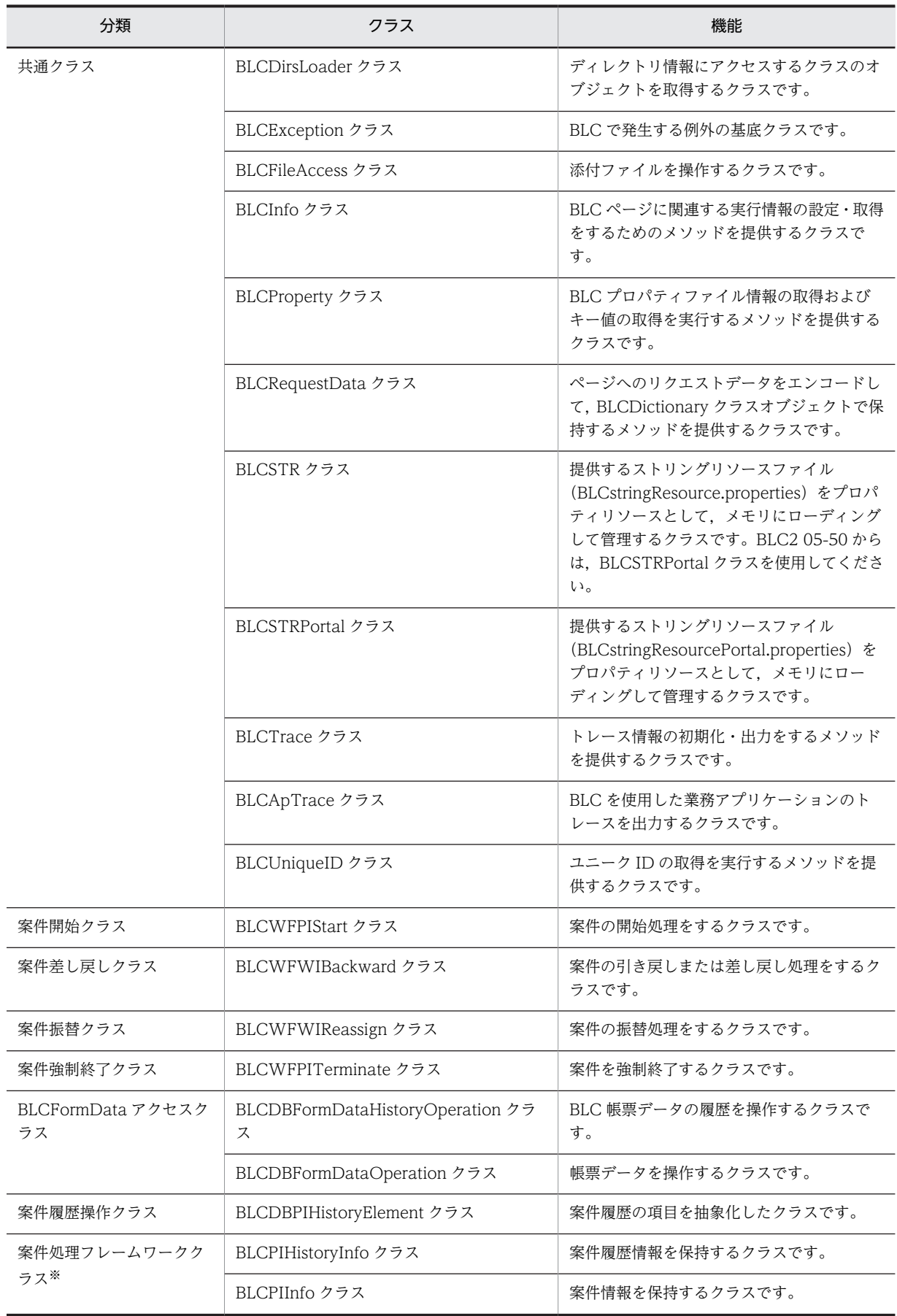

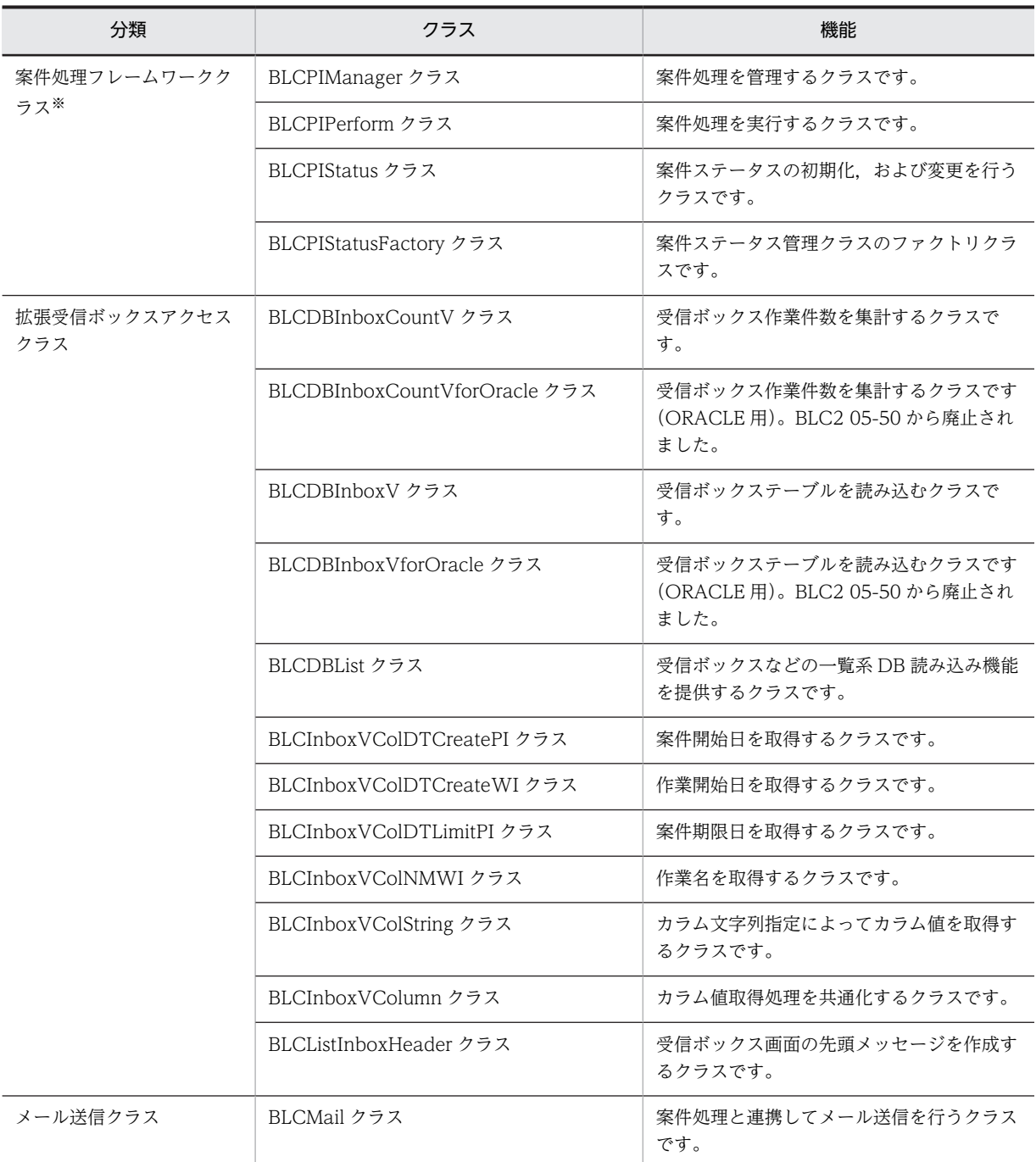

注※ このクラスは、BLC 帳票の処理の場合に使用できます。

# <span id="page-46-0"></span>2 BLCAccessAuthority クラス

この章では、BLCAccessAuthority クラスの機能および使用方法について説 明します。

# 2.1 BLCAccessAuthority クラスの概要

# (1) パッケージ

jp.co.Hitachi.soft.blc

## (2) クラス階層

java.lang.Object

 $\blacksquare$ +--jp.co.Hitachi.soft.blc.BLCAccessAuthority

(3) 形式

public class BLCAccessAuthority extends java.lang.Object

#### (4) 機能

当該クラスはアクセス制御に関する権限を取得またはチェックするメソッドを提供するクラスです。

# (5) コンストラクタの概要

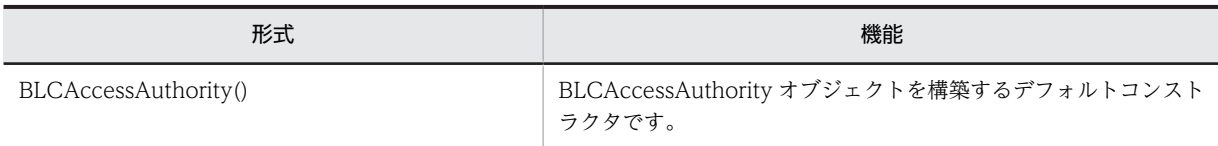

## (6) メソッドの概要

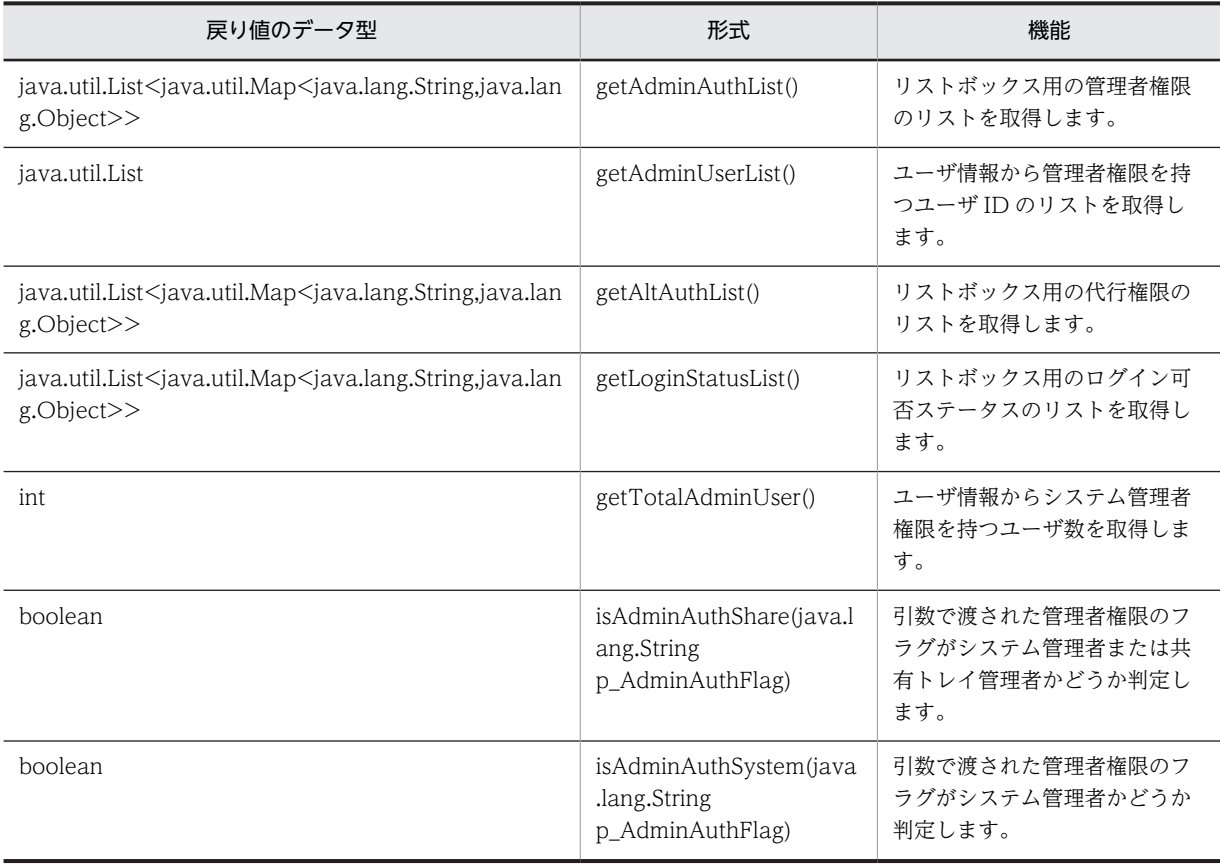

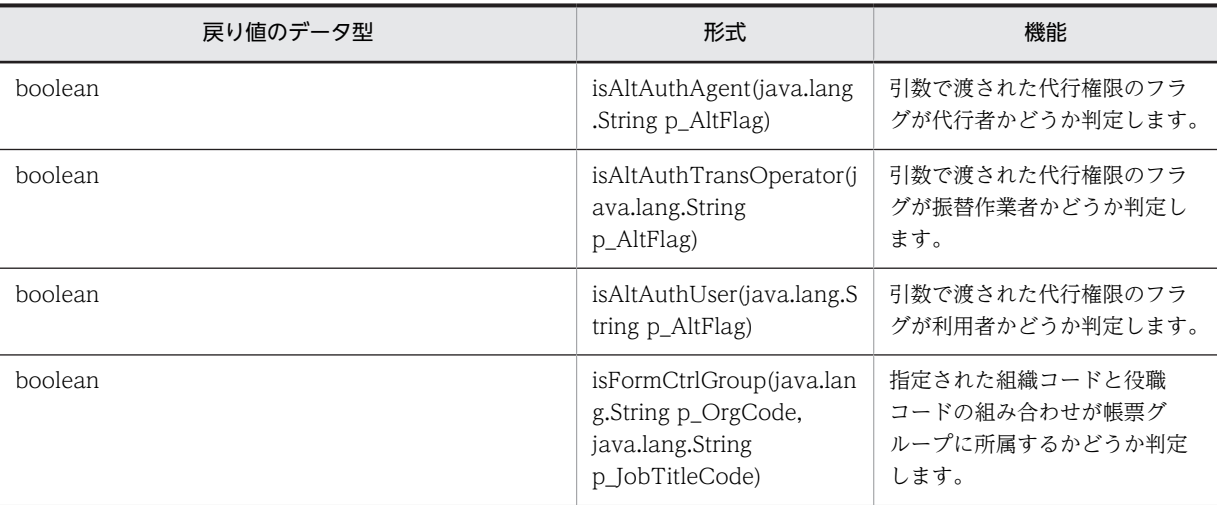

クラス java.lang.Object から継承したメソッド

clone, equals, finalize, getClass, hashCode, notify, notifyAll, toString, wait, wait, wait

# <span id="page-49-0"></span>2.2 コンストラクタ (BLCAccessAuthority) の詳細

# **BLCAccessAuthority**

## 形式

public BLCAccessAuthority()

#### 機能

BLCAccessAuthority オブジェクトを構築するデフォルトコンストラクタです。

# <span id="page-50-0"></span>2.3 メソッドの詳細

# getAdminAuthList

## 形式

public java.util.List<java.util.Map<java.lang.String, java.lang.Object>> getAdminAuthList()

#### 機能

リストボックス用の管理者権限のリストを取得します。

#### 戻り値

リストボックス用の管理者権限のリスト。

下記のキーと値が格納されたマップのリストを作成します。

キー:STRING\_ADMINAUTH

キー値:リストボックス用の管理者権限の文字列(String)

キー:VALUE\_ADMINAUTH

キー値:リストボックス用の管理者権限の値 (Short)

# getAdminUserList

# 形式

public java.util.List getAdminUserList() throws [BLCException](#page-238-0)

#### 機能

ユーザ情報から管理者権限を持つユーザ ID のリストを取得します。

## 戻り値

管理者権限を持つユーザ ID のリスト。

#### 例外

[BLCException](#page-238-0)

DB アクセスで例外が発生しました。

# getAltAuthList

#### 形式

public java.util.List<java.util.Map<java.lang.String, java.lang.Object>> getAltAuthList()

#### <span id="page-51-0"></span>機能

リストボックス用の代行権限のリストを取得します。

#### 戻り値

リストボックス用の代行権限のリスト。

下記のキーと値が格納されたマップのリストを作成します。

キー:STRING\_ALTAUTH

キー値:リストボックス用の管理者権限の文字列(String)

キー:VALUE\_ALTAUTH

キー値:リストボックス用の管理者権限の値 (Short)

# getLoginStatusList

#### 形式

public java.util.List<java.util.Map<java.lang.String, java.lang.Object>> getLoginStatusList()

#### 機能

リストボックス用のログイン可否ステータスのリストを取得します。

#### 戻り値

リストボックス用のログイン可否ステータスのリスト。

下記のキーと値が格納されたマップのリストを作成します。

キー:STRING\_LOGINSTATUS

キー値:リストボックス用の管理者権限の文字列(String)

キー:VALUE\_LOGINSTATUS

キー値:リストボックス用の管理者権限の値(Short)

# getTotalAdminUser

#### 形式

public int getTotalAdminUser() throws [BLCException](#page-238-0)

#### 機能

ユーザ情報からシステム管理者権限を持つユーザ数を取得します。

#### 戻り値

システム管理者権限を持つユーザ数を設定します。

# <span id="page-52-0"></span>例外

[BLCException](#page-238-0)

DB アクセスに失敗しました。

# isAdminAuthShare

#### 形式

public boolean isAdminAuthShare(java.lang.String p AdminAuthFlag)

## 機能

引数で渡された管理者権限のフラグがシステム管理者または共有トレイ管理者かどうか判定します。

パラメータ

p\_AdminAuthFlag

管理者権限のフラグを設定します。

# 戻り値

true:システム管理者または共有トレイ管理者

false:それ以外

# isAdminAuthSystem

#### 形式

public boolean isAdminAuthSystem(java.lang.String p\_AdminAuthFlag)

## 機能

引数で渡された管理者権限のフラグがシステム管理者かどうか判定します。

パラメータ

#### p\_AdminAuthFlag

管理者権限のフラグを設定します。

#### 戻り値

true:システム管理者

false:それ以外

# isAltAuthAgent

#### 形式

public boolean isAltAuthAgent(java.lang.String p AltFlag)

#### <span id="page-53-0"></span>機能

引数で渡された代行権限のフラグが代行者かどうか判定します。

# パラメータ

## p\_AltFlag

代行権限のフラグを設定します。

#### 戻り値

true:代行者

false:それ以外

# isAltAuthTransOperator

## 形式

public boolean isAltAuthTransOperator(java.lang.String p\_AltFlag)

#### 機能

引数で渡された代行権限のフラグが振替作業者かどうか判定します。

## パラメータ

#### p\_AltFlag

代行権限のフラグを設定します。

#### 戻り値

true:振替作業者

false:それ以外

# isAltAuthUser

#### 形式

public boolean isAltAuthUser(java.lang.String p\_AltFlag)

# 機能

引数で渡された代行権限のフラグが利用者かどうか判定します。

### パラメータ

#### p\_AltFlag

代行権限のフラグを設定します。

## <span id="page-54-0"></span>戻り値

true:利用者

false:それ以外

# isFormCtrlGroup

#### 形式

public boolean isFormCtrlGroup(java.lang.String p\_OrgCode, java.lang.String p\_JobTitleCode) throws [BLCException](#page-238-0)

# 機能

指定された組織コードと役職コードの組み合わせが帳票グループに所属するかどうか判定します。なお,か んたん帳票が使用不可だった場合, false を返却します。

#### パラメータ

p\_OrgCode

組織コードを設定します。

#### p\_JobTitleCode

役職コードを設定します。

## 戻り値

true:管理者グループに所属する

false:管理者グループに所属しない

#### 例外

#### [BLCException](#page-238-0)

引数が不正であるまたは帳票管理グループのチェックに失敗しました。

# <span id="page-56-0"></span>3 BLCApTrace クラス

この章では,BLCApTrace クラスの機能および使用方法について説明しま す。

# 3.1 BLCApTrace クラスの概要

# (1) パッケージ

jp.co.Hitachi.soft.blc

### (2) クラス階層

java.lang.Object

 $\blacksquare$ +--jp.co.Hitachi.soft.blc.BLCApTrace

# (3) 形式

public class BLCApTrace extends java.lang.Object

#### (4) 機能

BLC アプリケーションのトレースを出力するクラスです。

## (5) コンストラクタの概要

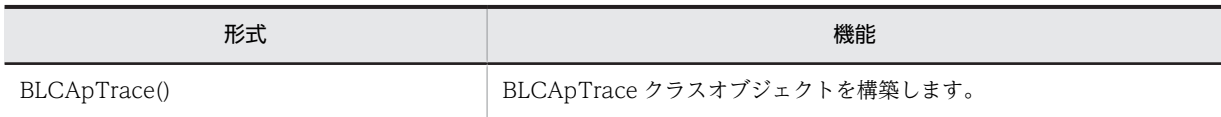

#### (6) メソッドの概要

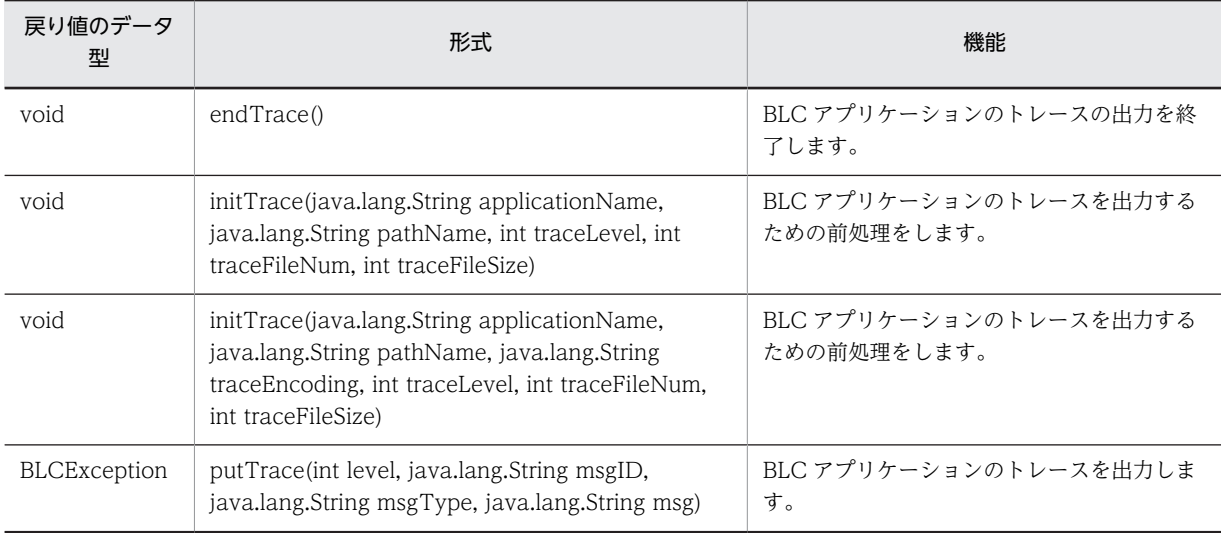

#### クラス java.lang.Object から継承したメソッド

clone, equals, finalize, getClass, hashCode, notify, notifyAll, toString, wait, wait, wait

# <span id="page-58-0"></span>3.2 コンストラクタ (BLCApTrace) の詳細

# **BLCApTrace**

形式

public BLCApTrace()

機能

BLCApTrace クラスオブジェクトを構築します。

# <span id="page-59-0"></span>3.3 メソッドの詳細

# endTrace

## 形式

public void endTrace()

#### 機能

BLC アプリケーションのトレースの出力を終了します。

# initTrace

#### 形式

```
public void initTrace(java.lang.String applicationName,
                          java.lang.String pathName,
                          int traceLevel,
                          int traceFileNum,
                          int traceFileSize)
             throws BLCException
```
#### 機能

BLC アプリケーションのトレースを出力するための前処理をします。

# パラメータ

#### applicationName

トレースを出力するアプリケーションの名称を指定します。

このパラメータは 1 文字以上 16 文字以内の半角英数字で指定します。指定するときに 16 文字を超えた り,全角文字を使用したりすると,トレースの内容が正しく出力されない場合があります。

#### pathName

トレースの出力先を「トレース出力先ディレクトリ<ファイル区切り文字>ファイル名プレフィックス」の 形式で指定します。また,トレース出力先ディレクトリは,フルパスで指定します。

#### 指定例

#### Windowsの場合: 「c:\temp\AppTrace」

このパラメータを指定するときは、次の点にご注意ください。

同一ディレクトリに複数のファイルを出力する場合は,ファイルプレフィックスが重複しないように設定し ます。

BLC のトレースファイルと、なるべく重複しないディレクトリを指定してください。もし同一のディレク トリを指定する場合は、BLC のトレースファイルと重複しないファイル名になるようにプレフィックスを 指定してください。BLC のトレースファイルについては,マニュアル「uCosminexus 電子フォームワー クフロー 解説」を参照してください。

#### <span id="page-60-0"></span>traceLevel

トレース出力レベルのしきい値を-1 から 1,000 の範囲で指定します。

-1 を指定すると,トレースは一切採取されません。

#### traceFileNum

トレースファイル面数を 1 から 16 の範囲で指定します。

#### traceFileSize

トレースファイルサイズ (バイト)を 4,096から 2,147,483,647 の範囲で指定します。

例外

#### [BLCException](#page-238-0)

トレース処理に失敗した場合

# initTrace

#### 形式

```
public void initTrace(java.lang.String applicationName,
                         java. lang. String pathName,
                          java.lang.String encode,
                          int traceLevel,
                          int traceFileNum,
                          int traceFileSize)
             throws BLCException
```
#### 機能

BLC アプリケーションのトレースを出力するための前処理をします。

#### パラメータ

#### applicationName

トレースを出力するアプリケーションの名称を指定します。

このパラメータは 1 文字以上 16 文字以内の半角英数字で指定します。指定するときに 16 文字を超えた り,全角文字を使用したりすると,トレースの内容が正しく出力されない場合があります。

#### pathName

トレースの出力先を「トレース出力先ディレクトリ<ファイル区切り文字>ファイル名プレフィックス」の 形式で指定します。また,トレース出力先ディレクトリは,フルパスで指定します。

#### 指定例

Windowsの場合: 「c:\temp\AppTrace」

このパラメータを指定するときは、次の点にご注意ください。

同一ディレクトリに複数のファイルを出力する場合は,ファイルプレフィックスが重複しないように設定し ます。

<span id="page-61-0"></span>BLC のトレースファイルと、なるべく重複しないディレクトリを指定してください。もし同一のディレク トリを指定する場合は、BLC のトレースファイルと重複しないファイル名になるようにプレフィックスを 指定してください。BLC のトレースファイルについては,マニュアル「uCosminexus 電子フォームワー クフロー 解説」を参照してください。

#### encode

トレースを出力する際に UNICODE から文字列を変換するために使用するエンコーディング値を指定し ます。

このパラメータを指定するときは、次の点にご注意ください。

エンコーディング値として不正な値を指定した場合,例外が発生します。

このパラメータに null 値を設定した場合は,デフォルトエンコーディング値を使用してトレースが出力さ れます。

#### traceLevel

トレース出力レベルのしきい値を-1 から 1,000 の範囲で指定します。

-1 を指定すると,トレースは一切採取されません。

#### traceFileNum

トレースファイル面数を 1 から 16 の範囲で指定します。

#### traceFileSize

トレースファイルサイズ(バイト)を 4,096 から 2,147,483,647 の範囲で指定します。

#### 例外

#### [BLCException](#page-238-0)

トレース処理に失敗した場合

#### putTrace

#### 形式

public BLCException putTrace(int level, java.lang.String msgID, java.lang.String msgType, java.lang.String msg) throws [BLCException](#page-238-0)

#### 機能

BLC アプリケーションのトレースを出力します。

#### パラメータ

#### level

トレース出力レベルを 0 から 1,000 の範囲で任意に指定します。

指定した値が initTrace で指定したしきい値以下の場合に,トレースが出力されます。

#### msgID

メッセージ ID を, バイト列に変換すると 21 バイト以下になるように指定します。

#### msgType

イベント種別を,バイト列に変換すると 4 バイト以下になるように指定します。

#### msg

出力するメッセージを指定します。

#### 戻り値

このメソッドで例外が発生した場合, BLCException クラスのオブジェクトが返却されます。

正常終了の場合, null が返却されます。

<span id="page-64-0"></span>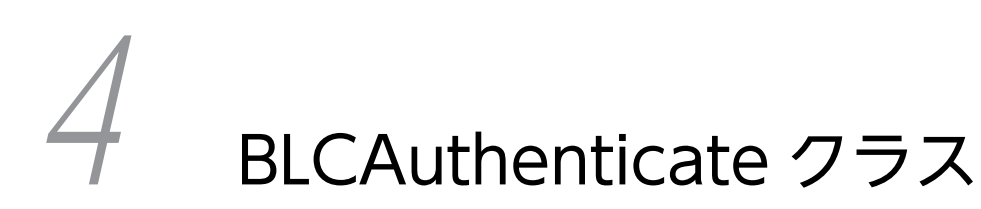

この章では、BLCAuthenticate クラスの機能および使用方法について説明し ます。

# <span id="page-65-0"></span>4.1 BLCAuthenticate クラスの概要

# (1) パッケージ

jp.co.Hitachi.soft.blc

#### (2) クラス階層

java.lang.Object

 $\blacksquare$ +--jp.co.Hitachi.soft.blc.BLCAuthenticate

(3) 形式

public class BLCAuthenticate extends java.lang.Object

#### (4) 機能

このクラスは、BLC 認証によるユーザ情報管理で使用するメソッドを提供するクラスです。

BLC システムを使用するためには、認証メソッド (login メソッド) を呼び出す必要があります。また、認 証後のページ間の遷移では,それぞれの JSP ページでログインチェックをするメソッド (checkLoginStatus メソッド)を呼び出す必要があります。

管理するユーザ情報の基本項目を次に示します。なお,情報は BLCDictionary クラスオブジェクトで保持 されます。

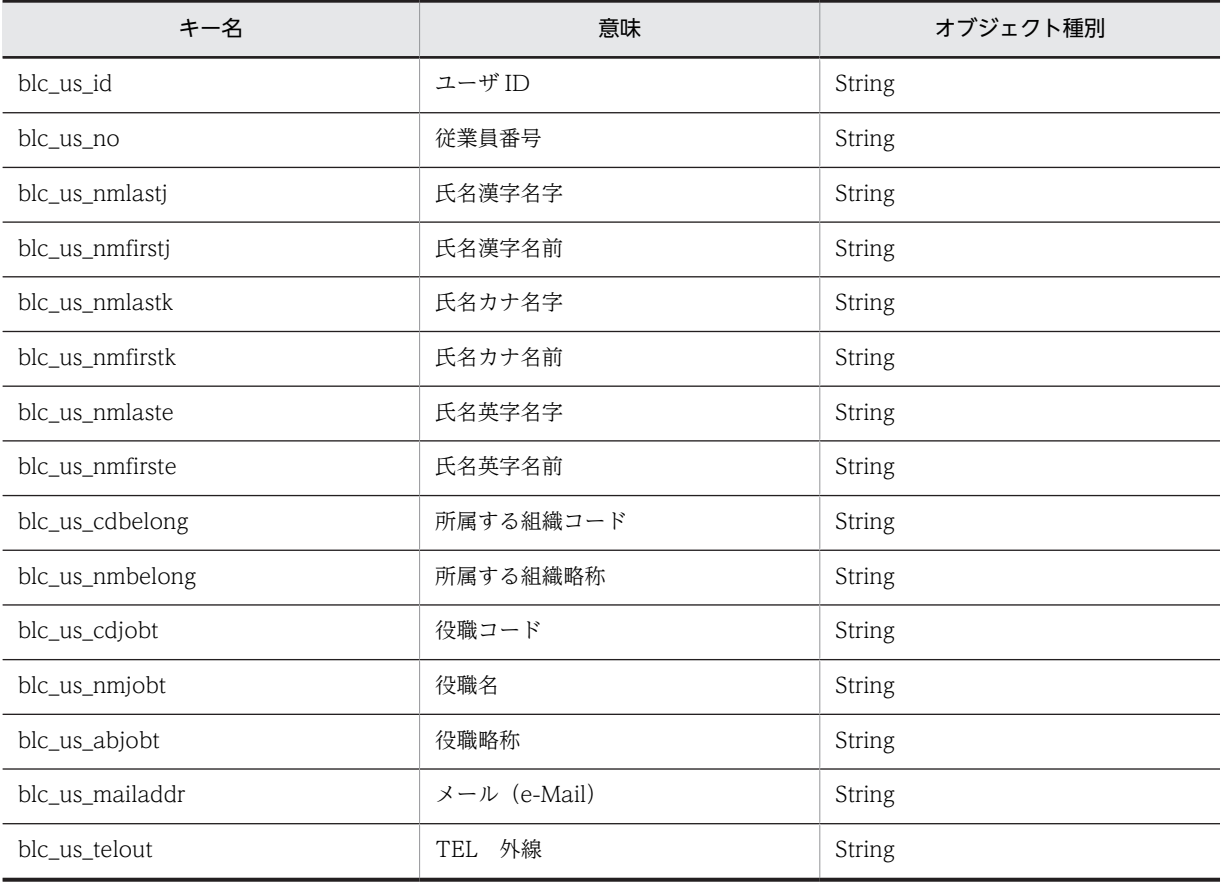

#### 表 4‒1 ユーザ情報の基本項目

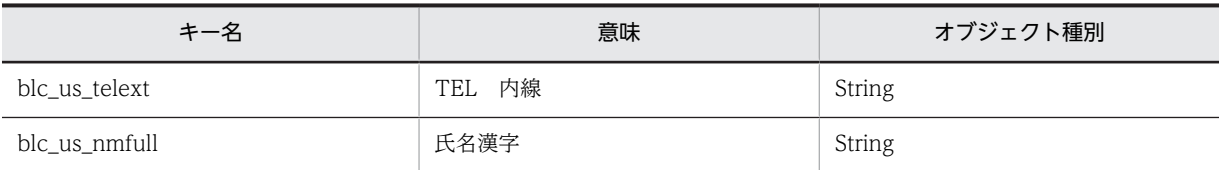

留意事項

メソッドにパラメータとして指定できるユーザ ID は、半角英数字だけです。

日本語などの 2 バイトコードや記号を含む文字列をユーザ ID に指定してメソッドを呼び出した場合, 動作は保証されません。

#### (5) メソッドの概要

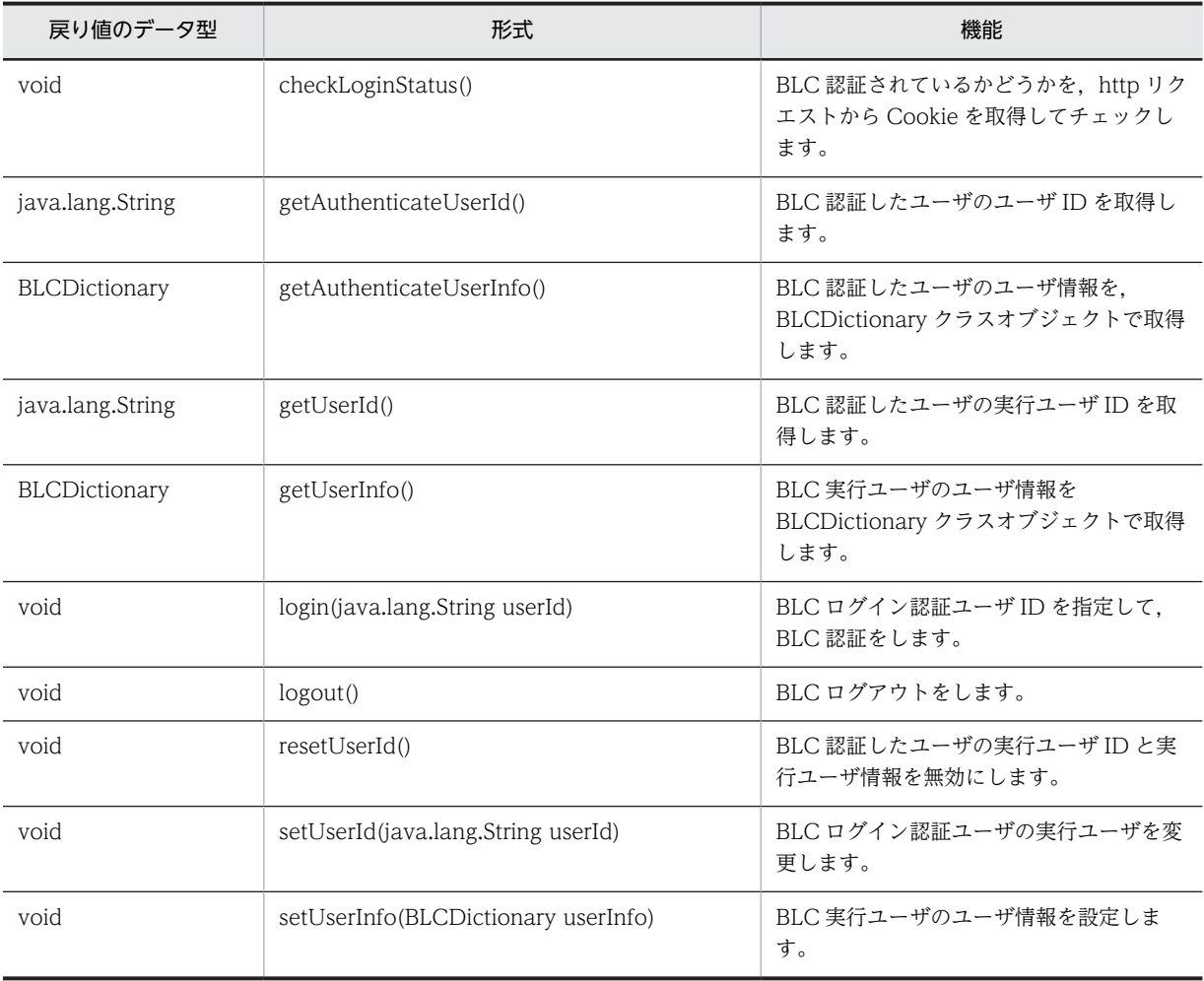

# クラス java.lang.Object から継承したメソッド

equals, getClass, hashCode, notify, notifyAll, toString, wait, wait, wait

# <span id="page-67-0"></span>4.2 メソッドの詳細

# checkLoginStatus

#### 形式

public void checkLoginStatus() throws [BLCException](#page-238-0)

#### 機能

BLC 認証されているかどうかを, http リクエストから Cookie を取得してチェックします。Cookie から 取得した BLC 認証が正しい場合, BLCDirs クラスの getUserInfo メソッドを呼び出して、ユーザ情報を 取得します。

ユーザ情報は,BLCInfo クラスオブジェクトの有効範囲内(JSP ページ内,または forward による BLCInfo クラスオブジェクト引き継ぎ)で有効です。

このメソッドを呼び出す前に、BLCInfo クラスの setInfo メソッドを呼び出しておく必要があります。

認証情報が無効の場合は、BLC 例外がスローされます。

#### 例外

#### [BLCException](#page-238-0)

次のどれかのエラーです。

- 発行シーケンスが不正である。
- http リクエストが無効である。
- 認証情報が無効である。
- ユーザ ID が未登録である。

# getAuthenticateUserId

#### 形式

public java.lang.String getAuthenticateUserId()

#### 機能

BLC 認証したユーザのユーザ ID を取得します。

未認証の場合,またはすでにログアウトしている場合は,null オブジェクトが返却されます。

#### 戻り値

BLC ログイン認証ユーザ ID。

# <span id="page-68-0"></span>getAuthenticateUserInfo

#### 形式

public [BLCDictionary](#page-154-0) getAuthenticateUserInfo()

#### 機能

BLC 認証したユーザのユーザ情報を,BLCDictionary クラスオブジェクトで取得します。ユーザ情報につ いては,「[表 4-1 ユーザ情報の基本項目](#page-65-0)」を参照してください。

未認証の場合,またはすでにログアウトしている場合は,null オブジェクトが返却されます。

#### 戻り値

BLC ログイン認証ユーザのユーザ情報(BLCDictionary クラスオブジェクト)。

# getUserId

#### 形式

public java. lang. String getUserId()

#### 機能

BLC 認証したユーザの実行ユーザ ID を取得します。

実行ユーザ ID の変更または実行ユーザ情報の設定を実行していない場合は,BLC 認証したユーザ ID が返 却されます。未認証の場合またはすでにログアウトしている場合は,null オブジェクトが返却されます。

#### 戻り値

BLC ログイン認証ユーザの実行ユーザ ID。

# getUserInfo

#### 形式

public [BLCDictionary](#page-154-0) getUserInfo()

#### 機能

BLC 実行ユーザのユーザ情報を,BLCDictionary クラスオブジェクトで取得します。ユーザ情報について は,「[表 4-1 ユーザ情報の基本項目](#page-65-0)」を参照してください。

実行ユーザ ID の変更または実行ユーザ情報の設定を実行していない場合は、BLC 認証したユーザ ID の ユーザ情報が返却されます。未認証の場合またはすでにログアウトしている場合は、null オブジェクトが 返却されます。

#### 戻り値

BLC 実行ユーザのユーザ情報(BLCDictionary クラスオブジェクト)。

# <span id="page-69-0"></span>login

#### 形式

```
public void login(java.lang.String userId)
throws BLCException
```
#### 機能

BLC ログイン認証ユーザ ID を指定して、BLC 認証をします。

BLC 認証では、BLCDirs クラスの getUserInfo メソッドを呼び出して、ユーザ情報を取得します。該当す るユーザ情報の取得に成功した場合,Cookie または Session に BLC 認証情報が設定されます。

ユーザ情報は,BLCInfo クラスオブジェクトの有効範囲内(JSP ページ内,または forward による BLCInfo クラスオブジェクト引き継ぎ)で有効です。

このメソッドを呼び出す前に,BLCInfo クラスの setInfo メソッドを呼び出しておく必要があります。

該当するユーザ情報が存在しない場合, BLC 例外がスローされます。

#### パラメータ

#### userId

認証ユーザ ID を指定します。

#### 例外

#### [BLCException](#page-238-0)

次のどれかのエラーです。

- パラメータが不正である。
- 発行シーケンスが不正である。
- ユーザ ID が未登録である。

# logout

#### 形式

public void logout() throws [BLCException](#page-238-0)

#### 機能

BLC ログアウトをします。このメソッドでは、Cookie に設定した BLC 認証情報がクリアされます。この ため、BLC ログアウト実行後は、login メソッド以外のメソッドは、認証情報が無効のエラーになります。

また、BLCInfo クラスオブジェクト内に保持されているユーザ情報もクリアされます。

このメソッドでは,発行シーケンスが不正の場合や http リクエストの Cookie から BLC 認証情報が取得で きない場合にエラーにはなりませんが、BLCInfo クラスオブジェクト内に保持されているユーザ情報はク リアされます。

## <span id="page-70-0"></span>例外

[BLCException](#page-238-0)

予期しないエラーが発生しました。

# resetUserId

#### 形式

```
public void resetUserId()
                 throws BLCException
```
#### 機能

BLC 認証したユーザの実行ユーザ ID と実行ユーザ情報を無効にします。

なお,このメソッドを呼び出す前に,login メソッドまたは checkLoginStatus メソッドを呼び出しておく 必要があります。

このメソッドの呼び出し以降の getUserInfo メソッドの呼び出しでは、BLC 認証したユーザ ID のユーザ 情報が返却されます。

#### 例外

#### [BLCException](#page-238-0)

BLC 未認証エラーです。

# setUserId

#### 形式

public void **setUserId**(java.lang.String userId) throws [BLCException](#page-238-0)

## 機能

BLC ログイン認証ユーザの実行ユーザを変更します。初期値はログインユーザ ID です。

このメソッドでは、指定したユーザ ID をキーに、BLCDirs クラスの getUserInfo メソッドを呼び出して, ユーザ情報を取得します。該当するユーザ情報が存在しない場合は、BLC 例外がスローされます。

このメソッドの呼び出し以降の getUserInfo メソッドの呼び出しでは,このメソッドのパラメータで指定 したユーザ ID のユーザ情報が返却されます。

なお、このメソッドを呼び出す前に, login メソッドまたは checkLoginStatus メソッドを呼び出しておく 必要があります。

変更した実行ユーザ ID は、BLCInfo クラスオブジェクトの有効範囲内 (JSP ページ内,または forward による BLCInfo クラスオブジェクト引き継ぎ)だけで有効です。

#### <span id="page-71-0"></span>パラメータ

userId

実行ユーザ ID を指定します。

#### 例外

#### [BLCException](#page-238-0)

次のどれかのエラーです。

- パラメータが不正である。
- BLC 未認証エラーである。
- ユーザ ID が未登録である。

# setUserInfo

#### 形式

public void setUserInfo([BLCDictionary](#page-154-0) userInfo) throws [BLCException](#page-238-0)

#### 機能

BLC 実行ユーザのユーザ情報を設定します。BLC 認証ユーザのユーザ情報は変更されません。ユーザ情 報については,[「表 4-1 ユーザ情報の基本項目」](#page-65-0)を参照してください。

なお,このメソッドを呼び出す前に,login メソッドまたは checkLoginStatus メソッドを呼び出しておく 必要があります。

変更した実行ユーザ情報は、BLCInfo クラスオブジェクトの有効範囲内 (JSP ページ内または forward に よる BLCInfo クラスオブジェクト引き継ぎ)だけで有効です。

#### 留意事項

このメソッドでは,ユーザ情報である BLCDictionary クラスオブジェクトに設定されているキー値を, パラメータに指定したオブジェクトのキーと値で更新して,実行ユーザ情報を変更します。 ただし、パラメータ「userInfo」に指定する BLCDictionary クラスオブジェクトに, 'blc\_us\_id'キー と有効な値が設定されている場合でも,ユーザ情報の'blc\_us\_id'キーの値は変更されません。 なお, BLC のユーザ情報は, 'blc'で始まるキー名でオブジェクトに保持されます。このため, ユーザ情 報をカスタマイズで一時的に拡張する場合は,'blc'で始まるキー名は使用しないでください。

#### パラメータ

#### userInfo

ユーザ情報を指定します。

#### 例外

[BLCException](#page-238-0)

パラメータ不正,または BLC 未認証エラーです。
# 5 BLCCommon クラス

この章では、BLCCommon クラスの機能および使用方法について説明しま す。

# 5.1 BLCCommon クラスの概要

#### (1) パッケージ

jp.co.Hitachi.soft.blc

#### (2) クラス階層

java.lang.Object

 $\blacksquare$ +--jp.co.Hitachi.soft.blc.BLCCommon

(3) 形式

public class BLCCommon extends java.lang.Object

#### (4) 機能

このクラスは、BLC 共通情報を取得·設定するメソッドを提供するクラスです。主に、数値変換、日付変 換,HTML エンコードなどの BLC クラス共通部品を扱います。BLC で扱う日付時刻の取得とフォーマッ ト機能を共通インタフェースで提供します。

BLC では、日付時刻を GMT (グリニッジ標準時間)でデータ格納します。このため、データ格納の際ま たは格納データを使用する際に,タイムゾーンによる時差でローカル時刻へ変換して,エンドユーザに表示 する必要があります。

BLC では、次に示す日付時刻操作のためのメソッドを提供します。

- getLocalDateTime メソッド BLC プロパティの TimeZone キーで指定された値またはカレントホストのデフォルトのタイムゾーン で日付時刻を取得します。
- getGMTDateTime メソッド GMT タイムゾーンで日付時刻を取得します。
- convertLocaltoGMT メソッド ローカル日付時刻から GMT 日付時刻に変換します。
- convertGMTtoLocal メソッド GMT 日付時刻からローカル日付時刻に変換します。
- formatDateTime メソッド 指定された日付時刻文字列を,別形式でフォーマットします。

#### 留意事項

1.ローカル日付時刻について

BLC プロパティの TimeZone キーで指定された値 (ID) を認識できない場合は、GMT ゾーンに なりますので,指定書式に注意してください。

2.日付時刻パターン文字列について

java.text.SimpleDateFormat クラスの日付時刻フォーマット構文に従った書式を指定してくださ い。

3.ローカル日付時刻から GMT 日付時刻への変換について

変換するローカル日付時刻には,GMT 日付時刻とした場合の"9999/12/31 00:00:00"を超える値 を指定できません。

タイムゾーンが GMT+23:59 の地域で,GMT 日付時刻からローカル日付時刻に変換する場合を考 慮しています。

#### 4.半角スペースの HTML エンコードについて

システムのデフォルトでは、半角スペースコードは" "に変換されます。ただし、印刷で不具 合が発生する場合があります。変換不要の場合は,BLC プロパティファイルで制御できます。

#### (5) コンストラクタの概要

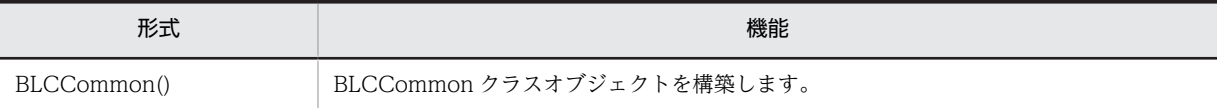

#### (6) メソッドの概要

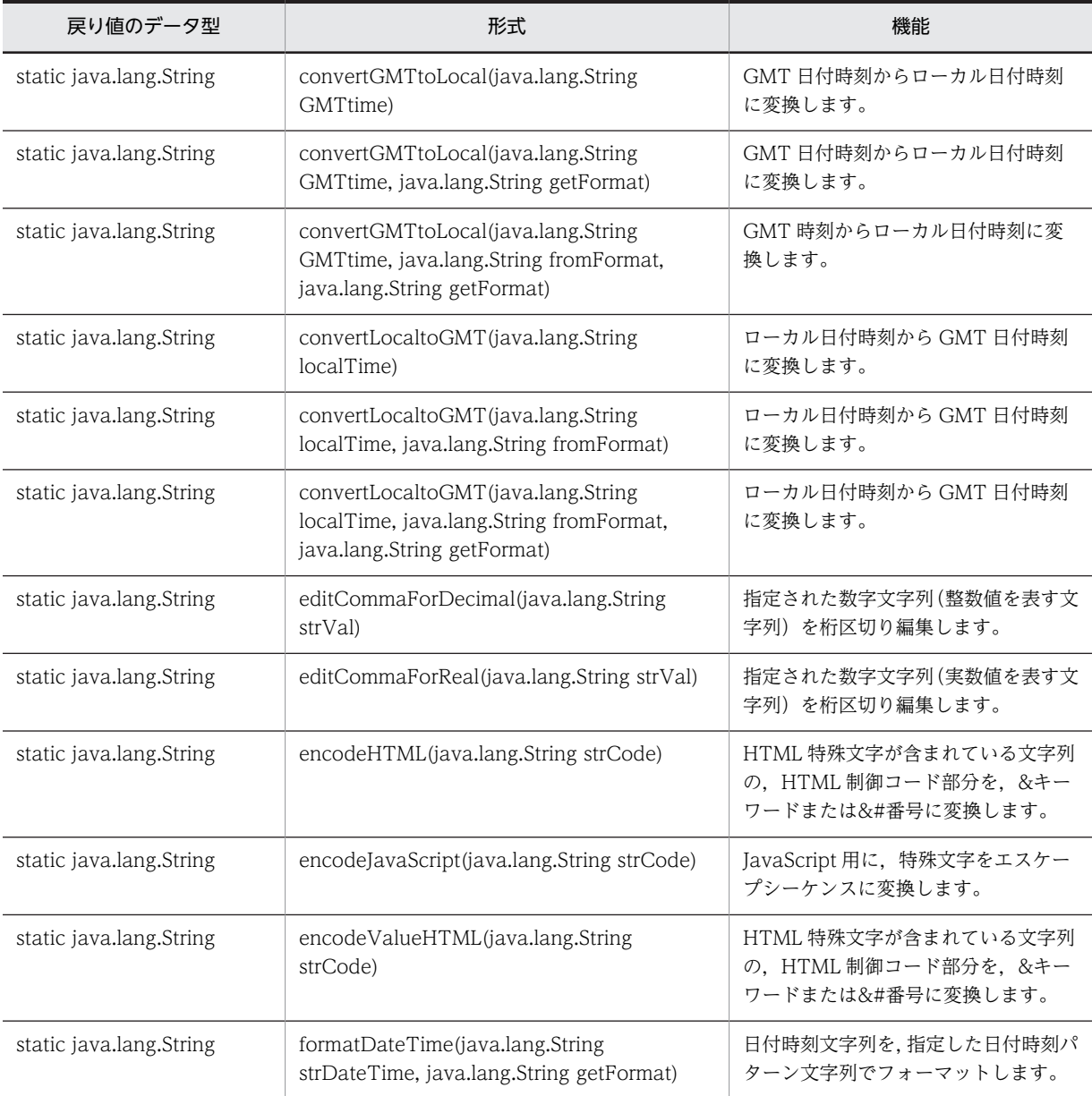

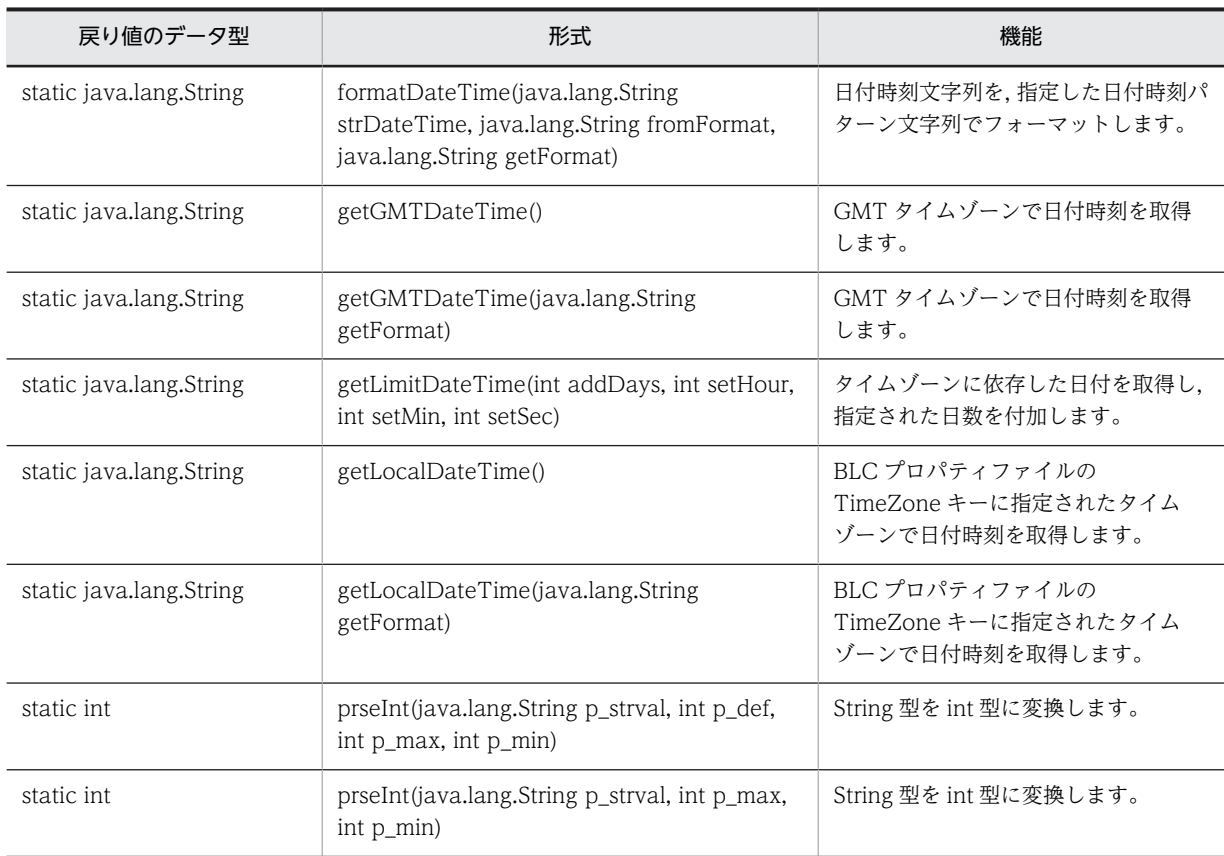

クラス java.lang.Object から継承したメソッド

equals, getClass, hashCode, notify, notifyAll, toString, wait, wait, wait

# <span id="page-76-0"></span>5.2 コンストラクタ (BLCCommon) の詳細

# BLCCommon

## 形式

public BLCCommon()

## 機能

BLCCommon クラスオブジェクトを構築します。

# <span id="page-77-0"></span>5.3 メソッドの詳細

# convertGMTtoLocal

#### 形式

public static java.lang.String convertGMTtoLocal( java.lang.String GMTtime) throws [BLCException](#page-238-0)

#### 機能

GMT 日付時刻からローカル日付時刻に変換します。

パラメータに指定した GMT 日付時刻は,"yyyyMMddHHmmss"の日付時刻パターン文字列と解釈されま す。

パラメータが不正な場合は,BLC 例外がスローされます。

#### パラメータ

#### GMTtime

変換する GMT 日付時刻文字列を指定します。

#### 戻り値

"yyyyMMddHHmmss"フォーマット文字列でフォーマットされたローカル日付時刻。

#### 例外

[BLCException](#page-238-0)

パラメータ不正,またはフォーマット文字列不正です。

# convertGMTtoLocal

#### 形式

public static java.lang.String convertGMTtoLocal( java.lang.String GMTtime, java.lang.String getFormat) throws [BLCException](#page-238-0)

#### 機能

GMT 日付時刻からローカル日付時刻に変換します。

パラメータに指定した GMT 日付時刻は,"yyyyMMddHHmmss"の日付時刻パターン文字列と解釈されま す。

パラメータが不正な場合は,BLC 例外がスローされます。

#### <span id="page-78-0"></span>パラメータ

#### GMTtime

変換する GMT 日付時刻文字列を指定します。

#### getFormat

変換後の日付時刻パターン文字列に準拠したフォーマット文字列を指定します。

#### 戻り値

パラメータ「getFormat」に指定したフォーマット文字列でフォーマットされたローカル日付時刻。

例外

#### [BLCException](#page-238-0)

パラメータ不正,またはフォーマット文字列不正です。

# convertGMTtoLocal

#### 形式

public static java. lang. String convertGMTtoLocal( java.lang.String GMTtime, java.lang.String fromFormat, java.lang.String getFormat) throws [BLCException](#page-238-0)

#### 機能

GMT 時刻からローカル日付時刻に変換します。

BLC プロパティファイルの TimeZone キーに指定されたタイムゾーンで変換します。TimeZone キーの 指定がない場合,カレントホストのデフォルトのタイムゾーンで変換します。

SimpleDateFormat クラスで定義されている日付時刻パターン文字列を,フォーマット文字列パラメータ に指定します。

パラメータが不正な場合は BLC 例外がスローされます。

#### パラメータ

#### GMTtime

変換する GMT 日付時刻文字列を指定します。

#### fromFormat

変換する GMT 日付時刻文字列の日付時刻パターン文字列に準拠したフォーマット文字列を指定します。

#### getFormat

変換後の日付時刻パターン文字列に準拠したフォーマット文字列を指定します。

#### <span id="page-79-0"></span>戻り値

パラメータ「getFormat」に指定したフォーマット文字列でフォーマットされたローカル日付時刻。

#### 例外

#### [BLCException](#page-238-0)

パラメータ不正,またはフォーマット文字列不正です。

# convertLocaltoGMT

#### 形式

```
public static java.lang.String convertLocaltoGMT(
java.lang.String localTime)
throws BLCException
```
#### 機能

ローカル日付時刻から GMT 日付時刻に変換します。

パラメータに指定したローカル日付時刻は,"yyyyMMddHHmmss"の日付時刻パターン文字列と解釈され ます。

パラメータが不正な場合は,BLC 例外がスローされます。

#### パラメータ

#### localTime

変換するローカル日付時刻文字列を指定します。

#### 戻り値

"yyyyMMddHHmmss"フォーマット文字列でフォーマットされた GMT 日付時刻。

#### 例外

#### [BLCException](#page-238-0)

パラメータ不正,またはフォーマット文字列不正です。

# convertLocaltoGMT

#### 形式

public static java. lang. String convertLocaltoGMT( java.lang.String localTime, java.lang.String fromFormat) throws [BLCException](#page-238-0)

#### 機能

ローカル日付時刻から GMT 日付時刻に変換します。

パラメータが不正な場合は,BLC 例外がスローされます。

#### <span id="page-80-0"></span>パラメータ

localTime

変換するローカル日付時刻文字列を指定します。

#### fromFormat

変換するローカル日付時刻文字列のフォーマット文字列を指定します。

#### 戻り値

"yyyyMMddHHmmss"フォーマット文字列でフォーマットされた GMT 日付時刻。

例外

#### [BLCException](#page-238-0)

パラメータ不正,またはフォーマット文字列不正です。

# convertLocaltoGMT

#### 形式

```
public static java. lang. String convertLocaltoGMT(
java.lang.String localTime,
java.lang.String fromFormat,
java.lang.String getFormat)
throws BLCException
```
#### 機能

ローカル日付時刻から GMT 日付時刻に変換します。

SimpleDateFormat クラスで定義されている日付時刻パターン文字列をフォーマット文字列パラメータで 指定します。

パラメータが不正な場合は BLC 例外がスローされます。

#### パラメータ

localTime

変換するローカル日付時刻文字列を指定します。

#### fromFormat

変換するローカル日付時刻文字列のフォーマット文字列を指定します。

#### getFormat

変換後の日付時刻パターン文字列に準拠したフォーマット文字列を指定します。

#### 戻り値

パラメータ「getFormat」に指定したフォーマット文字列でフォーマットされた GMT 日付時刻。

#### <span id="page-81-0"></span>例外

[BLCException](#page-238-0)

パラメータ不正,またはフォーマット文字列不正です。

# editCommaForDecimal

#### 形式

public static java. Lang. String editCommaForDecimal(java. Lang. String strVal)

#### 機能

指定した数字文字列(整数値を表す文字列)を桁区切り編集します。

このメソッドでは、数字文字列が構文解析可能な long 値を構成する場合だけ編集します。

構文解析可能な long 値については, java.lang.Long クラスの parseLong(String s)メソッドを参照してく ださい。

null オブジェクトまたは空文字("")を指定した場合は、空文字("")が返却されます。

また,パラメータに全角文字や空白などが含まれる場合は編集されません。

#### 備考

- 桁区切り編集された返却文字列は,0 サプレスされた数字文字列になります。
- パラメータの左端には負の値を表すためのマイナス記号だけ付加できます。
- パラメータにマイナス記号が付加されている 0 を指定した場合,マイナス記号は省略されます。

#### パラメータ

strVal

数字文字列を指定します。

#### 戻り値

桁区切り編集された数字文字列。

# editCommaForReal

#### 形式

public static java. lang. String editCommaForReal(java. lang. String strVal)

#### 機能

指定した数字文字列(実数値を表す文字列)を桁区切り編集します。

このメソッドでは、数字文字列が次の要素で構成されている場合だけ編集されます。

- 10 進数で構成された文字列。
- 小数点(先頭および末尾を除く)を含む 10 進数で構成された文字列。

<span id="page-82-0"></span>null オブジェクトまたは空文字("")を指定した場合は、空文字("")が返却されます。

また,パラメータに全角文字や空白などが含まれる場合は編集されません。

備考

- 小数点より上位の数字文字列に指定できる桁数については, java.lang.Long クラスの parseLong(String s)メソッドを参照してください。
- 小数点より下位の数字文字列に指定できる桁数については、java.lang.Long クラスの parseLong(String s)メソッドを参照してください。
- 桁区切り編集された返却文字列は,0 サプレスされた数字文字列になります。
- パラメータの左端には負の値を表すためのマイナス記号だけ付加できます。
- パラメータにマイナス記号が付加されている 0 を意味する数値を指定した場合,マイナス記号は省 略されます。

#### パラメータ

strVal

数字文字列を指定します。

#### 戻り値

桁区切り編集された数字文字列。

# encodeHTML

#### 形式

public static java. lang. String encodeHTML(java. lang. String strCode)

#### 機能

HTML 特殊文字が含まれている文字列の,HTML 制御コード部分を&キーワードまたは&#番号に変換しま す。

null オブジェクトまたは空文字("")を指定した場合は,空文字("")が返却されます。

次の変換を実行します。

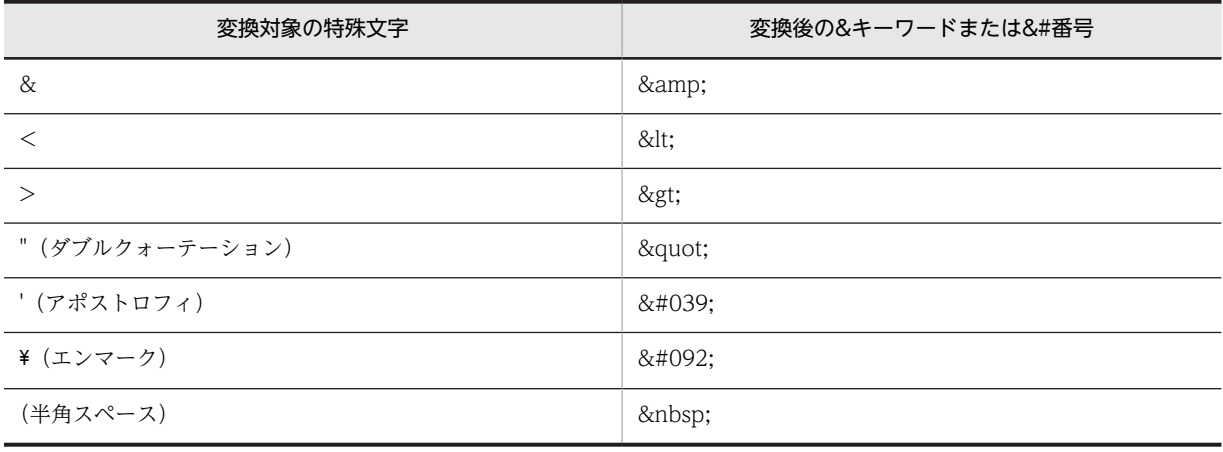

#### <span id="page-83-0"></span>留意事項

- このメソッドは,表示用データの HTML エンコードを実行します。
- 半角スペースコード変換が不要の場合, BLC プロパティファイルで制御できます。

#### パラメータ

#### strCode

HTML 特殊文字が含まれる文字列を指定します。

#### 戻り値

&キーワードまたは&#番号に変換された特殊文字を含む文字列。

# encodeJavaScript

#### 形式

public static java.lang.String encodeJavaScript(java.lang.String strCode)

#### 機能

JavaScript 用に,特殊文字をエスケープシーケンスに変換します。

null オブジェクトまたは空文字("")を指定した場合,空文字("")が返却されます。

次の変換を実行します。

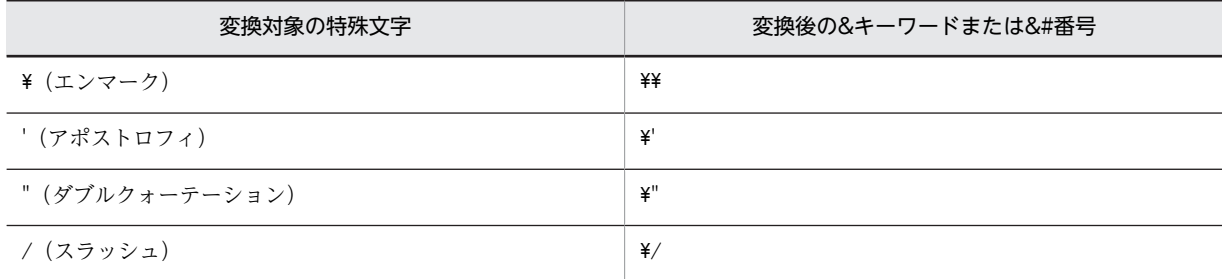

#### パラメータ

#### strCode

JavaScript に使用する特殊文字が含まれる文字列を指定します。

#### 戻り値

エスケープシーケンスに変換された特殊文字を含む文字列。

# encodeValueHTML

#### 形式

public static java.lang.String encodeValueHTML(java.lang.String strCode)

#### <span id="page-84-0"></span>機能

HTML 特殊文字が含まれている文字列の,HTML 制御コード部分を&キーワードまたは&#番号に変換しま す。

null オブジェクトまたは空文字("")を指定した場合,空文字("")が返却されます。

次の変換を実行します。

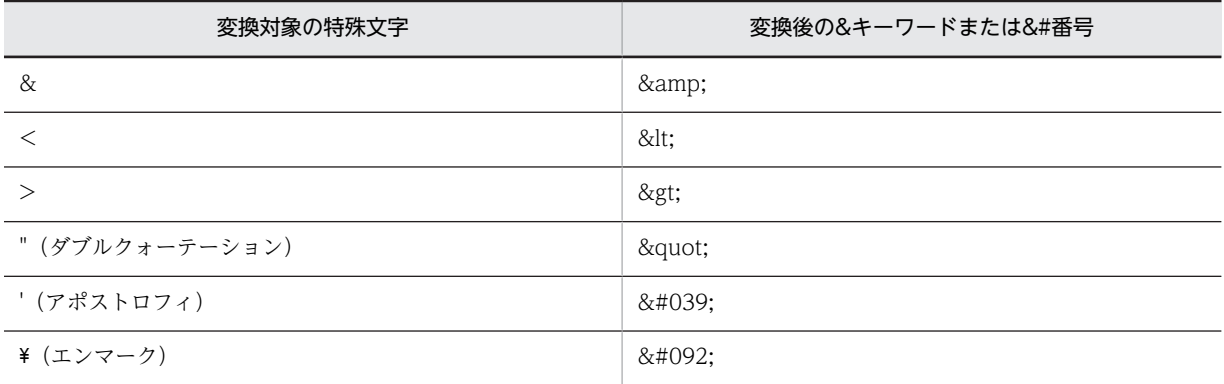

#### 留意事項

このメソッドは value フィールド処理用データの HTML エンコードです。したがって,半角スペース は変換しません。

#### パラメータ

#### strCode

HTML 特殊文字が含まれる文字列を指定します。

#### 戻り値

&キーワードまたは&#番号に変換された特殊文字を含む文字列。

# formatDateTime

#### 形式

public static java.lang.String formatDateTime( java.lang.String strDateTime, java.lang.String getFormat) throws [BLCException](#page-238-0)

#### 機能

日付時刻文字列を,指定した日付時刻パターン文字列でフォーマットします。

パラメータに指定した日付時刻文字列は,"yyyyMMddHHmmss"の日付時刻パターン文字列と解釈されま す。

パラメータが不正な場合は,BLC 例外がスローされます。

#### <span id="page-85-0"></span>パラメータ

#### strDateTime

変換する日付時刻文字列を指定します。

#### getFormat

変換後の日付時刻パターン文字列に準拠したフォーマット文字列を指定します。

#### 戻り値

パラメータ「getFormat」に指定したフォーマット文字列でフォーマットされた日付時刻文字列。

#### 例外

#### [BLCException](#page-238-0)

パラメータ不正,またはフォーマット文字列不正です。

# formatDateTime

#### 形式

public static java.lang.String formatDateTime(

 java.lang.String strDateTime, java.lang.String fromFormat, java.lang.String getFormat) throws [BLCException](#page-238-0)

#### 機能

日付時刻文字列を,指定した日付時刻パターン文字列でフォーマットします。

SimpleDateFormat クラスで定義されている日付時刻パターン文字列をフォーマット文字列パラメータに 指定します。

パラメータが不正な場合は BLC 例外がスローされます。

#### パラメータ

#### strDateTime

変換する日付時刻文字列を指定します。

#### fromFormat

変換前の日付時刻パターン文字列に準拠したフォーマット文字列を指定します。

#### getFormat

変換後の日付時刻パターン文字列に準拠したフォーマット文字列を指定します。

#### 戻り値

パラメータ「getFormat」に指定したフォーマット文字列でフォーマットされた日付時刻文字列。

#### <span id="page-86-0"></span>例外

[BLCException](#page-238-0)

パラメータ不正,またはフォーマット文字列不正です。

# getGMTDateTime

#### 形式

public static java.lang.String getGMTDateTime() throws [BLCException](#page-238-0)

#### 機能

```
GMT タイムゾーンで日付時刻を取得します。
```
#### 戻り値

フォーマット文字列でフォーマットされた GMT 日付時刻。

例外

#### [BLCException](#page-238-0)

予期しないエラーが発生しました。

# getGMTDateTime

#### 形式

public static java.lang.String getGMTDateTime( java.lang.String getFormat) throws [BLCException](#page-238-0)

#### 機能

GMT タイムゾーンで日付時刻を取得します。

SimpleDateFormat クラスで定義されている日付時刻パターン文字列をフォーマット文字列パラメータに 指定します。パラメータが不正な場合は BLC 例外がスローされます。

#### パラメータ

#### getFormat

日付時刻パターン文字列に準拠したフォーマット文字列を指定します。

#### 戻り値

フォーマット文字列でフォーマットされた GMT 日付時刻。

### 例外

#### BLCException

パラメータ不正,またはフォーマット文字列不正です。

# <span id="page-87-0"></span>getLimitDateTime

#### 形式

public static java. lang. String getLimitDateTime(int addDays, int setHour, int setMin, int setSec) throws [BLCException](#page-238-0)

#### 機能

タイムゾーンに依存した日付を取得し,指定された日数を付加します。また,時刻を指定することもできま す。タイムゾーンは BLC プロパティの TimeZone キー値を取得します。パラメータが不正な場合は BLC 例外をスローします。

パラメータ

addDays

付加する日数を指定します。

setHour

時刻の時単位の値を指定します。

setMin

時刻の分単位の値を指定します。

setSec

時刻の秒単位の値を指定します。

#### 戻り値

"yyyyMMddHHmmss"形式の日付時刻。

#### 例外

#### BLCException

パラメータまたはフォーマット文字列が不正です。

# getLocalDateTime

#### 形式

public static java. lang. String getLocalDateTime() throws [BLCException](#page-238-0)

#### 機能

BLC プロパティファイルの TimeZone キーに指定されたタイムゾーンで日付時刻を取得します。

TimeZone キー指定がない場合,カレントホストのデフォルトのタイムゾーンで日付時刻を取得します。

#### <span id="page-88-0"></span>戻り値

フォーマット文字列でフォーマットされたローカル日付時刻。

例外

#### [BLCException](#page-238-0)

予期しないエラーが発生しました。

# getLocalDateTime

#### 形式

public static java.lang.String getLocalDateTime( java.lang.String getFormat) throws [BLCException](#page-238-0)

#### 機能

BLC プロパティファイルの TimeZone キーで指定されたタイムゾーンに日付時刻を取得します。

TimeZone キー指定がない場合,カレントホストのデフォルトのタイムゾーンで日付時刻を取得します。

SimpleDateFormat クラスで定義されている日付時刻パターン文字列をフォーマット文字列パラメータで 指定します。パラメータが不正な場合は BLC 例外がスローされます。

#### パラメータ

#### getFormat

日付時刻パターン文字列に準拠したフォーマット文字列を指定します。

#### 戻り値

フォーマット文字列でフォーマットされたローカル日付時刻。

例外

[BLCException](#page-238-0)

パラメータ不正,またはフォーマット文字列不正です。

## prseInt

#### 形式

public static int prseInt(java lang String p\_strval, int p\_def, int p\_max, int p\_min) throws [BLCException](#page-238-0)

#### 機能

String 型を int 型に変換します。(形式1)

<span id="page-89-0"></span>また,値の取り得る範囲がチェックされ,範囲外の場合はデフォルト値が返却されます。範囲外の場合に, BLC 例外のスローを期待するときは、形式2を使用してください。

#### パラメータ

p\_strval

変換対象文字列を指定します。

p\_def

値が範囲外の場合に返却されるデフォルト値を指定します。

p\_max

最大値を指定します。

p\_min

最小値を指定します。

#### 戻り値

変換後の数値(ただし、パラメータ「p\_max」および「p\_min」に指定した最小値,最大値の範囲外の場 合は,パラメータ「p\_def」に指定したデフォルト値)。

例外

#### [BLCException](#page-238-0)

パラメータ不正,または数値変換に失敗しました。

# prseInt

#### 形式

public static int prseInt(java.lang. String p strval, int p\_max, int p\_min) throws [BLCException](#page-238-0)

#### 機能

String 型を int 型に変換します。(形式2)

また,値の取り得る範囲がチェックされ,範囲外の場合は BLC 例外がスローされます。範囲外の場合に, デフォルト値の返却を期待するときは、形式1を使用してください。

パラメータ

p\_strval

変換対象文字列を指定します。

#### p\_max

最大値を指定します。

p\_min

最小値を指定します。

# 戻り値

変換後の数値。

# 例外

# [BLCException](#page-238-0)

パラメータ不正,数値変換に失敗,または値が範囲外です。

# <span id="page-92-0"></span>6 BLCDBAccess クラス

この章では、BLCDBAccess クラスの機能および使用方法について説明しま す。

# 6.1 BLCDBAccess クラスの概要

### (1) パッケージ

jp.co.Hitachi.soft.blc

#### (2) クラス階層

java.lang.Object

 $\blacksquare$ +--jp.co.Hitachi.soft.blc.BLCDBAccess

(3) 形式

public class BLCDBAccess extends java.lang.Object

#### (4) 機能

DB 名称を取得するクラスです。

このクラスは、BLC プロパティファイルで指定した DB 接続情報を使って接続を行います。

DB 接続情報については,マニュアル「uCosminexus 電子フォームワークフロー 解説」を参照してくださ  $V_{\alpha}$ 

#### (5) コンストラクタの概要

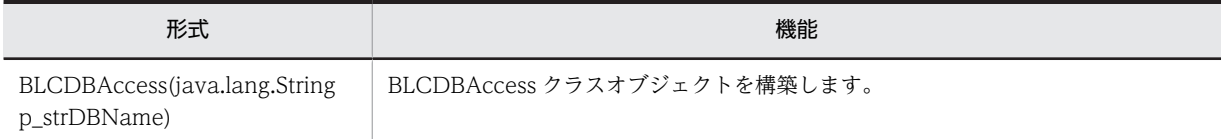

#### (6) メソッドの概要

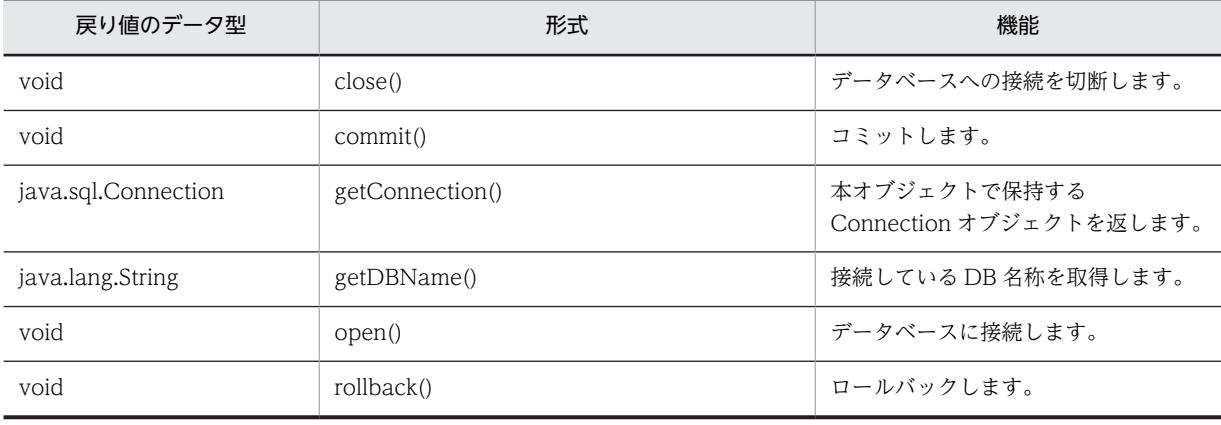

#### クラス java.lang.Object から継承したメソッド

clone, equals, finalize, getClass, hashCode, notify, notifyAll, toString, wait, wait, wait

# <span id="page-94-0"></span>6.2 コンストラクタ (BLCDBAccess)の詳細

# **BLCDBAccess**

## 形式

public BLCDBAccess(java.lang.String p\_strDBName) throws [BLCException](#page-238-0)

#### 機能

BLCDBAccess クラスオブジェクトを構築します。

BLC プロパティファイルの DB 接続情報を使った接続の準備を行います。

データベースへの接続は open メソッドで行います。

#### パラメータ

#### p\_strDBName

DB 接続名を指定してください。

BLC のデータベースに接続する場合は、BLCMASTER を指定してください。

#### 例外

#### [BLCException](#page-238-0)

BLC 内で次のどれかの原因のエラーが発生しました。

- ネーミングサービスの例外が発生した。
- パラメータ「p\_strDBName」に間違った値が指定されている。

# <span id="page-95-0"></span>6.3 メソッドの詳細

# close

## 形式

public void close() throws [BLCException](#page-238-0)

#### 機能

データベースへの接続を切断します。

このメソッドを発行した場合は、Connection オブジェクトは無効になります。

#### 例外

#### [BLCException](#page-238-0)

BLC 内で次の原因のエラーが発生しました。

• SQL の実行に失敗した。

# commit

#### 形式

public void commit() throws [BLCException](#page-238-0)

#### 機能

```
コミットします。
```
トランザクション範囲の操作を有効にして,排他を解除します。

#### 例外

#### [BLCException](#page-238-0)

BLC 内で次の原因のエラーが発生しました。

• SQL の実行に失敗した。

# getConnection

#### 形式

public java.sql.Connection getConnection()

#### 機能

本オブジェクトで保持する Connection オブジェクトを返します。

#### <span id="page-96-0"></span>戻り値

Connection オブジェクト。

open()未発行状態など,Connection オブジェクトを保持していない場合は,null を返します。

# getDBName

#### 形式

public java.lang.String getDBName() throws [BLCException](#page-238-0)

#### 機能

接続している DB 名称を取得します。

このメソッドを使用する前に,必ず open メソッドを発行しておく必要があります。

DB 名称が, HiRDB および ORACLE (大文字/小文字を区別しません), Microsoft SQL Server 以外の 場合は例外をスローします。

#### 戻り値

接続している DB 名称が HiRDB の場合は"HiRDB"。

接続している DB 名称が Oracle の場合は"ORACLE"。

接続している DB 名称が SQL Server の場合は"Microsoft SQL Server"。

#### 例外

#### [BLCException](#page-238-0)

BLC 内で次のどれかの原因のエラーが発生しました。

- DB 名称の取得に失敗した。
- DB 名称の取得で, HiRDB および ORACLE (大文字/小文字を区別しません), Microsoft SQL Server 以外の文字列が返却された。
- データベースとのコネクションが確立していない。

#### open

#### 形式

public void open() throws [BLCException](#page-238-0)

#### 機能

データベースに接続します。

オブジェクト生成時の DB 接続名から取得した接続情報で接続します。

自動コミットモードは false になります。

<span id="page-97-0"></span>commit メソッドまたは rollback メソッドのどちらかのメソッドを発行し,トランザクションを終了させ てください。

接続が不要になった場合は,必ず close メソッドを発行して接続を切断してください。

#### 例外

#### [BLCException](#page-238-0)

BLC 内で次の原因のエラーが発生しました。

• SQL の実行に失敗した。

# rollback

#### 形式

public void rollback() throws [BLCException](#page-238-0)

#### 機能

ロールバックします。

トランザクション範囲の操作を無効にして,排他を解除します。

#### 例外

#### [BLCException](#page-238-0)

BLC 内で次の原因のエラーが発生しました。

• SQL の実行に失敗した。

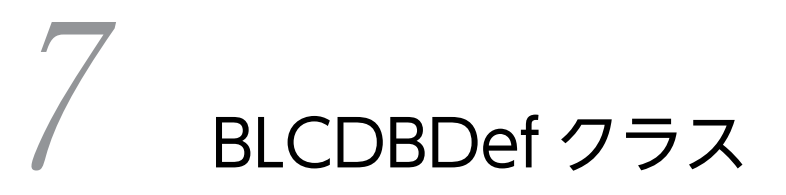

この章では、BLCDBDef クラスの機能および使用方法について説明します。

# 7.1 BLCDBDef クラスの概要

## (1) パッケージ

jp.co.Hitachi.soft.blc

#### (2) クラス階層

java.lang.Object

 $\blacksquare$ +--jp.co.Hitachi.soft.blc.BLCDBDef

(3) 形式

public class BLCDBDef extends java.lang.Object

(4) 機能

DB アクセス定義の読み込みおよび実行をするクラスです。

#### (5) フィールドの概要

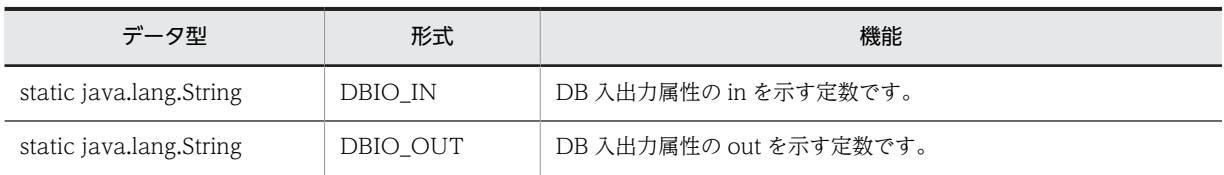

#### (6) コンストラクタの概要

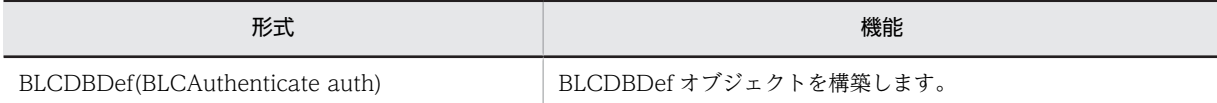

## (7) メソッドの概要

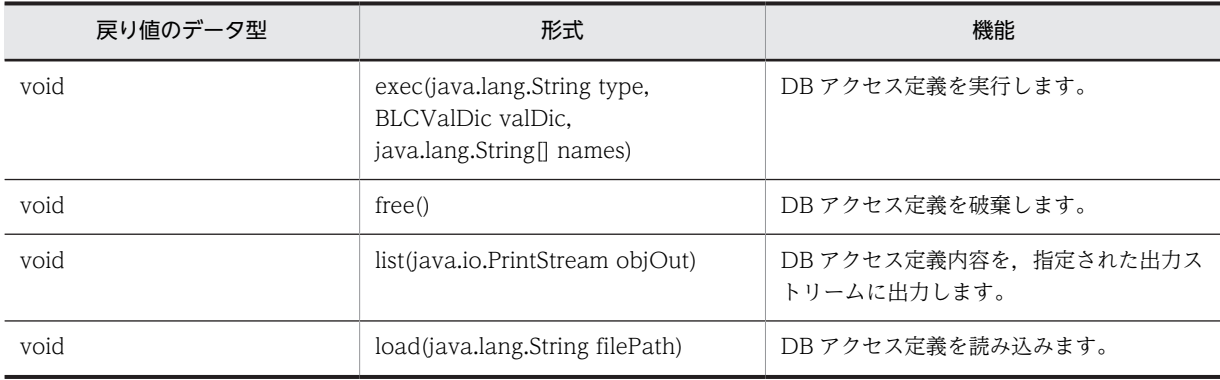

#### クラス java.lang.Object から継承したメソッド

equals, getClass, hashCode, notify, notifyAll, toString, wait, wait, wait

# <span id="page-100-0"></span>7.2 フィールドの詳細

# DBIO\_IN

## 形式

public static final java.lang.String DBIO\_IN

## 機能

DB 入出力属性の in を示す定数です。

# DBIO\_OUT

#### 形式

public static final java.lang.String DBIO\_OUT

#### 機能

DB 入出力属性の out を示す定数です。

# <span id="page-101-0"></span>7.3 コンストラクタ(BLCDBDef)の詳細

# BLCDBDef

## 形式

public BLCDBDef([BLCAuthenticate](#page-64-0) auth)

#### 機能

BLCDBDef オブジェクトを構築します。

BLCAuthenticate オブジェクトが必要です。

#### パラメータ

#### auth

BLCAuthenticate オブジェクトを指定します。

# <span id="page-102-0"></span>7.4 メソッドの詳細

#### exec

#### 形式

public void  $exec(java.lang(String type,$  [BLCValDic](#page-654-0) valDic, java.lang.String[] names) throws [BLCException](#page-238-0)

#### 機能

DB アクセス定義を実行します。

パラメータ「type」で指定された入出力方向,およびパラメータ「names」で指定した DB アクセス定義 名から,一致する DB アクセス定義を実行します。

パラメータ「names」で DB アクセス定義名を指定しない場合は,DB アクセス定義ファイル中の入出力方 向が一致して,BLCValDic オブジェクトの DB アクセス定義実行フラグが有効のときに実行されます。

該当 DB アクセス定義実行フラグが設定されていない場合は,テーブル定義無効フラグが無効な DB アク セス定義が実行されます。

出力時に使用した DB 接続オブジェクトは、BLCValDic オブジェクトにマップされます。

DB 出力時,カラム定義に指定したカラムの型によって, SQL 文でのデータ形式を決定します。

数値型:項目データをそのまま組み立てます。

文字型:項目データの前後に'を付加して組み立てます。

日付・時刻型:項目データの前後に'を付加して組み立てます。

#### パラメータ

#### type

入出力タイプを指定します。次のどちらかを指定します。

- DBIO\_IN:入力
- DBIO\_OUT:出力

#### valDic

BLCValDic オブジェクトを指定します。

#### names

実行する DB アクセス定義名の配列を指定します。

#### 例外

#### [BLCException](#page-238-0)

DB アクセス定義に誤りがあります。DB アクセス中にエラーが発生しました。

# <span id="page-103-0"></span>free

形式

public void free()

#### 機能

DB アクセス定義を破棄します。

保持している DB アクセス定義を破棄します。

メモリに常駐させている DB アクセス定義の削除はしません。

## list

#### 形式

public void list(java.io.PrintStream objOut)

#### 機能

DB アクセス定義内容を,指定された出力ストリームに出力します。

#### パラメータ

objOut

出力ストリームを指定します。

# load

#### 形式

public void load(java.lang.String filePath) throws [BLCException](#page-238-0)

#### 機能

DB アクセス定義を読み込みます。

指定されたフルパスで,DB アクセス定義ファイルを読み込みます。

一度読み込んだ定義ファイルは,メモリ常駐して,再利用します。常駐した DB アクセス定義は,J2EE サーバ終了まで有効です。

DB アクセス定義を変更する場合は、J2EE サーバを再起動する必要があります。

#### パラメータ

filePath

DB アクセス定義ファイルをフルパスで指定します。

# 例外

[BLCException](#page-238-0)

入力ストリームからの読み込み中にエラーが発生しました。

# 8

# BLCDBFormDataHistoryOperati on クラス

この章では、BLCDBFormDataHistoryOperation クラスの機能および使用 方法について説明します。

# 8.1 BLCDBFormDataHistoryOperation クラスの概 要

# (1) パッケージ

jp.co.Hitachi.soft.blc

#### (2) クラス階層

java.lang.Object  $\blacksquare$ 

#### +--jp.co.Hitachi.soft.blc.BLCDBFormDataHistoryOperation

#### (3) 形式

public class BLCDBFormDataHistoryOperation extends java.lang.Object

#### (4) 機能

BLC 帳票データの履歴を操作するクラスです。

## (5) コンストラクタの概要

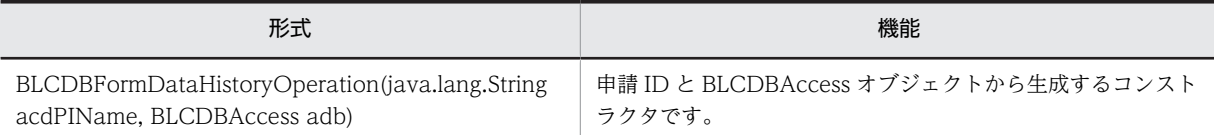

#### (6) メソッドの概要

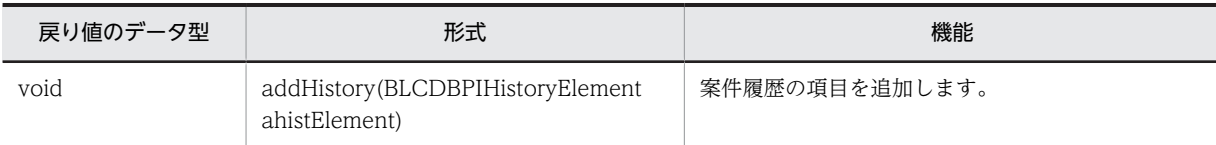

#### クラス java.lang.Object から継承したメソッド

equals, getClass, hashCode, notify, notifyAll, toString, wait, wait, wait
## 8.2 コンストラクタ (BLCDBFormDataHistoryOperation)の詳細

## BLCDBFormDataHistoryOperation

#### 形式

public BLCDBFormDataHistoryOperation(java.lang.String acdPIName, [BLCDBAccess](#page-92-0) adb) throws [BLCException](#page-238-0)

#### 機能

申請 ID と BLCDBAccess オブジェクトから生成するコンストラクタです。

#### パラメータ

#### acdPIName

申請 ID を指定します。

#### adb

BLCDBAccess オブジェクトを指定します。

#### 例外

#### [BLCException](#page-238-0)

指定した引数が不正です。

## 8.3 メソッドの詳細

## addHistory

#### 形式

public void addHistory[\(BLCDBPIHistoryElement](#page-142-0) ahistElement) throws [BLCException](#page-238-0)

#### 機能

案件履歴の項目を追加します。

パラメータ

#### ahistElement

案件履歴の要素を指定します。

#### 例外

#### [BLCException](#page-238-0)

次のどちらかの原因でエラーが発生しました。

- 指定した案件履歴の要素が不正である。
- 案件履歴追加処理でエラーが発生した。

## BLCDBFormDataOperation クラ ス

この章では, BLCDBFormDataOperation クラスの機能および使用方法につ いて説明します。

## 9.1 BLCDBFormDataOperation クラスの概要

#### (1) パッケージ

jp.co.Hitachi.soft.blc

#### (2) クラス階層

java.lang.Object

 $\blacksquare$ +--jp.co.Hitachi.soft.blc.BLCDBFormDataOperation

(3) 形式

public class BLCDBFormDataOperation extends java.lang.Object

(4) 機能

帳票データを操作するクラスです。

#### (5) コンストラクタの概要

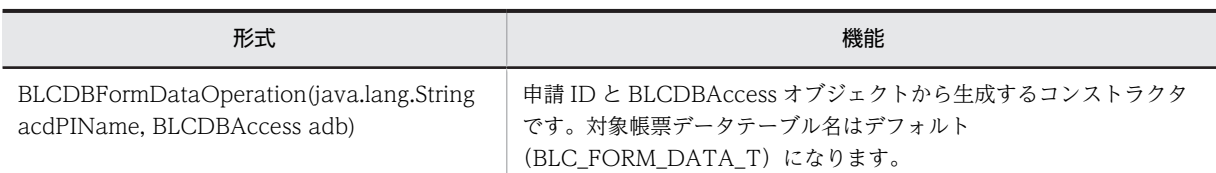

#### (6) メソッドの概要

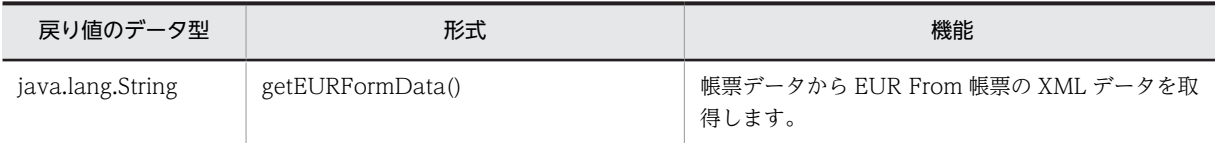

#### クラス java.lang.Object から継承したメソッド

equals, getClass, hashCode, notify, notifyAll, toString, wait, wait, wait

## <span id="page-112-0"></span>9.2 コンストラクタ(BLCDBFormDataOperation) の詳細

## BLCDBFormDataOperation

#### 形式

public BLCDBFormDataOperation(java.lang.String acdPIName, [BLCDBAccess](#page-92-0) adb) throws [BLCException](#page-238-0)

#### 機能

申請 ID と BLCDBAccess オブジェクトから生成するコンストラクタです。

#### パラメータ

#### acdPIName

申請 ID を指定します。

#### adb

BLCDBAccess オブジェクトを指定します。

#### 例外

#### [BLCException](#page-238-0)

指定した引数が不正です。

## <span id="page-113-0"></span>9.3 メソッドの詳細

## getEURFormData

#### 形式

public java.lang.String getEURFormData()

#### 機能

帳票データから EUR From 帳票の XML データを取得します。

#### 戻り値

帳票データ(XML 形式)。

## 10 BLCDBInboxCountV クラス

この章では、BLCDBInboxCountV クラスの機能および使用方法について説 明します。

## 10.1 BLCDBInboxCountV クラスの概要

#### (1) パッケージ

jp.co.Hitachi.soft.blc

#### (2) クラス階層

java.lang.Object

 $\blacksquare$ +--jp.co.Hitachi.soft.blc.BLCDBInboxCountV

(3) 形式

public class BLCDBInboxCountV

(4) 機能

受信ボックスの作業件数を集計するクラスです。

#### (5) コンストラクタの概要

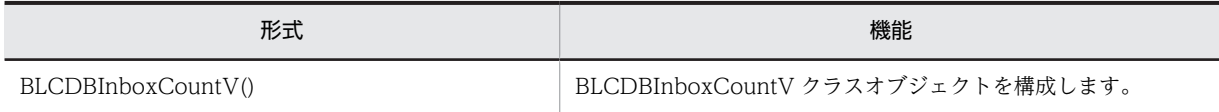

#### (6) メソッドの概要

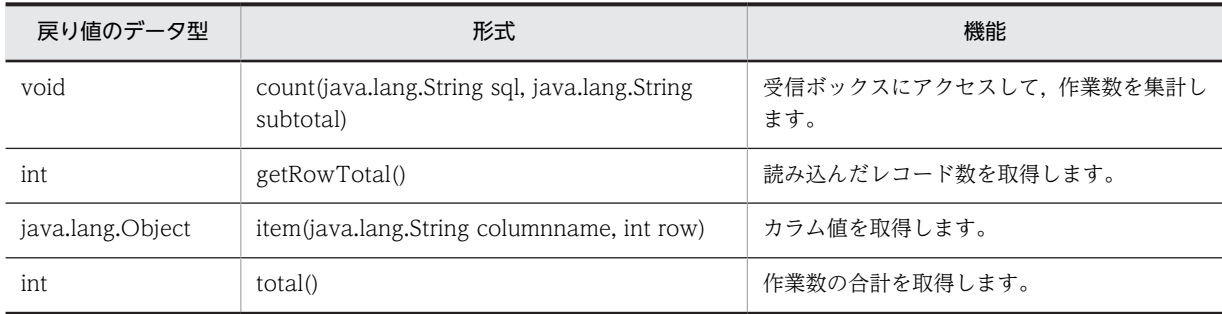

#### クラス java.lang.Object から継承したメソッド

equals, getClass, hashCode, notify, notifyAll, toString, wait, wait, wait

## <span id="page-116-0"></span>10.2 コンストラクタ (BLCDBInboxCountV) の詳細

#### BLCDBInboxCountV

形式

public BLCDBInboxCountV()

機能

BLCDBInboxCountV クラスオブジェクトを構築します。

## <span id="page-117-0"></span>10.3 メソッドの詳細

#### count

#### 形式

```
public void count(java.lang.String sql,
 java.lang.String subtotal)
 throws BLCException
```
#### 機能

受信ボックスにアクセスして,作業数を集計します。

ログインユーザに届いている作業のビジネスプロセス別作業数を取得するなどで使用します。

#### パラメータ

sql

SQL 文を指定します。

#### subtotal

作業小計のカラム名を指定します。

#### 例外

#### [BLCException](#page-238-0)

次のどちらかの原因のエラーが発生しました。

- パラメータが不正である。
- DB アクセスでエラーが発生した。

## getRowTotal

#### 形式

public int getRowTotal()

#### 機能

読み込んだレコード数を取得します。

作業数ではありません。作業数の合計は total メソッドで取得してください。

#### 戻り値

レコード数。

#### <span id="page-118-0"></span>item

#### 形式

public java.lang.Object **item**(java.lang.String columnname, int row)

#### 機能

カラム値を取得します。

#### パラメータ

columnname

取得するカラム名を指定します。

row

取得するレコードを指定します。

#### 戻り値

カラム値。

#### total

#### 形式

public int total()

#### 機能

作業数の合計を取得します。

読み込んだレコード数ではありません。レコード数は getRowTotal メソッドで取得してください。

#### 戻り値

作業数の合計。

## 11 BLCDBInboxCountVforOracle クラス

この章では、BLCDBInboxCountVforOracle クラスの機能および使用方法 について説明します。本クラスは BLC2 05-50 から廃止されました。 BLCDBInboxCountV クラスを利用してください。

## 11.1 BLCDBInboxCountVforOracle クラスの概要

#### (1) パッケージ

jp.co.Hitachi.soft.blc

#### (2) クラス階層

java.lang.Object  $\blacksquare$ 

 +--jp.co.Hitachi.soft.blc.BLCDBInboxCountV || || || || || ||

+--jp.co.Hitachi.soft.blc.BLCDBInboxCountVforOracle

#### (3) 形式

public class BLCDBInboxCountVforOracle extends BLCDBInboxCountV

#### (4) 機能

受信ボックス作業件数集計クラスです(ORACLE 用)。

#### (5) コンストラクタの概要

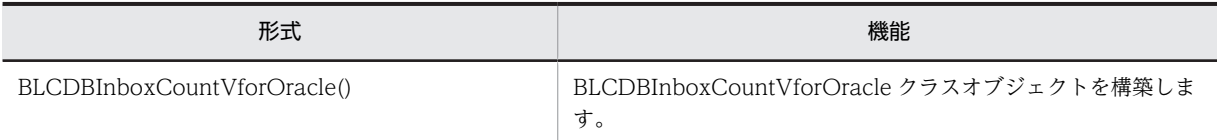

#### (6) メソッドの概要

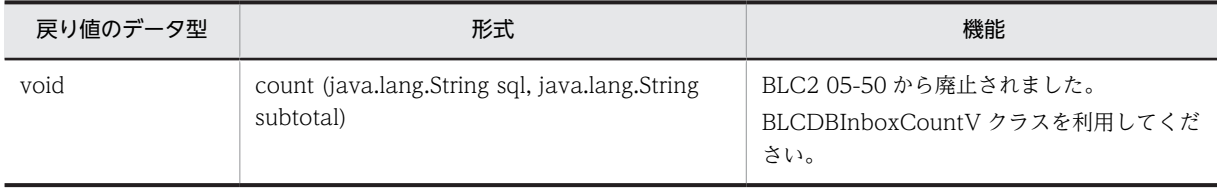

#### クラス jp.co.Hitachi.soft.blc.BLCDBInboxCountV から継承したメソッド

count, getRowTotal, item, total

#### クラス java.lang.Object から継承したメソッド

equals, getClass, hashCode, notify, notifyAll, toString, wait, wait, wait

## <span id="page-122-0"></span>11.2 コンストラクタ (BLCDBInboxCountVforOracle)の詳細

## BLCDBInboxCountVforOracle

形式

public BLCDBInboxCountVforOracle()

機能

BLCDBInboxCountVforOracle クラスオブジェクトを構築します。

## 12 BLCDBInboxV クラス

この章では、BLCDBInboxV クラスの機能および使用方法について説明しま す。

## 12.1 BLCDBInboxV クラスの概要

#### (1) パッケージ

jp.co.Hitachi.soft.blc

#### (2) クラス階層

java.lang.Object  $\blacksquare$ 

 +--jp.co.Hitachi.soft.blc.BLCDBList || || || || || ||

+--jp.co.Hitachi.soft.blc.BLCDBInboxV

#### (3) 形式

public class BLCDBInboxV extends BLCDBList

#### (4) 機能

BLC 受信ボックステーブルを読み込むクラスです。

このクラスでは、BLC 受信ボックステーブルから読み込んだカラム値の中で、次の項目のカラム値を BLC フォーマットで整形するメソッドを提供します。

- 案件開始日時
- 案件処理期限
- 作業開始日時
- 作業名

値を取得する場合は,カラム名をメソッド前提の名前にする必要があります。

これらの情報を一つも読み込まない場合は、[BLCDBList](#page-136-0) クラスを使用してください。

#### (5) コンストラクタの概要

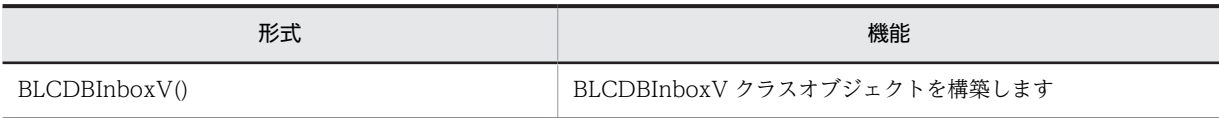

#### (6) メソッドの概要

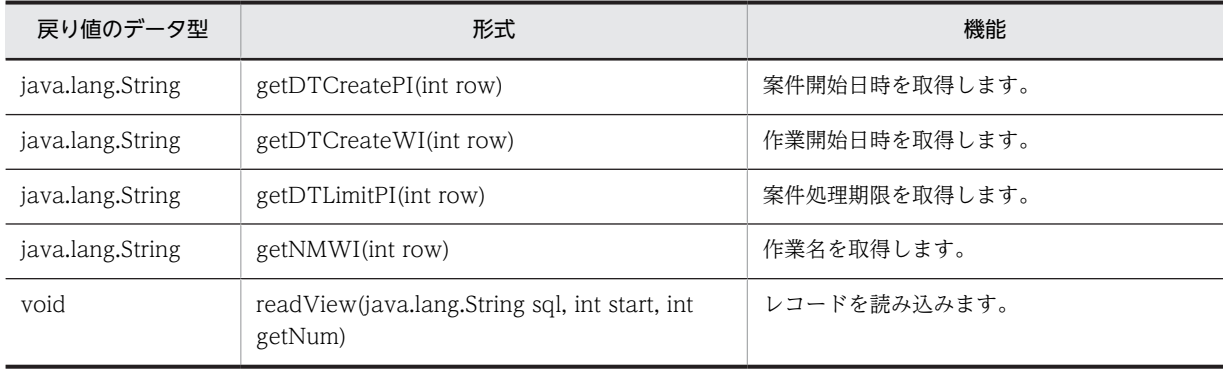

#### クラス jp.co.Hitachi.soft.blc.BLCDBList から継承したメソッド

getGotTotal, getHitTotal, getItem, getStartNo, readView

#### クラス java.lang.Object から継承したメソッド

equals, getClass, hashCode, notify, notifyAll, toString, wait, wait, wait

## <span id="page-127-0"></span>12.2 コンストラクタ (BLCDBInboxV) の詳細

## **BLCDBInboxV**

#### 形式

public BLCDBInboxV()

機能

BLCDBInboxV クラスオブジェクトを構築します。

## <span id="page-128-0"></span>12.3 メソッドの詳細

### getDTCreatePI

#### 形式

public java.lang.String getDTCreatePI(int row) throws java.text.ParseException

#### 機能

案件開始日時を指定タイムゾーンの BLC フォーマットで取得します。

案件開始日時のカラム名は,"DTCREATEPI"でなければなりません。

#### パラメータ

row

案件開始日時を取得するレコードの番号を指定します。

#### 戻り値

指定したレコードの案件開始日時。

レコードの番号が読み込んだ範囲外にある場合,または案件開始日時を読み込んでいない場合は,null オ ブジェクトを返却します。

#### 例外

#### java.text.ParseException

日時の変換に失敗しました。

### getDTCreateWI

#### 形式

public java.lang.String getDTCreateWI(int row)

#### 機能

作業開始日時を指定タイムゾーンの BLC フォーマットで取得します。

作業開始日時のカラム名は,"DTCREATEWI"でなければなりません。

#### パラメータ

row

作業開始日時を取得するレコードの番号を指定します。

#### 戻り値

指定したレコードの案件の作業開始日時。

<span id="page-129-0"></span>レコードの番号が読み込んだ範囲外にある場合、または作業開始日時を読み込んでいない場合は、null オ ブジェクトを返却します。

#### getDTLimitPI

#### 形式

public java. lang. String getDTLimitPI(int row) throws java.text.ParseException

#### 機能

案件処理期限を指定タイムゾーンの BLC フォーマットで取得します。

案件処理期限のカラム名は,"DTLIMITPI"でなければなりません。

#### パラメータ

#### row

案件処理期限を取得するレコードの番号を指定します。

#### 戻り値

指定したレコードの案件終了日時。

レコードの番号が読み込んだ範囲外にある場合,または案件処理期限を読み込んでいない場合は,null オ ブジェクトを返却します。

#### 例外

#### java.text.ParseException

日時の変換に失敗しました。

#### getNMWI

#### 形式

public java.lang.String getNMWI(int row)

#### 機能

作業名を指定タイムゾーンの BLC フォーマットで取得します。

作業の種類が並列作業の場合は,"作業定義名.作業名"を返却します。

カラムは"NMWIDEF"および"NMWI"のカラム名を読み込んでいなければなりません。

#### パラメータ

#### row

作業名を取得するレコードの番号を指定します。

#### <span id="page-130-0"></span>戻り値

指定したレコードの案件の作業名。

レコードの番号が読み込んだ範囲外にある場合,または作業定義名を読み込んでいない場合は,null オブ ジェクトを返却します。

作業名を読み込んでいない場合は,並列作業の場合でも作業定義名だけ返却します。

#### readView

#### 形式

```
public void readView(java.lang.String sql,
int start,
 int getNum)
          throws BLCException
```
#### 機能

指定した SQL 文でヒットするすべてのレコードのうち,パラメータ「start」で指定した取得開始位置から パラメータ「getNum」で指定した最大取得行数分のレコードを読み込みます。パラメータ「start」で指定 した取得開始位置がヒットレコード数よりも大きい場合は,次の計算式で取得開始位置を変更して取得しま す。

#### 計算式

```
取得開始位置
= 1+((ヒットレコード数+最大取得行数-1)/最大取得行数-1) * 最大取得行数
```
読み込んだレコードの各カラムの値は,次の方法で取得します。

- 案件開始日時:getDTCREATEPI()
- 案件処理期限:getDTLIMITPI()
- 作業開始日時:getDTCREATEWI()
- 作業名:getNMWI()
- その他:getItem()

#### オーバーライド

BLCDBList クラスの readView メソッド

#### パラメータ

sql

SQL 文を指定します。

start

取得開始位置を指定します。

#### getNum

最大取得行数を指定します。

#### 例外

[BLCException](#page-238-0)

次のどちらかが原因のエラーが発生しました。

- パラメータが不正である。
- DB アクセスに失敗した。

## 13 BLCDBInboxVforOracle クラス

この章では、BLCDBInboxVforOracle クラスの機能および使用方法につい て説明します。

本クラスは BLC2 05-50 から廃止されました。BLCDBInboxV クラスを利 用してください。

## 13.1 BLCDBInboxVforOracle クラスの概要

#### (1) パッケージ

jp.co.Hitachi.soft.blc

#### (2) クラス階層

java.lang.Object  $\blacksquare$ 

+--jp.co.Hitachi.soft.blc.BLCDBInboxCountV

|| || || || || || +--jp.co.Hitachi.soft.blc.BLCDBInboxCountVforOracle

#### (3) 形式

public class BLCDBInboxVforOracle extends BLCDBInboxV

#### (4) 機能

BLC 受信ボックステーブルを読み込むクラスです(ORACLE 用)。

このクラスでは、BLC 受信ボックステーブルから読み込んだカラム値の中で、次の項目のカラム値を BLC フォーマットで整形するメソッドを提供します。

- 案件開始日時
- 案件処理期限
- 作業開始日時
- 作業名

値を取得する場合は,カラム名をメソッド前提の名前にする必要があります。

これらの情報を一つも読み込まない場合は、[BLCDBList](#page-136-0) クラスを使用してください。

#### (5) コンストラクタの概要

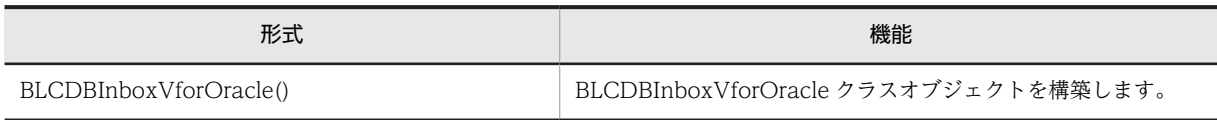

#### (6) メソッドの概要

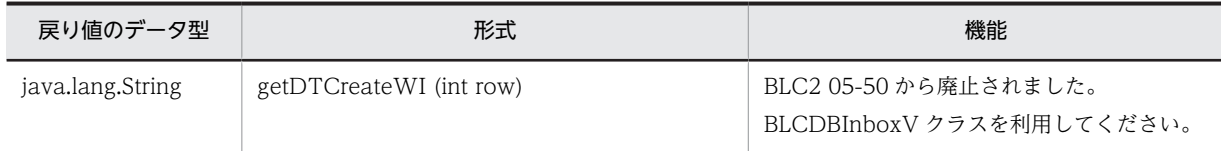

#### クラス jp.co.Hitachi.soft.blc.BLCDBInboxV から継承したメソッド

getDTCreatePI, getDTCreateWI, getDTLimitPI, getNMWI, readView

#### クラス jp.co.Hitachi.soft.blc.BLCDBList から継承したメソッド

getGotTotal, getHitTotal, getItem, getStartNo, readView

#### クラス java.lang.Object から継承したメソッド

equals, getClass, hashCode, notify, notifyAll, toString, wait, wait, wait

## <span id="page-135-0"></span>13.2 コンストラクタ (BLCDBInboxVforOracle)の 詳細

## BLCDBInboxVforOracle

形式

public BLCDBInboxVforOracle()

機能

BLCDBInboxVforOracle クラスオブジェクトを構築します。

## <span id="page-136-0"></span>BLCDBList クラス

この章では、BLCDBList クラスの機能および使用方法について説明します。

## 14.1 BLCDBList クラスの概要

#### (1) パッケージ

jp.co.Hitachi.soft.blc

#### (2) クラス階層

java.lang.Object

 $\blacksquare$ +--jp.co.Hitachi.soft.blc.BLCDBList

(3) 形式

public class BLCDBList

(4) 機能

受信ボックスなどの一覧系 DB を読み込むクラスです。

#### (5) コンストラクタの概要

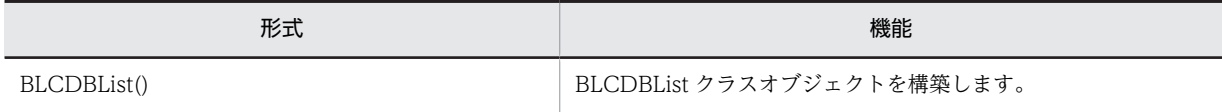

#### (6) メソッドの概要

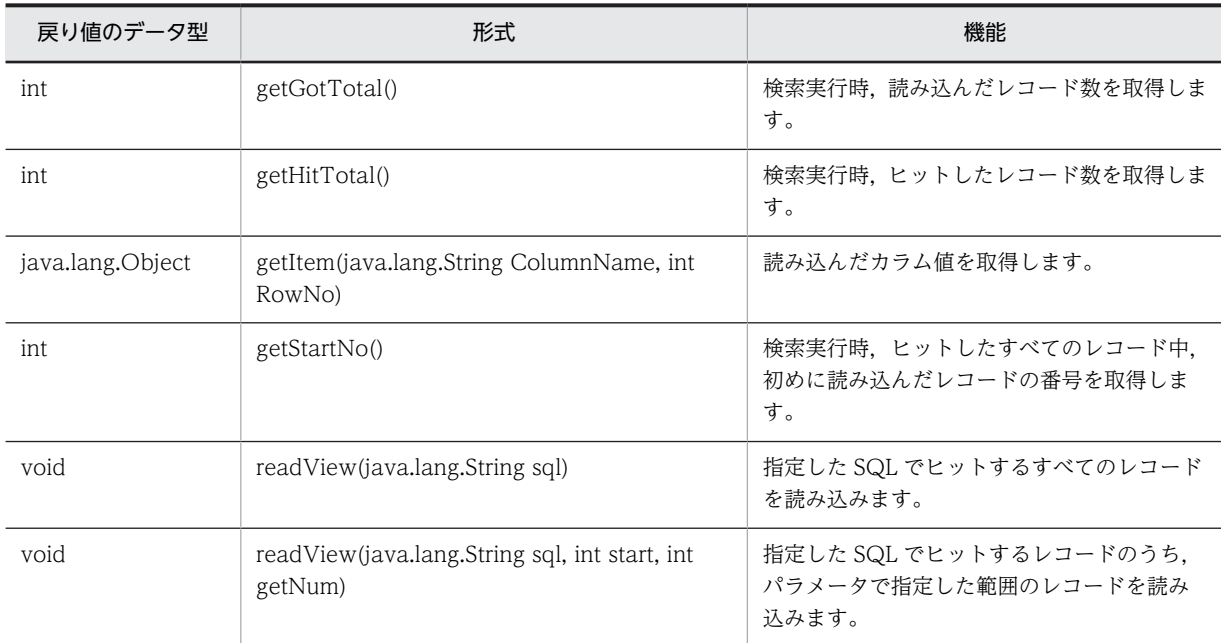

#### クラス java.lang.Object から継承したメソッド

equals, getClass, hashCode, notify, notifyAll, toString, wait, wait, wait

## <span id="page-138-0"></span>14.2 コンストラクタ (BLCDBList) の詳細

#### **BLCDBList**

形式

public BLCDBList()

#### 機能

BLCDBList クラスオブジェクトを構築します。

## <span id="page-139-0"></span>14.3 メソッドの詳細

### getGotTotal

#### 形式

public int getGotTotal()

#### 機能

検索実行時,読み込んだレコード数を取得します。

ヒットしたレコード数とは異なる場合があります。ヒットしたレコード数は、getHitTotal()メソッドで取 得してください。

#### 戻り値

読み込んだレコード数。

#### getHitTotal

#### 形式

public int getHitTotal()

#### 機能

検索実行時,ヒットしたレコード数を取得します。

読み込んだレコード数とは異なる場合があります。読み込んだレコード数は,getGotTotal()メソッドで取 得してください。

検索未実行時は,"0"が返却されます。

#### 戻り値

ヒットしたレコード数。

### getItem

#### 形式

public java.lang.Object getItem(java.lang.String ColumnName, int RowNo)

#### 機能

読み込んだカラム値を取得します。

#### パラメータ

#### ColumnName

取得するデータのカラム名を指定します。

#### <span id="page-140-0"></span>RowNo

取得するデータのレコード番号を指定します。

#### 戻り値

指定したレコードおよびカラム名のカラム値。

レコードの番号が読み込んだ範囲外にある場合,またはカラム名のカラムを読み込んでいない場合は,null オブジェクトが返却されます。

### getStartNo

#### 形式

public int getStartNo()

#### 機能

検索実行時,ヒットしたすべてのレコード中,初めに読み込んだレコードの番号を取得します。

#### 戻り値

初めのレコード番号。

#### readView

#### 形式

public void **readView**(java lang String sql) throws [BLCException](#page-238-0)

#### 機能

レコードを読み込みます。

指定された SQL 文でヒットするすべてのレコードを読み込みます。

パラメータ

#### sql

SQL 文を指定します。

#### 例外

#### [BLCException](#page-238-0)

次のどちらかが原因のエラーが発生しました。

- パラメータが不正である。
- DB アクセスに失敗した。

#### <span id="page-141-0"></span>readView

#### 形式

public void readView(java.lang.String sql, int start, int getNum) throws [BLCException](#page-238-0)

#### 機能

レコードを読み込みます。

指定された SQL 文でヒットするすべてのレコード中,パラメータ「start」で指定した取得開始位置からパ ラメータ「getNum」で指定した最大取得行数分のレコードを読み込みます。パラメータ「start」で指定し た取得開始位置がヒットレコード数よりも大きい場合は,次の計算式で取得開始位置を変更して取得してく ださい。

#### 計算式

取得開始位置 = 1+((ヒットレコード数+最大取得行数-1)/最大取得行数-1) \* 最大取得行数

パラメータ

sql

SQL 文を指定します。

start

取得開始位置を指定します。

#### getNum

最大取得行数を指定します。

#### 例外

[BLCException](#page-238-0)

次のどちらかが原因のエラーが発生しました。

- パラメータが不正である。
- DB アクセスに失敗した。

# <span id="page-142-0"></span>15 BLCDBPIHistoryElement クラス

この章では、BLCDBPIHistoryElement クラスの機能および使用方法につい て説明します。

## 15.1 BLCDBPIHistoryElement クラスの概要

#### (1) パッケージ

jp.co.Hitachi.soft.blc

#### (2) クラス階層

java.lang.Object

 $\blacksquare$ +--jp.co.Hitachi.soft.blc.BLCDBPIHistoryElement

#### (3) 形式

public final class BLCDBPIHistoryElement extends java.lang.Object

#### (4) 機能

案件履歴の項目を抽象化したクラスです。案件履歴の項目を次に示します。

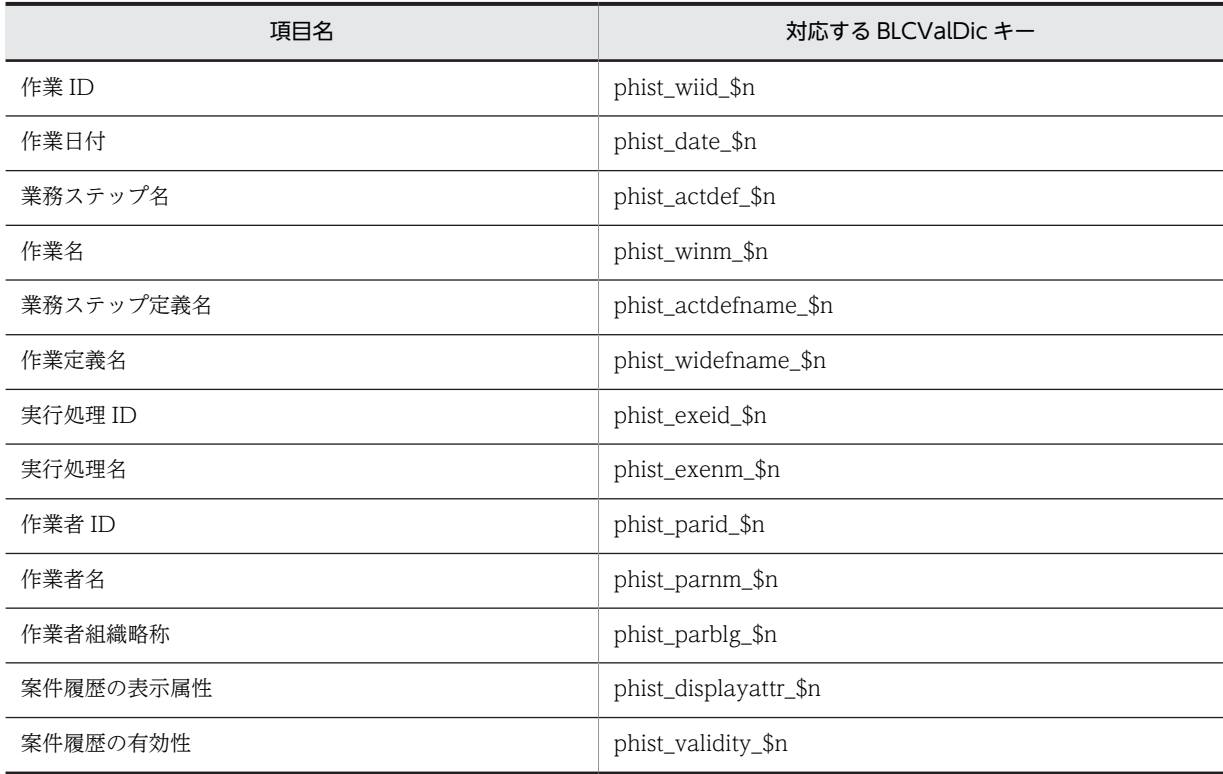

#### (5) コンストラクタの概要

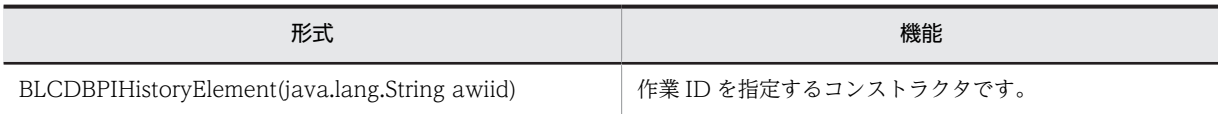
## (6) メソッドの概要

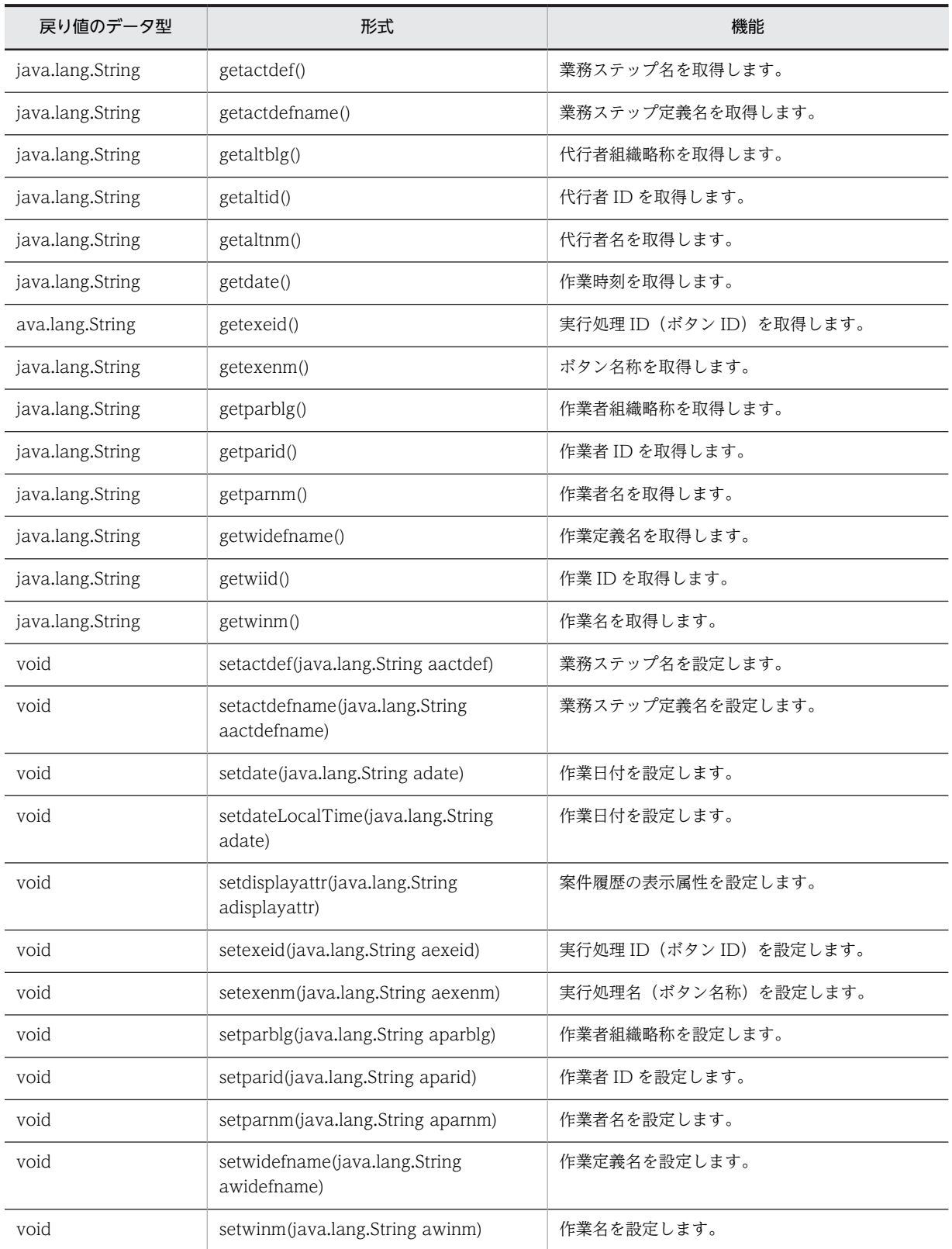

# クラス java.lang.Object から継承したメソッド

equals, getClass, hashCode, notify, notifyAll, toString, wait, wait, wait

# 15.2 コンストラクタ (BLCDBPIHistoryElement) の 詳細

# BLCDBPIHistoryElement

形式

public BLCDBPIHistoryElement(java.lang.String awiid)

機能

作業 ID を指定するコンストラクタです。

パラメータ

awiid

作業 ID を指定します。

# <span id="page-146-0"></span>15.3 メソッドの詳細

# getactdef

# 形式

public java.lang.String getactdef()

# 機能

業務ステップ名を取得します。

## 戻り値

業務ステップ名。

# getactdefname

## 形式

public java.lang.String getactdefname()

#### 機能

業務ステップ定義名を取得します。

#### 戻り値

業務ステップ定義名。

# getaltblg

# 形式

public java.lang.String getaltblg()

# 機能

代行者組織略称を取得します。

## 戻り値

代行者組織略称。

# getaltid

#### 形式

public java.lang.String getaltid()

## 機能

代行者 ID を取得します。

<span id="page-147-0"></span>代行者 ID。

# getaltnm

# 形式

public java.lang.String getaltnm()

## 機能

代行者名を取得します。

## 戻り値

代行者名。

# getdate

#### 形式

public java. lang. String getdate()

#### 機能

作業時刻を取得します。

#### 戻り値

作業時刻。

# getexeid

# 形式

public java.lang.String getexeid()

## 機能

実行処理 ID (ボタン ID) を取得します。

## 戻り値

ボタン ID。

# getexenm

#### 形式

public java.lang.String getexenm()

## 機能

ボタン名称を取得します。

<span id="page-148-0"></span>ボタン名称。

# getparblg

# 形式

public java.lang.String getparblg()

# 機能

作業者組織略称を取得します。

### 戻り値

作業者組織略称。

# getparid

#### 形式

public java.lang.String getparid()

#### 機能

作業者 ID を取得します。

#### 戻り値

作業者 ID。

# getparnm

# 形式

public java.lang.String getparnm()

## 機能

作業者名を取得します。

#### 戻り値

作業者名。

# getwidefname

#### 形式

public java.lang.String getwidefname()

#### 機能

作業定義名を取得します。

<span id="page-149-0"></span>作業定義名。

# getwiid

# 形式

public java.lang.String getwiid()

## 機能

作業 ID を取得します。

#### 戻り値

作業 ID。

# getwinm

#### 形式

public java.lang.String getwinm()

#### 機能

作業名を取得します。

#### 戻り値

作業名。

# setactdef

## 形式

public void setactdef(java.lang.String aactdef)

#### 機能

業務ステップ名を設定します。

# パラメータ

#### aactdef

業務ステップ名。

# setactdefname

### 形式

public void setactdefname(java.lang.String aactdefname)

#### <span id="page-150-0"></span>機能

業務ステップ定義名を設定します。

CSCIW の業務ステップ定義名を指定します。

パラメータ

aactdefname

業務ステップ定義名。

# setdate

#### 形式

public void setdate(java.lang.String adate)

#### 機能

作業日付(GMT)を設定します。

作業日付を YYYYMMDDHHMMSS の形式で指定してください。

パラメータ

adate

作業日付(GMT)。

# setdateLocalTime

#### 形式

public void setdateLocalTime(java.lang.String adate)

機能

作業日付(ローカル時間)を設定します。

パラメータ

adate

作業日付。

# setdisplayattr

形式

public void setdisplayattr(java.lang.String adisplayattr)

#### 機能

案件履歴の表示属性を設定します。

<span id="page-151-0"></span>"disp"(表示する)を指定してください。

パラメータ

#### adisplayattr

案件履歴の表示属性。

# setexeid

## 形式

public void setexeid(java.lang.String aexeid)

## 機能

実行処理 ID (ボタン ID) を設定します。

## パラメータ

#### aexeid

ボタン ID。

# setexenm

#### 形式

public void setexenm(java.lang.String aexenm)

#### 機能

実行処理名(ボタン名称)を設定します。

### パラメータ

#### aexenm

ボタン名称。

# setparblg

## 形式

public void setparblg(java.lang.String aparblg)

#### 機能

作業者組織略称を設定します。

# パラメータ

### aparblg

作業者組織略称。

# <span id="page-152-0"></span>setparid

#### 形式

public void setparid(java.lang.String aparid)

## 機能

作業者 ID を設定します。

パラメータ

aparid

作業者 ID。

# setparnm

#### 形式

public void setparnm(java.lang.String aparnm)

# 機能

作業者名を設定します。

パラメータ

aparnm

作業者名。

# setwidefname

#### 形式

public void setwidefname(java.lang.String awidefname)

## 機能

作業定義名を設定します。

CSCIW の作業定義名を指定します。

パラメータ

awidefname

作業定義名。

# setwinm

#### 形式

public void setwinm(java.lang.String awinm)

## 機能

作業名を設定します。

# パラメータ

awinm

作業名。

# <span id="page-154-0"></span>16 BLCDictionary クラス

この章では,BLCDictionary クラスの機能および使用方法について説明しま す。

# 16.1 BLCDictionary クラスの概要

(1) パッケージ

jp.co.Hitachi.soft.blc

# (2) クラス階層

java.lang.Object  $\blacksquare$ 

 +--java.util.AbstractMap |

 +--java.util.HashMap |

#### +--jp.co.Hitachi.soft.blc.BLCDictionary

## すべての実装インタフェース

- java.lang.Cloneable
- java.util.Map
- java.io.Serializable

#### 直系の既知のサブクラス

- [BLCValDic](#page-654-0)
- [BLCRequestData](#page-494-0)

## (3) 形式

public class BLCDictionary extends java.util.HashMap

## (4) 機能

このクラスは、HashMap クラスを拡張して、get メソッドおよび containsKey メソッドに相当する拡張 メソッドを提供するクラスです。

## (5) 入れ子クラスの概要

クラス java.util.Map から継承した入れ子クラス java.util.Map.Entry

## (6) コンストラクタの概要

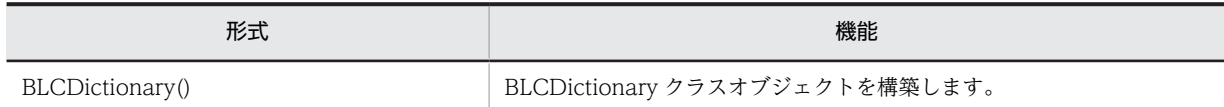

## (7) メソッドの概要

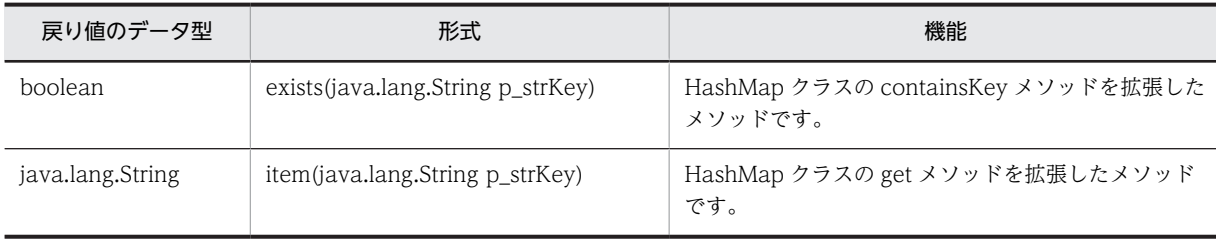

#### クラス java.util.HashMap から継承したメソッド

clear, clone, containsKey, containsValue, entrySet, get, isEmpty, keySet, put, putAll, remove, size, values

#### クラス java.util.AbstractMap から継承したメソッド

equals, hashCode, toString

## クラス java.lang.Object から継承したメソッド getClass, notify, notifyAll, wait, wait, wait

# インタフェース java.util.Map から継承したメソッド equals, hashCode

# <span id="page-157-0"></span>16.2 コンストラクタ (BLCDictionary) の詳細

# **BLCDictionary**

# 形式

public BLCDictionary()

機能

BLCDictionary クラスオブジェクトを構築します。

# <span id="page-158-0"></span>16.3 メソッドの詳細

## exists

## 形式

public boolean exists(java.lang.String p strKey)

## 機能

HashMap クラスの containsKey メソッドを拡張したメソッドです。

パラメータ

#### p\_strKey

要求キー名を指定します。

#### 戻り値

キーが存在する場合は true。

存在しない場合は false。

#### item

#### 形式

public java.lang.String item(java.lang.String p strKey)

#### 機能

HashMap クラスの get メソッドを拡張したメソッドです。

get 要求キーが該当する HashMap に存在しない場合は、該当キー名の空文字("")値が追加されて、空文 字("")が返却されます。

キーが存在しない場合に、戻り値として null オブジェクトを取得したいときは、HashMap クラスの get メソッドを使用してください。

#### 留意事項

BLCDictionary クラスオブジェクトで扱う値は,すべて String 型です。

#### パラメータ

p\_strKey

要求キー名を指定します。

#### 戻り値

キーにマップされている HashMap の値 (String オブジェクト)。

存在しない場合は,空文字("")。

# BLCDirs クラス

この章では、BLCDirs クラスの機能および使用方法について説明します。

# 17.1 BLCDirs クラスの概要

# (1) パッケージ

jp.co.Hitachi.soft.blc

## (2) クラス階層

java.lang.Object

 $\blacksquare$ +--jp.co.Hitachi.soft.blc.BLCDirs

(3) 形式

public class BLCDirs extends java.lang.Object

#### (4) 機能

ディレクトリ情報を取得するクラスです。

BLCDirs クラスのオブジェクトは,必ず BLCDirsLoader クラスの getDirsObject メソッドで取得してく ださい。

## (5) コンストラクタの概要

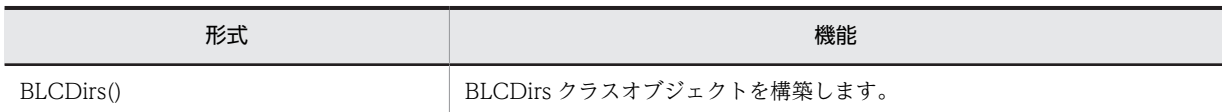

## (6) メソッドの概要

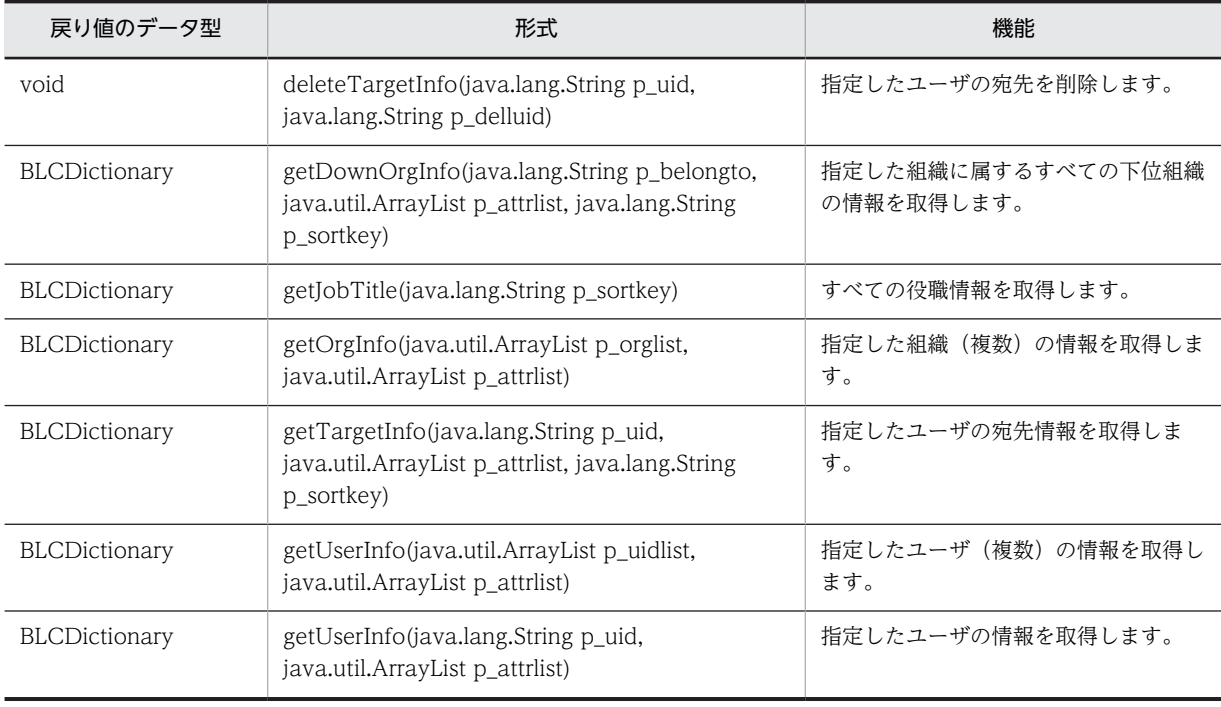

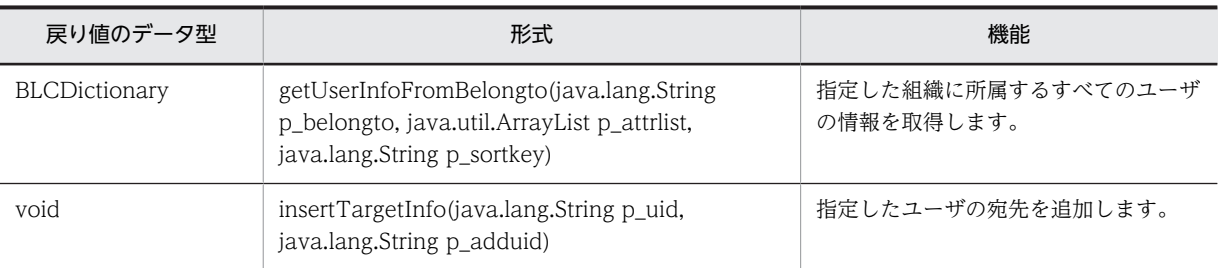

クラス java.lang.Object から継承したメソッド

equals, getClass, hashCode, notify, notifyAll, toString, wait, wait, wait

# <span id="page-163-0"></span>17.2 コンストラクタ (BLCDirs) の詳細

# **BLCDirs**

## 形式

public BLCDirs()

## 機能

BLCDirs クラスオブジェクトを構築します。

# <span id="page-164-0"></span>17.3 メソッドの詳細

# deleteTargetInfo

## 形式

public void deleteTargetInfo(java.lang.String p\_uid, java.lang.String p\_delluid) throws [BLCException](#page-238-0)

#### 機能

指定したユーザの宛先を削除します。

パラメータ

p\_uid

宛先を削除するユーザのユーザ ID を指定します。ユーザ ID は,1〜128 バイトで指定してください。

#### p\_delluid

宛先から削除するユーザのユーザ ID を指定します。ユーザ ID は,1〜128 バイトで指定してください。

#### 例外

#### [BLCException](#page-238-0)

BLC 内で次のどれかの原因のエラーが発生しました。

- パラメータ「p\_uid」で指定したユーザ ID の指定長が,1 バイト未満または 128 バイトより大きい。
- パラメータ「p\_uid」に null オブジェクトを指定した。
- パラメータ「p\_delluid」で指定したユーザ ID の指定長が,1 バイト未満または 128 バイトより大き い。
- パラメータ「p\_delluid」に null オブジェクトを指定した。
- パラメータ「p\_uid」で指定したユーザの宛先としてパラメータ「p\_delluid」に指定したユーザが, データベース(BLC\_TARGET\_USER\_T テーブル)に登録されていない。
- データベースアクセスクラスで例外が発生した。

# getDownOrgInfo

#### 形式

public [BLCDictionary](#page-154-0) getDownOrgInfo(java.lang.String p\_belongto, java.util.ArrayList p\_attrlist, java.lang.String p\_sortkey) throws [BLCException](#page-238-0)

#### 機能

指定した組織に属するすべての下位組織の情報を取得します。結果は,新しい BLCDictionary クラスオブ ジェクトに格納されます。

#### パラメータ

#### p\_belongto

組織 ID を指定します。最上位組織の組織情報を取得する場合は,"\$root"を指定してください。組織 ID は,1〜128 バイトで指定してください。

#### p\_attrlist

取得属性を指定します。1 個以上指定してください。指定できる属性を次に示します。

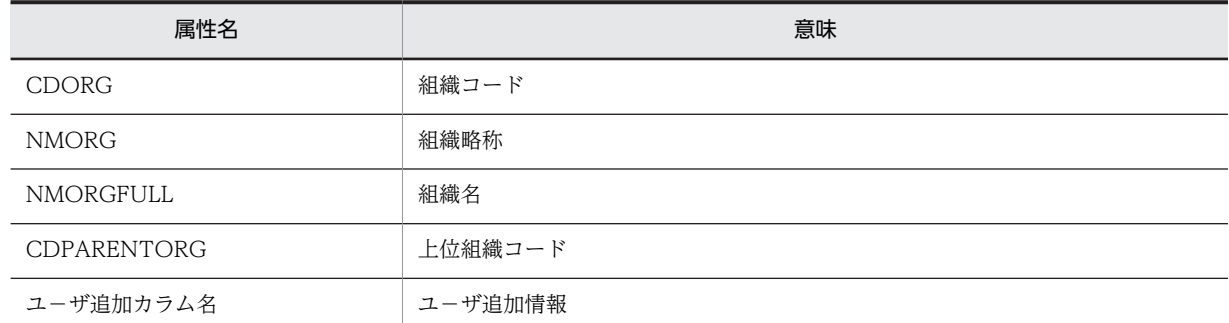

● ユーザ追加カラム名には、BLC ORG V ビューにユーザが追加した任意のカラムの名称を指定できま す。BLC ORG V ビューに存在しないカラム名称を指定した場合、動作は保証されません。

• ユーザ追加カラム名は,(指定数+各指定属性長)が 500 文字を超えない範囲で指定してください。500 文字を超えた場合,SQL 発行時にエラーになることがあります。

• ユーザ追加カラム名称は,大文字で指定してください。

#### p\_sortkey

ソート条件を,ご使用になる RDBMS の ORDER BY 句に指定できる式で指定します。500 文字以内で指 定してください。500 文字を超えた場合, SQL 発行時にエラーになることがあります。

ソートしない場合は,null オブジェクトまたは空文字("")を指定してください。

ソート条件の指定形式例を次に示します。

#### 形式例

属性名△ソートモード[,属性名△ソートモード,・・・・]

注 △は半角スペースです。

- 指定可能な属性名は,データベースの BLC\_ORG\_V ビューに定義されているカラム名です。
- ソートモードは次のどちらかを指定してください。

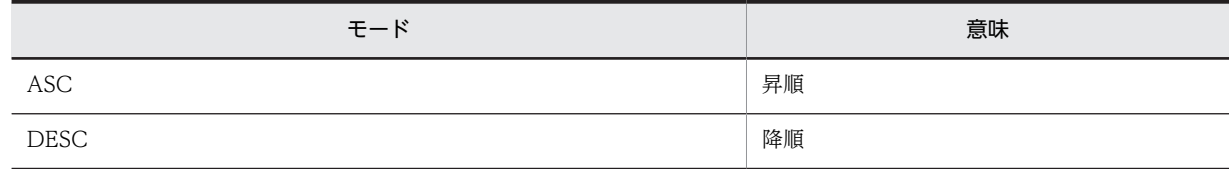

注 指定できる形式は,ご使用になる RDBMS によって異なります。詳細は,ご使用になる RDBMS の ORDER BY 句に指定できる式を確認してください。

取得した組織情報。

キーの意味とオブジェクト種別について,次に示します。

| キー名                         | 意味       | オブジェクト<br>種別  | 備考                                                                   |
|-----------------------------|----------|---------------|----------------------------------------------------------------------|
| blc_org_total               | 取得情報数    | Integer       | 取得属性の指定に関係なく取得できます。                                                  |
| blc_org_cd_\$n              | 組織コード    | <b>String</b> | 取得属性の指定に関係なく取得できます。                                                  |
| blc_org_ab_\$n              | 組織略称     | <b>String</b> | 取得属性に NMORG を指定した場合だけ取得でき<br>ます。                                     |
| blc_org_nmfull_\$n          | 組織名      | <b>String</b> | 取得属性に NMORGFULL を指定した場合だけ取得<br>できます。                                 |
| blc_org_cdup_\$n            | 上位組織コード  | <b>String</b> | 取得属性に CDPARENTORG を指定した場合だけ<br>取得できます。<br>最上位組織の場合. "\$root"が返却されます。 |
| blc_org_"ユーザ追加カラ<br>ム名" \$n | ユーザ追加情報  | Object        | 取得属性に指定したカラム名だけ取得できます。                                               |
| blc_org_cnt_"組織コー<br>F''    | 逆引き用情報番号 | <b>String</b> | 取得属性の指定に関係なく取得できます。                                                  |
| blc_org_abnm_"組織<br>コード"    | 組織略称     | <b>String</b> | 取得属性に NMORG を指定していない場合は、空文<br>字("")が返却されます。                          |

(凡例)

\$n 取得情報番号(1〜取得数)。

指定した組織 ID の組織がデータベース (BLC\_ORG\_V ビュー)に登録されていない場合でも、キー名 「blc\_org\_total」に値が 0 の Integer オブジェクトが設定されて,正常終了します。

指定した組織 ID の組織下に組織が登録されていない場合でも,キー名「blc\_org\_total」に値が 0 の Integer オブジェクトが設定されて,正常終了します。

#### 例外

#### [BLCException](#page-238-0)

BLC 内で次のどれかの原因のエラーが発生しました。

- パラメータ「p\_belongto」で指定した各組織 ID の指定長が,1 バイト未満または 128 バイトより大き い。
- パラメータ「p\_belongto」に null オブジェクトを指定した。
- パラメータ「p\_attrlist」で指定した各取得属性の指定長が 1 バイト未満である。または,取得属性とし て String オブジェクト以外を指定した。
- パラメータ「p\_attrlist」に要素がないオブジェクトを指定した。
- パラメータ「p\_attrlist」に null オブジェクトを指定した。または,パラメータ「p\_attrlist」の要素に null オブジェクトを指定した。
- <span id="page-167-0"></span>• BLC\_ORG\_V ビューにパラメータ「p\_attrlist」で指定した属性名に一致するカラムがない。
- BLC\_ORG\_V ビューにパラメータ「p\_sortkey」で指定した属性名に一致するカラムがない。
- パラメータ「p\_sortkey」で指定したソートモードの指定に誤りがある。
- パラメータ「p\_sortkey」で指定したソート条件の形式に誤りがある。
- データベースアクセスクラスで例外が発生した。

# getJobTitle

#### 形式

public [BLCDictionary](#page-154-0) getJobTitle(java.lang.String p\_sortkey) throws [BLCException](#page-238-0)

#### 機能

すべての役職情報を取得します。結果は,新しい BLCDictionary クラスオブジェクトに格納されます。

#### パラメータ

p\_sortkey

ソート条件を,ご使用になる RDBMS の ORDER BY 句に指定できる式で指定します。500 文字以内で指 定してください。500 文字を超えた場合,SQL 発行時にエラーになることがあります。

ソートしない場合は,null オブジェクトまたは空文字("")を指定してください。

ソート条件の指定形式例を次に示します。

#### 形式例

属性名△ソートモード[,属性名△ソートモード,・・・・]

注 △は半角スペースです。

- 指定可能な属性名は,データベースの BLC\_JOB\_TITLE\_T テーブルに定義されているカラム名で す。
- ソートモードは次のどちらかを指定してください。

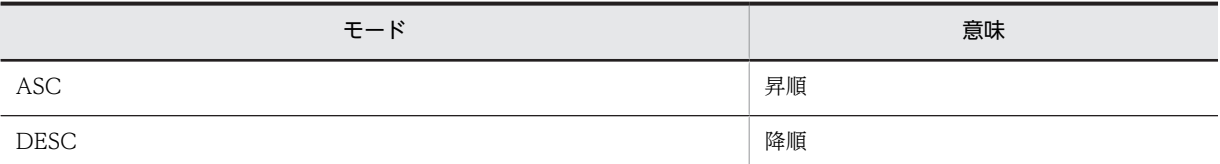

注 指定できる形式は,ご使用になる RDBMS によって異なります。詳細は,ご使用になる RDBMS の ORDER BY 句に指定できる式を確認してください。

#### 戻り値

取得した役職情報。

キーの意味とオブジェクト種別について,次に示します。

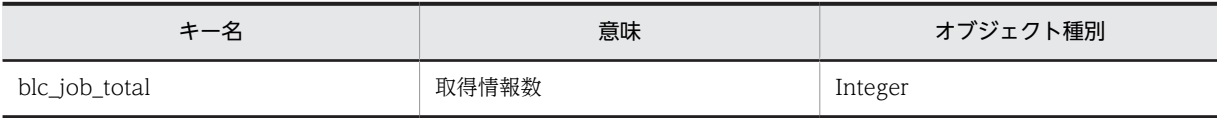

<span id="page-168-0"></span>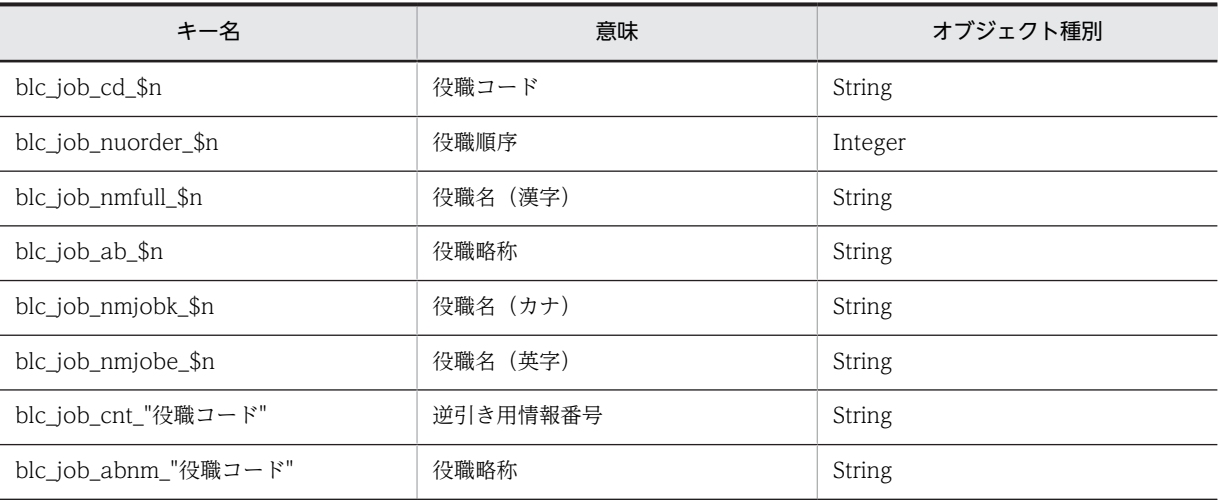

#### (凡例)

\$n 取得情報番号(1〜取得数)。

データベース (BLC\_JOB\_TITLE\_T テーブル)に役職情報が登録されていない場合でも、キー名「blc\_job\_total」に値 が 0 の Integer オブジェクトを設定して正常終了します。

## 例外

#### [BLCException](#page-238-0)

BLC 内で次のどれかの原因のエラーが発生しました。

- BLC\_JOB\_TITLE\_T テーブルに、パラメータ [p\_sortkey] で指定した属性名に一致するカラムがな  $\mathbf{U}$
- パラメータ「p\_sortkey」で指定したソートモードの指定に誤りがある。
- パラメータ「p\_sortkey」で指定したソート条件の形式に誤りがある。
- データベースアクセスクラスで例外が発生した。

# getOrgInfo

#### 形式

public [BLCDictionary](#page-154-0) getOrgInfo(java.util.ArrayList p\_orglist, java.util.ArrayList p\_attrlist) throws [BLCException](#page-238-0)

## 機能

指定した組織(複数)の情報を取得します。結果は,新しい BLCDictionary クラスオブジェクトに格納さ れます。

#### パラメータ

#### p\_orglist

組織 ID を指定します。1 個以上指定します。組織 ID は,1〜128 バイトの String オブジェクトで指定し てください。

#### p\_attrlist

取得属性を指定します。1 個以上指定してください。指定できる属性名を次に示します。

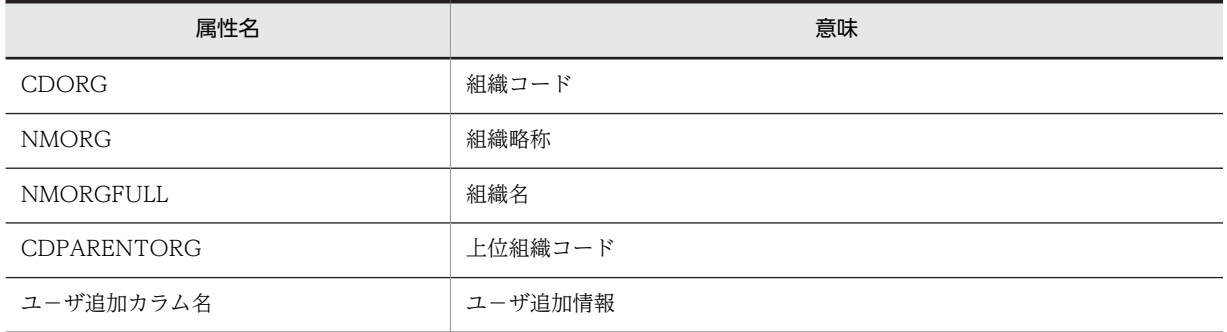

● ユーザ追加カラム名には、BLC\_ORG\_V ビューにユーザが追加した任意のカラムの名称を指定できま す。BLC\_ORG\_V ビューに存在しないカラム名称を指定した場合,動作は保証されません。

• ユーザ追加カラム名は,(指定数+各指定属性長)が 500 文字を超えない範囲で指定してください。500 文字を超えた場合, SQL 発行時にエラーになることがあります。

• ユーザ追加カラム名称は,大文字で指定してください。

#### 戻り値

取得した組織情報。

キーの意味とオブジェクト種別について,次に示します。

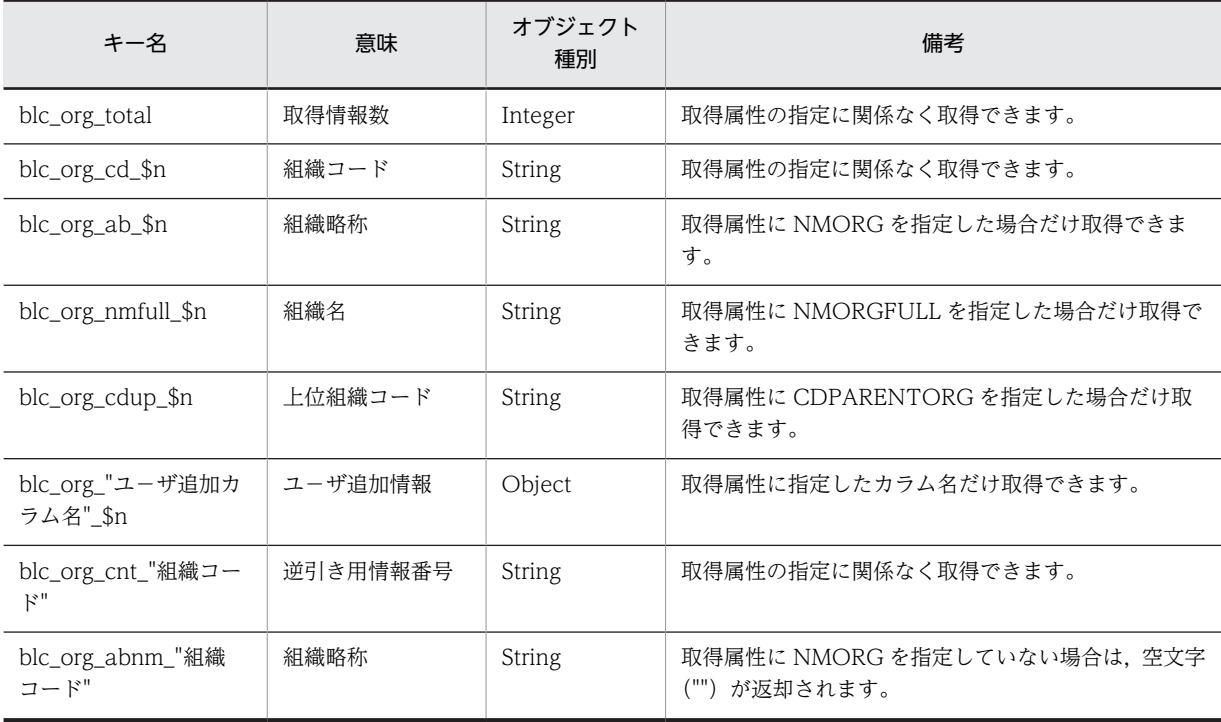

(凡例)

\$n 取得情報番号(1〜取得数)。

指定した組織 ID の組織がデータベース(BLC\_ORG\_V ビュー)に登録されていない場合,その組織 ID の 指定は無視され,データベースに登録されている組織 ID の組織情報だけが返却されます。

<span id="page-170-0"></span>指定した組織 ID の組織に,データベース(BLC\_ORG\_V ビュー)に登録されている組織が存在しない場 合でも,キー名「blc\_org\_total」に値が 0 の Integer オブジェクトが設定されて,正常終了します。

#### 例外

#### [BLCException](#page-238-0)

BLC 内で次のどれかの要因のエラーが発生しました。

- パラメータ「p\_orglist」で指定した各組織 ID の指定長が,1 バイト未満または 128 バイトより大き い。または,組織 ID として String オブジェクト以外を指定した。
- パラメータ「p\_orglist」に要素がないオブジェクトを指定した。
- パラメータ「p\_orglist」に null オブジェクトを指定した。または,パラメータ「p\_orglist」の要素に null オブジェクトを指定した。
- パラメータ「p\_attrlist」で指定した各取得属性の指定長が 1 バイト未満である。または取得属性として String オブジェクト以外を指定した。
- パラメータ「p\_attrlist」に要素がないオブジェクトを指定した。
- パラメータ「p\_attrlist」に null オブジェクトを指定した。または、パラメータ「p\_attrlist」の要素に null オブジェクトを指定した。
- BLC\_ORG\_V ビューにパラメータ「p\_attrlist」で指定した属性名に一致するカラムがない。
- データベースアクセスクラスで例外が発生した。

# getTargetInfo

#### 形式

public [BLCDictionary](#page-154-0) getTargetInfo(java.lang.String p\_uid, java.util.ArrayList p\_attrlist, java.lang.String p\_sortkey) throws [BLCException](#page-238-0)

#### 機能

指定したユーザの宛先情報を取得します。結果は,新しい BLCDictionary クラスオブジェクトに格納され ます。

#### パラメータ

p\_uid

宛先情報を取得するユーザのユーザ ID を指定します。ユーザ ID は,1〜128 バイトで指定してください。

#### p\_attrlist

取得属性を指定します。1 個以上指定してください。指定できる属性名を次に示します。

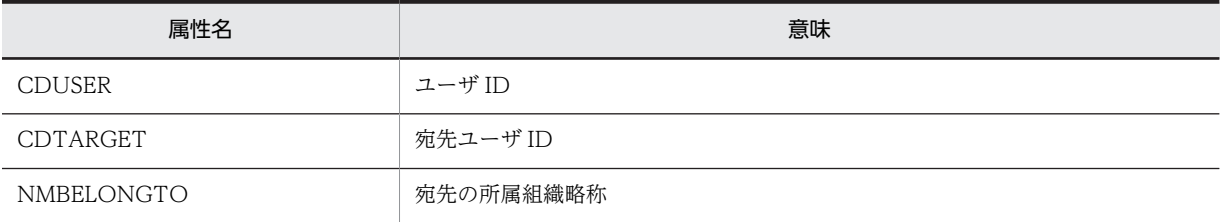

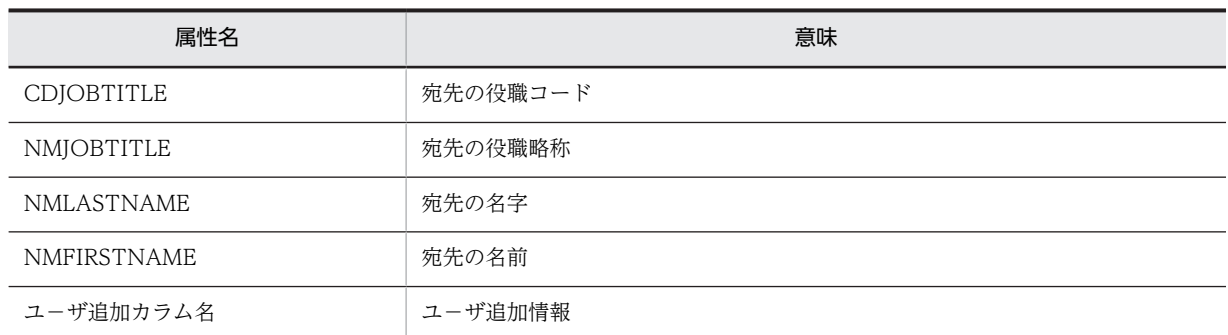

- ユーザ追加カラム名には、BLC\_TARGET\_USER\_V ビューにユーザが追加した任意のカラムの名称を 指定できます。BLC\_TARGET\_USER\_V ビューに存在しないカラム名称を指定した場合,動作は保証 されません。
- ユーザ追加カラム名は,(指定数+各指定属性長)が 500 文字を超えない範囲で指定してください。500 文字を超えた場合,SQL 発行時にエラーとなることがあります。
- ユーザ追加カラム名称は,大文字で指定してください。

#### p\_sortkey

ソート条件を,ご使用になる RDBMS の ORDER BY 句に指定できる式で指定します。500 文字以内で指 定してください。500 文字を超えた場合,SQL 発行時にエラーになることがあります。

ソートしない場合は,null オブジェクトまたは空文字("")を指定してください。

ソート条件の指定形式例を次に示します。

#### 形式例

属性名△ソートモード[,属性名△ソートモード,・・・・]

- 注 △は半角スペースです。
- 指定可能な属性名は,データベースの BLC\_TARGET\_USER\_V ビューに定義されているカラム名 です。
- ソートモードは次のどちらかを指定してください。

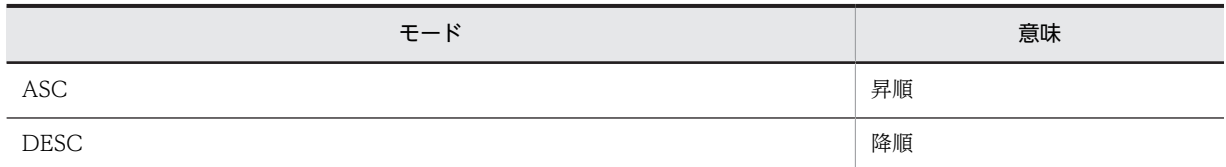

注 指定できる形式は,ご使用になる RDBMS によって異なります。詳細は,ご使用になる RDBMS の ORDER BY 句に指定できる式を確認してください。

## 戻り値

宛先情報。

キーの意味とオブジェクト種別について,次に示します。

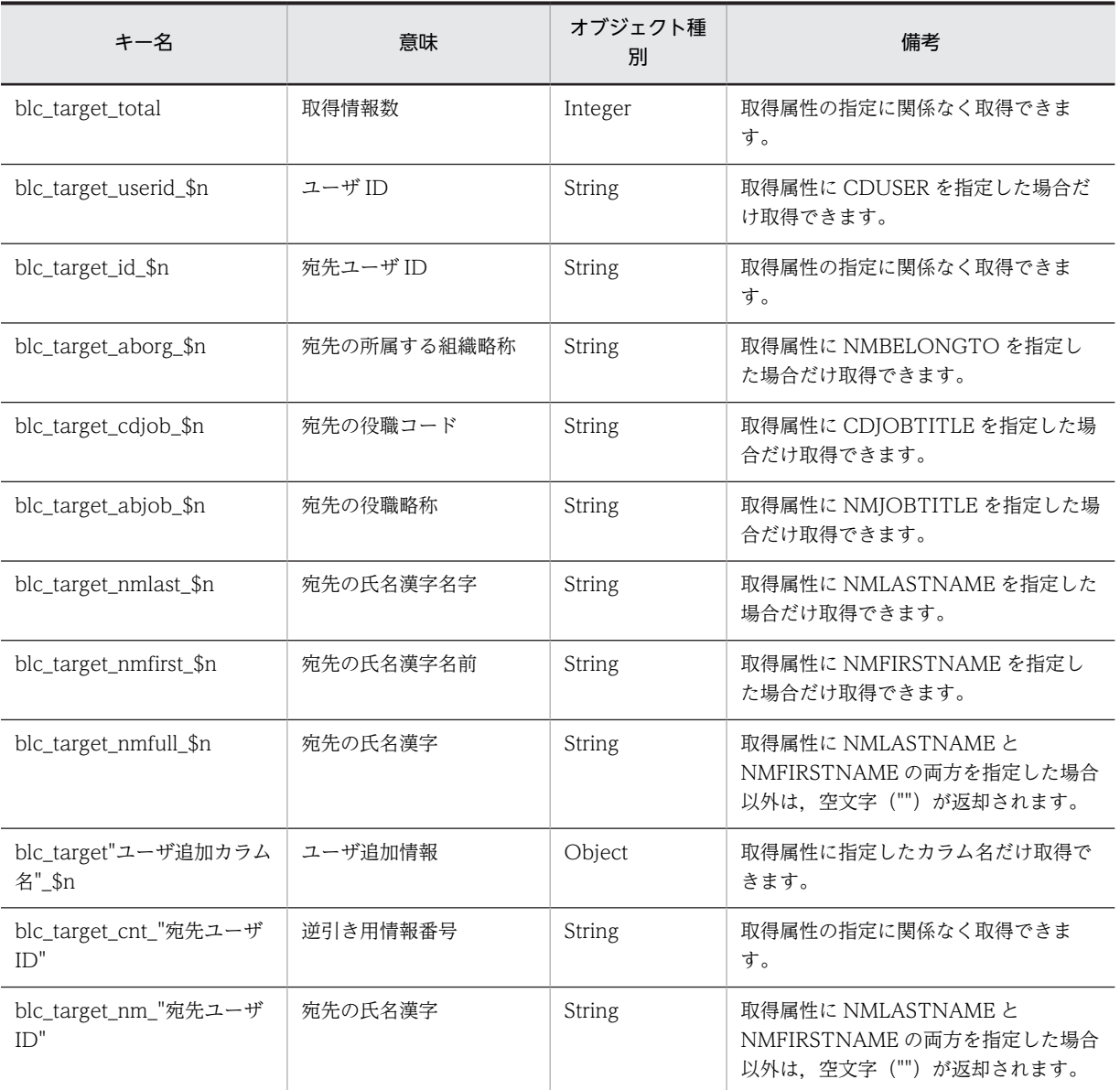

#### (凡例)

\$n 取得情報番号(1〜取得数)。

指定したユーザ ID のユーザの宛先がデータベース(BLC\_TARGET\_USER\_V ビュー)に登録されていな い場合でも、キー名「blc\_target\_total」に値が 0 の Integer オブジェクトが設定されて、正常終了します。

指定したユーザ ID のユーザがデータベース(BLC\_TARGET\_USER\_V ビュー)に登録されていない場合 でも,キー名「blc\_target\_total」に値が 0 の Integer オブジェクトが設定されて,正常終了します。

#### 例外

#### [BLCException](#page-238-0)

BLC 内で次のどれかの原因のエラーが発生しました。

- パラメータ「p\_uid」で指定したユーザ ID の指定長が,1 バイト未満または 128 バイトより大きい。
- パラメータ「p\_uid」に null オブジェクトを指定した。
- <span id="page-173-0"></span>• パラメータ「p\_attrlist」で指定した各取得属性の指定長が 1 バイト未満である。または,取得属性とし て String オブジェクト以外を指定した。
- パラメータ「p\_attrlist」に要素がないオブジェクトを指定した。
- パラメータ「p\_attrlist」に null オブジェクトを指定した。または,パラメータ「p\_attrlist」の要素に null オブジェクトを指定した。
- BLC\_TARGET\_USER\_V ビューにパラメータ「p\_sortkey」で指定した属性名に一致するカラムがな  $\mathbf{U}$
- BLC\_TARGET\_USER\_V ビューにパラメータ「p\_attrlist」で指定した属性名に一致するカラムがな い。
- パラメータ「p\_sortkey」で指定したソートモードの指定に誤りがある。
- パラメータ「p\_sortkey」で指定したソート条件の形式に誤りがある。
- データベースアクセスクラスで例外が発生した。

# getUserInfo

#### 形式

public [BLCDictionary](#page-154-0) getUserInfo(java.util.ArrayList p\_uidlist, java.util.ArrayList p\_attrlist) throws [BLCException](#page-238-0)

## 機能

指定したユーザ(複数)の情報を取得します。結果は,新しい BLCDictionary クラスオブジェクトに格納 されます。

#### パラメータ

#### p\_uidlist

ユーザ ID を指定します。1 個以上指定します。各ユーザ ID は,1〜128 バイトの String オブジェクトで 指定してください。

#### p\_attrlist

取得属性を指定します。1 個以上指定してください。指定できる属性名を次に示します。

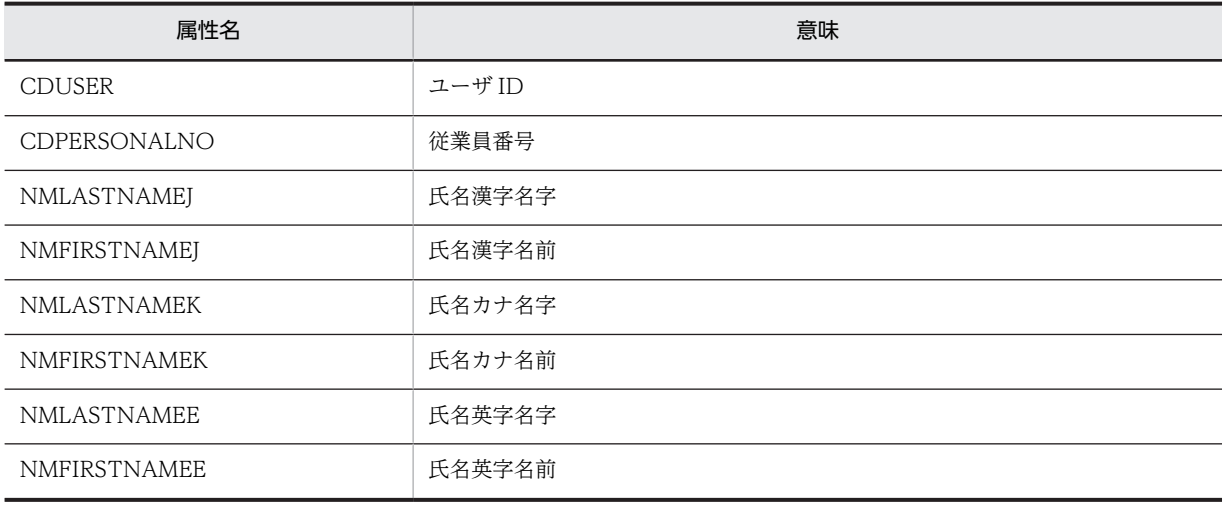

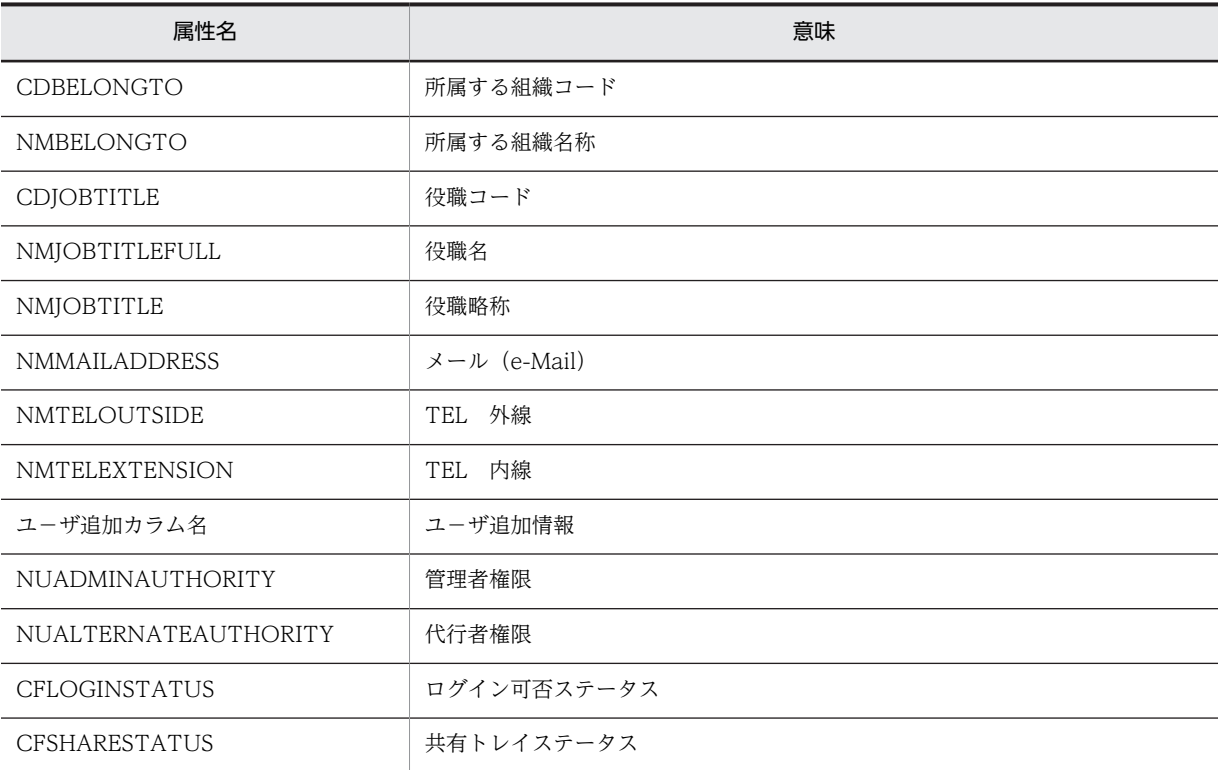

- ユーザ追加カラム名には、BLC\_USER\_V ビューにユーザが追加した任意のカラムの名称を指定できま す。BLC\_USER\_V ビューに存在しないカラム名称を指定した場合,動作は保証されません。
- ユーザ追加カラム名は,(指定数+各指定属性長)が 500 文字を超えない範囲で指定してください。500 文字を超えた場合, SQL 発行時にエラーになることがあります。
- ユーザ追加カラム名称は,大文字で指定してください。

取得したユーザ情報。

キーの意味とオブジェクト種別について,次に示します。

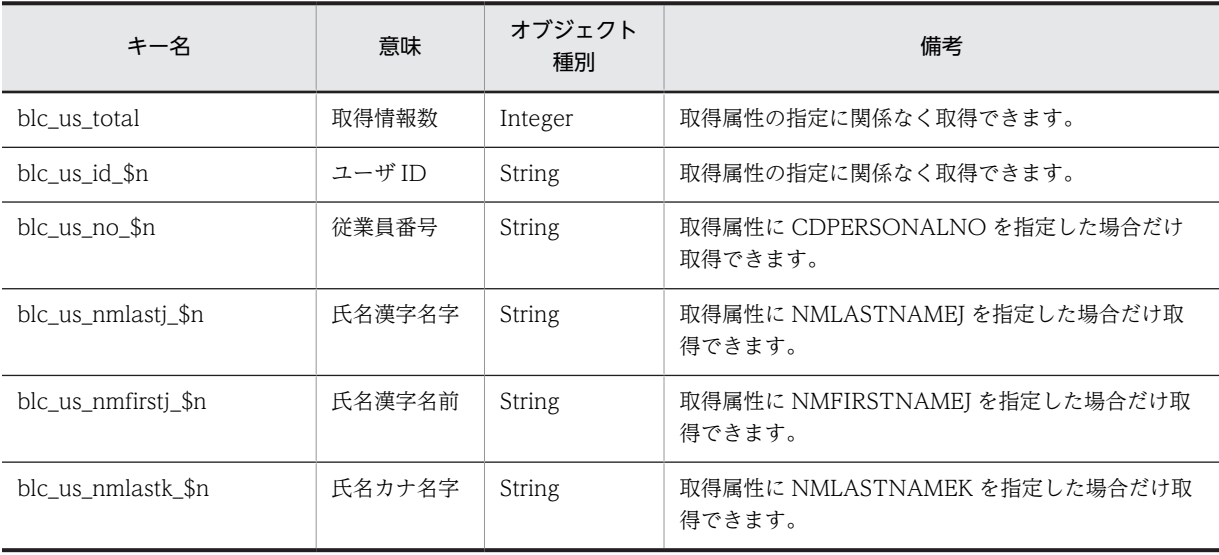

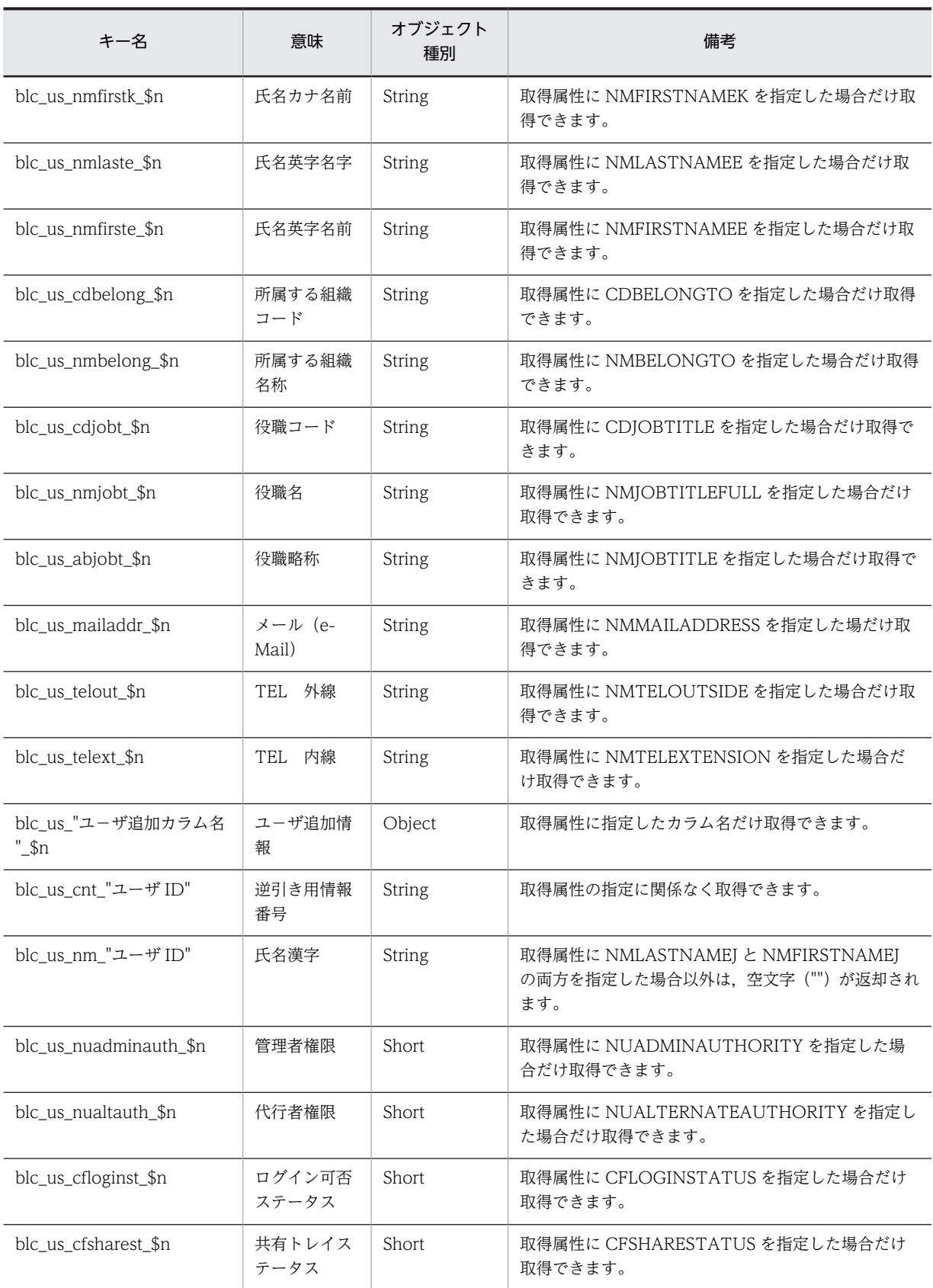

(凡例)

\$n 取得情報番号(1〜取得数)。

<span id="page-176-0"></span>指定したユーザ ID がデータベース (BLC\_USER\_V ビュー)に登録されていない場合, そのユーザ ID の 指定は無視され,データベースに登録されているユーザ ID のユーザ情報だけが返却されます。

指定したすべてのユーザ ID がデータベース (BLC\_USER\_V ビュー)に登録されていない場合でも,キー 名「blc\_us\_total」に値が 0 の Integer オブジェクトが設定されて正常終了します。

ユーザ情報管理機能から,ログイン可否のステータスを「不可」に設定されたユーザ ID が p\_uidlist 引数 に含まれる場合, 戻り値 BLCDictionary オブジェクトにはそのユーザ ID の情報は含まれません。

#### 例外

#### [BLCException](#page-238-0)

BLC 内で次のどれかの原因のエラーが発生しました。

- パラメータ「p\_uidlist」で指定した各ユーザ ID の指定長が 1 バイト未満,または 128 バイトより大き い。または,ユーザ ID として String オブジェクト以外を指定した。
- パラメータ「p\_uidlist」に要素がないオブジェクトを指定した。
- パラメータ「p\_uidlist」に null オブジェクトを指定した。または,パラメータ「p\_uidlist」の要素に null オブジェクトを指定した。
- パラメータ「p\_attrlist」で指定した各取得属性の指定長が 1 バイト未満である。または、取得属性に String オブジェクト以外を指定した。
- パラメータ「p\_attrlist」に要素がないオブジェクトを指定した。
- パラメータ「p\_attrlist」に null オブジェクトを指定した。または,パラメータ「p\_attrlist」の要素に null オブジェクトを指定した。
- BLC\_USER\_V ビューにパラメータ「p\_attrlist」で指定した属性名に一致するカラムがない。
- データベースアクセスクラスで例外が発生した。

# getUserInfo

#### 形式

```
BLCDictionary getUserInfo(java lang String p_uid,
java.util.ArrayList p_attrlist)
                 throws BLCException
```
## 機能

指定したユーザの情報を取得します。結果は,新しい BLCDictionary クラスオブジェクトに格納されま す。

#### パラメータ

p\_uid

ユーザ ID を指定します。ユーザ ID は,1〜128 バイトで指定してください。

p\_attrlist

取得属性を指定します。1 個以上指定してください。指定できる属性名を次に示します。

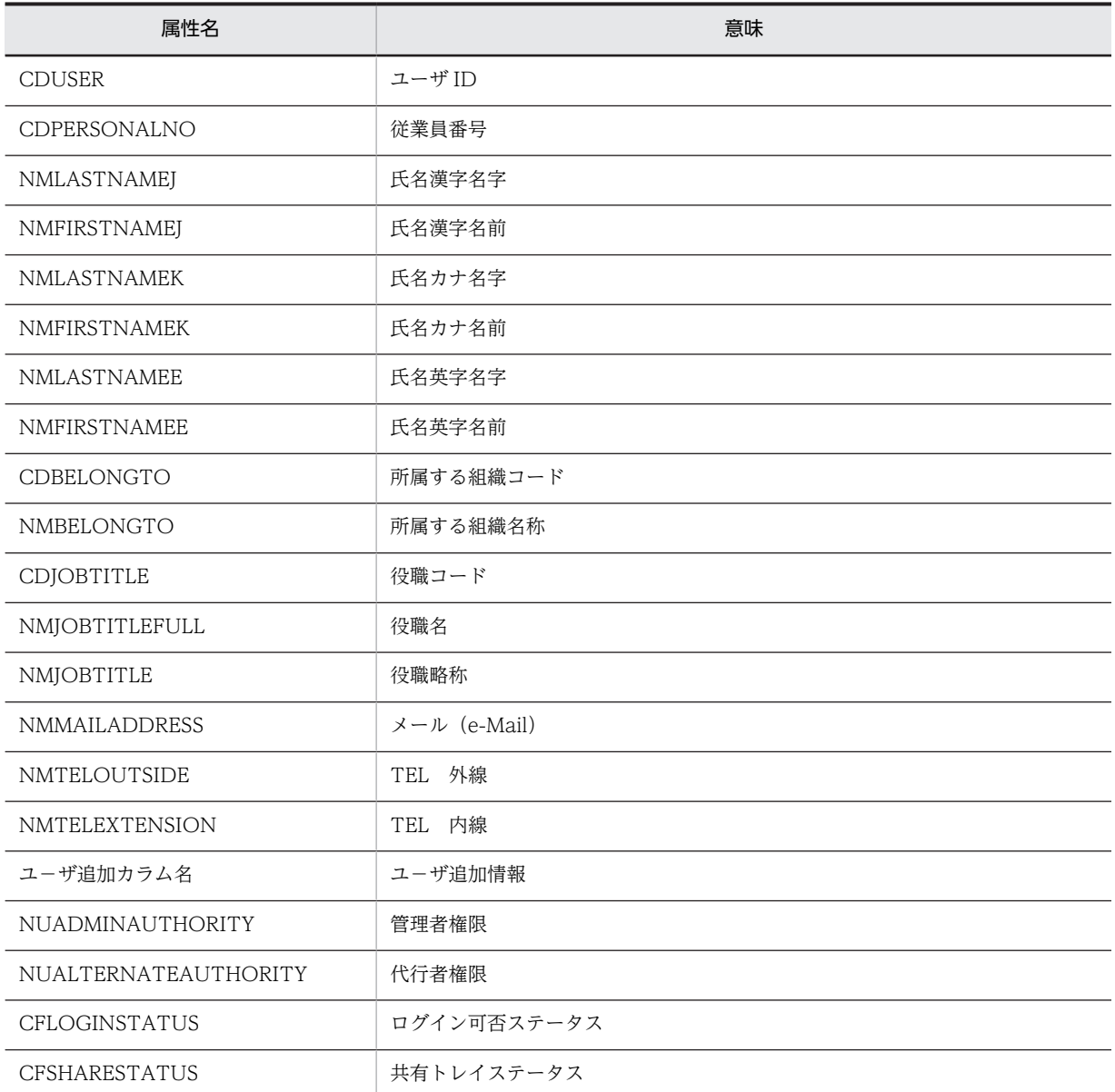

- ユーザ追加カラム名には、BLC\_USER\_V ビューにユーザが追加した任意のカラムの名称を指定できま す。BLC\_USER\_V ビューに存在しないカラム名称を指定した場合,動作は保証されません。
- ユーザ追加カラム名は,(指定数+各指定属性長)が 500 文字を超えない範囲で指定してください。500 文字を超えた場合, SQL 発行時にエラーになることがあります。
- ユーザ追加カラム名称は,大文字で指定してください。

取得したユーザ情報。

キーの意味とオブジェクト種別について,次に示します。

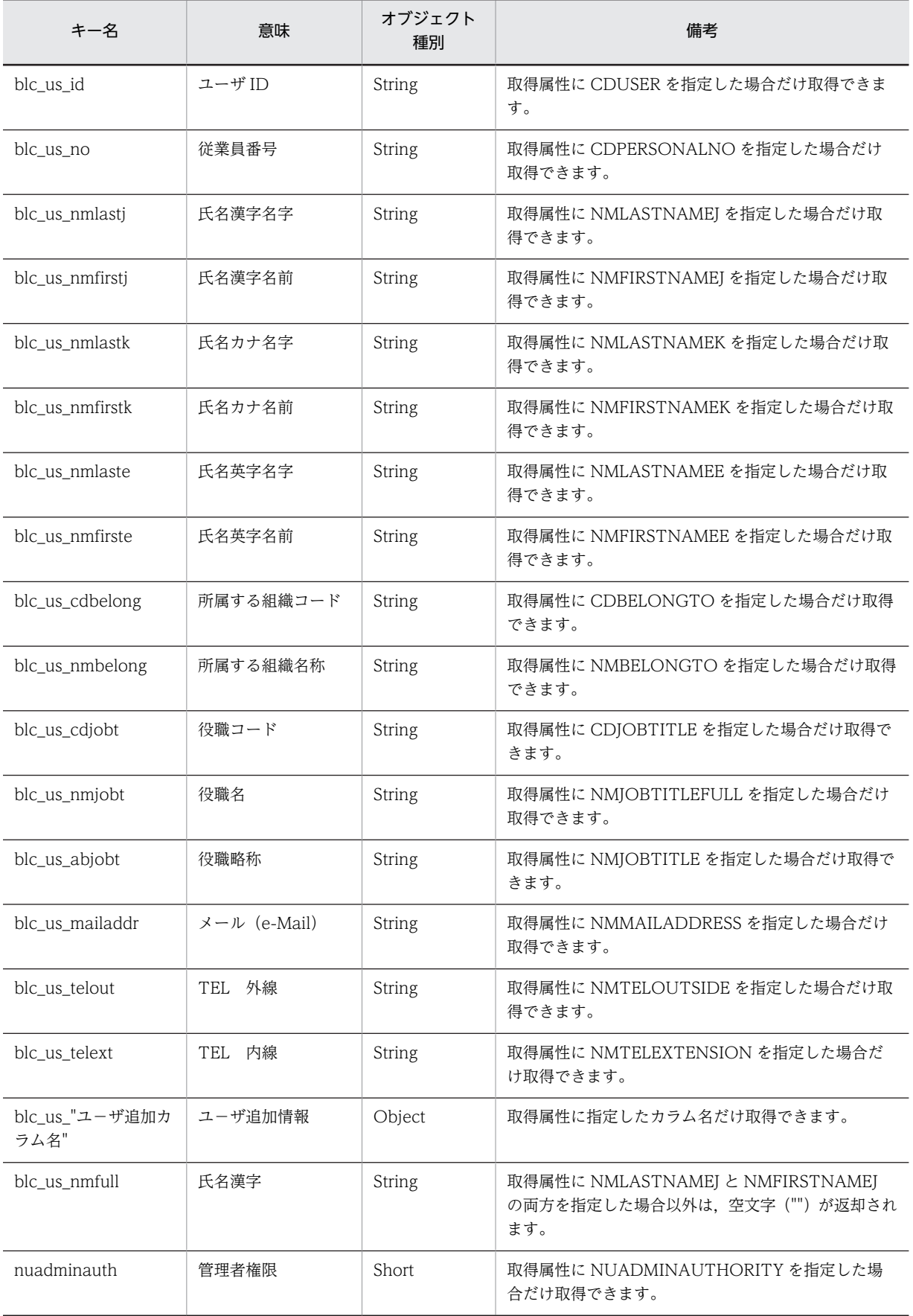

<span id="page-179-0"></span>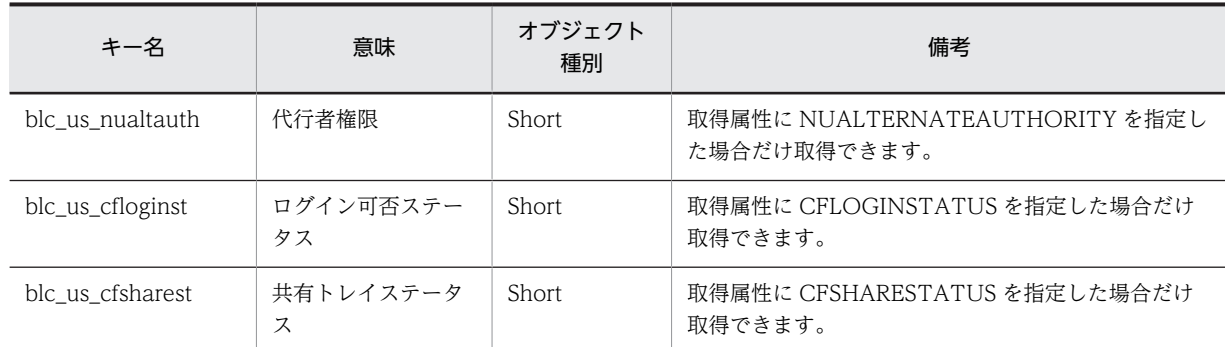

#### 例外

#### [BLCException](#page-238-0)

BLC 内で次のどれかの原因のエラーが発生しました。

- パラメータ「p\_uid」で指定したユーザ ID の指定長が 1 バイト未満,または 128 バイトより大きい。
- パラメータ「p\_uid」に null オブジェクトを指定した。
- パラメータ「p\_attrlist」で指定した各取得属性の指定長が 1 バイト未満である。または,取得属性とし て String オブジェクト以外を指定した。
- パラメータ「p\_attrlist」に要素がないオブジェクトを指定した。
- パラメータ「p\_attrlist」に null オブジェクトを指定した。または,パラメータ「p\_attrlist」の要素に null オブジェクトを指定した。
- ユーザ情報管理機能から,対象ユーザ ID のログイン可否のステータスを「不可」に設定された場合, 例外が発生します。
- BLC\_USER\_V ビューにパラメータ「p\_attrlist」で指定した属性名に一致するカラムがない。
- 指定したユーザ ID のユーザがデータベース(BLC\_USER\_V ビュー)に存在しない。
- データベースアクセスクラスで例外が発生した。

# getUserInfoFromBelongto

#### 形式

public [BLCDictionary](#page-154-0) getUserInfoFromBelongto(

 java.lang.String p\_belongto, java.util.ArrayList p\_attrlist, java.lang.String p\_sortkey) throws [BLCException](#page-238-0)

#### 機能

指定した組織に所属するすべてのユーザの情報を取得します。結果は,新しい BLCDictionary クラスオブ ジェクトに格納されます。

パラメータ

#### p\_belongto

組織 ID を指定します。組織 ID は,1〜128 バイトで指定してください。
#### p\_attrlist

取得属性を指定します。1 個以上指定してください。指定できる属性名を次に示します。

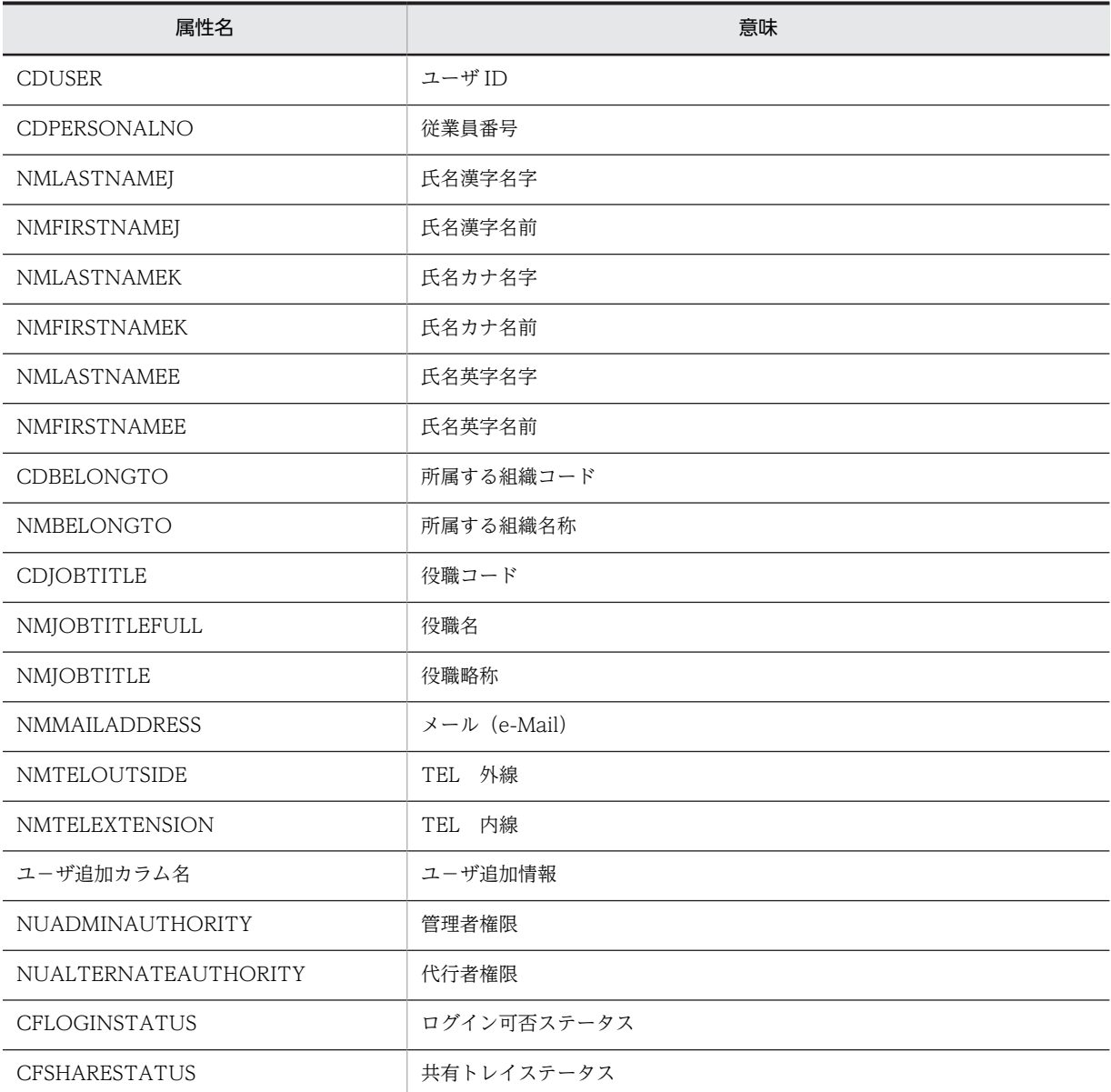

● ユーザ追加カラム名には、BLC\_USER\_V ビューにユーザが追加した任意のカラムの名称を指定できま す。BLC\_USER\_V ビューに存在しないカラム名称を指定した場合,動作は保証されません。

- ユーザ追加カラム名は,(指定数+各指定属性長)が 500 文字を超えない範囲で指定してください。500 文字を超えた場合, SQL 発行時にエラーになることがあります。
- ユーザ追加カラム名称は,大文字で指定してください。

#### p\_sortkey

ソート条件を,ご使用になる RDBMS の ORDER BY 句に指定できる式で指定します。500 文字以内で指 定してください。500 文字を超えた場合,SQL 発行時にエラーになることがあります。

ソートしない場合は,null オブジェクトまたは空文字("")を指定してください。

ソート条件の指定形式例を次に示します。

#### 形式例

属性名△ソートモード[,属性名△ソートモード,・・・・]

注 △は半角スペースです。

• 指定可能な属性名は,データベースの BLC\_USER\_V ビューに定義されているカラム名です。

• ソートモードは次のどちらかを指定してください。

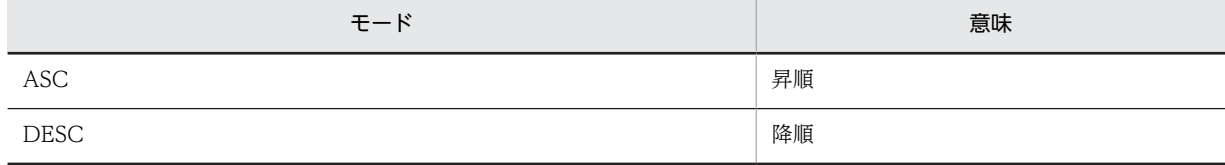

注 指定できる形式は,ご使用になる RDBMS によって異なります。詳細は,ご使用になる RDBMS の ORDER BY 句に指定できる式を確認してください。

#### 戻り値

取得したユーザ情報。

キーの意味とオブジェクト種別について,次に示します。

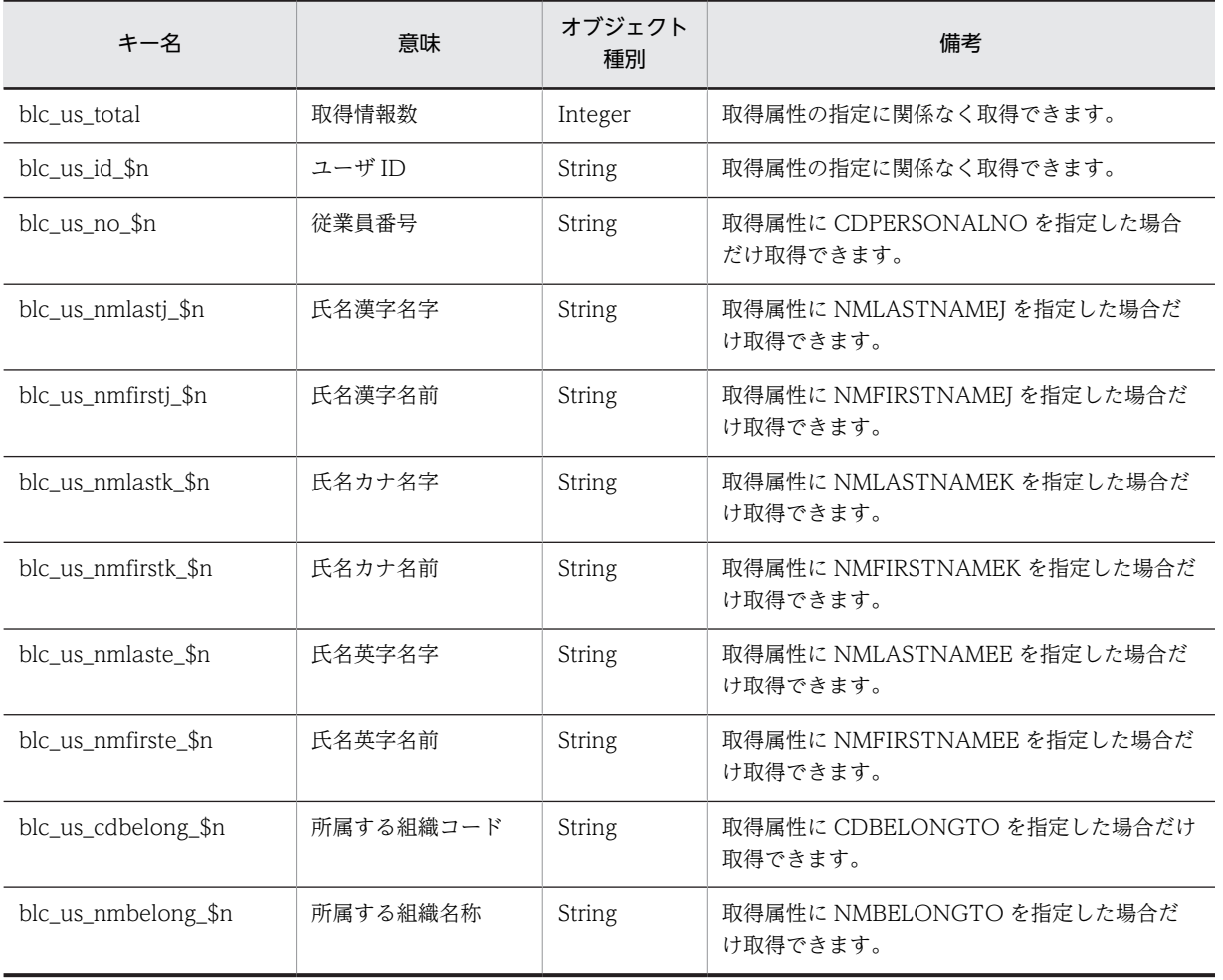

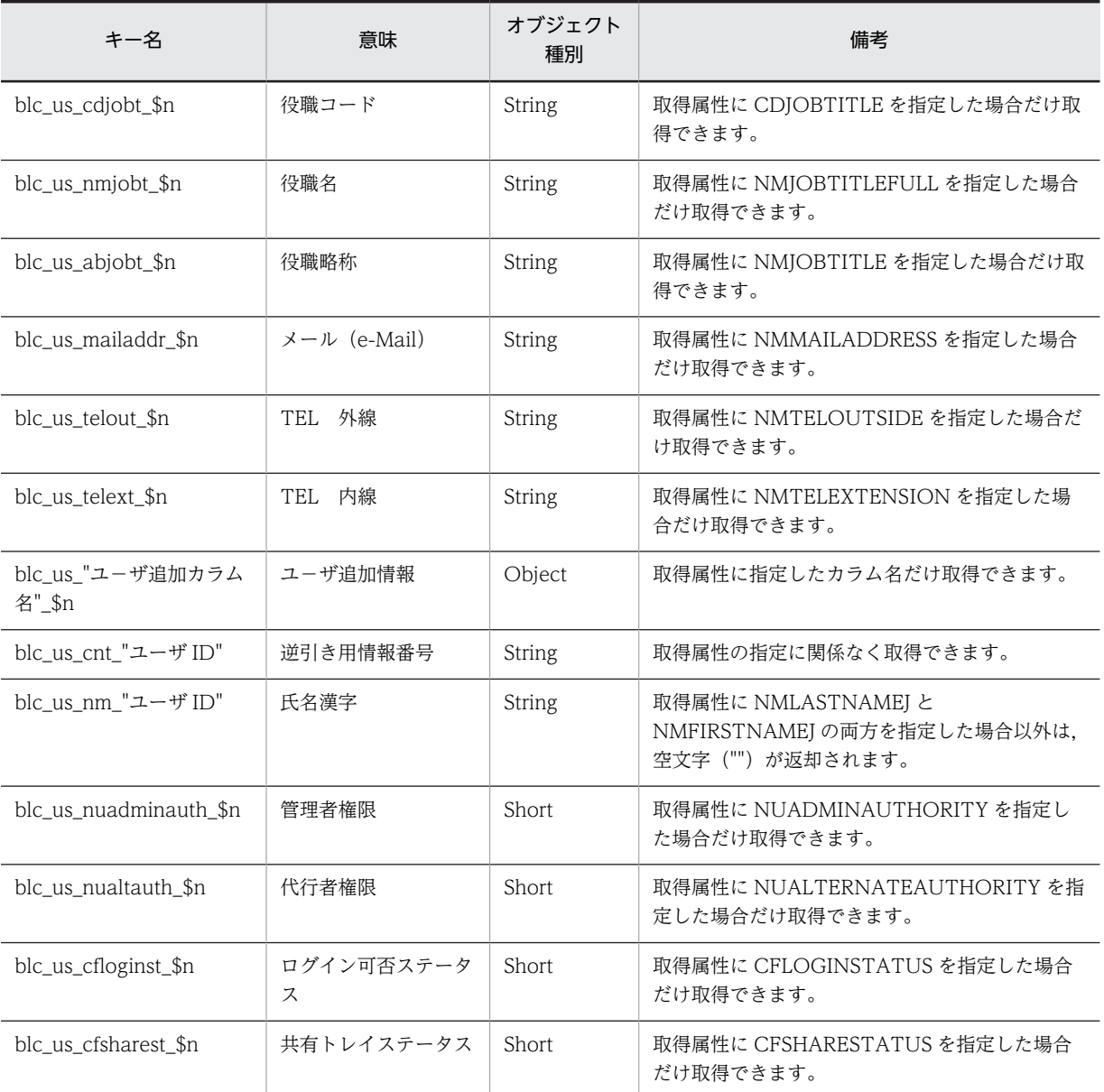

#### (凡例)

\$n 取得情報番号(1〜取得数)。

指定した組織にユーザが登録されていない場合でも,キー名「blc\_us\_total」に値が 0 の Integer オブジェ クトが設定されて正常終了します。

指定した組織がデータベースに登録されていない場合でも,キー名「blc\_us\_total」に値が 0 の Integer オ ブジェクトが設定されて,正常終了します。

#### 例外

#### [BLCException](#page-238-0)

BLC 内で次のどれかの原因のエラーが発生しました。

• パラメータ「p\_belongto」で指定した組織 ID の指定長が,1 バイト未満または 128 バイトより大き い。

- パラメータ「p\_belongto」に null オブジェクトを指定した。
- パラメータ「p\_attrlist」で指定した各取得属性の指定長が 1 バイト未満である。または,取得属性とし て String オブジェクト以外を指定した。
- パラメータ「p\_attrlist」に要素がないオブジェクトを指定した。
- パラメータ「p\_attrlist」に null オブジェクトを指定した。または,パラメータ「p\_attrlist」の要素に null オブジェクトを指定した。
- BLC\_USER\_V ビューにパラメータ「p\_attrlist」で指定した属性名に一致するカラムがない。
- BLC\_USER\_V ビューにパラメータ「p\_sortkey」で指定した属性名に一致するカラムがない。
- パラメータ「p\_sortkey」で指定したソートモードの指定に誤りがある。
- パラメータ「p\_sortkey」で指定したソート条件の形式に誤りがある。
- データベースアクセスクラスで例外が発生した。

## insertTargetInfo

#### 形式

public void insertTargetInfo(java.lang.String p\_uid, java.lang.String p\_adduid) throws [BLCException](#page-238-0)

#### 機能

指定したユーザの宛先を追加します。

#### パラメータ

#### p\_uid

宛先を追加するユーザのユーザ ID を指定します。ユーザ ID は,1〜128 バイトで指定してください。

#### p\_adduid

宛先として追加するユーザのユーザ ID を指定します。ユーザ ID は,1〜128 バイトで指定してください。

#### 例外

#### **[BLCException](#page-238-0)**

BLC 内で次のどれかの原因のエラーが発生しました。

- パラメータ「p\_uid」で指定したユーザ ID の指定長が 1 バイト未満,または 128 バイトより大きい。
- パラメータ [p\_uid] に null オブジェクトを指定した。
- パラメータ「p\_adduid」で指定したユーザ ID の指定長が,1 バイト未満または 128 バイトより大き い。
- パラメータ「p\_adduid」に null オブジェクトを指定した。
- パラメータ [p\_uid] で指定したユーザ ID のユーザの宛先として、すでにパラメータ [p\_adduid] で 指定したユーザ ID のユーザがデータベース(BLC\_TARGET\_USER\_T テーブル)に登録されている。
- パラメータ [p\_uid] で指定したユーザ ID のユーザ,またはパラメータ [p\_adduid] で指定したユー ザ ID のユーザが,データベース(BLC\_USER\_V ビュー)に登録されていない。

• データベースアクセスクラスで例外が発生した。

# 18<br>BLCDirsLoader クラス

この章では, BLCDirsLoader クラスの機能および使用方法について説明しま す。

# 18.1 BLCDirsLoader クラスの概要

#### (1) パッケージ

jp.co.Hitachi.soft.blc

#### (2) クラス階層

java.lang.Object

 $\blacksquare$ +--jp.co.Hitachi.soft.blc.BLCDirsLoader

(3) 形式

public class BLCDirsLoader extends java.lang.Object

#### (4) 機能

ディレクトリ情報にアクセスするクラスのオブジェクトを取得するクラスです。

#### (5) コンストラクタの概要

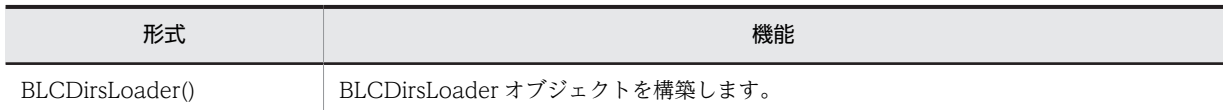

#### (6) メソッドの概要

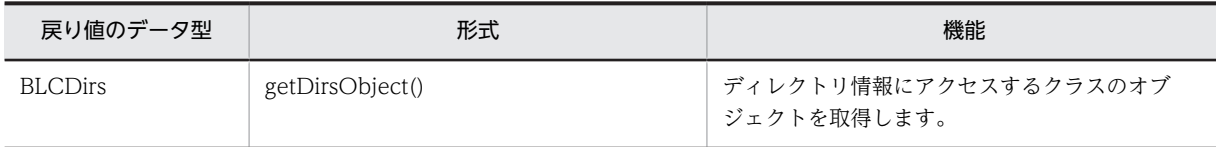

#### クラス java.lang.Object から継承したメソッド

equals, getClass, hashCode, notify, notifyAll, toString, wait, wait, wait

# <span id="page-188-0"></span>18.2 コンストラクタ (BLCDirsLoader) の詳細

## BLCDirsLoader

形式

public BLCDirsLoader()

#### 機能

BLCDirsLoader クラスオブジェクトを構築します。

# <span id="page-189-0"></span>18.3 メソッドの詳細

## getDirsObject

#### 形式

public [BLCDirs](#page-160-0) getDirsObject() throws [BLCException](#page-238-0)

#### 機能

ディレクトリ情報にアクセスするクラスのオブジェクトを取得します。

プロパティファイルに、ディレクトリ情報アクセスクラスが定義されていない場合、BLCDirs クラスのオ ブジェクトが返却されます。プロパティファイルに,ディレクトリ情報アクセスクラスが定義されている場 合,そのクラスのオブジェクトが返却されます。

プロパティファイルにディレクトリ情報アクセスクラスを定義する場合は,BLCDirs クラスを継承したク ラスを指定してください。

#### 例外

#### [BLCException](#page-238-0)

BLC 内で次のどちらかの原因のエラーが発生しました。

- プロパティファイルで指定したディレクトリ情報アクセスクラスが BLCDirs クラスを継承していな い。
- プロパティファイルで指定したディレクトリ情報アクセスクラスが存在しない。

# 19 BLCEURFormBase クラス

この章では、BLCEURFormBase クラスの機能および使用方法について説明 します。

## 19.1 BLCEURFormBase クラスの概要

#### (1) パッケージ

jp.co.Hitachi.soft.blc

#### (2) クラス階層

java.lang.Object  $\blacksquare$ 

#### +--jp.co.Hitachi.soft.blc.BLCEURFormBase

#### (3) 形式

public class BLCEURFormBase extends BLCFormBase

#### (4) 機能

BLSG で EUR Form 連携帳票として自動生成した帳票クラス(以降,自動生成帳票クラスと表記します) はこのクラスを継承しています。

EUR Form 連携帳票のユーザ追加処理クラスは自動生成帳票クラスを継承して、このクラスの「ufsv | で 始まる任意のメソッドをオーバーライドして定義します。

このクラスは BLCFormBase クラスを継承していますが, BLCFormBase クラスのメソッドおよびメンバ 変数へはアクセスしないでください。

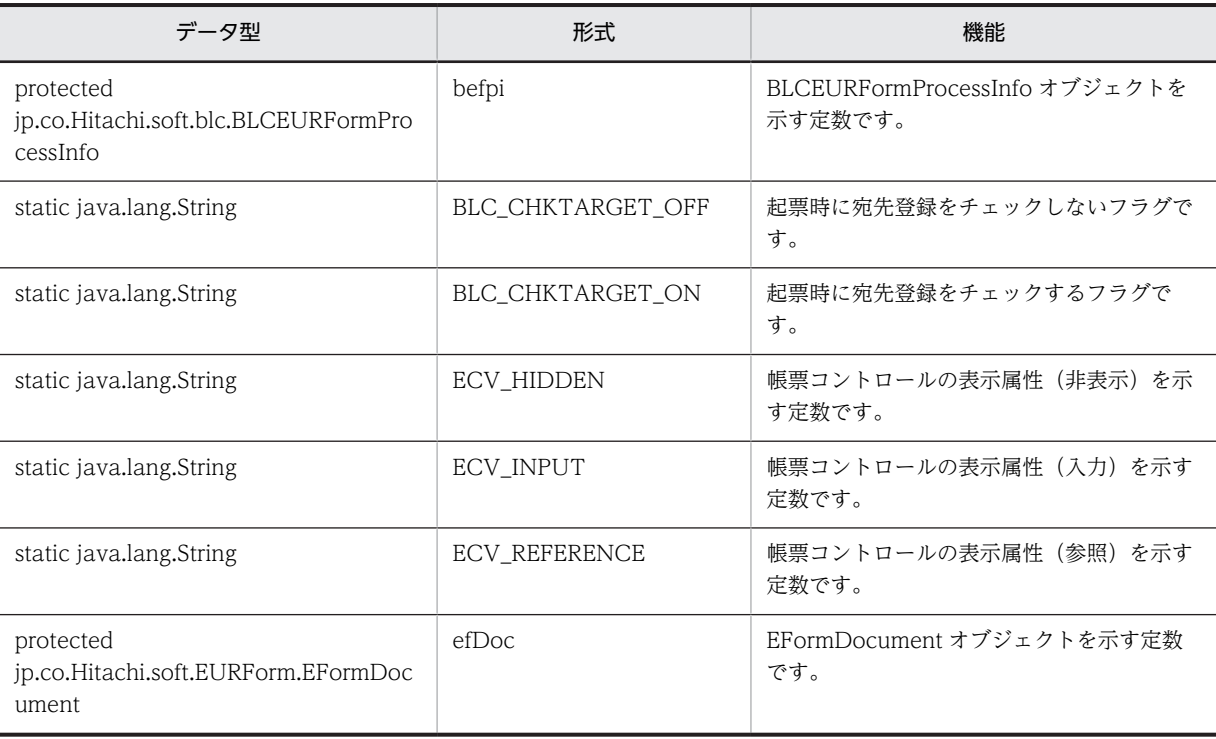

#### (5) フィールドの概要

### (6) コンストラクタの概要

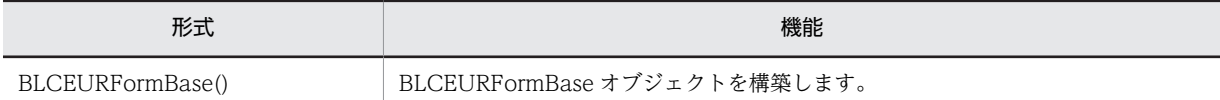

#### (7) メソッドの概要

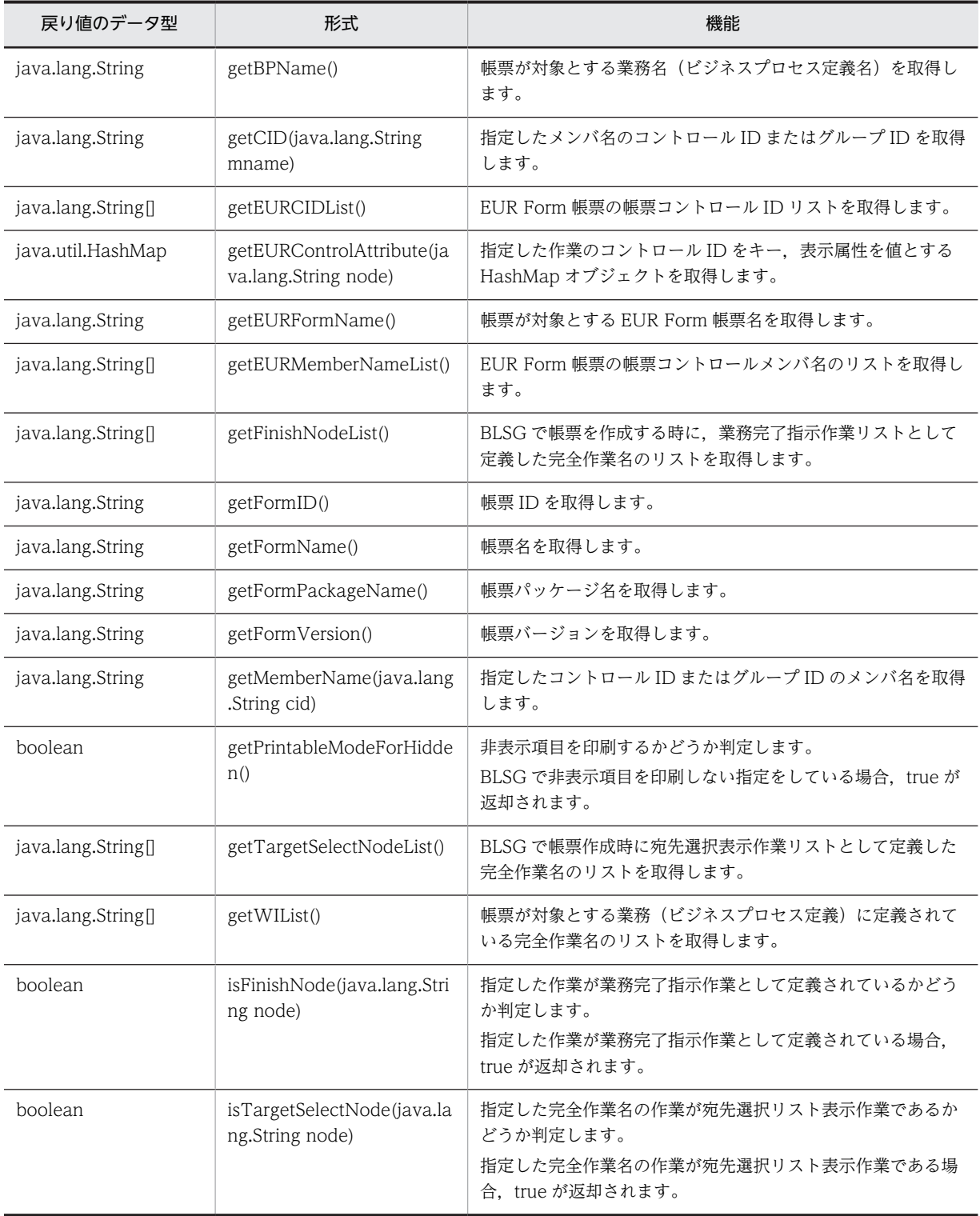

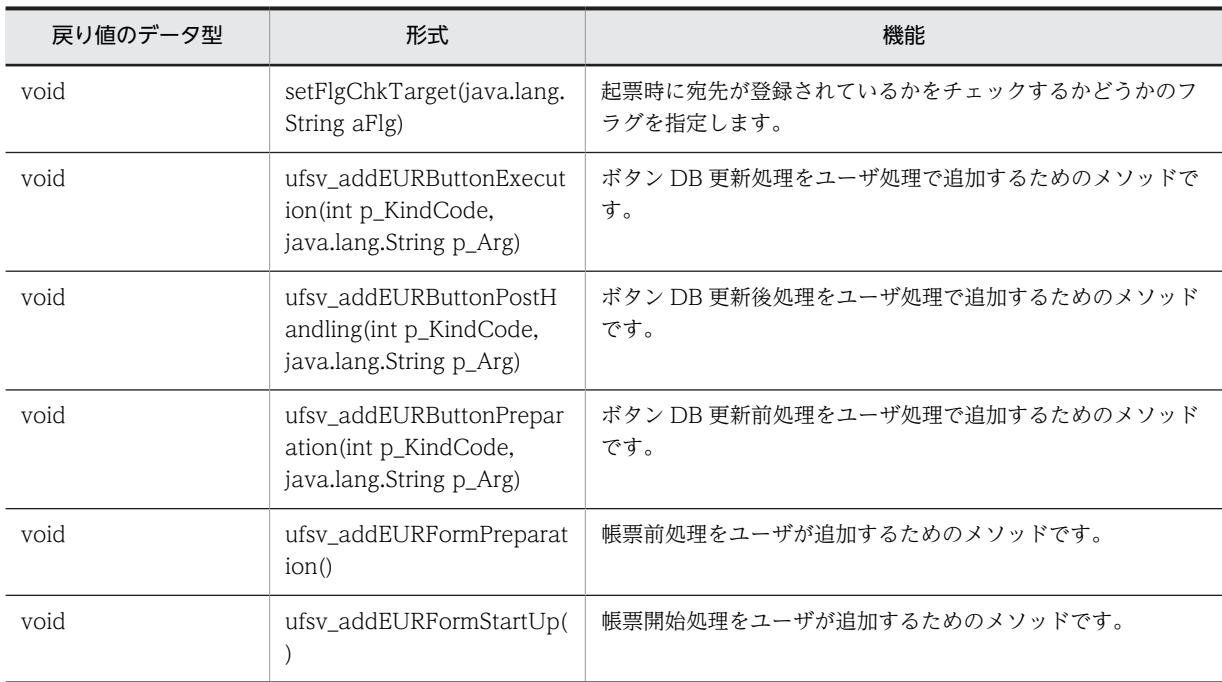

クラス java.lang.Object から継承したメソッド

equals, getClass, hashCode, notify, notifyAll, toString, wait, wait, wait

# <span id="page-194-0"></span>19.2 フィールドの詳細

## befpi

#### 形式

protected jp.co.Hitachi.soft.blc.BLCEURFormProcessInfo befpi

#### 機能

BLCEURFormProcessInfo オブジェクトを示す定数です。

ユーザ追加処理で EUR Form 帳票の BLC 制御情報を変更する場合などに使用できます。

## BLC\_CHKTARGET\_OFF

#### 形式

public static final java.lang.String BLC\_CHKTARGET\_OFF

#### 機能

起票時に宛先登録をチェックしないフラグです。

## BLC\_CHKTARGET\_ON

#### 形式

public static final java.lang.String BLC\_CHKTARGET\_ON

#### 機能

起票時に宛先登録をチェックするフラグです。

## ECV\_HIDDEN

#### 形式

public static final java. lang. String ECV\_HIDDEN

#### 機能

帳票コントロールの表示属性(非表示)を示す定数です。

## ECV\_INPUT

#### 形式

public static final java.lang.String ECV\_INPUT

#### 機能

帳票コントロールの表示属性(入力)を示す定数です。

## <span id="page-195-0"></span>ECV\_REFERENCE

#### 形式

public static final java.lang.String ECV\_REFERENCE

#### 機能

帳票コントロールの表示属性(参照)を示す定数です。

## efDoc

#### 形式

protected jp.co.Hitachi.soft.EURForm.EFormDocument efDoc

#### 機能

EFormDocument オブジェクトを示す定数です。

ユーザ追加処理で EUR Form 帳票の帳票コントロール属性を変更する場合などに使用できます。

次に示すメソッドで実行するユーザ追加処理でだけ使用できます。

• ufsv\_addEURFormPreparation

このメンバ変数を使用して,EFormDocument クラスの次に示すメソッドを使用できます。

- modifyControl
- modifyInstanceDataItem

# <span id="page-196-0"></span>19.3 コンストラクタ (BLCEURFormBase) の詳細

## BLCEURFormBase

形式

public BLCEURFormBase()

機能

BLCEURFormBase オブジェクトを構築します。

## <span id="page-197-0"></span>19.4 メソッドの詳細

## getBPName

#### 形式

public java.lang.String getBPName()

#### 機能

帳票が対象とする業務名(ビジネスプロセス定義名)を取得します。

#### 戻り値

業務名 (ビジネスプロセス定義名)。

## getCID

#### 形式

public java.lang.String getCID(java.lang.String mname) throws [BLCException](#page-238-0)

#### 機能

指定したメンバ名のコントロール ID またはグループ ID を取得します。

#### パラメータ

#### mname

メンバ名を指定します。

#### 戻り値

指定したメンバ名のコントロール ID またはグループ ID。

#### 例外

#### [BLCException](#page-238-0)

BLC 内で次の原因のエラーが発生しました。

• 指定したメンバ名に誤りがある。

## getEURCIDList

#### 形式

public java.lang.String[] getEURCIDList()

#### 機能

EUR Form 帳票の帳票コントロール ID リストを取得します。

#### <span id="page-198-0"></span>戻り値

帳票コントロール ID リスト。

## getEURControlAttribute

#### 形式

public java.util.HashMap getEURControlAttribute(java.lang.String node) throws [BLCException](#page-238-0)

#### 機能

指定した作業のコントロール ID をキー,表示属性を値とする HashMap オブジェクトを取得します。

コントロール ID が 0 個の場合,要素数 0 の HashMap オブジェクトが返却されます。

パラメータ

node

完全作業名を指定します。

#### 戻り値

コントロール ID をキー,次に示す表示属性を値とする HashMap オブジェクト。

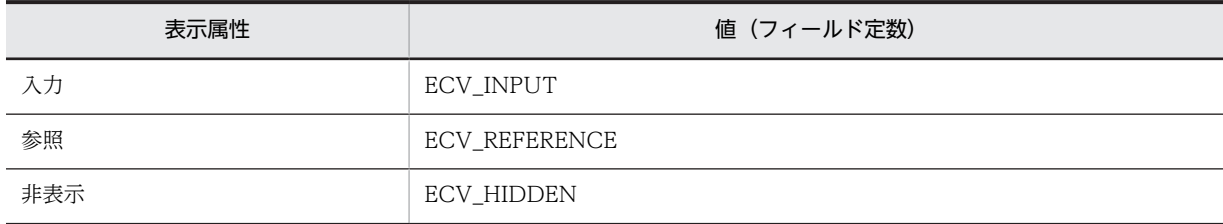

#### 例外

#### [BLCException](#page-238-0)

BLC 内で次の原因のエラーが発生しました。

• 指定した完全作業名に誤りがある。

## getEURFormName

#### 形式

public java.lang.String getEURFormName()

#### 機能

帳票が対象とする EUR Form 帳票名を取得します。

#### 戻り値

EUR Form 帳票名。

## <span id="page-199-0"></span>getEURMemberNameList

#### 形式

public java.lang.String[] getEURMemberNameList()

#### 機能

EUR Form 帳票の帳票コントロールメンバ名のリストを取得します。

#### 戻り値

帳票コントロールメンバ名のリスト。

## getFinishNodeList

#### 形式

public java.lang.String[] getFinishNodeList()

#### 機能

BLSG で帳票を作成する時に,業務完了指示作業リストとして定義した完全作業名のリストを取得します。

#### 戻り値

業務完了指示作業(完全作業名)のリスト。

## getFormID

#### 形式

public java. lang. String getFormID()

機能

帳票 ID を取得します。

#### 戻り値

帳票 ID。

## getFormName

#### 形式

public java.lang.String getFormName()

#### 機能

帳票名を取得します。

#### 戻り値

帳票名。

## <span id="page-200-0"></span>getFormPackageName

#### 形式

public java.lang.String getFormPackageName()

#### 機能

帳票パッケージ名を取得します。

#### 戻り値

帳票パッケージ名。

## getFormVersion

#### 形式

public java.lang.String getFormVersion()

#### 機能

帳票バージョンを取得します。

#### 戻り値

帳票バージョン。

## getMemberName

#### 形式

public java.lang.String getMemberName(java.lang.String cid) throws [BLCException](#page-238-0)

#### 機能

指定したコントロール ID またはグループ ID のメンバ名を取得します。

#### パラメータ

cid

コントロール ID またはグループ ID を指定します。

#### 戻り値

指定したコントロール ID またはグループ ID のメンバ名。

#### 例外

#### [BLCException](#page-238-0)

BLC 内で次の原因のエラーが発生しました。

• 指定したコントロール ID またはグループ ID に誤りがある。

## <span id="page-201-0"></span>getPrintableModeForHidden

#### 形式

public boolean getPrintableModeForHidden()

#### 機能

非表示項目を印刷するかどうか判定します。

BLSG で非表示項目を印刷しない指定をしている場合, true が返却されます。

#### 戻り値

非表示項目を印刷しない場合は true。

非表示項目の印刷属性は EUR Form での設定に依存する場合は false。

## getTargetSelectNodeList

#### 形式

public java.lang.String[] getTargetSelectNodeList()

#### 機能

BLSG で帳票を作成した時に、宛先選択表示作業リストとして定義した完全作業名のリストを取得します。

#### 戻り値

宛先選択リスト表示作業(完全作業名)のリスト。

## getWIList

#### 形式

public java.lang.String[] getWIList()

#### 機能

帳票が対象とする業務(ビジネスプロセス定義)に定義されている完全作業名のリストを取得します。

#### 戻り値

完全作業名のリスト。

## isFinishNode

#### 形式

public boolean isFinishNode(java.lang.String node) throws [BLCException](#page-238-0)

#### 機能

指定した作業が業務完了指示作業として定義されているかどうか判定します。

<span id="page-202-0"></span>指定した作業が業務完了指示作業として定義されている場合,true が返却されます。

#### パラメータ

#### node

完全作業名を指定します。

#### 戻り値

業務完了指示作業として定義されている場合は true。

業務完了指示作業として定義されていない場合は false。

例外

#### [BLCException](#page-238-0)

BLC 内で次の原因のエラーが発生しました。

• 指定した完全作業名に誤りがある。

## isTargetSelectNode

#### 形式

public boolean **isTargetSelectNode**(java lang String node) throws [BLCException](#page-238-0)

#### 機能

指定した完全作業名の作業が宛先選択リスト表示作業であるかどうか判定します。

指定した完全作業名の作業が宛先選択リスト表示作業である場合,true が返却されます。

#### パラメータ

node

完全作業名を指定します。

#### 戻り値

宛先選択リスト表示作業の場合は true。

宛先選択リスト非表示作業の場合は false。

#### 例外

#### [BLCException](#page-238-0)

BLC 内で次の原因のエラーが発生しました。

• 指定した完全作業名に誤りがある。

## <span id="page-203-0"></span>setFlgChkTarget

#### 形式

public void setFlgChkTarget(java.lang.String aFlg) throws [BLCException](#page-238-0)

#### 機能

起票時に宛先が登録されているかをチェックするかどうかのフラグを指定します。

帳票開始処理(ufsv\_addEURFormStartUp メソッド)内で利用します。

デフォルトではチェックするようになっているため,チェックする場合は,このメソッドを実行する必要は ありません。

#### パラメータ

#### aFlg

宛先登録チェックのフラグを指定します。次のどちらかを指定します。

- BLC CHKTARGET ON: チェックする
- BLC\_CHKTARGET\_OFF:チェックしない

#### 例外

#### [BLCException](#page-238-0)

パラメータが不正です。

## ufsv\_addEURButtonExecution

#### 形式

public void ufsv\_addEURButtonExecution(int p\_KindCode, java.lang.String p\_Arg) throws [BLCException](#page-238-0)

#### 機能

ボタン DB 更新処理をユーザ処理で追加するためのメソッドです。

ユーザ定義クラスでオーバーライドして使用します。

デフォルトでは何も処理を実行しません。

BLCEURFormProcessInfo オブジェクト (befpi) に対する参照処理を実行できます。

オーバーライドしたメソッドで申請 ID を取得する場合の例を次に示します。

befpi.getInfo(BLCEURFormProcessInfo.BEF\_PINAME)

#### <span id="page-204-0"></span>パラメータ

p\_KindCode

ボタン処理の機能ページコードが通知されます。

機能ページコードの詳細は,BLCFormBase クラスを参照してください。

#### p\_Arg

ボタン処理の引数が通知されます。現在は null 値が通知されます。

例外

[BLCException](#page-238-0)

BLC 内でエラーが発生しました。

## ufsv\_addEURButtonPostHandling

#### 形式

public void ufsv\_addEURButtonPostHandling(int p\_KindCode, java.lang.String p\_Arg) throws [BLCException](#page-238-0)

#### 機能

ボタン DB 更新後処理をユーザ処理で追加するためのメソッドです。

ユーザ定義クラスでオーバーライドして使用します。

デフォルトでは何も処理を実行しません。

BLCEURFormProcessInfo オブジェクト(befpi)に対する参照処理を実行できます。

オーバーライドしたメソッドで申請が成功したかどうかを示す情報を取得する場合の例を次に示します。

befpi.getInfo(BLCEURFormProcessInfo.BEF\_RESULTCODE)

#### パラメータ

#### p\_KindCode

ボタン処理の機能ページコードが通知されます。

機能ページコードの詳細は,BLCFormBase クラスを参照してください。

#### p\_Arg

ボタン処理の引数が通知されます。現在は null 値が通知されます。

#### 例外

[BLCException](#page-238-0)

BLC 内でエラーが発生しました。

## <span id="page-205-0"></span>ufsv\_addEURButtonPreparation

#### 形式

public void ufsv\_addEURButtonPreparation(int p\_KindCode, java.lang.String p\_Arg) throws [BLCException](#page-238-0)

#### 機能

ボタン DB 更新前処理をユーザ処理で追加するためのメソッドです。

ユーザ定義クラスでオーバーライドして使用します。

デフォルトでは何も処理を実行しません。

BLCEURFormProcessInfo オブジェクト (befpi)に対する参照および更新処理を実行できます。

オーバーライドしたメソッドで申請 ID を変更する場合の例を次に示します。

befpi.setPIName(申請ID)

#### パラメータ

#### p\_KindCode

ボタン処理の機能ページコードが通知されます。

機能ページコードの詳細は,BLCFormBase クラスを参照してください。

#### p\_Arg

ボタン処理の引数が通知されます。現在は null 値が通知されます。

#### 例外

#### [BLCException](#page-238-0)

BLC 内でエラーが発生しました。

## ufsv\_addEURFormPreparation

#### 形式

public void ufsv addEURFormPreparation() throws [BLCException](#page-238-0)

#### 機能

帳票前処理をユーザが追加するためのメソッドです。

ユーザ定義クラスでオーバーライドして使用します。

デフォルトでは何も処理を実行しません。

EFormDocument オブジェクト (efDoc) に対する更新処理や、BLCEURFormProcessInfo オブジェク ト(befpi)に対する参照処理を実行できます。

<span id="page-206-0"></span>オーバーライドしたメソッドでコントロール ID (CID\_EF\_0001)の印刷属性を変更する場合の例を次に 示します。

efDoc.modifyControl("CID\_EF\_0001",EFormPrintableオブジェクト)

現在の作業の完全作業名を取得する場合の例を次に示します。

befpi.getInfo(BLCEURFormProcessInfo.BEF\_NODENAME)

例外

[BLCException](#page-238-0)

BLC 内でエラーが発生しました。

## ufsv\_addEURFormStartUp

#### 形式

public void ufsv\_addEURFormStartUp() throws [BLCException](#page-238-0)

#### 機能

帳票開始処理をユーザが追加するためのメソッドです。

ユーザ定義クラスでオーバーライドして使用します。

デフォルトでは何も処理を実行しません。

BLCEURFormProcessInfo オブジェクト(befpi)に対する参照処理を実行できます。

現在の作業の完全作業名を取得する場合の例を次に示します。

befpi.getInfo(BLCEURFormProcessInfo.BEF\_NODENAME)

例外

[BLCException](#page-238-0)

BLC 内でエラーが発生しました。

# 20 BLCEURFormProcess クラス

この章では、BLCEURFormProcess クラスの機能および使用方法について説 明します。

# 20.1 BLCEURFormProcess クラスの概要

#### (1) パッケージ

jp.co.Hitachi.soft.blc

#### (2) クラス階層

java.lang.Object

 $\blacksquare$ +--jp.co.Hitachi.soft.blc.BLCEURFormProcess

#### (3) 形式

public class BLCEURFormProcess extends java.lang.Object

#### (4) 機能

このクラスは、EUR Form 連携案件遷移情報クラスです。

EUR Form 帳票から送信された情報を基に,申請・承認処理を実行するメソッドや EUR Form 連携情報に アクセスするメソッドを提供します。

#### (5) フィールドの概要

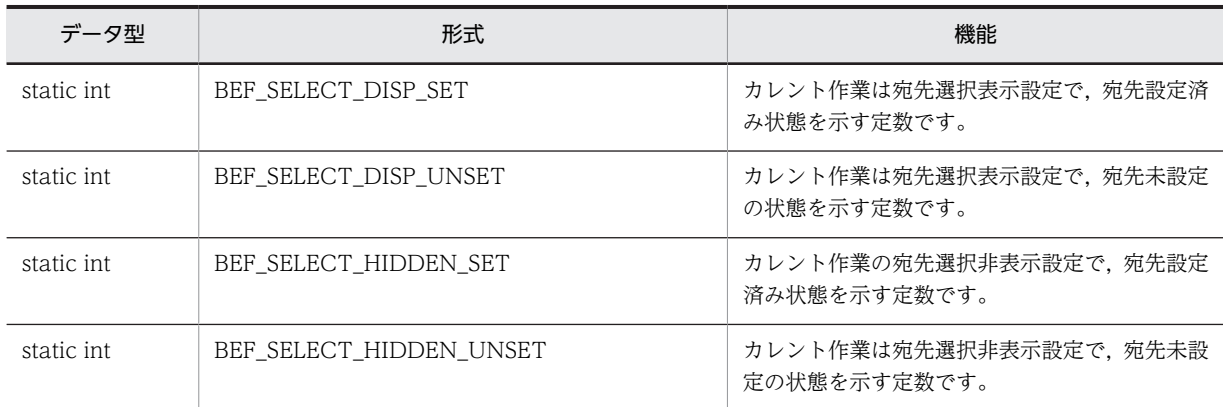

#### (6) コンストラクタの概要

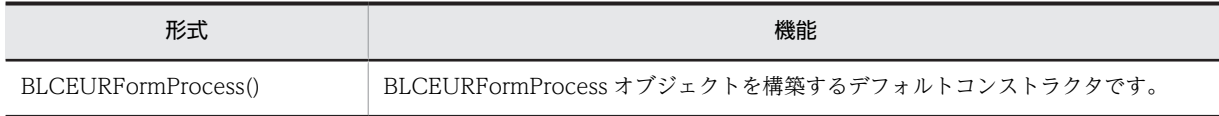

#### (7) メソッドの概要

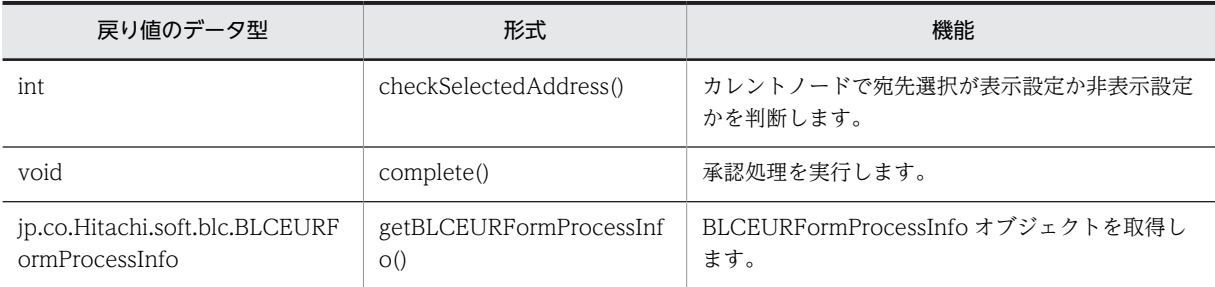

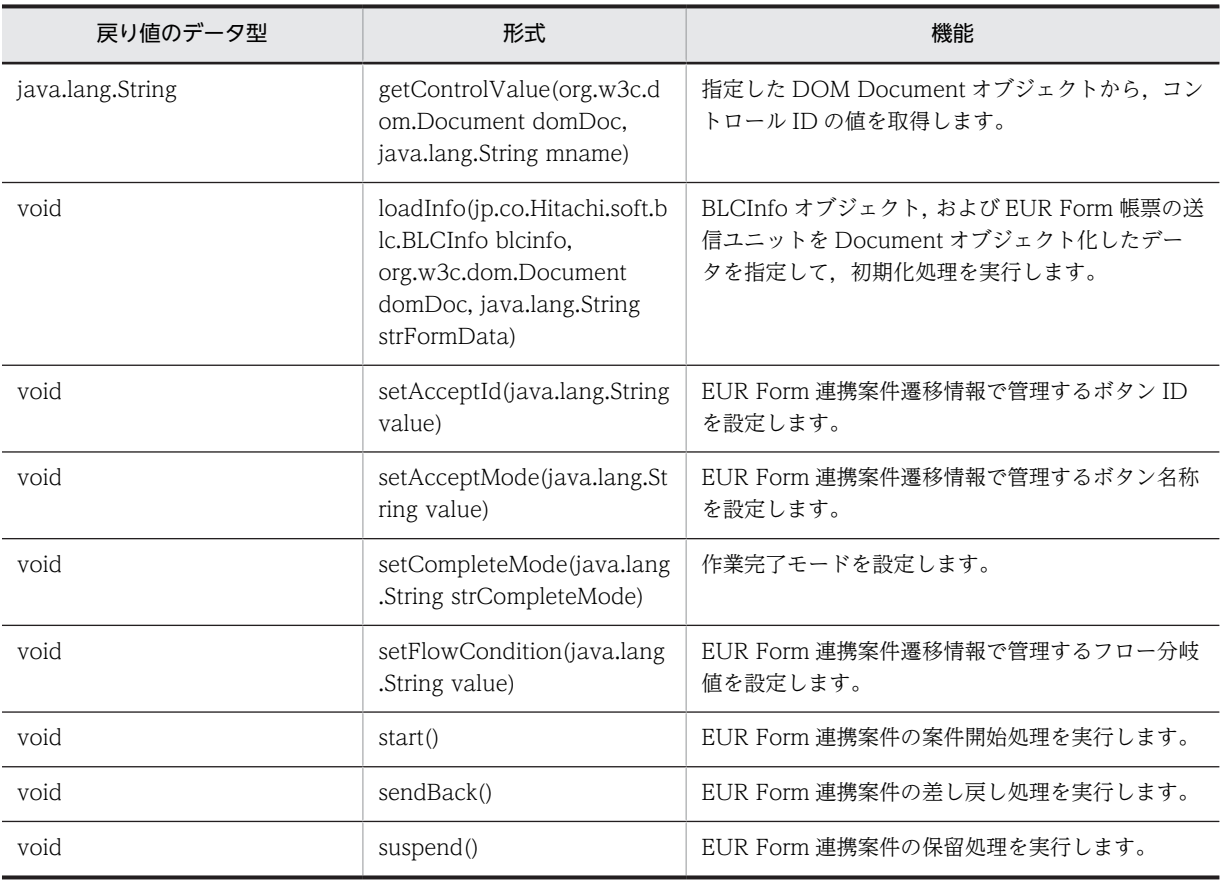

クラス java.lang.Object から継承したメソッド

equals, getClass, hashCode, notify, notifyAll, toString, wait, wait, wait

# <span id="page-211-0"></span>20.2 フィールドの詳細

## BEF\_SELECT\_DISP\_SET

#### 形式

public static final int BEF SELECT DISP SET

#### 機能

カレント作業は宛先選択表示設定で,宛先設定済み状態を示す定数です。

## BEF\_SELECT\_DISP\_UNSET

#### 形式

public static final int BEF\_SELECT\_DISP\_UNSET

#### 機能

カレント作業は宛先選択表示設定で,宛先未設定の状態を示す定数です。

## BEF\_SELECT\_HIDDEN\_SET

#### 形式

public static final int BEF SELECT HIDDEN SET

#### 機能

カレント作業は宛先選択非表示設定で,宛先設定済み状態を示す定数です。

## BEF\_SELECT\_HIDDEN\_UNSET

#### 形式

public static final int BEF\_SELECT\_HIDDEN\_UNSET

#### 機能

カレント作業は宛先選択非表示設定で,宛先未設定の状態を示す定数です。

# <span id="page-212-0"></span>20.3 コンストラクタ (BLCEURFormProcess) の詳細

## **BLCEURFormProcess**

形式

public BLCEURFormProcess()

#### 機能

BLCEURFormProcess オブジェクトを構築するデフォルトコンストラクタです。

## <span id="page-213-0"></span>20.4 メソッドの詳細

## checkSelectedAddress

#### 形式

public int checkSelectedAddress() throws [BLCException](#page-238-0)

#### 機能

カレントノードで宛先選択が表示設定か非表示設定かを判断します。

また同時に,現在の EUR Form 連携案件遷移情報に宛先が設定されているかどうかを判断します。

なお,このメソッド実行する前に,loadInfo メソッドを実行しておく必要があります。

#### 戻り値

次に示すコードを返却します。(コード:意味)

- BEF\_SELECT\_DISP\_UNSET:宛先選択は表示設定で,宛先は未設定です。
- BEF\_SELECT\_DISP\_SET:宛先選択は表示設定で,宛先は設定済みです。
- BEF\_SELECT\_HIDDEN\_UNSET:宛先選択は非表示設定で,宛先は未設定です。
- BEF\_SELECT\_HIDDEN\_SET:宛先選択は非表示設定で,宛先は設定済みです。

#### 例外

#### [BLCException](#page-238-0)

次の原因のエラーが発生しました。

• 初期化処理が実行されていない。

## complete

#### 形式

public void complete() throws [BLCException](#page-238-0)

#### 機能

承認処理を実行します。

このメソッドを実行する前に, loadInfo メソッドを実行しておく必要があります。

このメソッドでは、EUR Form 連携案件遷移情報に次に示す情報が設定されていない場合、デフォルト値 を設定します。

- 次作業の作業者 ID 未設定の場合,または"<未選択>"の場合,空文字("")を設定します。
- ボタン ID

<span id="page-214-0"></span>「承認」ボタン ID を設定します。

- ボタン名 BLCSTR クラスの定数フィールド(SBTN\_WICOMPLETE)を設定します。
- フロー分岐値

ボタン ID を設定します。ボタン ID が空文字("")の場合,案件作業の完了でエラーとなります。

案件作業が正常に完了できた場合は,EUR Form 連携案件遷移情報に次に示す情報を設定します。

• 結果コード("0")

案件作業の完了に失敗した場合は,EUR Form 連携案件遷移情報に次に示す情報を設定します。

• 結果コード(BLC 例外のメッセージ ID テキスト)

例外

#### BLCException

次のどちらかの原因のエラーが発生しました。

- 初期化処理が実行されていない。
- 案件作業の完了処理で例外が発生した。

## getBLCEURFormProcessInfo

#### 形式

public jp.co.Hitachi.soft.blc.BLCEURFormProcessInfo getBLCEURFormProcessInfo()

#### 機能

BLCEURFormProcessInfo オブジェクトを取得します。

loadInfo メソッドを実行していない場合, null オブジェクトが返却されます。

#### 戻り値

BLCEURFormProcessInfo オブジェクト。

## getControlValue

#### 形式

public java. lang. String getControlValue(org.w3c.dom. Document domDoc, java. lang. String mname) throws [BLCException](#page-238-0)

#### 機能

指定した DOM Document オブジェクトから,コントロール ID の値を取得します。

該当するノードがない場合,または該当するノードが複数存在する場合は BLC 例外をスローします。

#### <span id="page-215-0"></span>パラメータ

#### domDoc

送信ユニットを Document オブジェクト化したデータを指定します。

#### mname

コントロール ID を指定します。

#### 戻り値

指定したコントロール ID の値。

#### 例外

#### BLCException

次のどれかの原因のエラーが発生しました。

- パラメータが不正である (null オブジェクト指定したか, コントロール ID の場合に空文字("")を指 定した)。
- 該当するノードがない,または該当するノードが複数存在する。
- 該当するノードの最初の子ノードが存在しない。
- ノードの値取得で DOMException 例外が発生した。

## loadInfo

#### 形式

public void loadInfo(jp.co.Hitachi.soft.blc.BLCInfo blcinfo, org.w3c.dom.Document domDoc, java.lang.String strFormData) throws [BLCException](#page-238-0)

#### 機能

BLCInfo オブジェクトおよび EUR Form 帳票の送信ユニットを Document オブジェクト化したデータを 指定して,初期化処理を実行します。

また、EUR Form 連携案件遷移情報に次に示す情報を設定します。

• 次作業の作業者 ID

DOM Document オブジェクトのコントロール ID を参照します。

• 帳票データ

パラメータで受け取った帳票データを参照します。

BLCInfo オブジェクトに対して、setInfo メソッドを実行しておく必要があります。

#### パラメータ

blcinfo

BLCInfo オブジェクトを指定します。
#### domDoc

DOM Document オブジェクトを指定します。

#### strFormData

EUR Form 帳票データを指定します。

#### 例外

#### BLCException

次のどれかの原因のエラーが発生しました。

- パラメータが不正である(null オブジェクトを指定した)。
- BLC 初期化処理が実行されていない。
- EUR Form 連携案件遷移情報の読み込みエラーが発生した。
- ユーザ定義クラスのオブジェクトの生成に失敗した。

# setAcceptId

## 形式

public void setAcceptId(java.lang.String value) throws [BLCException](#page-238-0)

# 機能

EUR Form 連携案件遷移情報で管理するボタン ID を設定します。

このメソッドを実行する前に, loadInfo メソッドを実行しておく必要があります。

#### パラメータ

value

ボタン ID を指定します。

## 例外

#### BLCException

次のどちらかの原因のエラーが発生しました。

- パラメータが不正である(null オブジェクトまたは空文字("")を指定した)。
- 初期化処理が実行されていない。

# setAcceptMode

## 形式

public void setAcceptMode(java.lang.String value) throws [BLCException](#page-238-0)

#### 機能

EUR Form 連携案件遷移情報で管理するボタン名称を設定します。

このメソッドを実行する前に,loadInfo メソッドを実行しておく必要があります。

## パラメータ

#### value

ボタン名称を指定します。

#### 例外

#### BLCException

次のどちらかの原因の発生しました。

- パラメータが不正である(null オブジェクトを指定した)。
- 初期化処理が実行されていない。

# setCompleteMode

#### 形式

public void setCompleteMode(java.lang.String strCompleteMode) throws [BLCException](#page-238-0)

#### 機能

作業完了モードを設定します。この機能は,帳票データを更新しない作業完了で利用します。

デフォルトでは,帳票データを更新します。

#### パラメータ

#### strCompleteMode

作業完了モードを指定します。次のどちらかを指定します。

- 0:帳票データを更新する
- 1:帳票データを更新しない

#### 例外

#### [BLCException](#page-238-0)

パラメータが不正です。

# setFlowCondition

#### 形式

public void setFlowCondition(java.lang.String value) throws [BLCException](#page-238-0)

#### 機能

EUR Form 連携案件遷移情報で管理するフロー分岐値を設定します。

このメソッドを実行する前に,loadInfo メソッドを実行しておく必要があります。

パラメータ

value

フロー分岐値を指定します。

例外

BLCException

次のどちらかの原因のエラーが発生しました。

- パラメータが不正である(null オブジェクトを指定した)。
- 初期化処理が実行されていない。

# start

#### 形式

public void start() throws [BLCException](#page-238-0)

#### 機能

EUR Form 連携案件の案件開始処理を実行します。

このメソッドを実行する前に、loadInfo メソッドを実行しておく必要があります。

このメソッドでは、EUR Form 連携案件遷移情報に次に示す情報が設定されていない場合、デフォルト値 を設定します。

- 次作業の作業者 ID 未設定の場合または"<未選択>"の場合,空文字("")を設定します。
- ボタン ID 「申請」ボタン ID を設定します。
- ボタン名 BLCSTR クラスの定数フィールド(APPLY)を設定します。
- フロー分岐値 ボタン ID を設定します。ボタン ID が空文字("")の場合,案件開始処理でエラーとなります。
- 処理期限 このメソッドが実行された日付から 30 日後の 23:59:59 とします。ユーザ追加処理で変更できます。 なお,このメソッドが実行された日付時刻は,BLC プロパティファイルの TimeZone キー値に依存し ます。

案件が正常に開始できた場合は,EUR Form 連携案件遷移情報に次に示す情報を設定します。

- 申請 ID
- 案件開始日時
- 結果コード("0")

案件開始に失敗した場合は,EUR Form 連携案件遷移情報に次に示す情報を設定します。

• 結果コード(BLC 例外のメッセージ ID テキスト)

#### 例外

#### [BLCException](#page-238-0)

次のどちらかの原因のエラーが発生しました。

- 初期化処理が実行されていない。
- 案件開始処理で例外が発生した。

# **SendBack**

#### 形式

public void sendBack() throws [BLCException](#page-238-0)

#### 機能

EUR Form 連携案件の差し戻し処理を実行します。

このメソッドを実行する前に、loadInfo メソッドを実行しておく必要があります。

```
このメソッドでは、EUR Form 連携案件遷移情報に次に示す情報が設定されていない場合、デフォルト値
を設定します。
```
- ボタン ID 「差し戻し」ボタン ID を設定します。
- ボタン名 BLCSTR クラスの定数フィールド (SBTN\_SENDBACK) を設定します。
- フロー分岐値 ボタン ID を設定します。ボタン ID が空文字("")の場合,案件差し戻し処理でエラーとなります。 案件が正常に差し戻しできた場合は,EUR Form 連携案件遷移情報に次に示す情報を設定します。
- 結果コード ("0") 案件開始に失敗した場合は,EUR Form 連携案件遷移情報に次に示す情報を設定します。
- 結果コード(BLC 例外のメッセージ ID テキスト)

# 例外

#### [BLCException](#page-238-0)

次のどちらかの原因のエラーが発生しました。

• 初期化処理が実行されていない。

• 案件開始処理で例外が発生した。

# suspend

# 形式

```
public void suspend()
               throws BLCException
```
#### 機能

EUR Form 連携案件の保留処理を行います。

このメソッドを実行する前に,loadInfo メソッドを実行しておく必要があります。

このメソッドでは,EUR Form 連携案件遷移情報に次に示す情報が設定されていない場合,デフォルト値 を設定します。

- 次作業の作業者 ID 未設定の場合,または"<未選択>"の場合,空文字("")を設定します。
- ボタン ID 「保留」ボタン ID を設定します。
- ボタン名 BLCSTR クラスの定数フィールド (SBTN SUSPEND) を設定します。
- フロー分岐値 ボタン ID を設定します。ボタン ID が空文字("")の場合,案件の保留でエラーとなります。 案件が正常に保留できた場合は,EUR Form 連携案件遷移情報に次に示す情報を設定します。
- 結果コード ("0") 案件の保留に失敗した場合は、EUR Form 連携案件遷移情報に次に示す情報を設定します。
- 結果コード(BLC 例外のメッセージ ID テキスト)

## 例外

#### [BLCException](#page-238-0)

次のどちらかの原因のエラーが発生しました。

- 初期化処理が実行されていない。
- 案件保留処理で例外が発生した。

# 21 BLCEURFormProcessInfo クラス

この章では、BLCEURFormProcessInfo クラスの機能および使用方法につい て説明します。

# 21.1 BLCEURFormProcessInfo クラスの概要

# (1) パッケージ

jp.co.Hitachi.soft.blc

#### (2) クラス階層

java.lang.Object  $\blacksquare$ 

+--jp.co.Hitachi.soft.blc.BLCEURFormProcessInfo

(3) 形式

public class BLCEURFormProcessInfo extends java.lang.Object

## (4) 機能

EUR Form 連携帳票の案件が BLC 上で遷移するための情報を扱うクラスです。

## (5) フィールドの概要

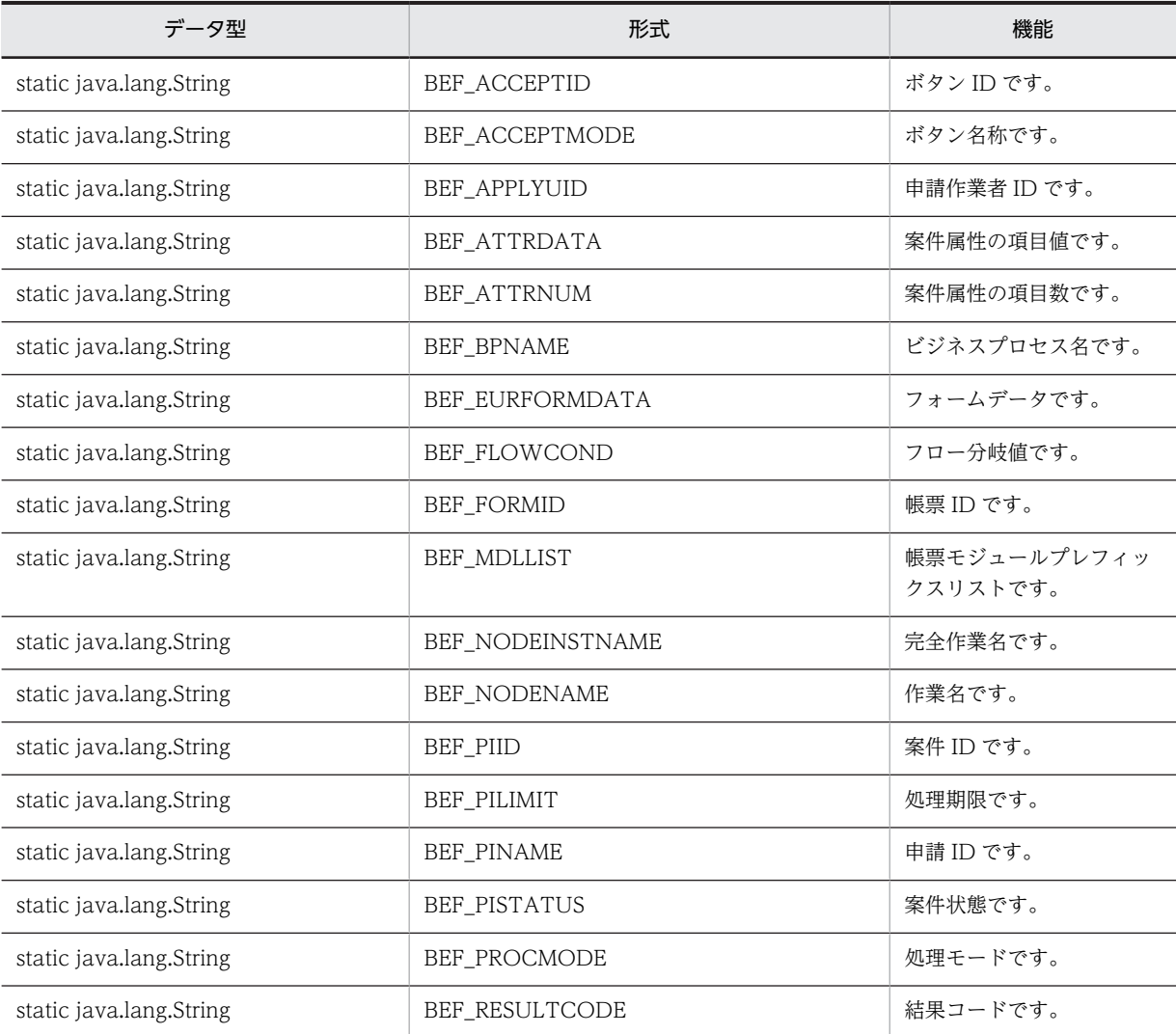

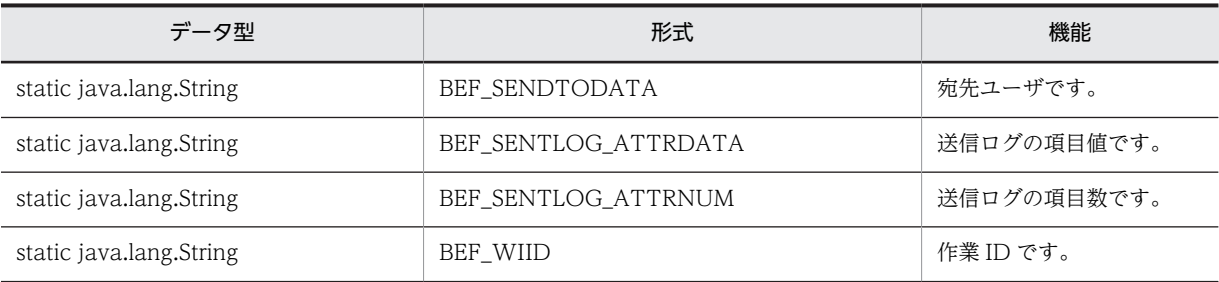

# (6) コンストラクタの概要

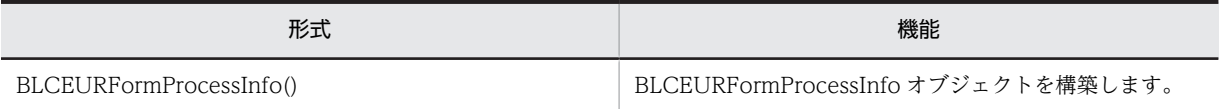

# (7) メソッドの概要

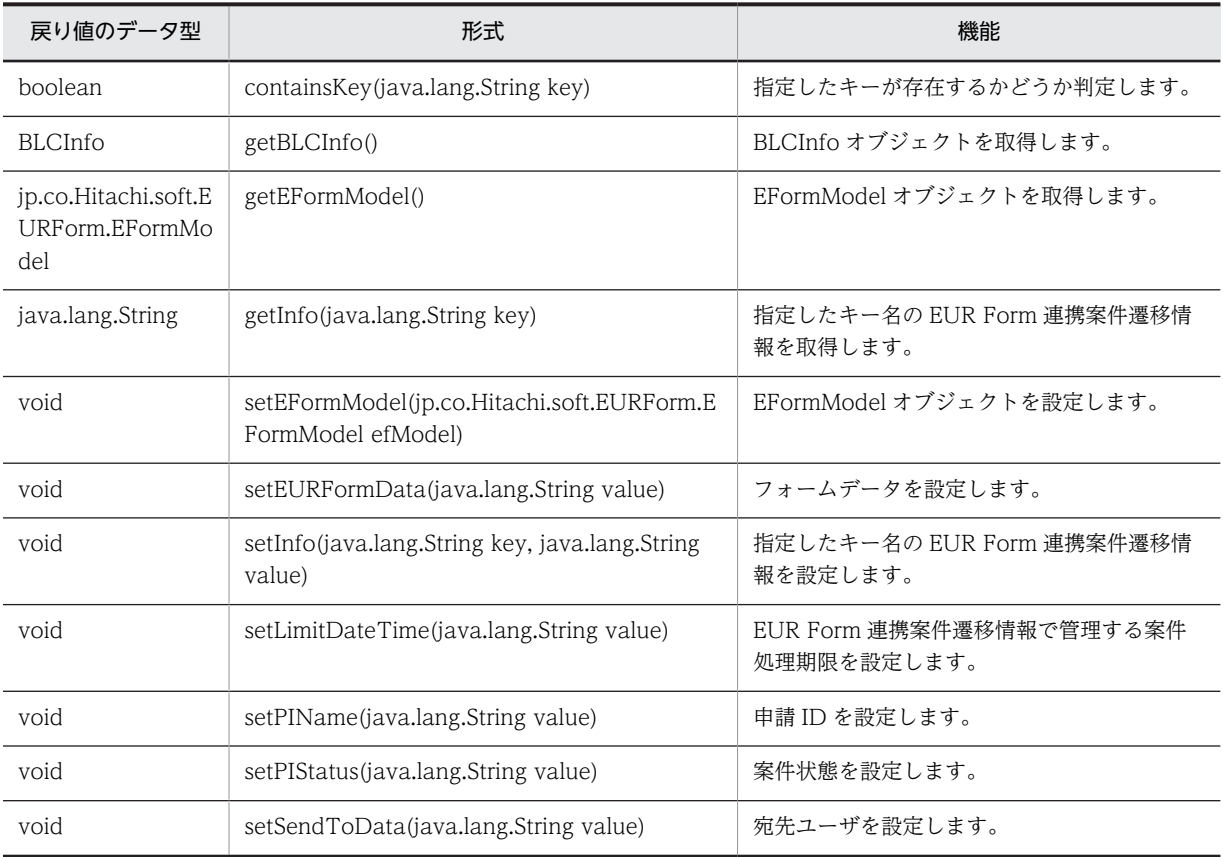

# クラス java.lang.Object から継承したメソッド

equals, getClass, hashCode, notify, notifyAll, toString, wait, wait, wait

# <span id="page-225-0"></span>21.2 フィールドの詳細

# BEF\_ACCEPTID

# 形式

public static final java. lang. String BEF ACCEPTID

#### 機能

ボタン ID です。

# BEF\_ACCEPTMODE

## 形式

public static final java.lang.String BEF\_ACCEPTMODE

#### 機能

ボタン名称です。

# BEF\_APPLYUID

## 形式

public static final java.lang.String BEF\_APPLYUID

#### 機能

申請作業者 ID (申請をしたユーザ ID)です。

# BEF\_ATTRDATA

#### 形式

public static final java. lang. String BEF\_ATTRDATA

#### 機能

案件属性の項目値です。

# BEF\_ATTRNUM

# 形式

public static final java.lang.String BEF\_ATTRNUM

## 機能

案件属性の項目数です。

# <span id="page-226-0"></span>BEF\_BPNAME

# 形式

public static final java. lang. String BEF\_BPNAME

## 機能

ビジネスプロセス名です。

承認時は値が存在しません。

# BEF\_EURFORMDATA

# 形式

public static final java.lang.String BEF\_EURFORMDATA

#### 機能

フォームデータです。

フォームデータには,送信ユニットを文字列化したデータが格納されています。

送信ユニットについては,マニュアル「帳票作成機能 EUR EUR 帳票設計(EUR Form 帳票)」を参照し てください。

# BEF\_FLOWCOND

## 形式

public static final java.lang.String BEF\_FLOWCOND

#### 機能

フロー分岐値です。

# BEF\_FORMID

#### 形式

public static final java.lang.String BEF\_FORMID

#### 機能

帳票 ID です。

# BEF\_MDLLIST

## 形式

public static final java.lang.String BEF\_MDLLIST

#### <span id="page-227-0"></span>機能

帳票モジュールプレフィックスリストです。

# BEF\_NODEINSTNAME

# 形式

public static final java.lang.String BEF NODEINSTNAME

## 機能

完全作業名です。

完全作業名は,"業務ステップ名"+"-"(半角ハイフン)+"作業名"の文字列で示されます。

申請時は"@Source"です。

# BEF\_NODENAME

## 形式

public static final java.lang.String BEF\_NODENAME

#### 機能

作業名です。

作業名は、"業務ステップ定義名"+"-"(半角ハイフン)+"作業定義名"の文字列で示されます。

申請時は"@Source"です。

# BEF\_PIID

## 形式

public static final java.lang.String BEF\_PIID

#### 機能

案件 ID です。

CSCIW の案件 ID です。

申請時は値が存在しません。

# BEF\_PILIMIT

# 形式

public static final java. lang. String BEF PILIMIT

#### 機能

処理期限です。

# <span id="page-228-0"></span>BEF\_PINAME

## 形式

public static final java. lang. String BEF\_PINAME

## 機能

申請 ID です。

CSCIW の案件名です。

申請時だけ CSCIW システムでユニークになるようなユーザ指定値に設定できます。

# BEF\_PISTATUS

## 形式

public static final java.lang.String BEF\_PISTATUS

#### 機能

案件状態です。

申請時は"処理中",帳票ジェネレータ(BLSG)機能の業務完了指示作業で"完了"を設定します。

# BEF\_PROCMODE

#### 形式

public static final java. lang. String BEF PROCMODE

## 機能

処理モードです。

- 0:帳票一覧から起票します。 送信ログからの申請によって起票します。 申請帳票画面へのリンク機能によって起票します。
- 1:受信ボックスから起票します。
- 3:送信ログから起票します(案件履歴画面,内容確認画面の場合)。
- その他の値:今後の拡張用に予約済みです。

# BEF\_RESULTCODE

#### 形式

public static final java.lang.String BEF\_RESULTCODE

#### 機能

結果コードです。

<span id="page-229-0"></span>CSCIW を呼び出した結果が設定されます。

- 成功時:"0"
- 失敗時:"0"以外

ユーザ処理のボタン DB 更新後処理で使用できます。

# BEF\_SENDTODATA

## 形式

public static final java.lang.String BEF\_SENDTODATA

#### 機能

宛先ユーザです。

# BEF\_SENTLOG\_ATTRDATA

## 形式

public static final java.lang.String BEF SENTLOG ATTRDATA

#### 機能

送信ログの項目値です。

# BEF\_SENTLOG\_ATTRNUM

## 形式

public static final java.lang.String BEF\_SENTLOG\_ATTRNUM

## 機能

送信ログの項目数です。

# BEF\_WIID

## 形式

public static final java. lang. String BEF\_WIID

#### 機能

作業 ID です。

CSCIW の作業 ID です。

申請時は値が存在しません。

# <span id="page-230-0"></span>21.3 コンストラクタ (BLCEURFormProcessInfo)の 詳細

# BLCEURFormProcessInfo

形式

public BLCEURFormProcessInfo()

#### 機能

BLCEURFormProcessInfo オブジェクトを構築します。

# <span id="page-231-0"></span>21.4 メソッドの詳細

# containsKey

# 形式

public boolean containsKey(java.lang.String key) throws [BLCException](#page-238-0)

## 機能

指定したキーが存在するかどうか判定します。

パラメータ

key

このクラスの定数フィールドの値をキーとして指定します。

#### 例外

#### [BLCException](#page-238-0)

BLCException が発生しました。

# getBLCInfo

#### 形式

public BLCInfo getBLCInfo()

#### 機能

BLCInfo オブジェクトを取得します。

## 戻り値

BLCInfo オブジェクトを返します。

取得に失敗した場合は null オブジェクトを返します。

# getEFormModel

## 形式

public jp.co.Hitachi.soft.EURForm.EFormModel getEFormModel()

## 機能

EFormModel オブジェクトを取得します。

このメソッドを使用する前に、setEFormModel メソッドを発行しておく必要があります。

## <span id="page-232-0"></span>戻り値

EFormModel オブジェクトまたは null オブジェクト。

# getInfo

# 形式

public java.lang.String **getInfo**(java.lang.String key) throws [BLCException](#page-238-0)

## 機能

指定したキー名の EUR Form 連携案件遷移情報を取得します。指定したキー名が存在しない場合は、null オブジェクトが返却されます。

## パラメータ

#### key

このクラスの定数フィールドの値をキーとして指定します。

## 戻り値

引数で指定したキーの値。

#### 例外

#### [BLCException](#page-238-0)

BLCException が発生しました。

# setEFormModel

## 形式

public void **setEFormModel**(jp.co.Hitachi.soft.EURForm.EFormModel efModel) throws [BLCException](#page-238-0)

## 機能

EFormModel オブジェクトを設定します。

## パラメータ

efModel

EFormModel オブジェクトを指定します。

# 例外

#### [BLCException](#page-238-0)

BLC 内で次の原因のエラーが発生しました。

• パラメータ「efModel」で指定した EFormModel オブジェクトが null オブジェクトである。

# <span id="page-233-0"></span>setEURFormData

# 形式

public void setEURFormData(java.lang.String value) throws [BLCException](#page-238-0)

#### 機能

フォームデータを設定します。

#### パラメータ

value

フォームデータを指定します。

#### 例外

#### [BLCException](#page-238-0)

パラメータが不正です。

# setInfo

## 形式

```
public void setInfo(java.lang.String key, java.lang.String value)
 throws BLCException
```
### 機能

指定したキー名の EUR Form 連携案件遷移情報を設定します。

すでにキー名が存在する場合は,指定した値で上書きされます。

# パラメータ

key

設定するキー名を指定します。

#### value

設定する値を指定します。

指定できるキー名と値を次に示します。

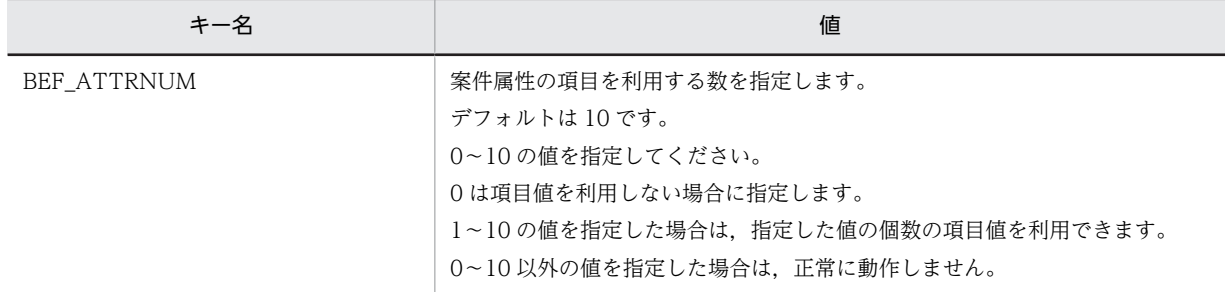

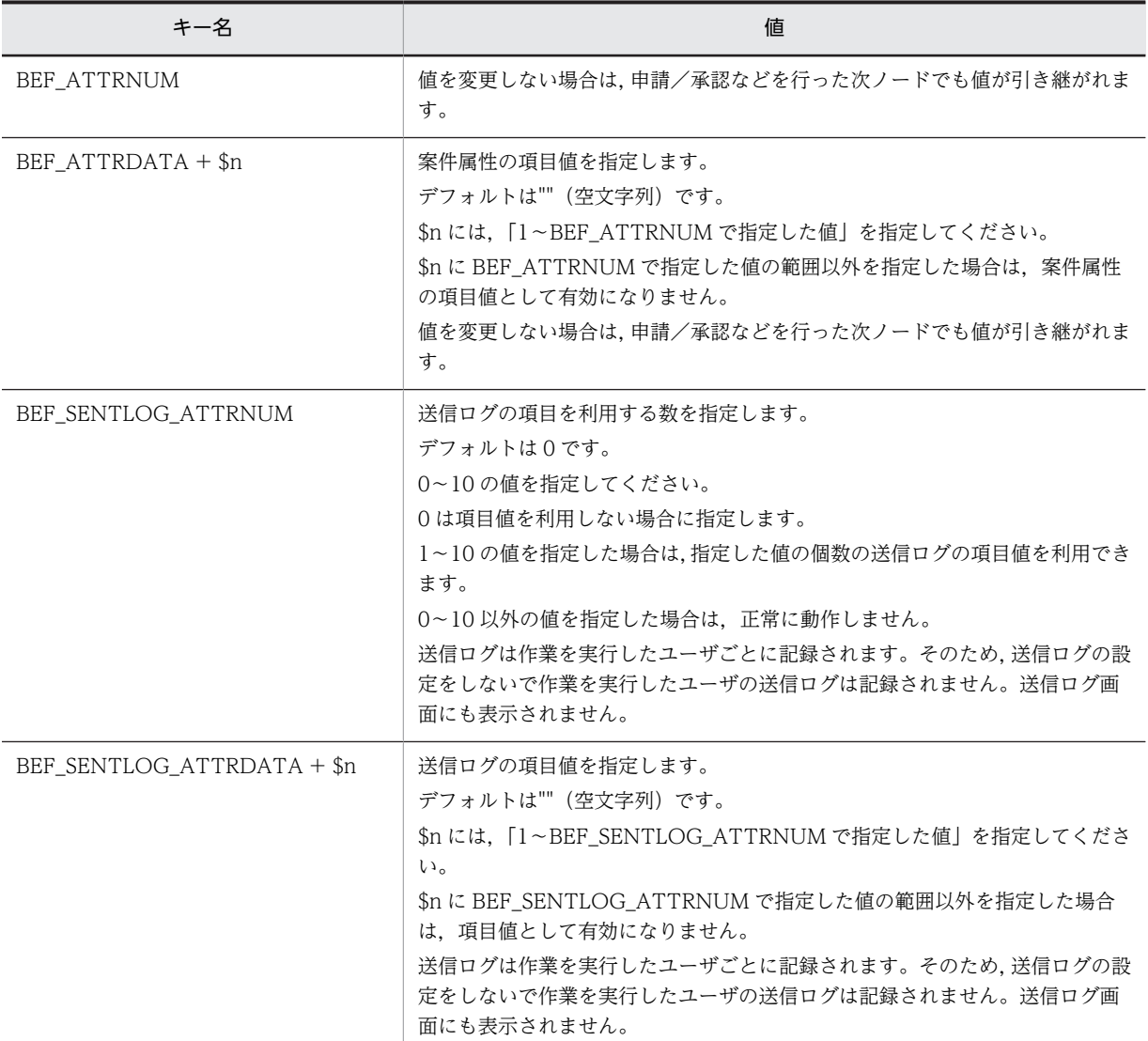

#### 注意事項

値を設定する場合は,ボタン DB 更新前処理で指定してください。

#### 使用例

案件属性の項目を 2個使用し,項目値として"data1", "data2"の文字列を設定する場合は,次のようにな ります。

```
  befpi.setInfo(befpi.BEF_ATTRNUM,"2");
  befpi.setInfo(befpi.BEF_ATTRDATA+"1","data1");
  befpi.setInfo(befpi.BEF_ATTRDATA+"2","data2");
```
#### 例外

#### [BLCException](#page-238-0)

BLCException が発生しました。

# <span id="page-235-0"></span>setLimitDateTime

# 形式

```
public void setLimitDateTime(java.lang.String value)
 throws BLCException
```
#### 機能

EUR Form 連携案件遷移情報で管理する案件処理期限を設定します。

パラメータで指定する処理期限は,日付時刻パターン文字列の"yyyyMMddHHmmss"形式で指定してくだ さい。

日付時刻パターン文字列については、java.text.SimpleDateFormat クラスを参照してください。

## パラメータ

#### value

案件処理期限を指定します。

#### 例外

#### [BLCException](#page-238-0)

次の原因のエラーが発生しました。

• パラメータが不正である(null オブジェクト,または長さが 14 バイト以上の文字列を指定した)。

# setPIName

## 形式

public void setPIName(java.lang.String value) throws [BLCException](#page-238-0)

## 機能

申請 ID を設定します。

# パラメータ

value

申請 ID を指定します。

## 例外

[BLCException](#page-238-0)

パラメータが不正です。

# <span id="page-236-0"></span>setPIStatus

## 形式

public void **setPIStatus**(java lang String value) throws [BLCException](#page-238-0)

## 機能

案件状態を設定します。

パラメータ

value

案件状態を指定します。

## 例外

[BLCException](#page-238-0)

パラメータが不正です。

# setSendToData

## 形式

```
public void setSendToData(java lang String value)
 throws BLCException
```
# 機能

宛先ユーザを設定します。

# パラメータ

value

宛先選択値を指定します。

#### 例外

[BLCException](#page-238-0)

パラメータが不正です。

# <span id="page-238-0"></span>22 BLCException クラス

この章では、BLCException クラスの機能および使用方法について説明しま す。

# 22.1 BLCException クラスの概要

# (1) パッケージ

jp.co.Hitachi.soft.blc

## (2) クラス階層

java.lang.Object  $\blacksquare$ 

 +--java.lang.Throwable | +--java.lang.Exception

 | +--jp.co.Hitachi.soft.blc.BLCException

#### すべての実装インタフェース

java.io.Serializable

## (3) 形式

public class BLCException extends java.lang.Exception implements java.io.Serializable

# (4) 機能

このクラスは、BLC で発生する例外の基底クラスです。

BLC 例外オブジェクトの情報を取得するメソッドを提供します。

## (5) フィールドの概要

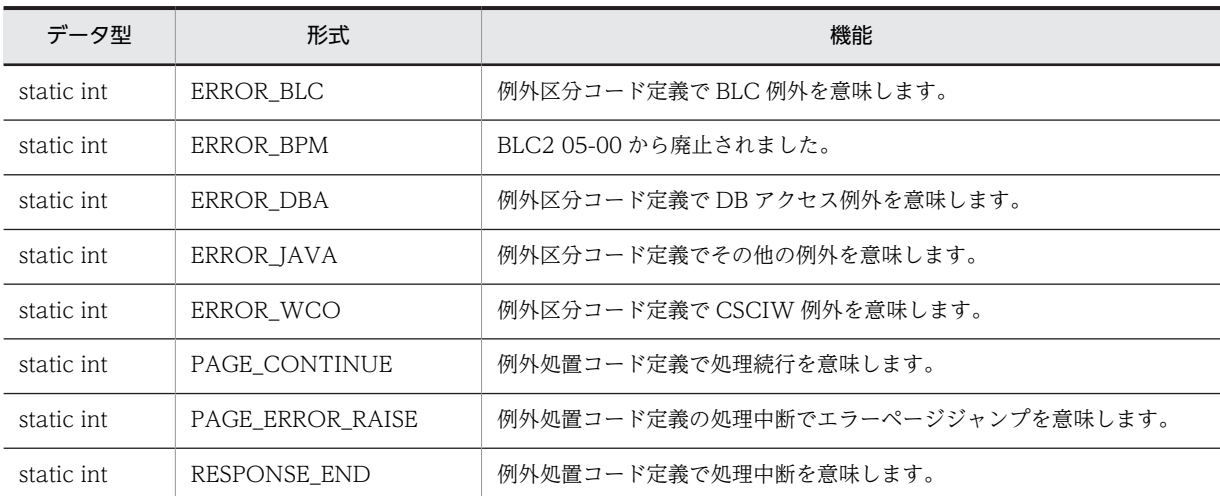

# (6) コンストラクタの概要

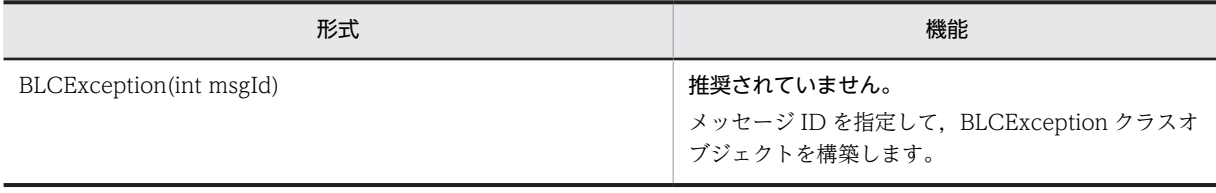

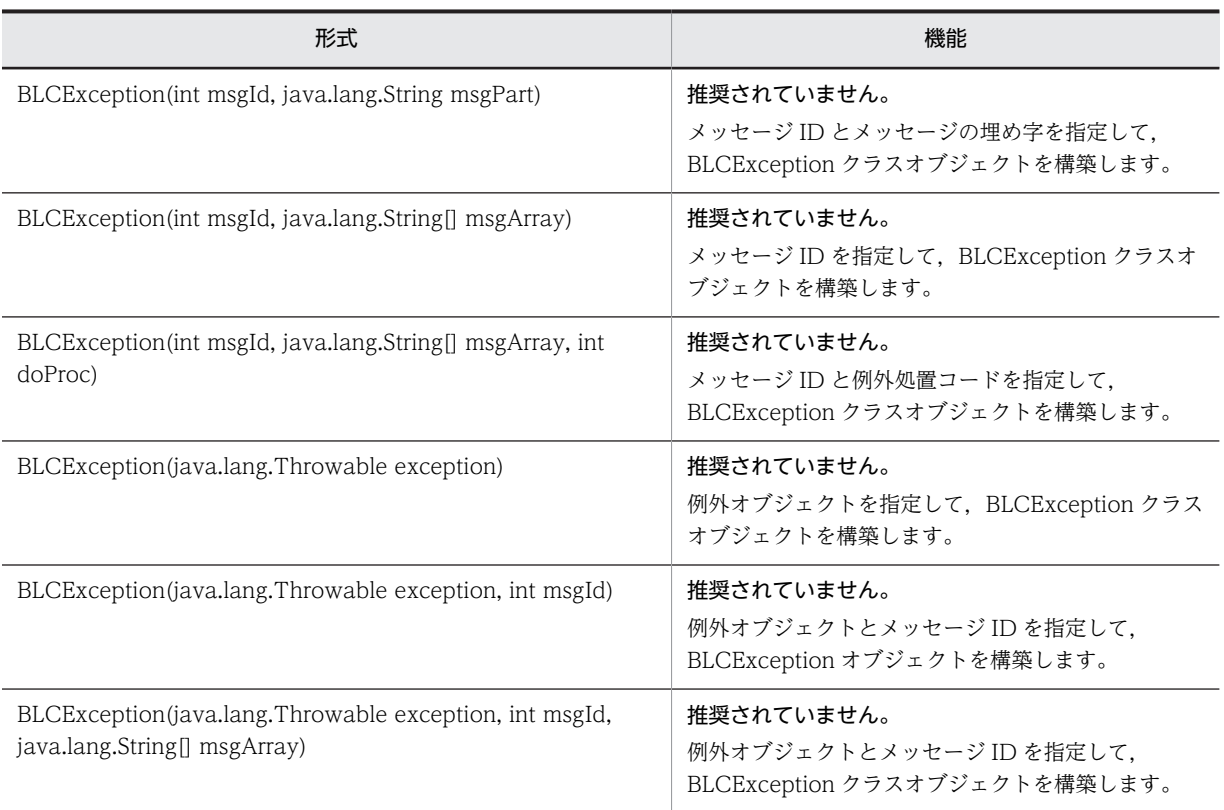

# (7) メソッドの概要

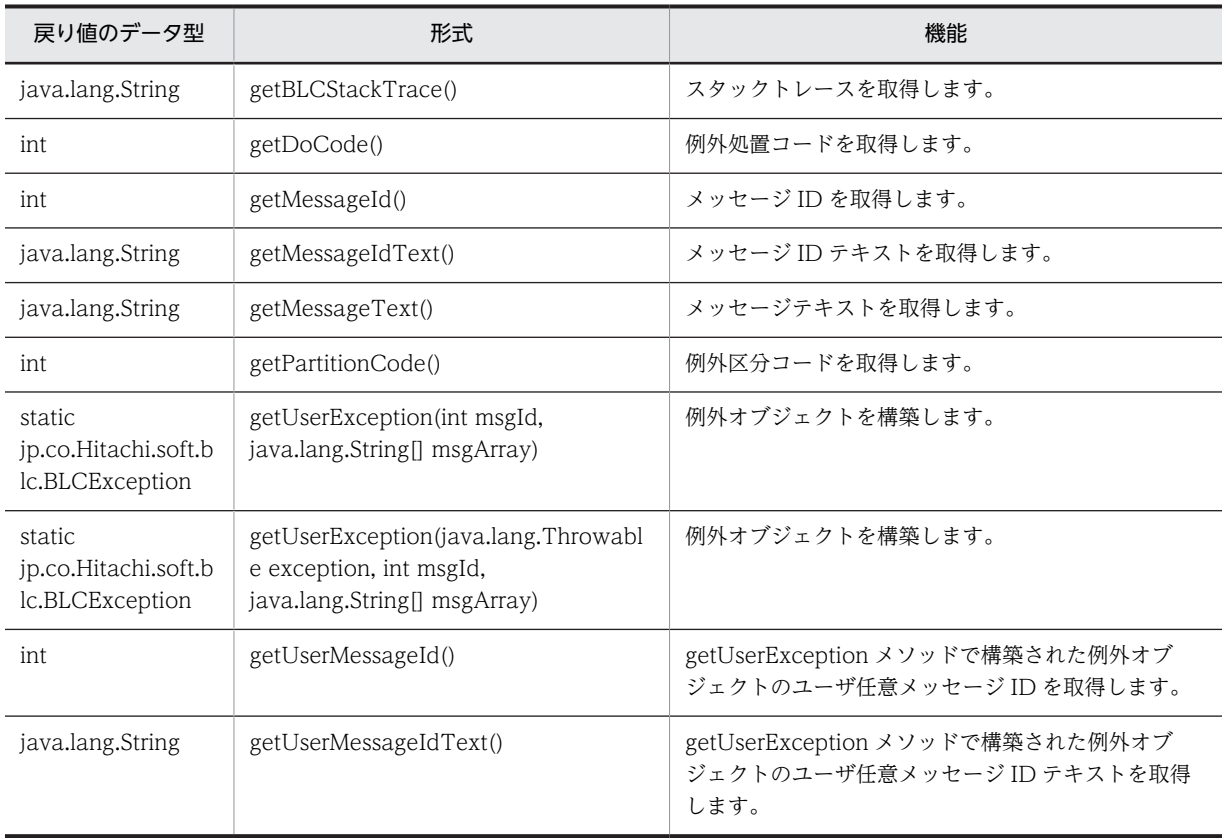

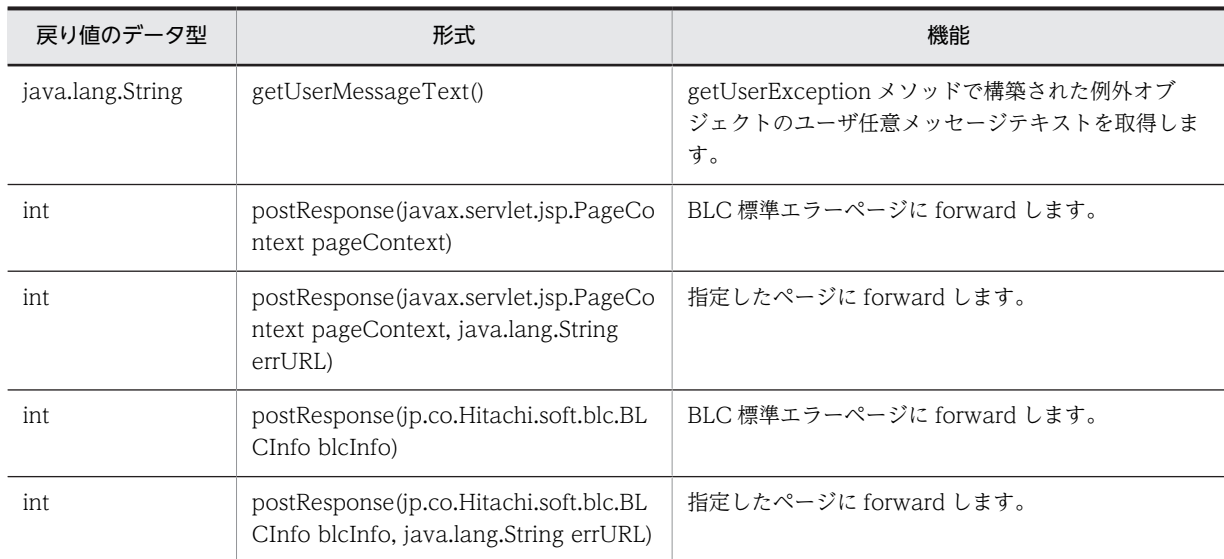

## クラス java.lang.Throwable から継承したメソッド

fillInStackTrace, getCause, getLocalizedMessage, getMessage, getStackTrace, initCause, printStackTrace, printStackTrace, printStackTrace, setStackTrace, toString

## クラス java.lang.Object から継承したメソッド

equals, getClass, hashCode, notify, notifyAll, wait, wait, wait

# <span id="page-242-0"></span>22.2 フィールドの詳細

# ERROR\_BLC

# 形式

public static final int ERROR\_BLC

# 機能

例外区分コード定義で BLC 例外を意味します。

# ERROR\_BPM

## 形式

public static final int ERROR\_BPM

# 機能

BLC2 05-00 から廃止されました。

# ERROR\_DBA

## 形式

public static final int ERROR\_DBA

#### 機能

例外区分コード定義で DB アクセス例外を意味します。

# ERROR\_JAVA

#### 形式

public static final int ERROR\_JAVA

## 機能

例外区分コード定義でその他の例外を意味します。

# ERROR\_WCO

形式

public static final int ERROR\_WCO

# 機能

例外区分コード定義で CSCIW 例外を意味します。

# <span id="page-243-0"></span>PAGE\_CONTINUE

# 形式

public static final int PAGE\_CONTINUE

## 機能

例外処置コード定義で処理続行を意味します。

# PAGE\_ERROR\_RAISE

## 形式

public static final int PAGE\_ERROR\_RAISE

## 機能

例外処置コード定義の処理中断でエラーページジャンプを意味します。

# RESPONSE\_END

# 形式

public static final int RESPONSE\_END

#### 機能

例外処置コード定義で処理中断を意味します。

# <span id="page-244-0"></span>22.3 コンストラクタ (BLCException) の詳細

# BLCException

## 形式

public BLCException(int msgId)

#### 機能

推奨されていません。getUserException メソッドを使用してください。

メッセージ ID を指定して、BLCException クラスオブジェクトを構築します。

メッセージ ID は,メッセージプロパティファイルに登録されている ID です。

例外コードは ERROR\_BLC,例外処置コードは PAGE\_ERROR\_RAISE になります。

パラメータ

msgId

メッセージ ID を指定します。

# **BLCException**

#### 形式

public BLCException(int msgId, java.lang.String msgPart)

#### 機能

推奨されていません。getUserException メソッドを使用してください。

メッセージID とメッセージの埋め字を指定して、BLCException クラスオブジェクトを構築します。

メッセージ ID は,メッセージプロパティファイルに登録されている ID です。

例外コードは ERROR\_BLC, 例外処置コードは PAGE\_ERROR\_RAISE になります。

## パラメータ

msgId

メッセージ ID を指定します。

#### msgPart

メッセージの埋め字を指定します。埋め字が不要な場合は,null オブジェクトを指定します。

# <span id="page-245-0"></span>BLCException

## 形式

public BLCException(int msgId, java.lang.String[] msgArray)

#### 機能

推奨されていません。getUserException メソッドを使用してください。

メッセージ ID を指定して、BLCException クラスオブジェクトを構築します。

メッセージ ID は,メッセージプロパティファイルに登録されている ID です。

例外コードは ERROR\_BLC,例外処置コードは PAGE\_ERROR\_RAISE になります。

#### パラメータ

#### msgId

メッセージ ID を指定します。

#### msgArray

メッセージの埋め字配列を指定します。埋め字が不要な場合は,null オブジェクトを指定します。

# **BLCException**

#### 形式

public BLCException(int msgId, java.lang.String[] msgArray, int doProc)

## 機能

推奨されていません。getUserException メソッドを使用してください。

メッセージ ID と例外処置コードを指定して,BLCException クラスオブジェクトを構築します。

メッセージ ID は,メッセージプロパティファイルに登録されている ID です。

例外コードは ERROR\_BLC,例外処置コードは PAGE\_ERROR\_RAISE になります。

## パラメータ

#### msgId

メッセージ ID を指定します。

#### msgArray

メッセージの埋め字配列を指定します。埋め字が不要な場合は,null オブジェクトを指定します。

#### doProc

上位層に通知する例外処置コードを指定します。

# <span id="page-246-0"></span>BLCException

#### 形式

public BLCException(java.lang.Throwable exception)

#### 機能

推奨されていません。getUserException メソッドを使用してください。

例外オブジェクトを指定して,BLCException クラスオブジェクトを構築します。

例外コードはオブジェクトによって区別されます。例外処置コードは PAGE\_ERROR\_RAISE になりま す。

この形式は,外部要因を起因としない内部矛盾,または Java 標準パッケージのエラーを検知した場合に使 用します。

なお、メッセージの埋め字情報として、exception.toString メソッドでテキストが取得されます。

#### パラメータ

#### exception

例外オブジェクトを指定します。

# **BLCException**

#### 形式

public BLCException(java.lang.Throwable exception, int msgId)

#### 機能

推奨されていません。getUserException メソッドを使用してください。

例外オブジェクトとメッセージ ID を指定して、BLCException クラスオブジェクトを構築します。

メッセージ ID は,メッセージプロパティファイルに登録されている ID です。

例外コードはオブジェクトによって区別されます。例外処置コードは PAGE\_ERROR\_RAISE になりま す。

この形式は,予測可能な他プログラム例外を検知した場合に使用します。

なお、メッセージの埋め字情報として、exception.toString メソッドでテキストが取得されます。

#### パラメータ

exception

例外オブジェクトを指定します。

#### msgId

メッセージ ID を指定します。

# <span id="page-247-0"></span>BLCException

## 形式

public BLCException(java.lang.Throwable exception, int msgId, java.lang.String[] msgArray)

## 機能

推奨されていません。getUserException メソッドを使用してください。

例外オブジェクトとメッセージ ID を指定して、BLCException クラスオブジェクトを構築します。

メッセージ ID は,メッセージプロパティファイルに登録されている ID です。

例外コードはオブジェクトによって区別されます。例外処置コードは PAGE\_ERROR\_RAISE なります。

この形式は,予測可能な他プログラム例外を検知した場合に使用します。

#### パラメータ

#### exception

例外オブジェクトを指定します。

#### msgId

メッセージ ID を指定します。

#### msgArray

メッセージの埋め字配列を指定します。埋め字が不要な場合は,null オブジェクトを指定します。

# <span id="page-248-0"></span>22.4 メソッドの詳細

# getBLCStackTrace

# 形式

public java.lang.String getBLCStackTrace()

## 機能

スタックトレースを取得します。

# 戻り値

スタックトレース情報。

# getDoCode

# 形式

public final int getDoCode()

## 機能

例外処置コードを取得します。

#### 戻り値

例外処置コード。

次のどれかが返却されます。

- RESPONSE\_END:処理中断の処置。
- PAGE\_CONTINUE:処理続行の処置。
- PAGE\_ERROR\_RAISE:処理中断でエラーページジャンプの処置。

# getMessageId

## 形式

public final int getMessageId()

#### 機能

メッセージ ID を取得します。

メッセージ ID は,メッセージプロパティファイルに登録されている ID です。

# 戻り値

メッセージ ID。

# <span id="page-249-0"></span>getMessageIdText

# 形式

public java. lang. String getMessageIdText()

## 機能

メッセージ ID テキストを取得します。

形式は, KDLCxxxx-E です。

#### 戻り値

メッセージ ID テキスト。

# getMessageText

## 形式

public java.lang.String getMessageText()

## 機能

メッセージテキストを取得します。

#### 戻り値

メッセージテキスト。

# getPartitionCode

## 形式

public final int getPartitionCode()

#### 機能

例外区分コードを取得します。

## 戻り値

例外区分コード。

次のどれかが返却されます。

- WCO\_ERROR:CSCIW 例外が発生しました。
- DBA\_ERROR:DB アクセス例外が発生しました。
- BLC\_ERROR:BLC 例外が発生しました。
- JAVA\_ERROR:BLC 内部エラーが発生しました。

# <span id="page-250-0"></span>getUserException

## 形式

```
public static jp.co.Hitachi.soft.blc.BLCException getUserException(
                                      int msgId.
                                       java.lang.String[] msgArray)
```
#### 機能

例外オブジェクトを構築します。

ユーザ追加処理などでユーザ任意に BLC 例外を発生させる場合に使用します。

トレースには、BLC エラーメッセージおよびユーザ任意メッセージが出力されます。

また、返却される例外オブジェクトで postResponse メソッドを呼び出すと、BLC 標準エラーページにエ ラー情報を表示できます。

#### 留意事項

- BLCException クラスのメソッドは,例外をスローしません。
- 例外コードは ERROR\_BLC, 例外処置コードは PAGE\_ERROR\_RAISE になります。
- メッセージプロパティファイルがロードされていない状態(BLC 初期化処理の完了前)でこのメソッ ドを呼び出すと,エラーメッセージ(KDLC1220-E)が出力されます。
- メッセージプロパティファイルに未登録のメッセージ ID を指定すると,エラーメッセージ (KDLC1202-E) が出力されます。

#### パラメータ

#### msgId

メッセージ ID を指定します。メッセージ ID は、メッセージプロパティファイルに登録されている必要が あります。

#### msgArray

メッセージの埋め字配列を指定します。埋め字が不要な場合は null オブジェクトを指定します。

指定された埋め字は要素番号の昇順に,メッセージテキスト中の%s の数に従って左から埋め込まれます。 メッセージテキスト中の%s の数が引数の配列数よりも多い場合,メッセージテキスト中の余分な%s の埋 め字処理は実行されないで,%s がそのままテキストに残ります。また, メッセージテキスト中の%s の数 が引数の配列数よりも少ない場合,引数の余分な埋め字は無視されます。

#### 戻り値

BLCException クラスオブジェクト。

# getUserException

## 形式

```
public static jp.co.Hitachi.soft.blc.BLCException getUserException(java.lang.Throwable
exception,
               int msgId,
               java.lang.String[] msgArray)
```
#### <span id="page-251-0"></span>機能

例外オブジェクトを構築します。

ユーザ追加処理などでユーザ任意に BLC 例外を発生させる場合に使用します。

トレースには、BLC エラーメッセージおよびユーザ任意メッセージが出力されます。

また、返却される例外オブジェクトで postResponse メソッドを呼び出すと、BLC 標準エラーページにエ ラー情報を表示できます。

#### 留意事項

- BLCException クラスのメソッドは,例外をスローしません。
- 例外コードは ERROR\_BLC,例外処置コードは PAGE\_ERROR\_RAISE になります。
- メッセージプロパティファイルがロードされていない状態(BLC 初期化処理の完了前)でこのメソッ ドを呼び出すと,エラーメッセージ(KDLC1220-E)が出力されます。
- メッセージプロパティファイルに未登録のメッセージ ID を指定すると,エラーメッセージ (KDLC1202-E) が出力されます。

#### パラメータ

#### exception

例外オブジェクトを指定します。スタックトレースは指定された例外オブジェクトのスタックトレースを 保持します。

#### msgId

メッセージ ID を指定します。メッセージ ID は、メッセージプロパティファイルに登録されている必要が あります。

#### msgArray

メッセージの埋め字配列を指定します。埋め字が不要な場合は null オブジェクトを指定します。

指定された埋め字は要素番号の昇順に,メッセージテキスト中の%s の数に従って左から埋め込まれます。 メッセージテキスト中の%s の数が引数の配列数よりも多い場合,メッセージテキスト中の余分な%s の埋 め字処理は実行されないで、%s がそのままテキストに残ります。また、メッセージテキスト中の%s の数 が引数の配列数よりも少ない場合,引数の余分な埋め字は無視されます。

#### 戻り値

BLCException クラスオブジェクト。

# getUserMessageId

#### 形式

public final int getUserMessageId()

#### 機能

getUserException メソッドで構築された例外オブジェクトのユーザ任意メッセージ ID を取得します。
getUserException メソッド以外で構築された例外オブジェクト(BLC システムが発生させる例外)の場 合,0 が返却されます。

#### 留意事項

- BLCException クラスのメソッドは,例外をスローしません。
- メッセージプロパティファイルがロードされていない状態(BLC 初期化処理の完了前)でこのメソッ ドを呼び出すと、ERR\_PROP\_NOT\_LOADED (1220)が返却されます。
- メッセージプロパティファイルに登録されていない ID で例外オブジェクトが構築された場合, ERR\_NO\_MSG (1202) が返却されます。

#### 戻り値

ユーザ任意メッセージ ID。

## getUserMessageIdText

#### 形式

public java.lang.String getUserMessageIdText()

#### 機能

getUserException メソッドで構築された例外オブジェクトのユーザ任意メッセージ ID テキストを取得 します。取得したメッセージ ID テキストは,KDLCxxxxx-U の形式で返却されます。xxxxx はメッセー ジの番号です。

getUserException メソッド以外で構築された例外オブジェクト(BLC システムが発生させる例外)の場 合,null オブジェクトが返却されます。

#### 留意事項

- BLCException クラスのメソッドは,例外をスローしません。
- メッセージプロパティファイルがロードされていない状態(BLC 初期化処理の完了前)でこのメソッ ドを呼び出すと,"KDLC1220-E"が返却されます。
- メッセージプロパティファイルに登録されていない ID で例外オブジェクトが構築された場合, "KDLC1202-E"が返却されます。

#### 戻り値

ユーザ任意メッセージ ID テキスト。

# getUserMessageText

#### 形式

public java.lang.String getUserMessageText()

#### 機能

```
getUserException メソッドで構築された例外オブジェクトのユーザ任意メッセージテキストを取得しま
す。
```
getUserException メソッド以外で構築された例外オブジェクト(BLC システムが発生させる例外)の場 合,null オブジェクトが返却されます。

#### 留意事項

- BLCException クラスのメソッドは,例外をスローしません。
- メッセージプロパティファイルがロードされていない状態(BLC 初期化処理の完了前)でこのメソッ ドを呼び出すと,KDLC1220-E(エラーメッセージ)のメッセージテキストが返却されます。
- メッセージプロパティファイルに登録されていない ID で例外オブジェクトが構築された場合, KDLC1202-E(エラーメッセージ)のメッセージテキストが返却されます。

#### 戻り値

ユーザ任意メッセージテキスト。

### postResponse

#### 形式

public final int postResponse(javax.servlet.jsp.PageContext pageContext)

#### 機能

BLC 標準エラーページに forward します。

forward 先のページは,"/app/include/BLCCerror.jsp"です。

このメソッドでは、PageContext オブジェクトに、BLCException オブジェクトをリクエストスコープで 登録します。

登録する属性名は,"BLCEXCEPTION"です。

#### 留意事項

BLCException クラスのメソッドは,例外をスローしません。 このため,パラメータ不正の場合は,何も実行されないでリターンされます。 また、BLCException クラスオブジェクトが保持する例外処置コードが PAGE\_ERROR\_RAISE 以外の 場合は,何も実行されないでリターンされます。

#### パラメータ

#### pageContext

PageContext オブジェクトを指定します。

#### 戻り値

例外処置コード。

次のどれかが返却されます。

- RESPONSE\_END:処理中断の処置。
- PAGE\_CONTINUE:処理続行の処置。
- PAGE ERROR RAISE:処理中断でエラーページジャンプの処置。

## postResponse

#### 形式

public final int postResponse( javax.servlet.jsp.PageContext pageContext, java.lang.String errURL)

#### 機能

指定したページに forward します。

このメソッドでは、PageContext オブジェクトに、BLCException クラスオブジェクトをリクエストス コープで登録します。

登録する属性名は,"BLCEXCEPTION"です。

#### 留意事項

BLCException クラスのメソッドは,例外をスローしません。 このため,パラメータ不正の場合は,何も実行されないでリターンされます。 また, BLCException クラスオブジェクトが保持する例外処置コードが PAGE\_ERROR\_RAISE 以外の 場合は,何も実行されないでリターンされます。

#### パラメータ

#### pageContext

PageContext オブジェクトを指定します。

errURL

エラーページを指定します。

#### 戻り値

例外処置コード。

次のどれかが返却されます。

- RESPONSE\_END:処理中断の処置。
- PAGE\_CONTINUE:処理続行の処置。
- PAGE\_ERROR\_RAISE:処理中断でエラーページジャンプの処置。

## postResponse

#### 形式

public final int postResponse(jp.co.Hitachi.soft.blc.BLCInfo blcInfo)

#### 機能

BLC 標準エラーページに forward します。

forward 先のページは,"/app/include/BLCCerror.jsp"です。

このメソッドでは、HttpServletRequest オブジェクトに、BLCException クラスオブジェクトを登録しま す。

登録する属性名は,"BLCEXCEPTION"です。

#### 留意事項

BLCException のメソッドは,例外をスローしません。 このため,パラメータ不正の場合は,何も実行されないでリターンされます。 また,BLCException クラスオブジェクトが保持する例外処置コードが PAGE\_ERROR\_RAISE 以外の 場合は,何も実行されないでリターンされます。

#### パラメータ

blcInfo

BLCInfo オブジェクトを指定します。

#### 戻り値

次に示すコードを返却します。(コード:意味)

- RESPONSE\_END:処理中断の処置。
- PAGE\_CONTINUE:処理続行の処置。
- PAGE\_ERROR\_RAISE:処理中断でエラーページジャンプの処置。

## postResponse

#### 形式

public final int postResponse( jp.co.Hitachi.soft.blc.BLCInfo blcInfo, java.lang.String errURL)

#### 機能

指定したページに forward します。

このメソッドでは、HttpServletRequest オブジェクトに、BLCException クラスオブジェクトを登録しま す。

登録する属性名は,"BLCEXCEPTION"および"BLCEXCEPTION\_URL"です。

#### 留意事項

BLCException クラスのメソッドは,例外をスローしません。 このため、パラメータ不正の場合は、何も実行されないでリターンされます。 また, BLCException クラスオブジェクトが保持する例外処置コードが PAGE\_ERROR\_RAISE 以外の 場合は,何も実行されないでリターンされます。

#### パラメータ

#### blcInfo

BLCInfo オブジェクトを指定します。

errURL

エラーページを指定します。

## 戻り値

次に示すコードを返却します。(コード:意味)

- RESPONSE\_END:処理中断の処置。
- PAGE\_CONTINUE:処理続行の処置。
- PAGE\_ERROR\_RAISE:処理中断でエラーページジャンプの処置。

# 23<br>BLCFileAccess クラス

この章では、BLCFileAccess クラスの機能および使用方法について説明しま す。

# 23.1 BLCFileAccess クラスの概要

#### (1) パッケージ

jp.co.Hitachi.soft.blc

#### (2) クラス階層

java.lang.Object

 $\blacksquare$ +--jp.co.Hitachi.soft.blc.BLCFileAccess

(3) 形式

public class BLCFileAccess extends java.lang.Object

#### (4) 機能

このクラスは,添付ファイルを操作するクラスです。

このクラスでは、バイトストリームを含むテーブル (BLC\_FILE\_T テーブル)を操作する機能を提供しま す。

このため、データベースサーバの設定(ジャーナル出力など)によっては、レスポンスが著しく劣化するこ とがありますので注意してください。

また. ufsv\_addButtonExecution メソッド (ボタン DB 更新処理をユーザ処理で追加するためのメソッ ド)からこのクラスのメソッドを使用する場合は,このメソッドのデータベースアクセスが BLC のトラン ザクション内で処理されるため,次の点に注意してください。

• 並列作業中の案件の場合,その案件を所有しているほかの使用者の案件操作(一覧取得など)が一時的 に待ち状態となることがあります。

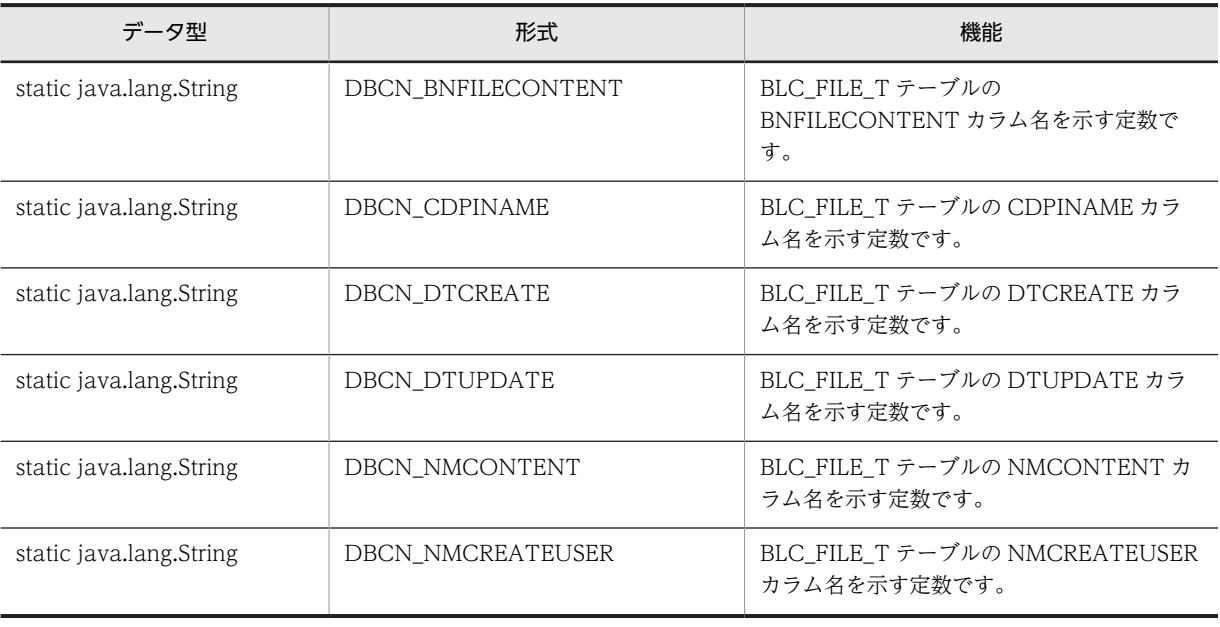

#### (5) フィールドの概要

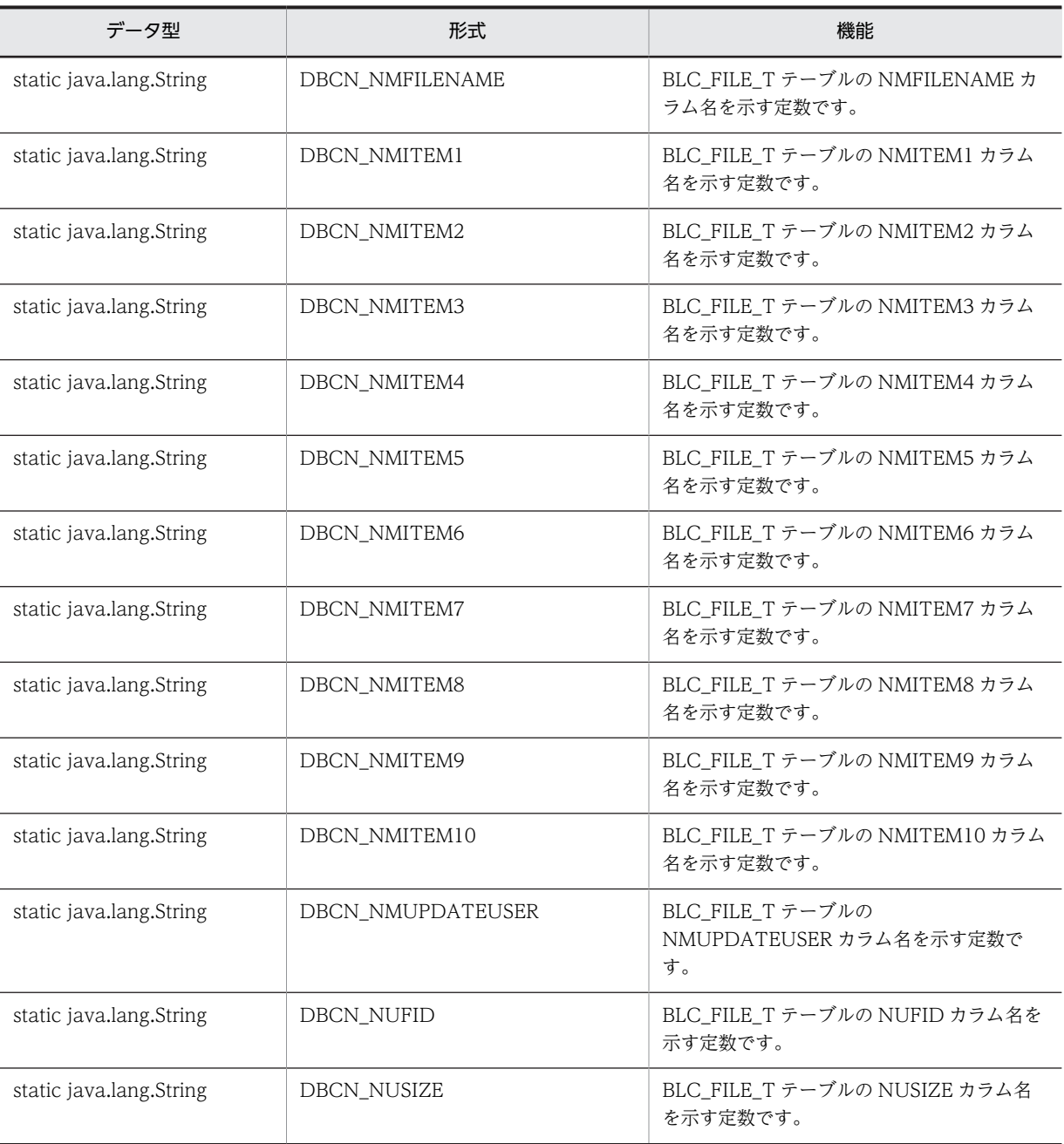

# (6) コンストラクタの概要

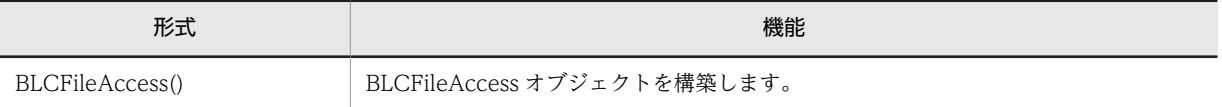

# (7) メソッドの概要

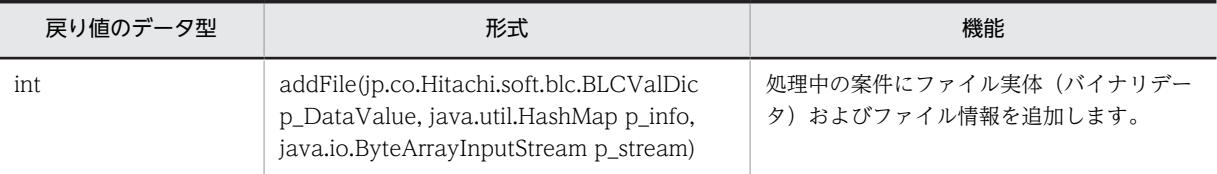

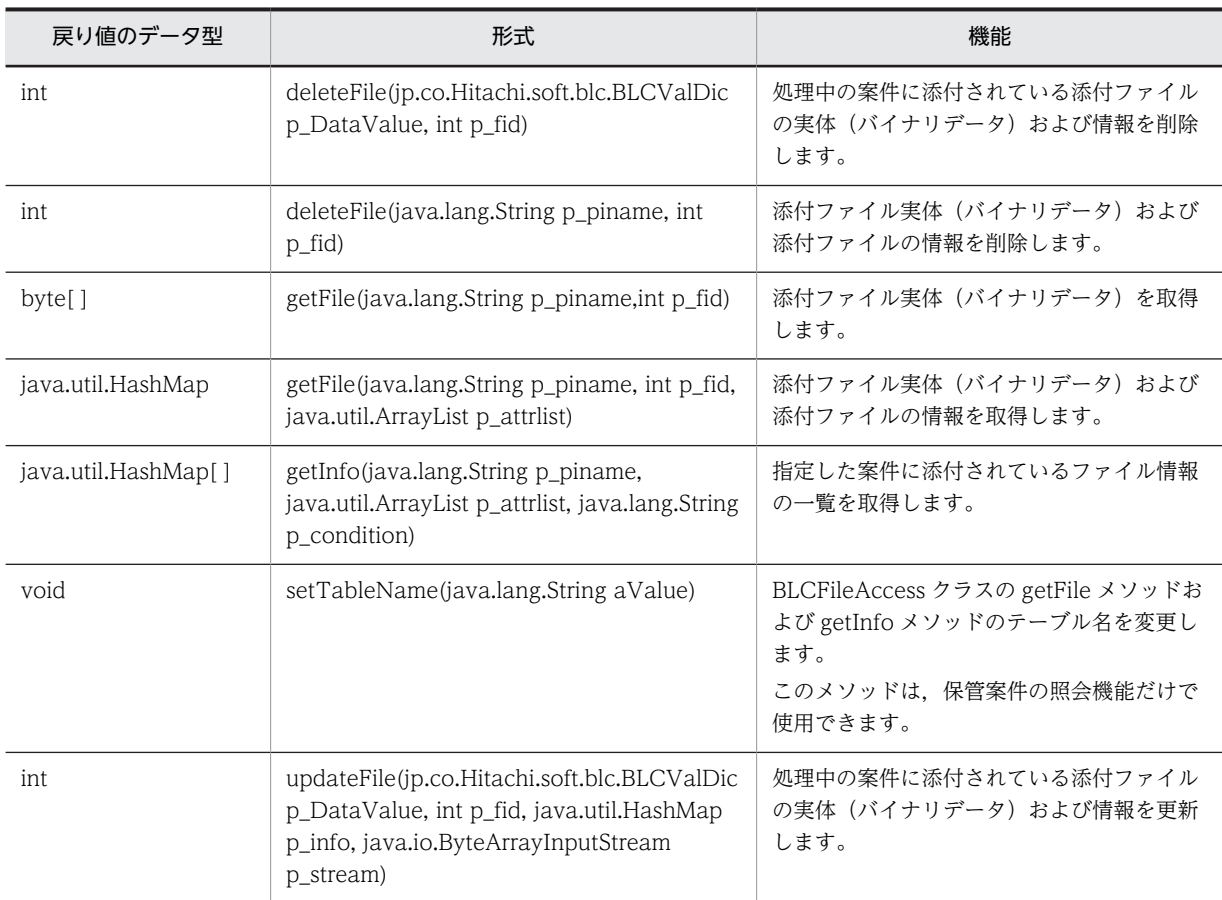

クラス java.lang.Object から継承したメソッド

equals, getClass, hashCode, notify, notifyAll, toString, wait, wait, wait

# <span id="page-262-0"></span>23.2 フィールドの詳細

# DBCN\_BNFILECONTENT

#### 形式

public static final java.lang. String DBCN BNFILECONTENT

#### 機能

BLC\_FILE\_T テーブルの BNFILECONTENT カラム名を示す定数です。

# DBCN\_CDPINAME

#### 形式

public static final java.lang.String DBCN CDPINAME

#### 機能

BLC\_FILE\_T テーブルの CDPINAME カラム名を示す定数です。

# DBCN\_DTCREATE

#### 形式

public static final java.lang. String DBCN DTCREATE

#### 機能

BLC FILE Tテーブルの DTCREATE カラム名を示す定数です。

# DBCN\_DTUPDATE

#### 形式

public static final java.lang.String DBCN\_DTUPDATE

#### 機能

BLC\_FILE\_T テーブルの DTUPDATE カラム名を示す定数です。

# DBCN\_NMCONTENT

#### 形式

public static final java lang. String DBCN\_NMCONTENT

#### 機能

BLC FILE Tテーブルの NMCONTENT カラム名を示す定数です。

# <span id="page-263-0"></span>DBCN\_NMCREATEUSER

#### 形式

public static final java.lang.String DBCN\_NMCREATEUSER

#### 機能

BLC\_FILE\_T テーブルの NMCREATEUSER カラム名を示す定数です。

# DBCN\_NMFILENAME

#### 形式

public static final java.lang.String DBCN\_NMFILENAME

#### 機能

BLC\_FILE\_T テーブルの NMFILENAME カラム名を示す定数です。

# DBCN\_NMITEM1

#### 形式

public static final java.lang.String DBCN\_NMITEM1

#### 機能

BLC\_FILE\_T テーブルの NMITEM1 カラム名を示す定数です。

# DBCN\_NMITEM2

#### 形式

public static final java.lang.String DBCN NMITEM2

#### 機能

BLC\_FILE\_T テーブルの NMITEM2 カラム名を示す定数です。

# DBCN\_NMITEM3

#### 形式

public static final java.lang.String DBCN\_NMITEM3

#### 機能

BLC\_FILE\_T テーブルの NMITEM3 カラム名を示す定数です。

# <span id="page-264-0"></span>DBCN\_NMITEM4

#### 形式

public static final java.lang.String DBCN\_NMITEM4

#### 機能

BLC\_FILE\_T テーブルの NMITEM4 カラム名を示す定数です。

# DBCN\_NMITEM5

#### 形式

public static final java.lang.String DBCN\_NMITEM5

#### 機能

BLC\_FILE\_T テーブルの NMITEM5 カラム名を示す定数です。

# DBCN\_NMITEM6

#### 形式

public static final java.lang.String DBCN\_NMITEM6

#### 機能

BLC\_FILE\_T テーブルの NMITEM6 カラム名を示す定数です。

# DBCN\_NMITEM7

#### 形式

public static final java.lang.String DBCN NMITEM7

#### 機能

BLC\_FILE\_T テーブルの NMITEM7 カラム名を示す定数です。

# DBCN\_NMITEM8

#### 形式

public static final java.lang.String DBCN\_NMITEM8

#### 機能

BLC\_FILE\_T テーブルの NMITEM8 カラム名を示す定数です。

# <span id="page-265-0"></span>DBCN\_NMITEM9

#### 形式

public static final java.lang.String DBCN\_NMITEM9

#### 機能

BLC\_FILE\_T テーブルの NMITEM9 カラム名を示す定数です。

# DBCN\_NMITEM10

#### 形式

public static final java.lang.String DBCN\_NMITEM10

#### 機能

BLC\_FILE\_T テーブルの NMITEM10 カラム名を示す定数です。

# DBCN\_NMUPDATEUSER

#### 形式

public static final java.lang.String DBCN\_NMUPDATEUSER

#### 機能

BLC\_FILE\_T テーブルの NMUPDATEUSER カラム名を示す定数です。

# DBCN\_NUFID

#### 形式

public static final java.lang.String DBCN NUFID

#### 機能

BLC\_FILE\_T テーブルの NUFID カラム名を示す定数です。

# DBCN\_NUSIZE

#### 形式

public static final java.lang.String DBCN\_NUSIZE

#### 機能

BLC\_FILE\_T テーブルの NUSIZE カラム名を示す定数です。

# <span id="page-266-0"></span>23.3 コンストラクタ (BLCFileAccess) の詳細

# BLCFileAccess

#### 形式

public BLCFileAccess( ) throws [BLCException](#page-238-0)

## 機能

BLCFileAccess オブジェクトを構築します。

例外

#### [BLCException](#page-238-0)

BLC で例外が発生しました。

# <span id="page-267-0"></span>23.4 メソッドの詳細

# addFile

#### 形式

```
public int addFile(jp.co.Hitachi.soft.blc.BLCValDic p DataValue,
                java.util.HashMap p_info,
 java.io.ByteArrayInputStream p_stream)
 throws BLCException
```
#### 機能

処理中の案件にファイル実体(バイナリデータ)およびファイル情報を追加します。

ufsv\_addButtonExecution メソッド (ボタン DB 更新処理をユーザ処理で追加するためのメソッド)から だけ使用できます。

ufsv\_addButtonExecution メソッド以外から使用した場合,動作は保証されません。

#### パラメータ

#### p\_DataValue

BLCValDic オブジェクト(blse.m\_DataValue)を指定します。

#### p\_info

設定するカラム情報(キー名および値)を指定します。指定できるカラム情報のキー名を次に示します。

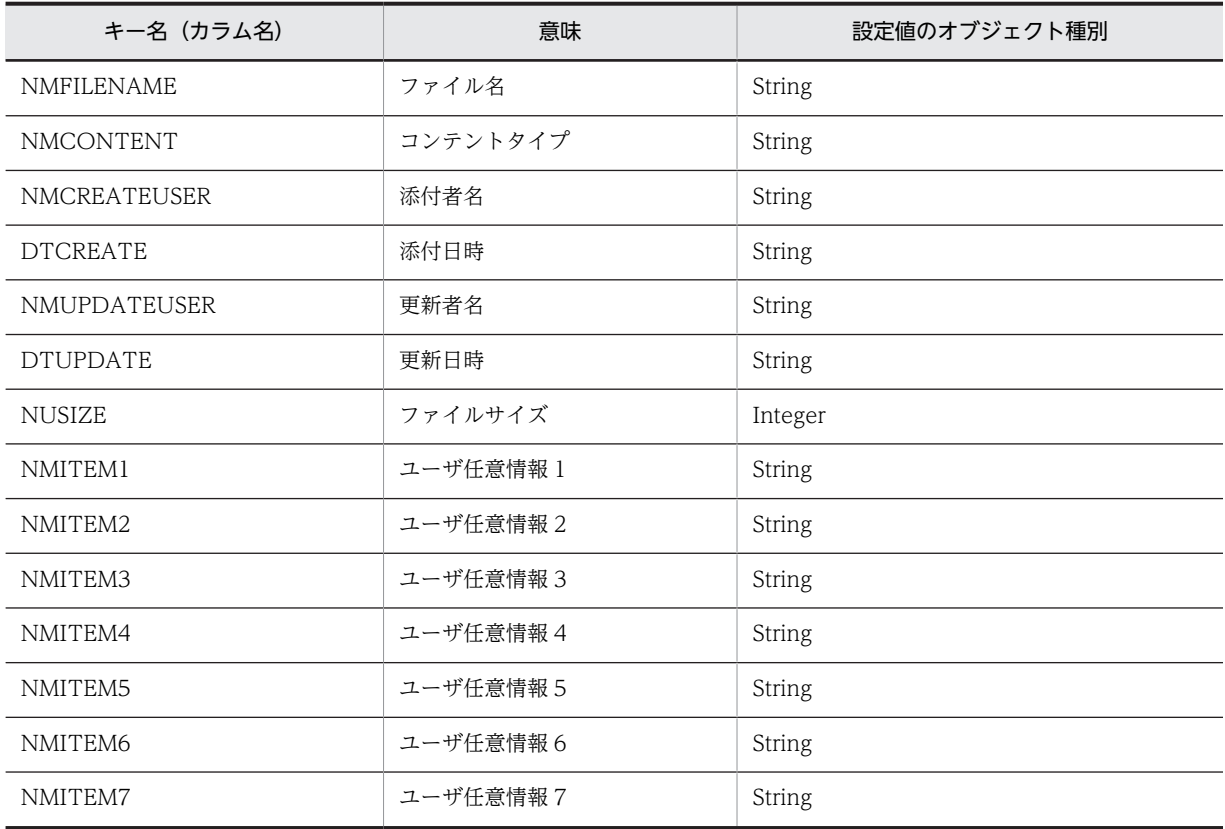

<span id="page-268-0"></span>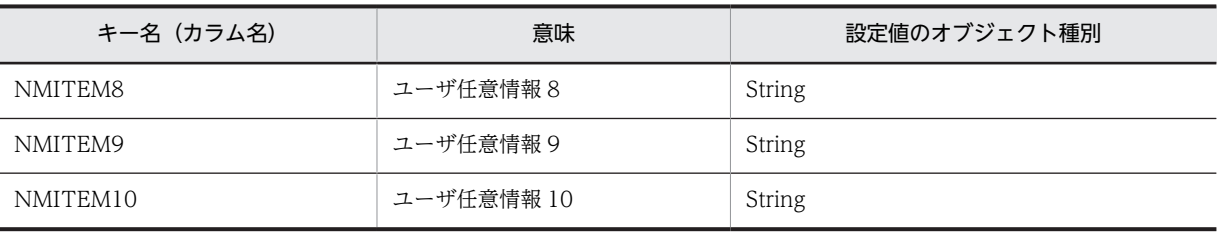

• カラム情報を設定しない場合は,null オブジェクトを指定してください。

• 値が null オブジェクトのカラムは無視されます。

#### p\_stream

追加するファイル実体をバイト入力ストリームのオブジェクトで指定します。指定したバイト入力スト リームの終わりまで,データが読み込みまれます。

#### 戻り値

追加したファイルのファイル ID。

#### 例外

#### [BLCException](#page-238-0)

BLC 内で次のどれかの原因のエラーが発生しました。

- パラメータ「p\_info」で指定したカラム情報が不正である。
- パラメータ [p\_stream] に null オブジェクトを指定した。または、パラメータ [p\_stream] で指定し たオブジェクトの読み込み対象データが 0 バイトである。
- パラメータ「p\_DataValue」で指定した BLCValDic オブジェクトが不正である。
- データベースアクセスでエラーが発生した。

## deleteFile

#### 形式

```
public int deleteFile(jp.co.Hitachi.soft.blc.BLCValDic p DataValue,
                   int p find) throws BLCException
```
#### 機能

処理中の案件に添付されている添付ファイルの実体(バイナリデータ)および情報を削除します。

ufsv\_addButtonExecution メソッド (ボタン DB 更新処理をユーザ処理で追加するためのメソッド)から だけ使用できます。

ufsv\_addButtonExecution メソッド以外から使用した場合,動作は保証されません。

パラメータ「p\_fid」で指定した添付ファイルが処理中の案件に添付されていない場合でも正常終了します。

実際に削除されたレコード数は戻り値で確認してください。

#### <span id="page-269-0"></span>パラメータ

#### p\_DataValue

BLCValDic オブジェクト(blse.m\_DataValue)を指定します。

#### p\_fid

ファイル ID を指定します。

#### 戻り値

削除レコード数。

#### 例外

#### [BLCException](#page-238-0)

BLC 内で次のどちらかの原因のエラーが発生しました。

- パラメータ「p\_DataValue」で指定した BLCValDic オブジェクトが不正である。
- データベースアクセスでエラーが発生した。

# deleteFile

#### 形式

public int deleteFile(java.lang.String p\_piname, int p\_fid) throws [BLCException](#page-238-0)

#### 機能

添付ファイル実体(バイナリデータ)および添付ファイルの情報を削除します。

ufsv\_addButtonPostHandling メソッド(ボタン DB 更新後処理をユーザ処理で追加するためのメソッド) からだけ使用できます。

ufsv\_addButtonPostHandling メソッド以外から使用した場合,動作は保証されません。

パラメータ「p\_piname」およびパラメータ「p\_fid」で指定した添付ファイルが BLC データベースに存在 しない場合でも正常終了します。

実際に削除されたレコード数は戻り値で確認してください。

#### パラメータ

#### p\_piname

対象の案件名称を1〜80 バイトで指定します。

#### p\_fid

ファイル ID を指定します。

#### <span id="page-270-0"></span>戻り値

削除レコード数。

#### 例外

#### [BLCException](#page-238-0)

BLC 内で次のどれかの原因のエラーが発生しました。

- パラメータ「p\_piname」で指定した案件名称のオブジェクトが null オブジェクトである。
- パラメータ「p\_piname」で指定した案件名称のオブジェクトの長さが 0 バイト,または 80 バイトよ り大きい。
- データベースアクセスでエラーが発生した。

# getFile

#### 形式

public byte[] getFile(java.lang.String p\_piname, int p\_fid) throws [BLCException](#page-238-0)

#### 機能

添付ファイル実体(バイナリデータ)を取得します。

#### パラメータ

p\_piname

対象の案件名称を1〜80 バイトで指定します。

#### p\_fid

ファイル ID を指定します。

#### 戻り値

BLCFile テーブルから取得した添付ファイルの実体が byte[]型で返却されます。

パラメータ「p\_piname」とパラメータ「p\_fid」で指定した添付ファイルが BLC データベースに存在しな い場合は,null が返却されます。

#### 例外

#### [BLCException](#page-238-0)

BLC 内で次のどれかの原因のエラーが発生しました。

- パラメータ「p\_piname」で指定した案件名称のオブジェクトが null オブジェクトである。
- パラメータ「p\_piname」で指定した案件名称のオブジェクトの長さが 0 バイト,または 80 バイトよ り大きい。
- データベースアクセスでエラーが発生した。

# <span id="page-271-0"></span>getFile

#### 形式

```
public java.util.HashMap getFile(java.lang.String p_piname,
 int p_fid,
 java.util.ArrayList p_attrlist)
 throws BLCException
```
#### 機能

添付ファイル実体(バイナリデータ)および添付ファイルの情報を取得します。

#### パラメータ

#### p\_piname

対象の案件名称を1〜80 バイトで指定します。

#### p\_fid

ファイル ID を指定します。

#### p\_attrlist

取得するカラム名を指定します。指定できるカラム名を次に示します。

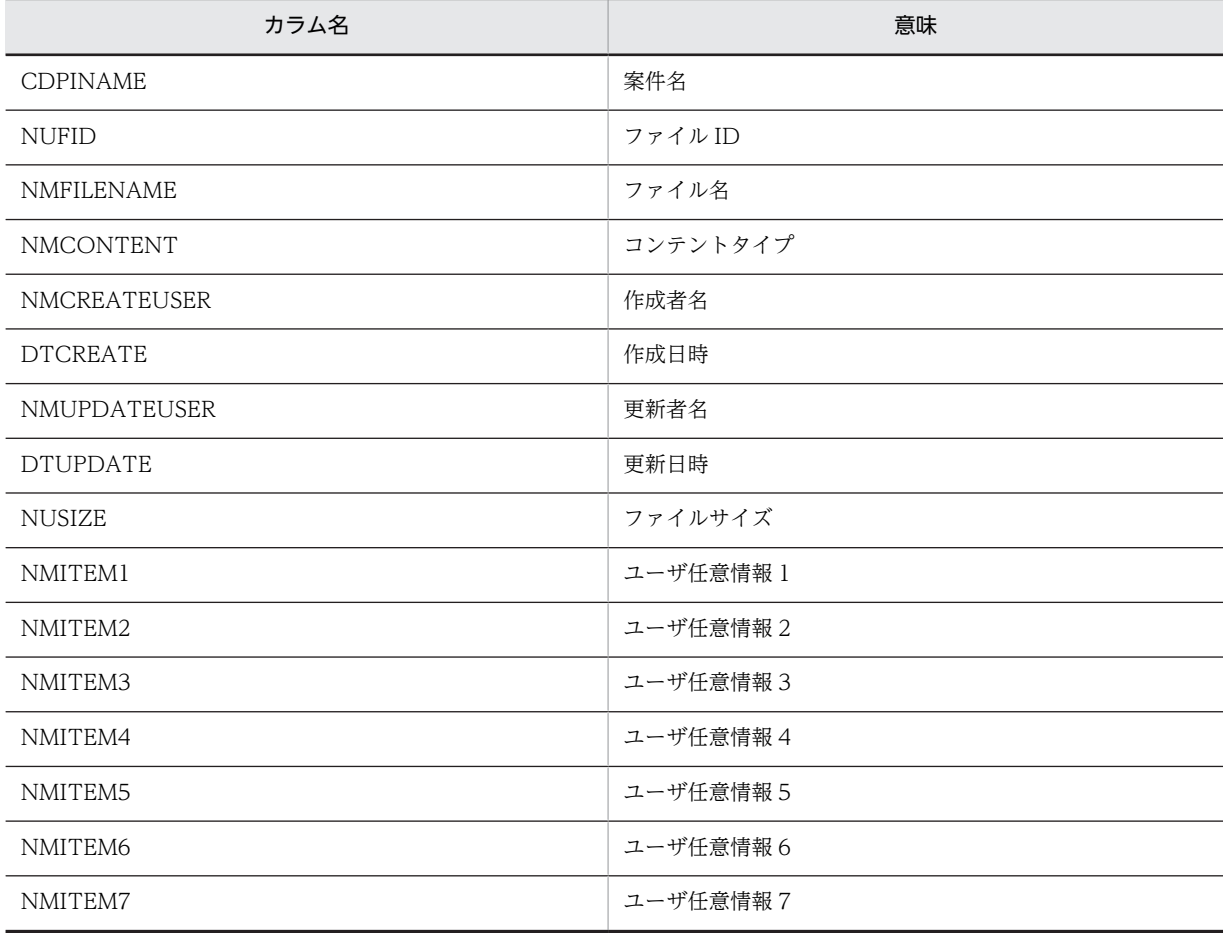

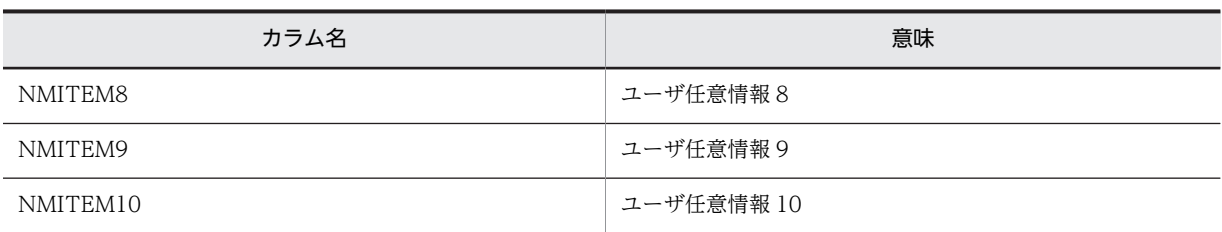

null オブジェクトまたは要素が 0 のオブジェクトを指定した場合,BNFILECONTENT カラムの情報だけを取得しま す。

#### 戻り値

取得した情報。

取得した情報は,キーを次の表に示すキー名とし,値を取得値とする HashMap オブジェクトで返却され ます。

パラメータ「p\_piname」およびパラメータ「p\_fid」で指定した添付ファイルが BLC データベースに存在 しない場合は null オブジェクトが返却されます。

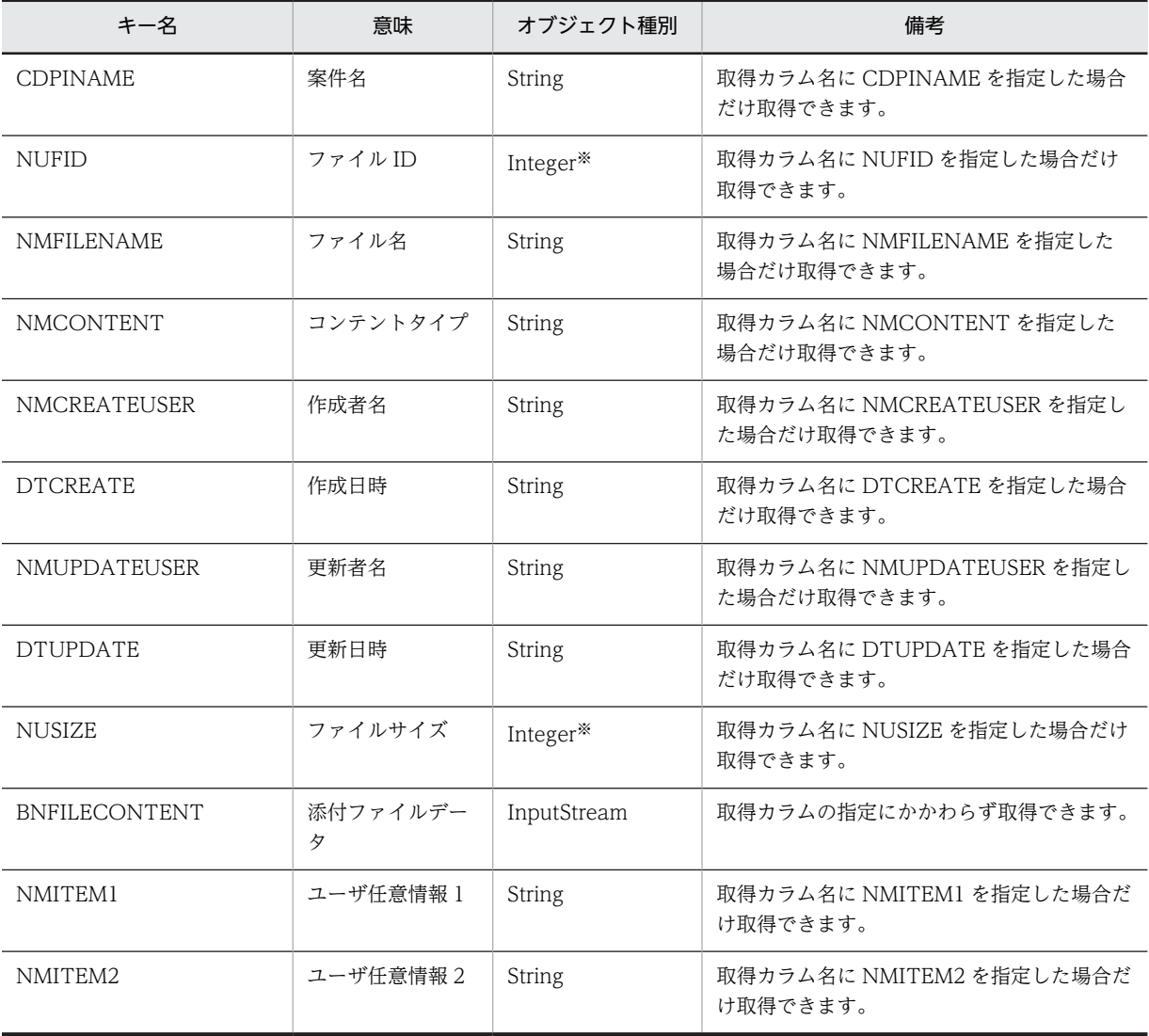

<span id="page-273-0"></span>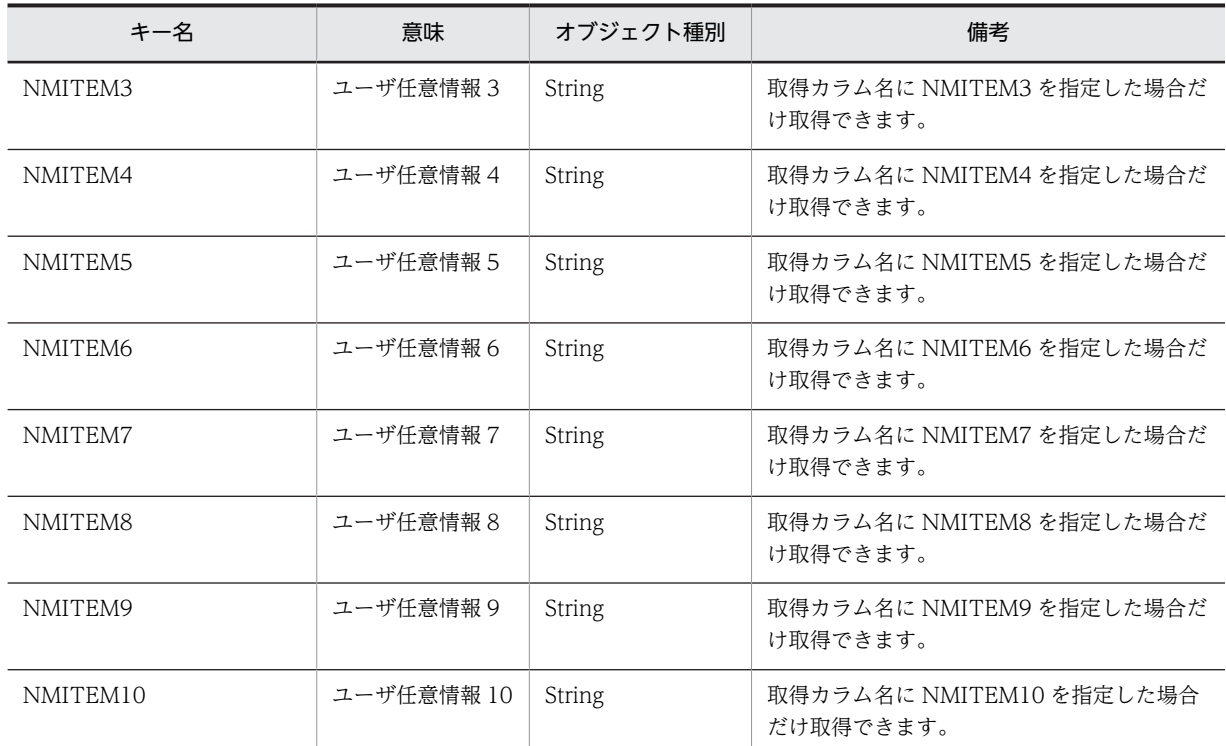

注※ データベースサーバが Oracle の場合は Number 型の値が返却されます。

#### 例外

#### [BLCException](#page-238-0)

BLC 内で次のどれかの原因のエラーが発生しました。

- パラメータ「p\_piname」で指定した案件名称のオブジェクトが null オブジェクトである。
- パラメータ「p\_piname」で指定した案件名称のオブジェクトの長さが 0 バイト,または 80 バイトよ り大きい。
- パラメータ「p\_attrlist」で指定した取得カラム名の指定が不正である。
- データベースアクセスでエラーが発生した。

# getInfo

#### 形式

public java.util.HashMap[] getInfo(java.lang.String p\_piname, java.util.ArrayList p\_attrlist, java.lang.String p\_condition) throws [BLCException](#page-238-0)

#### 機能

指定した案件に添付されているファイル情報の一覧を取得します。

#### パラメータ

#### p\_piname

対象の案件名称を1〜80 バイトで指定してください。

#### p\_attrlist

取得するカラム名を指します。1 個以上指定してください。指定できるカラム名を次に示します。

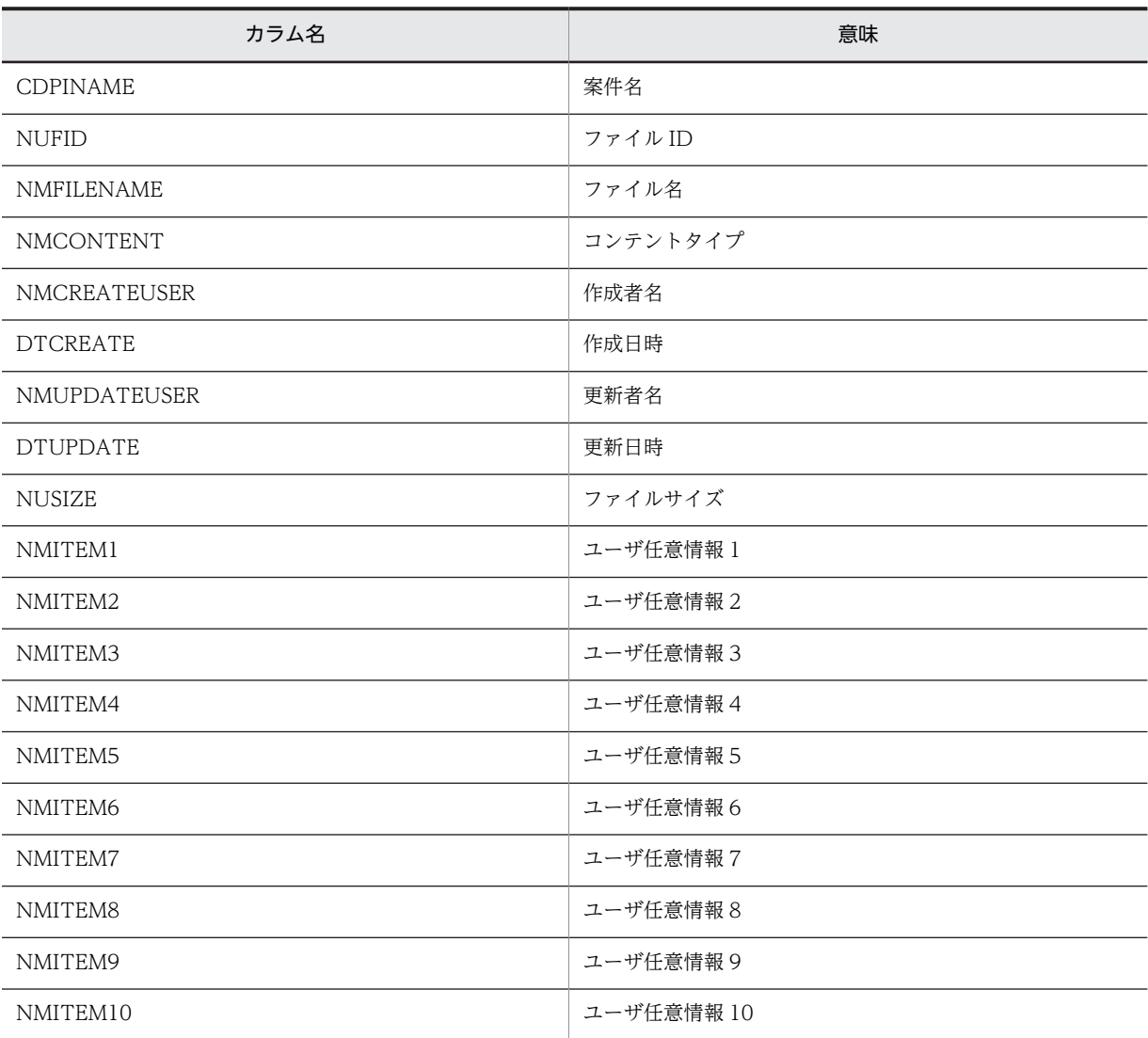

#### p\_condition

絞り込み条件およびソート条件を SQL 文の WHERE 句以降に指定する形式で記述します。絞り込みおよ びソートを行わない場合は null オブジェクトを指定します。null オブジェクトを指定した場合は、案件名 称で絞り込んだ一覧が返却されます。このパラメータに絞り込み条件およびソート条件以外を指定した場 合,動作は保証されません。

絞り込み条件およびソート条件の指定例を次に示します。

#### 指定例

CDPINAME='案件名'△and△NMITEM1='xxxx'△ORDER△BY△NMFILENAME△ASC

注 1 △は半角スペースです。xxxx は任意の値です。

注 2 指定できる形式は,ご使用になる RDBMS によって異なります。詳細は,ご使用になる RDBMS の WHERE 句以降に指定できる式を確認してください。

#### 戻り値

取得した情報。

取得した情報は、キーを 0 からの通番とし,値を HashMap オブジェクトとする HashMap 配列で返却さ れます。HashMap 配列の値は,キー名を次の表に示すキー名とし,値を取得値とした HashMap オブジェ クトです。

パラメータ「p\_piname」で指定した案件に添付ファイルが添付されていない場合は null オブジェクトが 返却されます。

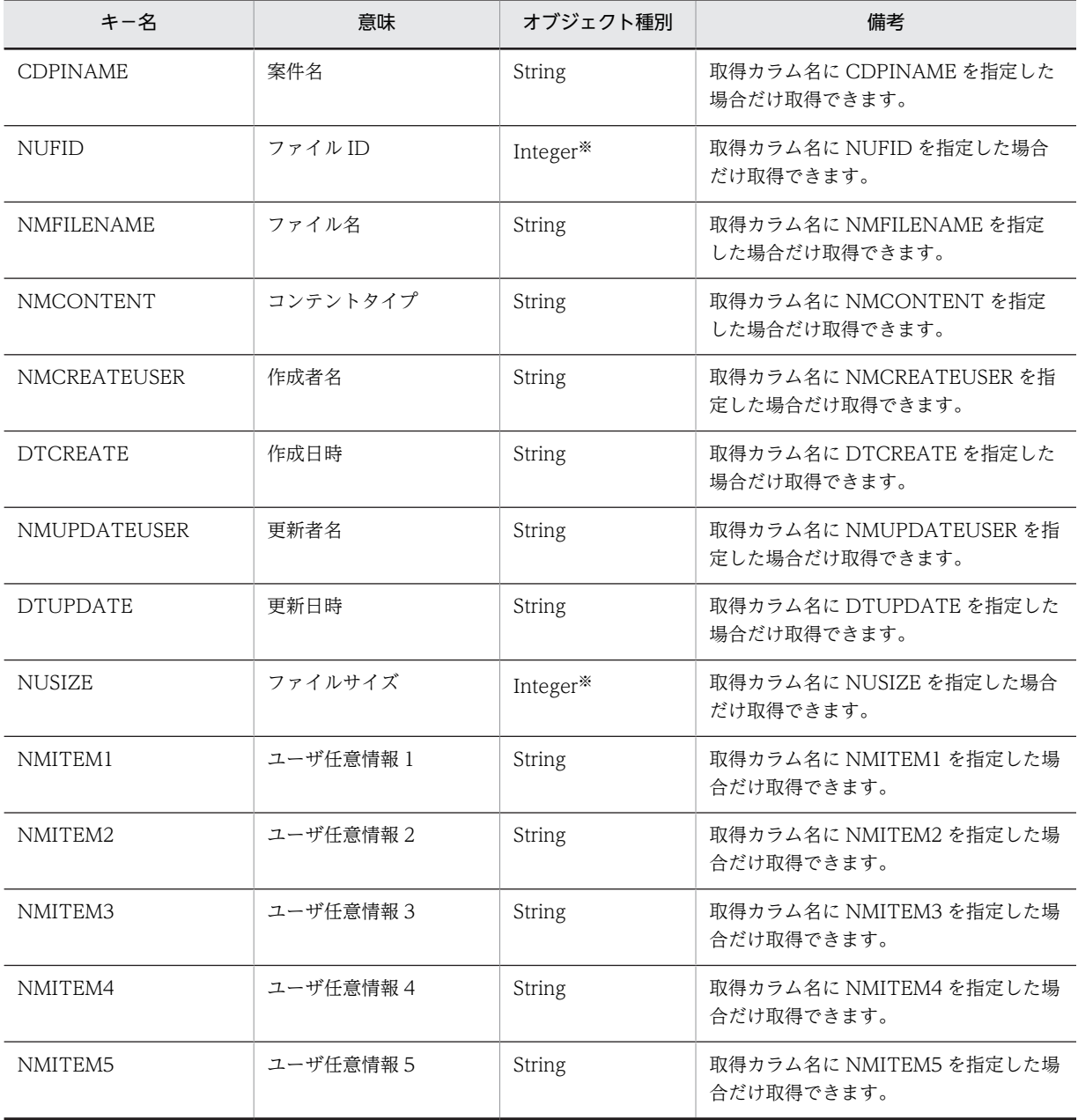

<span id="page-276-0"></span>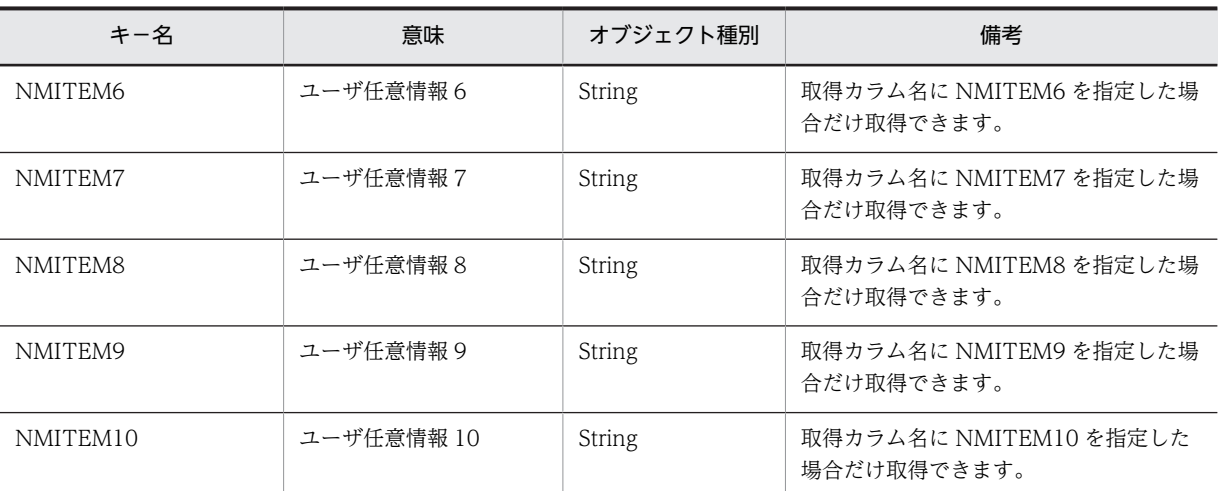

注※ データベースサーバが Oracle の場合は Number 型の値が返却されます。

#### 例外

#### [BLCException](#page-238-0)

BLC 内で次のどれかの原因のエラーが発生しました。

- パラメータ「p\_piname」で指定した案件名称のオブジェクトが null オブジェクトである。
- パラメータ「p\_piname」で指定した案件名称のオブジェクトの長さが 0 バイト,または 80 バイトよ り大きい。
- パラメータ「p\_attrlist」に null オブジェクトを指定した。または,パラメータ「p\_attrlist」に要素が ないオブジェクトを指定した。
- パラメータ「p\_attrlist」で指定した取得カラム名の指定が不正である。
- パラメータ「p\_condition」で指定した絞り込み条件やソート条件が不正である。
- データベースアクセスでエラーが発生した。

#### setTableName

#### 形式

public void **setTableName**(java.lang.String aValue) throws [BLCException](#page-238-0)

#### 機能

BLCFileAccess クラスの getFile メソッドおよび getInfo メソッドのテーブル名を変更します。

このメソッドを呼び出さないで添付ファイルの処理を行った場合,テーブル名は,「BLC\_FILE\_T」になり ます。

このメソッドは,保管案件の照会機能だけで使用できます。

パラメータ

aValue

String オブジェクトを指定します。

#### <span id="page-277-0"></span>例外

#### [BLCException](#page-238-0)

BLC 内で次のどちらかの原因のエラーが発生しました。

- パラメータ「aValue」で指定したテーブル名が null である。
- パラメータ「aValue」で指定したテーブル名の長さが 0 バイトである。

## updateFile

#### 形式

```
public int updateFile(jp.co.Hitachi.soft.blc.BLCValDic p_DataValue,
 int p_fid,
 java.util.HashMap p_info,
                 java.io.ByteArrayInputStream p_stream)
            throws BLCException
```
#### 機能

処理中の案件に添付されている添付ファイルの実体(バイナリデータ)および情報を更新します。

ufsv\_addButtonExecution メソッド (ボタン DB 更新処理をユーザ処理で追加するためのメソッド)から だけ使用できます。

ufsv\_addButtonExecution メソッド以外から使用した場合,動作は保証されません。

パラメータ「p\_fid」で指定した添付ファイルが処理中の案件に添付されていない場合でも正常終了します。

実際に更新されたレコード数は戻り値で確認してください。

#### パラメータ

#### p\_DataValue

BLCValDic オブジェクト(blse.m\_DataValue)を指定します。

#### p\_fid

ファイル ID を指定します。

#### p\_info

更新するカラム情報(キー名および値)を指定してください。指定できるカラム情報のキー名を次に示しま す。

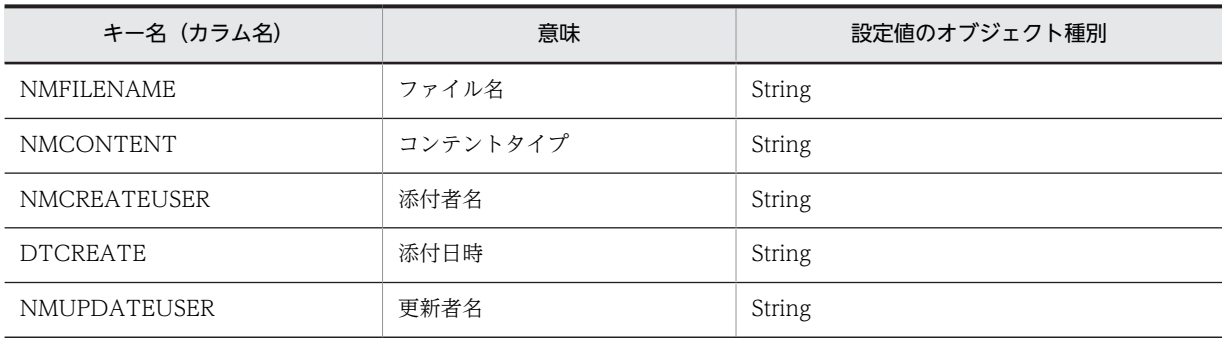

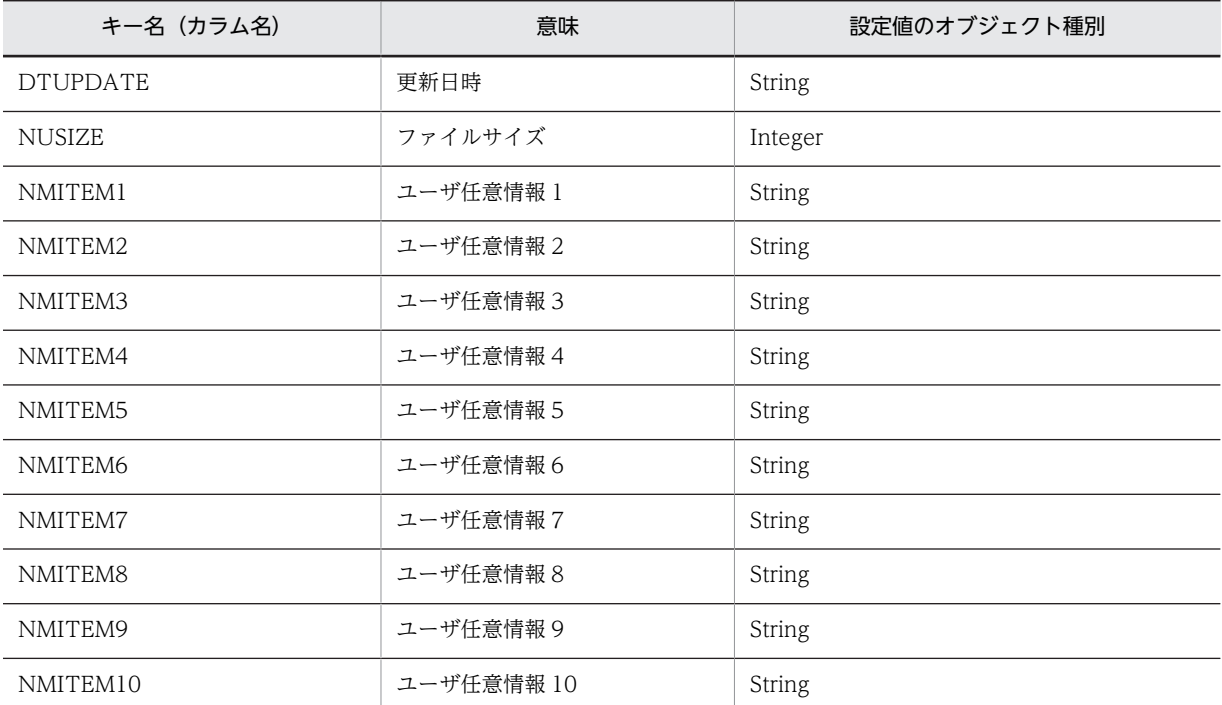

• カラム情報を更新しない場合は null オブジェクトを指定してください。

• 値が null オブジェクトのカラムは無視されます。

#### p\_stream

更新するファイル実体をバイト入力ストリームのオブジェクトで指定します。

指定したバイト入力ストリームの終わりまで,データが読み込まれます。

添付ファイルの実体(バイナリデータ)を更新しない場合は、null オブジェクトを指定します。

#### 戻り値

更新レコード数

#### 例外

#### [BLCException](#page-238-0)

BLC 内で次のどれかの原因のエラーが発生しました。

- パラメータ [p\_info] で指定したカラム情報が null オブジェクトで、かつパラメータ [p\_stream] で 指定したオブジェクトが null オブジェクトである。
- パラメータ「p\_info」で指定したカラム情報が不正である。
- パラメータ「p\_stream」で指定したオブジェクトの読み込み対象データが 0 バイトである。
- パラメータ「p\_DataValue」で指定した BLCValDic オブジェクトが不正である。
- データベースアクセスでエラーが発生した。

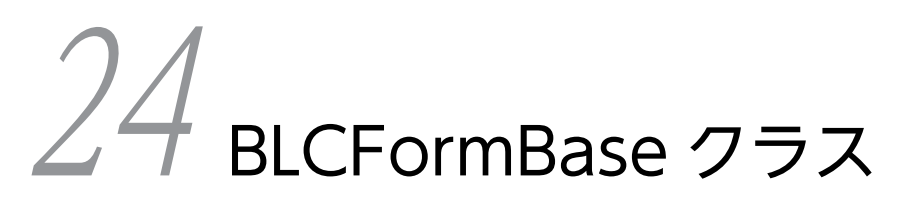

この章では、BLCFormBase クラスの機能および使用方法について説明しま す。

# 24.1 BLCFormBase クラスの概要

#### (1) パッケージ

jp.co.Hitachi.soft.blc

#### (2) クラス階層

java.lang.Object

#### $\blacksquare$ +--jp.co.Hitachi.soft.blc.BLCFormBase

#### 直系の既知のサブクラス

• [BLCEURFormBase](#page-190-0)

#### (3) 形式

public class BLCFormBase extends java.lang.Object

#### (4) 機能

BLSG で自動生成した帳票クラス(以降,自動生成帳票クラスと表記します)はこのクラスを継承していま す。

インスタンスの作成と初期化処理は,自動生成帳票ページ(JSP)が実行します。

帳票ページから forward された機能ページでは、setWriter メソッドを必ず呼び出してください。また, forward された機能ページで,このクラスのサブクラスのインスタンスを取得して利用する場合は, m\_initialized メンバで初期化済みの状態を確認してください。

このクラスを継承したユーザ追加処理クラスでは、BLCFormControl クラスオブジェクトとして blse フィールドのインスタンスを使用できます。

帳票のユーザ追加処理クラスを設計する場合,setInfo メソッドおよび setWriter メソッドの検討は不要で す。帳票のユーザ追加処理クラスは、自動生成帳票クラスを継承して、BLCFormBase クラスの「ufsv\_ で始まる任意のメソッドをオーバーライドして定義します。

#### (5) フィールドの概要

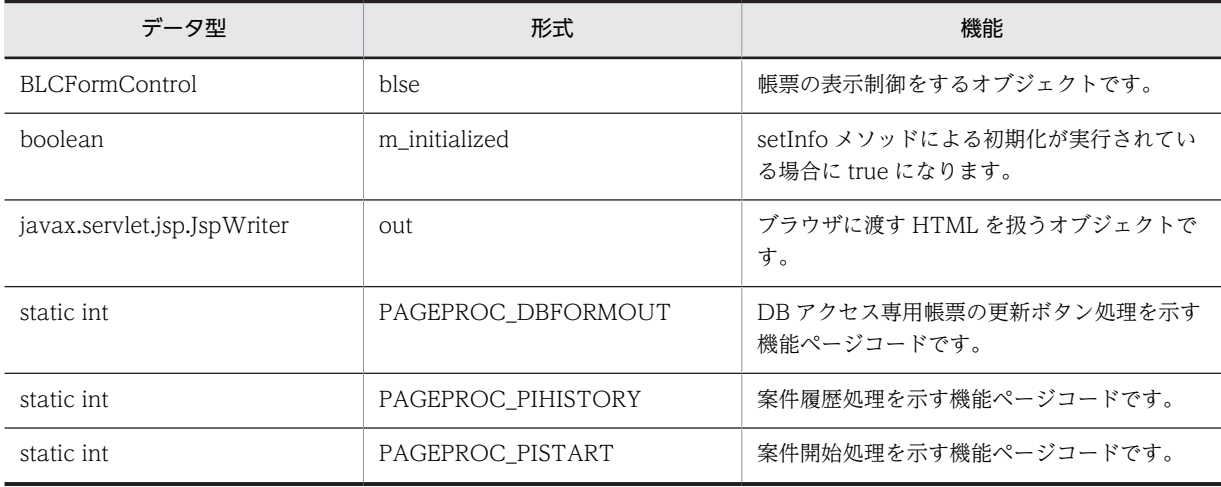

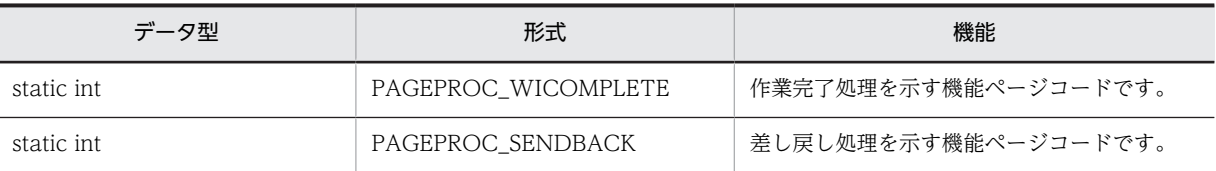

# (6) コンストラクタの概要

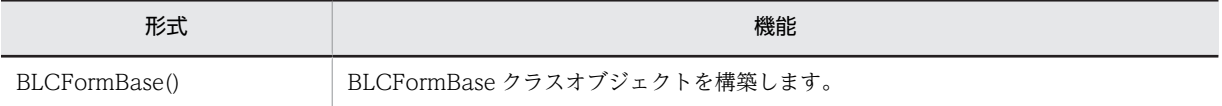

# (7) メソッドの概要

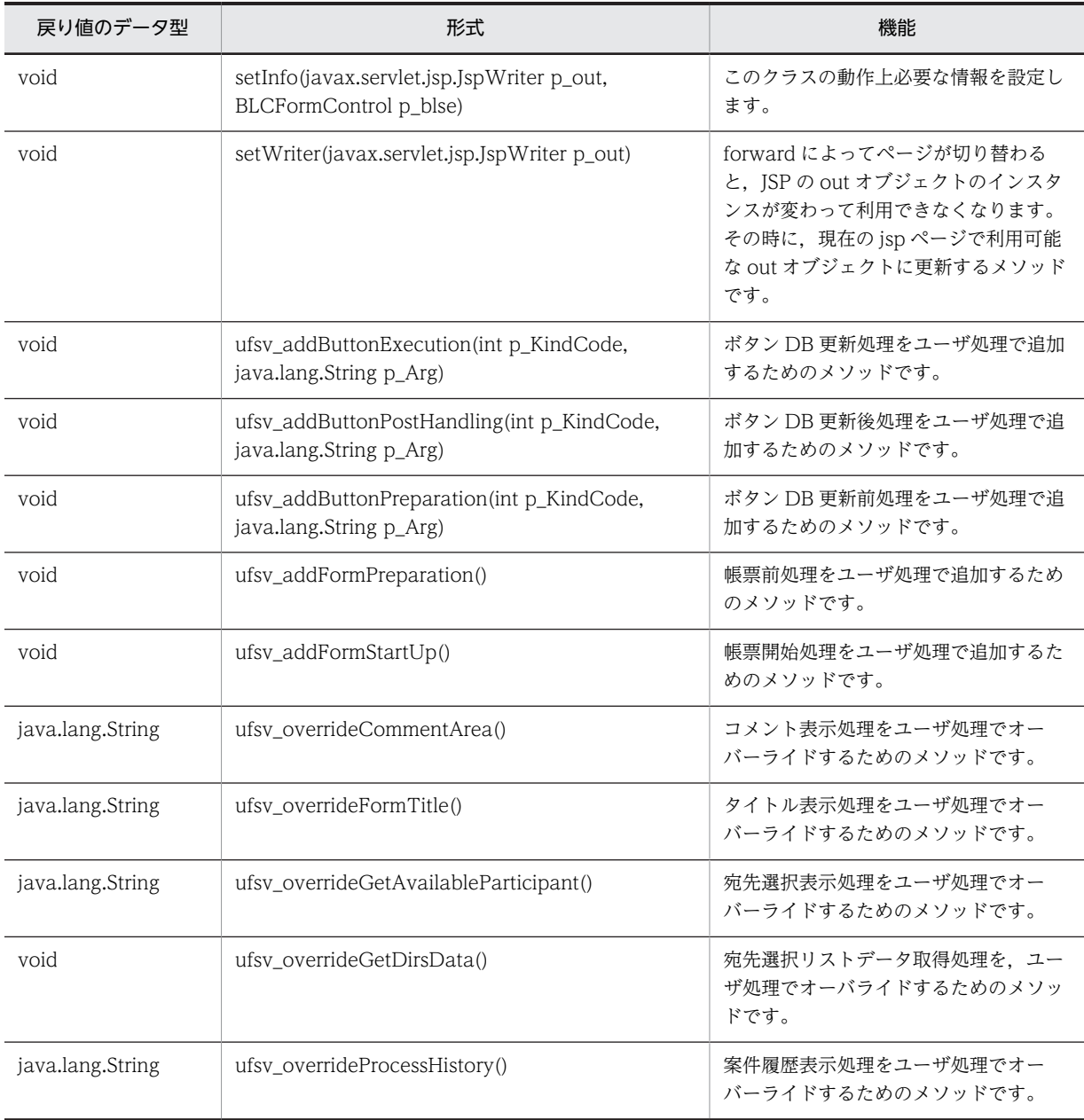

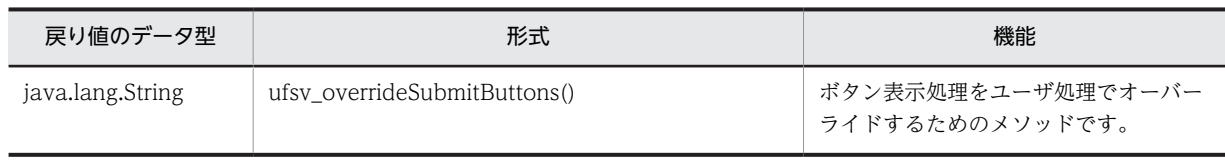

クラス java.lang.Object から継承したメソッド

equals, getClass, hashCode, notify, notifyAll, toString, wait, wait, wait

# <span id="page-284-0"></span>24.2 フィールドの詳細

#### blse

#### 形式

public [BLCFormControl](#page-316-0) blse

#### 機能

帳票の表示制御をするオブジェクトです。setInfo メソッドの設定を保持します。

# m\_initialized

#### 形式

public boolean m\_initialized

#### 機能

setInfo メソッドによる初期化が実行されている場合に true になります。

#### out

#### 形式

public javax.servlet.jsp.JspWriter out

#### 機能

ブラウザに渡す HTML を扱うオブジェクトです。

setInfo メソッドの設定を保持します。setWriter メソッドで更新されます。

# PAGEPROC\_DBFORMOUT

#### 形式

public static final int PAGEPROC\_DBFORMOUT

#### 機能

DB アクセス専用帳票の更新ボタン処理を示す機能ページコードです。

# PAGEPROC\_PIHISTORY

#### 形式

public static final int PAGEPROC\_PIHISTORY

#### 機能

案件履歴処理を示す機能ページコードです。

# <span id="page-285-0"></span>PAGEPROC\_PISTART

#### 形式

public static final int PAGEPROC\_PISTART

#### 機能

案件開始処理を示す機能ページコードです。

# PAGEPROC\_WICOMPLETE

#### 形式

public static final int PAGEPROC\_WICOMPLETE

#### 機能

作業完了処理を示す機能ページコードです。

# PAGEPROC\_SENDBACK

#### 形式

public static final int PAGEPROC\_SENDBACK

#### 機能

差し戻し処理を示す機能ページコードです。

# <span id="page-286-0"></span>24.3 コンストラクタ (BLCFormBase) の詳細

# **BLCFormBase**

#### 形式

public BLCFormBase()

#### 機能

BLCFormBase クラスオブジェクトを構築します。実際の構築はサブクラスで実行します。

このクラスは,各業務で使用する自動生成帳票クラスおよびユーザ定義クラスのスーパークラスです。業務 固有処理の,共通的な実行インタフェースを提供します。

# <span id="page-287-0"></span>24.4 メソッドの詳細

## setInfo

#### 形式

public void setInfo(javax.servlet.jsp.JspWriter p\_out, [BLCFormControl](#page-316-0) p\_blse)

#### 機能

このクラスの動作上必要な情報を設定します。実際のメソッドの呼び出しは,サブクラスのインスタンスか ら帳票ページで実行します。

帳票ページから forward された機能ページで,JSP Bean からインスタンスを取得した場合,このメソッド の呼び出しは不要です。正しく forward されたかどうかは、m\_initialized メンバによって確認してくださ い。

#### パラメータ

#### p\_out

現在の jsp ページで使用可能な JspWriter オブジェクトである out メンバを指定します。

#### p\_blse

構築と setInfo メソッド実行済みの BLCFormControl クラスオブジェクトである blse メンバを指定しま す。

#### setWriter

#### 形式

public void setWriter(javax.servlet.jsp.JspWriter p\_out)

#### 機能

forward によってページが切り替わると,JSP の out オブジェクトのインスタンスが変わって利用できなく なります。その時に、現在の jsp ページで利用可能な out オブジェクトに更新するメソッドです。

帳票ページから forward された機能ページでは必ず呼び出してください。

#### パラメータ

#### p\_out

現在の jsp ページで使用可能な JspWriter オブジェクトである out メンバを指定します。

# ufsv\_addButtonExecution

#### 形式

public void ufsv\_addButtonExecution(int p\_KindCode, java.lang.String p\_Arg) throws [BLCException](#page-238-0)
#### 機能

ボタン DB 更新処理をユーザ処理で追加するためのメソッドです。自動生成帳票クラスを継承するユーザ 定義クラスで実装してください。

このメソッドは,帳票から forward した jsp ページで呼び出すためのメソッドです。呼び出しの有無とパ ラメータの内容は,各 forward 後の jsp ページの呼び出し仕様によって異なります。このため,このメソッ ド内では、不用意に処理が実行されないように、パラメータ「p\_KindCode」の内容を判定して、処理を実 装してください。

パラメータ

p\_KindCode

ボタン処理の機能ページコードが通知されます。

#### p\_Arg

ボタン処理のパラメータが通知されます。現在は,null オブジェクトが通知されます。

#### 例外

#### [BLCException](#page-238-0)

ユーザ追加処理で BLC エラーが発生しました。

## ufsv\_addButtonPostHandling

## 形式

public void ufsv addButtonPostHandling(int p KindCode, java.lang.String p\_Arg) throws [BLCException](#page-238-0)

#### 機能

ボタン DB 更新後処理をユーザ処理で追加するためのメソッドです。自動生成帳票クラスを継承するユー ザ定義クラスで実装してください。

このメソッドは,帳票から forward した jsp ページで呼び出すためのメソッドです。呼び出しの有無とパ ラメータの内容は,各 forward 後の jsp ページの呼び出し仕様によって異なります。このため,このメソッ ド内では、不用意に処理が実行されないように、パラメータ「p\_KindCode」の内容を判定して、処理を実 装してください。

## パラメータ

#### p\_KindCode

ボタン処理の機能ページコードが通知されます。

## p\_Arg

ボタン処理のパラメータが通知されます。現在は,null オブジェクトが通知されます。

## 例外

[BLCException](#page-238-0)

ユーザ追加処理で BLC エラーが発生しました。

## ufsv\_addButtonPreparation

## 形式

public void ufsv\_addButtonPreparation(int p KindCode, java.lang.String p\_Arg) throws [BLCException](#page-238-0)

## 機能

ボタン DB 更新前処理をユーザ処理で追加するためのメソッドです。自動生成帳票クラスを継承するユー ザ定義クラスで実装してください。

このメソッドは,帳票から forward した jsp ページで呼び出すためのメソッドです。呼び出しの有無とパ ラメータの内容は,各 forward 後の jsp ページの呼び出しの仕様によって異なります。このため,このメ ソッド内では不用意に処理が実行されないように、パラメータ「p\_KindCode」の内容を判定して、処理を 実装してください。

## 処理例

ボタン ID が"ID\_REJECT"のときに BLCInbox テーブルの CDPARTICIPANT カラムに格納する作業者 ID を申請者のユーザ ID とする場合。

if(blse.m\_DataValue.item("BLC\_AcceptID").equals(blse.fbtn.BTNID\_REJECT)){ blse.m\_DataValue.put("BLC\_SendToData", blse.m\_DataValue.item("BLC\_ApplyUID")); }

## パラメータ

#### p\_KindCode

ボタン処理の機能ページコードが通知されます。

#### p\_Arg

ボタン処理のパラメータが通知されます。現在は、null オブジェクトが通知されます。

## 例外

#### [BLCException](#page-238-0)

ユーザ追加処理で BLC エラーが発生しました。

## ufsv\_addFormPreparation

## 形式

public void ufsv\_addFormPreparation() throws [BLCException](#page-238-0)

## 機能

帳票前処理をユーザ処理で追加するためのメソッドです。自動生成帳票クラスを継承するユーザ定義クラ スで実装してください。

#### 処理例

宛先選択ドロップダウンに表示するユーザを,役職略称の"課長"と"部長"に限定する場合。

blse.m\_DataValue.put("BLC\_TargetPutList", "課長,部長");

例外

[BLCException](#page-238-0)

ユーザ追加処理で BLC エラーが発生しました。

## ufsv\_addFormStartUp

## 形式

public void ufsv\_addFormStartUp() throws [BLCException](#page-238-0)

#### 機能

帳票開始処理を,ユーザ処理で追加するためのメソッドです。自動生成帳票クラスを継承するユーザ定義ク ラスで実装してください。

## 例外

[BLCException](#page-238-0)

ユーザ追加処理で BLC エラーが発生しました。

## ufsv\_overrideCommentArea

## 形式

public java.lang.String ufsv\_overrideCommentArea()

throws [BLCException](#page-238-0)

## 機能

コメント表示処理をユーザ処理でオーバーライドするためのメソッドです。オーバーライド処理は,自動生 成帳票クラスを継承するユーザ定義クラスで実装してください。

#### 戻り値

コメント領域表示用の HTML 文字列が返却されます。

## 例外

#### [BLCException](#page-238-0)

ユーザ追加処理で BLC エラーが発生しました。

## ufsv\_overrideFormTitle

## 形式

public java.lang.String ufsv\_overrideFormTitle() throws [BLCException](#page-238-0)

#### 機能

タイトル表示処理をユーザ処理でオーバーライドするためのメソッドです。オーバーライド処理は,自動生 成帳票クラスを継承するユーザ定義クラスで実装してください。

## 戻り値

タイトル表示用の HTML 文字列が返却されます。

## 例外

#### [BLCException](#page-238-0)

ユーザ追加処理で BLC エラーが発生しました。

## ufsv\_overrideGetAvailableParticipant

## 形式

public java. lang. String ufsv\_overrideGetAvailableParticipant() throws [BLCException](#page-238-0)

## 機能

宛先選択表示処理をユーザ処理でオーバーライドするためのメソッドです。オーバーライド処理は,自動生 成帳票クラスを継承するユーザ定義クラスで実装してください。

## 戻り値

宛先選択表示用の HTML 文字列が返却されます。

## 例外

#### [BLCException](#page-238-0)

ユーザ追加処理で BLC エラーが発生しました。

## ufsv\_overrideGetDirsData

#### 形式

public void ufsv\_overrideGetDirsData()

throws [BLCException](#page-238-0)

## 機能

宛先選択リストデータ取得処理をユーザ処理でオーバーライドするためのメソッドです。オーバーライド 処理は,自動生成帳票クラスを継承するユーザ定義クラスで実装してください。

## 例外

[BLCException](#page-238-0)

ユーザ追加処理で BLC エラーが発生しました。

## ufsv\_overrideProcessHistory

## 形式

public java. lang. String ufsv\_overrideProcessHistory() throws [BLCException](#page-238-0)

## 機能

案件履歴表示処理をユーザ処理でオーバーライドするためのメソッドです。オーバーライド処理は,自動生 成帳票クラスを継承するユーザ定義クラスで実装してください。

## 戻り値

案件履歴表示用の HTML 文字列が返却されます。

## 例外

[BLCException](#page-238-0)

ユーザ追加処理で BLC エラーが発生しました。

## ufsv\_overrideSubmitButtons

#### 形式

public java.lang. String ufsv\_overrideSubmitButtons() throws [BLCException](#page-238-0)

## 機能

ボタン表示処理をユーザ処理でオーバーライドするためのメソッドです。オーバーライド処理は,自動生成 帳票クラスを継承するユーザ定義クラスで実装してください。

## 戻り値

ボタン表示用の HTML 文字列が返却されます。

## 例外

[BLCException](#page-238-0)

ユーザ追加処理で BLC エラーが発生しました。

# <span id="page-294-0"></span>25 BLCFormButton クラス

この章では、BLCFormButton クラスの機能および使用方法について説明し ます。

# 25.1 BLCFormButton クラスの概要

## (1) パッケージ

jp.co.Hitachi.soft.blc

## (2) クラス階層

java.lang.Object

 $\blacksquare$ +--jp.co.Hitachi.soft.blc.BLCFormButton

(3) 形式

public class BLCFormButton extends java.lang.Object

## (4) 機能

BLCFormBase クラスを継承した自動生成帳票クラスの帳票に表示するボタンを制御するクラスです。

標準のボタン内容をカスタマイズする場合は,setButtonsList メソッドを使用します。表示するボタンの表 示文字や OnClick スクリプトを変更する場合は、setButtonName メソッドを使用します。これらのメ ソッドは BLCFormBase クラスを継承した自動生成帳票クラスのユーザ追加処理メソッドである ufsy\_overrideSubmitButtons メソッドをオーバーライドしたユーザ追加処理クラスで使用します。

## 標準のボタン内容

- 作業名が"確認"で終了する場合は,ボタンリストを BTNLISTTYPE\_CONFIRM にします。
- 作業名が"受付"で終了する場合は,ボタンリストを BTNLISTTYPE\_RECEPTION にします。 例えば,作業名が"経理部受付"の場合,通常の"承認"ボタンの代わりに"受付"ボタンが表示されま す。
- 申請時は,ボタンリストを BTNLISTTYPE\_APPLY にします。
- 送信ログからの内容確認時は,ボタンリストを BTNLISTTYPE\_RTNPAGE にします。
- BLC\_ProcMode タグが"9"(BLCFormControl.FORM\_TOOL)の時は,ボタンリストを BTNLISTTYPE\_RTNMENU にします。

使用方法

- ユーザ追加処理クラスでは,BLCFormButton クラスのオブジェクトを blse.fbtn と記述して使用し ます。
- BLCFormButton クラスメソッドでボタンリストやボタン名を変更した結果は、BLCFormBase ク ラスに実装された ufsv\_overrideSubmitButtons メソッドの既定の処理で取得する HTML データ に影響します。
- 通常は BLCFormButton クラスメソッドでボタンリストやボタン名を変更したあと、return super.ufsv\_overrideSubmitButtons();と記述して、BLCFormBase クラスによる既定のボタン HTML 生成処理を使用します。
- (5) フィールドの概要

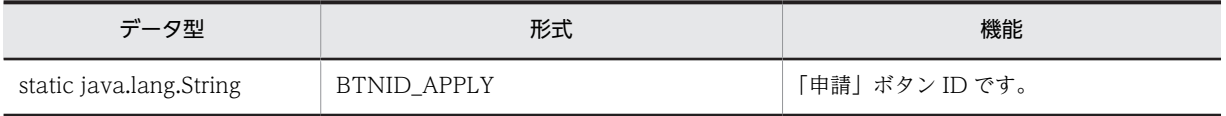

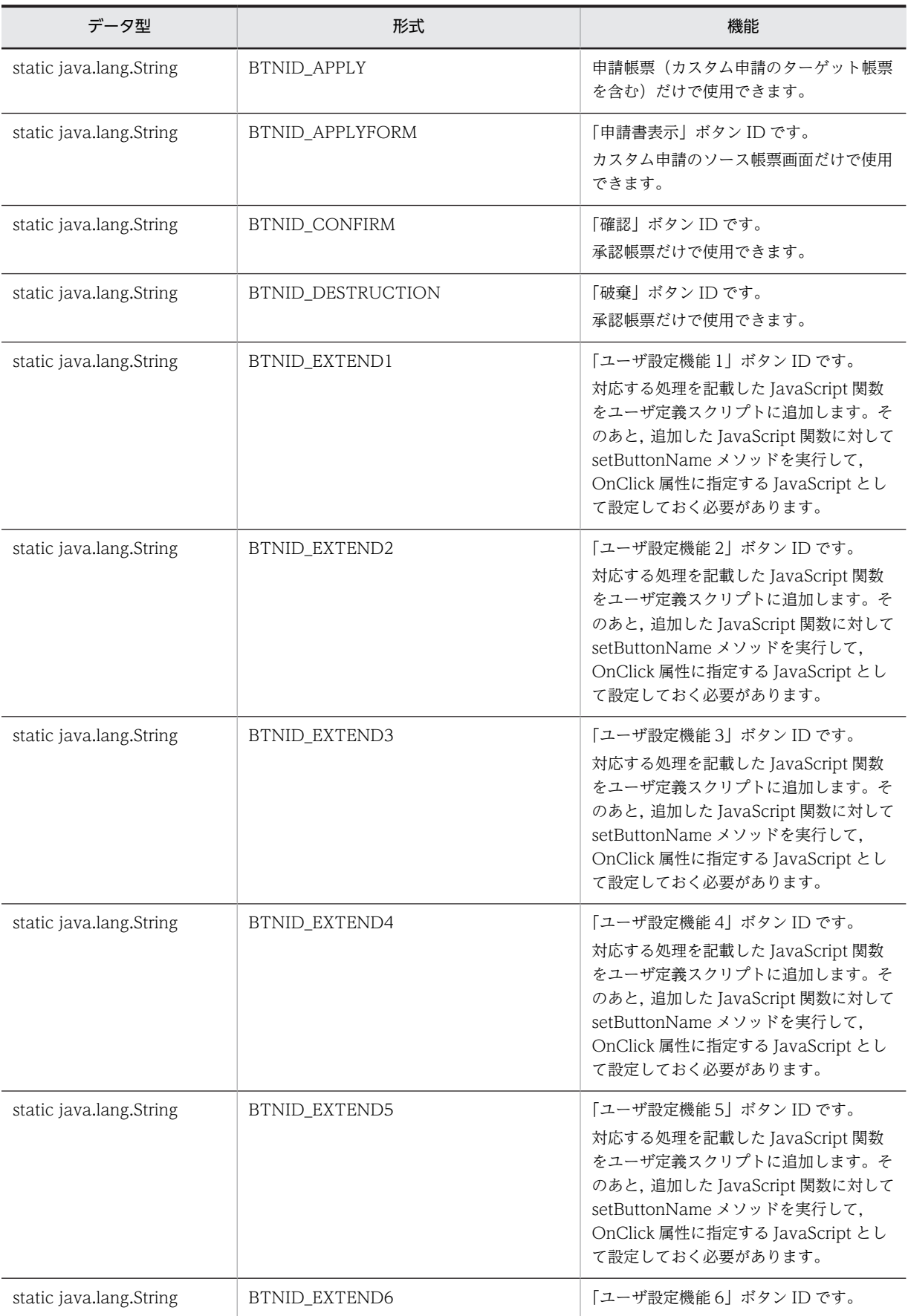

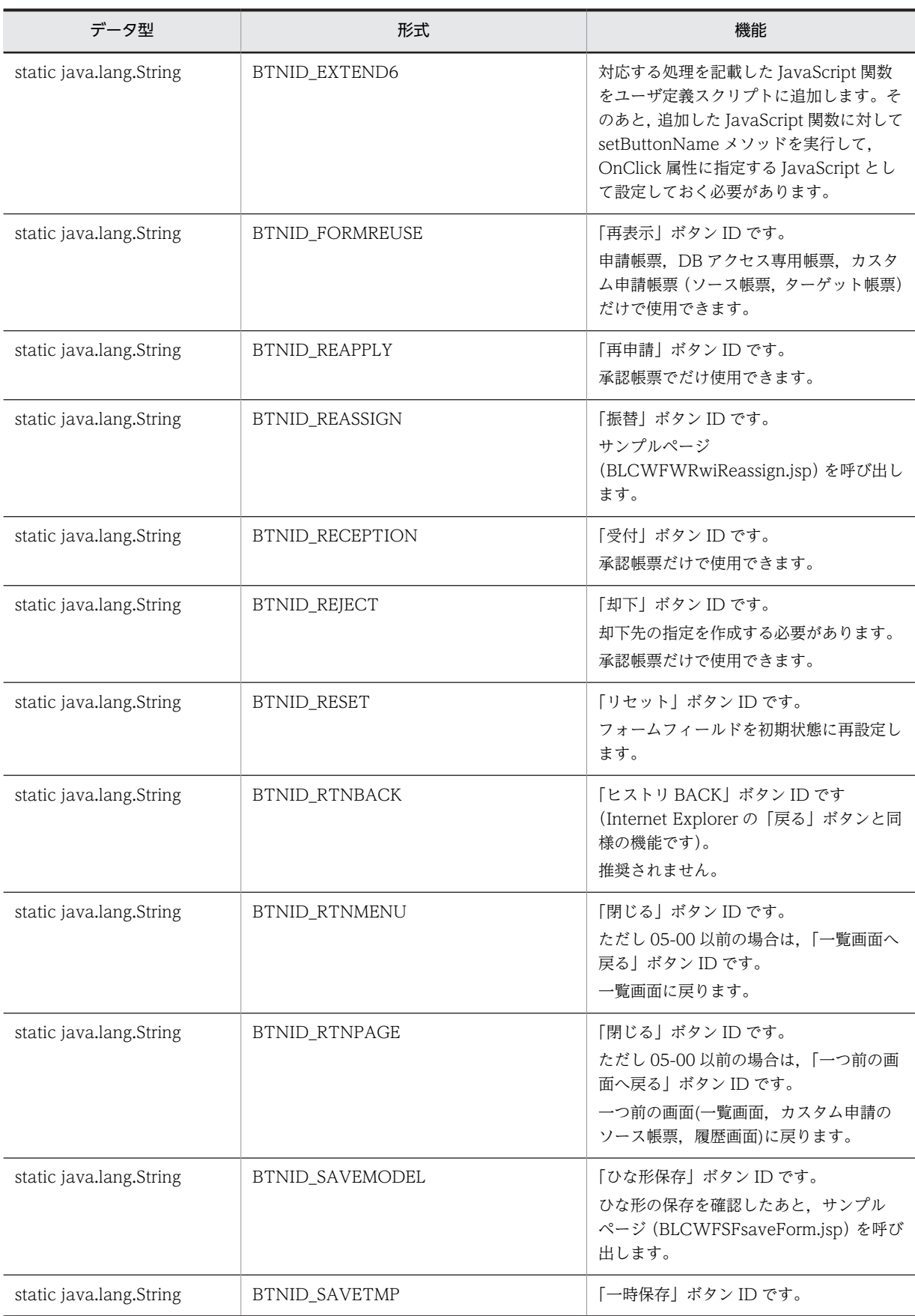

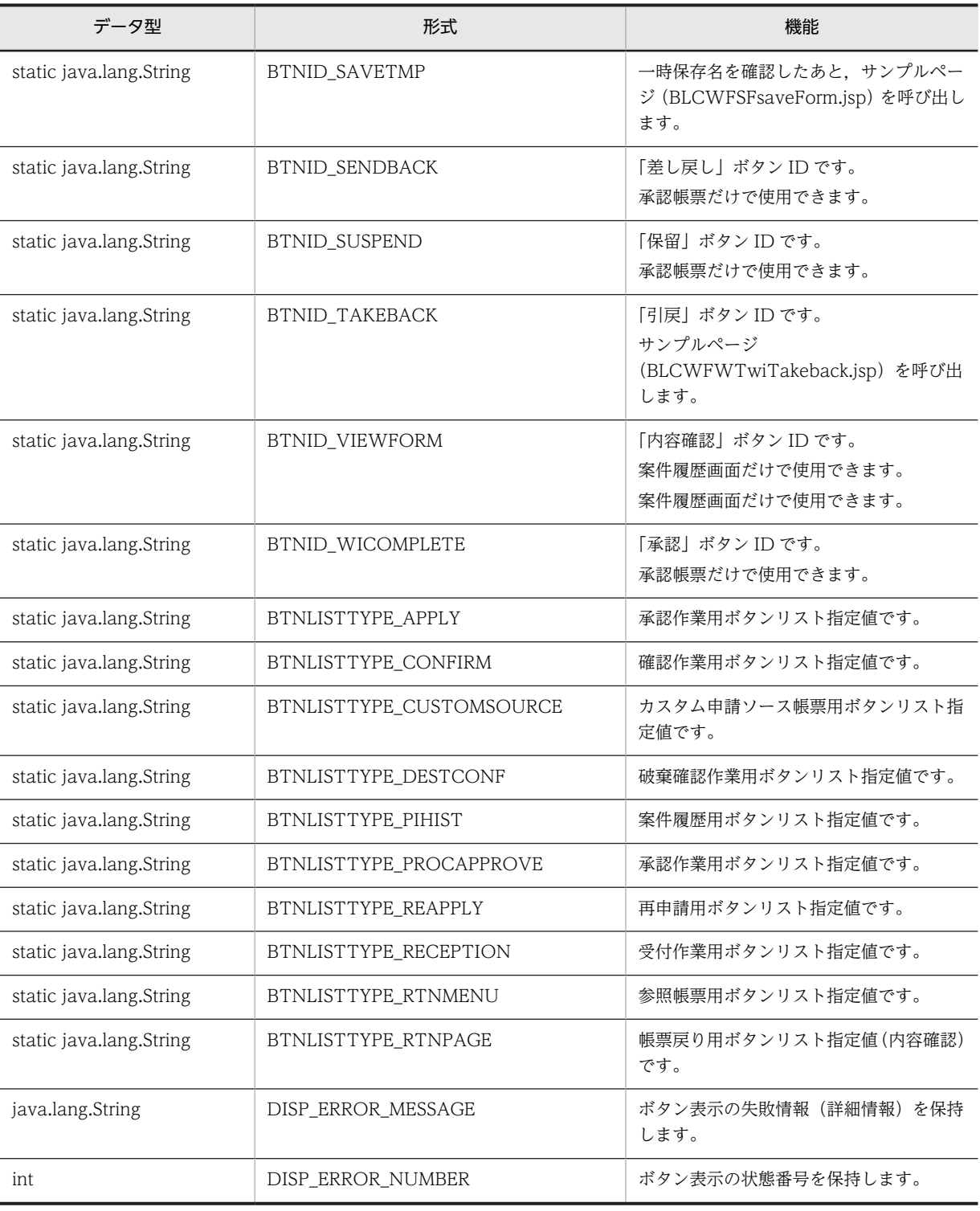

## (6) メソッドの概要

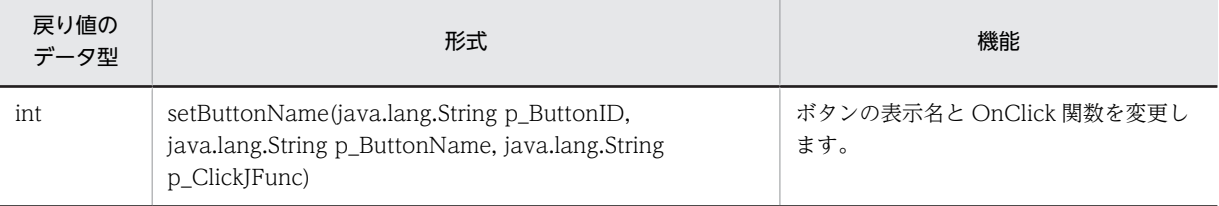

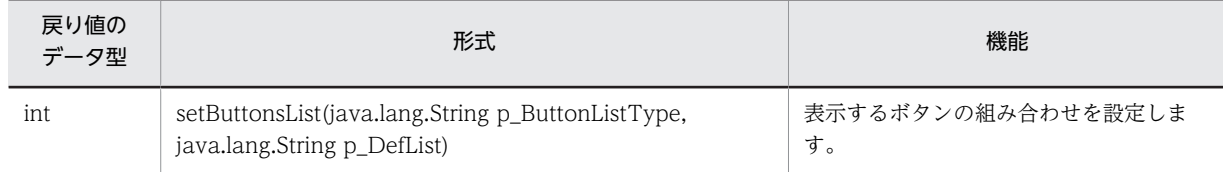

## クラス java.lang.Object から継承したメソッド

equals, getClass, hashCode, notify, notifyAll, toString, wait, wait, wait

## <span id="page-300-0"></span>25.2 フィールドの詳細

## BTNID\_APPLY

## 形式

public static final java.lang.String BTNID APPLY

## 機能

「申請」ボタン ID です。

案件を申請します。

申請帳票(カスタム申請のターゲット帳票を含む)だけで使用できます。

定数フィールド値

ID\_APPLY

## BTNID\_APPLYFORM

## 形式

public static final java. lang. String BTNID\_APPLYFORM

## 機能

「申請書表示」ボタン ID です。

カスタム申請のターゲット帳票を呼び出します。

カスタム申請のソース帳票画面だけで使用できます。

## 定数フィールド値

ID\_APPLYFORM

## BTNID\_CONFIRM

## 形式

public static final java.lang.String BTNID\_CONFIRM

## 機能

「確認」ボタン ID です。

作業を完了します。

承認帳票だけで使用できます。

## 定数フィールド値

ID\_CONFIRM

## <span id="page-301-0"></span>BTNID\_DESTRUCTION

## 形式

public static final java.lang. String BTNID DESTRUCTION

## 機能

「破棄」ボタン ID です。

破棄確認メッセージを表示したあと、承認ボタンと同じ処理を実行します。

承認帳票だけで使用できます。

ユーザ追加処理でこのボタンに対応する破棄処理を追加する必要があります。

## 定数フィールド値

ID\_DESTRUCTION

## BTNID\_EXTEND1

## 形式

public static final java.lang.String BTNID\_EXTEND1

#### 機能

「ユーザ設定機能 1」ボタン ID です。

対応する処理を記載した JavaScript 関数をユーザ定義スクリプトに追加します。そのあと、追加した JavaScript 関数に対して setButtonName メソッドを実行して,OnClick 属性に指定する JavaScript とし て設定しておく必要があります。

#### 定数フィールド値

ID\_EX1

## BTNID\_EXTEND2

#### 形式

public static final java. lang. String BTNID\_EXTEND2

## 機能

「ユーザ設定機能 2」ボタン ID です。

対応する処理を記載した JavaScript 関数をユーザ定義スクリプトに追加します。そのあと,追加した JavaScript 関数に対して setButtonName メソッドを実行して,OnClick 属性に指定する JavaScript とし て設定しておく必要があります。

#### 定数フィールド値

ID\_EX2

## <span id="page-302-0"></span>BTNID\_EXTEND3

## 形式

public static final java.lang.String BTNID EXTEND3

## 機能

「ユーザ設定機能 3」ボタン ID です。

対応する処理を記載した JavaScript 関数をユーザ定義スクリプトに追加します。そのあと,追加した JavaScript 関数に対して setButtonName メソッドを実行して,OnClick 属性に指定する JavaScript とし て設定しておく必要があります。

定数フィールド値

ID\_EX3

## BTNID\_EXTEND4

## 形式

public static final java. lang. String BTNID EXTEND4

## 機能

「ユーザ設定機能 4」ボタン ID です。

対応する処理を記載した JavaScript 関数をユーザ定義スクリプトに追加します。そのあと,追加した JavaScript 関数に対して setButtonName メソッドを実行して,OnClick 属性に指定する JavaScript とし て設定しておく必要があります。

#### 定数フィールド値

ID\_EX4

## BTNID\_EXTEND5

## 形式

public static final java.lang.String BTNID\_EXTEND5

## 機能

「ユーザ設定機能 5」ボタン ID です。

対応する処理を記載した JavaScript 関数をユーザ定義スクリプトに追加します。そのあと,追加した JavaScript 関数に対して setButtonName メソッドを実行して,OnClick 属性に指定する JavaScript とし て設定しておく必要があります。

定数フィールド値

ID\_EX5

## <span id="page-303-0"></span>BTNID\_EXTEND6

## 形式

public static final java. lang. String BTNID\_EXTEND6

## 機能

「ユーザ設定機能 6」ボタン ID です。

対応する処理を記載した JavaScript 関数をユーザ定義スクリプトに追加します。そのあと,追加した JavaScript 関数に対して setButtonName メソッドを実行して,OnClick 属性に指定する JavaScript とし て設定しておく必要があります。

定数フィールド値

ID\_EX6

## **BTNID\_FORMREUSE**

## 形式

public static final java.lang.String BTNID\_FORMREUSE

### 機能

「再表示」ボタン ID です。

帳票を再表示します。

申請帳票, DB アクセス専用帳票, カスタム申請帳票 (ソース帳票, ターゲット帳票) だけで使用できま す。

## 定数フィールド値

ID\_FORMREUSE

## BTNID\_REAPPLY

## 形式

public static final java. lang. String BTNID\_REAPPLY

## 機能

「再申請」ボタン ID です。

作業を完了します。

承認帳票だけで使用できます。

## 定数フィールド値

ID\_REAPPLY

## <span id="page-304-0"></span>BTNID\_REASSIGN

## 形式

public static final java.lang.String BTNID\_REASSIGN

## 機能

「振替」ボタン ID です。

サンプルページ(BLCWFWRwiReassign.jsp)を呼び出します。サンプルページに必要な処理を実装して ください。

定数フィールド値

ID\_REASSIGN

## BTNID\_RECEPTION

## 形式

public static final java.lang.String BTNID\_RECEPTION

## 機能

「受付」ボタン ID です。

作業を完了します。

承認帳票だけで使用できます。

定数フィールド値 ID\_RECEPTION

## BTNID\_REJECT

## 形式

public static final java.lang.String BTNID\_REJECT

## 機能

「却下」ボタン ID です。

デフォルトの処理は承認ボタンと同じです。

承認帳票だけで使用できます。

ユーザ追加処理でこのボタンに対応する却下処理を追加する必要があります。

#### 定数フィールド値

ID\_REJECT

## <span id="page-305-0"></span>BTNID\_RESET

## 形式

public static final java.lang.String BTNID\_RESET

## 機能

「リセット」ボタン ID です。

フォームフィールドを初期状態に再設定します。

#### 定数フィールド値

ID\_RESET

## BTNID\_RTNBACK

## 形式

public static final java. lang. String BTNID\_RTNBACK

## 機能

「ヒストリ BACK」ボタン ID です(Internet Explorer の「戻る」ボタンと同様の機能です)。推奨されま せん。

「BTNID\_RTNMENU」または「BTNID\_RTNPAGE」を使用してください。

#### 定数フィールド値

ID\_RTNBACK

## BTNID\_RTNMENU

## 形式

public static final java. lang. String BTNID\_RTNMENU

## 機能

「閉じる」ボタン ID です。

ただし 05-00 以前の場合は,「一覧画面へ戻る」ボタン ID です。

一覧画面に戻ります。

#### 定数フィールド値

ID\_RTNMENU

## BTNID\_RTNPAGE

## 形式

public static final java. lang. String BTNID RTNPAGE

## <span id="page-306-0"></span>機能

「閉じる」ボタン ID です。

ただし 05-00 以前の場合は,「一つ前の画面へ戻る」ボタン ID です。

一つ前の画面(一覧画面,カスタム申請のソース帳票,履歴画面)に戻ります。

定数フィールド値

ID\_RTNPAGE

## BTNID\_SAVEMODEL

## 形式

public static final java.lang.String BTNID\_SAVEMODEL

#### 機能

「ひな形保存」ボタン ID です。

ひな形の保存を確認したあと,サンプルページ(BLCWFSFsaveForm.jsp)を呼び出します。サンプルペー ジに必要な処理を実装してください。

#### 定数フィールド値

ID\_SAVEMODEL

## BTNID\_SAVETMP

## 形式

public static final java.lang.String BTNID\_SAVETMP

## 機能

「一時保存」ボタン ID です。

一時保存名を確認したあと,サンプルページ(BLCWFSFsaveForm.jsp)を呼び出します。サンプルペー ジに必要な処理を実装してください。

定数フィールド値

ID\_SAVETMP

## BTNID\_SENDBACK

## 形式

public static final java.lang.String BTNID\_SENDBACK

## 機能

「差し戻しボタン ID」ボタン ID です。

作業を差し戻します。

<span id="page-307-0"></span>承認帳票でのみ使用できます

## 定数フィールド値

ID\_SENDBACK

## BTNID\_SUSPEND

## 形式

public static final java.lang.String BTNID\_SUSPEND

## 機能

「保留」ボタン ID です。

帳票データを保存して,作業は完了しません。

承認帳票だけで使用できます。

## 定数フィールド値

ID\_SUSPEND

## BTNID\_TAKEBACK

## 形式

public static final java.lang.String BTNID\_TAKEBACK

## 機能

「引戻」ボタン ID です。

サンプルページ(BLCWFWTwiTakeback.jsp)を呼び出します。

#### 定数フィールド値

ID\_TAKEBACK

## BTNID\_VIEWFORM

## 形式

public static final java. lang. String BTNID VIEWFORM

## 機能

「内容確認」ボタン ID です。

内容確認帳票を呼び出します。

案件履歴画面だけで使用できます。

## 定数フィールド値

ID\_VIEWFORM

## <span id="page-308-0"></span>BTNID\_WICOMPLETE

## 形式

public static final java.lang.String BTNID WICOMPLETE

## 機能

「承認」ボタン ID です。

作業を完了します。

承認帳票だけで使用できます。

#### 定数フィールド値

ID\_WICOMPLETE

## BTNLISTTYPE\_APPLY

## 形式

public static final java. lang. String BTNLISTTYPE APPLY

## 機能

承認作業用ボタンリスト指定値です。

ボタンリスト=「承認(BTNID\_WICOMPLETE)」「閉じる(BTNID\_RTNMENU)」

ただし 05-00 以前の場合は,「閉じる(BTNID\_RTNMENU)」は「戻る(BTNID\_RTNMENU)」とな ります。

承認帳票だけで使用できます。

定数フィールド値

TYPE\_APPLY

## BTNLISTTYPE\_CONFIRM

## 形式

public static final java.lang. String BTNLISTTYPE\_CONFIRM

## 機能

確認作業用ボタンリスト指定値です。

ボタンリスト=「確認 (BTNID\_CONFIRM)」「閉じる (BTNID\_RTNMENU)」

ただし 05-00 以前の場合は,「閉じる(BTNID\_RTNMENU)」は「戻る(BTNID\_RTNMENU)」とな ります。

承認帳票だけで使用できます。

## <span id="page-309-0"></span>定数フィールド値

TYPE\_CONFIRM

## BTNLISTTYPE\_CUSTOMSOURCE

## 形式

public static final java.lang.String BTNLISTTYPE\_CUSTOMSOURCE

#### 機能

カスタム申請ソース帳票用ボタンリスト指定値です。

ボタンリスト=「申請書表示(BTNID\_APPLYFORM)」「閉じる(BTNID\_RTNMENU)」

ただし 05-00 以前の場合は,「閉じる(BTNID\_RTNMENU)」は「戻る(BTNID\_RTNMENU)」とな ります。

カスタム申請のソース帳票画面だけで使用できます。

## 定数フィールド値

TYPE\_CUSTOMSRC

## BTNLISTTYPE\_DESTCONF

## 形式

public static final java.lang.String BTNLISTTYPE\_DESTCONF

#### 機能

破棄確認作業用ボタンリスト指定値です。

ボタンリスト=「破棄 (BTNID\_DESTRUCTION)」「閉じる (BTNID\_RTNMENU)」

ただし 05-00 以前の場合は,「閉じる(BTNID\_RTNMENU)」は「戻る(BTNID\_RTNMENU)」とな ります。

承認帳票だけで使用できます。

#### 定数フィールド値

TYPE\_DESTCONF

## BTNLISTTYPE\_PIHIST

## 形式

public static final java.lang.String BTNLISTTYPE\_PIHIST

#### 機能

案件履歴用ボタンリスト指定値です。

ボタンリスト=「内容確認(BTNID\_VIEWFORM)」「閉じる(BTNID\_RTNMENU)」

<span id="page-310-0"></span>ただし 05-00 以前の場合は,「閉じる(BTNID\_RTNMENU)」は「戻る(BTNID\_RTNMENU)」とな ります。

案件履歴画面だけで使用できます。

定数フィールド値

TYPE\_PIHIST

## BTNLISTTYPE\_PROCAPPROVE

## 形式

public static final java.lang.String BTNLISTTYPE\_PROCAPPROVE

## 機能

承認作業用ボタンリスト指定値です。

ボタンリスト=「承認 (BTNID\_WICOMPLETE)」「閉じる (BTNID\_RTNMENU)」

ただし 05-00 以前の場合は,「閉じる(BTNID\_RTNMENU)」は「戻る(BTNID\_RTNMENU)」とな ります。

承認帳票だけで使用できます。

定数フィールド値 TYPE\_PROCAPPROVE

## BTNLISTTYPE\_REAPPLY

## 形式

public static final java.lang.String BTNLISTTYPE\_REAPPLY

#### 機能

再申請用ボタンリスト指定値です。

ボタンリスト=「再申請 (BTNID\_REAPPLY)」「振替 (BTNID\_REASSIGN)」「閉じる (BTNID\_RTNMENU)」

ただし 05-00 以前の場合は,「閉じる(BTNID\_RTNMENU)」は「戻る(BTNID\_RTNMENU)」とな ります。

定数フィールド値 TYPE\_REAPPLY

## BTNLISTTYPE\_RECEPTION

## 形式

public static final java. lang. String BTNLISTTYPE RECEPTION

## <span id="page-311-0"></span>機能

受付作業用ボタンリスト指定値です。

ボタンリスト=「受付 (BTNID\_RECEPTION)」「閉じる (BTNID\_RTNMENU)」

ただし 05-00 以前の場合は,「閉じる(BTNID\_RTNMENU)」は「戻る(BTNID\_RTNMENU)」とな ります。

承認帳票だけで使用できます。

定数フィールド値

TYPE\_RECEPTION

## BTNLISTTYPE\_RTNMENU

#### 形式

public static final java.lang.String BTNLISTTYPE\_RTNMENU

#### 機能

参照帳票用ボタンリスト指定値です。

ボタンリスト=「閉じる (BTNID\_RTNMENU)」

ただし 05-00 以前の場合は,「閉じる(BTNID\_RTNMENU)」は「戻る(BTNID\_RTNMENU)」とな ります。

一覧画面に戻ります。

定数フィールド値

TYPE\_RTNMENU

## BTNLISTTYPE\_RTNPAGE

#### 形式

public static final java.lang. String BTNLISTTYPE RTNPAGE

#### 機能

帳票戻り用ボタンリスト指定値(内容確認)です。

ボタンリスト=「閉じる (BTNID\_RTNPAGE)」

ただし 05-00 以前の場合は, 「閉じる(BTNID\_RTNPAGE)」は「戻る(BTNID\_RTNPAGE)」となり ます。

一つ前の画面に戻ります。

#### 定数フィールド値

TYPE\_RTNPAGE

## <span id="page-312-0"></span>DISP\_ERROR\_MESSAGE

## 形式

public java.lang.String DISP\_ERROR\_MESSAGE

## 機能

ボタン表示の失敗情報(詳細情報)を保持します。

## DISP\_ERROR\_NUMBER

形式

public int DISP\_ERROR\_NUMBER

## 機能

ボタン表示の状態番号を保持します。

- 0 正常
- -1 エラー発生

# <span id="page-313-0"></span>25.3 メソッドの詳細

## setButtonName

## 形式

public int setButtonName(java.lang.String p\_ButtonID, java.lang.String p\_ButtonName, java.lang.String p\_ClickJFunc) throws [BLCException](#page-238-0)

## 機能

ボタンの表示名と OnClick 関数を変更します。

指定されたボタン ID が表示ボタンリストの中にない場合は、無視されます。このとき,BLC トレースに CheckPoint ログが出力されます。

#### 指定例

int rc1 = blse.fbtn.setButtonName(blse.fbtn.BTNID\_WICOMPLETE, "決裁", null); int rc2 = blse.fbtn.setButtonName(blse.fbtn.BTNID\_RTNMENU, "メニューへ戻る", null);

## パラメータ

#### p\_ButtonID

ボタンの表示名を変更するボタン ID を指定します。

#### p\_ButtonName

新しい表示名を指定します。null オブジェクトを指定した場合は,変更されません。

## p\_ClickJFunc

OnClick 属性に指定する JavaScript を指定します。null オブジェクトを指定した場合は,変更されませ ん。

## 戻り値

実行結果が返却されます。

- 0 正常終了した場合。
- -1 メソッド内でエラー,またはメソッド呼び出し前にすでにエラーが発生している場合。

#### 例外

#### [BLCException](#page-238-0)

パラメータ不正です。

## <span id="page-314-0"></span>setButtonsList

## 形式

public int setButtonsList(java.lang.String p\_ButtonListType, java.lang.String p\_DefList) throws [BLCException](#page-238-0)

## 機能

表示するボタンの組み合わせを設定します。

申請ノードで承認ボタンを表示するなどの指定はしないでください。指定した場合,このメソッドは正常終 了しますが,そのボタンが機能するかどうかは呼び先のページの制約によります。

このメソッドを利用する時は,現在のノード名によって,表示するボタンのリストを適切に変える必要があ ります。

このメソッドを呼び出す前の setButtonName メソッドによる情報変更は無視されます。 setButtonName メソッドは,このメソッドよりあとで実行したものが有効になります。

## 指定例

String strDefList = blse.fbtn.BTNID\_WICOMPLETE + ","+ blse.fbtn.BTNID\_RTNMENU; int rc = blse.fbtn.setButtonsList( null, strDefList );

## パラメータ

#### p\_ButtonListType

ボタンリスト種別を指定します。「BTNLISTTYPE\_」で始まる定数フィールドを指定します。

#### p\_DefList

ボタン ID のリストを文字列で指定します。このパラメータを指定する場合は、パラメータ 「p\_ButtonListType」に null オブジェクトを指定する必要があります。

ボタン ID のリストは,「BTNID\_」で始まる文字列定数フィールドの内容を,コンマ文字","で区切って指 定します。(例:"ID\_WICOMPLETE,ID\_RTNMENU")

## 戻り値

実行結果が返却されます。

- 0 正常終了した場合。
- -1 メソッド内でエラー,またはメソッド呼び出し前にすでにエラーが発生している場合。

#### 例外

#### [BLCException](#page-238-0)

パラメータ不正です。

# 26 BLCFormControl クラス

この章では、BLCFormControl クラスの機能および使用方法について説明し ます。

# 26.1 BLCFormControl クラスの概要

## (1) パッケージ

jp.co.Hitachi.soft.blc

## (2) クラス階層

java.lang.Object

 $\blacksquare$ +--jp.co.Hitachi.soft.blc.BLCFormControl

(3) 形式

public class BLCFormControl extends java.lang.Object

## (4) 機能

帳票の表示制御をするクラスです。

帳票ページから forward される各機能ページで BLCValDic クラスを使用する場合は、m\_DataValue メ ンバを使用します。

## (5) フィールドの概要

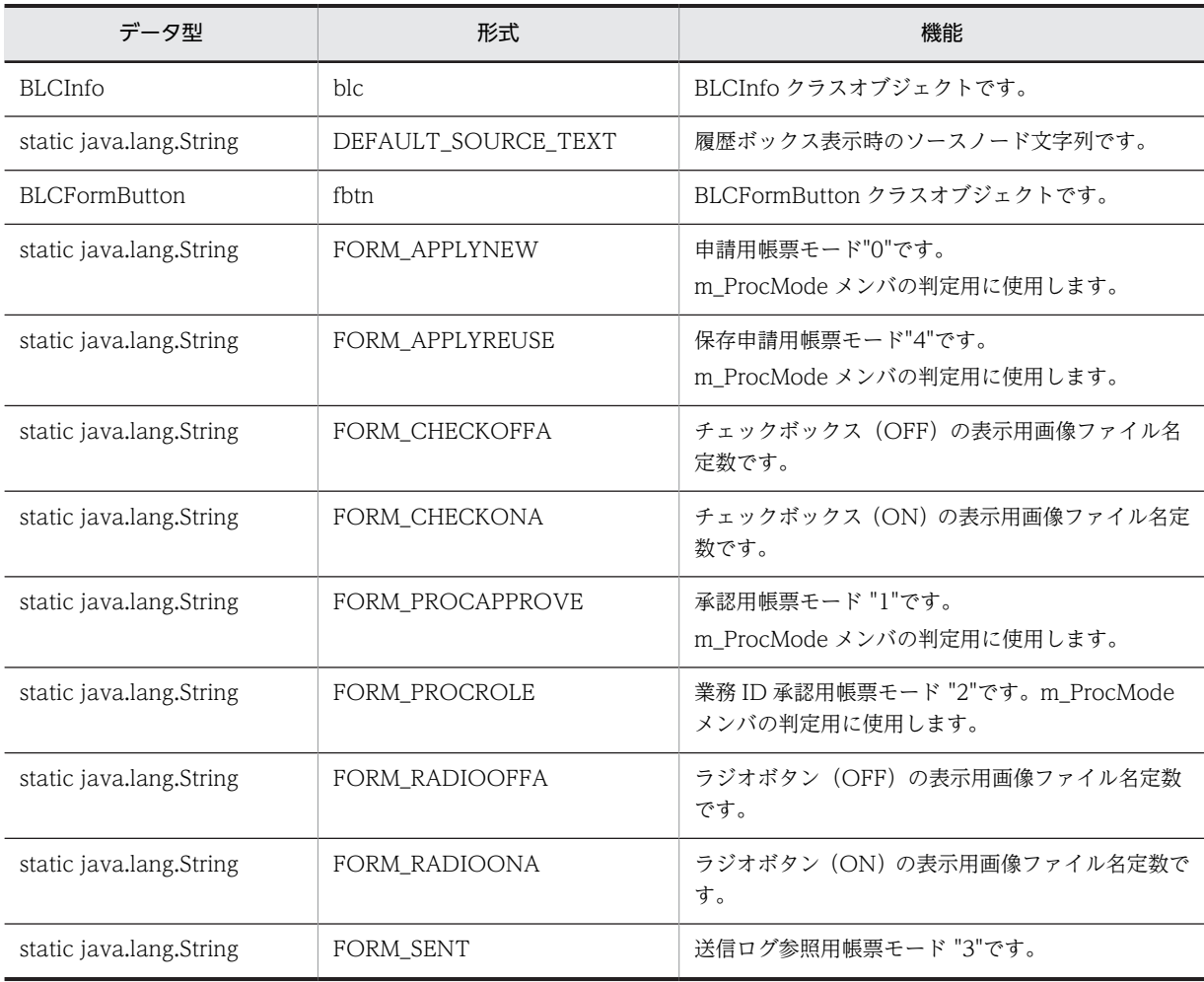

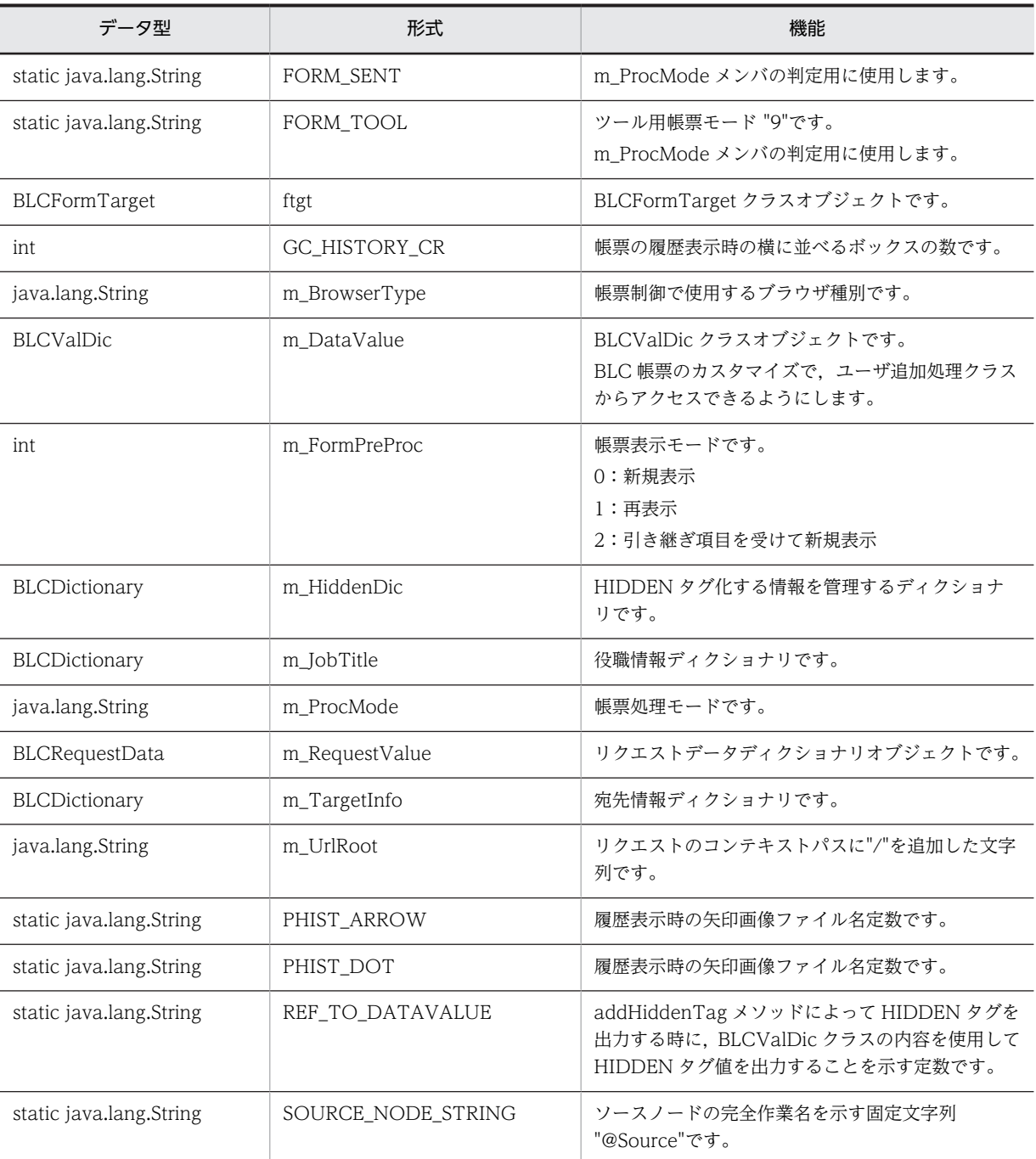

## (6) コンストラクタの概要

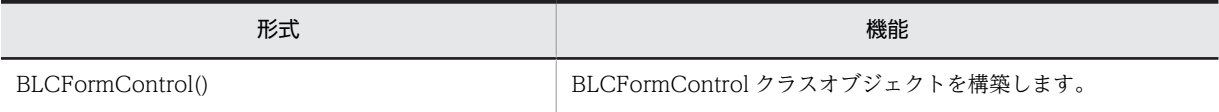

## (7) メソッドの概要

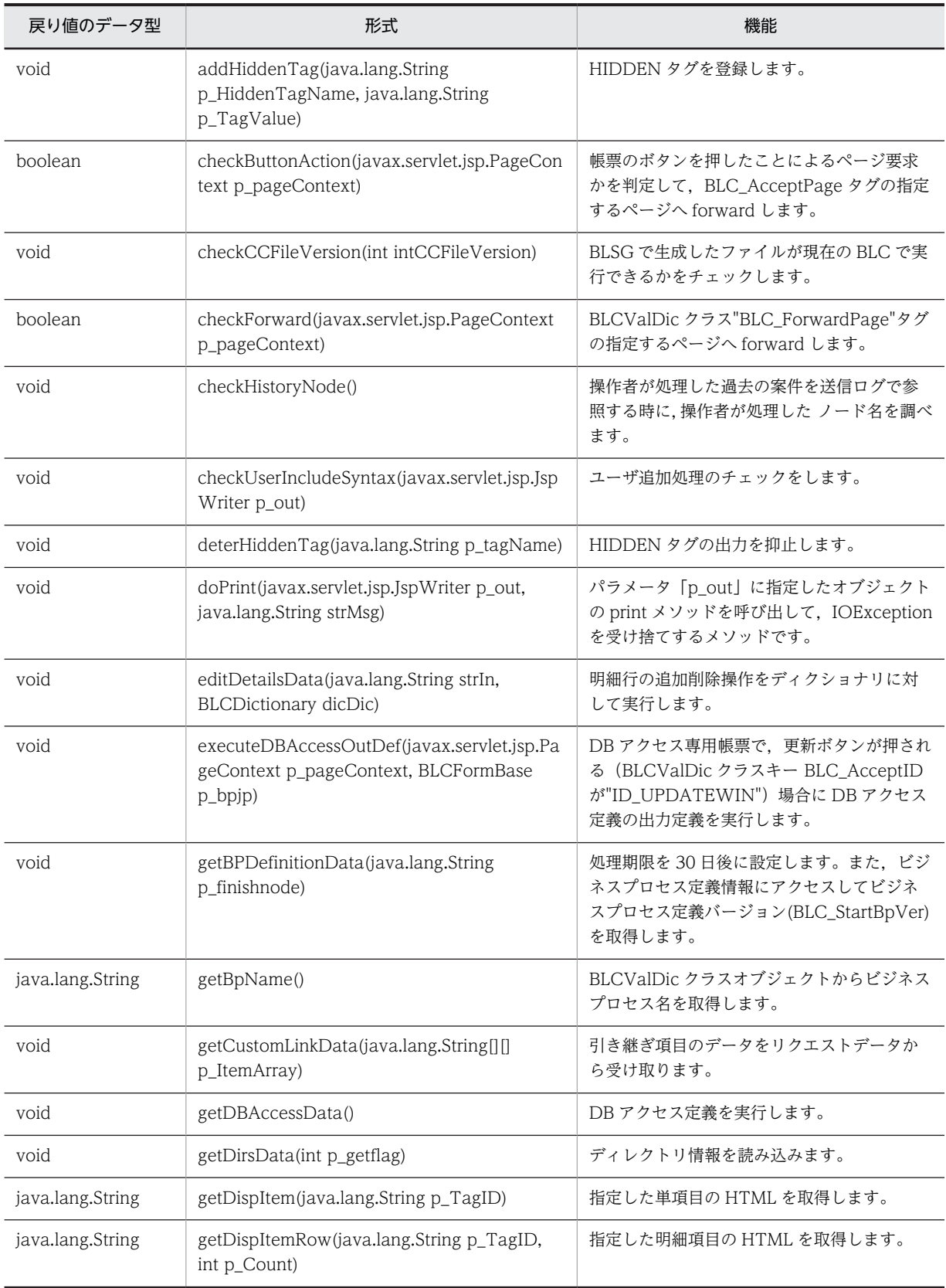

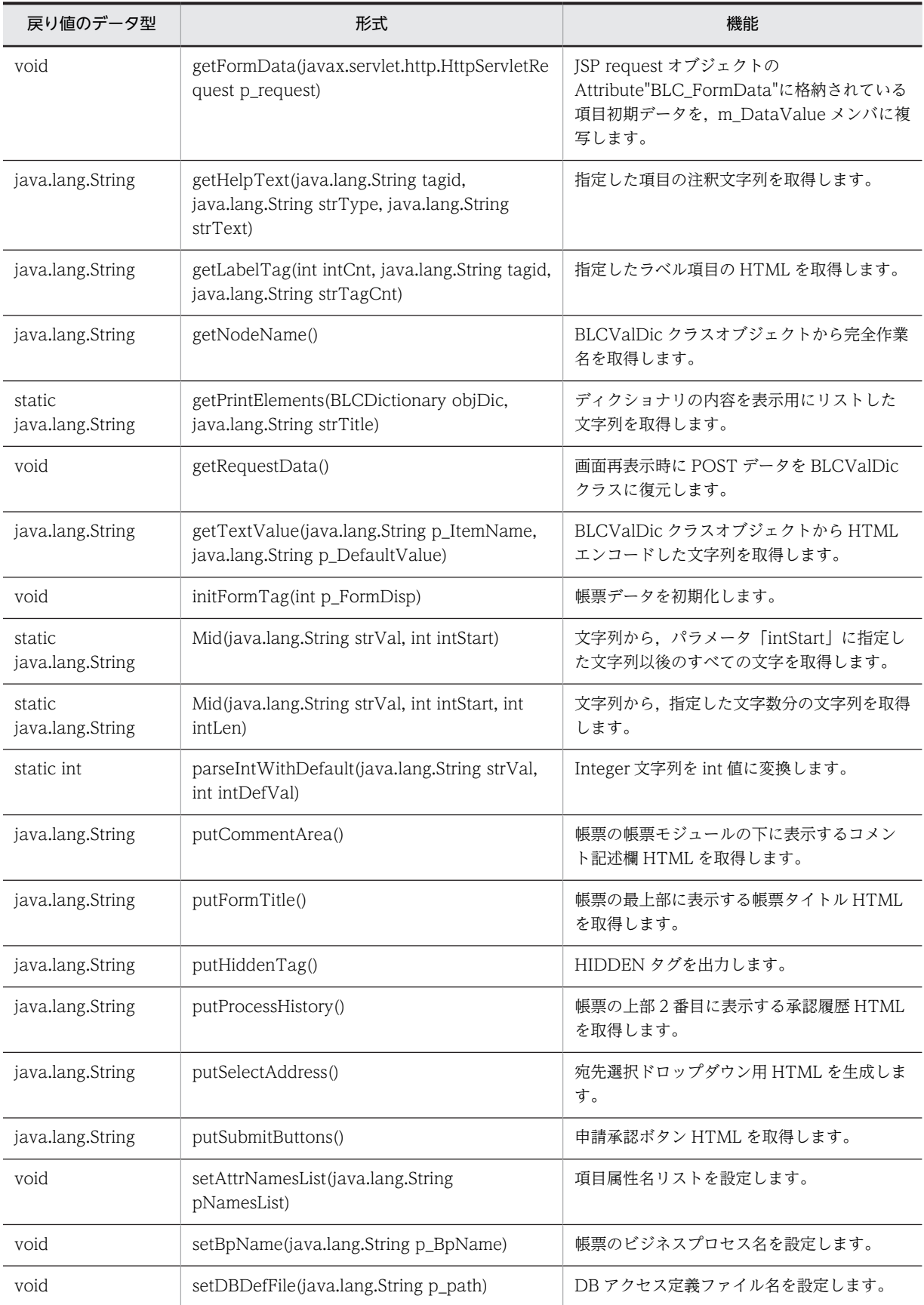

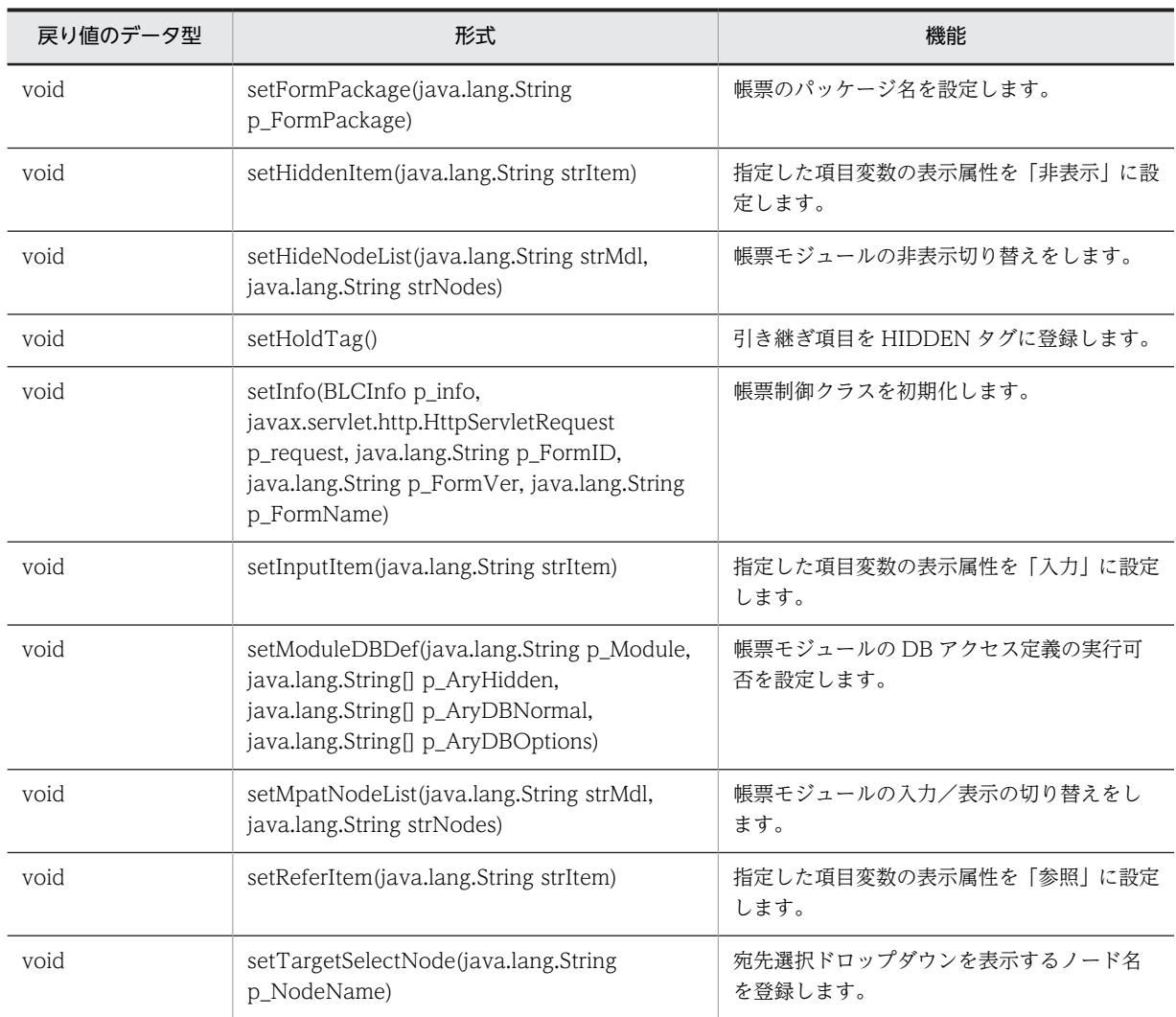

クラス java.lang.Object から継承したメソッド

equals, getClass, hashCode, notify, notifyAll, toString, wait, wait, wait

## <span id="page-322-0"></span>26.2 フィールドの詳細

## blc

## 形式

public [BLCInfo](#page-382-0) blc

## 機能

BLCInfo クラスオブジェクトです。setInfo メソッドで初期化します。

## DEFAULT\_SOURCE\_TEXT

## 形式

public static java.lang.String DEFAULT\_SOURCE\_TEXT

## 機能

履歴ボックス表示時のソースノード文字列です。

## fbtn

## 形式

public [BLCFormButton](#page-294-0) fbtn

## 機能

BLCFormButton クラスオブジェクトです。setInfo メソッドで初期化します。

## FORM\_APPLYNEW

#### 形式

public static final java.lang.String FORM\_APPLYNEW

## 機能

申請用帳票モード "0"です。m\_ProcMode メンバの判定用に使用します。

## FORM\_APPLYREUSE

## 形式

public static final java.lang.String FORM\_APPLYREUSE

## 機能

保存申請用帳票モード "4"です。m\_ProcMode メンバの判定用に使用します。

## <span id="page-323-0"></span>FORM\_CHECKOFFA

## 形式

public static java.lang.String FORM\_CHECKOFFA

## 機能

チェックボックス(OFF)の表示用画像ファイル名定数です。

## FORM\_CHECKONA

## 形式

public static java. lang. String FORM\_CHECKONA

## 機能

チェックボックス(ON)の表示用画像ファイル名定数です。

## FORM\_PROCAPPROVE

## 形式

public static final java.lang.String FORM\_PROCAPPROVE

## 機能

承認用帳票モード "1"です。m\_ProcMode メンバの判定用に使用します。

## FORM\_PROCROLE

## 形式

public static final java.lang.String FORM PROCROLE

## 機能

業務 ID 承認用帳票モード "2"です。m\_ProcMode メンバの判定用に使用します。

## FORM\_RADIOOFFA

## 形式

public static java. lang. String FORM\_RADIOOFFA

## 機能

ラジオボタン(OFF)の表示用画像ファイル名定数です。
# FORM\_RADIOONA

#### 形式

public static java.lang.String FORM\_RADIOONA

#### 機能

ラジオボタン(ON)の表示用画像ファイル名定数です。

# FORM\_SENT

#### 形式

public static final java.lang.String FORM\_SENT

#### 機能

送信ログ参照用帳票モード "3"です。m\_ProcMode メンバの判定用に使用します。

# FORM\_TOOL

#### 形式

public static final java.lang.String FORM\_TOOL

#### 機能

ツール用帳票モード "9"です。m\_ProcMode メンバの判定用に使用します。

# ftgt

#### 形式

public [BLCFormTarget](#page-352-0) ftgt

#### 機能

BLCFormTarget クラスオブジェクトです。

setInfo メソッドで初期化します。

# GC\_HISTORY\_CR

#### 形式

public int GC\_HISTORY\_CR

#### 機能

帳票の履歴表示時の横に並べるボックスの数です。

デフォルトは 6 です。

# m\_BrowserType

#### 形式

public java. lang. String m\_BrowserType

#### 機能

帳票制御で使用するブラウザ種別です。

# m\_DataValue

#### 形式

public [BLCValDic](#page-654-0) m\_DataValue

#### 機能

BLCValDic クラスオブジェクトです。

BLC 帳票のカスタマイズで、ユーザ追加処理クラスからアクセスできるようにします。

アクセスできる項目については,マニュアル「uCosminexus 電子フォームワークフロー 解説」の「サー バ側ユーザ追加処理の呼び出し順序」について説明している個所を参照してください。

# m\_FormPreProc

#### 形式

public int m\_FormPreProc

#### 機能

帳票表示モードです。

- 0:新規表示
- 1:再表示
- 2:引き継ぎ項目を受けて新規表示

# m\_HiddenDic

#### 形式

public [BLCDictionary](#page-154-0) m\_HiddenDic

#### 機能

HIDDEN タグ化する情報を管理するディクショナリです。

# m\_JobTitle

#### 形式

public [BLCDictionary](#page-154-0) m\_JobTitle

役職情報ディクショナリです。

# m\_ProcMode

#### 形式

public java.lang.String m\_ProcMode

#### 機能

帳票処理モードです。

# m\_RequestValue

#### 形式

public [BLCRequestData](#page-494-0) m\_RequestValue

#### 機能

リクエストデータディクショナリオブジェクトです。

# m\_TargetInfo

#### 形式

public [BLCDictionary](#page-154-0) m\_TargetInfo

#### 機能

宛先情報ディクショナリです。

# m\_UrlRoot

#### 形式

public java.lang.String m\_UrlRoot

#### 機能

リクエストのコンテキストパスに"/"を追加した文字列です。

# PHIST\_ARROW

#### 形式

public static java.lang.String PHIST\_ARROW

#### 機能

履歴表示時の矢印画像ファイル名定数です。

# PHIST\_DOT

#### 形式

public static java.lang.String PHIST\_DOT

#### 機能

履歴表示時の矢印画像ファイル名定数です。

# REF\_TO\_DATAVALUE

#### 形式

public static final java.lang.String REF\_TO\_DATAVALUE

#### 機能

addHiddenTag メソッドによって HIDDEN タグを出力する時に、BLCValDic クラスの内容を使用して HIDDEN タグ値を出力することを示す定数です。

# SOURCE\_NODE\_STRING

#### 形式

public static final java.lang.String SOURCE\_NODE\_STRING

#### 機能

ソースノードの完全作業名を示す固定文字列"@Source"です。

# 26.3 コンストラクタ (BLCFormControl) の詳細

# BLCFormControl

形式

public BLCFormControl()

機能

BLCFormControl クラスオブジェクトを構築します。

# 26.4 メソッドの詳細

# addHiddenTag

#### 形式

public void addHiddenTag(java.lang.String p\_HiddenTagName, java.lang.String p\_TagValue)

#### 機能

HIDDEN タグを登録します。

帳票モジュールで出力するタグと重複している場合,このメソッドでの登録は無視されます。

#### パラメータ

#### p\_HiddenTagName

タグ名を指定します。"s"で始まるタグは使用しないでください。

#### p\_TagValue

値文字列を指定します。

# checkButtonAction

#### 形式

public boolean checkButtonAction( javax.servlet.jsp.PageContext p\_pageContext) throws [BLCException](#page-238-0)

#### 機能

帳票のボタンを押したことによるページ要求かを判定して、BLC\_AcceptPage タグの指定するページへ forward します。

#### パラメータ

p\_pageContext

JSP の pagecontext オブジェクトを指定します。

#### 例外

#### [BLCException](#page-238-0)

forward が例外をスローしたときに生成します。

# checkCCFileVersion

#### 形式

public void checkCCFileVersion(int intCCFileVersion) throws [BLCException](#page-238-0)

BLSG で生成したファイルが、現在の BLC で実行できるかをチェックします。

#### パラメータ

intCCFileVersion

帳票アルゴリズム番号を指定します。

BLSGJ が指定した値は変更しないでください。

例外

[BLCException](#page-238-0)

未対応の帳票ファイルを実行しようとしました。

# checkForward

#### 形式

```
public boolean checkForward(
                         javax.servlet.jsp.PageContext p_pageContext)
                 throws BLCException
```
#### 機能

BLCValDic クラスの"BLC\_ForwardPage"タグの指定するページへ forward します。

#### パラメータ

#### p\_pageContext

JSP の pagecontext オブジェクトを指定します。

#### 例外

[BLCException](#page-238-0)

forward が例外をスローしたときに生成します。

# checkHistoryNode

#### 形式

```
public void checkHistoryNode()
                        throws BLCException
```
#### 機能

操作者が処理した過去の案件を送信ログで参照する時に,操作者が処理したノード名を調べます。

履歴に操作者が処理したノードが見つからなかった場合は、BLC プロパティの CheckHistoryNodeExist キーの設定によって,次のように動作します。

```
CheckHistoryNodeExist キーの値が false 以外の場合
  BLC 例外 (KDLC1265-E) をスローします。
CheckHistoryNodeExist キーの値が false の場合
  現在の最終ノードを設定します。
```
#### 例外

#### [BLCException](#page-238-0)

実行時エラーが発生しました。

# checkUserIncludeSyntax

#### 形式

public void checkUserIncludeSyntax(javax.servlet.jsp.JspWriter p\_out) throws [BLCException](#page-238-0)

#### 機能

ユーザ追加処理のチェックをします。

このメソッドは,ボタン表示処理のカスタマイズエラーの内容を表示します。

#### パラメータ

#### p\_out

JspWriter オブジェクトを指定します。

#### 例外

#### [BLCException](#page-238-0)

実行時エラーが発生しました。

# deterHiddenTag

#### 形式

public void deterHiddenTag(java.lang.String p\_TagName)

#### 機能

HIDDEN タグの出力を抑止します。

addHiddenTag メソッドによる HIDDEN タグの登録は無効になります。

#### パラメータ

#### p\_TagName

タグ名を指定します。

# doPrint

#### 形式

public void doPrint(javax.servlet.jsp.JspWriter p\_out, java.lang.String strMsg)

#### 機能

パラメータ「p\_out」に指定したオブジェクトの print メソッドを呼び出して,IOException を受け捨てす るメソッドです。

パラメータ

p\_out

out オブジェクトを指定します。

#### strMsg

出力する文字列を指定します。

# editDetailsData

#### 形式

public void editDetailsData(java.lang.String strIn, [BLCDictionary](#page-154-0) dicDic) throws [BLCException](#page-238-0)

#### 機能

明細行の追加削除操作を,ディクショナリに対して実行します。

#### パラメータ

strIn

制御情報を指定します。

先頭3文字は,行操作種別"add"または"del"を指定します。4文字目以降は,明細 ID を指定します。

dicDic

編集対象のディクショナリを指定します。通常は BLCValDic クラスオブジェクトです。

#### 例外

#### [BLCException](#page-238-0)

実行時エラーが発生しました。

# executeDBAccessOutDef

#### 形式

```
public boolean executeDBAccessOutDef(
 javax.servlet.jsp.PageContext p_pageContext,
 BLCFormBase p_bpjp)
             throws BLCException
```
#### 機能

DB アクセス専用帳票で、更新ボタンが押される (BLCValDic クラスキー BLC AcceptID が "ID\_UPDATEWIN") 場合に DB アクセス定義の出力定義を実行します。

実行完了後は BLCValDic クラスキー BLC\_CloseObj の示すページに forward して閉じる画面を表示し ます。

正常終了時は JSP request オブジェクトの Attribute"BLC\_ResultCode"に"0"を設定します。

エラー発生時は JSP request オブジェクトの Attribute"BLC\_ResultCode"に BLCException オブジェク トの MessageIdText を設定し,Attribute"BLC\_ErrorObj"に BLCException オブジェクトを格納します。

この BLC\_ResultCode と BLC\_ErrorObi は m\_DataValue(BLCValDic クラス)にも格納します。

ユーザ追加処理の呼び出しは,ボタン DB 更新前処理・ボタン DB 更新処理・ボタン DB 更新後処理の各 メソッドです。

このときの引数の機能ページコード(p\_KindCode)は BLCFormBase.PAGEPROC\_DBFORMOUT で す。

ボタン DB 更新処理を呼び出した場合は、必ずボタン DB 更新後処理を呼び出します。

#### パラメータ

#### p\_pageContext

JSP の pagecontext オブジェクトを指定します。

#### p\_bpjp

BLCFormBase を継承した帳票ユーザ追加処理クラスを指定します。

#### 戻り値

更新ボタンによる処理(forward)を行った場合は true。

更新ボタンによる処理ではない場合は false。

#### 例外

#### [BLCException](#page-238-0)

forward が例外をスローしたときに生成します。

# getBPDefinitionData

#### 形式

public void getBPDefinitionData(java.lang.String p\_finishnode) throws [BLCException](#page-238-0)

#### 機能

処理期限を30日後に設定します。また、ビジネスプロセス定義情報にアクセスして、ビジネスプロセス定 義バージョン(BLC\_StartBpVer)を取得します。

ビジネスプロセス定義へのアクセスに失敗した場合,または該当するビジネスプロセス定義のすべてのバー ジョンが非活性の場合は BLC 例外をスローします。

該当するビジネスプロセス定義の最新バージョンで案件を開始する場合,ユーザ追加処理でビジネスプロセ ス定義バージョン (BLC StartBpVer) に空文字 ("") を設定します。

このメソッドで設定される処理期限(BLC\_PILimit)は,30 日後の 23:59:59 ですが、ユーザ追加処理で変更 できます。

このメソッド内では、ビジネスプロセス名が次のルールで更新、決定されます。

- BLCFormInfo テーブルに帳票が登録されている場合,setBpName メソッドで指定した情報は更新さ れます。
- 帳票起票時のリクエストデータ BLC\_BpName に指定がある場合,setBpName メソッドで指定した情 報は更新されます。この指定が最優先になります。

#### パラメータ

#### p\_finishnode

業務完了指示付き作業名リストを指定します。

#### 例外

[BLCException](#page-238-0)

実行時エラーが発生しました。

# getBpName

#### 形式

public java.lang.String getBpName()

#### 機能

BLCValDic クラスオブジェクトからビジネスプロセス名を取得します。

# getCustomLinkData

#### 形式

public void getCustomLinkData(java.lang.String[][] p\_ItemArray) throws [BLCException](#page-238-0)

#### 機能

引き継ぎ項目のデータをリクエストデータから受け取ります。

#### パラメータ

#### p\_ItemArray

ソース項目とターゲット項目文字列一覧の二次配列を指定します。

#### 例外

#### [BLCException](#page-238-0)

実行時エラーが発生しました。

### getDBAccessData

#### 形式

public void getDBAccessData() throws [BLCException](#page-238-0)

#### 機能

DB アクセス定義を実行します。

#### 例外

#### [BLCException](#page-238-0)

実行時エラーが発生しました。

# getDirsData

#### 形式

```
public void getDirsData(int p_getflag)
 throws BLCException
```
#### 機能

ディレクトリ情報を読み込みます。

パラメータ「p\_getflag」に 1 を指定した場合,または申請·承認帳票の場合に,BLCDirs クラスの getJobTitle メソッドと getTargetInfo メソッドを実行します。

#### パラメータ

p\_getflag

基本的に宛先選択を使用する帳票の場合は,1 を指定します。

#### 例外

[BLCException](#page-238-0)

BLCDirs クラスで例外が発生しました。

# getDispItem

#### 形式

public java.lang.String **getDispItem**(java.lang.String p\_TagID) throws [BLCException](#page-238-0)

#### 機能

指定した単項目の HTML を取得します。

パラメータ

p\_TagID

項目変数名 ID を指定します。

#### 例外

[BLCException](#page-238-0)

実行時エラーが発生しました。

# getDispItemRow

#### 形式

public java.lang.String **getDispItemRow**(java.lang.String p\_TagID, int p\_Count) throws [BLCException](#page-238-0)

#### 機能

指定した明細項目の HTML を取得します。

パラメータ

p\_TagID

項目変数名 ID を指定します。

p\_Count

明細行番号を指定します。

#### 例外

[BLCException](#page-238-0)

実行時エラーが発生しました。

# getFormData

#### 形式

```
public void getFormData(
                   javax.servlet.http.HttpServletRequest p_request)
             throws BLCException
```
#### 機能

JSP request オブジェクトの Attribute"BLC\_FormData"に格納されている項目初期データを, m\_DataValue メンバに複写します。

受信ボックス以外の帳票一覧や送信ログでも,この項目初期データがあれば,帳票定義時の初期値よりも優 先して使用されます。

新規表示時に、initFormTag メソッドの次に実行します。

新規表示時は,このメソッドの中でノード名が設定されます。これよりもあとのメソッドでノード名が参照 できます。現在のノードが業務完了指示付き作業の場合は,BLC\_PIStatus に"完了"が設定されます。新規 申請(空の場合)の場合は,"処理中"が設定されます。

#### 例外

#### [BLCException](#page-238-0)

実行時エラーが発生しました。

# getHelpText

#### 形式

```
public java. lang. String getHelpText(java. lang. String tagid,
 java.lang.String strType,
 java.lang.String strText)
                    throws BLCException
```
#### 機能

指定した項目の注釈文字列を取得します。

#### パラメータ

tagid

項目変数名 ID を指定します。

#### strType

注釈文字列を表示する表示種別を指定します。

次のどれかを指定します。

- "i":入力
- "p":表示
- "h":非表示

strText

表示する注釈文字列を指定します。

例外

[BLCException](#page-238-0)

実行時エラーが発生しました。

# getLabelTag

#### 形式

```
public java.lang.String getLabelTag(int intCnt,
 java.lang.String tagid,
 java.lang.String strTagCnt)
 throws BLCException
```
#### 機能

指定したラベル項目の HTML を取得します。

パラメータ

intCnt

ラベル項目番号を指定します。

tagid

項目変数名 ID を指定します。

strTagCnt

明細行番号を"\_"付きで指定します。

例外

[BLCException](#page-238-0)

実行時エラーが発生しました。

# getNodeName

#### 形式

public java.lang.String getNodeName()

BLCValDic クラスオブジェクトから完全作業名を取得します。

# getPrintElements

#### 形式

public static java. lang. String getPrintElements ([BLCDictionary](#page-154-0) objDic, java.lang.String strTitle)

#### 機能

ディクショナリの内容を表示用にリストした文字列を取得します。

#### パラメータ

objDic

BLCDictionary クラスオブジェクトを指定します。

#### strTitle

見出し文字列を指定します。

# getRequestData

#### 形式

public void getRequestData() throws [BLCException](#page-238-0)

#### 機能

画面再表示時に POST データを BLCValDic クラスに復元します。

再表示時に initFormTag メソッドの次に実行されます。

再表示時は,このメソッドの中でノード名が設定されます。これよりもあとのメソッドでノード名が参照で きます。

#### 例外

[BLCException](#page-238-0)

実行時エラーが発生しました。

# getTextValue

#### 形式

public java.lang.String getTextValue(java.lang.String p\_ItemName, java.lang.String p\_DefaultValue) throws [BLCException](#page-238-0)

BLCValDic クラスオブジェクトから HTML エンコードした文字列を取得します。

#### パラメータ

#### p\_ItemName

項目変数名(BLCValDic クラスキー)を指定します。

#### p\_DefaultValue

指定した項目変数名が BLCValDic クラスにない場合の,代替文字列を指定します。

例外

#### [BLCException](#page-238-0)

実行時エラーが発生しました。

# initFormTag

#### 形式

public void initFormTag(int p FormDisp) throws [BLCException](#page-238-0)

#### 機能

帳票データを初期化します。

カスタム申請画面から POST される制御タグ・引き継ぎタグや帳票制御タグが BLCValDic クラスオブ ジェクトに格納されます。getRequestData メソッドか initFormTag メソッドのどちらかを使用して, BLCValDic クラスオブジェクトを作成してください。

#### パラメータ

p\_FormDisp

画面の表示モードを指定します。次のどちらかを指定します。

- 1:新規表示
- 2:再表示

#### 例外

#### [BLCException](#page-238-0)

実行時エラーが発生しました。

#### Mid

#### 形式

public static java.lang.String Mid(java.lang.String strVal, int intStart)

文字列から,パラメータ「intStart」に指定した文字列以降のすべての文字を取得します。

#### パラメータ

strVal

文字列を指定します。

intStart

開始位置を指定します。1 以上を指定します。

# Mid

#### 形式

public static java.lang.String Mid(java.lang.String strVal, int intStart, int intLen)

#### 機能

文字列から,指定した文字数分の文字列を取得します。

パラメータ

strVal

文字列を指定します。

intStart

開始位置を指定します。1 以上を指定します。

intLen

取り出す文字数を指定します。

# parseIntWithDefault

#### 形式

public static int parseIntWithDefault(java.lang.String strVal, int intDefVal)

#### 機能

Integer 文字列を int 値に変換します。失敗した場合は,パラメータ「intDefVal」に指定した値が返却さ れます。

#### パラメータ

strVal

Integer 文字列を指定します。

intDefVal

失敗した場合のデフォルト値を指定します。

# putCommentArea

#### 形式

public java.lang.String putCommentArea() throws [BLCException](#page-238-0)

#### 機能

帳票の帳票モジュールの下に表示するコメント記述欄 HTML を取得します。

このメソッドで生成するコメント記述欄は、前回入力値を textarea の中にそのまま再表示するタイプのも のです。

スタイルシートの class 名に,"blcitname"と"blcitvalu"を使用します。

#### 戻り値

コメント領域表示用の HTML 文字列が返却されます。

例外

[BLCException](#page-238-0)

実行時エラーが発生しました。

# putFormTitle

#### 形式

public java.lang.String putFormTitle() throws [BLCException](#page-238-0)

#### 機能

帳票の最上部に表示する帳票タイトル HTML を取得します。

スタイルシートの class 名に, "blcformtitle"を使用します。表示する文字列は, BLCValDic クラスキー の"BLC\_FormName"を使用します。

#### 戻り値

タイトル表示用の HTML 文字列が返却されます。

例外

[BLCException](#page-238-0)

実行時エラーが発生しました。

# putHiddenTag

#### 形式

public java.lang.String putHiddenTag() throws [BLCException](#page-238-0)

#### 機能

HIDDEN タグを出力します。

#### 例外

[BLCException](#page-238-0)

RuntimeException がスローされました。

# putProcessHistory

#### 形式

public java.lang.String putProcessHistory() throws [BLCException](#page-238-0)

#### 機能

帳票の上部2番目に表示する承認履歴 HTML を取得します。

#### 戻り値

案件履歴表示用の HTML 文字列が返却されます。

#### 例外

#### [BLCException](#page-238-0)

実行時エラーが発生しました。

# putSelectAddress

#### 形式

public java.lang.String putSelectAddress() throws [BLCException](#page-238-0)

#### 機能

宛先選択ドロップダウン用 HTML を生成します。デフォルトでは宛先情報内の全ユーザを表示します。

BLCValDic クラスキーの"BLC\_SendToData"の値と候補値を持つ HIDDEN タグ HTML を作成します。

このメソッドは,HTML の SELECT タグと,この宛先選択ドロップダウンの選択必須チェックをするため の JavaScript 関数 (chkSelectedAddress) を作成します。chkSelectedAddress 関数は、項目入力チェッ クのあとで呼び出されます。

BLCValDic クラスの次に示すキーによって、表示条件を変更できます。

#### BLC\_TargetPutList キー

宛先に表示する役職範囲を役職略称で指定します。

「部長,部長代理,課長」のようにコンマで区切って指定するか,「TOP-部長」のように範囲を指定しま す。

「TOP」は最上位役職を示す予約語です。役職順位の値は 0 です。

「LOW」は最下位役職を示す予約語です。

役職順序は、役職テーブル (BLCJobTitle テーブル)の NUORDER カラム値で決定されます。小さい 値を持つ役職が,上位役職です。

#### BLC\_TargetPutCond キー

帳票の作業者の役職による役職条件を指定します。次の値を指定します。

1:帳票の作業者よりも上位役職を持つユーザだけを表示します。

2:帳票の作業者以上の上位役職を持つユーザだけを表示します。

3:条件なし

#### BLC\_TargetPutMax キー

宛先選択ドロップダウンを表示する帳票の作業者の最高役職を役職略称で指定します。 「TOP」は,役職順序の値は 0 として扱われます。

「LOW」と指定した場合は宛先選択ドロップダウンを表示しません。

#### 戻り値

宛先選択表示用の HTML 文字列が返却されます。

#### 例外

#### [BLCException](#page-238-0)

BLC\_TargetPutList キーの値の文字列フォーマットが不正です。

# putSubmitButtons

#### 形式

public java. lang. String putSubmitButtons()

#### 機能

申請承認ボタン HTML を取得します。

#### 戻り値

申請承認ボタン表示用の HTML 文字列が返却されます。

#### 例外

#### [BLCException](#page-238-0)

実行時エラーが発生しました。

# setAttrNamesList

#### 形式

public void setAttrNamesList(java.lang.String p\_NamesList) throws [BLCException](#page-238-0)

#### 機能

項目属性名リストを設定します。

デフォルトでは、属性名として NMITEM1~NMITEM10 が使用できます。この属性名を変更する時に指 定します。

指定する属性名リストは,先頭から順に,BLCInbox テーブルの NMITEM1〜NMITEM10 カラムに対応 しています。ブラウザ側の JavaScript 関数 (BLC\_SetAttrVal など)で、属性名を使用した操作ができま す。

サーバ側処理で属性値をあらかじめ設定する場合は,デフォルト属性名 NMITEM1〜NMITEM10 の順序 に対応した BLCValDic クラスキーの BLC\_AttrData1〜BLC\_AttrData10 に値を設定します。

#### 参考

属性名リストはブラウザ側でも BLC\_AttrNamesList タグで指定できますが,ブラウザ側では属性数を 増やすことができません

#### パラメータ

p\_NamesList

属性名をコンマ区切りで指定します。

#### 例外

#### [BLCException](#page-238-0)

実行時エラーが発生しました。

# setBpName

#### 形式

public void setBpName(java.lang.String p BpName)

#### 機能

帳票のビジネスプロセス名を設定します。

帳票制御クラスの初期化直後に呼び出します。

#### パラメータ

#### p\_BpName

ビジネスプロセス名を指定します。

# setDBDefFile

#### 形式

public void **setDBDefFile**(java.lang.String p\_path) throws [BLCException](#page-238-0)

#### 機能

DB アクセス定義ファイル名を設定します。

この情報は、BLCValDic クラスキーである BLC\_DBDefFile がフルパスで保持します。

このフルパス情報は、BLCDBDef クラスの load メソッドに指定できるパス情報です。

パラメータ

p\_path

DB アクセス定義ファイルのパスを指定します。

例外

[BLCException](#page-238-0)

パラメータ不正です。

# setFormPackage

#### 形式

public void setFormPackage(java.lang.String p\_FormPackage)

#### 機能

帳票のパッケージ名を設定します。帳票制御クラスの初期化直後に呼び出します。

パラメータ

p\_FormPackage

パッケージ名を指定します。

# setHiddenItem

#### 形式

public void setHiddenItem(java.lang.String strItem)

#### 機能

指定した項目変数の表示属性を「非表示」に設定します。指定した項目変数が存在しない場合でも例外はス ローされません。

#### パラメータ

strItem

項目変数名を指定します。

# setHideNodeList

#### 形式

public void setHideNodeList(java.lang.String strMdl, java.lang.String strNodes) throws [BLCException](#page-238-0)

#### 機能

帳票モジュールの非表示切り替えをします。

#### パラメータ

#### strMdl

帳票モジュール ID を指定します。

#### strNodes

帳票モジュールを非表示で出力するノード名リストを指定します。

#### 例外

[BLCException](#page-238-0)

実行時エラーが発生しました。

# setHoldTag

#### 形式

public void setHoldTag() throws [BLCException](#page-238-0)

#### 機能

引き継ぎ項目を HIDDEN タグに登録します。

引き継ぎ項目リストは BLC\_HoldTags タグから取得します。

#### 例外

#### [BLCException](#page-238-0)

実行時エラーが発生しました。

# setInfo

#### 形式

```
public void setInfo(BLCInfo p_info,
 javax.servlet.http.HttpServletRequest p_request,
 java.lang.String p_FormID,
 java.lang.String p_FormVer,
              java.lang.String p_FormName)
         throws BLCException
```
#### 機能

帳票制御クラスを初期化します。

このメソッドでは、次のモードが決定されます。

- 帳票表示モード(m\_FormPreProc) 新規表示か再表示かを表すモードです。
- 帳票処理モード(m\_ProcMode)

#### パラメータ

p\_info

BLCInfo クラスオブジェクトを指定します。

#### p\_request

JSP request オブジェクトを指定します。

#### p\_FormID

帳票 ID を指定します。

#### p\_FormVer

帳票バージョンを指定します。

#### p\_FormName

帳票名を指定します。

#### 例外

#### [BLCException](#page-238-0)

次のどれかが発生しました。

- プロパティアクセスに失敗した。
- BLCDirsLoader クラスによるクラスロードに失敗した。
- BLCDirs クラスによる役職情報の取得に失敗した。
- BLCDirs クラスによる宛先情報の取得に失敗した。
- BLCDirs クラスによるクラスロードに失敗した。

# setInputItem

#### 形式

public void setInputItem(java.lang.String strItem)

#### 機能

指定した項目変数の表示属性を「入力」に設定します。指定した項目変数が存在しない場合でも例外はス ローされません。

パラメータ

strItem

項目変数名を指定します。

# setModuleDBDef

#### 形式

public void setModuleDBDef(java.lang.String p\_Module, java.lang.String[] p\_AryHidden, java.lang.String[] p\_AryDBNormal, java.lang.String[] p\_AryDBOptions) throws [BLCException](#page-238-0)

#### 機能

帳票モジュールの DB アクセス定義の実行可否を設定します。設定内容は、次のとおりです。

すべての DB アクセス定義の実行に対して以下の条件で実行の抑止を設定します。

- ソースノード以外での帳票表示時,候補値取得モードでない定義の実行を抑止します。
- 帳票モジュールを非表示にする定義をしたノードの場合は,HIDDEN タグを生成して,定義実行の抑 止フラグを機能ページに送信します。
- POST データ, FORM データで帳票モジュールの非表示指定(BLC\_show\_タグ)がある場合は、すべて の定義の実行を抑止します。POST データに非表示指定がある場合は,それを参照して,FORM デー タを無視します。
- POST データで個別の DB アクセス定義の実行可否が決定済み(dbadef\_タグ)の場合は,それに従って 定義の実行を設定します。この指定が最優先されます。
- 結果的に抑止する DB アクセス定義について,HIDDEN タグ登録をします。

#### パラメータ

#### p\_Module

帳票モジュール ID を指定します。

#### p\_AryHidden

帳票モジュールの非表示化ノード名を指定します。

#### p\_AryDBNormal

候補値取得用以外の定義名リストを指定します。

#### p\_AryDBOptions

候補値取得用の定義名リストを指定します。

例外

#### [BLCException](#page-238-0)

実行時エラーが発生しました。

# setMpatNodeList

#### 形式

public void setMpatNodeList(java.lang.String strMdl, java.lang.String strNodes) throws [BLCException](#page-238-0)

#### 機能

帳票モジュールの入力/表示の切り替えをします。

パラメータ

strMdl

帳票モジュール ID を指定します。

#### strNodes

入力用帳票モジュールを出力するノード名リストを指定します。

#### 例外

[BLCException](#page-238-0)

実行時エラーが発生しました。

# setReferItem

#### 形式

public void setReferItem(java.lang.String strItem)

#### 機能

指定した項目変数の表示属性を「参照」に設定します。指定した項目変数が存在しない場合でも例外はス ローされません。

#### パラメータ

strItem

項目変数名を指定します。

# setTargetSelectNode

#### 形式

public void setTargetSelectNode(java.lang.String p\_NodeName) throws [BLCException](#page-238-0)

#### 機能

宛先選択ドロップダウンを表示するノード名を登録します。

#### パラメータ

#### p\_NodeName

表示するノード名を指定します。

#### 例外

[BLCException](#page-238-0)

実行時エラーが発生しました。

# <span id="page-352-0"></span>27<br>BLCFormTarget クラス

この章では、BLCFormTarget クラスの機能および使用方法について説明し ます。

# 27.1 BLCFormTarget クラスの概要

#### (1) パッケージ

jp.co.Hitachi.soft.blc

#### (2) クラス階層

java.lang.Object

 $\blacksquare$ +--jp.co.Hitachi.soft.blc.BLCFormTarget

#### (3) 形式

public class BLCFormTarget extends java.lang.Object

#### (4) 機能

宛先選択ドロップダウンを表示するための HTML 文字列を生成するクラスです。

宛先選択ドロップダウンの表示属性をメンバ変数に指定できます。

宛先選択ドロップダウンに表示する宛先作業者のフィルタ規則を BLCValDic クラスオブジェクトで指定 できます。

規則の初期値データは次のとおりです。

1.blse.m\_DataValue.put("BLC\_TargetPutList", "TOP-LOW");

2.blse.m\_DataValue.put("BLC\_TargetPutCond", "3");

3.blse.m\_DataValue.put("BLC\_TargetPutMax", "TOP");

詳細は,このクラスの putSelectAddressParam メソッド,または BLCFormControl クラスの putSelectAddress メソッドを参照してください。

#### (5) フィールドの概要

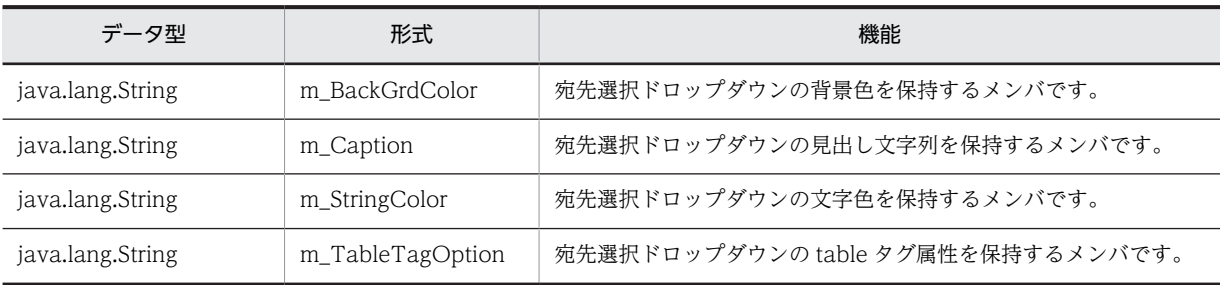

#### (6) メソッドの概要

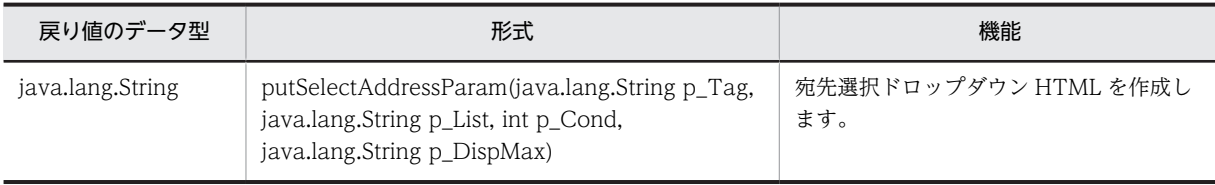

#### クラス java.lang.Object から継承したメソッド

equals, getClass, hashCode, notify, notifyAll, toString, wait, wait, wait

# <span id="page-355-0"></span>27.2 フィールドの詳細

# m\_BackGrdColor

#### 形式

public java. lang. String m BackGrdColor

#### 機能

宛先選択ドロップダウンの背景色を保持するメンバです。

デフォルトは""(透過色)です。

# m\_Caption

#### 形式

public java.lang.String m\_Caption

#### 機能

宛先選択ドロップダウンの見出し文字列を保持するメンバです。

# m\_StringColor

#### 形式

public java.lang.String m\_StringColor

#### 機能

宛先選択ドロップダウンの文字色を保持するメンバです。

デフォルトは"black"です。

# m\_TableTagOption

#### 形式

public java. lang. String m\_TableTagOption

#### 機能

宛先選択ドロップダウンの table タグ属性を保持するメンバです。

デフォルトは"border=1"です。

# <span id="page-356-0"></span>27.3 メソッドの詳細

# putSelectAddressParam

#### 形式

public java. lang. String putSelectAddressParam(java. lang. String p Tag, java.lang.String p\_List, int p\_Cond, java.lang.String p\_DispMax) throws [BLCException](#page-238-0)

#### 機能

宛先選択ドロップダウン HTML を作成します。

BLCValDic クラスキーの"BLC\_TargetSelNode"の値であるコンマ区切りのノード名を参照して,宛先選 択ドロップダウンを表示するノードかを判定します。

宛先選択ドロップダウンを表示しない場合は,"BLC\_TargetSelNode"キーの値を空文字("")にして呼び出 します。

このメソッドは,HTML の SELECT タグだけを作成します。この宛先選択ドロップダウンの選択を必須に するチェック処理 (JavaScript) は、独自に実行する必要があります。

#### パラメータ

#### p\_Tag

HTML タグオブジェクト名を指定します。

#### p\_List

宛先に表示する役職範囲を役職略称で指定します。

「部長,部長代理,課長」のようにコンマで区切って指定するか,「TOP-部長」のように範囲を指定します。

「TOP」は最上位役職を示す予約語です。役職順序の値は 0 です。

「LOW」は最下位役職を示す予約語です。

役職順序は役職テーブル (BLCIobTitle テーブル)の NUORDER カラム値で決定されます。小さい値を 持つ役職が上位役職です。

#### p\_Cond

帳票の作業者の役職による役職条件を指定します。

- 1:帳票の作業者よりも上位役職を持つユーザだけを表示します。
- 2:帳票の作業者以上の上位役職を持つユーザだけを表示します。
- 3:条件なし。

#### p\_DispMax

宛先選択ドロップダウンを表示する帳票の作業者の最高役職を役職略称で指定します。

「TOP」は,役職順序の値を 0 として扱われます。

「LOW」と指定した場合は,宛先選択ドロップダウンを表示しません。

#### 戻り値

宛先選択表示用の HTML 文字列が返却されます。

#### 例外

#### [BLCException](#page-238-0)

実行時エラーが発生しました。

# 28 BLCInboxVColDTCreatePI クラ ス

この章では、BLCInboxVColDTCreatePI クラスの機能および使用方法につ いて説明します。

# 28.1 BLCInboxVColDTCreatePI クラスの概要

#### (1) パッケージ

jp.co.Hitachi.soft.blc

#### (2) クラス階層

java.lang.Object  $\blacksquare$ 

 +--jp.co.Hitachi.soft.blc.BLCInboxVColumn || || || || || ||

#### +--jp.co.Hitachi.soft.blc.BLCInboxVColDTCreatePI

#### (3) 形式

public final class BLCInboxVColDTCreatePI extends BLCInboxVColumn

#### (4) 機能

このクラスは,案件開始日時の取得を共通化する機能を提供します。

BLCDBInboxV オブジェクトで DB から読み込んだレコードから,案件開始日時を取得します。

#### (5) メソッドの概要

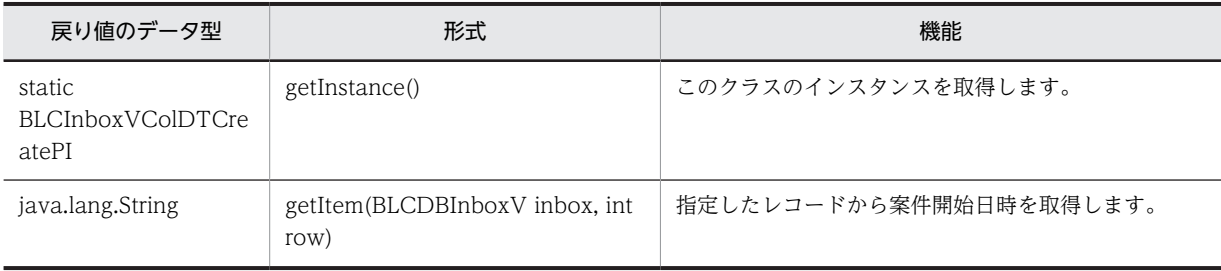

#### クラス java.lang.Object から継承したメソッド

equals, getClass, hashCode, notify, notifyAll, toString, wait, wait, wait
## getInstance

#### 形式

public static BLCInboxVColDTCreatePI getInstance()

#### 機能

このクラスのインスタンスを取得します。

#### 戻り値

インスタンス。

## getItem

#### 形式

public java. lang. String getItem[\(BLCDBInboxV](#page-124-0) inbox, int row)

#### 機能

パラメータ「inbox」,およびパラメータ「row」で指定したレコードから案件開始日時を取得します。

詳細は, BLCDBInboxV クラスの getDTCreatePI (レコード番号) メソッドを参照してください。

#### パラメータ

#### inbox

値を取得する BLCDBInboxV クラスのインスタンスを指定します。

#### row

値を取得するレコード番号を指定します。

#### 戻り値

指定したレコードの案件開始日時。

日時変換に失敗した場合は,空文字("")を返却します。

## 29 BLCInboxVColDTCreateWI クラ ス

この章では、BLCInboxVColDTCreateWI クラスの機能および使用方法に ついて説明します。

## 29.1 BLCInboxVColDTCreateWI クラスの概要

#### (1) パッケージ

jp.co.Hitachi.soft.blc

#### (2) クラス階層

java.lang.Object  $\blacksquare$ 

 +--jp.co.Hitachi.soft.blc.BLCInboxVColumn || || || || || ||

#### +--jp.co.Hitachi.soft.blc.BLCInboxVColDTCreateWI

#### (3) 形式

public final class BLCInboxVColDTCreateWI extends BLCInboxVColumn

#### (4) 機能

このクラスは,作業開始日時の取得を共通化する機能を提供します。

BLCDBInboxV オブジェクトで DB から読み込んだレコードから,作業開始日時を取得します。

#### (5) メソッドの概要

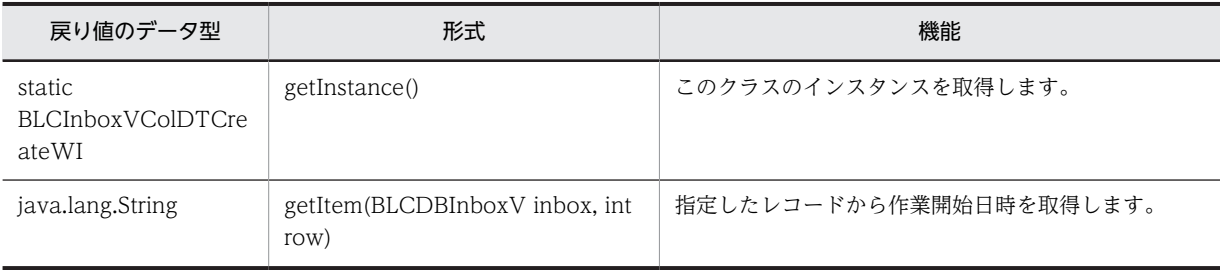

#### クラス java.lang.Object から継承したメソッド

## <span id="page-364-0"></span>getInstance

#### 形式

public static BLCInboxVColDTCreateWI getInstance()

#### 機能

このクラスのインスタンスを取得します。

#### 戻り値

インスタンス。

## getItem

#### 形式

public java. lang. String getItem[\(BLCDBInboxV](#page-124-0) inbox, int row)

#### 機能

パラメータ [inbox], およびパラメータ [row] で指定したレコードから作業開始日時を取得します。

詳細は, BLCDBInboxV クラスの [getDTCreateWI](#page-128-0) (レコード番号) メソッドを参照してください。

#### パラメータ

#### inbox

値を取得する BLCDBInboxV クラスのインスタンスを指定します。

row

値を取得するレコードの番号を指定します。

#### 戻り値

作業開始日時。

## 30 BLCInboxVColDTLimitPI クラス

この章では、BLCInboxVColDTLimitPI クラスの機能および使用方法につい て説明します。

## 30.1 BLCInboxVColDTLimitPI クラスの概要

#### (1) パッケージ

jp.co.Hitachi.soft.blc

#### (2) クラス階層

java.lang.Object  $\blacksquare$ 

+--jp.co.Hitachi.soft.blc.BLCInboxVColumn

#### | +--jp.co.Hitachi.soft.blc.BLCInboxVColDTLimitPI

#### (3) 形式

public final class BLCInboxVColDTLimitPI extends BLCInboxVColumn

#### (4) 機能

このクラスは,案件処理期限の取得を共通化する機能を提供します。

BLCDBInboxV オブジェクトで DB から読み込んだレコードから,案件処理期限を取得します。

#### (5) メソッドの概要

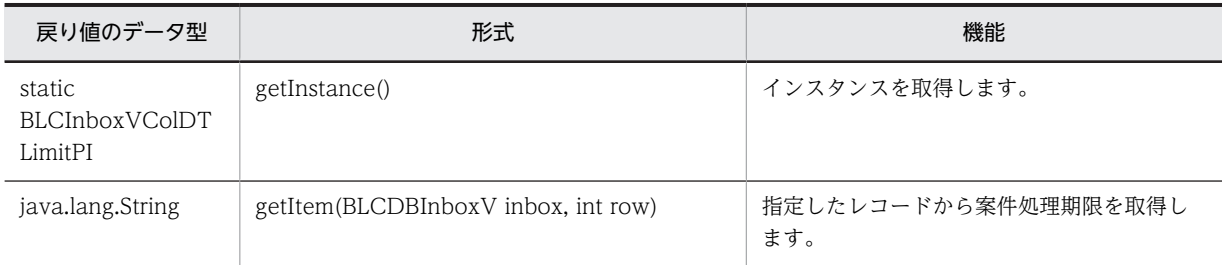

#### クラス java.lang.Object から継承したメソッド

## <span id="page-368-0"></span>getInstance

#### 形式

public static BLCInboxVColDTLimitPI getInstance()

#### 機能

このクラスのインスタンスを取得します。

#### 戻り値

インスタンス。

## getItem

#### 形式

public java. lang. String getItem[\(BLCDBInboxV](#page-124-0) inbox, int row)

#### 機能

パラメータ [inbox], およびパラメータ [row] で指定したレコードから案件処理期限を取得します。

詳細は, BLCDBInboxV クラスの [getDTLimitPI](#page-129-0) (レコード番号) メソッドを参照してください。

#### パラメータ

#### inbox

値を取得する BLCDBInboxV クラスのインスタンスを指定します。

#### row

値を取得するレコードの番号を指定します。

#### 戻り値

指定したレコードの案件処理期限。

日時変換に失敗した場合は,空文字("")を返却します。

## 31 BLCInboxVColNMWI クラス

この章では、BLCInboxVColNMWI クラスの機能および使用方法について 説明します。

## 31.1 BLCInboxVColNMWI クラスの概要

#### (1) パッケージ

jp.co.Hitachi.soft.blc

#### (2) クラス階層

java.lang.Object  $\blacksquare$ 

 +--jp.co.Hitachi.soft.blc.BLCInboxVColumn || || || || || ||

#### +--jp.co.Hitachi.soft.blc.BLCInboxVColNMWI

#### (3) 形式

public final class BLCInboxVColNMWI extends BLCInboxVColumn

#### (4) 機能

このクラスは,作業名取得を共通化する機能を提供します。

BLCDBInboxV オブジェクトで DB から読み込んだレコードから作業名を取得します。

#### (5) メソッドの概要

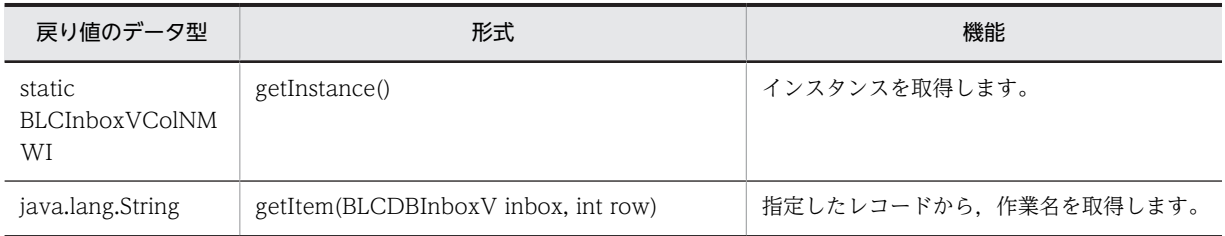

#### クラス java.lang.Object から継承したメソッド

## <span id="page-372-0"></span>getInstance

#### 形式

public static BLCInboxVColNMWI getInstance()

#### 機能

このクラスのインスタンスを取得します。

#### 戻り値

インスタンス。

## getItem

#### 形式

public java. lang. String getItem[\(BLCDBInboxV](#page-124-0) inbox, int row)

#### 機能

パラメータ「inbox」,およびパラメータ「row」で指定したレコードから,作業名を取得します。

詳細は, BLCDBInboxV クラスの [getNMWI](#page-129-0) (レコード番号) を参照してください。

#### パラメータ

#### inbox

値を取得する BLCDBInboxV クラスのインスタンスを指定します。

row

値を取得するレコード番号を指定します。

#### 戻り値

作業名。

# 32 BLCInboxVColString クラス

この章では、BLCInboxVColString クラスの機能および使用方法について説 明します。

## 32.1 BLCInboxVColString クラスの概要

#### (1) パッケージ

jp.co.Hitachi.soft.blc

#### (2) クラス階層

java.lang.Object  $\blacksquare$ 

 +--jp.co.Hitachi.soft.blc.BLCInboxVColumn |

+--jp.co.Hitachi.soft.blc.BLCInboxVColString

#### (3) 形式

public class BLCInboxVColString extends BLCInboxVColumn

#### (4) 機能

カラム名文字列を使ってカラム値を取得します。

#### (5) メソッドの概要

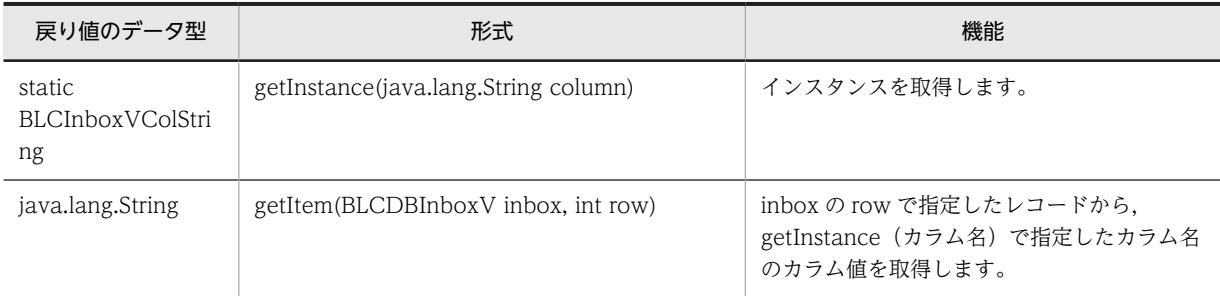

#### クラス java.lang.Object から継承したメソッド

## <span id="page-376-0"></span>getInstance

public static BLCInboxVColString getInstance(java.lang.String column)

#### 機能

インスタンスを取得します。

パラメータ

column

カラム名文字列

#### 戻り値

インスタンス。

#### getItem

public java.lang.String getItem(BLCDBInboxV inbox, int row)

#### 機能

inbox の row で指定したレコードから, getInstance (カラム名) メソッドで指定したカラム名のカラム値 を取得します。

詳細は, BLCDBInboxV クラスの getItem (カラム名, 行番号) メソッドを参照してください。

パラメータ

inbox

値を取得する BLCDBInboxV のインスタンスを指定します。

row

値を取得するレコード番号を指定します。

#### 戻り値

カラム値。

## 33<br>BLCInboxVColumn クラス

この章では, BLCInboxVColumn クラスの機能および使用方法について説明 します。

## 33.1 BLCInboxVColumn クラスの概要

#### (1) パッケージ

jp.co.Hitachi.soft.blc

#### (2) クラス階層

java.lang.Object

 $\blacksquare$ +--jp.co.Hitachi.soft.blc.BLCInboxVColumn

(3) 形式

public abstract class BLCInboxVColumn

#### (4) 機能

BLCDBInboxV クラスで読み込んだレコードのカラム取得処理を共通化します。

BLCDBInboxV クラスでカラム値を取り出す場合、次の項目は専用のメソッドを提供しています。このた め,その他のカラム値取得処理と共通化できません。

- 案件開始日時
- 案件処理日時
- 作業開始日時
- 作業名

取得するカラム値の並びを BLCInboxVColumn の配列型にし,取得クラスのインスタンスを作成するこ とで,値取得処理を共通的に処理できます。

#### (5) メソッドの概要

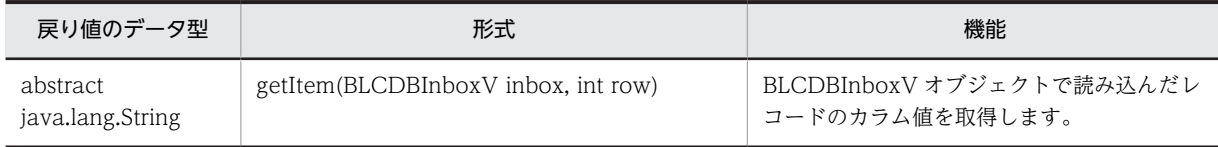

#### クラス java.lang.Object から継承したメソッド

## <span id="page-380-0"></span>getItem

#### 形式

public abstract java.lang.String getItem(BLCDBInboxV inbox, int row)

#### 機能

BLCDBInboxV オブジェクトで読み込んだレコードのカラム値を取得します。

どのカラムの値が返却されるかは,サブクラスの実装に依存します。

#### パラメータ

inbox

値を取得する BLCDBInboxV のインスタンスを指定します。

#### row

値を取得するレコードの番号を指定します。

#### 戻り値

カラム値。

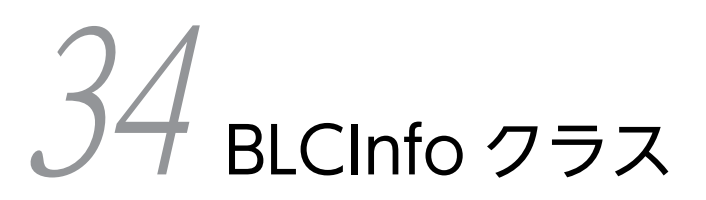

この章では、BLCInfo クラスの機能および使用方法について説明します。

## 34.1 BLCInfo クラスの概要

#### (1) パッケージ

jp.co.Hitachi.soft.blc

#### (2) クラス階層

java.lang.Object

 $\blacksquare$ +--jp.co.Hitachi.soft.blc.BLCInfo

(3) 形式

public class BLCInfo extends java.lang.Object

#### (4) 機能

このクラスは、BLC ページに関連する実行情報を設定·取得するメソッドを提供するクラスです。

このクラスのオブジェクトは, BLC が提供するすべてのページで生成されます。JSP Bean によって, リク エストの範囲のページ間で共有されることもあります。

#### (5) フィールドの概要

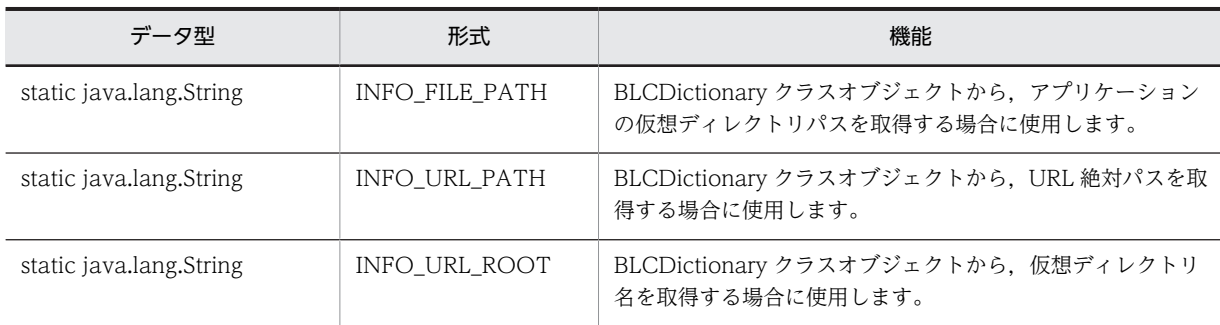

#### (6) コンストラクタの概要

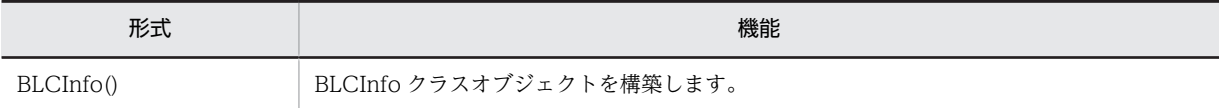

#### (7) メソッドの概要

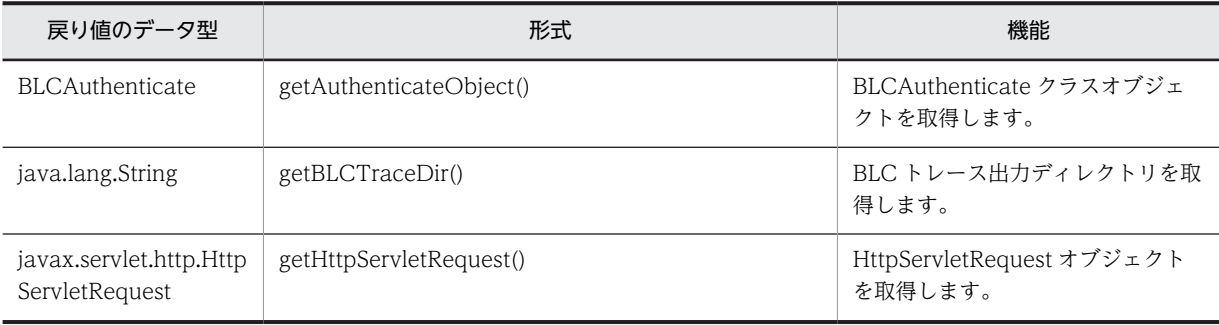

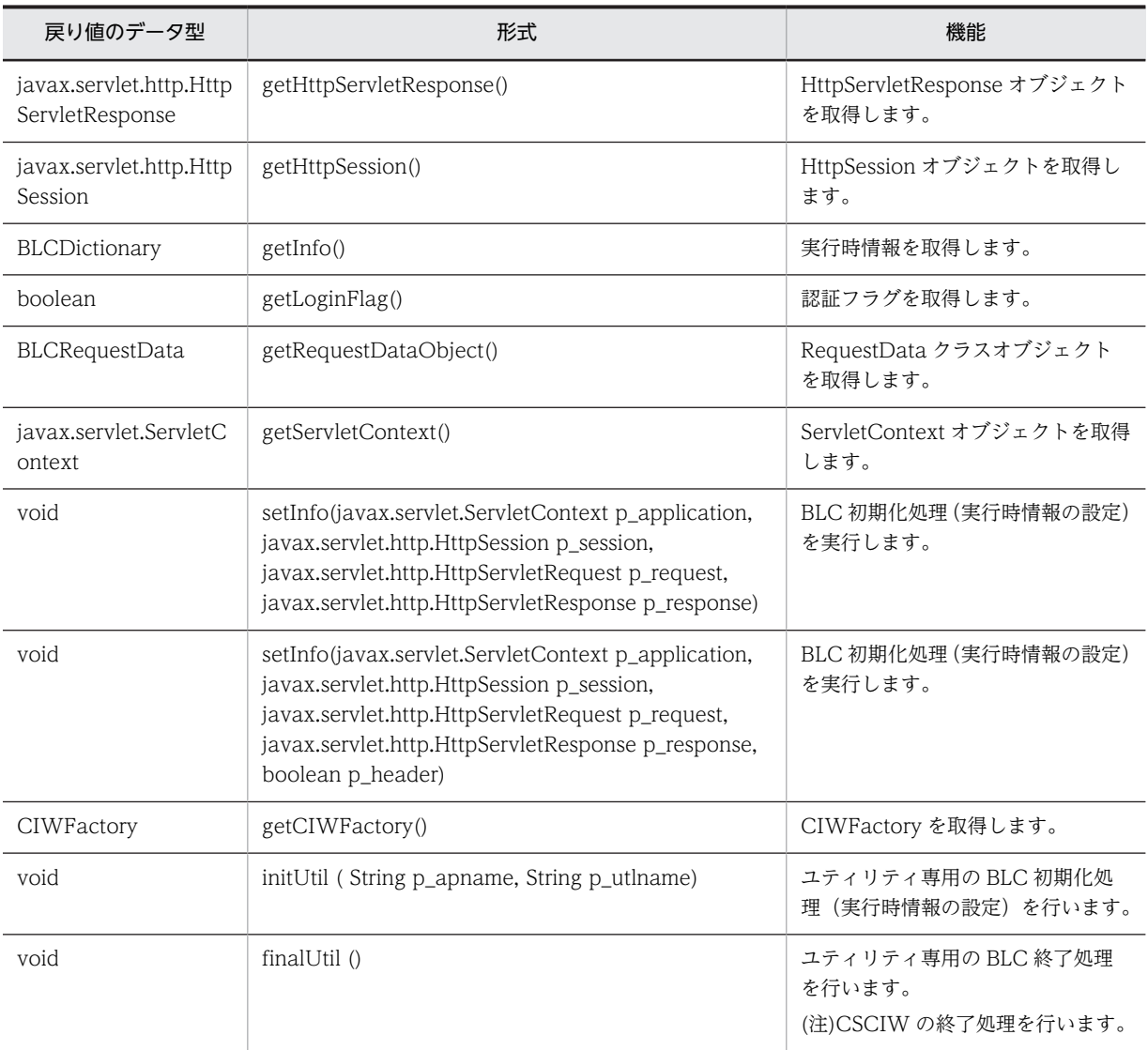

#### クラス java.lang.Object から継承したメソッド

## <span id="page-385-0"></span>34.2 フィールドの詳細

## INFO\_FILE\_PATH

#### 形式

public static final java. lang. String INFO FILE PATH

#### 機能

BLCDictionary クラスオブジェクトから,アプリケーションの仮想ディレクトリパスを取得する場合に使 用します。

### INFO\_URL\_PATH

#### 形式

public static final java.lang.String INFO\_URL\_PATH

#### 機能

BLCDictionary クラスオブジェクトから、URL 絶対パスを取得する場合に使用します。

## INFO\_URL\_ROOT

#### 形式

public static final java.lang.String INFO\_URL\_ROOT

#### 機能

BLCDictionary クラスオブジェクトから、仮想ディレクトリ名を取得する場合に使用します。

## <span id="page-386-0"></span>34.3 コンストラクタ (BLCInfo) の詳細

## BLCInfo

#### 形式

public BLCInfo()

#### 機能

BLCInfo クラスオブジェクトを構築します。

## <span id="page-387-0"></span>34.4 メソッドの詳細

## getAuthenticateObject

#### 形式

public [BLCAuthenticate](#page-64-0) getAuthenticateObject()

#### 機能

BLCAuthenticate クラスオブジェクトを取得します。

setInfo メソッドを呼び出さないでこのメソッドを呼び出した場合は,null オブジェクトが返却されます。

#### 戻り値

BLCAuthenticate クラスオブジェクト。

## getBLCTraceDir

#### 形式

public java.lang.String getBLCTraceDir()

#### 機能

BLC トレース出力ディレクトリを取得します。

#### 戻り値

BLC トレース出力ディレクトリ。

### getHttpServletRequest

#### 形式

public javax.servlet.http.HttpServletRequest getHttpServletRequest()

#### 機能

```
HttpServletRequest オブジェクトを取得します。
```
setInfo メソッドを呼び出さないでこのメソッドを呼び出した場合は、null オブジェクトが返却されます。

#### 戻り値

HttpServletRequest オブジェクト。

## getHttpServletResponse

#### 形式

public javax.servlet.http.HttpServletResponse getHttpServletResponse()

#### <span id="page-388-0"></span>機能

HttpServletResponse オブジェクトを取得します。

setInfo メソッドを呼び出さないでこのメソッドを呼び出した場合は,null オブジェクトが返却されます。

#### 戻り値

```
HttpServletResponse オブジェクト。
```
## getHttpSession

#### 形式

public javax.servlet.http.HttpSession getHttpSession()

#### 機能

```
HttpSession オブジェクトを取得します。
```
setInfo メソッドを呼び出さないでこのメソッドを呼び出した場合は、null オブジェクトが返却されます。

#### 戻り値

HttpSession オブジェクト。

#### getInfo

#### 形式

public [BLCDictionary](#page-154-0) getInfo()

#### 機能

実行時情報を取得します。

setInfo メソッドによって設定した情報がメンバに格納されている BLCDictionary クラスオブジェクトが 返却されます。

setInfo メソッドを呼び出さないでこのメソッドを呼び出した場合は、null オブジェクトが返却されます。

#### 戻り値

BLCDictionary クラス形式の実行環境情報。

次に示す値が格納されて,返却されます。

- "urlpath":URL 絶対パス
- "urlroot":仮想ディレクトリ名
- "filepath":仮想ディレクトリパス
- "browsertype":ブラウザ種別

## <span id="page-389-0"></span>getLoginFlag

#### 形式

public boolean getLoginFlag()

#### 機能

認証フラグを取得します。

BLCCerror.jsp からだけ呼び出せます。ログイン前のエラーかどうかの判定に使用されます。

#### 戻り値

認証フラグ。

## getRequestDataObject

#### 形式

public [BLCRequestData](#page-494-0) getRequestDataObject()

#### 機能

RequestData クラスオブジェクトを取得します。

setInfo メソッドを呼び出さないでこのメソッドを呼び出した場合は、null オブジェクトが返却されます。

setRequestDataObject メソッドを呼び出した場合は、setRequestDataObject メソッドで設定したオブ ジェクトが,返却されます。

#### 戻り値

RequestData クラスオブジェクト。

## getServletContext

#### 形式

public javax.servlet.ServletContext getServletContext()

#### 機能

ServletContext オブジェクトを取得します。

setInfo メソッドを呼び出さないでこのメソッドを呼び出した場合は,null オブジェクトが返却されます。

#### 戻り値

ServletContext オブジェクト。

#### <span id="page-390-0"></span>setInfo

#### 形式

```
public void setInfo(javax.servlet.ServletContext p application,
                  javax.servlet.http.HttpSession p_session,
                   javax.servlet.http.HttpServletRequest p_request,
                  javax.servlet.http.HttpServletResponse \overline{\mathsf{p}} response)
           throws BLCException
```
#### 機能

BLC 初期化処理(実行時情報の設定)を実行します。BLC のすべてのページで使用します。(形式 1)

このメソッドでは、次の処理が実行されます。

- アプリケーション名 パラメータチェック
- 実行プロセス初期化処理
- その他のパラメータチェック
- レスポンスヘッダの設定
- BLCDictionary クラスオブジェクトの生成
- URL 絶対パスの取得
- 仮想ディレクトリ名の取得
- ブラウザ種別の取得
- 認証クラスオブジェクトの生成
- BLCRequestData クラスオブジェクトの生成

#### 備考

- 読み込みリソース名は,次のファイル名を対象とします。
- BLC プロパティファイル:BLC.BLCproperties
- 出力トレース名は,次のとおりです。
- BLC トレース:BLC\_BLCTrace "面数".log
- AP トレース:BLCTrace クラスの putTrace メソッドのパラメータ「p\_apName」で指定したア プリケーション名 - "面数".log

このメソッドでは、パラメータ「p\_header」が true の場合,次に示すレスポンスヘッダを設定します。

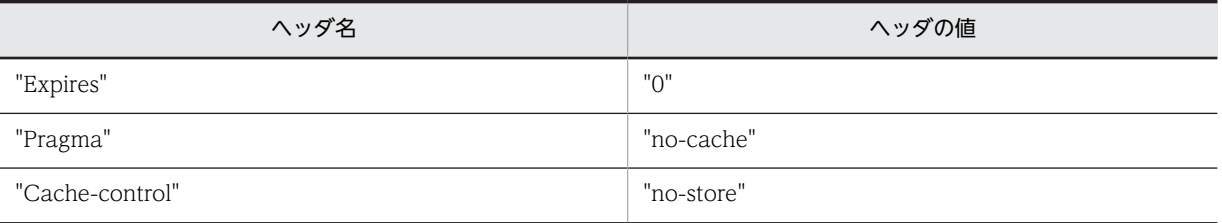

#### 留意事項

「BLC.BLCproperties」ファイルが存在するパスが「ClassPath」に追加されていない場合, BLC 例外 がスローされます。

BLC の各メソッドを使用する前に、形式 1 または形式 2 の setInfo メソッドを必ず呼び出してくださ い。

#### <span id="page-391-0"></span>パラメータ

p\_application

JSP の定義済み変数(application)を指定します。

p\_session

JSP の定義済み変数(session)を指定します。

p\_request

JSP の定義済み変数 (request) を指定します。

p\_response

JSP の定義済み変数 (response) を指定します。

#### 例外

[BLCException](#page-238-0)

実行情報の取得に失敗しました。

#### setInfo

#### 形式

```
public void setInfo(javax.servlet.ServletContext p_application,
javax.servlet.http.HttpSession p_session,
javax.servlet.http.HttpServletRequest p_request,
               javax.servlet.http.HttpServletResponse p_response,
               boolean p_header)
         throws BLCException
```
#### 機能

BLC 初期化処理(実行時情報の設定)を実行します。BLC のすべてのページで使用します。(形式 2)

このメソッドでは、次の処理が実行されます。

- アプリケーション名 パラメータチェック
- 実行プロセス初期化処理
- その他パラメータチェック
- レスポンスヘッダの設定(オプション)
- BLCDictionary クラスオブジェクトの生成
- URL 絶対パスの取得
- 仮想ディレクトリ名の取得
- ブラウザ種別の取得
- 認証クラスオブジェクトの生成
- BLCRequestData クラスオブジェクトの生成

備考

読み込みリソース名は,次のファイル名を対象とします。

• BLC プロパティファイル:BLC.BLCproperties

出力トレース名は,次のとおりです。

- BLC トレース:BLC\_BLCTrace "面数".log
- AP トレース:BLCTrace クラスの putTrace メソッドのパラメータ「p\_apName」で指定したア プリケーション名 - "面数".log

このメソッドでは、パラメータ「p\_header」が true の場合,次に示すレスポンスヘッダを設定します。

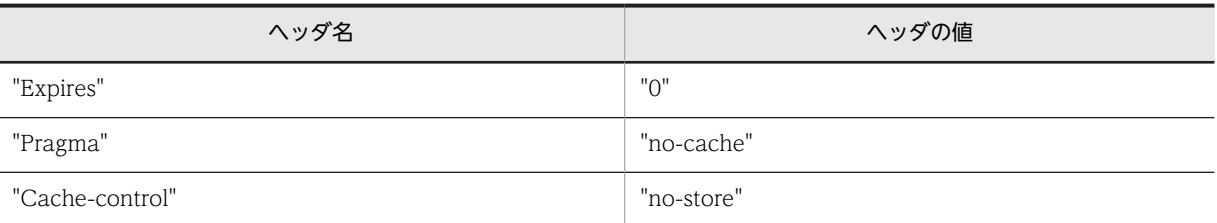

#### 留意事項

[BLC.BLCproperties] ファイルが存在するパスが「ClassPath」に追加されていない場合, BLC 例外 がスローされます。

BLC の各メソッドを使用する前に、形式 1 または形式 2 の setInfo メソッドを必ず呼び出してくださ い。

#### パラメータ

#### p\_application

JSP の定義済み変数(application)を指定します。

#### p\_session

JSP の定義済み変数(session)を指定します。

#### p\_request

JSP の定義済み変数 (request) を指定します。

#### p\_response

JSP の定義済み変数 (response) を指定します。

#### p\_header

レスポンスヘッダの設定可否フラグを指定します。設定可の場合は true,設定不可の場合は false を指定し ます。

#### 例外

#### [BLCException](#page-238-0)

実行情報の取得に失敗しました。

## <span id="page-393-0"></span>getCIWFactory

#### 形式

public CIWFactory getCIWFactory() throws [BLCException](#page-238-0)

#### 機能

CIWFactory を取得します。

CSCIW の初期化を行っていない場合は初期化を行います。

initUtil()メソッドを発行している場合は、BLCDBAccess クラスの BLCDBAccess コンストラクタを BLCMASTER で実行できる状態で実行してください。

CIWFactory を取得する場合は,このメソッドを使用してください。

#### 戻り値

CIWFactory オブジェクトを返却します。

#### 例外

#### [BLCException](#page-238-0)

CIWFactory オブジェクトの取得時にエラーが発生した場合。

#### initUtil

#### 形式

public void initUtil( String p\_apname, String p\_utlname) throws [BLCException](#page-238-0)

#### 機能

ユティリティ専用の BLC 初期化処理(実行時情報の設定)を行います。

BLC の各メソッドを使用する前に,必ずこのメソッドをコールしてください。

本メソッドを実行した場合,プロセスが終了する前に finalUtil()を必ず実行してください。

本メソッドでは以下の処理を行います。

- アプリケーション名パラメタチェック
- ユーティリティ名パラメタチェック
- 実行プロセス初期化処理

#### 備考

p\_apname に"ABC"を, p\_utlname に"XYZ"を指定した場合。 読込みリソース名は,下記のファイル名を対象とします。 • BLC プロパティ:ABC.BLCproperties 出力トレース名

• BLC トレース:XYZ\_BLCTrace-"面数".log

#### <span id="page-394-0"></span>パラメータ

#### p\_apname

アプリケーション名を 16 バイト以内で指定します。

「"アプリケーション名".BLCproperties」ファイルが存在するパスが ClassPath に追加されていない場合, BLC 例外をスローします。

本パラメタの指定値,および,BLCTrace クラスの putTrace メソッドで指定するアプリケーション名も プロセス間で競合しないよう注意が必要です。

#### p\_utlname

実行するユティリティ名を 16 バイト以内で指定します。

同じユティリティ名のアプリケーションが同時に実行された場合の動作は保証できません。

よって,ユティリティ側で本メソッドをコールする前に2重起動防止チェックを行ってください。

#### 例外

#### [BLCException](#page-238-0)

パラメタ不正,または実行情報の取得に失敗

#### finalUtil

#### 形式

public void finalUtil() throws [BLCException](#page-238-0)

#### 機能

ユティリティ専用の BLC 終了処理を行います。

• 実行プロセス終了処理

(注意)CSCIW の終了処理を行います。
# 35 BLCListInbox クラス

この章では、BLCListInbox クラスの機能および使用方法について説明しま す。

# 35.1 BLCListInbox クラスの概要

# (1) パッケージ

jp.co.Hitachi.soft.blc

# (2) クラス階層

java.lang.Object

 $\blacksquare$ +--jp.co.Hitachi.soft.blc.BLCListInbox

# (3) 形式

public class BLCListInbox extends java.lang.Object

# (4) 機能

受信ボックス情報の取得を実行するクラスです。

# (5) コンストラクタの概要

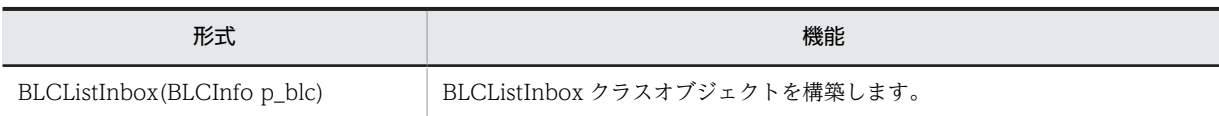

# (6) メソッドの概要

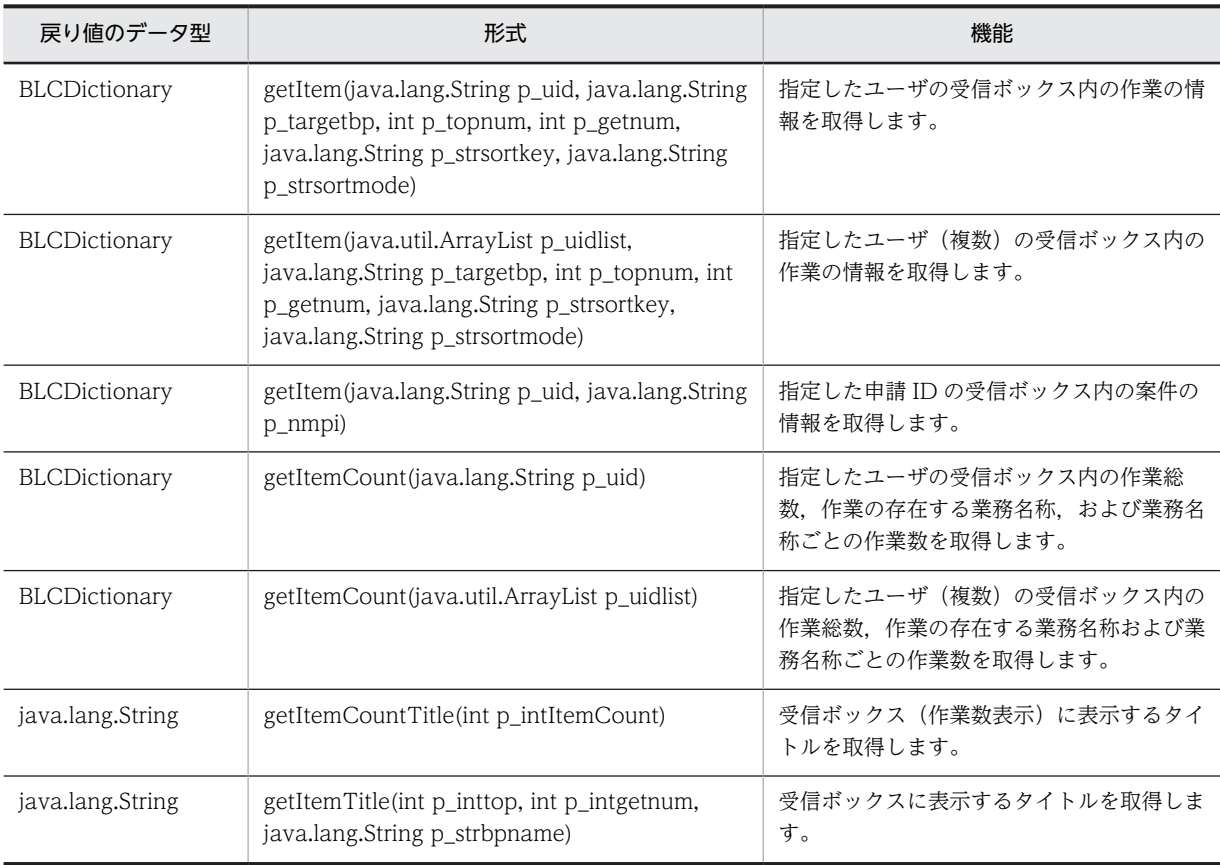

# クラス java.lang.Object から継承したメソッド

equals, getClass, hashCode, notify, notifyAll, toString, wait, wait, wait

# <span id="page-399-0"></span>35.2 コンストラクタ (BLCListInbox) の詳細

# **BLCListInbox**

# 形式

public BLCListInbox([BLCInfo](#page-382-0) p\_blc) throws [BLCException](#page-238-0)

# 機能

BLCListInbox クラスオブジェクトを構築します。

# パラメータ

# p\_blc

BLCInfo クラスオブジェクトを指定します。setInfo メソッドを呼び出しておく必要があります。

# 例外

# [BLCException](#page-238-0)

BLC 内で次のどちらかの原因のエラーが発生しました。

- パラメータ「p\_blc」で指定した BLCInfo クラスオブジェクトが,null オブジェクトである。
- BLC 認証情報が無効である。

# <span id="page-400-0"></span>35.3 メソッドの詳細

# getItem

# 形式

```
BLCDictionary getItem(java.lang.String p_uid,
                       java.lang.String p_targetbp,
                       int p_topnum,
int p_getnum,
java.lang.String p_strsortkey,
                       java.lang.String p_strsortmode)
                 throws BLCException
```
# 機能

指定したユーザの受信ボックス内の作業の情報を取得します。結果は,新しい BLCDictionary クラスオブ ジェクトに格納されます。

# パラメータ

#### p\_uid

対象ユーザのユーザ ID を指定します。ユーザ ID は,1〜128 バイトで指定してください。

#### p\_targetbp

業務で絞り込む場合は、業務の名称を指定します。業務で絞り込まない場合は、null オブジェクトまたは 空文字("")を指定します。業務の名称は,1〜128 バイトで指定してください。

#### p\_topnum

取得開始位置を指定します。1 以上の値を指定してください。

#### p\_getnum

取得数を指定します。1 以上の値を指定してください。

#### p\_strsortkey

ソートキーとして,次のどれかを指定します。ソートしない場合は,null オブジェクトまたは空文字("") を指定してください。

パラメータ「p\_strsortmode」の指定が null オブジェクトまたは空文字("")の場合,このパラメータの指 定は無視されます。

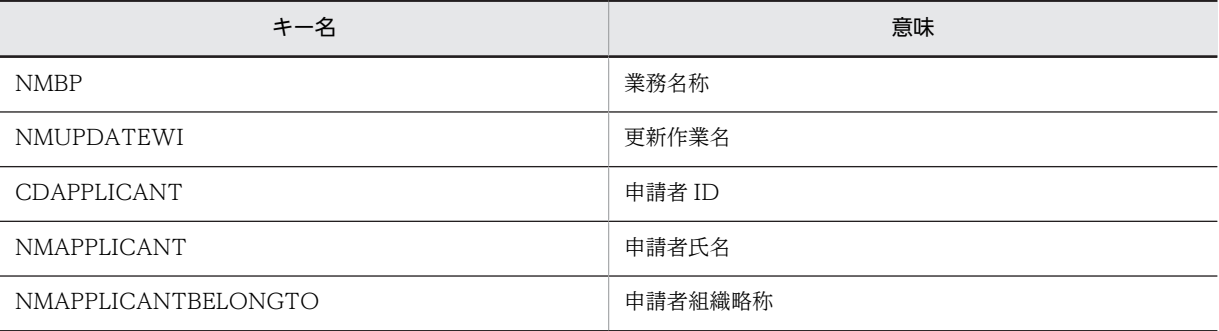

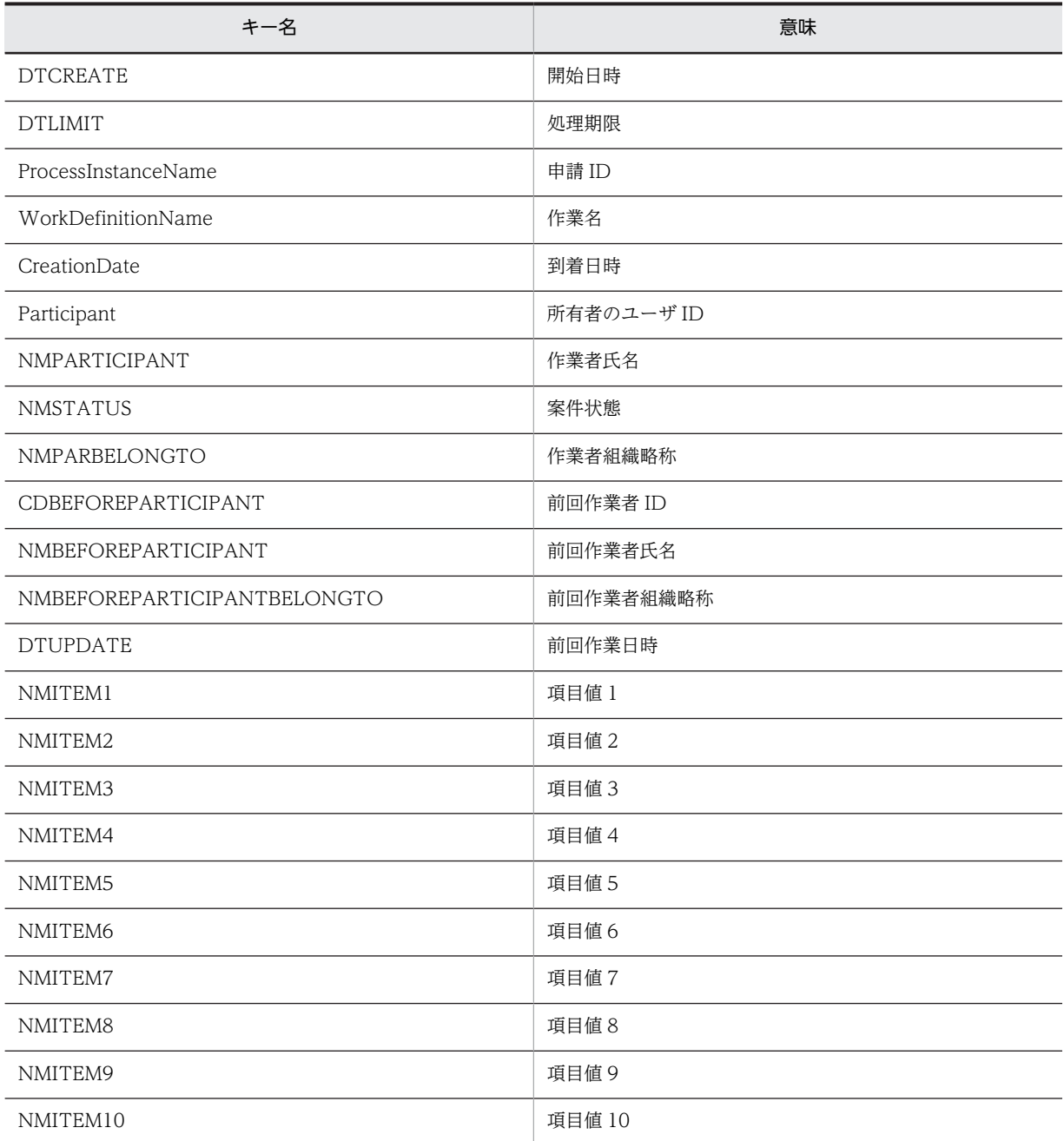

# p\_strsortmode

ソートモードとして、次のどちらかを指定します。ソートしない場合は null オブジェクトまたは空文字 ("")を指定してください。

パラメータ「p\_strsortkey」の指定が null オブジェクトまたは空文字("")の場合,このパラメータの指定 は無視されます。

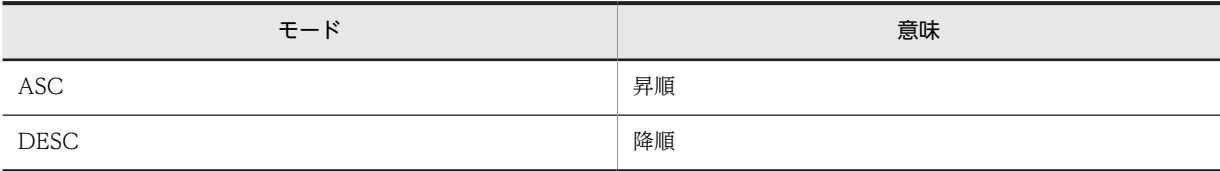

# 戻り値

受信ボックス内の案件情報。

キーの意味とオブジェクト種別について,次に示します。

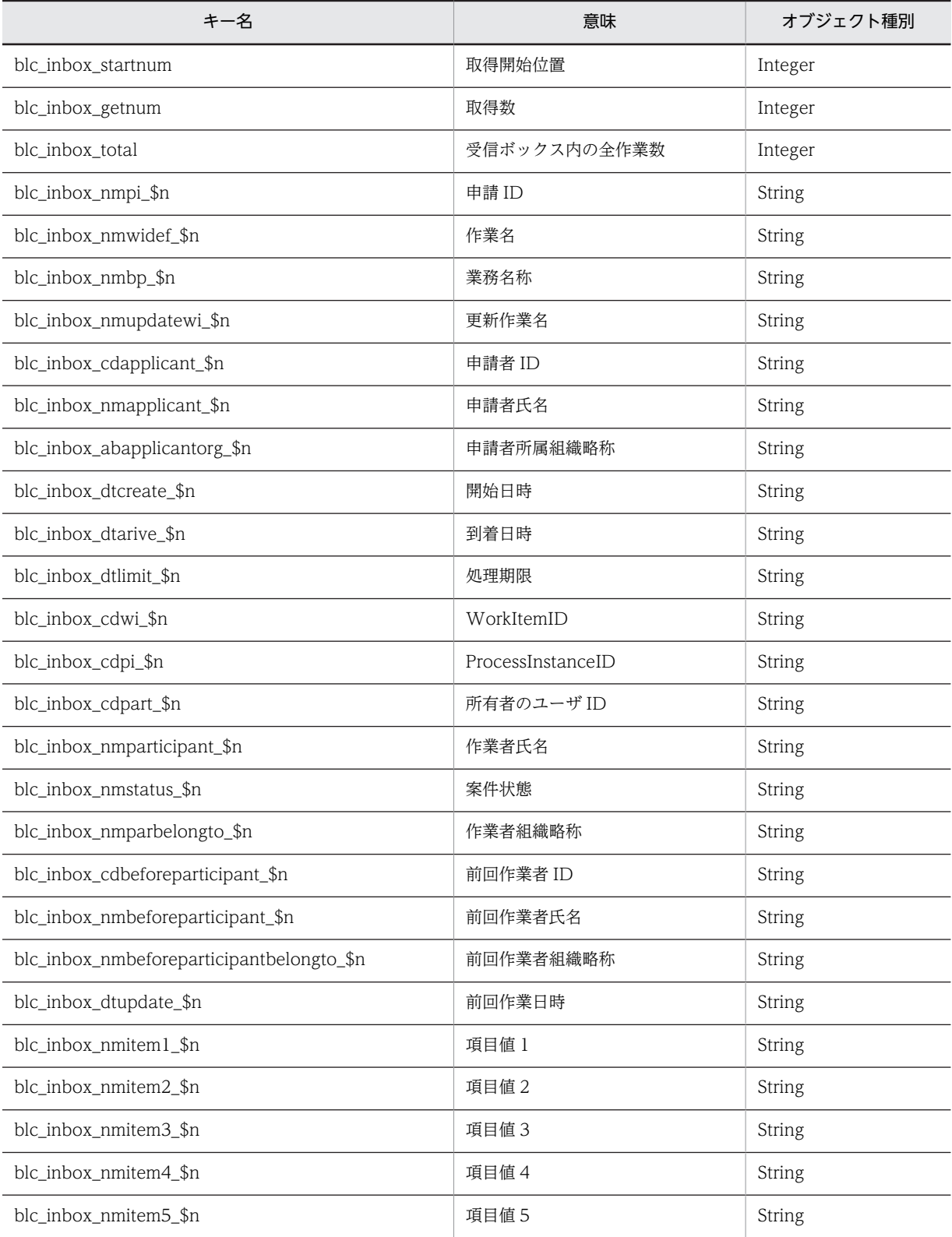

<span id="page-403-0"></span>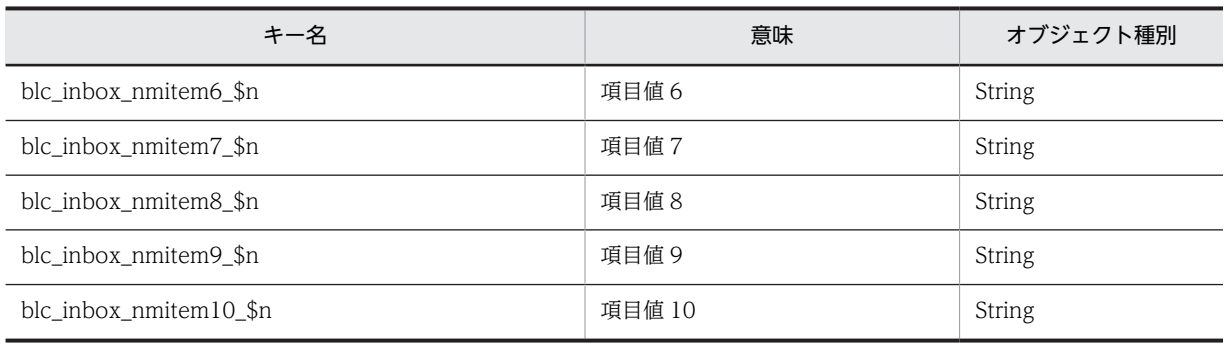

(凡例)

\$n 取得情報番号(1〜取得数)。

指定したユーザの受信ボックスに作業が存在しない場合でも,キー名「blc\_inbox\_getnum」に値が 0 の Integer オブジェクトが設定されて、正常終了します。

指定したユーザが作業者として登録されている CSCIW の作業が 150 件以上存在する場合,ソート結果は 保証されません。

このメソッドでは,指定したユーザがデータベースに登録されているかどうかに関係なく,指定したユーザ の受信ボックスの作業情報が返却されます。このため,データベースから削除したユーザを指定した場合で も,指定したユーザの受信ボックスの作業情報を取得できます。

パラメータ「p\_topnum」で指定した取得開始位置が,対象ユーザの受信ボックスの作業総数よりも大きい 場合は,次に示す計算式によって取得開始位置が変更された情報が,返却されます。

#### 計算式

#### 取得開始位置 = 1+((受信ボックスの作業総数+取得要求数-1)/取得要求数-1) \* 取得要求数

返却された情報の取得開始位置は,キー名「blc\_inbox\_startnum」の返却値で確認してください。

#### 例外

#### [BLCException](#page-238-0)

BLC 内で次に示すどれかの原因のエラーが発生しました。

- パラメータ「p\_uid」で指定したユーザ ID の指定長が 1 バイト未満,または 128 バイトより大きい。
- パラメータ「p\_uid」に null オブジェクトを指定した。
- パラメータ「p\_targetbp」で指定した業務の名称の指定長が 128 バイトより大きい。
- パラメータ「p\_topnum」で指定した取得開始位置が 1 未満である。
- パラメータ「p\_getnum」で指定した取得数が 1 未満である。
- パラメータ [p\_strsortkey] の指定に誤りがある。
- パラメータ「p\_strsortmode」の指定に誤りがある。

# getItem

# 形式

public [BLCDictionary](#page-154-0) getItem(java.lang.String p\_uid, java.lang.String p\_nmpi) throws [BLCException](#page-238-0)

# 機能

指定した申請 ID の受信ボックス内の案件の情報を取得します。結果は,新しい BLCDictionary クラスオ ブジェクトに格納されます。

# パラメータ

p\_uid

対象とするユーザ ID を指定します。ユーザ ID は,1〜128 バイトで指定してください。

p\_nmpi

対象とする申請 ID を指定します。

# 戻り値

受信ボックス内の案件情報。

キーの意味とオブジェクト種別について,次に示します。

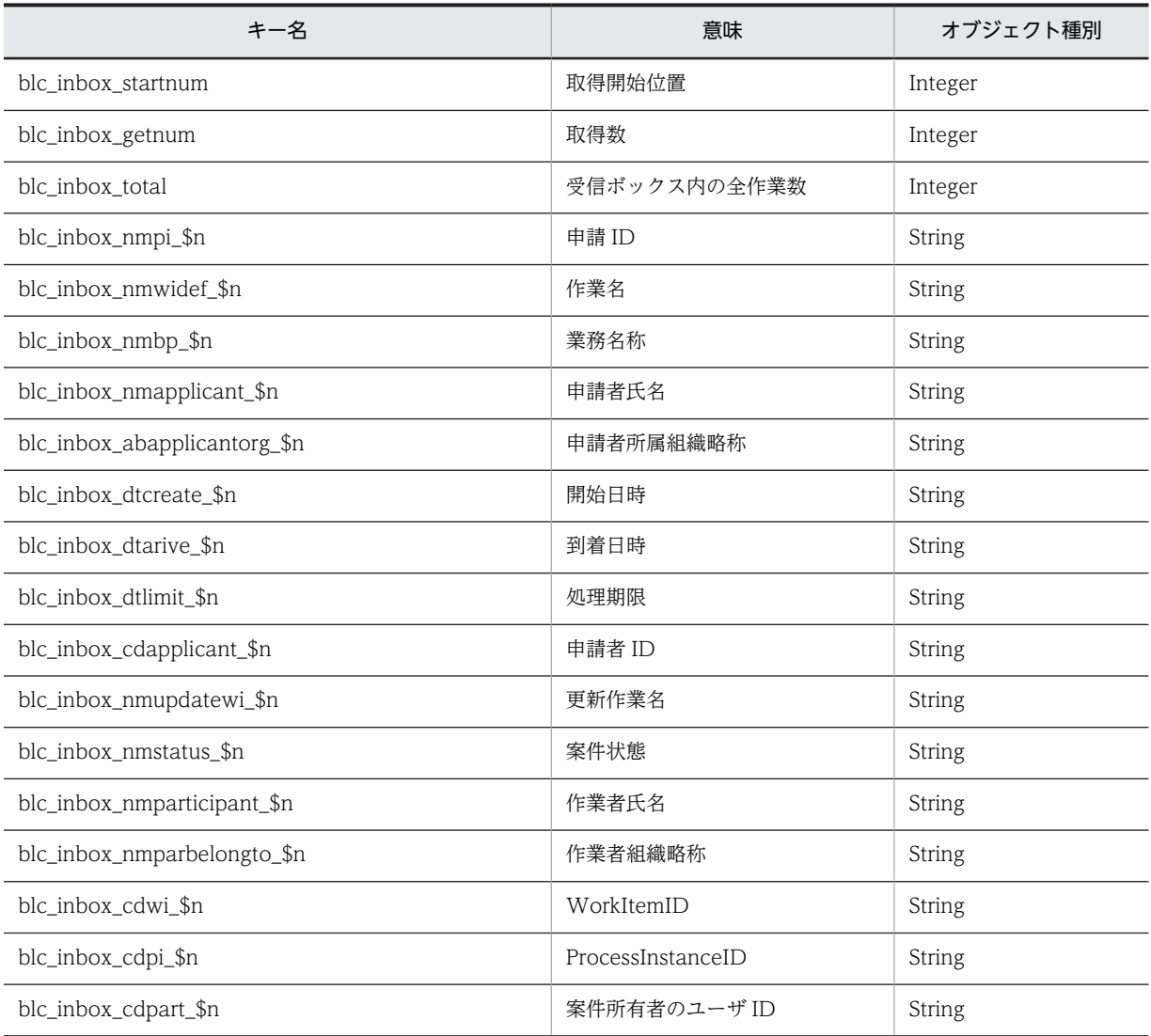

<span id="page-405-0"></span>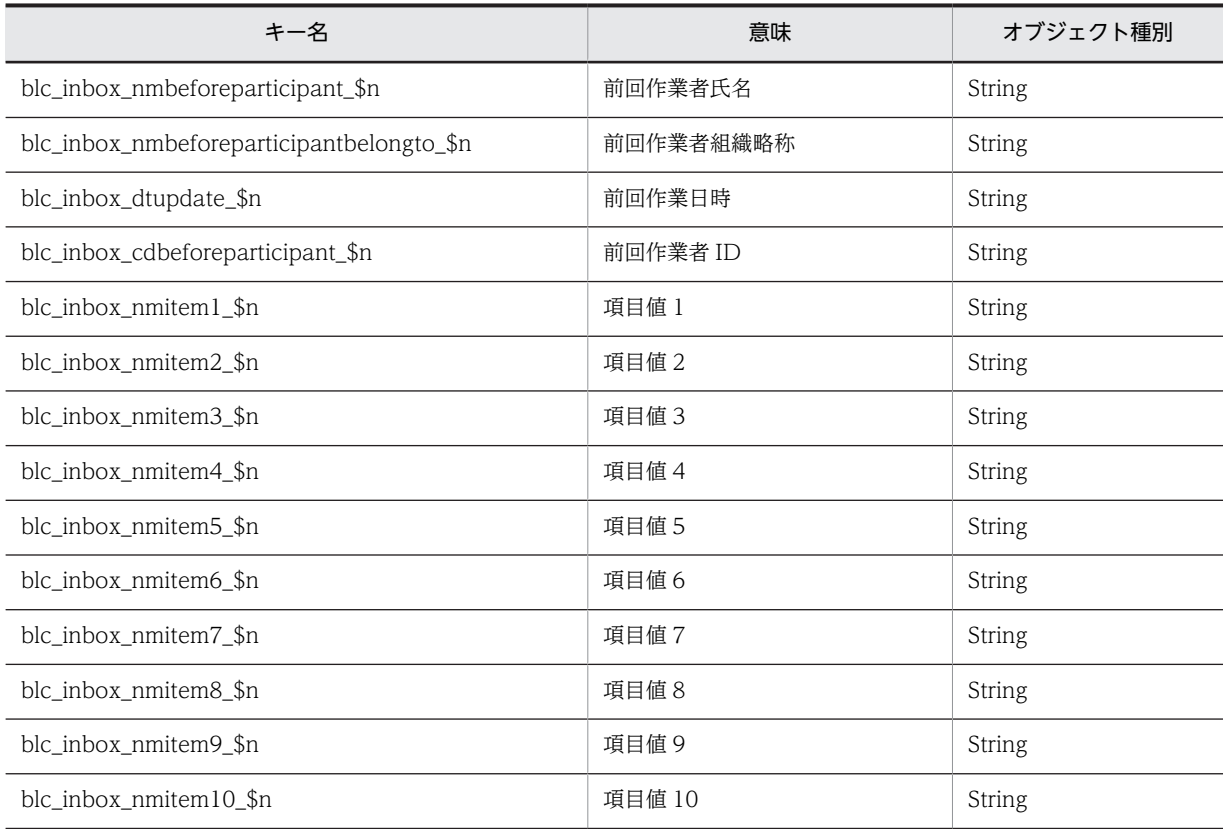

(凡例)

\$n 取得情報番号(1〜取得数)。

指定した申請 ID の受信ボックスに案件が存在しない場合でも,キー名「blc\_inbox\_getnum」に値が 0 の Integer オブジェクトが設定されて、正常終了します。

指定した申請 ID が登録されている CSCIW の作業が 150 件以上存在する場合,ソート結果は保証されま せん。

受信ボックスの作業が1件のみ設定されます。

#### 例外

#### [BLCException](#page-238-0)

BLC 内で次のどれかの原因のエラーが発生しました。

- パラメータ「p\_uid」で指定したユーザ ID の指定長が 1 バイト未満または 128 バイトよりも大きい。
- パラメータ「p\_uid」に null オブジェクトを指定した。
- パラメータ「p\_nmpi」で指定した申請 ID の指定長が 1 バイト未満または 128 バイトよりも大きい。
- パラメータ「p\_nmpi」に null オブジェクトを指定した。

# getItem

# 形式

public [BLCDictionary](#page-154-0) getItem(java.util.ArrayList p\_uidlist, java. lang. String p\_targetbp, int p\_topnum,

 int p\_getnum, java.lang.String p\_strsortkey, java.lang.String p\_strsortmode) throws [BLCException](#page-238-0)

## 機能

指定したユーザ(複数)の受信ボックス内の作業の情報を取得します。結果は,新しい BLCDictionary ク ラスオブジェクトに格納されます。

#### パラメータ

p\_uidlist

対象とするユーザ ID を指定します。指定ユーザ数は,1~120の範囲で指定してください。各ユーザ ID は,1〜128 バイトの String オブジェクトで指定してください。

#### p\_targetbp

業務で絞り込む場合は、業務の名称を指定します。業務で絞り込まない場合は、null オブジェクトまたは 空文字("")を指定します。業務の名称は,1〜128 バイトで指定してください。

#### p\_topnum

取得開始位置を指定します。1 以上の値を指定してください。

#### p\_getnum

取得数を指定します。1 以上の値を指定してください。

#### p\_strsortkey

ソートキーとして、次のどれかを指定します。ソートしない場合は、null オブジェクトまたは空文字("") を指定してください。

パラメータ「p\_strsortmode」の指定が null オブジェクトまたは空文字("")の場合,このパラメータの指 定は無視されます。

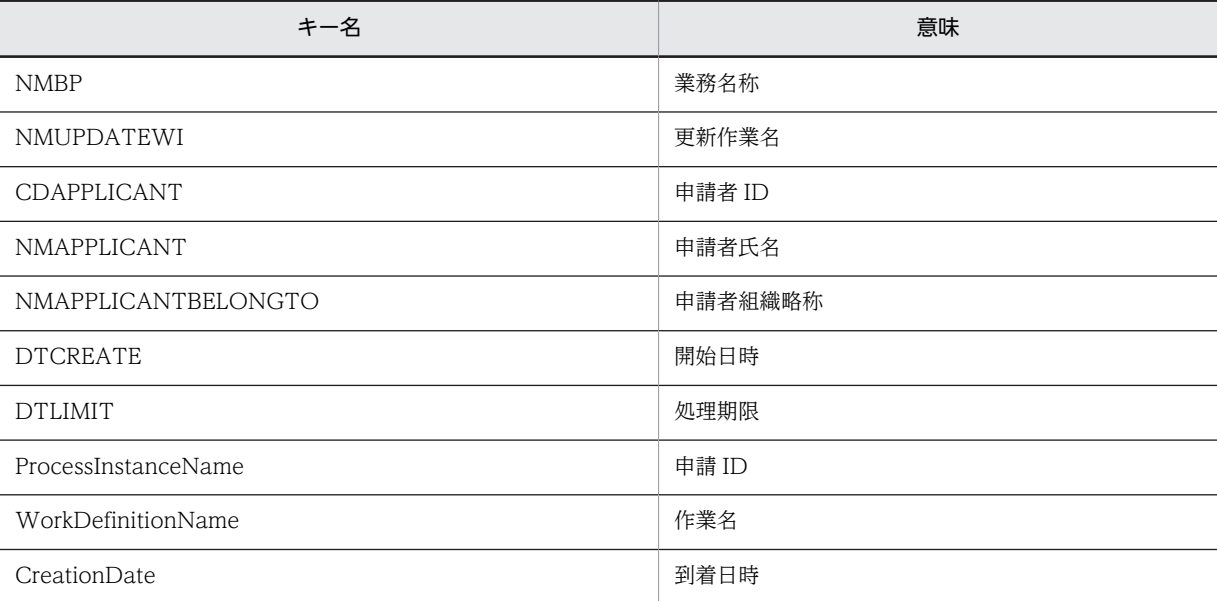

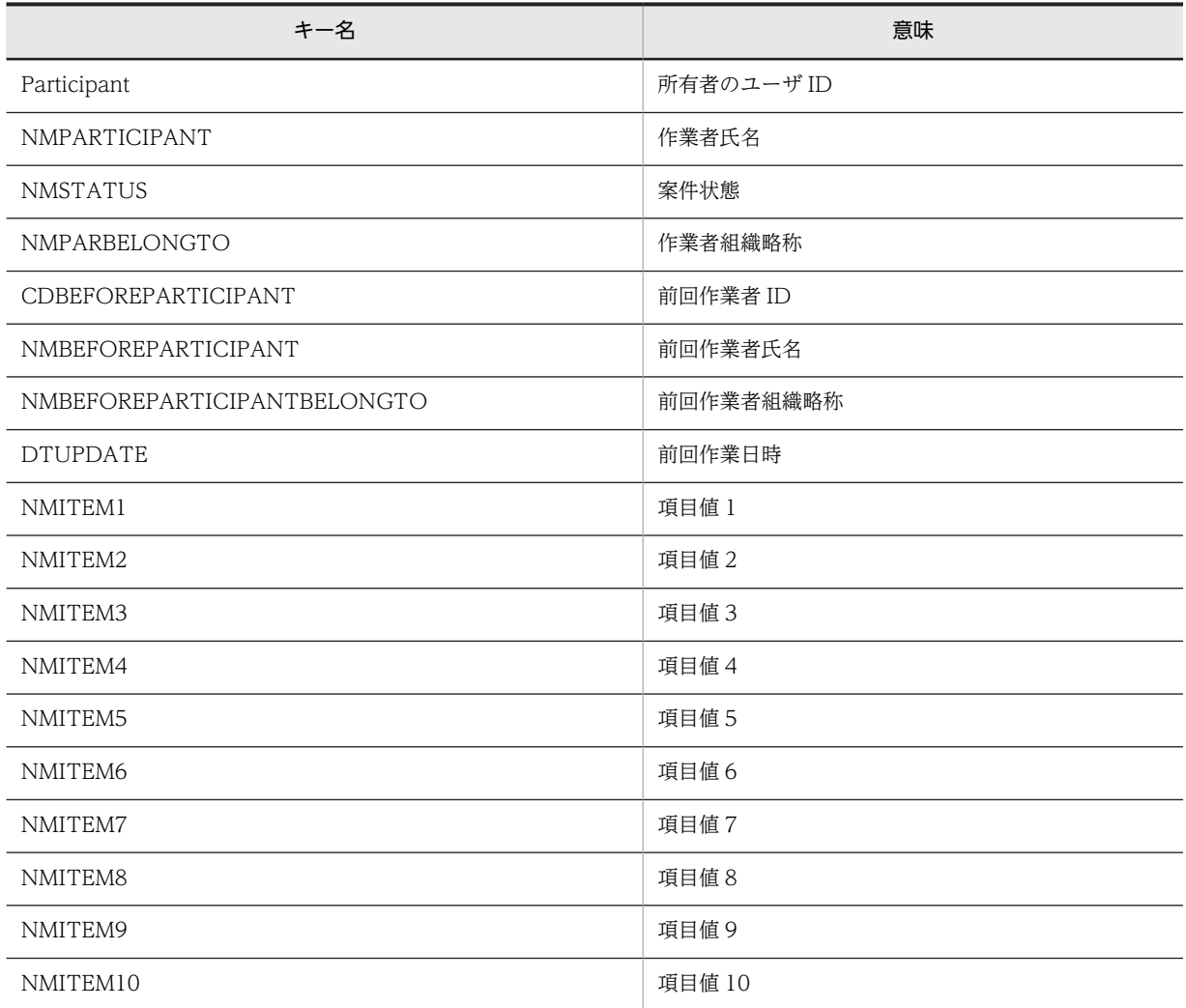

#### p\_strsortmode

ソートモードとして、次のどちらかを指定します。ソートしない場合は、null オブジェクトまたは空文字 ("")を指定してください。

パラメータ「p\_strsortkey」の指定が null オブジェクトまたは空文字("")の場合,このパラメータの指定 は無視されます。

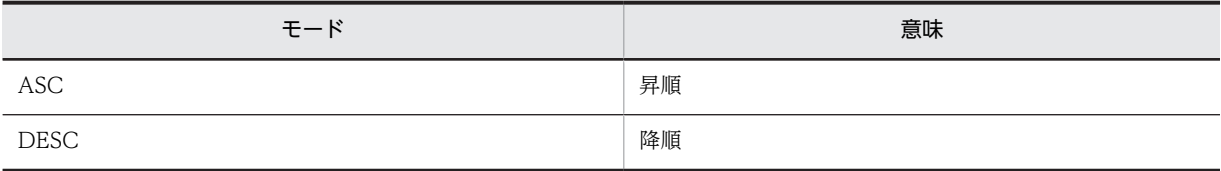

# 戻り値

受信ボックス内の作業情報。

キーの意味とオブジェクト種別について,次に示します。

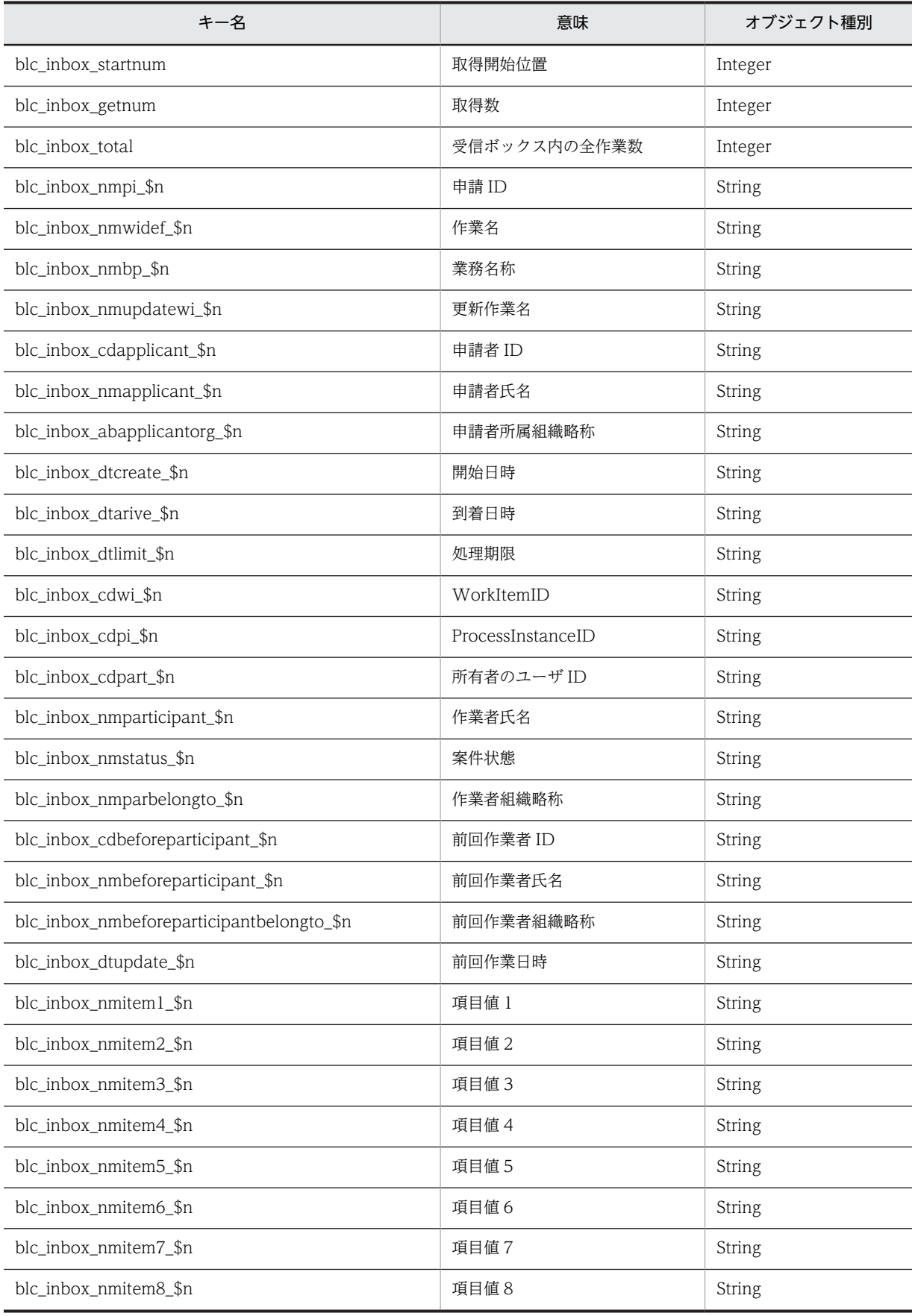

<span id="page-409-0"></span>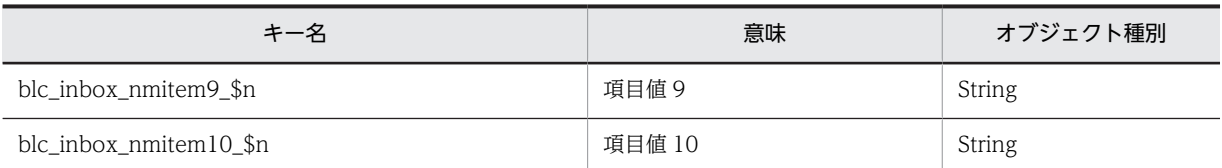

(凡例)

\$n 取得情報番号(1〜取得数)。

指定したユーザの受信ボックスに作業が存在しない場合でも,キー名「blc\_inbox\_getnum」に値が 0 の Integer オブジェクトが設定されて、正常終了します。

指定したユーザが作業者として登録されている CSCIW の作業が 150 件以上存在する場合,ソート結果は 保証されません。

このメソッドでは、指定したユーザがデータベースに登録されているかどうかに関係なく、指定したユーザ の受信ボックスの作業情報が返却されます。このため,データベースから削除したユーザを指定した場合で も,指定したユーザの受信ボックスの作業情報を取得できます。

パラメータ「p\_topnum」で指定した取得開始位置が,対象ユーザの受信ボックスの作業総数よりも大きい 場合は,次に示す計算式によって取得開始位置を変更された情報が,返却されます。

#### 計算式

#### 取得開始位置 = 1+((受信ボックスの作業総数+取得要求数-1)/取得要求数-1) \* 取得要求数

返却された情報の取得開始位置は,キー名「blc\_inbox\_startnum」の返却値で確認してください。

## 例外

#### [BLCException](#page-238-0)

BLC 内で次のどれかの原因のエラーが発生しました。

- パラメータ「p\_uidlist」で指定した各ユーザ ID の指定長が 1 バイト未満または 128 バイトよりも大き い。または,String オブジェクト以外を指定した。
- パラメータ「p\_uidlist」に要素がないオブジェクト,または要素数が 120 より大きいオブジェクトを指 定した。
- パラメータ「p\_uidlist」に null オブジェクトを指定した。または,パラメータ「p\_uidlist」の要素に null オブジェクトを指定した。
- パラメータ「p\_targetbp」で指定した業務の名称の指定長が 128 バイトより大きい。
- パラメータ「p\_topnum」で指定した取得開始位置が 1 未満である。
- パラメータ「p\_getnum」で指定した取得数が 1 未満である。
- パラメータ「p\_strsortkey」の指定に誤りがある。
- パラメータ「p\_strsortmode」の指定に誤りがある。

# getItemCount

#### 形式

public [BLCDictionary](#page-154-0) getItemCount(java.lang.String p\_uid) throws [BLCException](#page-238-0)

### <span id="page-410-0"></span>機能

指定したユーザの受信ボックス内の作業総数,作業の存在する業務名称,および業務名称ごとの作業数を取 得します。結果は,新しい BLCDictionary クラスオブジェクトに格納されます。

#### パラメータ

p\_uid

対象とするユーザ ID を指定します。ユーザ ID は,1〜128 バイトで指定してください。

戻り値

指定したユーザの受信ボックス内の作業総数,作業の存在する業務名称,および業務名称ごとの作業数。

キーの意味とオブジェクト種別について,次に示します。

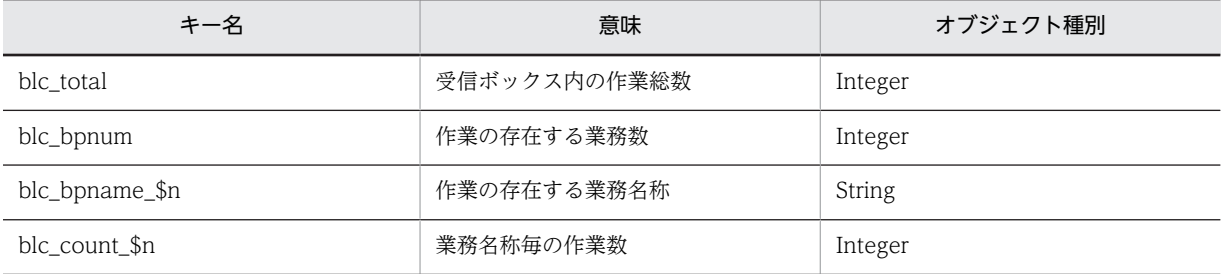

(凡例)

\$n 取得情報番号(1〜作業の存在する業務数)。

指定したユーザの受信ボックスに作業が存在しない場合でも,キー名「blc\_total」と「blc\_bpnum」に値 が 0の Integer オブジェクトが設定されて、正常終了します。

このメソッドでは,指定したユーザがデータベースに登録されているかどうかに関係なく,指定したユーザ の受信ボックスの作業情報が返却されます。このため,データベースから削除したユーザを指定した場合で も,指定したユーザの受信ボックスの作業情報を取得できます。

### 例外

#### [BLCException](#page-238-0)

BLC 内で次のどちらかの原因のエラーが発生しました。

- パラメータ「p\_uid」で指定したユーザ ID の指定長が 1 バイト未満,または 128 バイトより大きい。
- パラメータ「p\_uid」に null オブジェクトを指定した。

# getItemCount

#### 形式

public [BLCDictionary](#page-154-0) getItemCount(java.util.ArrayList p\_uidlist) throws [BLCException](#page-238-0)

# 機能

指定したユーザ(複数)の受信ボックス内の作業総数,作業の存在する業務名称,および業務名称ごとの作 業数を取得します。結果は,新しい BLCDictionary クラスオブジェクトに格納されます。

# <span id="page-411-0"></span>パラメータ

#### p\_uidlist

対象とするユーザ ID を指定します。指定ユーザ数は,1〜120 の範囲で指定します。各ユーザ ID は,1〜 128 バイトの String オブジェクトで指定してください。

#### 戻り値

指定したユーザの受信ボックス内の作業総数,作業の存在する業務名称,および業務名称ごとの作業数。

キーの意味とオブジェクト種別について,次に示します。

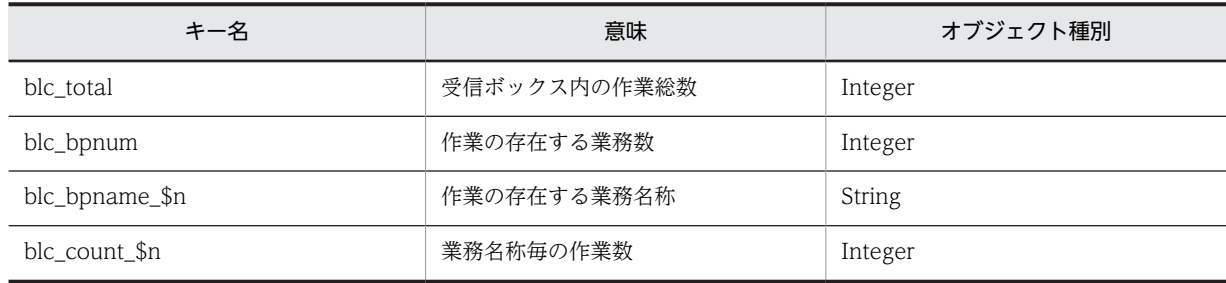

(凡例)

\$n 取得情報番号(1〜作業の存在する業務数)。

指定したユーザの受信ボックスに作業が存在しない場合でも,キー名「blc\_total」と「blc\_bpnum」に値 が 0の Integer オブジェクトが設定されて、正常終了します。

このメソッドでは,指定したユーザがデータベースに登録されているかどうかに関係なく,指定したユーザ の受信ボックスの作業情報が返却されます。このため,データベースから削除したユーザを指定した場合で も,指定したユーザの受信ボックスの作業情報を取得できます。

# 例外

# [BLCException](#page-238-0)

BLC 内で次のどれかの原因のエラーが発生しました。

- パラメータ「p\_uidlist」で指定した各ユーザ ID の指定長が 1 バイト未満,または 128 バイトより大き い。または,ユーザ ID として String オブジェクト以外を指定した。
- パラメータ「p\_uidlist」に要素がないオブジェクト,または要素数が 120 より大きいオブジェクトを指 定した。
- パラメータ「p\_uidlist」に null オブジェクトを指定した。または,パラメータ「p\_uidlist」の要素に null オブジェクトを指定した。

# getItemCountTitle

## 形式

public java. lang. String getItemCountTitle(int p\_intItemCount) throws [BLCException](#page-238-0)

# 機能

受信ボックス(作業数表示)に表示するタイトルを取得します。

# <span id="page-412-0"></span>パラメータ

p\_intItemCount

受信ボックスの作業総数を指定します。

# 戻り値

受信ボックス(作業数表示)に表示するタイトル。

#### 例外

#### [BLCException](#page-238-0)

BLC 内でエラーが発生しました。

# getItemTitle

# 形式

public java. lang. String getItemTitle(int p\_inttop, int p\_intgetnum, java.lang.String p\_strbpname) throws [BLCException](#page-238-0)

# 機能

受信ボックスに表示するタイトルを取得します。

パラメータ

p\_inttop

表示開始位置を指定します。1以上を指定してください。

# p\_intgetnum

表示情報数を指定します。

# p\_strbpname

対象業務名を指定します。全業務の場合は、null オブジェクトまたは空文字("")を指定します。

# 戻り値

受信ボックスに表示するタイトル。

# 例外

#### [BLCException](#page-238-0)

BLC 内で次の原因のエラーが発生しました。

• パラメータ「p\_inttop」で指定した表示開始位置が 1 未満である。

# 36 BLCListInboxHeader クラス

この章では、BLCListInboxHeader クラスの機能および使用方法について説 明します。

# 36.1 BLCListInboxHeader クラスの概要

# (1) パッケージ

jp.co.Hitachi.soft.blc

# (2) クラス階層

java.lang.Object

 $\blacksquare$ +--jp.co.Hitachi.soft.blc.BLCListInboxHeader

(3) 形式

public class BLCListInboxHeader

(4) 機能

このクラスは,受信ボックス画面の先頭メッセージを作成します。

# (5) メソッドの概要

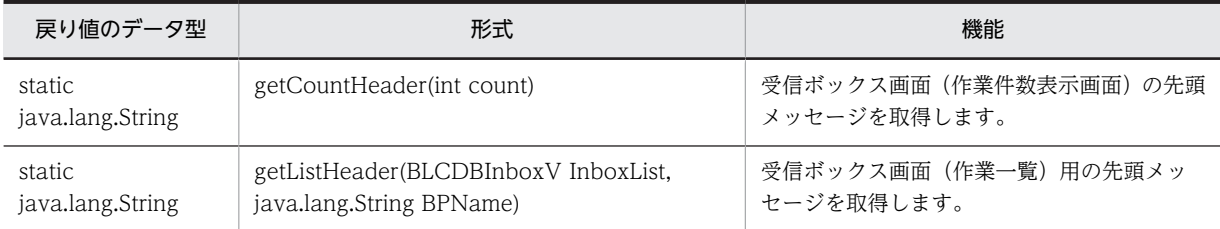

# クラス java.lang.Object から継承したメソッド

equals, getClass, hashCode, notify, notifyAll, toString, wait, wait, wait

# <span id="page-416-0"></span>36.2 メソッドの詳細

# getCountHeader

public static java.lang. String getCountHeader(int count)

#### 機能

受信ボックス画面(作業件数表示画面)の先頭メッセージを取得します。

パラメータ

count

作業数を指定します。

# 戻り値

先頭メッセージ。

# getListHeader

public static java.lang.String **getListHeader**([BLCDBInboxV](#page-124-0) InboxList, java.lang.String BPName) throws [BLCException](#page-238-0)

# 機能

受信ボックス画面(作業一覧)用の先頭メッセージを取得します。

パラメータ「InboxList」で指定する BLCDBInboxV インスタンスは,事前に readView メソッドでレコー ドを読み込んでおく必要があります。

読み込んでいない場合は,作業なしのメッセージが返却されます。

# パラメータ

InboxList

作業一覧を読み込んだ [BLCDBInboxV](#page-124-0) クラスのインスタンスを指定します。

# BPName

読み込み時に絞り込んだビジネスプロセス名を指定します。

ビジネスプロセス名で絞り込んでいない場合は、null オブジェクトまたは空文字("")を指定します。

# 戻り値

先頭メッセージ文字列。

## 例外

#### [BLCException](#page-238-0)

BLCDBInboxV インスタンスが不正です。

# 37<br>BLCListSentlog クラス

この章では,BLCListSentlog クラスの機能および使用方法について説明しま す。

# 37.1 BLCListSentlog クラスの概要

(1) パッケージ

jp.co.Hitachi.soft.blc

# (2) クラス階層

java.lang.Object

 $\blacksquare$ +--jp.co.Hitachi.soft.blc.BLCListSentlog

(3) 形式

public class BLCListSentlog extends java.lang.Object

(4) 機能

送信ログ情報の取得をするクラスです。

# (5) コンストラクタの概要

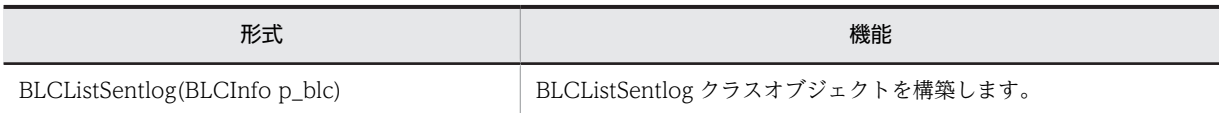

# (6) メソッドの概要

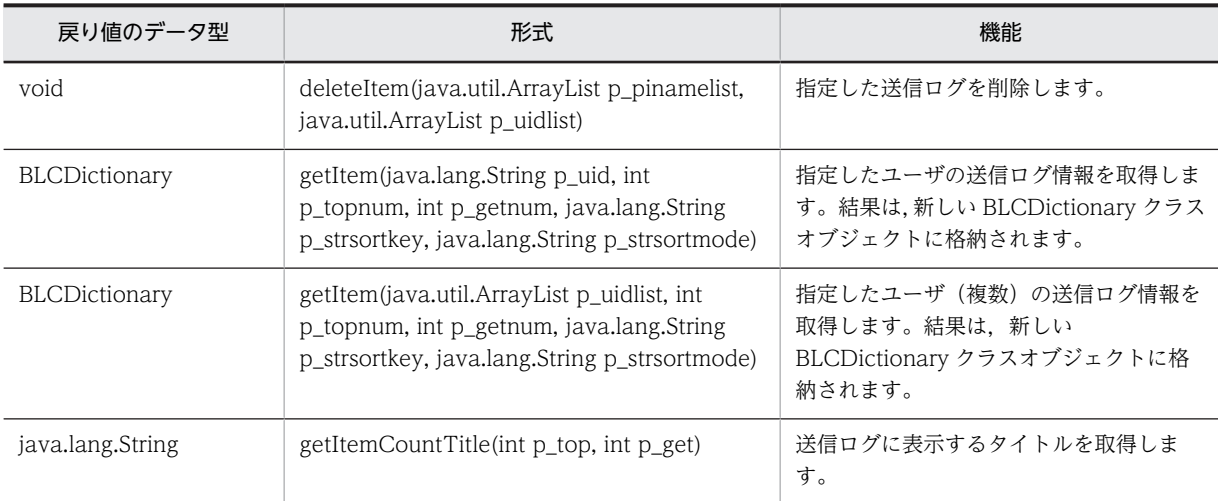

# クラス java.lang.Object から継承したメソッド

equals, getClass, hashCode, notify, notifyAll, toString, wait, wait, wait

# <span id="page-420-0"></span>37.2 コンストラクタ (BLCListSentlog) の詳細

# BLCListSentlog

# 形式

public BLCListSentlog[\(BLCInfo](#page-382-0) p\_blc) throw [BLCException](#page-238-0)

# 機能

BLCListSentlog クラスオブジェクトを構築します。

# パラメータ

# p\_blc

BLCInfo クラスオブジェクトを指定します。setInfo メソッドを呼び出しておく必要があります。

# 例外

#### [BLCException](#page-238-0)

BLC 内で次のどちらかの原因のエラーが発生しました。

- パラメータ「p\_blc」で指定した BLCInfo クラスオブジェクトが null オブジェクトである。
- BLC 認証情報が無効である。

# <span id="page-421-0"></span>37.3 メソッドの詳細

# deleteItem

# 形式

public void deleteItem(java.util.ArrayList p\_pinamelist, java.util.ArrayList p\_uidlist) throws [BLCException](#page-238-0)

#### 機能

指定した送信ログを削除します。

申請 ID とログ所有者のユーザ ID の配列順は、必ず対で指定してください。

このメソッドでエラーになった場合でも,指定した送信ログの一部の削除は正常に実行されている可能性が あります。

# パラメータ

#### p\_pinamelist

申請 ID を指定します。1 個以上指定してください。各申請 ID は,1〜80 バイトの String オブジェクトで 指定してください。

#### p\_uidlist

ログ所有者のユーザ ID を指定します。1 個以上指定してください。各ユーザ ID は,1〜128 バイトの String オブジェクトで指定してください。

#### 注意事項

送信ログに、指定したログ所有者と申請 ID の組み合わせが存在しない場合,その指定は無視され,存在す る組み合わせの送信ログだけが削除されます。

送信ログに指定したログ所有者と申請 ID の組み合わせが 1 件も存在しない場合でも,このメソッドは正常 終了します。

#### 例外

#### [BLCException](#page-238-0)

BLC 内で次のどれかの原因のエラーが発生しました。

- パラメータ「p\_pinamelist」で指定した各申請 ID の指定長が 1 バイト未満,または 80 バイトより大 きい。または,申請 ID として String オブジェクト以外を指定した。
- パラメータ「p\_pinamelist」に要素がないオブジェクトを指定した。
- パラメータ [p\_pinamelist] に null オブジェクトを指定した。または、パラメータ [p\_pinamelist] の要素に null オブジェクトを指定した。
- パラメータ「p\_uidlist」で指定した各ユーザ ID の指定長が 1 バイト未満,または 128 バイトより大き い。または,ユーザ ID として String オブジェクト以外を指定した。
- パラメータ「p\_uidlist」に要素がないオブジェクトを指定した。
- <span id="page-422-0"></span>• パラメータ「p\_uidlist」に null オブジェクトを指定した。または,パラメータ「p\_uidlist」の要素に null オブジェクトを指定した。
- パラメータ「p\_pinamelist」とパラメータ「p\_uidlist」の要素数が異なる。

# getItem

# 形式

public [BLCDictionary](#page-154-0) getItem(java.lang.String p\_uid, int p\_topnum, int p\_getnum, java. lang. String p\_strsortkey, java.lang.String p\_strsortmode) throws [BLCException](#page-238-0)

# 機能

指定したユーザの送信ログ情報を取得します。結果は,新しい BLCDictionary クラスオブジェクトに格納 されます。

# パラメータ

p\_uid

対象ユーザのユーザ ID を指定します。ユーザ ID は,1〜128 バイトで指定してください。

#### p\_topnum

取得開始位置を指定します。1 以上を指定してください。

#### p\_getnum

取得数を指定します。1 以上を指定してください。

#### p\_strsortkey

ソートキーとして,次のどれかを指定します。ソートしない場合は,null オブジェクトまたは空文字("") を指定してください。

パラメータ「p\_strsortmode」の指定が,null オブジェクトまたは空文字("")の場合,このパラメータの 指定は無視されます。

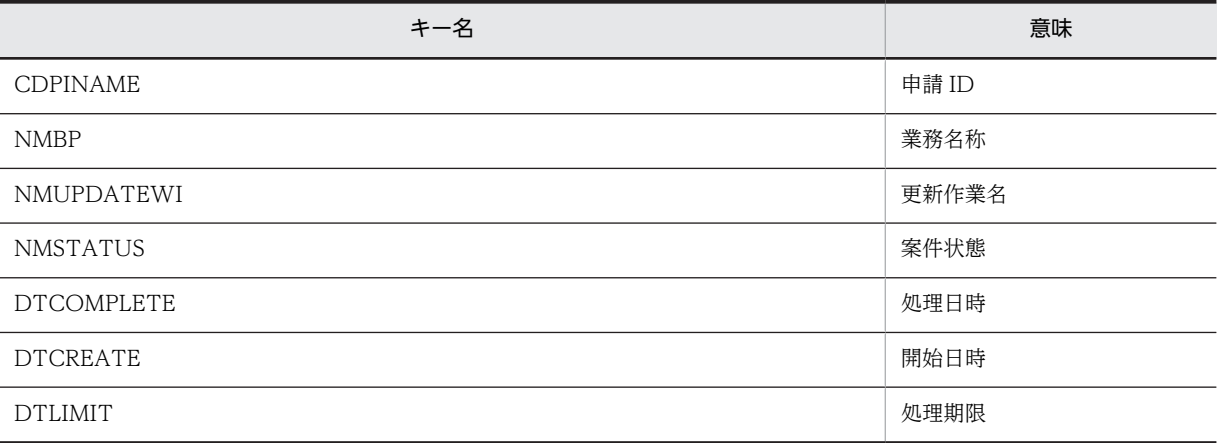

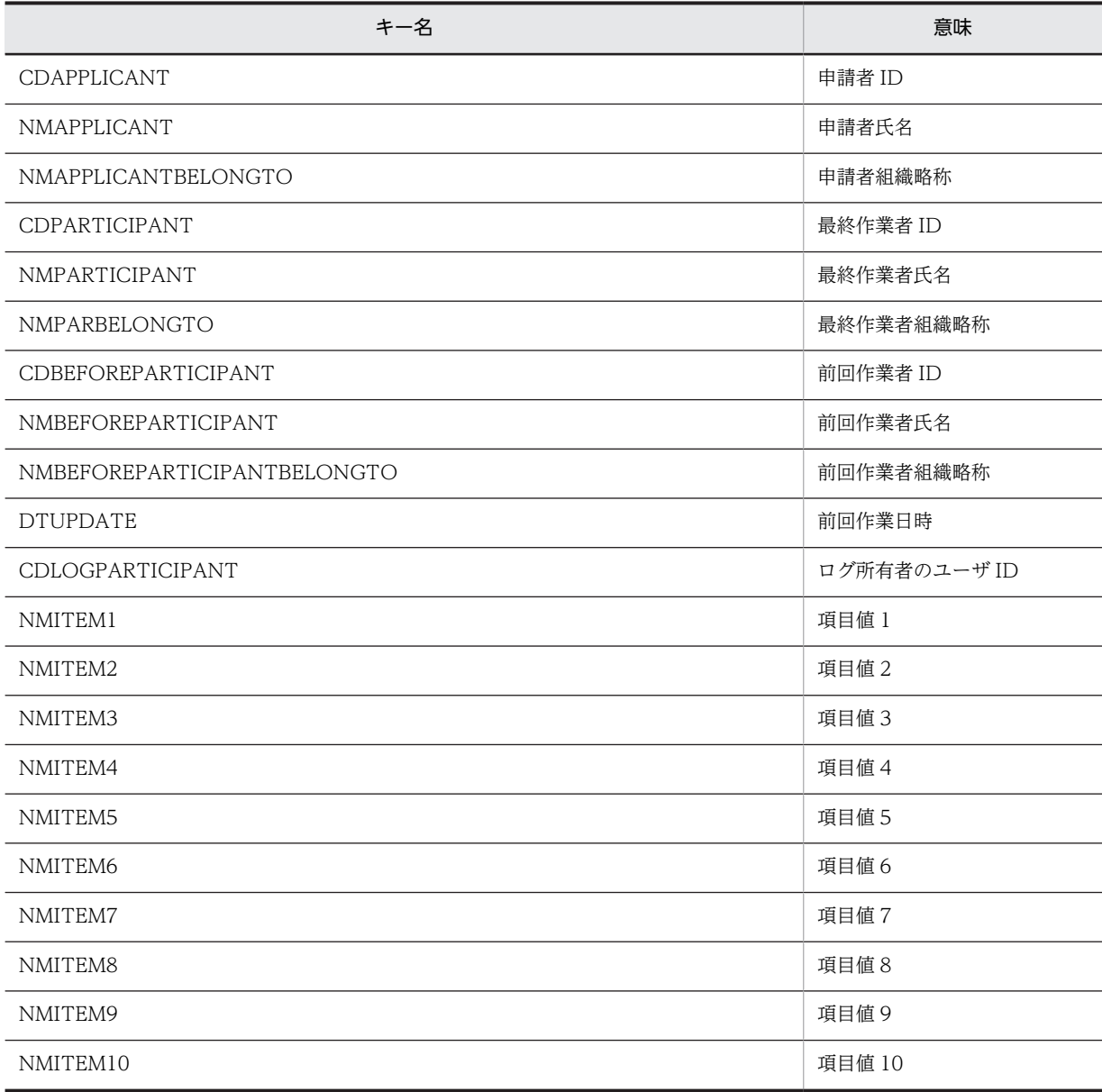

# p\_strsortmode

ソートモードとして、次のどちらかを指定します。ソートしない場合は、null オブジェクトまたは空文字 ("")を指定してください。

パラメータ「p\_strsortkey」の指定が,null オブジェクトまたは空文字("")の場合,このパラメータの指 定は無視されます。

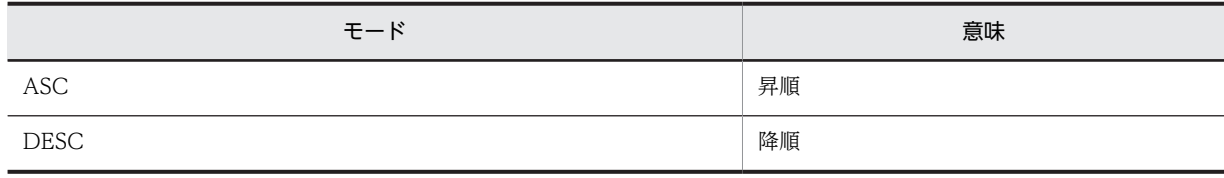

# 戻り値

指定したユーザの送信ログ情報。

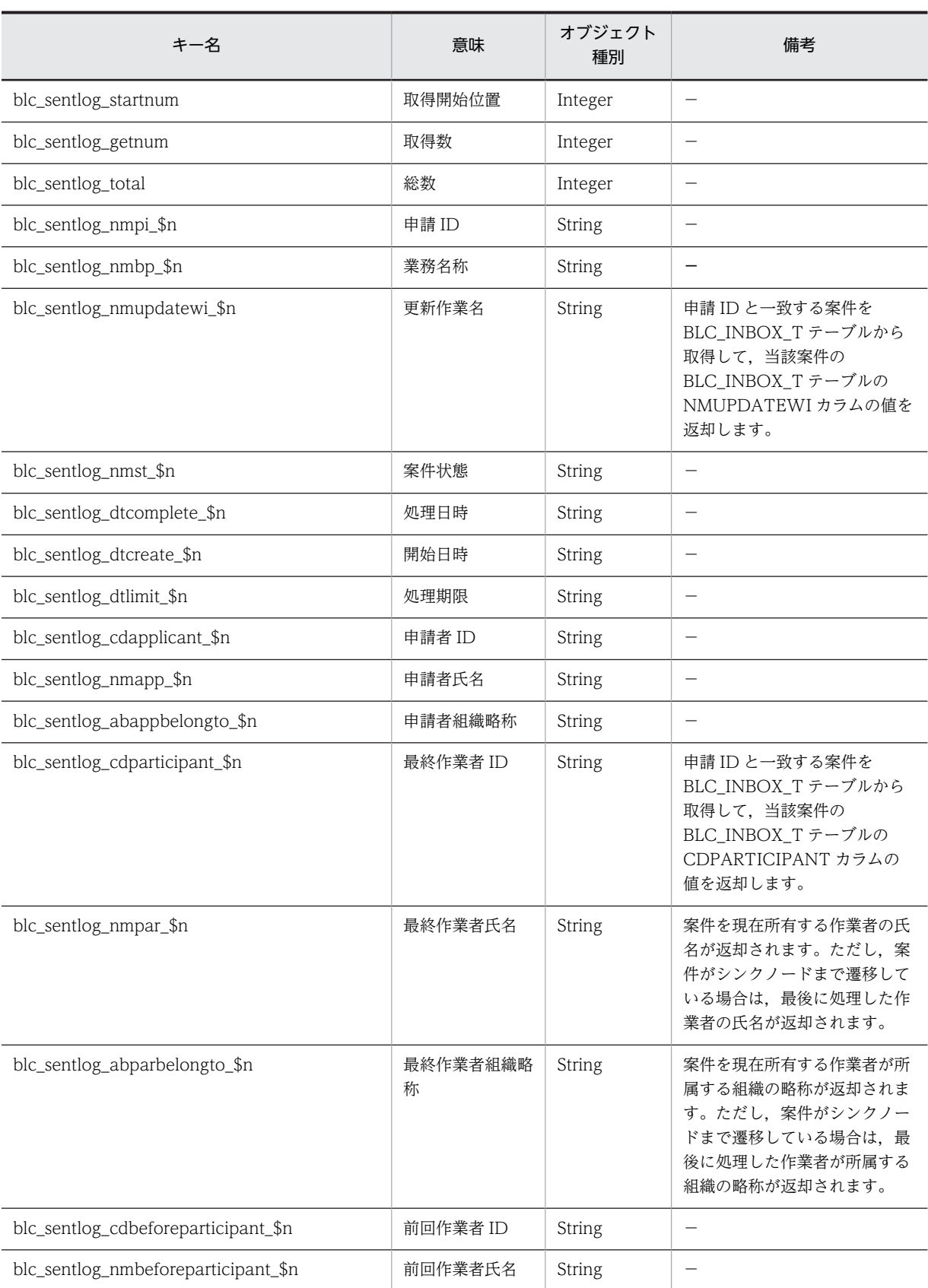

キーの意味とオブジェクト種別について,次に示します。

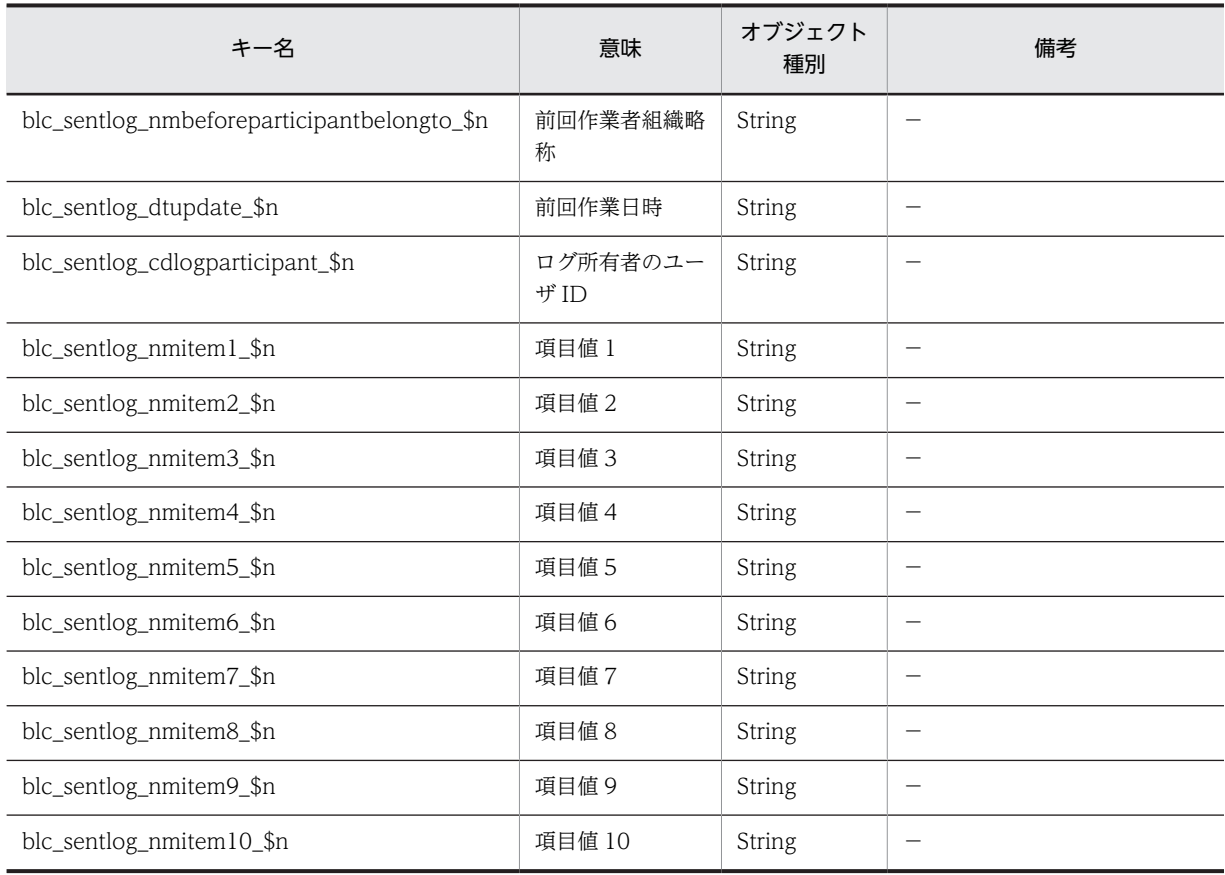

(凡例)

\$n 取得情報番号(1〜取得数)。

− 該当しません。

指定したユーザの送信ログが存在しない場合でも、キー名「blc\_sentlog\_getnum」に値が 0 の Integer オ ブジェクトが設定されて,正常終了します。

このメソッドでは,指定したユーザがデータベースに登録されているかどうかに関係なく,指定したユーザ の送信ログ情報が返却されます。このため,データベースから削除したユーザを指定した場合でも,指定し たユーザの送信ログ情報を取得できます。

パラメータ「p\_topnum」で指定した取得開始位置が対象ユーザの送信ログの総数よりも大きい場合は、次 に示す計算式によって取得開始位置が変更された情報が返却されます。

#### 計算式

#### 取得開始位置 = 1+((送信ログ総数+取得要求数-1)/取得要求数-1) \* 取得要求数

返却された情報の取得開始位置は,キー名「blc\_sentlog\_startnum」の返却値で確認してください。

#### <注意事項>

• blc\_sentlog\_nmpar\_\$n は BLC\_INBOX\_T テーブルの NMPARTICIPANT カラムの値が返却されま す。

このため,以下の場合は CSCIW の所有者の氏名と一致しない場合があります。

• マニュアル「uCosminexus 電子フォームワークフロー 解説」の「BLC で使用する振り分けルール の定義」に示す振り分けルール以外を使用した場合。

- <span id="page-426-0"></span>• 次ノードがシンクノードの業務ステップに所属する作業で宛先選択を行った場合。
- blc\_sentlog\_abparbelongto\_\$n は BLC\_INBOX\_T テーブルの NMPARBELONGTO カラムの値が 返却されます。

このため、以下の場合は CSCIW の所有者の組織の略称と一致しない場合があります。

- マニュアル「uCosminexus 電子フォームワークフロー 解説」の「BLC で使用する振り分けルール の定義」に示す振り分けルール以外を使用した場合。
- 次ノードがシンクノードの業務ステップに所属する作業で宛先選択を行った場合。
- blc\_sentlog\_nmst\_\$n は BLC\_INBOX\_T テーブルの NMSTATUS カラムの値が返却されます。 このため、以下の場合は CSCIW の案件状態と一致しない場合があります。
	- 帳票ジェネレータ(BLSG)機能の[業務完了指示作業選択]ダイアログで,業務完了指示を行う作 業が設定されていない場合, CSCIW のシンクまで遷移した案件の状態が, 処理中として表示され ます。
	- 次ノードがシンクノード以外の作業に対して、帳票ジェネレータ (BLSG) 機能の [業務完了指示作 業選択]ダイアログで,業務完了指示を行う作業として設定された場合,CSCIW では処理中の案 件が完了状態として表示されます。

#### 例外

#### [BLCException](#page-238-0)

BLC 内で次のどれかの原因のエラーが発生しました。

- パラメータ「p\_uid」で指定したユーザ ID の指定長が 1 バイト未満,または 128 バイトより大きい。
- パラメータ「p\_uid」に null オブジェクトを指定した。
- パラメータ「p\_topnum」に 1 未満の値を指定した。
- パラメータ「p\_getnum」に 1 未満の値を指定した。
- パラメータ「p\_strsortkey」の指定に誤りがある。
- パラメータ「p\_strsortmode」の指定に誤りがある。

# getItem

# 形式

public [BLCDictionary](#page-154-0) getItem(java.util.ArrayList p\_uidlist, int p\_topnum, int p\_getnum, java.lang.String p\_strsortkey, java.lang.String p\_strsortmode) throws [BLCException](#page-238-0)

### 機能

指定したユーザ(複数)の送信ログ情報を取得します。結果は,新しい BLCDictionary オブジェクトに格 納されます。

# パラメータ

# p\_uidlist

対象ユーザのユーザ ID を指定します。指定ユーザ数は,1〜120 の範囲で指定します。各ユーザ ID は, 1〜128 バイトの String オブジェクトで指定してください。

#### p\_topnum

取得開始位置を指定します。1 以上を指定してください。

### p\_getnum

取得数を指定します。1 以上を指定してください。

#### p\_strsortkey

ソートキーとして、次のどれかを指定します。ソートしない場合は、null オブジェクトまたは空文字("") を指定してください。

パラメータ「p\_strsortmode」の指定が null オブジェクトまたは空文字("")の場合,このパラメータの指 定は無視されます。

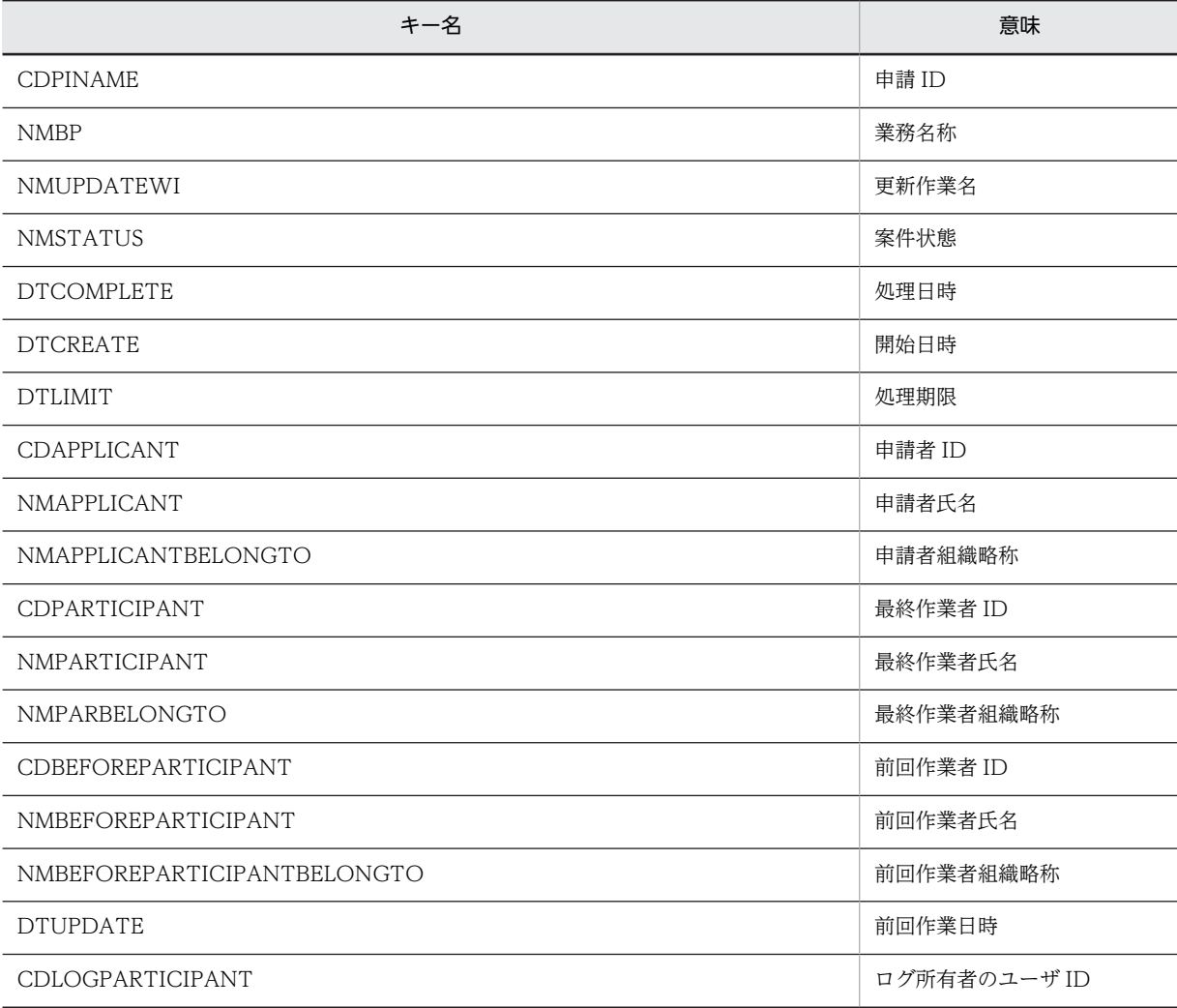

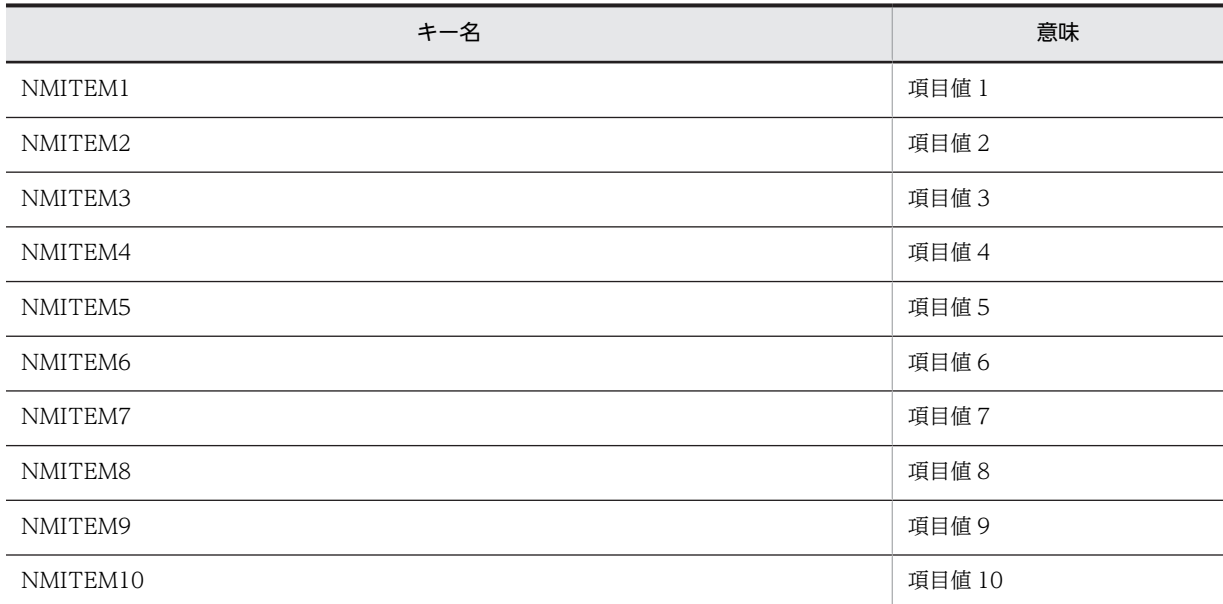

#### p\_strsortmode

ソートモードとして、次のどちらかを指定します。ソートしない場合は、null オブジェクトまたは空文字 ("")を指定してください。

パラメータ「p\_strsortkey」の指定が null オブジェクトまたは空文字("")の場合,このパラメータの指定 は無視されます。

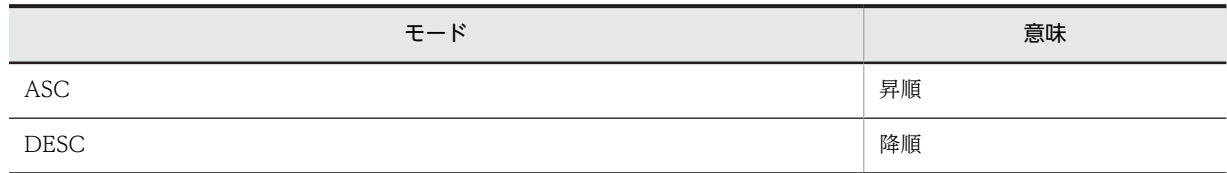

# 戻り値

指定したユーザの送信ログ情報。

キーの意味とオブジェクト種別について,次に示します。

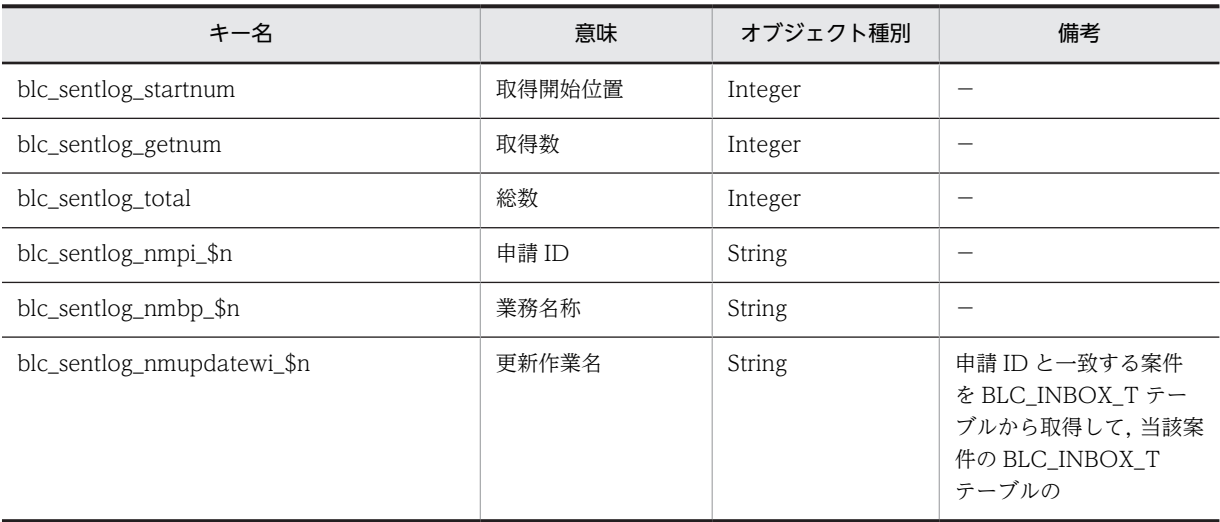

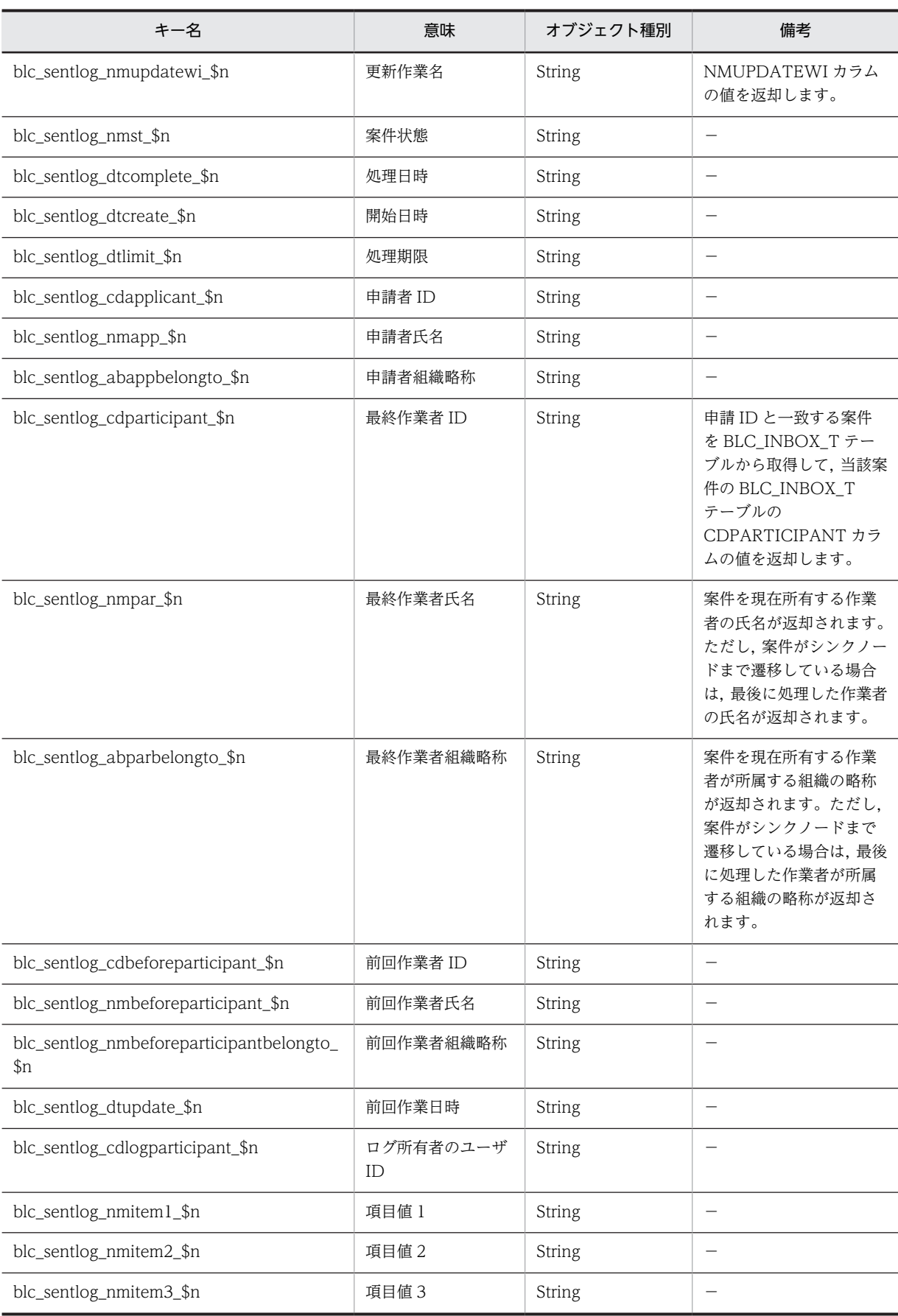

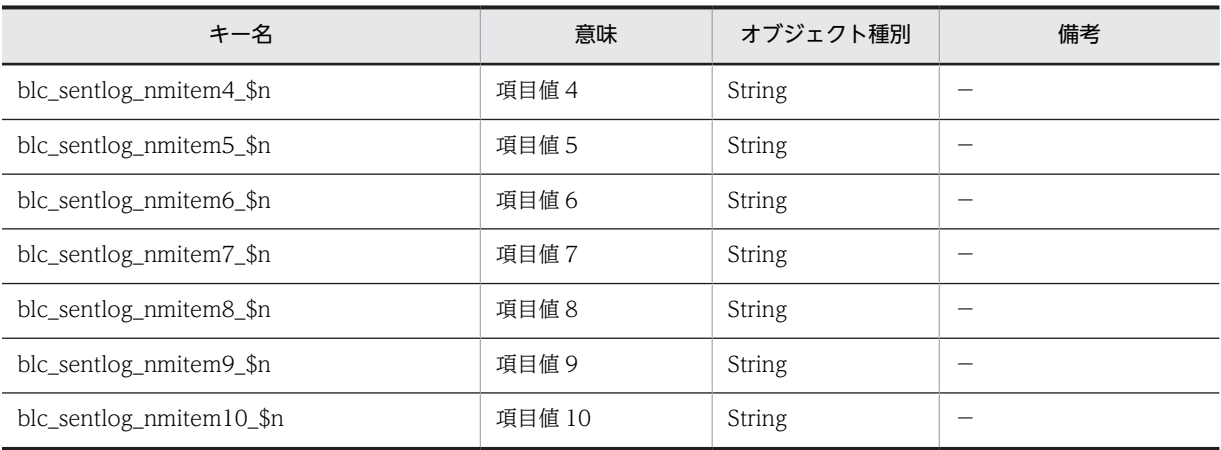

(凡例)

\$n 取得情報番号(1〜取得数)。

− 該当しません。

指定したユーザの送信ログが存在しない場合でも、キー名「blc\_sentlog\_getnum」に値が 0 の Integer オ ブジェクトが設定されて,正常終了します。

このメソッドでは,指定したユーザがデータベースに登録されているかどうかに関係なく,指定したユーザ の送信ログ情報が返却されます。このため,データベースから削除したユーザを指定した場合でも,指定し たユーザの送信ログ情報を取得できます。

パラメータ「p\_topnum」で指定した取得開始位置が,対象ユーザの送信ログの総数よりも大きい場合は, 次に示す計算式によって取得開始位置が変更された情報が返却されます。

# 計算式

#### 取得開始位置

#### = 1+((送信ログ総数+取得要求数-1)/取得要求数-1) \* 取得要求数

返却された情報の取得開始位置は,キー名「blc\_sentlog\_startnum」の返却値で確認してください。

#### <注意事項>

• blc\_sentlog\_nmpar\_\$n は BLC\_INBOX\_T テーブルの NMPARTICIPANT カラムの値が返却されま す。

このため、以下の場合は CSCIW の所有者の氏名と一致しない場合があります。

- マニュアル「uCosminexus 電子フォームワークフロー 解説」の「BLC で使用する振り分けルール の定義」に示す振り分けルール以外を使用した場合。
- 次ノードがシンクノードの業務ステップに所属する作業で宛先選択を行った場合。
- blc\_sentlog\_abparbelongto\_\$n は BLC\_INBOX\_T テーブルの NMPARBELONGTO カラムの値が 返却されます。

このため、以下の場合は CSCIW の所有者の組織の略称と一致しない場合があります。

- マニュアル「uCosminexus 電子フォームワークフロー 解説」の「BLC で使用する振り分けルール の定義」に示す振り分けルール以外を使用した場合。
- 次ノードがシンクノードの業務ステップに所属する作業で宛先選択を行った場合。
- blc\_sentlog\_nmst\_\$n は BLC\_INBOX\_T テーブルの NMSTATUS カラムの値が返却されます。 このため,以下の場合は CSCIW の案件状態と一致しない場合があります。
- <span id="page-431-0"></span>• 帳票ジェネレータ(BLSG)機能の[業務完了指示作業選択]ダイアログで,業務完了指示を行う作 業が設定されていない場合, CSCIW のシンクまで遷移した案件の状態が、処理中として表示され ます。
- 次ノードがシンクノード以外の作業に対して,帳票ジェネレータ(BLSG)機能の[業務完了指示作 業選択]ダイアログで,業務完了指示を行う作業として設定された場合,CSCIW では処理中の案 件が完了状態として表示されます。

#### 例外

#### [BLCException](#page-238-0)

BLC 内で次のどれかの原因のエラーが発生しました。

- パラメータ「p\_uidlist」で指定した各ユーザ ID の指定長が 1 バイト未満,または 128 バイトより大き い。または,ユーザ ID として String オブジェクト以外を指定した。
- パラメータ「p\_uidlist」に要素がないオブジェクト,または要素数が 120 より大きいオブジェクトを指 定した。
- パラメータ「p\_uidlist」に,null オブジェクトを指定した。または,パラメータ「p\_uidlist」の要素に null オブジェクトを指定した。
- パラメータ「p\_topnum」に 1 未満の値を指定した。
- パラメータ「p\_getnum」に 1 未満の値を指定した。
- パラメータ「p\_strsortkey」の指定に誤りがある。
- パラメータ「p\_strsortmode」の指定に誤りがある。

# getItemCountTitle

# 形式

public java. lang. String getItemCountTitle(int p\_top, int p\_get) throws [BLCException](#page-238-0)

# 機能

送信ログに表示するタイトルを取得します。

# パラメータ

# p\_top

表示開始位置を指定します。1以上を指定してください。

# p\_get

表示情報数を指定します。

# 戻り値

送信ログに表示するタイトル。
## [BLCException](#page-238-0)

BLC 内で次の原因のエラーが発生しました。

• パラメータ「p\_top」で指定した表示開始位置が 1 未満である。

# BLCMail クラス

この章では、BLCMail クラスの機能および使用方法について説明します。

# 38.1 BLCMail クラスの概要

## (1) パッケージ

jp.co.Hitachi.soft.blc

#### (2) クラス階層

java.lang.Object

 $\blacksquare$ +--jp.co.Hitachi.soft.blc.BLCMail

(3) 形式

public class BLCMail extends java.lang.Object

#### (4) 機能

このクラスは,メールを送信するためのクラスです。

メール送信機能を使用するには,BLC プロパティファイルに以下の設定が必要です。

MailSMTPHost=メールサーバ (SMTP サーバ)のホスト名または IP アドレス

MailSMTPPort=メールサーバ (SMTP サーバ)のポート番号

#### (5) コンストラクタの概要

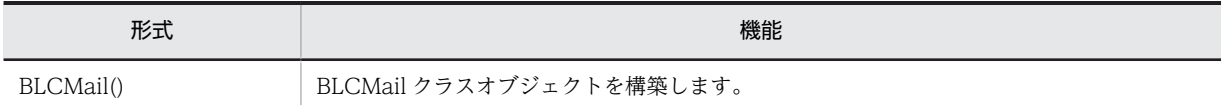

#### (6) メソッドの概要

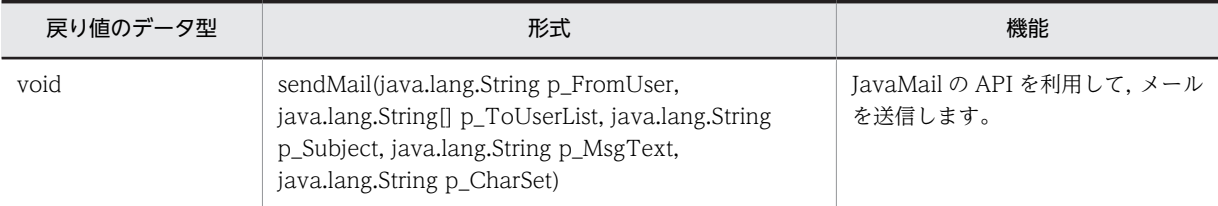

#### クラス java.lang.Object から継承したメソッド

equals, getClass, hashCode, notify, notifyAll, toString, wait, wait, wait

# <span id="page-436-0"></span>38.2 コンストラクタ (BLCMail) の詳細

# **BLCMail**

## 形式

public BLCMail()

## 機能

BLCMail クラスオブジェクトを構築します。

# <span id="page-437-0"></span>38.3 メソッドの詳細

## sendMail

#### 形式

public void BLCMail sendMail()

#### 機能

JavaMail の API を利用して,メールを送信します。

指定されたユーザ ID を元に DB(BLCUserView)からメールアドレス/氏名を取得し,受信者宛(複数 件可能)に指定された件名,本文,文字コードで電子メールメッセージを送信します。

#### パラメータ

#### p\_FromUser

送信者のユーザ ID (DB (BLCUserView) に存在する 1∼32 バイトのユーザ ID)

#### p\_ToUserList

受信者のユーザ ID の配列 (DB (BLCUserView) に存在する 1〜32 バイトのユーザ ID が含まれるユー ザ ID の配列)

#### p\_Subject

件名(指定された文字コードでエンコード可能な文字列。null および空文字は不可。)

#### p\_MsgText

本文(指定された文字コードでエンコード可能な文字列。null および空文字は不可。)

#### p\_CharSet

文字コード(null または空文字が指定された場合は「ISO-2022-JP」を仮定します。)

#### 例外

#### [BLCException](#page-238-0)

BLC 内で次のどれかの原因のエラーが発生しました。

- 1.指定された引数(送信者のユーザ ID, 受信者のユーザ ID, 件名, 本文)の値が null, 空文字の場合, また、ユーザ ID の長さが範囲 (1 から 32 バイトの半角英数字) 外であった場合。
- 2.指定されたユーザ ID が DB (BLCUserView) に存在しない、または DB 障害等 DB (BLCUserView) から送信者/受信者のメールアドレス・氏名の取得で失敗した場合。
- 3.DB (BLCUserView) にメールアドレスが設定されていない、または不正な形式の場合。
- 4.指定された文字コードでエンコード出来なかった場合。
- 5.プロパティ MailSMTPHost が設定されていない,または値が空文字の場合。
- 6.プロパティ MailSMTPPort の値が 1〜65,535 の英数文字列でない場合。

7.その他送信メール情報の設定でエラーが発生した場合。

8.メールサーバが見つからない等,メール送信に失敗した場合。

9.BLC 初期化処理が行われていない等 BLC 内でエラーが発生した場合。

# 39 BLCPIHistoryInfo クラス

この章では, BLCPIHistoryInfo クラスの機能および使用方法について説明し ます。

# 39.1 BLCPIHistoryInfo クラスの概要

## (1) パッケージ

jp.co.Hitachi.soft.blc

#### (2) クラス階層

java.lang.Object

 $\blacksquare$ +--jp.co.Hitachi.soft.blc.BLCPIHistoryInfo

#### (3) 形式

public class BLCPIHistoryInfo extends java.lang.Object

#### (4) 機能

このクラスは、案件履歴情報を保持するクラスです。

案件履歴情報のアクセサを提供します。

このクラスは、BLC 帳票の処理の場合に使用できます。

#### (5) コンストラクタの概要

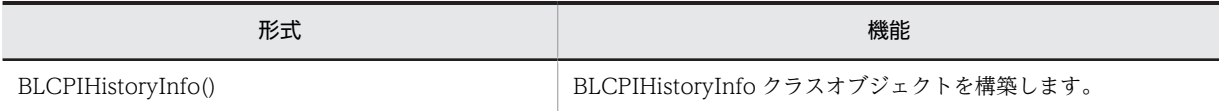

#### (6) メソッドの概要

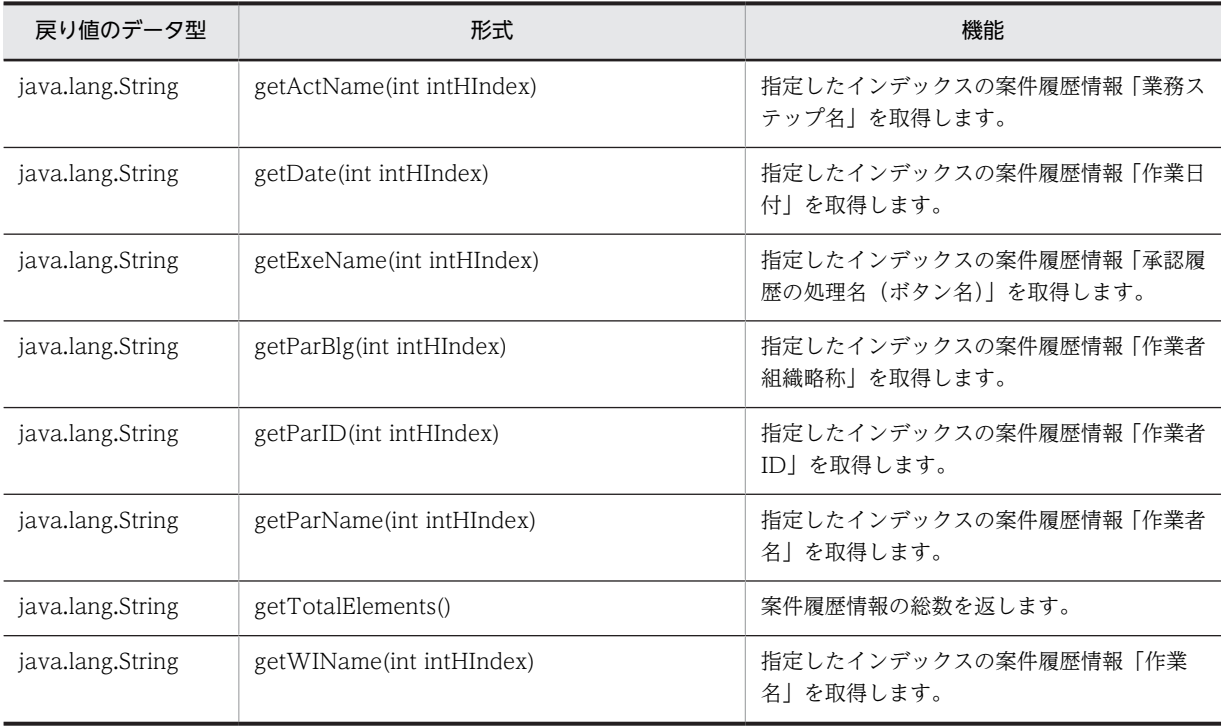

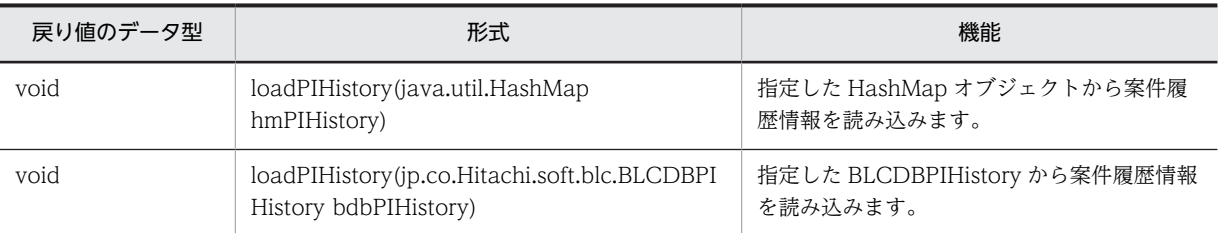

クラス java.lang.Object から継承したメソッド

equals, getClass, hashCode, notify, notifyAll, toString, wait, wait, wait

# <span id="page-443-0"></span>39.2 コンストラクタ (BLCPIHistoryInfo) の詳細

# **BLCPIHistoryInfo**

## 形式

public BLCPIHistoryInfo()

機能

BLCPIHistoryInfo クラスオブジェクトを構築します。

# <span id="page-444-0"></span>39.3 メソッドの詳細

# getActName

## 形式

public java.lang.String getActName(int intHIndex) throws [BLCException](#page-238-0)

#### 機能

指定したインデックスの案件履歴情報「業務ステップ名」を取得します。

BLCValDic クラスキーの「phist\_actdef\_\$n」に対応する情報です。

# パラメータ

#### intHIndex

案件履歴情報のインデックスを指定します。

#### 戻り値

指定したインデックスの案件履歴情報「業務ステップ名」。

#### 例外

#### [BLCException](#page-238-0)

インデックスが不正です。

## getDate

#### 形式

public java.lang.String getDate (int intHIndex) throws [BLCException](#page-238-0)

## 機能

指定したインデックスの案件履歴情報「作業日付」を取得します。

BLCValDic クラスキーの「phist\_date\_\$n」に対応する情報です。

#### パラメータ

#### intHIndex

案件履歴情報のインデックスを指定します。

#### 戻り値

指定したインデックスの案件履歴情報「作業日付」。

#### <span id="page-445-0"></span>[BLCException](#page-238-0)

インデックスが不正です。

# getExeName

## 形式

public java. lang. String getExeName (int intHIndex) throws [BLCException](#page-238-0)

#### 機能

指定したインデックスの案件履歴情報「承認履歴の処理名(ボタン名)」を取得します。

BLCValDic クラスキーの「phist\_exenm\_\$n」に対応する情報です。

#### パラメータ

#### intHIndex

案件履歴情報のインデックスを指定します。

#### 戻り値

指定したインデックスの案件履歴情報「承認履歴の処理名(ボタン名)」。

#### 例外

#### [BLCException](#page-238-0)

インデックスが不正です。

# getParBlg

#### 形式

public java.lang.String getParBlg (int intHIndex) throws [BLCException](#page-238-0)

#### 機能

指定したインデックスの案件履歴情報「作業者組織略称」を返します。

BLCValDic クラスキーの「phist\_parblg\_\$n」に対応する情報です。

#### パラメータ

intHIndex

案件履歴情報のインデックスを指定します。

#### 戻り値

指定したインデックスの案件履歴情報「作業者組織略称」。

<span id="page-446-0"></span>[BLCException](#page-238-0)

インデックスが不正です。

## getParID

#### 形式

public java. lang. String getParID (int intHIndex) throws [BLCException](#page-238-0)

#### 機能

指定したインデックスの案件履歴情報「作業者 ID」を取得します。

BLCValDic クラスキーの「phist\_parid\_\$n」に対応する情報です。

#### パラメータ

#### intHIndex

案件履歴情報のインデックスを指定します。

#### 戻り値

指定したインデックスの案件履歴情報「作業者 ID」。

#### 例外

[BLCException](#page-238-0)

インデックスが不正です。

## getParName

#### 形式

public java lang.String **getParName**(int intHIndex) throws [BLCException](#page-238-0)

# 機能

指定したインデックスの案件履歴情報「作業者名」を取得します。

BLCValDic クラスキーの「phist\_parnm\_\$n」に対応する情報です。

#### パラメータ

intHIndex

案件履歴情報のインデックスを指定します。

#### 戻り値

指定したインデックスの案件履歴情報「作業者名」。

#### <span id="page-447-0"></span>[BLCException](#page-238-0)

インデックスが不正です。

# getTotalElements

## 形式

public int getTotalElements() throws [BLCException](#page-238-0)

#### 機能

案件履歴情報の総数を取得します。

BLCValDic クラスキーの「phist\_total」に対応する情報です。

#### 戻り値

案件履歴情報の総数。

#### 例外

[BLCException](#page-238-0)

案件履歴情報が読み込まれていません。

# getWIName

#### 形式

public java.lang.String getWIName(int intHIndex) throws [BLCException](#page-238-0)

#### 機能

指定したインデックスの案件履歴情報「作業名」を取得します。

BLCValDic クラスキーの「phist\_winm\_\$n」に対応する情報です。

## パラメータ

intHIndex

案件履歴情報のインデックスを指定します。

#### 戻り値

指定したインデックスの案件履歴情報「作業名」。

## 例外

#### [BLCException](#page-238-0)

インデックスが不正です。

# <span id="page-448-0"></span>loadPIHistory

#### 形式

protected void **loadPIHistory**(java.util.HashMap hmPIHistory) throws [BLCException](#page-238-0)

#### 機能

指定した HashMap オブジェクトから案件履歴情報を読み込みます。

#### パラメータ

hmPIHistory

案件履歴情報を保持する HashMap オブジェクトを指定します。

#### 例外

#### [BLCException](#page-238-0)

パラメータが不正です(null オブジェクトを指定した)。

# loadPIHistory

#### 形式

protected void **loadPIHistory**(jp.co.Hitachi.soft.blc.BLCDBPIHistory bdbPIHistory) throws [BLCException](#page-238-0)

## 機能

指定した BLCDBPIHistory から案件履歴情報を読み込みます。

#### パラメータ

#### bdbPIHistory

案件履歴情報を保持する BLCDBPIHistory オブジェクトを指定します。

#### 例外

#### [BLCException](#page-238-0)

パラメータが不正です (null オブジェクトを指定した)。

<span id="page-450-0"></span>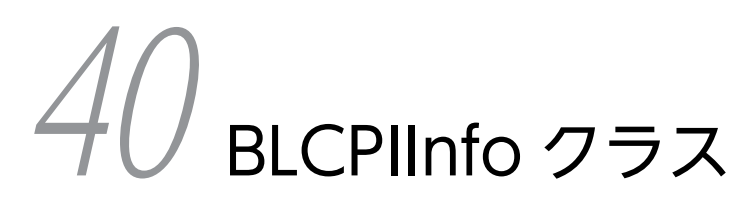

この章では、BLCPIInfo クラスの機能および使用方法について説明します。

# 40.1 BLCPIInfo クラスの概要

## (1) パッケージ

jp.co.Hitachi.soft.blc

#### (2) クラス階層

java.lang.Object

 $\blacksquare$ +--jp.co.Hitachi.soft.blc.BLCPIInfo

(3) 形式

public class BLCPIInfo extends java.lang.Object

#### (4) 機能

案件情報を保持するクラスです。

BLC システム情報,帳票データ,および案件履歴情報のアクセサを提供します。

このクラスは、BLC 帳票の処理の場合に使用できます。

#### (5) コンストラクタの概要

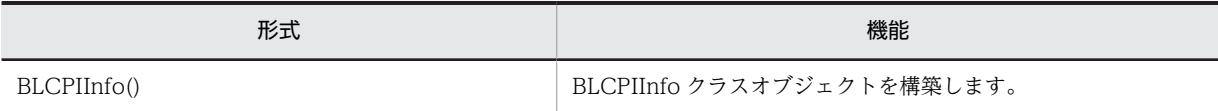

#### (6) メソッドの概要

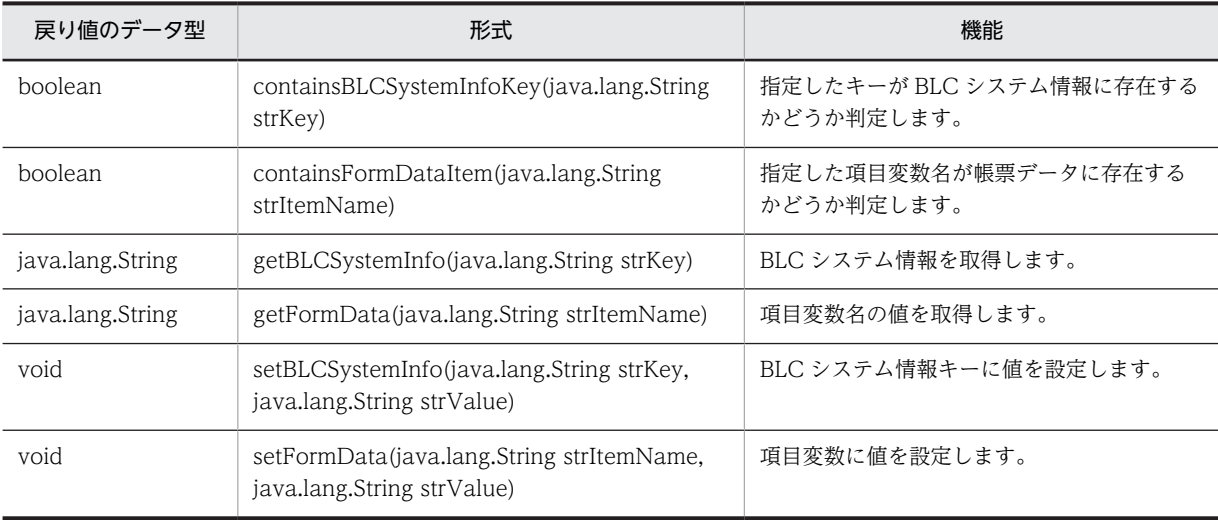

#### クラス java.lang.Object から継承したメソッド

equals, getClass, hashCode, notify, notifyAll, toString, wait, wait, wait

# <span id="page-452-0"></span>40.2 コンストラクタ (BLCPIInfo) の詳細

# **BLCPIInfo**

形式

public BLCPIInfo()

機能

BLCPIInfo クラスオブジェクトを構築します。

# <span id="page-453-0"></span>40.3 メソッドの詳細

# containsBLCSystemInfoKey

#### 形式

public boolean containsBLCSystemInfoKey(java.lang.String strKey) throws [BLCException](#page-238-0)

#### 機能

指定したキーが BLC システム情報に存在するかどうか判定します。

指定したキーが BLC システム情報に存在する場合,true が返却されます。

#### パラメータ

#### strKey

BLC システム情報に存在するかどうかを判定するキー名を指定します。

#### 戻り値

指定したキーが存在する場合は true。

指定したキーが存在しない場合は false。

#### 例外

#### [BLCException](#page-238-0)

パラメータが不正です。

## containsFormDataItem

#### 形式

public boolean containsFormDataItem(java.lang.String strItemName) throws [BLCException](#page-238-0)

#### 機能

指定した項目変数名が帳票データに存在するかどうか判定します。

指定した項目変数名が帳票データに存在する場合,true が返却されます。

#### パラメータ

#### strItemName

帳票データに存在するかどうかを判定する項目変数名を指定します。

#### 戻り値

指定した項目変数名が存在する場合は true。

<span id="page-454-0"></span>指定した項目変数名が存在しない場合は false。

例外

#### [BLCException](#page-238-0)

パラメータが不正です。

# getBLCSystemInfo

#### 形式

public java.lang.String **getBLCSystemInfo**(java.lang.String strKey) throws [BLCException](#page-238-0)

#### 機能

BLC システム情報を取得します。

#### パラメータ

strKey

BLC システム情報のキー名を指定します。

## 戻り値

指定したキーの BLC システム情報。

指定したキーが存在しない場合は null オブジェクトを返却します。

#### 例外

#### [BLCException](#page-238-0)

パラメータが不正です。

# getFormData

#### 形式

public java.lang.String **getFormData**(java.lang.String strItemName) throws [BLCException](#page-238-0)

#### 機能

項目変数の値を取得します。

パラメータ

strItemName

項目変数名を指定します。

#### 戻り値

指定した項目変数の値。

<span id="page-455-0"></span>指定した項目変数名が存在しない場合は null オブジェクトを返却します。

例外

#### [BLCException](#page-238-0)

パラメータが不正です。

# setBLCSystemInfo

#### 形式

public void setBLCSystemInfo(java.lang.String strKey, java.lang.String strValue) throws [BLCException](#page-238-0)

#### 機能

指定した BLC システム情報キーに,値を設定します。指定したキーが存在しない場合でも例外はスローし ないで,新しいキーと値が設定されます。

#### パラメータ

#### strKey

BLC システム情報のキー名を指定します。

#### strValue

BLC システム情報のキーに設定する値を指定します。

#### 例外

#### [BLCException](#page-238-0)

パラメータが不正です。

## setFormData

#### 形式

public void setFormData(java.lang.String strItemName, java.lang.String strValue) throws [BLCException](#page-238-0)

#### 機能

指定した項目変数に,値を設定します。指定した項目変数名が存在しない場合でも例外はスローしないで, 新しい項目変数と値が設定されます。

#### パラメータ

#### strItemName

項目変数名を指定します。

#### strValue

項目変数に設定する値を指定します。

## 例外

## [BLCException](#page-238-0)

パラメータが不正です。

# 41 BLCPIManager クラス

この章では,BLCPIManager クラスの機能および使用方法について説明しま す。

# 41.1 BLCPIManager クラスの概要

(1) パッケージ

jp.co.Hitachi.soft.blc

#### (2) クラス階層

java.lang.Object

 $\blacksquare$ +--jp.co.Hitachi.soft.blc.BLCPIManager

(3) 形式

public class BLCPIManager extends java.lang.Object

#### (4) 機能

案件処理を管理するクラスです。

このクラスは、BLC 帳票の処理の場合に使用できます。

このクラスでは,案件情報の読み込みや,案件ステータス変更を伴う案件フレームワークに基づいた案件処 理などを行います。

基本的に次の手順で案件処理を実行します。

1.BLCPIManager クラスのインスタンス生成。

- 2.setFormDataReadMode メソッドによる,帳票モジュール読み込みモードの設定。選択した帳票モ ジュールを読み込む(FDREAD\_MODE\_SELECT を指定した)場合は, setReadMdlList メソッドで読 み込む帳票モジュールの帳票モジュールプレフィックスを設定。
- 3.loadWorkItemInfo メソッドによる案件情報読み込み。
- 4.setPIStatus メソッドによる案件ステータスオブジェクトの設定。
- 5.setPIPerform メソッドによる案件処理実行クラスの設定。
- 6.setPIHistAddition メソッドで,案件処理時に案件履歴情報を追加するかどうかを設定。案件履歴を追 加する場合は,setAdditionalPIHist メソッドによる案件履歴情報の設定。
- 7.setWriteMdlList メソッドでどの帳票モジュールを書き込むかどうかを設定。

8.executePIPerform メソッドで案件処理を実行。

(5) フィールドの概要

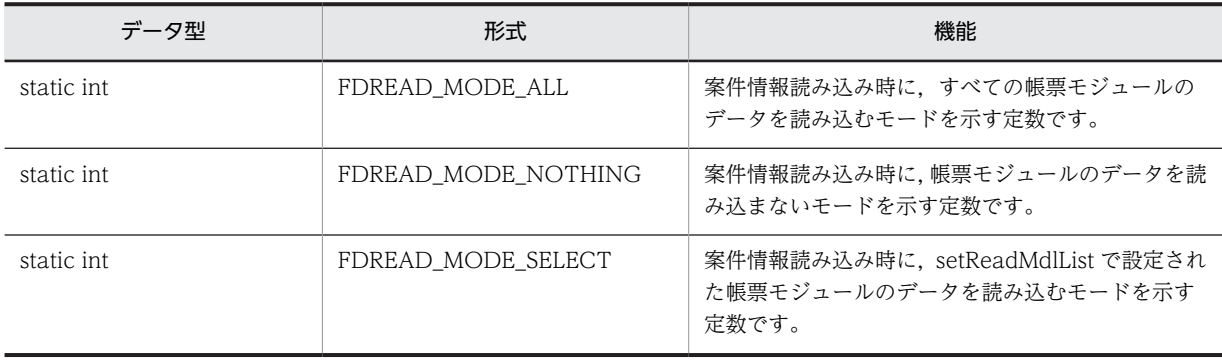

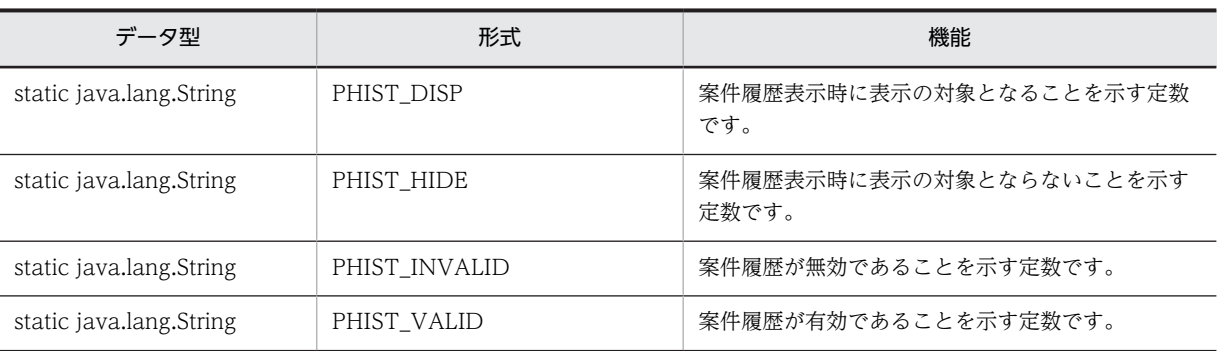

# (6) コンストラクタの概要

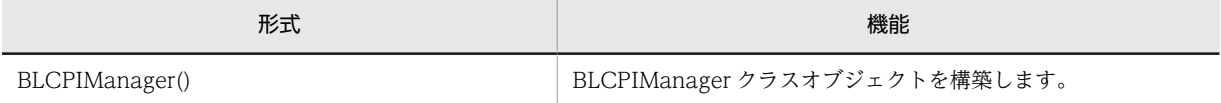

## (7) メソッドの概要

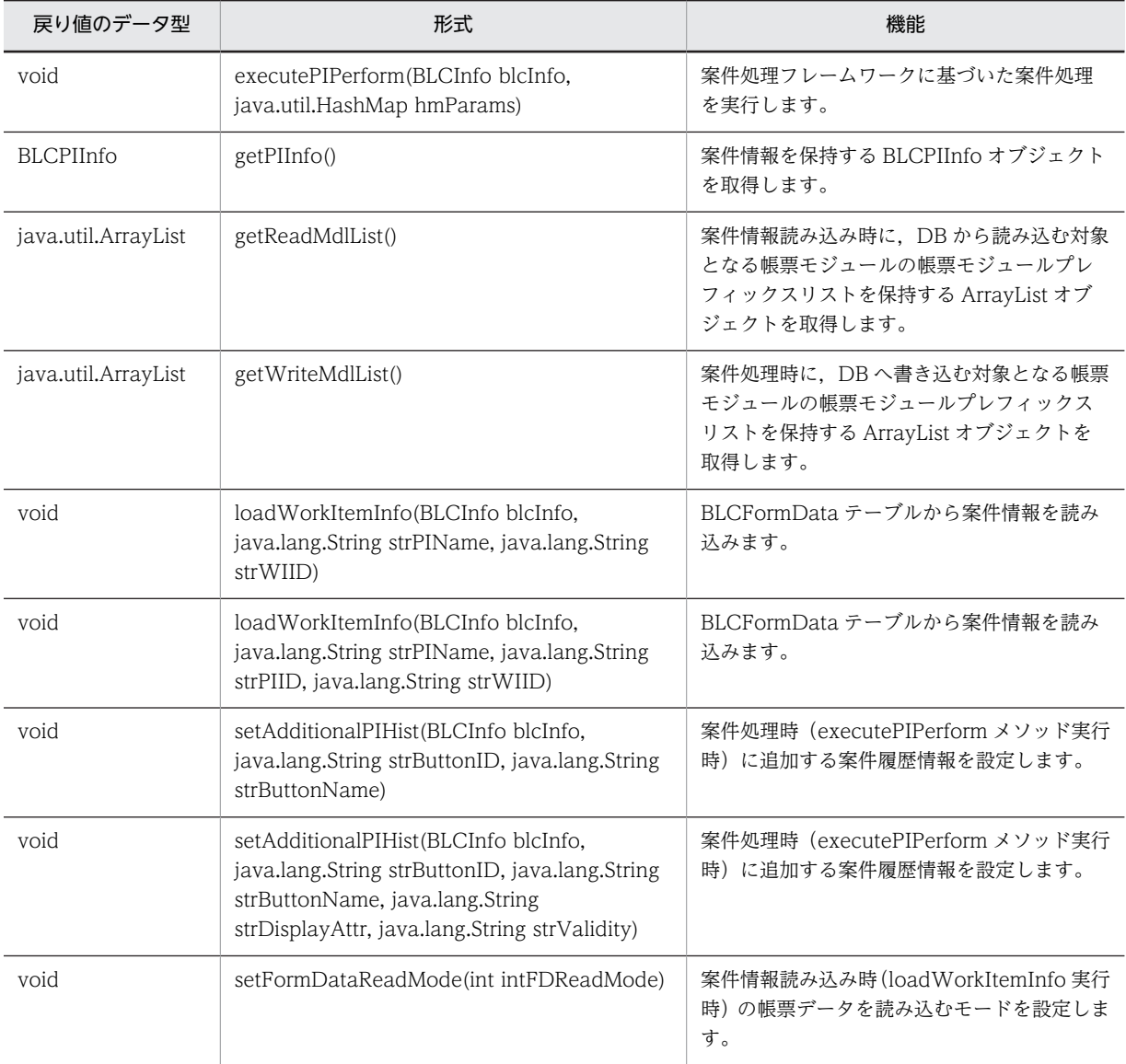

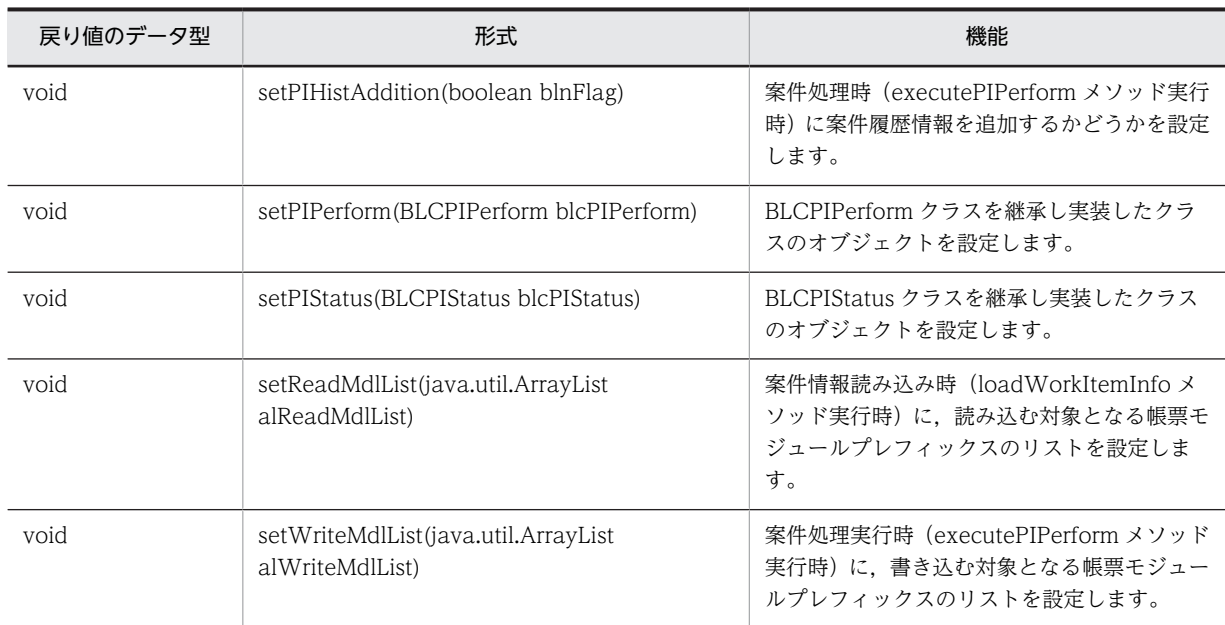

# クラス java.lang.Object から継承したメソッド

equals, getClass, hashCode, notify, notifyAll, toString, wait, wait, wait

# <span id="page-462-0"></span>41.2 フィールドの詳細

# FDREAD\_MODE\_ALL

#### 形式

public static int FDREAD MODE ALL

#### 機能

案件情報読み込み時に,すべての帳票モジュールのデータを読み込むモードを示す定数です。

# FDREAD\_MODE\_NOTHING

#### 形式

public static int FDREAD MODE NOTHING

#### 機能

案件情報読み込み時に,帳票モジュールのデータを読み込まないモードを示す定数です。

# FDREAD\_MODE\_SELECT

#### 形式

public static int FDREAD MODE SELECT

#### 機能

案件情報読み込み時に,setReadMdlList で設定された帳票モジュールのデータを読み込むモードを示す定 数です。

# PHIST\_DISP

#### 形式

public static java.lang.String PHIST\_DISP

#### 機能

案件履歴表示時に表示の対象となることを示す定数です。

# PHIST\_HIDE

#### 形式

public static java. Lang. String PHIST HIDE

#### 機能

案件履歴表示時に表示の対象とならないことを示す定数です。

# <span id="page-463-0"></span>PHIST\_INVALID

# 形式

public static java. lang. String PHIST\_INVALID

## 機能

案件履歴が無効であることを示す定数です。

# PHIST\_VALID

#### 形式

public static java. lang. String PHIST\_VALID

#### 機能

案件履歴が有効であることを示す定数です。

# <span id="page-464-0"></span>41.3 コンストラクタ (BLCPIManager) の詳細

# **BLCPIManager**

形式

public BLCPIManager()

## 機能

BLCPIManager クラスオブジェクトを構築します。

# <span id="page-465-0"></span>41.4 メソッドの詳細

## executePIPerform

#### 形式

public void executePIPerform(BLCInfo blcInfo, java.util.HashMap hmParams) throws [BLCException](#page-238-0)

#### 機能

案件処理フレームワークに基づいた案件処理を次の手順で行います。

1.ユーザ追加処理(BLCPIPerform#executePreBLCPerform)

2.BLC・業務処理トランザクション開始

3.案件ステータス変更(BLCPIStatus#setPIStatusBLCComplete)

4.BLC 案件情報テーブル更新

5.BLC・業務処理(BLCPIPerform#executeBLCPerform)

6.BLC・業務処理コミット

7.CSCIW 処理トランザクション開始

8.案件ステータス変更(BLCPIStatus#setPIStatusBPMLibComplete)

9.CSCIW 処理(BLCPIPerForm#executeBPMLibPerform)

10.CSCIW 処理コミット

#### パラメータ

blcInfo

BLC 情報を保持する BLCInfo オブジェクトを指定します。

hmParams

ユーザが任意のパラメータを渡すための HashMap オブジェクトを指定します。

#### 例外

#### [BLCException](#page-238-0)

次のどちらかが原因のエラーが発生しました。

- パラメータが不正である。
- loadWorkItemInfo メソッドが実行されていない。

# getPIInfo

#### 形式

```
public BLCPIInfo getPIInfo()
              throws BLCException
```
#### <span id="page-466-0"></span>機能

案件情報を保持する BLCPIInfo オブジェクトを取得します。

[loadWorkItemInfo](#page-467-0) メソッドが実行されていない場合は、BLC 例外がスローされます。

#### 戻り値

案件情報を保持する BLCPIInfo オブジェクト。

#### 例外

#### [BLCException](#page-238-0)

loadWorkItemInfo が実行されていません。

# getReadMdlList

#### 形式

public java.util.ArrayList getReadMdlList()

#### 機能

案件情報読み込み時に,DB から読み込む対象となる帳票モジュールの帳票モジュールプレフィックスリス トを保持する ArrayList オブジェクトを取得します。

[setReadMdlList](#page-472-0) メソッドが実行されていない場合は、null オブジェクトが返却されます。

#### 戻り値

案件情報読み込み時に,DB から読み込む対象となる帳票モジュールの帳票モジュールプレフィックスリス トを保持する ArrayList オブジェクト。

# getWriteMdlList

#### 形式

public java.util.ArrayList getWriteMdlList()

#### 機能

案件処理時に,DB へ書き込む対象となる帳票モジュールの帳票モジュールプレフィックスリストを保持す る ArrayList オブジェクトを取得します。

[setWriteMdlList](#page-472-0) メソッドが実行されていない場合は、null オブジェクトが返却されます。

#### 戻り値

案件処理時に,DB へ書き込む対象となる帳票モジュールの帳票モジュールプレフィックスリストを保持す る ArrayList オブジェクト。

# <span id="page-467-0"></span>loadWorkItemInfo

#### 形式

public void loadWorkItemInfo[\(BLCInfo](#page-382-0) blcInfo, java.lang.String strPIName, java.lang.String strWIID) throws [BLCException](#page-238-0)

#### 機能

BLCFormData テーブルから案件情報を読み込みます。次に示す案件情報を読み込み,getPIInfo メソッド で返却される BLCPIInfo オブジェクトに格納します。

#### BLC システム情報

BLCPIInfo クラスのアクセサを使用して参照や設定を行います。

#### 帳票データ

[setFormDataReadMode](#page-470-0) メソッドで設定したモードに応じて読み込まれます。BLCPIInfo クラスのアク セサを使用して参照や設定を行います。

#### 案件履歴情報

BLCPIInfo クラスの getPIHistoryInfo メソッドで返却される BLCHistoryInfo オブジェクトに格納され ます。BLCPIHistoryInfo クラスのアクセサを使用して参照を行います。

#### パラメータ

#### blcInfo

BLC 情報を保持する BLCInfo オブジェクトを指定します。

#### strPIName

情報を取得する案件名を指定します。

#### strWIID

情報を取得する作業名を指定します。

#### 例外

#### [BLCException](#page-238-0)

パラメータが不正です。

## loadWorkItemInfo

#### 形式

public void loadWorkItemInfo(BLCInfo blcInfo, java.lang.String strPIName, java.lang.String strPIID, java.lang.String strWIID) throws [BLCException](#page-238-0)
### 機能

BLCFormData テーブルから案件情報を読み込みます。次の案件情報を読み込んで,getPIInfo メソッドで 返却される BLCPIInfo オブジェクトに格納します。

#### BLC システム情報

BLCPIInfo クラスのアクセサを使用して参照や設定を行います。

#### 帳票データ

[setFormDataReadMode](#page-470-0) メソッドで設定したモードに応じて読み込まれます。BLCPIInfo クラスのアク セサを使用して参照や設定を行います。

#### 案件履歴情報

BLCPIInfo クラスの getPIHistoryInfo メソッドで返却される BLCHistoryInfo オブジェクトに格納され ます。BLCPIHistoryInfo クラスのアクセサを使用して参照を行います。

### パラメータ

blcInfo

BLC 情報を保持する BLCInfo オブジェクトを指定します。

#### strPIName

情報を取得する案件名を指定します。

#### strPIID

情報を取得する案件 ID を指定します。

#### strWIID

情報を取得する作業名を指定します。

### 例外

**[BLCException](#page-238-0)** 

パラメータが不正です。

## setAdditionalPIHist

#### 形式

public void setAdditionalPIHist(BLCInfo blcInfo, java.lang.String strButtonID, java.lang.String strButtonName) throws [BLCException](#page-238-0)

### 機能

案件処理時(executePIPerform メソッド実行時)に追加する案件履歴情報を設定します。案件履歴表示属 性は「表示」,案件履歴有効性は「有効」となります。

[setPIHistAddition](#page-470-0) メソッドで false を設定した場合は,このメソッドで設定された情報は無視されます。

### <span id="page-469-0"></span>パラメータ

blcInfo

BLC 情報を保持する BLCInfo オブジェクトを指定します。

strButtonID

ボタン ID を指定します。

### strButtonName

ボタン名称を指定します。

### 例外

[BLCException](#page-238-0)

パラメータが不正です。

# setAdditionalPIHist

### 形式

```
public void setAdditionalPIHist(BLCInfo blcInfo,
java.lang.String strButtonID,
java.lang.String strButtonName,
                        java.lang.String strDisplayAttr,
                        java.lang.String strValidity)
                     throws BLCException
```
### 機能

案件処理時(executePIPerform メソッド実行時)に追加する案件履歴情報を設定します。

[setPIHistAddition](#page-470-0) メソッドで false を設定した場合は,このメソッドで設定された情報は無視されます。

### パラメータ

blcInfo

BLC 情報を保持する BLCInfo オブジェクトを指定します。

strButtonID

ボタン ID を指定します。

### strButtonName

ボタン名称を指定します。

#### strDisplayAttr

案件履歴表示属性を指定します。次のどちらかを指定します。

- PHIST\_DISP:表示
- PHIST\_HIDE:非表示

### <span id="page-470-0"></span>strValidity

案件履歴有効性を指定します。次のどちらかを指定します。

- PHIST\_VALID:有効
- PHIST\_INVALID:無効

例外

[BLCException](#page-238-0)

パラメータが不正です。

# setFormDataReadMode

### 形式

public void setFormDataReadMode(int intFDReadMode) throws [BLCException](#page-238-0)

### 機能

案件情報読み込み時 (loadWorkItemInfo 実行時)に,帳票データを読み込むモードを設定します。モー ドは次の三つです。

### FDREAD\_MODE\_NOTHING

帳票データを読み込まないモードです。setFormDataReadMode メソッドで設定しない場合は,このモー ドになります。

#### FDREAD\_MODE\_ALL

すべての帳票モジュールのデータを読み込むモードです。

### FDREAD\_MODE\_SELECT

[setReadMdlList](#page-472-0) メソッドで設定された帳票モジュールのデータを読み込むモードです。このモード以外 では、setReadMdlList で設定された情報は無視されます。

### パラメータ

#### intFDReadMode

帳票データを読み込むモードを指定します。

例外

[BLCException](#page-238-0)

指定したモードが不正です。

# setPIHistAddition

### 形式

public void setPIHistAddition(boolean blnFlag)

### 機能

案件処理時(executePIPerform メソッド実行時)に案件履歴情報を追加するかどうかを設定します。true を設定(案件履歴情報を追加する)した場合は[,setAdditionalPIHist](#page-469-0) メソッドを実行して,案件履歴情報 を設定してください。実行しない場合は,案件履歴情報は追加されません。

### パラメータ

### blnFlag

案件処理時に案件履歴情報を追加する場合は true を指定します。

追加しない場合は false を指定します。

## setPIPerform

### 形式

public void setPIPerform(BLCPIPerform blcPIPerform) throws [BLCException](#page-238-0)

### 機能

BLCPIPerform クラスを継承し実装したクラスのオブジェクトを設定します。設定することで、案件処理 時(executePIPerform メソッド実行時)に案件フレームワークに基づいた案件処理を行えるようになりま す。このメソッドを実行しない場合は,デフォルトの BLCPIPerform クラスのメソッドが実行されます(何 も処理を行いません)。

### パラメータ

blcPIPerform

BLCPIPerform オブジェクトを指定します。

### 例外

#### [BLCException](#page-238-0)

パラメータが不正です。

# setPIStatus

### 形式

public void setPIStatus(BLCPIStatus blcPIStatus) throws [BLCException](#page-238-0)

### 機能

BLCPIStatus クラスを継承し実装したクラスのオブジェクトを設定します。設定することで,案件処理時 (executePIPerform メソッド実行時)に案件フレームワークに基づいた案件ステータス管理を行えるよう になります。このメソッドを実行しない場合は,デフォルトの BLCPIStatus クラスのメソッドが実行され ます(何も処理を行いません)。

## <span id="page-472-0"></span>パラメータ

blcPIStatus

BLCPIStatus オブジェクトを指定します。

### 例外

[BLCException](#page-238-0)

パラメータが不正です。

# setReadMdlList

### 形式

public void setReadMdlList(java.util.ArrayList alReadMdlList) throws [BLCException](#page-238-0)

### 機能

案件情報読み込み時 (loadWorkItemInfo メソッド実行時)に、読み込む対象となる帳票モジュールプレ フィックスのリストを設定します[。setFormDataReadMode](#page-470-0) メソッドで「FDREAD\_MODE\_SELECT」 を設定した場合だけ有効になります。

### パラメータ

#### alReadMdlList

案件情報読み込み時に、読み込む対象となる帳票モジュールプレフィックスのリストを保持する ArrayList オブジェクトを指定します。

### 例外

### [BLCException](#page-238-0)

パラメータが不正です。

# setWriteMdlList

### 形式

public void setWriteMdlList(java.util.ArrayList alWriteMdlList) throws [BLCException](#page-238-0)

### 機能

案件処理実行時(executePIPerform メソッド実行時)に、書き込む対象となる帳票モジュールプレフィッ クスのリストを設定します。設定しないで案件処理を実行した場合は,帳票データ読み込み時に取得したす べての帳票データを書き込みます。

# パラメータ

### alWriteMdlList

案件処理実行時に,書き込む対象となる帳票モジュールプレフィックスのリストを保持する ArrayList オブ ジェクトを指定します。

## 例外

## [BLCException](#page-238-0)

パラメータが不正です。

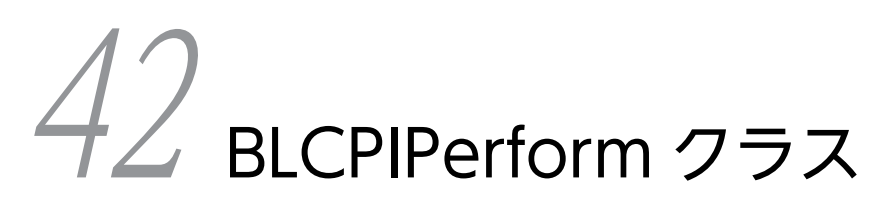

この章では、BLCPIPerform クラスの機能および使用方法について説明しま す。

# 42.1 BLCPIPerform クラスの概要

## (1) パッケージ

jp.co.Hitachi.soft.blc

### (2) クラス階層

java.lang.Object

 $\blacksquare$ +--jp.co.Hitachi.soft.blc.BLCPIPerform

(3) 形式

public class BLCPIPerform extends java.lang.Object

### (4) 機能

案件処理を実行するクラスです。

このクラスは、BLC 帳票の処理の場合に使用できます。

### (5) コンストラクタの概要

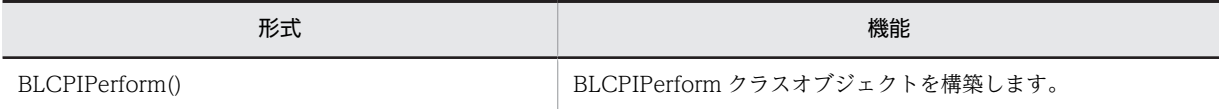

### (6) メソッドの概要

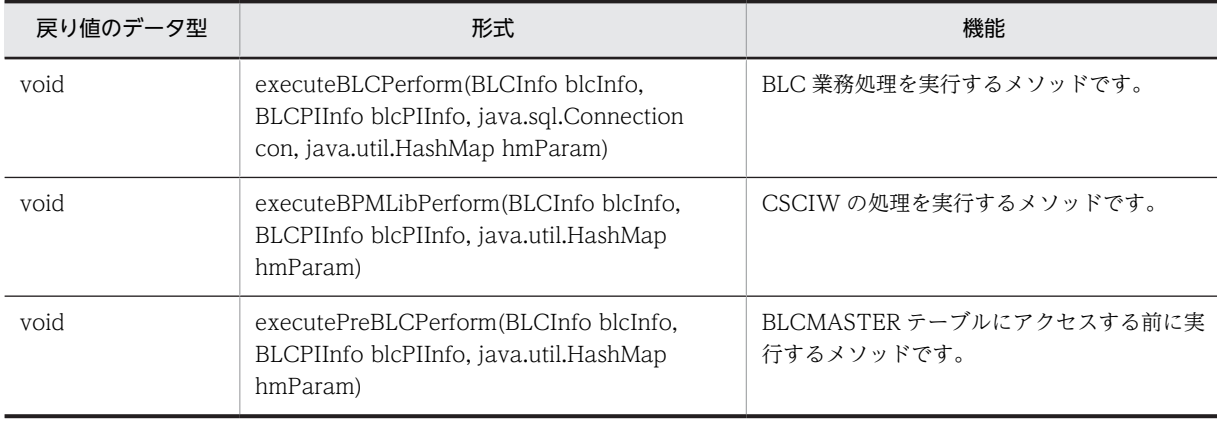

### クラス java.lang.Object から継承したメソッド

equals, getClass, hashCode, notify, notifyAll, toString, wait, wait, wait

# <span id="page-476-0"></span>42.2 コンストラクタ (BLCPIPerform) の詳細

# BLCPIPerform

## 形式

public BLCPIPerform()

## 機能

BLCPIPerform クラスオブジェクトを構築するデフォルトコンストラクタです。

# <span id="page-477-0"></span>42.3 メソッドの詳細

## executeBLCPerform

### 形式

public void executeBLCPerform([BLCInfo](#page-382-0) blcInfo, [BLCPIInfo](#page-450-0) blcPIInfo, java.sql.Connection con, java.util.HashMap hmParam) throws [BLCException](#page-238-0)

### 機能

BLC 業務処理を実行するメソッドです。デフォルトでは何も処理を行いません。BLCPIPerform クラス を継承し,このメソッドをオーバーライドして実装します。

注 引数 [con (Connection オブジェクト)] の commit, close メソッドなどを発行しないでください。

### パラメータ

blcInfo

BLC 情報を保持する BLCInfo オブジェクトです。

blcPIInfo

案件情報を保持する BLCPIInfo オブジェクトです。

con

BLCMASTER データベースに接続された Connection オブジェクトです。

hmParam

BLCPIManager クラスの executePIPerform メソッドの引数として渡される HashMap オブジェクトで す。

### 例外

[BLCException](#page-238-0)

BLC 内でエラーが発生しました。

## executeBPMLibPerform

### 形式

public void executeBPMLibPerform[\(BLCInfo](#page-382-0) blcInfo, [BLCPIInfo](#page-450-0) blcPIInfo, java.util.HashMap hmParam) throws [BLCException](#page-238-0)

### 機能

CSCIW の処理を実行するメソッドです。デフォルトでは何も処理を行いません。BLCPIPerform クラス を継承し,このメソッドをオーバーライドして実装します。

## <span id="page-478-0"></span>パラメータ

blcInfo

BLC 情報を保持する BLCInfo オブジェクトです。

#### blcPIInfo

案件情報を保持する BLCPIInfo オブジェクトです。

### hmParam

BLCPIManager クラスの executePIPerform メソッドの引数として渡される HashMap オブジェクトで す。

例外

[BLCException](#page-238-0)

BLC 内でエラーが発生しました。

# executePreBLCPerform

### 形式

public void executePreBLCPerform([BLCInfo](#page-382-0) blcInfo, [BLCPIInfo](#page-450-0) blcPIInfo, java.util.HashMap hmParam) throws [BLCException](#page-238-0)

### 機能

BLCMASTER テーブルにアクセスする前処理を実行するメソッドです。デフォルトでは何も処理を行い ません。BLCPIPerform クラスを継承し,このメソッドをオーバーライドして実装します。

### パラメータ

blcInfo

BLC 情報を保持する BLCInfo オブジェクトです。

### blcPIInfo

案件情報を保持する BLCPIInfo オブジェクトです。

### hmParam

BLCPIManager クラスの executePIPerform メソッドの引数として渡される HashMap オブジェクトで す。

### 例外

#### [BLCException](#page-238-0)

BLC 内でエラーが発生しました。

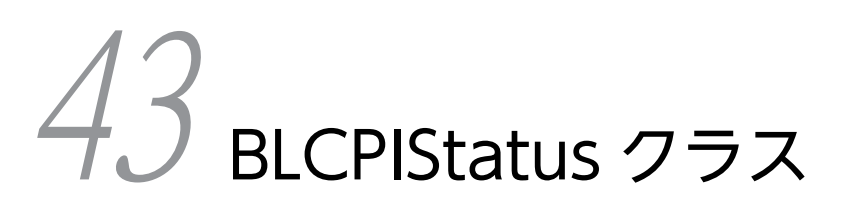

この章では, BLCPIStatus クラスの機能および使用方法について説明します。

# 43.1 BLCPIStatus クラスの概要

## (1) パッケージ

jp.co.Hitachi.soft.blc

### (2) クラス階層

java.lang.Object

 $\blacksquare$ +--jp.co.Hitachi.soft.blc.BLCPIStatus

(3) 形式

public class BLCPIStatus extends java.lang.Object

### (4) 機能

案件ステータスを管理するクラスです。

このクラスは、BLC 帳票の処理の場合に使用できます。

### (5) コンストラクタの概要

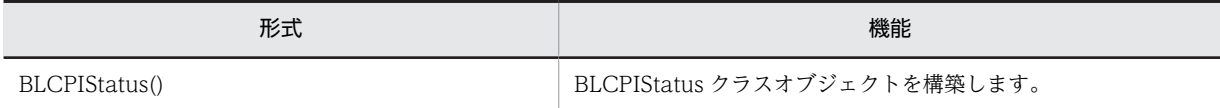

### (6) メソッドの概要

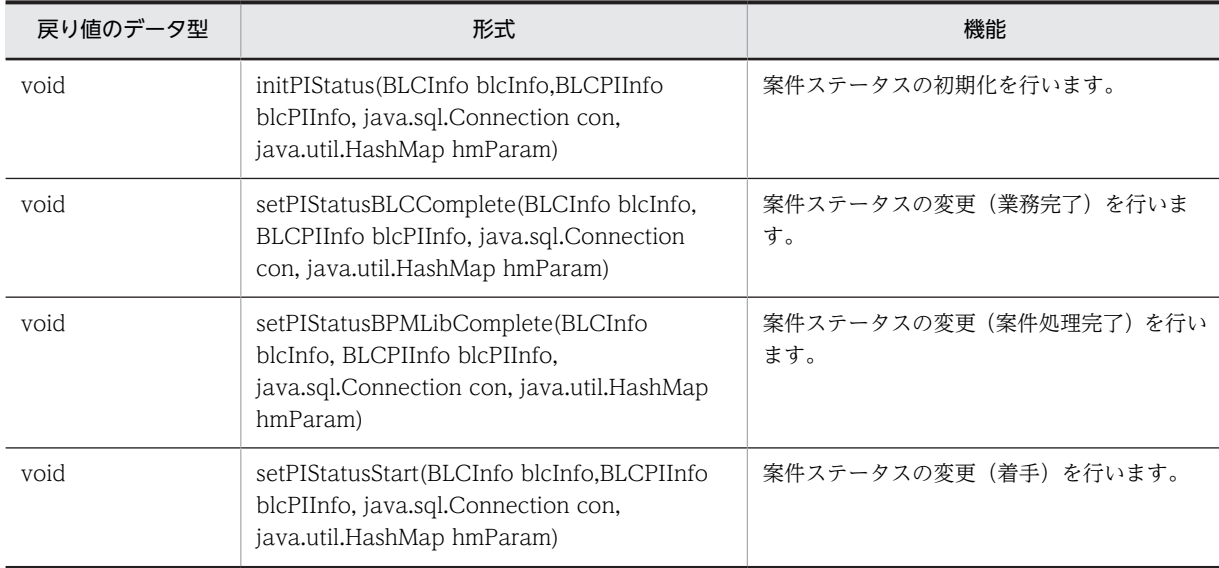

## クラス java.lang.Object から継承したメソッド

equals, getClass, hashCode, notify, notifyAll, toString, wait, wait, wait

# <span id="page-482-0"></span>43.2 コンストラクタ (BLCPIStatus) の詳細

# **BLCPIStatus**

形式

public BLCPIStatus()

## 機能

BLCPIStatus クラスオブジェクトを構築します。

# <span id="page-483-0"></span>43.3 メソッドの詳細

# initPIStatus

### 形式

```
public void initPIStatus(BLCInfo blcInfo,
                        BLCPIInfo blcPIInfo,
                        java.sql.Connection con,
                        java.util.HashMap hmParam)
                    throws BLCException
```
### 機能

案件ステータスの初期化を行います。デフォルトでは何も処理を行いません。BLCPIStatus クラスを継承 し,このメソッドをオーバーライドして実装します。

注 引数 [con (Connection オブジェクト)] の commit, close メソッドなどを発行しないでください。

### パラメータ

blcInfo

BLC 情報を保持する BLCInfo オブジェクトです。

blcPIInfo

案件情報を保持する BLCPIInfo オブジェクトです。

con

BLCMASTER データベースに接続された Connection オブジェクトです。

hmParam

HashMap オブジェクトです。

### 例外

#### [BLCException](#page-238-0)

BLC 内でエラーが発生しました。

# setPIStatusBLCComplete

### 形式

public void setPIStatusBLCComplete[\(BLCInfo](#page-382-0) blcInfo, [BLCPIInfo](#page-450-0) blcPIInfo, java.sql.Connection con, java.util.HashMap hmParam) throws [BLCException](#page-238-0)

### 機能

案件ステータスの変更(業務完了)を行います。デフォルトでは何も処理を行いません。BLCPIStatus ク ラスを継承し,このメソッドをオーバーライドして実装します。

<span id="page-484-0"></span>注 引数 [con (Connection オブジェクト)]の commit, close メソッドなどを発行しないでください。

### パラメータ

blcInfo

BLC 情報を保持する BLCInfo オブジェクトです。

blcPIInfo

案件情報を保持する BLCPIInfo オブジェクトです。

con

BLCMASTER データベースに接続された Connection オブジェクトです。

hmParam

HashMap オブジェクトです。

例外

[BLCException](#page-238-0)

BLC 内でエラーが発生しました。

# setPIStatusBPMLibComplete

### 形式

```
public void setPIStatusBLCComplete(BLCInfo blcInfo,
BLCPIInfo blcPIInfo,
                    java.sql.Connection con,
java.util.HashMap hmParam)
throws BLCException
```
### 機能

案件ステータスの変更(案件処理完了)を行います。デフォルトでは何も処理を行いません。BLCPIStatus クラスを継承し,このメソッドをオーバーライドして実装します。

注 引数 [con (Connection オブジェクト)]の commit, close メソッドなどを発行しないでください。

### パラメータ

blcInfo

BLC 情報を保持する BLCInfo オブジェクトです。

blcPIInfo

案件情報を保持する BLCPIInfo オブジェクトです。

con

BLCMASTER データベースに接続された Connection オブジェクトです。

```
hm
```
ParamHashMap オブジェクトです。

例外

[BLCException](#page-238-0)

BLC 内でエラーが発生しました。

# setPIStatusStart

### 形式

public void setPIStatusStart[\(BLCInfo](#page-382-0) blcInfo, [BLCPIInfo](#page-450-0) blcPIInfo, java.sql.Connection con, java.util.HashMap hmParam) throws [BLCException](#page-238-0)

### 機能

案件ステータスの変更(着手)を行います。デフォルトでは何も処理を行いません。BLCPIStatus クラス を継承し,このメソッドをオーバーライドして実装します。

注 引数 [con (Connection オブジェクト)]の commit, close メソッドなどを発行しないでください。

### パラメータ

blcInfo

BLC 情報を保持する BLCInfo オブジェクトです。

blcPIInfo

案件情報を保持する BLCPIInfo オブジェクトです。

con

BLCMASTER データベースに接続された Connection オブジェクトです。

hmParam

HashMap オブジェクトです。

### 例外

### [BLCException](#page-238-0)

BLC 内でエラーが発生しました。

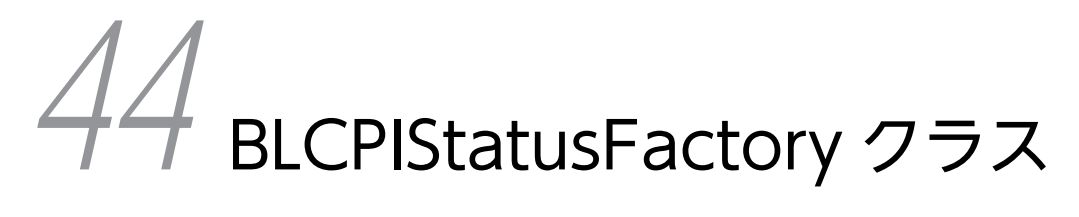

この章では、BLCPIStatusFactory クラスの機能および使用方法について説 明します。

# 44.1 BLCPIStatusFactory クラスの概要

## (1) パッケージ

jp.co.Hitachi.soft.blc

### (2) クラス階層

java.lang.Object

 $\blacksquare$ +--jp.co.Hitachi.soft.blc.BLCPIStatusFactory

(3) 形式

public class BLCPIStatusFactory extends java.lang.Object

### (4) 機能

案件ステータス管理クラスのファクトリです。

このクラスは、BLC 帳票の処理の場合に使用できます。

### (5) コンストラクタの概要

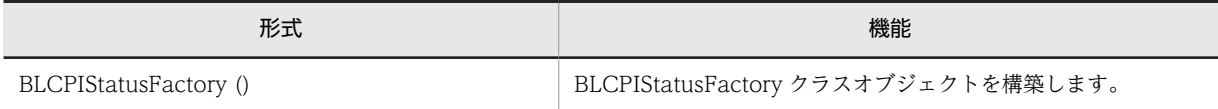

### (6) メソッドの概要

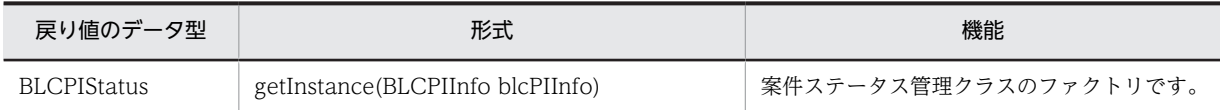

### クラス java.lang.Object から継承したメソッド

equals, getClass, hashCode, notify, notifyAll, toString, wait, wait, wait

# <span id="page-488-0"></span>44.2 コンストラクタ (BLCPIStatusFactory) の詳細

# **BLCPIStatusFactory**

形式

public BLCPIStatusFactory()

### 機能

BLCPIStatusFactory オブジェクトクラスを構築します。

# <span id="page-489-0"></span>44.3 メソッドの詳細

# getInstance

## 形式

public BLCPIStatus getInstance[\(BLCPIInfo](#page-450-0) blcPIInfo) throws [BLCException](#page-238-0)

### 機能

案件ステータス管理クラスのファクトリです。このメソッドをオーバーライドして,帳票ごとに案件ステー タス管理クラスを使い分けるなどの処理を実装します。

## パラメータ

### blcPIInfo

案件情報を保持する BLCPIInfo オブジェクトです。

### 戻り値

案件ステータス管理クラスのオブジェクト。

### 例外

### [BLCException](#page-238-0)

BLC 内でエラーが発生しました。

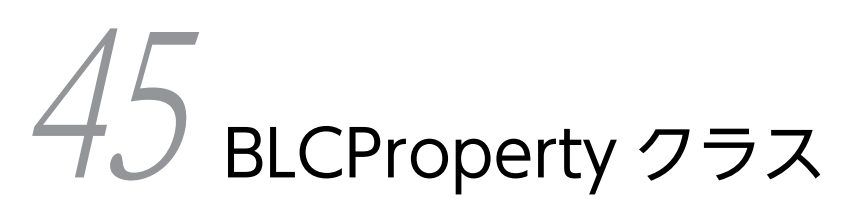

この章では,BLCProperty クラスの機能および使用方法について説明します。

# 45.1 BLCProperty クラスの概要

## (1) パッケージ

jp.co.Hitachi.soft.blc

### (2) クラス階層

java.lang.Object

 $\blacksquare$ +--jp.co.Hitachi.soft.blc.BLCProperty

(3) 形式

public class BLCProperty extends java.lang.Object

### (4) 機能

このクラスは、BLC プロパティファイル情報の取得およびキー値の取得を実行するメソッドを提供するク ラスです。

BLC プロパティファイル名,および BLC プロパティファイル名に指定したキー名の値を取得できます。

このクラスの各メソッドを使用する場合,事前に BLC 初期化処理(BLCInfo クラスの setInfo メソッド) を実行しておく必要があります。

キー値の取得については、getProperty メソッドを参照してください。なお、BLC プロパティファイルお よび値の詳細については,マニュアル「uCosminexus 電子フォームワークフロー 解説」を参照してくだ さい。

### (5) メソッドの概要

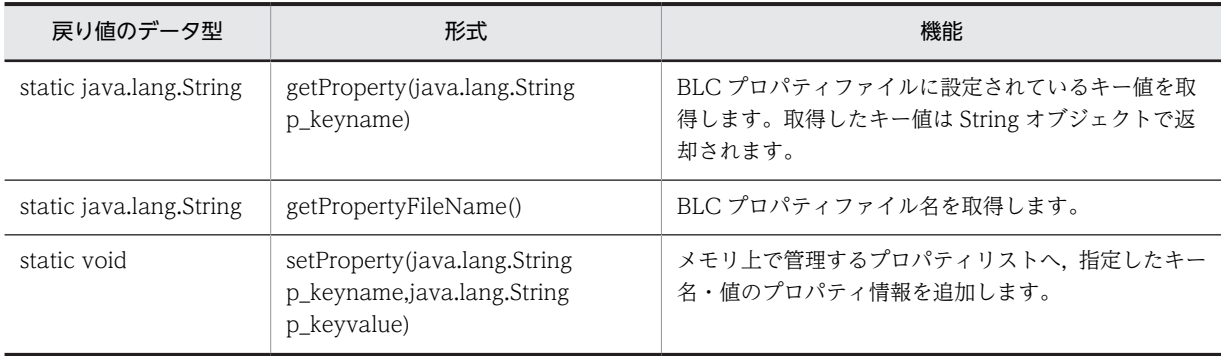

クラス java.lang.Object から継承したメソッド

equals, getClass, hashCode, notify, notifyAll, toString, wait, wait, wait

# <span id="page-492-0"></span>45.2 メソッドの詳細

# getProperty

### 形式

public static java.lang.String getProperty( java. lang. String p keyname) throws [BLCException](#page-238-0)

### 機能

BLC プロパティファイルに設定されているキー値を取得します。取得したキー値は String オブジェクト で返却されます。

BLC プロパティファイルに存在しないキー名を指定した場合,null オブジェクトが返却されます。

また、キー名は存在しても値が指定されていない場合、空文字("")が返却されます。

BLC 初期化処理が実行されていない場合(BLCInfo クラスの setInfo メソッドが呼び出されていない場合) にこのメソッドを呼び出したとき、BLC 例外がスローされます。

### パラメータ

#### p\_keyname

取得するキー名を指定します。BLC プロパティファイルに設定されているキー名を指定します。

### 戻り値

該当キーの値文字列。

例外

#### [BLCException](#page-238-0)

BLC 初期化処理が実行されていません。

# getPropertyFileName

### 形式

public static java.lang.String getPropertyFileName()

### 機能

BLC プロパティファイル名を取得します。

BLC 初期化処理が実行されていない場合(BLCInfo クラスの setInfo メソッドが呼び出されていない場合) にこのメソッドを呼び出したとき. null オブジェクトが返却されます。

### 戻り値

BLC プロパティファイル名。

# <span id="page-493-0"></span>setProperty

## 形式

public static void setProperty(java.lang.String p\_keyname, java.lang.String p\_keyvalue) throws [BLCException](#page-238-0)

### 機能

メモリ上で管理するプロパティリストへ,指定したキー名・値のプロパティ情報を追加します。

BLC 初期化処理が行われていない場合(BLCInfo クラスの setInfo()メソッドを発行していない場合)に本 メソッドを発行した場合, BLC 例外をスローします。

パラメータ

p\_keyname

追加するキー名を指定します。

p\_keyvalue

追加する値を指定します。

例外

[BLCException](#page-238-0)

パラメタ不正,または BLC 初期化処理が未実行

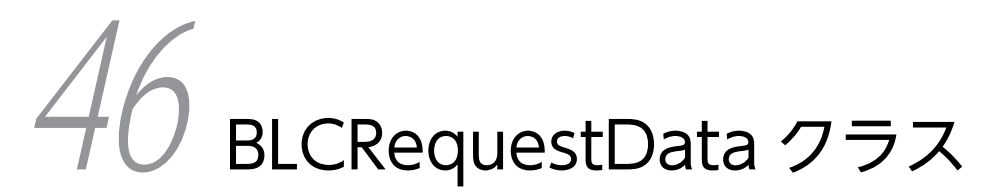

この章では、BLCRequestData クラスの機能および使用方法について説明し ます。

# 46.1 BLCRequestData クラスの概要

## (1) パッケージ

jp.co.Hitachi.soft.blc

### (2) クラス階層

java.lang.Object  $\blacksquare$ 

+--java.util.AbstractMap

 | +--java.util.HashMap |

+-[-jp.co.Hitachi.soft.blc.BLCDictionary](#page-154-0)

 | +--jp.co.Hitachi.soft.blc.BLCRequestData

#### すべての実装インタフェース

java.lang.Cloneable, java.util.Map, java.io.Serializable

### (3) 形式

public class BLCRequestData extends BLCDictionary

### (4) 機能

このクラスは、ページへのリクエストデータをエンコードして、BLCDictionary クラスオブジェクトで保 持するメソッドを提供するクラスです。

BLCInfo クラスでの、このオブジェクトは、BLCInfo クラスの setInfo()メソッド実行時に生成されます。 その際,パラメータ名をキーとして値をエンコードして保持します。

このオブジェクトは、JSP ページでのデータ処理のオブジェクトであり、任意に参照・更新できます。

保持するリクエストデータは,BLC プロパティファイルの RequestDataEncode キーで指定された値でエ ンコードされます。RequestDataEncode キーの指定がない場合は,エンコードされません。

### (5) 入れ子クラスの概要

クラス java.util.Map から継承した入れ子クラス java.util.Map.Entry

### (6) コンストラクタの概要

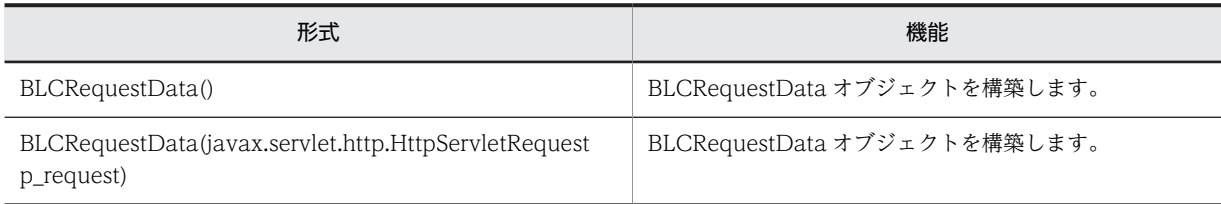

### (7) メソッドの概要

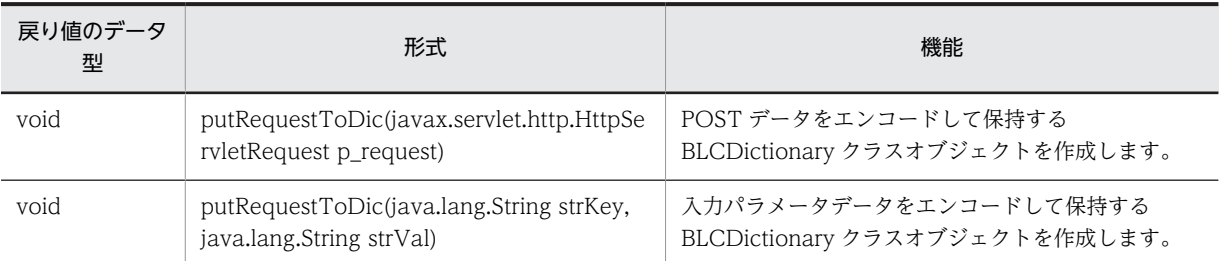

クラス jp.co.Hitachi.soft.blc.BLCDictionary から継承したメソッド

exists, item

### クラス java.util.HashMap から継承したメソッド

clear, clone, containsKey, containsValue, entrySet, get, isEmpty, keySet, put, putAll, remove, size, values

- クラス java.util.AbstractMap から継承したメソッド equals, hashCode, toString
- クラス java.lang.Object から継承したメソッド getClass, notify, notifyAll, wait, wait, wait
- インタフェース java.util.Map から継承したメソッド equals, hashCode

# <span id="page-497-0"></span>46.2 コンストラクタ (BLCRequestData) の詳細

# BLCRequestData

## 形式

public BLCRequestData()

### 機能

BLCRequestData オブジェクトを構築します。

# BLCRequestData

### 形式

```
public BLCRequestData(
javax.servlet.http.HttpServletRequest p_request)
throws BLCException
```
### 機能

BLCRequestData オブジェクトを構築します。

また,同時に putRequestToDic メソッドを呼び出します。

## パラメータ

### p\_request

HttpServletRequest オブジェクトを指定します。

### 例外

### [BLCException](#page-238-0)

未サポートのエンコーディング文字を指定しました。

# <span id="page-498-0"></span>46.3 メソッドの詳細

# putRequestToDic

### 形式

```
public void putRequestToDic(
                   javax.servlet.http.HttpServletRequest p_request)
            throws BLCException
```
### 機能

POST データをエンコードして保持する BLCDictionary クラスオブジェクトを作成します。

エンコーディング文字列は、BLC プロパティファイルの RequestDataEncode キーから取得します。

RequestDataEncode キーの指定がない場合,エンコードされません。

BLC プロパティファイルの BLCMaxRequestSize キーが指定されている場合は,リクエストのサイズが, 上限サイズ(キーに指定されている値)を超えていないかチェックします。上限サイズを超えている場合 は,BLC 例外をスローします。

### パラメータ

p\_request

HttpServletRequest オブジェクトを指定します。

### 例外

#### [BLCException](#page-238-0)

次のどれかの原因のエラーが発生しました。

- パラメータが不正です。
- 未サポートのエンコーディング文字を指定しています。
- MIME タイプが"multipart/form-data"の場合で,ヘッダの構文解析に失敗しました。
- リクエストのサイズが,上限サイズを超えました。

# putRequestToDic

### 形式

public void putRequestToDic(java.lang.String strKey, java.lang.String strVal) throws [BLCException](#page-238-0)

### 機能

入力パラメータデータをエンコードして保持する BLCDictionary クラスオブジェクトを作成します。 エンコーディング文字列は,BLC プロパティファイルの RequestDataEncode キーから取得します。 RequestDataEncode キーの指定がない場合,エンコードされません。

パラメータ

strKey

BLC ディクショナリへのキーを指定します。

strVal

BLC ディクショナリへの値を指定します。

### 例外

[BLCException](#page-238-0)

パラメータ不正,または未サポートのエンコーディング文字を指定しました。

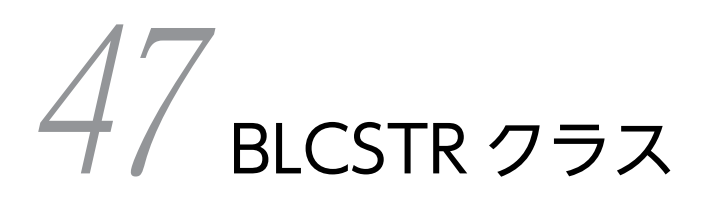

この章では、BLCSTR クラスの機能および使用方法について説明します。 BLC2 05-50 からは、BLCSTRPortal クラスを使用してください。

# 47.1 BLCSTR クラスの概要

## (1) パッケージ

jp.co.Hitachi.soft.blc

### (2) クラス階層

java.lang.Object

 $\blacksquare$ +--jp.co.Hitachi.soft.blc.BLCSTR

(3) 形式

public class BLCSTR extends java.lang.Object

### (4) 機能

このクラスは,提供するストリングリソースファイル(BLCstringResource.properties)を,プロパティ リソースとして,メモリにローディングして管理するクラスです。各 BLC クラスおよび各 BLC ページで, エンドユーザ表示用文字列を,使用言語に合わせてカスタマイズしやすいようにソースコーディング上から 切り離すことを目的としています。日本語の文字コードを含む場合,Unicode 文字エンコーディングされ た値である必要があります。

ストリングリソースプロパティリソースは、Properties クラスによるプロパティリストです。構成を次に 示します。

• 識別コード

BLC で管理する 4 バイト文字コードです。

- テキストリソース BLC で管理するテキストリソースです。埋め字は"%s"で定義します。
- (5) フィールドの概要

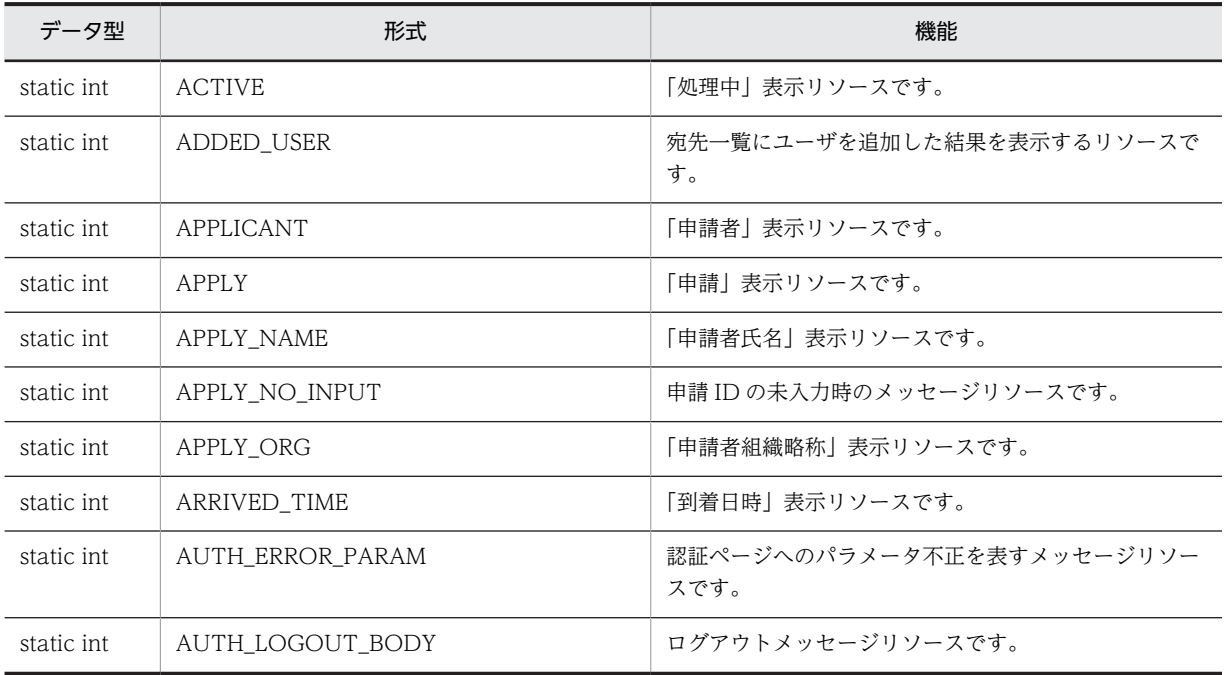

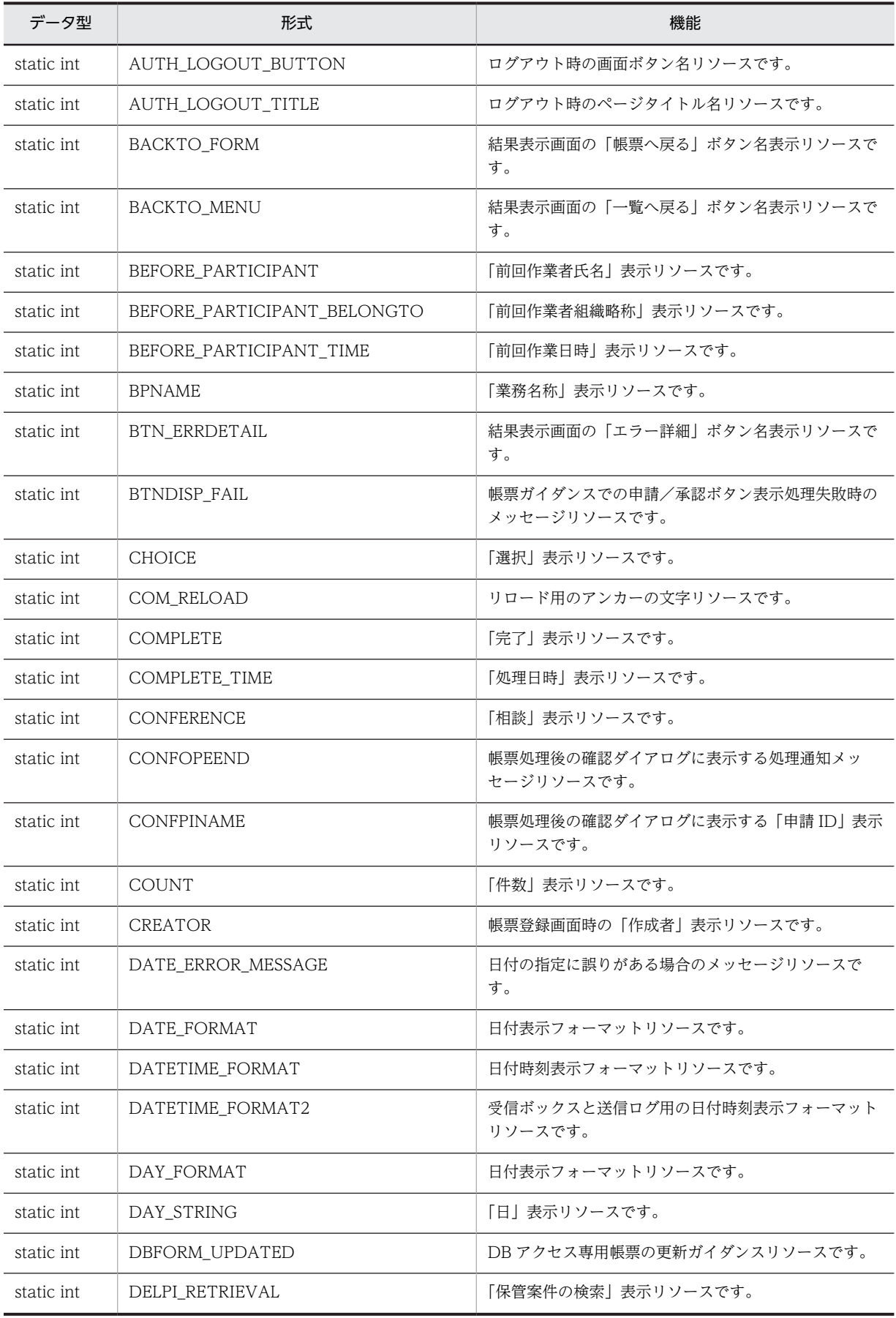

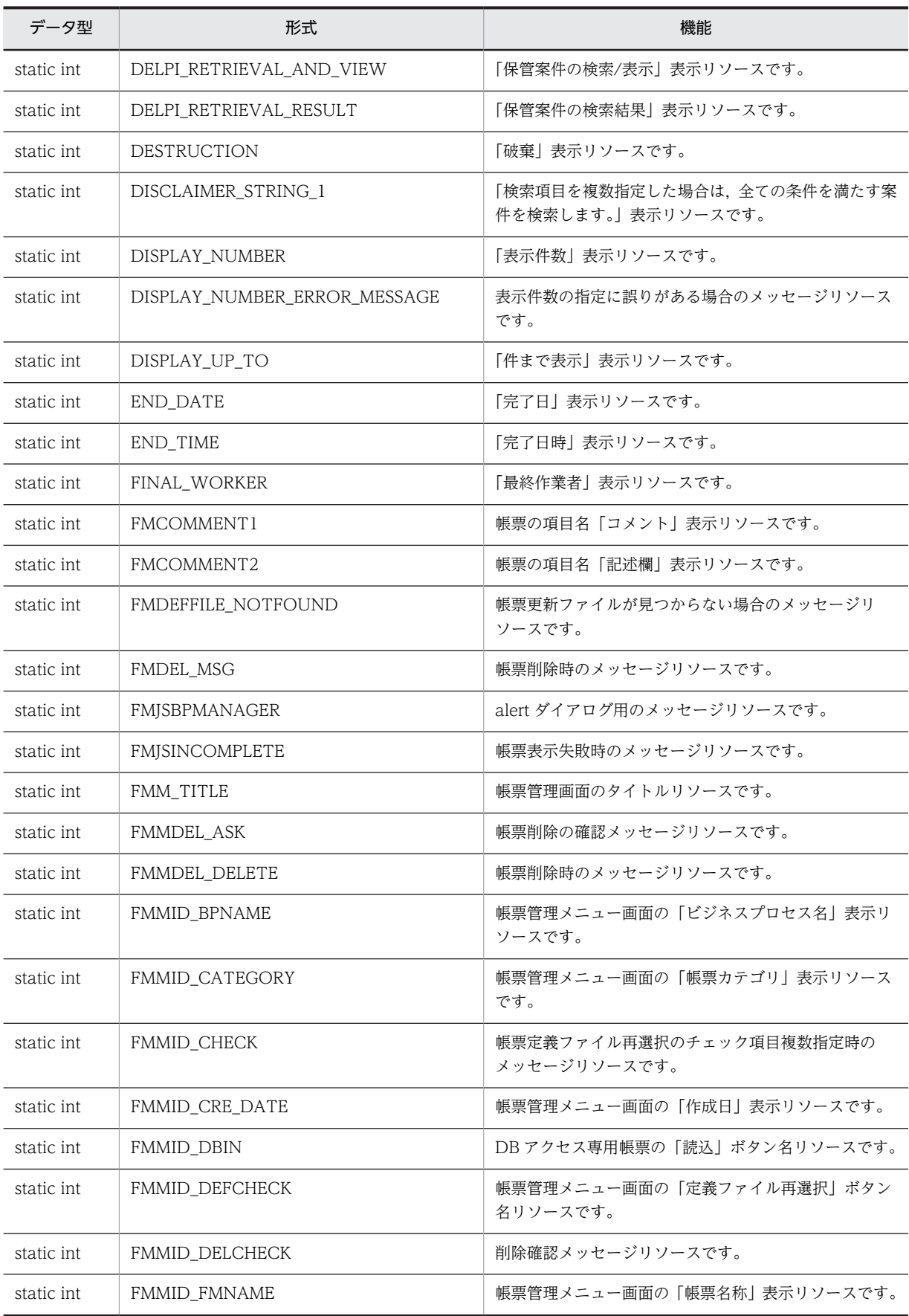
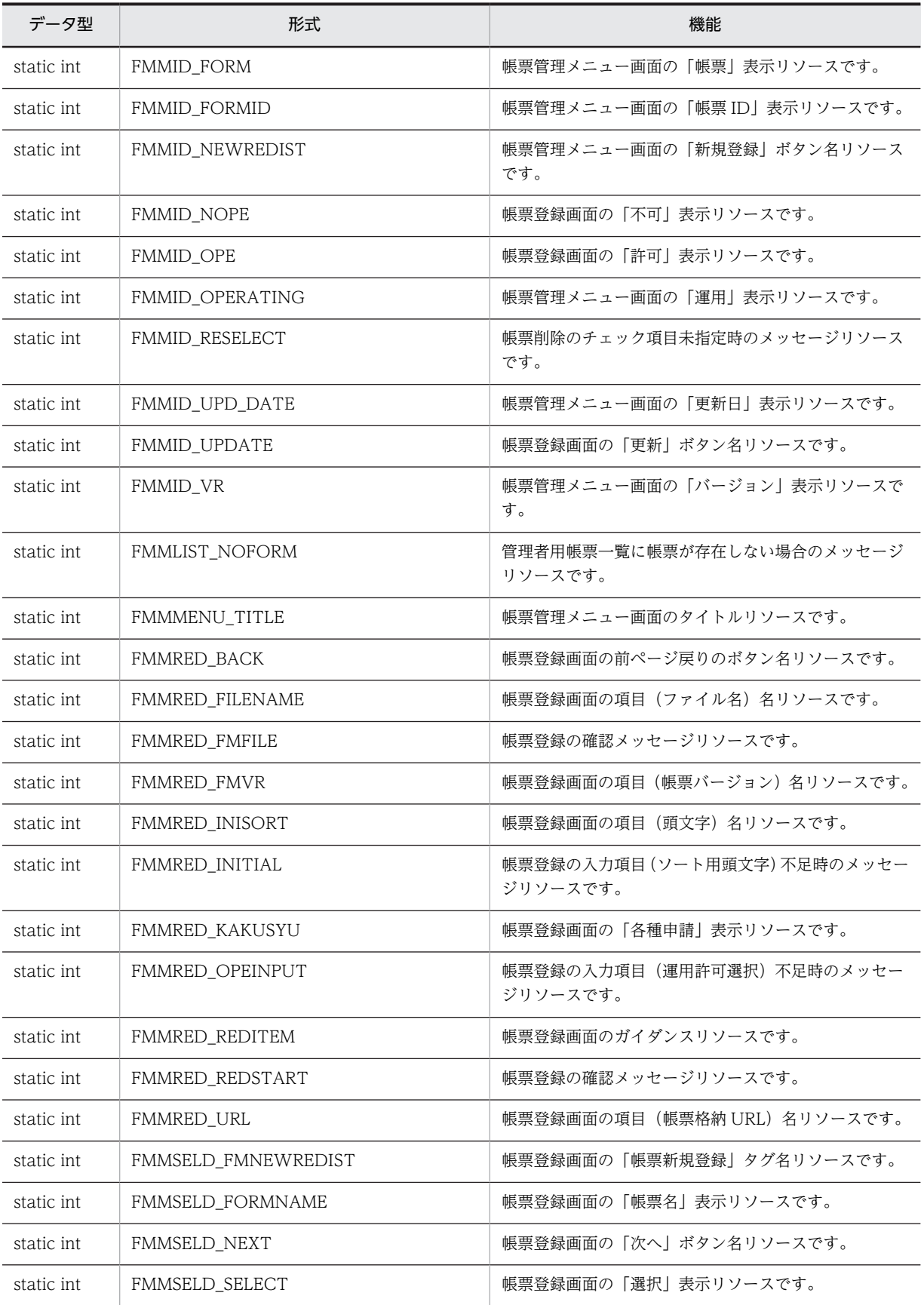

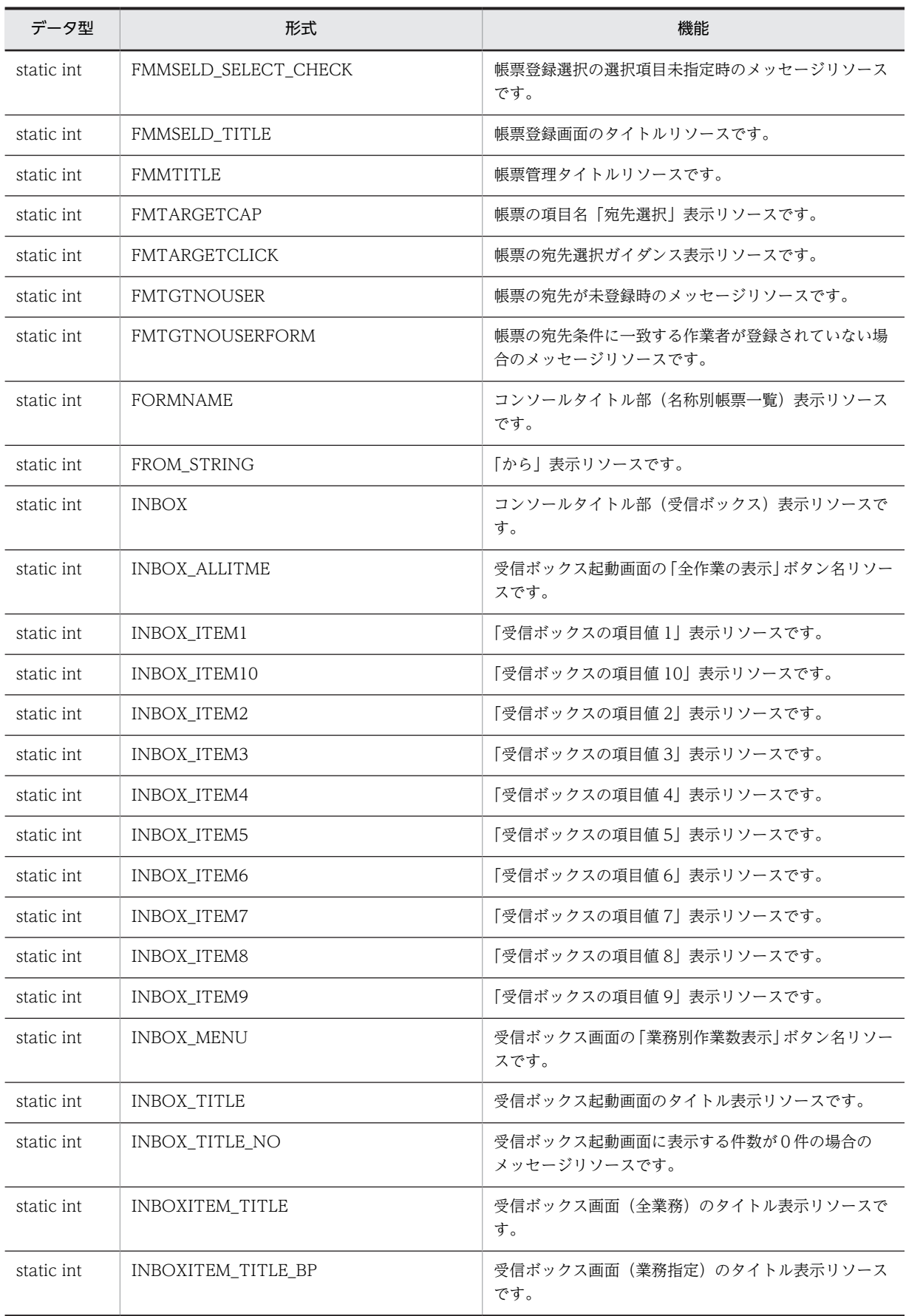

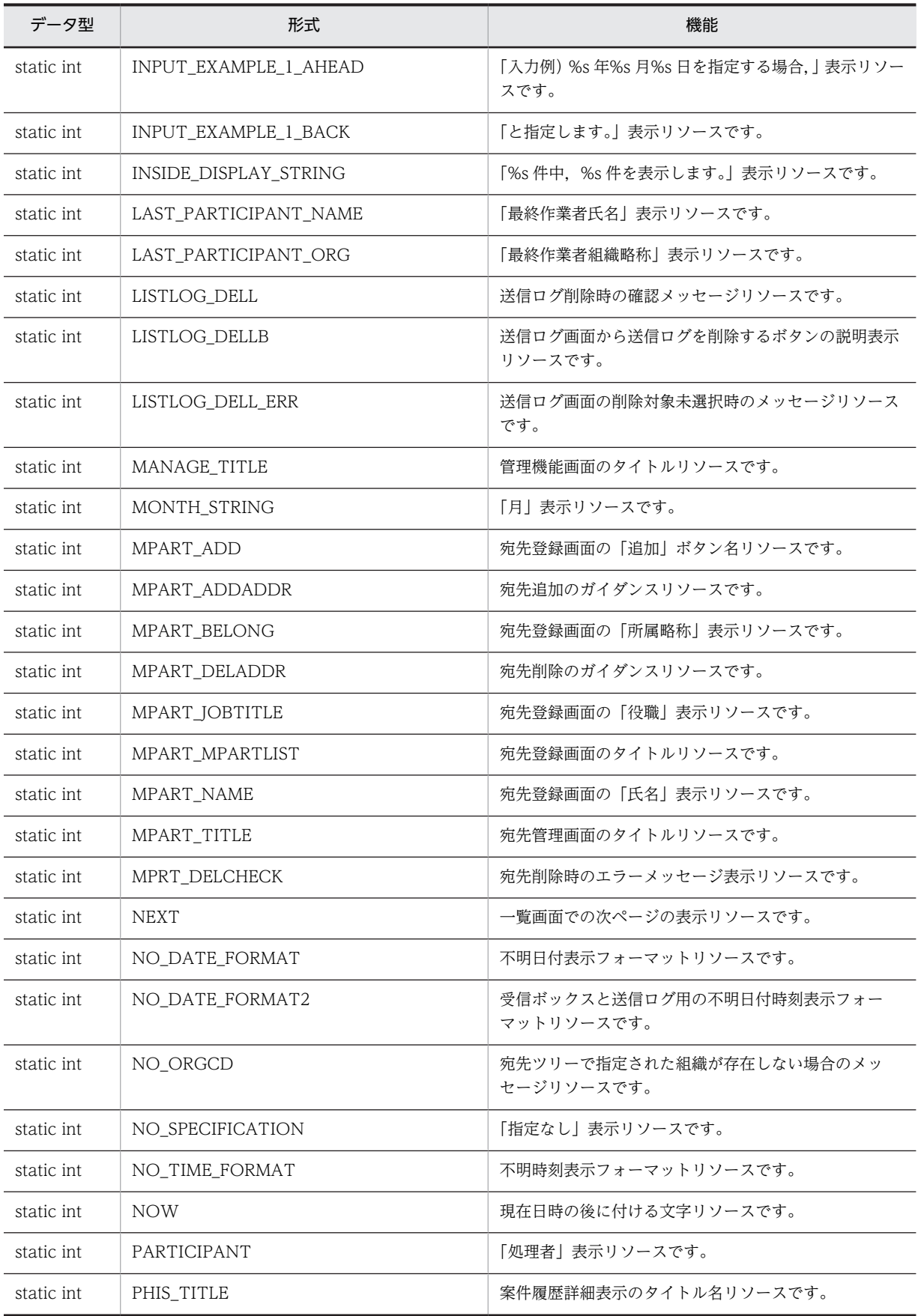

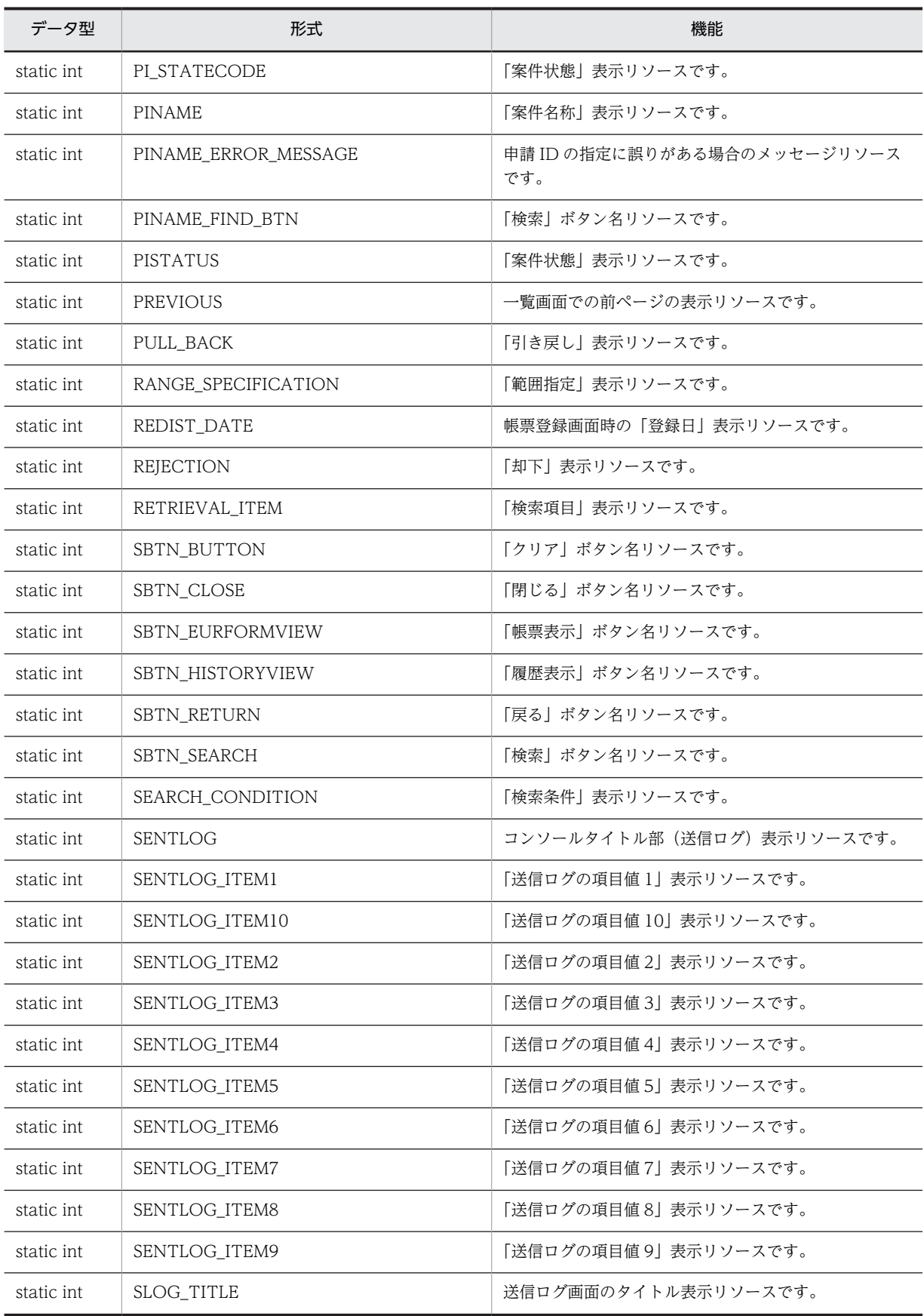

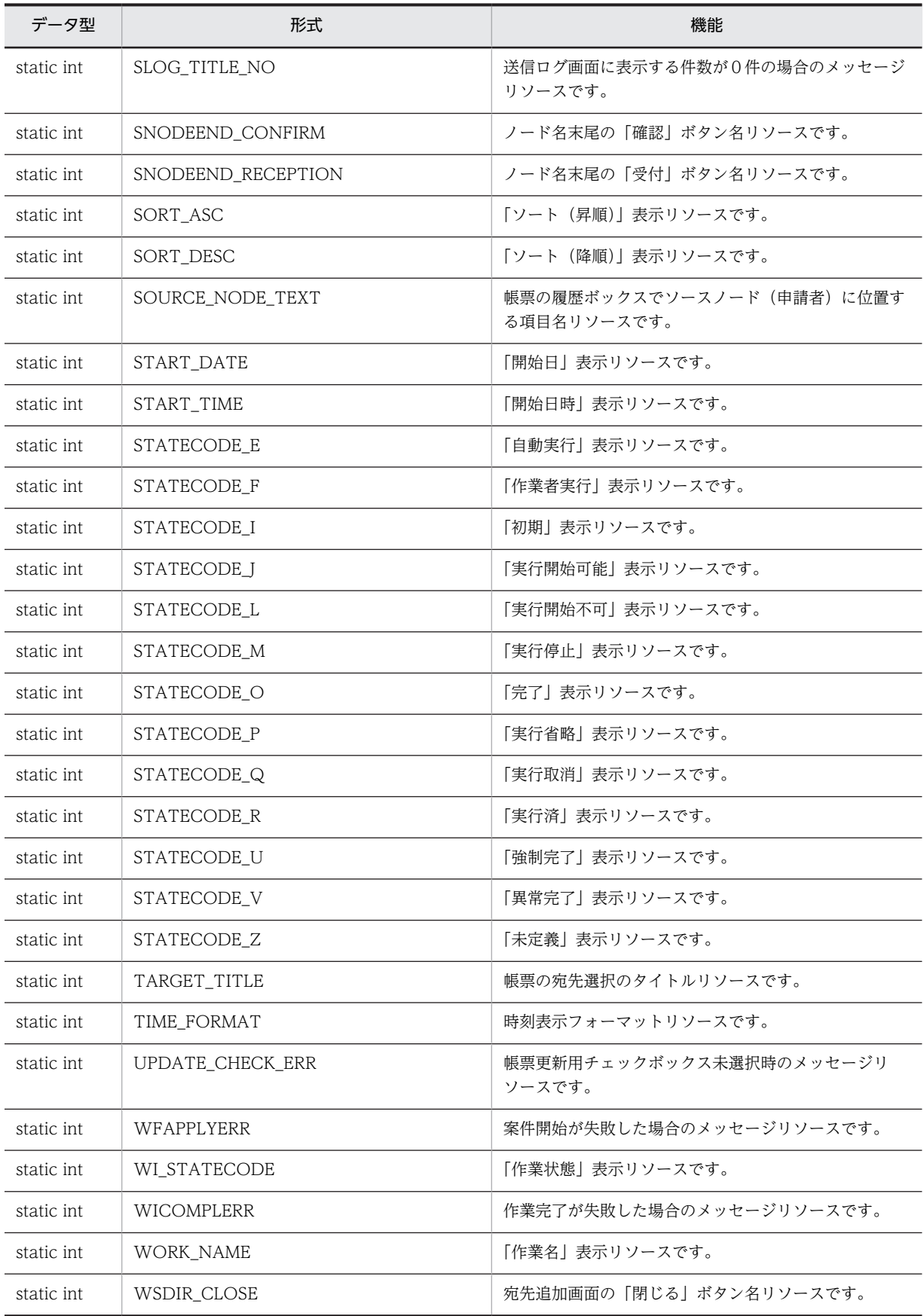

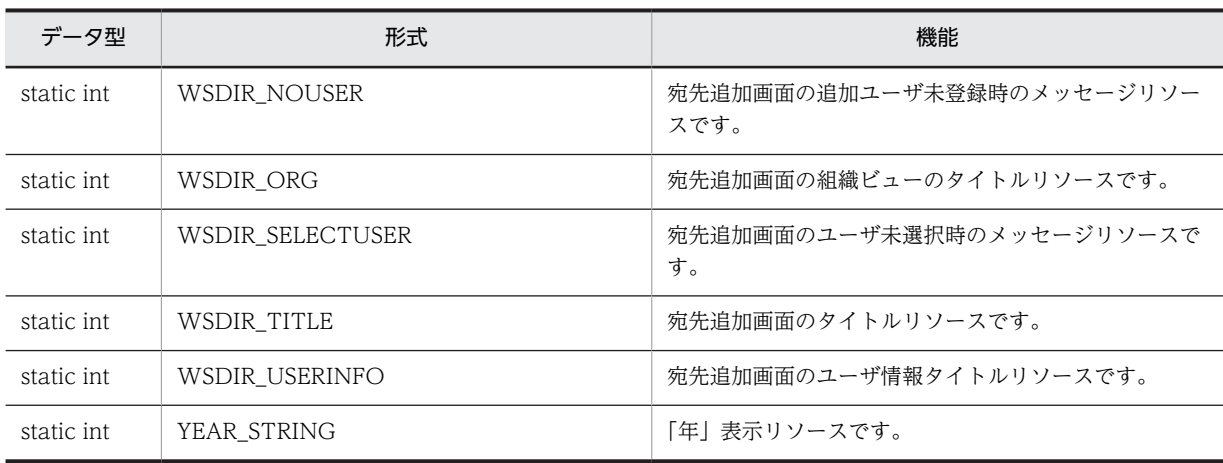

## (6) メソッドの概要

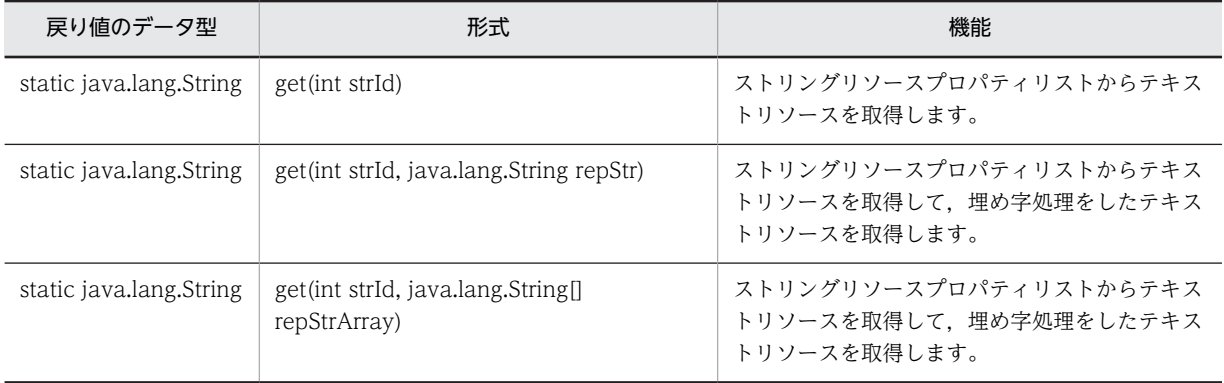

## クラス java.lang.Object から継承したメソッド

equals, getClass, hashCode, notify, notifyAll, toString, wait, wait, wait

# 47.2 フィールドの詳細

# ACTIVE

## 形式

public static final int ACTIVE

## 機能

「処理中」表示リソースです。

## ADDED\_USER

#### 形式

public static final int ADDED\_USER

### 機能

宛先一覧にユーザを追加した結果を表示するリソースです。

## APPLICANT

#### 形式

public static final int APPLICANT

#### 機能

「申請者」表示リソースです。

## APPLY

形式

public static final int APPLY

### 機能

「申請」表示リソースです。

## APPLY\_NAME

形式

public static final int APPLY\_NAME

## 機能

「申請者氏名」表示リソースです。

# APPLY\_NO\_INPUT

### 形式

public static final int APPLY\_NO\_INPUT

#### 機能

申請 ID の未入力時のメッセージリソースです。

# APPLY\_ORG

#### 形式

public static final int APPLY\_ORG

#### 機能

「申請者組織略称」表示リソースです。

## ARRIVED\_TIME

### 形式

public static final int ARRIVED\_TIME

#### 機能

「到着日時」表示リソースです。

## AUTH\_ERROR\_PARAM

### 形式

public static final int AUTH ERROR PARAM

### 機能

認証ページへのパラメータ不正を表すメッセージリソースです。

## AUTH\_LOGOUT\_BODY

#### 形式

public static final int AUTH\_LOGOUT\_BODY

### 機能

ログアウトメッセージリソースです。

# AUTH\_LOGOUT\_BUTTON

### 形式

public static final int AUTH\_LOGOUT\_BUTTON

### 機能

ログアウト時の画面ボタン名リソースです。

# AUTH\_LOGOUT\_TITLE

#### 形式

public static final int AUTH\_LOGOUT\_TITLE

#### 機能

ログアウト時のページタイトル名リソースです。

# BACKTO\_FORM

### 形式

public static final int BACKTO\_FORM

## 機能

結果表示画面の「帳票へ戻る」ボタン名表示リソースです。

# BACKTO\_MENU

## 形式

public static final int **BACKTO MENU** 

## 機能

結果表示画面の「一覧へ戻る」ボタン名表示リソースです。

## BEFORE\_PARTICIPANT

### 形式

public static final int BEFORE\_PARTICIPANT

### 機能

「前回作業者氏名」表示リソースです。

# BEFORE\_PARTICIPANT\_BELONGTO

### 形式

public static final int BEFORE\_PARTICIPANT\_BELONGTO

#### 機能

「前回作業者組織略称」表示リソースです。

# BEFORE\_PARTICIPANT\_TIME

#### 形式

public static final int BEFORE\_PARTICIPANT\_TIME

#### 機能

「前回作業日時」表示リソースです。

## BPNAME

### 形式

public static final int BPNAME

#### 機能

「業務名称」表示リソースです。

## BTN\_ERRDETAIL

### 形式

public static final int BTN ERRDETAIL

### 機能

結果表示画面の「エラー詳細」ボタン名表示リソースです。

## **BTNDISP\_FAIL**

### 形式

public static final int BTNDISP\_FAIL

### 機能

帳票ガイダンスでの申請/承認ボタン表示処理失敗時のメッセージリソースです。

# **CHOICE**

形式

public static final int CHOICE

機能

「選択」表示リソースです。

# COM\_RELOAD

形式

public static final int COM\_RELOAD

機能

リロード用のアンカーの文字リソースです。

# **COMPLETE**

### 形式

public static final int COMPLETE

機能

「完了」表示リソースです。

# COMPLETE\_TIME

### 形式

public static final int COMPLETE\_TIME

機能

「処理日時」表示リソースです。

# **CONFERENCE**

### 形式

public static final int CONFERENCE

## 機能

「相談」表示リソースです。

# CONFOPEEND

## 形式

public static final int CONFOPEEND

#### 機能

帳票処理後の確認ダイアログに表示する処理通知メッセージリソースです。

# **CONFPINAME**

#### 形式

public static final int CONFPINAME

#### 機能

帳票処理後の確認ダイアログに表示する「申請 ID」表示リソースです。

# **COUNT**

#### 形式

public static final int COUNT

#### 機能

「件数」表示リソースです。

# **CREATOR**

#### 形式

public static final int CREATOR

#### 機能

帳票登録画面時の「作成者」表示リソースです。

## DATE\_ERROR\_MESSAGE

### 形式

public static final int DATE\_ERROR\_MESSAGE

#### 機能

日付の指定に誤りがある場合のメッセージリソースです。

# DATE\_FORMAT

形式

public static final int DATE\_FORMAT

機能

日付表示フォーマットリソースです。

# DATETIME\_FORMAT

形式

public static final int DATETIME\_FORMAT

機能

日付時刻表示フォーマットリソースです。

# DATETIME\_FORMAT2

## 形式

public static final int DATETIME\_FORMAT2

### 機能

受信ボックスと送信ログ用の日付時刻表示フォーマットリソースです。

# DAY\_FORMAT

形式

public static final int DAY FORMAT

機能

日付表示フォーマットリソースです。

# DAY\_STRING

## 形式

public static final int DAY\_STRING

### 機能

「日」表示リソースです。

# DBFORM\_UPDATED

### 形式

public static final int DBFORM\_UPDATED

#### 機能

DB アクセス専用帳票の更新ガイダンスリソースです。

# DELPI RETRIEVAL

#### 形式

public static final int DELPI\_RETRIEVAL

#### 機能

「保管案件の検索」表示リソースです。

## DELPI\_RETRIEVAL\_AND\_VIEW

### 形式

public static final int DELPI\_RETRIEVAL\_AND\_VIEW

#### 機能

「保管案件の検索/表示」表示リソースです。

## DELPI\_RETRIEVAL\_RESULT

#### 形式

public static final int DELPI RETRIEVAL RESULT

#### 機能

「保管案件の検索結果」表示リソースです。

## **DESTRUCTION**

### 形式

public static final int DESTRUCTION

### 機能

「破棄」表示リソースです。

# DISCLAIMER\_STRING\_1

### 形式

public static final int DISCLAIMER\_STRING\_1

### 機能

「検索項目を複数指定した場合は,全ての条件を満たす案件を検索します。」表示リソースです。

# DISPLAY\_NUMBER

#### 形式

public static final int DISPLAY\_NUMBER

#### 機能

「表示件数」表示リソースです。

## DISPLAY\_NUMBER\_ERROR\_MESSAGE

## 形式

public static final int DISPLAY\_NUMBER\_ERROR\_MESSAGE

## 機能

表示件数の指定に誤りがある場合のメッセージリソースです。

# DISPLAY\_UP\_TO

## 形式

public static final int DISPLAY UP TO

## 機能

「件まで表示」表示リソースです。

## END\_DATE

### 形式

public static final int END\_DATE

## 機能

「完了日」表示リソースです。

# END\_TIME

## 形式

public static final int END\_TIME

#### 機能

「完了日時」表示リソースです。

# FINAL\_WORKER

#### 形式

public static final int FINAL\_WORKER

#### 機能

「最終作業者」表示リソースです。

# FMCOMMENT1

#### 形式

public static final int FMCOMMENT1

#### 機能

帳票の項目名「コメント」表示リソースです。

## FMCOMMENT2

### 形式

public static final int FMCOMMENT2

### 機能

帳票の項目名「記述欄」表示リソースです。

## FMDEFFILE\_NOTFOUND

### 形式

public static final int FMDEFFILE\_NOTFOUND

#### 機能

帳票更新ファイルが見つからない場合のメッセージリソースです。

# FMDEL MSG

形式

public static final int FMDEL\_MSG

機能

帳票削除時のメッセージリソースです。

# FMJSBPMANAGER

形式

public static final int FMJSBPMANAGER

機能

alert ダイアログ用のメッセージリソースです。

# FMJSINCOMPLETE

### 形式

public static final int FMJSINCOMPLETE

機能

帳票表示失敗時のメッセージリソースです。

# FMM\_TITLE

形式

public static final int FMM\_TITLE

機能

帳票管理画面のタイトルリソースです。

# FMMDEL\_ASK

### 形式

public static final int FMMDEL\_ASK

## 機能

帳票削除の確認メッセージリソースです。

# FMMDEL\_DELETE

### 形式

public static final int FMMDEL\_DELETE

#### 機能

帳票削除時のメッセージリソースです。

## FMMID\_BPNAME

#### 形式

public static final int FMMID\_BPNAME

#### 機能

帳票管理メニュー画面の「ビジネスプロセス名」表示リソースです。

# FMMID\_CATEGORY

#### 形式

public static final int FMMID\_CATEGORY

#### 機能

帳票管理メニュー画面の「帳票カテゴリ」表示リソースです。

# FMMID\_CHECK

#### 形式

public static final int FMMID CHECK

### 機能

帳票定義ファイル再選択のチェック項目複数指定時のメッセージリソースです。

# FMMID\_CRE\_DATE

### 形式

public static final int FMMID\_CRE\_DATE

#### 機能

帳票管理メニュー画面の「作成日」表示リソースです。

## <span id="page-522-0"></span>FMMID\_DBIN

## 形式

public static final int FMMID\_DBIN

#### 機能

DB アクセス専用帳票の「読込」ボタン名リソースです。

# FMMID\_DEFCHECK

#### 形式

public static final int FMMID\_DEFCHECK

#### 機能

帳票管理メニュー画面の「定義ファイル再選択」ボタン名リソースです。

## FMMID\_DELCHECK

## 形式

public static final int FMMID\_DELCHECK

### 機能

削除確認メッセージリソースです。

## FMMID\_FMNAME

#### 形式

public static final int FMMID FMNAME

### 機能

帳票管理メニュー画面の「帳票名称」表示リソースです。

## FMMID\_FORM

### 形式

public static final int FMMID\_FORM

### 機能

帳票管理メニュー画面の「帳票」表示リソースです。

# <span id="page-523-0"></span>FMMID\_FORMID

## 形式

public static final int FMMID\_FORMID

#### 機能

帳票管理メニュー画面の「帳票 ID」表示リソースです。

# FMMID\_NEWREDIST

#### 形式

public static final int FMMID\_NEWREDIST

#### 機能

帳票管理メニュー画面の「新規登録」ボタン名リソースです。

# FMMID\_NOPE

### 形式

public static final int FMMID\_NOPE

#### 機能

帳票登録画面の「不可」表示リソースです。

# FMMID\_OPE

#### 形式

public static final int FMMID\_OPE

#### 機能

帳票登録画面の「許可」表示リソースです。

## FMMID\_OPERATING

#### 形式

public static final int FMMID\_OPERATING

#### 機能

帳票管理メニュー画面の「運用」表示リソースです。

# <span id="page-524-0"></span>FMMID\_RESELECT

### 形式

public static final int FMMID\_RESELECT

### 機能

帳票削除のチェック項目未指定時のメッセージリソースです。

# FMMID\_UPD\_DATE

#### 形式

public static final int FMMID\_UPD\_DATE

#### 機能

帳票管理メニュー画面の「更新日」表示リソースです。

# FMMID\_UPDATE

## 形式

public static final int FMMID\_UPDATE

## 機能

帳票登録画面の「更新」ボタン名リソースです。

# FMMID\_VR

## 形式

public static final int FMMID VR

## 機能

帳票管理メニュー画面の「バージョン」表示リソースです。

## FMMLIST\_NOFORM

### 形式

public static final int FMMLIST\_NOFORM

### 機能

管理者用帳票一覧に帳票が存在しない場合のメッセージリソースです。

# <span id="page-525-0"></span>FMMMENU\_TITLE

### 形式

public static final int FMMMENU\_TITLE

#### 機能

帳票管理メニュー画面のタイトルリソースです。

# FMMRED\_BACK

#### 形式

public static final int FMMRED\_BACK

#### 機能

帳票登録画面の前ページ戻りのボタン名リソースです。

# FMMRED\_FILENAME

#### 形式

public static final int FMMRED\_FILENAME

#### 機能

帳票登録画面の項目(ファイル名)名リソースです。

# FMMRED\_FMFILE

#### 形式

public static final int FMMRED FMFILE

### 機能

帳票登録の確認メッセージリソースです。

## FMMRED\_FMVR

### 形式

public static final int FMMRED\_FMVR

### 機能

帳票登録画面の項目(帳票バージョン)名リソースです。

# <span id="page-526-0"></span>FMMRED\_INISORT

## 形式

public static final int FMMRED\_INISORT

### 機能

帳票登録画面の項目(頭文字)名リソースです。

# FMMRED\_INITIAL

### 形式

public static final int FMMRED\_INITIAL

### 機能

帳票登録の入力項目(ソート用頭文字)不足時のメッセージリソースです。

# FMMRED\_KAKUSYU

## 形式

public static final int FMMRED\_KAKUSYU

## 機能

帳票登録画面の「各種申請」表示リソースです。

# FMMRED\_OPEINPUT

## 形式

public static final int FMMRED\_OPEINPUT

### 機能

帳票登録の入力項目(運用許可選択)不足時のメッセージリソースです。

## FMMRED\_REDITEM

### 形式

public static final int FMMRED\_REDITEM

### 機能

帳票登録画面のガイダンスリソースです。

# <span id="page-527-0"></span>FMMRED\_REDSTART

## 形式

public static final int FMMRED\_REDSTART

#### 機能

帳票登録の確認メッセージリソースです。

# FMMRED\_URL

#### 形式

public static final int FMMRED\_URL

#### 機能

帳票登録画面の項目(帳票格納 URL)名リソースです。

# FMMSELD\_FMNEWREDIST

#### 形式

public static final int FMMSELD\_FMNEWREDIST

#### 機能

帳票登録画面の「帳票新規登録」タグ名リソースです。

## FMMSELD\_FORMNAME

#### 形式

public static final int FMMSELD FORMNAME

### 機能

帳票登録画面の「帳票名」表示リソースです。

## FMMSELD\_NEXT

### 形式

public static final int FMMSELD\_NEXT

### 機能

帳票登録画面の「次へ」ボタン名リソースです。

# <span id="page-528-0"></span>FMMSELD\_SELECT

### 形式

public static final int FMMSELD\_SELECT

### 機能

帳票登録画面の「選択」表示リソースです。

# FMMSELD\_SELECT\_CHECK

### 形式

public static final int FMMSELD\_SELECT\_CHECK

### 機能

帳票登録選択の選択項目未指定時のメッセージリソースです。

# FMMSELD\_TITLE

## 形式

public static final int FMMSELD\_TITLE

### 機能

```
帳票登録画面のタイトルリソースです。
```
# FMMTITLE

## 形式

public static final int FMMTITLE

## 機能

帳票管理タイトルリソースです。

# FMTARGETCAP

### 形式

public static final int FMTARGETCAP

## 機能

帳票の項目名「宛先選択」表示リソースです。

# <span id="page-529-0"></span>**FMTARGETCLICK**

#### 形式

public static final int FMTARGETCLICK

#### 機能

帳票の宛先選択ガイダンス表示リソースです。

# **FMTGTNOUSER**

#### 形式

public static final int FMTGTNOUSER

#### 機能

帳票の宛先が未登録時のメッセージリソースです。

# FMTGTNOUSERFORM

#### 形式

public static final int FMTGTNOUSERFORM

#### 機能

帳票の宛先条件に一致する作業者が登録されていない場合のメッセージリソースです。

## FORMNAME

## 形式

public static final int FORMNAME

#### 機能

コンソールタイトル部(名称別帳票一覧)表示リソースです。

## FROM\_STRING

### 形式

public static final int FROM\_STRING

#### 機能

「から」表示リソースです。

## <span id="page-530-0"></span>INBOX

### 形式

public static final int INBOX

#### 機能

コンソールタイトル部(受信ボックス)表示リソースです。

# INBOX\_ALLITME

#### 形式

public static final int INBOX\_ALLITME

#### 機能

受信ボックス起動画面の「全作業の表示」ボタン名リソースです。

# INBOX\_ITEM1

## 形式

public static final int INBOX\_ITEM1

### 機能

「受信ボックスの項目値 1」表示リソースです。

# INBOX\_ITEM10

### 形式

public static final int INBOX ITEM10

## 機能

「受信ボックスの項目値 10」表示リソースです。

# INBOX\_ITEM2

### 形式

public static final int INBOX\_ITEM2

### 機能

「受信ボックスの項目値 2」表示リソースです。

# <span id="page-531-0"></span>INBOX\_ITEM3

## 形式

public static final int INBOX\_ITEM3

#### 機能

「受信ボックスの項目値 3」表示リソースです。

# INBOX\_ITEM4

### 形式

public static final int INBOX\_ITEM4

#### 機能

「受信ボックスの項目値 4」表示リソースです。

# INBOX\_ITEM5

## 形式

public static final int INBOX\_ITEM5

#### 機能

「受信ボックスの項目値 5」表示リソースです。

## INBOX\_ITEM6

#### 形式

public static final int INBOX ITEM6

### 機能

「受信ボックスの項目値 6」表示リソースです。

# INBOX\_ITEM7

### 形式

public static final int INBOX\_ITEM7

### 機能

「受信ボックスの項目値 7」表示リソースです。

# <span id="page-532-0"></span>INBOX\_ITEM8

## 形式

public static final int INBOX\_ITEM8

### 機能

「受信ボックスの項目値 8」表示リソースです。

# INBOX\_ITEM9

#### 形式

public static final int INBOX\_ITEM9

### 機能

「受信ボックスの項目値 9」表示リソースです。

# INBOX\_MENU

## 形式

public static final int INBOX\_MENU

## 機能

受信ボックス画面の「業務別作業数表示」ボタン名リソースです。

# INBOX\_TITLE

## 形式

public static final int INBOX TITLE

## 機能

受信ボックス起動画面のタイトル表示リソースです。

# INBOX\_TITLE\_NO

### 形式

public static final int INBOX\_TITLE\_NO

### 機能

受信ボックス起動画面に表示する件数が0件の場合のメッセージリソースです。

# <span id="page-533-0"></span>INBOXITEM\_TITLE

#### 形式

public static final int INBOXITEM\_TITLE

#### 機能

受信ボックス画面(全業務)のタイトル表示リソースです。

## INBOXITEM\_TITLE\_BP

#### 形式

public static final int INBOXITEM\_TITLE\_BP

#### 機能

受信ボックス画面(業務指定)のタイトル表示リソースです。

## INPUT\_EXAMPLE\_1\_AHEAD

#### 形式

public static final int INPUT\_EXAMPLE\_1\_AHEAD

#### 機能

「入力例)%s 年%s 月%s 日を指定する場合,」表示リソースです。

# INPUT\_EXAMPLE\_1\_BACK

#### 形式

public static final int INPUT EXAMPLE 1 BACK

#### 機能

「と指定します。」表示リソースです。

## INSIDE\_DISPLAY\_STRING

#### 形式

public static final int INSIDE\_DISPLAY\_STRING

#### 機能

「%s 件中,%s 件を表示します。」表示リソースです。

# <span id="page-534-0"></span>LAST\_PARTICIPANT\_NAME

### 形式

public static final int LAST\_PARTICIPANT\_NAME

### 機能

「最終作業者氏名」表示リソースです。

# LAST\_PARTICIPANT\_ORG

#### 形式

public static final int LAST\_PARTICIPANT\_ORG

#### 機能

「最終作業者組織略称」表示リソースです。

# LISTLOG\_DELL

## 形式

public static final int LISTLOG\_DELL

## 機能

送信ログ削除時の確認メッセージリソースです。

# LISTLOG\_DELLB

## 形式

public static final int LISTLOG DELLB

## 機能

送信ログ画面から送信ログを削除するボタンの説明表示リソースです。

## LISTLOG\_DELL\_ERR

### 形式

public static final int LISTLOG\_DELL\_ERR

## 機能

送信ログ画面の削除対象未選択時のメッセージリソースです。

# <span id="page-535-0"></span>**MANAGE TITLE**

## 形式

public static final int MANAGE\_TITLE

#### 機能

管理機能画面のタイトルリソースです。

# MONTH\_STRING

### 形式

public static final int MONTH\_STRING

#### 機能

「月」表示リソースです。

# MPART\_ADD

## 形式

public static final int MPART\_ADD

#### 機能

宛先登録画面の「追加」ボタン名リソースです。

## MPART\_ADDADDR

#### 形式

public static final int **MPART ADDADDR** 

#### 機能

宛先追加のガイダンスリソースです。

# MPART\_BELONG

#### 形式

public static final int MPART\_BELONG

#### 機能

宛先登録画面の「所属略称」表示リソースです。

# <span id="page-536-0"></span>MPART\_DELADDR

## 形式

public static final int MPART\_DELADDR

### 機能

宛先削除のガイダンスリソースです。

# MPART\_JOBTITLE

#### 形式

public static final int MPART\_JOBTITLE

### 機能

宛先登録画面の「役職」表示リソースです。

## MPART\_MPARTLIST

## 形式

public static final int MPART\_MPARTLIST

### 機能

```
宛先登録画面のタイトルリソースです。
```
# MPART\_NAME

### 形式

public static final int MPART NAME

## 機能

宛先登録画面の「氏名」表示リソースです。

# MPART\_TITLE

### 形式

public static final int MPART\_TITLE

## 機能

宛先管理画面のタイトルリソースです。

# <span id="page-537-0"></span>MPRT\_DELCHECK

### 形式

public static final int MPRT\_DELCHECK

#### 機能

宛先削除時のエラーメッセージ表示リソースです。

# **NEXT**

#### 形式

public static final int NEXT

#### 機能

一覧画面での次ページの表示リソースです。

## NO\_DATE\_FORMAT

## 形式

public static final int NO\_DATE\_FORMAT

#### 機能

```
不明日付表示フォーマットリソースです。
```
## NO\_DATE\_FORMAT2

### 形式

public static final int NO DATE FORMAT2

#### 機能

受信ボックスと送信ログ用の不明日付時刻表示フォーマットリソースです。

## NO\_ORGCD

### 形式

public static final int NO\_ORGCD

### 機能

宛先ツリーで指定された組織が存在しない場合のメッセージリソースです。

# <span id="page-538-0"></span>NO\_SPECIFICATION

## 形式

public static final int NO\_SPECIFICATION

### 機能

「指定なし」表示リソースです。

# NO\_TIME\_FORMAT

#### 形式

public static final int NO\_TIME\_FORMAT

### 機能

不明時刻表示フォーマットリソースです。

# NOW

## 形式

public static final int NOW

## 機能

現在日時のあとに付ける文字リソースです。

# PARTICIPANT

## 形式

public static final int PARTICIPANT

## 機能

「処理者」表示リソースです。

# PHIS\_TITLE

## 形式

public static final int PHIS\_TITLE

## 機能

案件履歴詳細表示のタイトル名リソースです。

# <span id="page-539-0"></span>PI\_STATECODE

## 形式

public static final int PI\_STATECODE

#### 機能

「案件状態」表示リソースです。

# PINAME

#### 形式

public static final int PINAME

#### 機能

「案件名称」表示リソースです。

# PINAME\_ERROR\_MESSAGE

## 形式

public static final int PINAME\_ERROR\_MESSAGE

### 機能

申請 ID の指定に誤りがある場合のメッセージリソースです。

## PIName\_FIND\_BTN

#### 形式

public static final int PIName FIND BTN

### 機能

「検索」ボタン名リソースです。

## **PISTATUS**

### 形式

public static final int PISTATUS

#### 機能

「案件状態」表示リソースです。
# PREVIOUS

### 形式

public static final int PREVIOUS

### 機能

一覧画面での前ページの表示リソースです。

# PULL\_BACK

#### 形式

public static final int PULL\_BACK

#### 機能

「引き戻し」表示リソースです。

# RANGE\_SPECIFICATION

### 形式

public static final int RANGE\_SPECIFICATION

### 機能

```
「範囲指定」表示リソースです。
```
# REDIST\_DATE

## 形式

public static final int REDIST DATE

## 機能

帳票登録画面時の「登録日」表示リソースです。

# REJECTION

### 形式

public static final int REJECTION

## 機能

「却下」表示リソースです。

# RETRIEVAL\_ITEM

### 形式

public static final int RETRIEVAL\_ITEM

#### 機能

「検索項目」表示リソースです。

# SBTN\_BUTTON

#### 形式

public static final int SBTN\_BUTTON

#### 機能

「クリア」ボタン名リソースです。

# SBTN\_CLOSE

# 形式

public static final int SBTN\_CLOSE

#### 機能

「閉じる」ボタン名リソースです。

# SBTN\_EURFORMVIEW

#### 形式

public static final int SBTN EURFORMVIEW

### 機能

「帳票表示」ボタン名リソースです。

# SBTN\_HISTORYVIEW

### 形式

public static final int SBTN\_HISTORYVIEW

### 機能

「履歴表示」ボタン名リソースです。

# SBTN\_RETURN

## 形式

public static final int SBTN\_RETURN

### 機能

「戻る」ボタン名リソースです。

# SBTN\_SEARCH

#### 形式

public static final int SBTN\_SEARCH

#### 機能

「検索」ボタン名リソースです。

# SEARCH\_CONDITION

### 形式

public static final int SEARCH\_CONDITION

### 機能

```
「検索条件」表示リソースです。
```
# SENTLOG

## 形式

public static final int SENTLOG

## 機能

コンソールタイトル部(送信ログ)表示リソースです。

# SENTLOG\_ITEM1

### 形式

public static final int SENTLOG\_ITEM1

## 機能

「送信ログの項目値 1」表示リソースです。

# SENTLOG\_ITEM10

## 形式

public static final int SENTLOG\_ITEM10

### 機能

「送信ログの項目値 10」表示リソースです。

# SENTLOG\_ITEM2

#### 形式

public static final int SENTLOG\_ITEM2

#### 機能

「送信ログの項目値 2」表示リソースです。

# SENTLOG\_ITEM3

### 形式

public static final int SENTLOG\_ITEM3

#### 機能

「送信ログの項目値 3」表示リソースです。

# SENTLOG\_ITEM4

#### 形式

public static final int SENTLOG ITEM4

### 機能

「送信ログの項目値 4」表示リソースです。

# SENTLOG\_ITEM5

### 形式

public static final int SENTLOG\_ITEM5

### 機能

「送信ログの項目値 5」表示リソースです。

# SENTLOG\_ITEM6

# 形式

public static final int SENTLOG\_ITEM6

### 機能

「送信ログの項目値 6」表示リソースです。

# SENTLOG\_ITEM7

#### 形式

public static final int SENTLOG\_ITEM7

### 機能

「送信ログの項目値 7」表示リソースです。

# SENTLOG\_ITEM8

# 形式

public static final int SENTLOG\_ITEM8

## 機能

「送信ログの項目値 8」表示リソースです。

# SENTLOG\_ITEM9

## 形式

public static final int SENTLOG ITEM9

### 機能

「送信ログの項目値 9」表示リソースです。

# SLOG\_TITLE

## 形式

public static final int SLOG\_TITLE

## 機能

送信ログ画面のタイトル表示リソースです。

# SLOG\_TITLE\_NO

### 形式

public static final int SLOG\_TITLE\_NO

#### 機能

送信ログ画面に表示する件数が0件の場合のメッセージリソースです。

# SNODEEND\_CONFIRM

#### 形式

public static final int SNODEEND\_CONFIRM

#### 機能

ノード名末尾の「確認」ボタン名リソースです。この名称でボタン機能を制御します。

# SNODEEND\_RECEPTION

#### 形式

public static final int SNODEEND\_RECEPTION

#### 機能

ノード名末尾の「受付」ボタン名リソースです。この名称でボタン機能を制御します。

# SORT\_ASC

#### 形式

public static final int SORT ASC

#### 機能

「ソート(昇順)」表示リソースです。

# SORT\_DESC

#### 形式

public static final int SORT\_DESC

### 機能

「ソート(降順)」表示リソースです。

# SOURCE\_NODE\_TEXT

## 形式

public static final int SOURCE\_NODE\_TEXT

### 機能

帳票の履歴ボックスでソースノード(申請者)に位置する項目名リソースです。

# START\_DATE

#### 形式

public static final int START\_DATE

### 機能

「開始日」表示リソースです。

# START\_TIME

# 形式

public static final int START\_TIME

### 機能

「開始日時」表示リソースです。

# STATECODE\_E

## 形式

public static final int STATECODE E

## 機能

「自動実行」表示リソースです。

# STATECODE\_F

### 形式

public static final int STATECODE\_F

## 機能

「作業者実行」表示リソースです。

# STATECODE\_I

## 形式

public static final int STATECODE\_I

### 機能

「初期」表示リソースです。

# STATECODE\_J

### 形式

public static final int STATECODE\_J

#### 機能

「実行開始可能」表示リソースです。

# STATECODE L

### 形式

public static final int STATECODE\_L

#### 機能

「実行開始不可」表示リソースです。

# STATECODE\_M

### 形式

public static final int STATECODE M

### 機能

「実行停止」表示リソースです。

# STATECODE\_O

### 形式

public static final int STATECODE\_O

### 機能

「完了」表示リソースです。

# STATECODE\_P

## 形式

public static final int STATECODE\_P

### 機能

「実行省略」表示リソースです。

# STATECODE\_Q

#### 形式

public static final int STATECODE\_Q

### 機能

「実行取消」表示リソースです。

# STATECODE\_R

# 形式

public static final int STATECODE\_R

## 機能

「実行済」表示リソースです。

# STATECODE\_U

### 形式

public static final int STATECODE U

## 機能

「強制完了」表示リソースです。

# STATECODE\_V

# 形式

public static final int STATECODE\_V

# 機能

「異常完了」表示リソースです。

# STATECODE\_Z

### 形式

public static final int STATECODE\_Z

#### 機能

「未定義」表示リソースです。

# TARGET\_TITLE

#### 形式

public static final int TARGET\_TITLE

#### 機能

帳票の宛先選択のタイトルリソースです。

# TIME\_FORMAT

### 形式

public static final int TIME\_FORMAT

#### 機能

時刻表示フォーマットリソースです。

# UPDATE\_CHECK\_ERR

#### 形式

public static final int UPDATE CHECK ERR

### 機能

帳票更新用チェックボックス未選択時のメッセージリソースです。

# **WFAPPLYERR**

### 形式

public static final int WFAPPLYERR

### 機能

案件開始が失敗した場合のメッセージリソースです。

# WI\_STATECODE

### 形式

public static final int WI\_STATECODE

### 機能

「作業状態」表示リソースです。

# **WICOMPLERR**

#### 形式

public static final int WICOMPLERR

### 機能

作業完了が失敗した場合のメッセージリソースです。

# WORK\_NAME

## 形式

public static final int WORK\_NAME

### 機能

「作業名」表示リソースです。

# WSDIR\_CLOSE

### 形式

public static final int WSDIR CLOSE

### 機能

宛先追加画面の「閉じる」ボタン名リソースです。

# WSDIR\_NOUSER

### 形式

public static final int WSDIR\_NOUSER

### 機能

宛先追加画面の追加ユーザ未登録時のメッセージリソースです。

# WSDIR\_ORG

### 形式

public static final int WSDIR\_ORG

#### 機能

宛先追加画面の組織ビューのタイトルリソースです。

# WSDIR\_SELECTUSER

#### 形式

public static final int WSDIR\_SELECTUSER

#### 機能

宛先追加画面のユーザ未選択時のメッセージリソースです。

# WSDIR\_TITLE

## 形式

public static final int WSDIR\_TITLE

### 機能

宛先追加画面のタイトルリソースです。

# WSDIR\_USERINFO

### 形式

public static final int WSDIR USERINFO

### 機能

宛先追加画面のユーザ情報タイトルリソースです。

# YEAR\_STRING

## 形式

public static final int YEAR\_STRING

### 機能

「年」表示リソースです。

# 47.3 メソッドの詳細

# get

#### 形式

public static java.lang.String get(int strId)

#### 機能

ストリングリソースプロパティリストからテキストリソースを取得します。

テキストリソース中に埋め字がない場合に使用します。

テキストリソースプロパティリストに該当する識別コードがない場合, "????"が返却されます。

BLCSTR で定義された識別コードが入力された時は BLCSTRPorta で対応している識別コードを返却し ます。

#### パラメータ

strId

識別コードを指定します。

#### 戻り値

テキストリソース。

## get

#### 形式

public static java.lang.String get(int strId, java.lang.String repStr)

#### 機能

ストリングリソースプロパティリストからテキストリソースを取得して,埋め字処理をしたテキストリソー スを取得します。

テキストリソース中の埋め字が一つの場合に使用します。

テキストリソースプロパティリストに該当する識別コードがない場合,"????"が返却されます。

BLCSTR で定義された識別コードが入力された時は BLCSTRPorta で対応している識別コードを返却し ます。

#### パラメータ

strId

識別コードを指定します。

#### repStr

ストリングリソースの置換埋め字を指定します。

#### 戻り値

テキストリソース。

# get

### 形式

public static java.lang.String get(int strId, java.lang.String[] repStrArray)

#### 機能

ストリングリソースプロパティリストからテキストリソースを取得して,埋め字処理をしたテキストリソー スを取得します。

テキストリソース中の埋め字が複数の場合に使用します。

テキストリソースプロパティリストに該当する識別コードがない場合, "????"が返却されます。

BLCSTR で定義された識別コードが入力された時は BLCSTRPorta で対応している識別コードを返却し ます。

#### パラメータ

#### strId

識別コードを指定します。

#### repStrArray

ストリングリソースの置換埋め字配列を指定します。

#### 戻り値

テキストリソース。

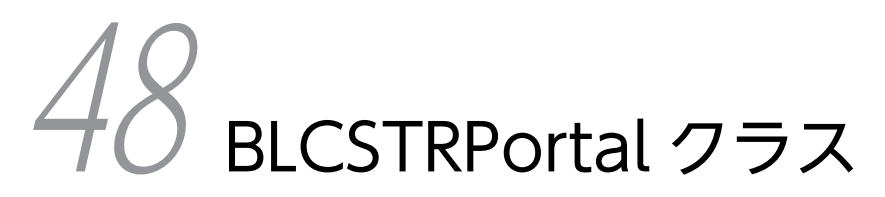

この章では、BLCSTRPortal クラスの機能および使用方法について説明しま す。 BLC2 05-50 からは、BLCSTRPortal クラスを使用してください。

# 48.1 BLCSTRPortal クラスの概要

(1) パッケージ

jp.co.Hitachi.soft.blc

#### (2) クラス階層

java.lang.Object

 $\blacksquare$ +--jp.co.Hitachi.soft.blc.BLCSTRPortal

(3) 形式

public class BLCSTRPortal extends java.lang.Object

#### (4) 機能

このクラスは、提供するストリングリソースファイル (BLCstringResource Portal.properties) を,プロ パティリソースとして,メモリにローディングして管理するクラスです。各 BLC クラスおよび各 BLC ページで,エンドユーザ表示用文字列を,使用言語に合わせてカスタマイズしやすいようにソースコーディ ング上から切り離すことを目的としています。日本語の文字コードを含む場合,Unicode 文字エンコー ディングされた値である必要があります。

ストリングリソースプロパティリソースは、Properties クラスによるプロパティリストです。構成を次に 示します。

• 識別コード

BLC で管理する 4 バイト文字コードです。

- テキストリソース BLC で管理するテキストリソースです。埋め字は"%s"で定義します。
- (5) フィールドの概要

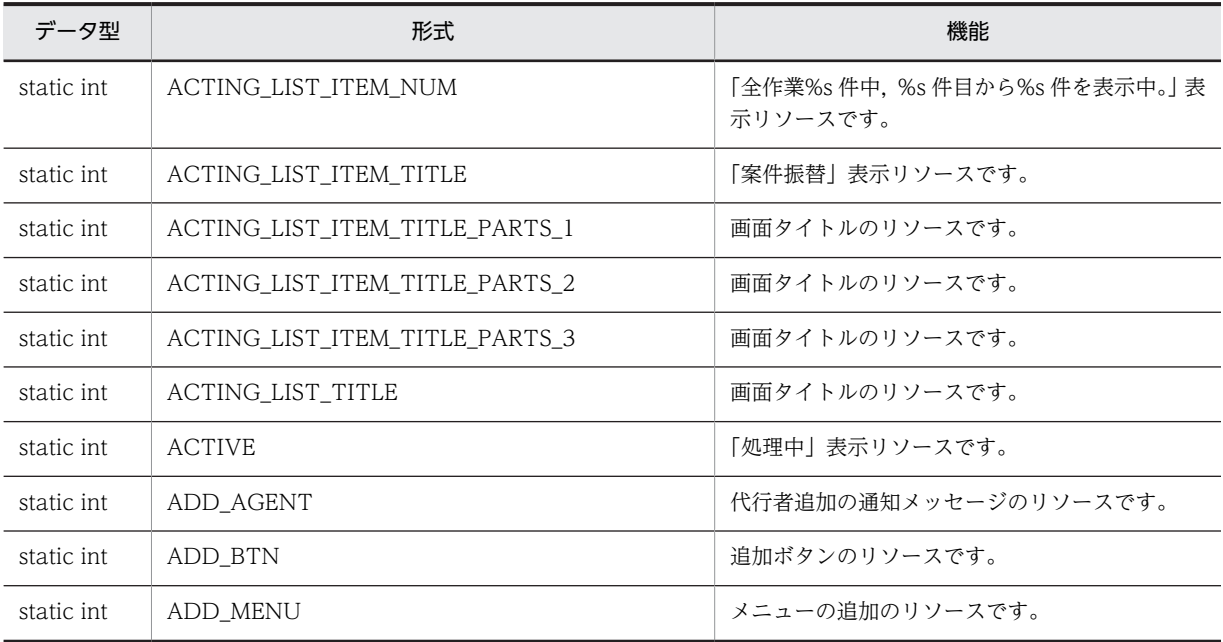

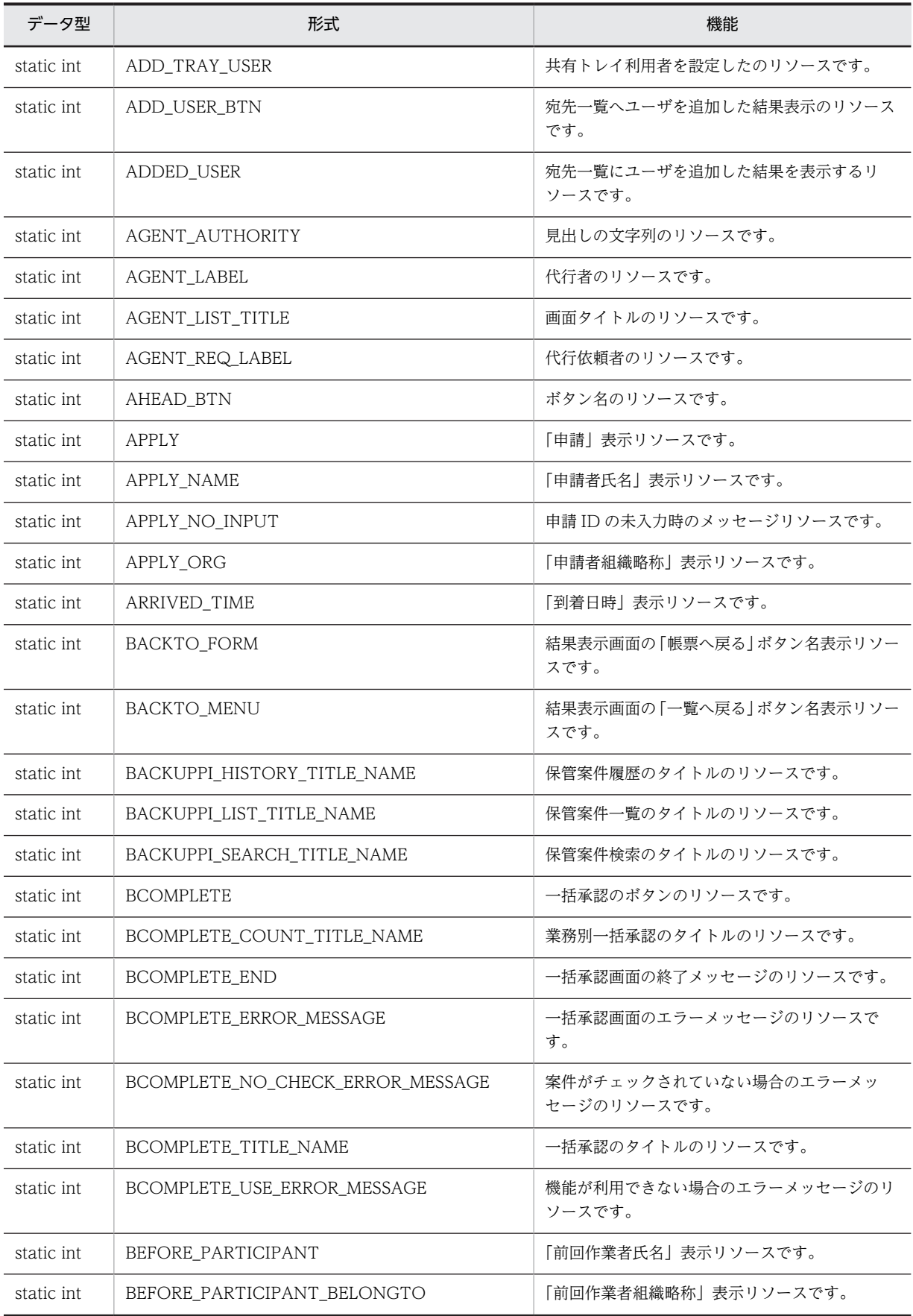

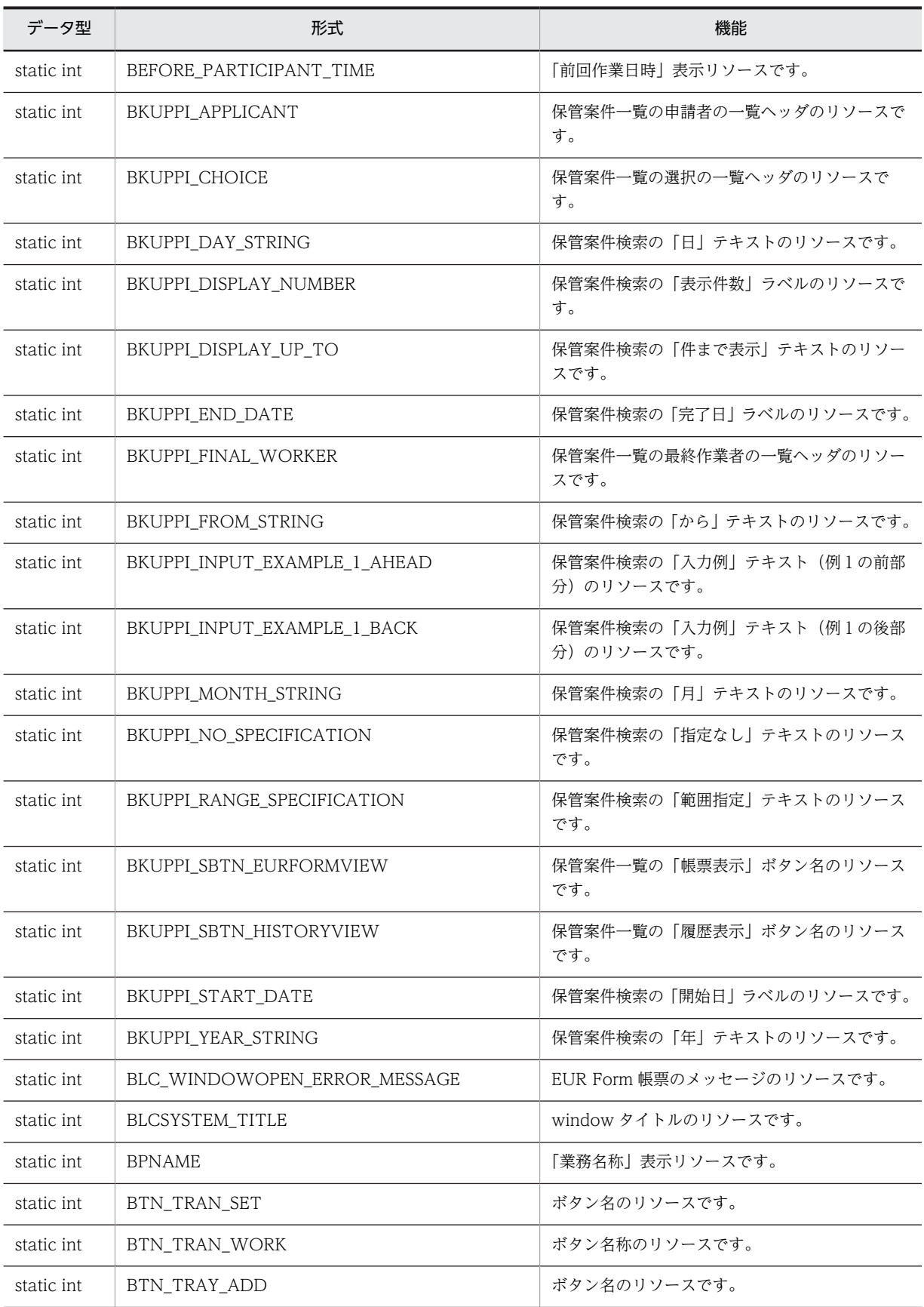

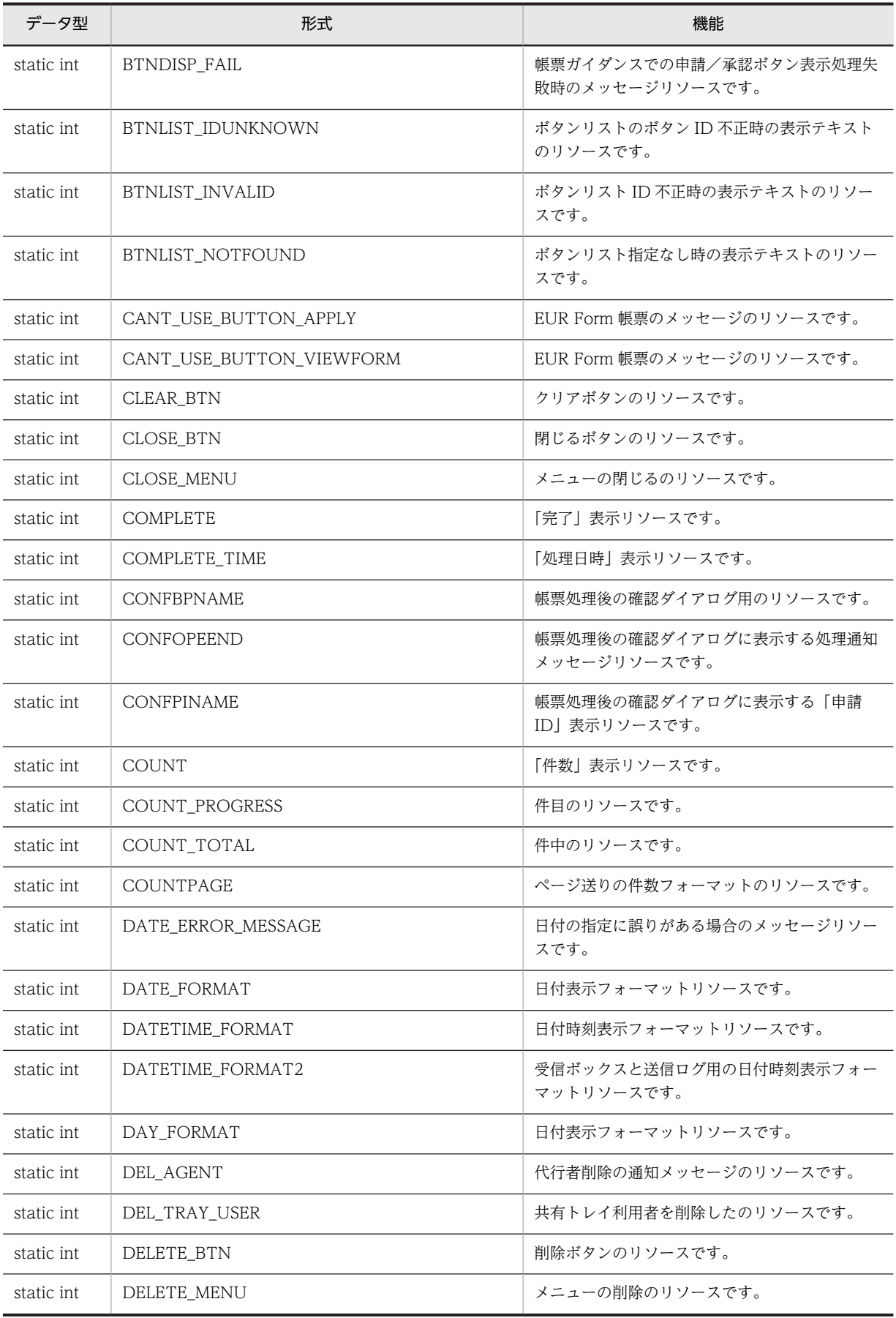

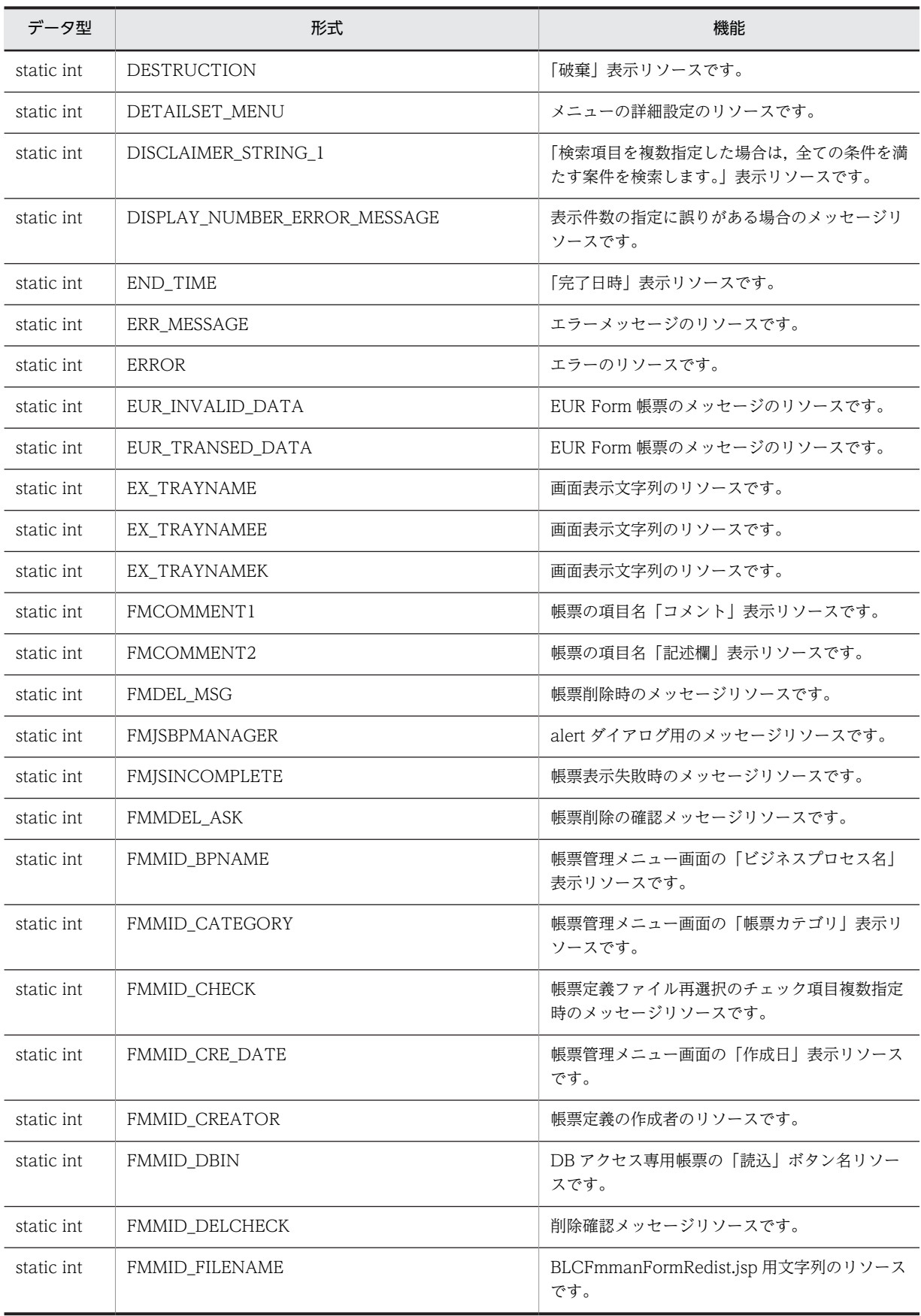

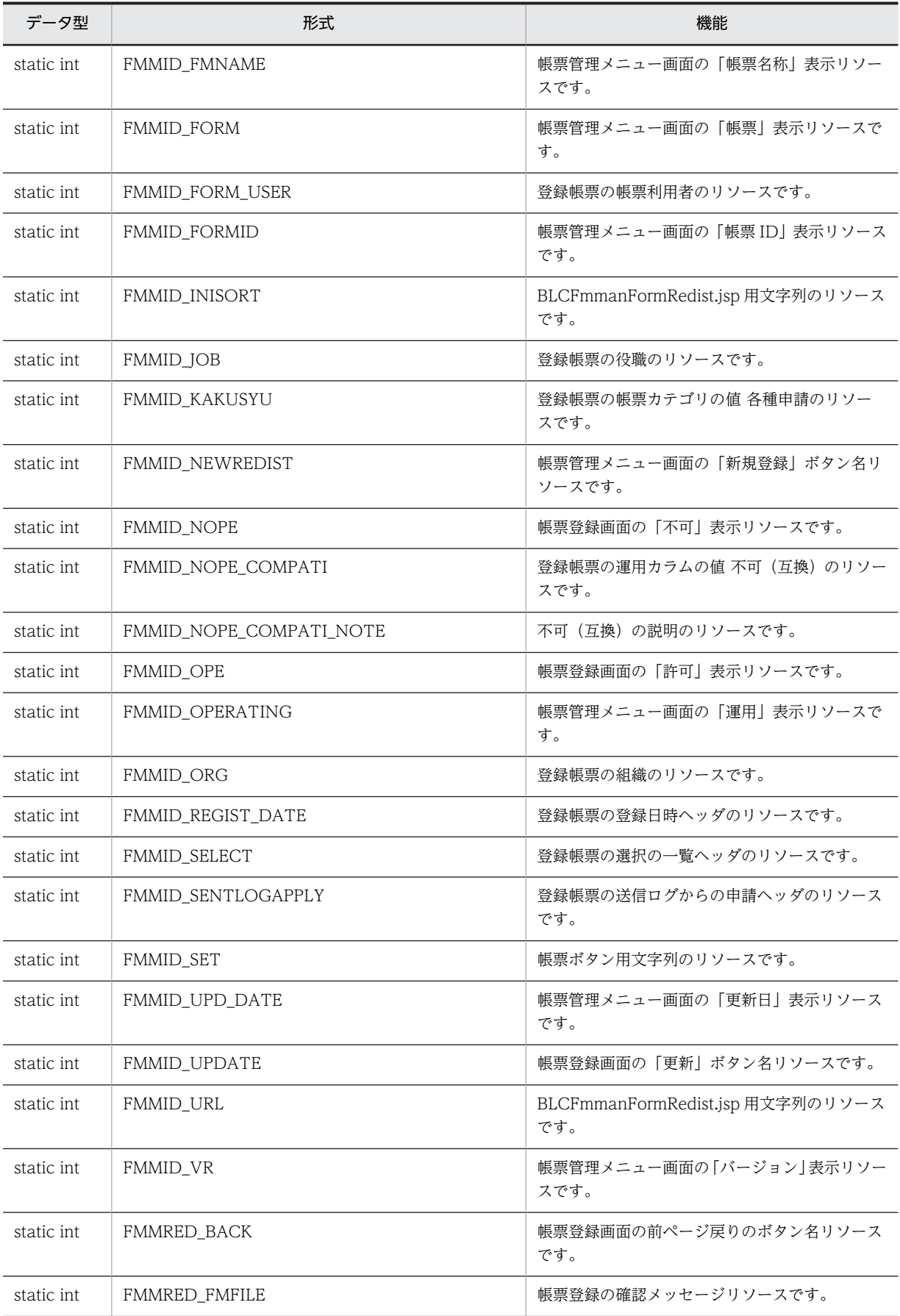

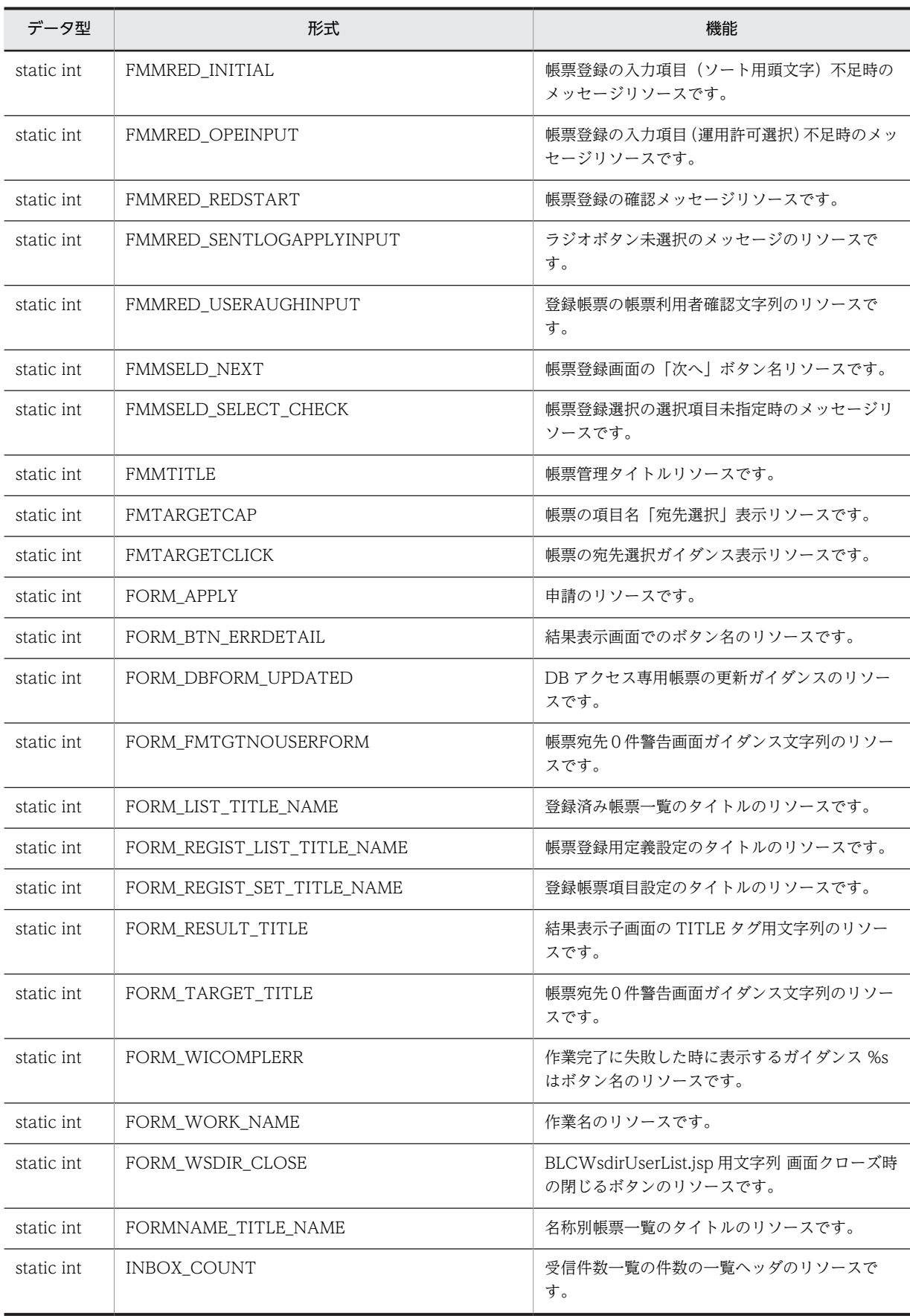

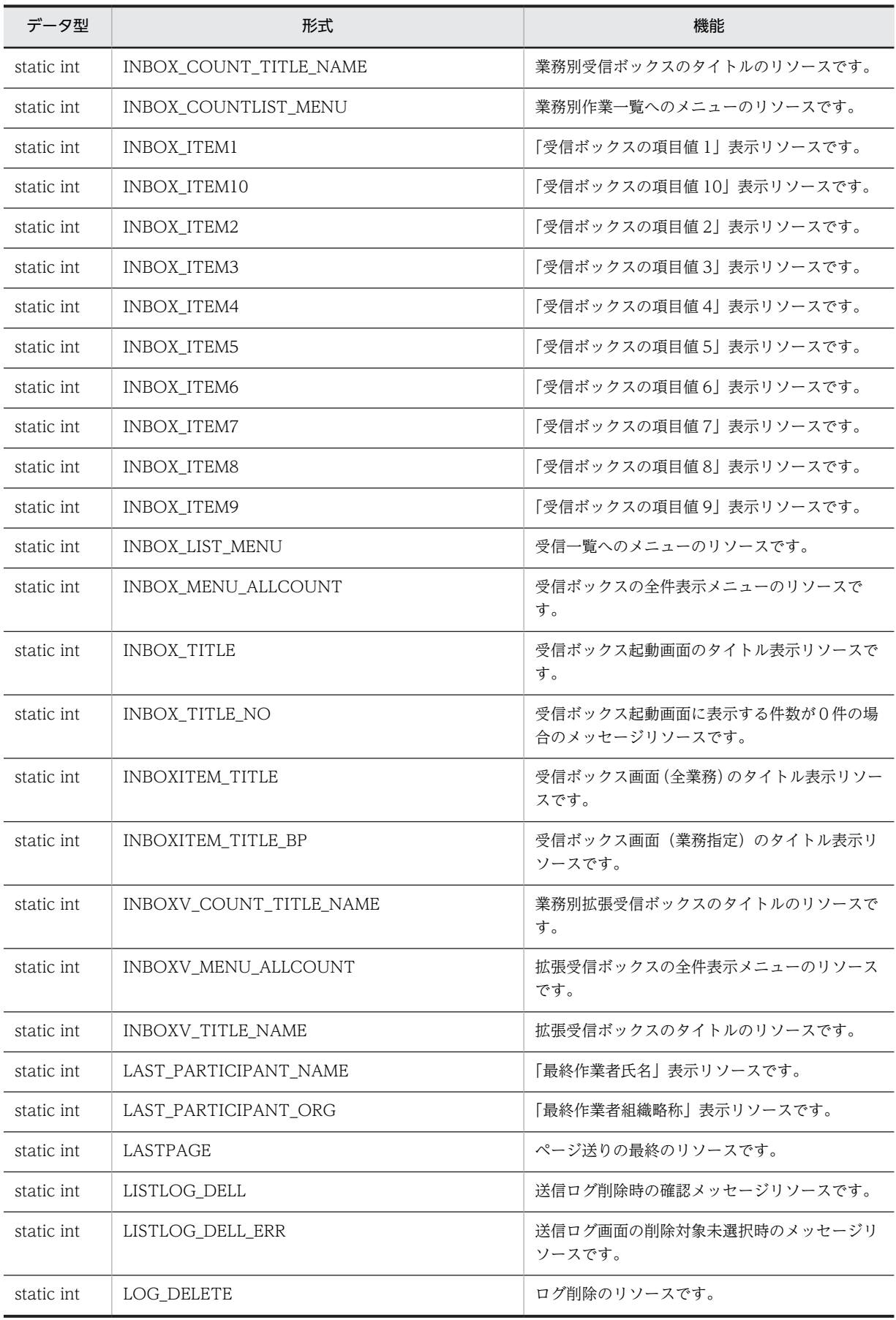

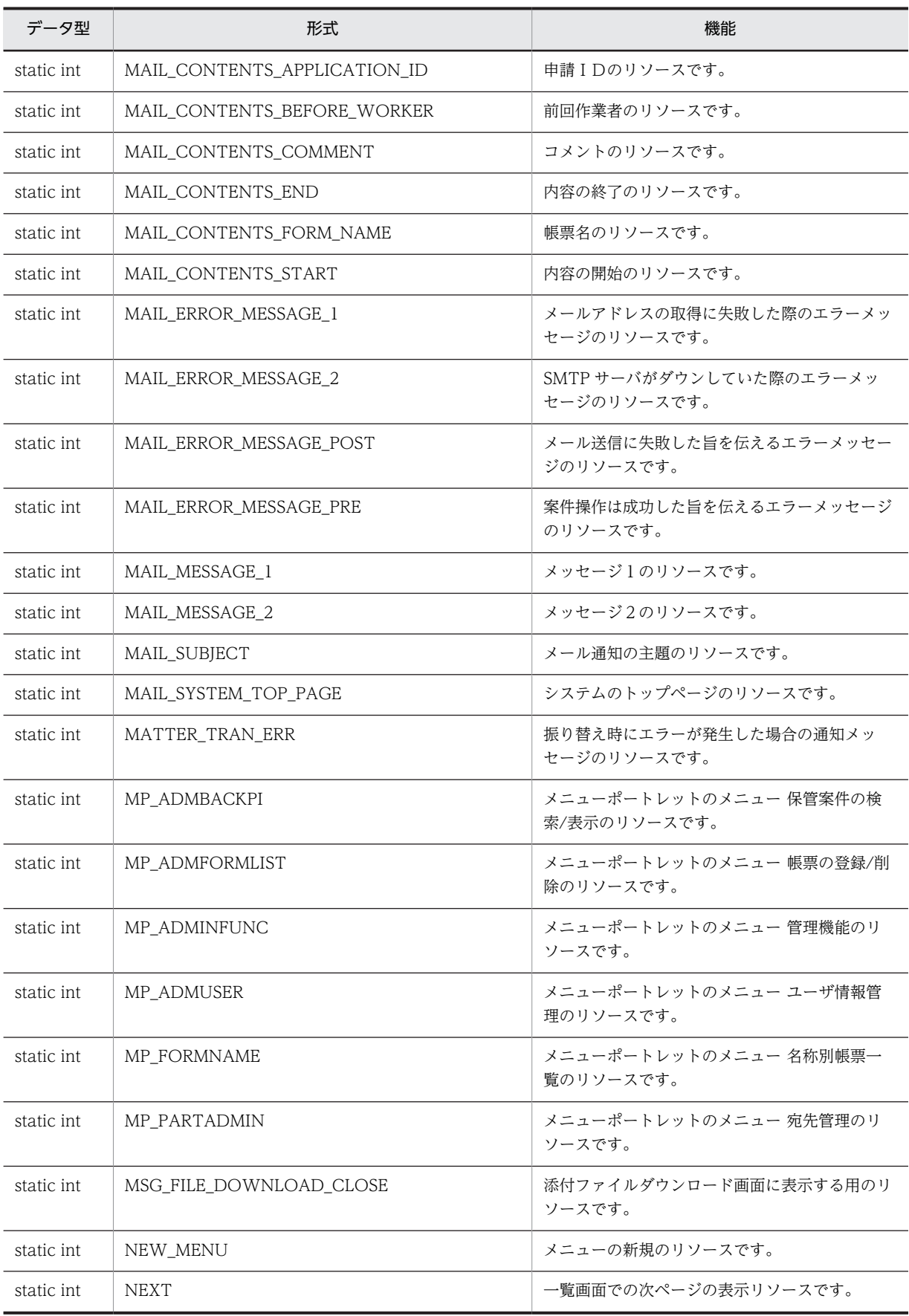

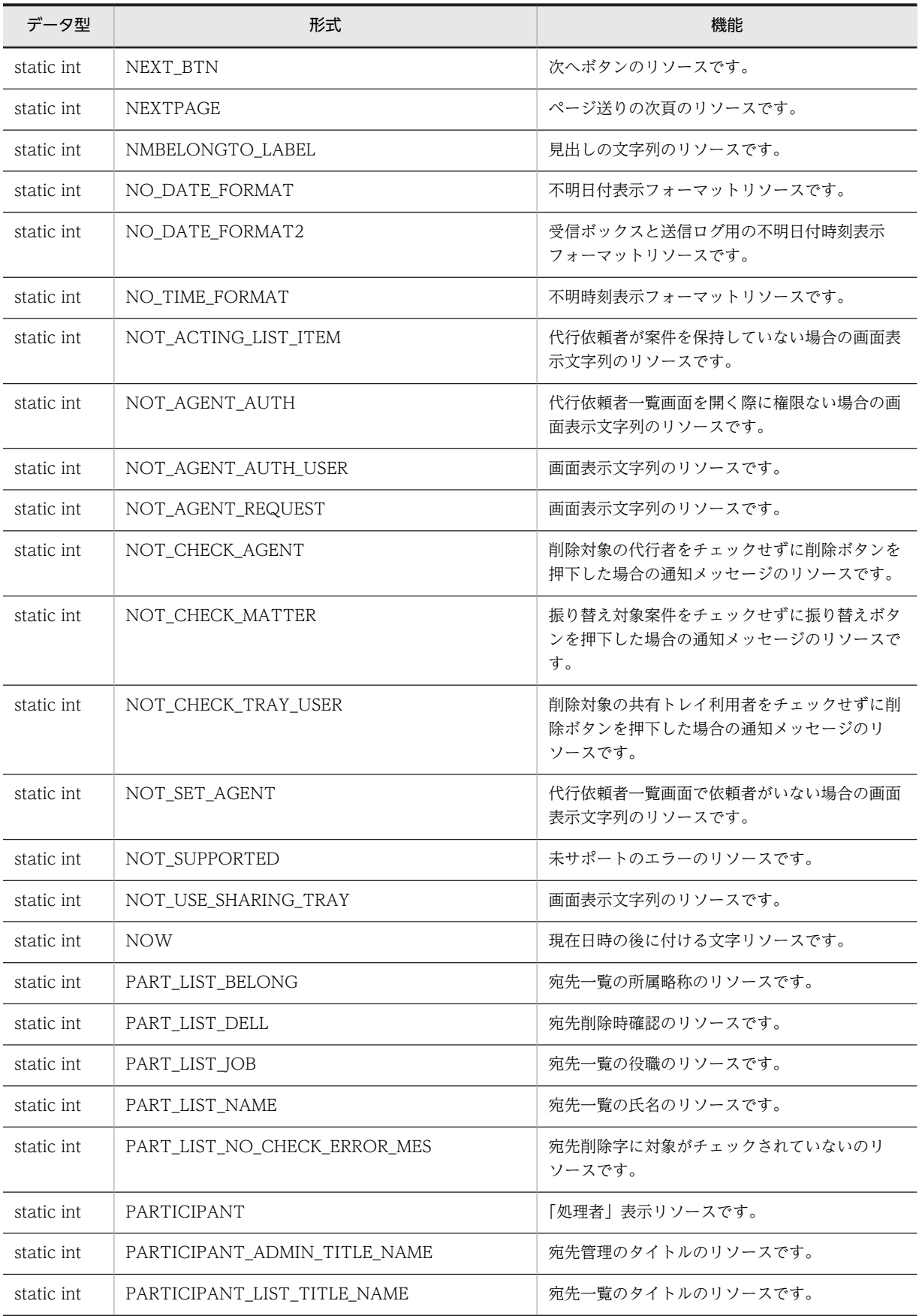

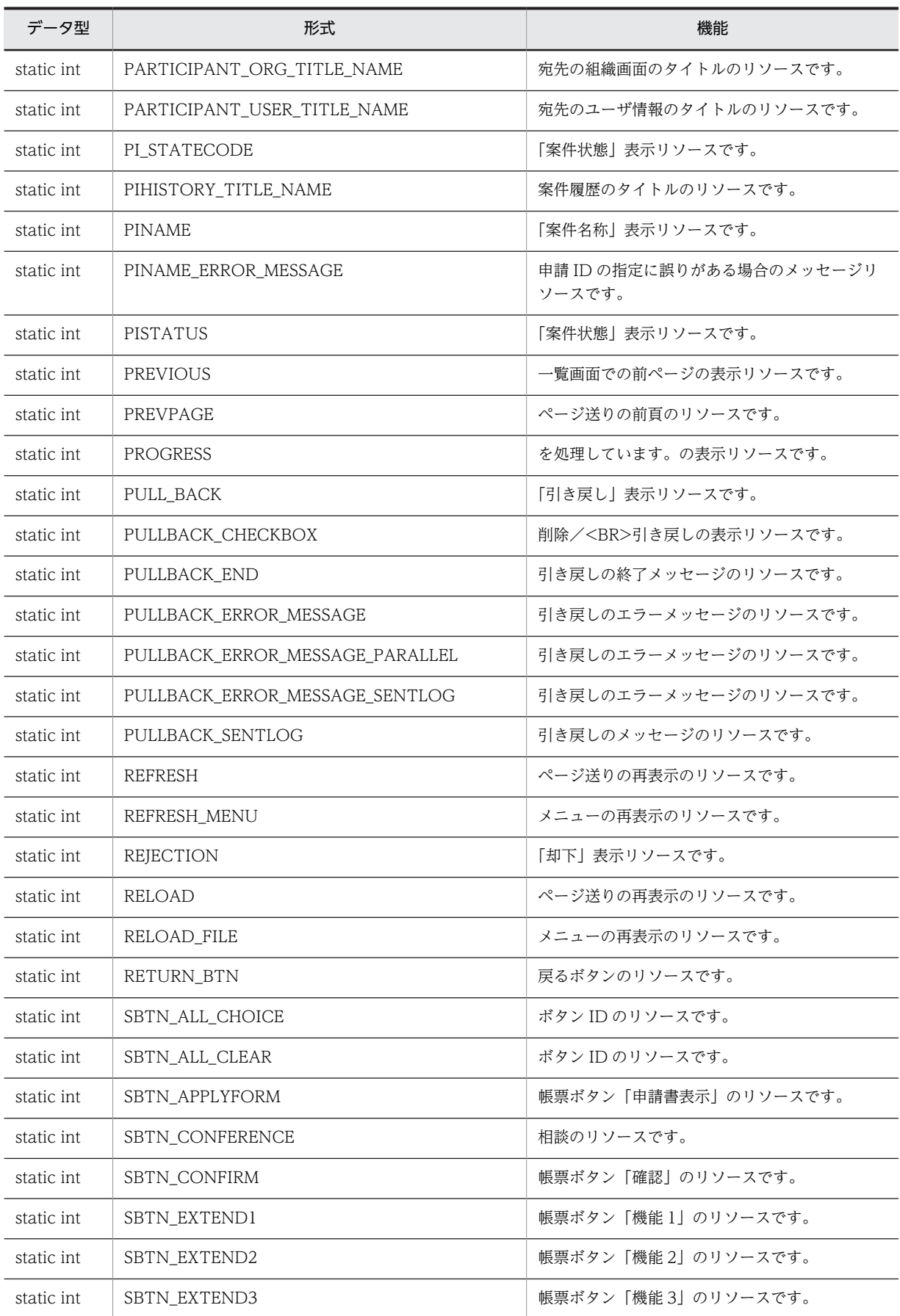

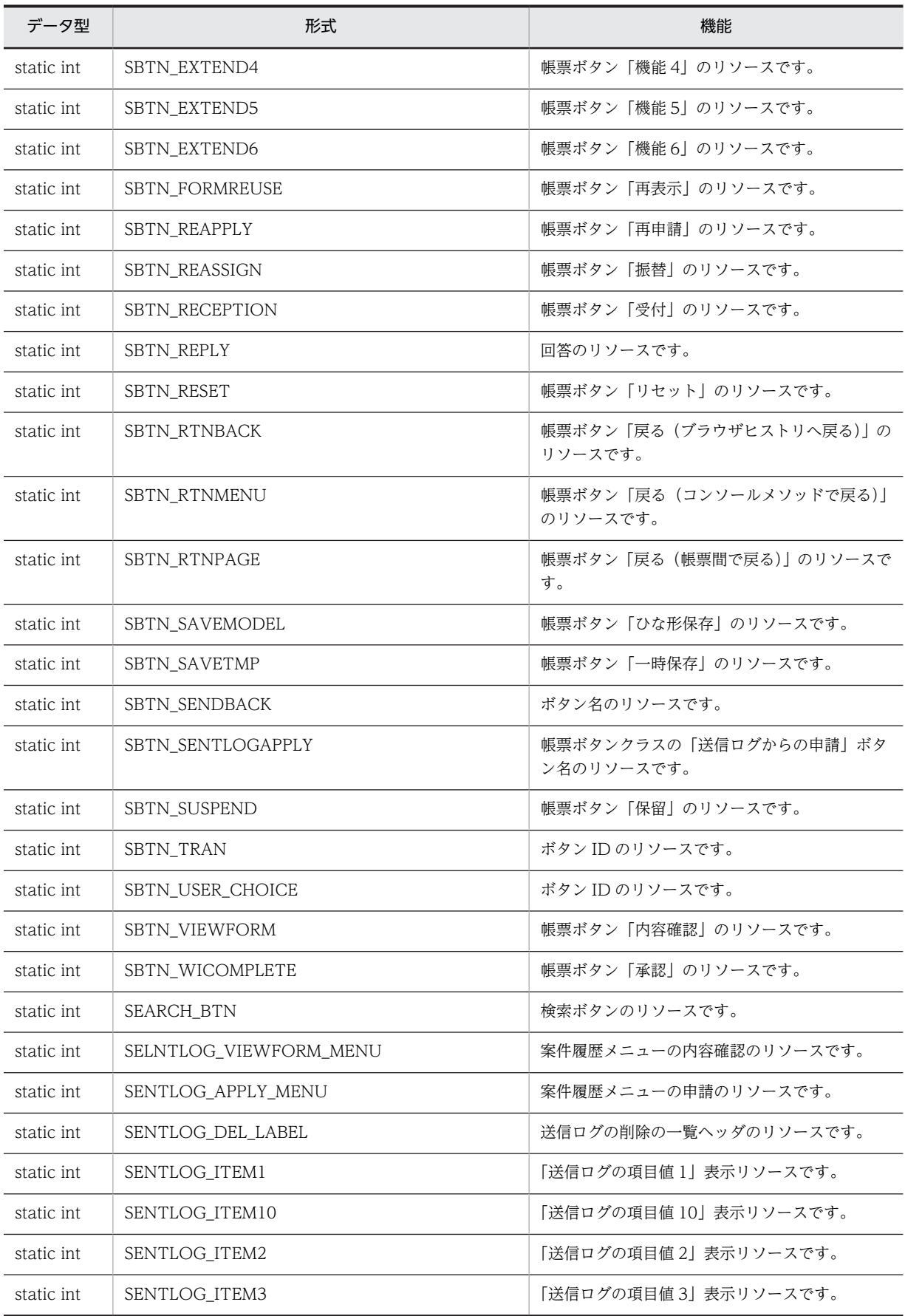

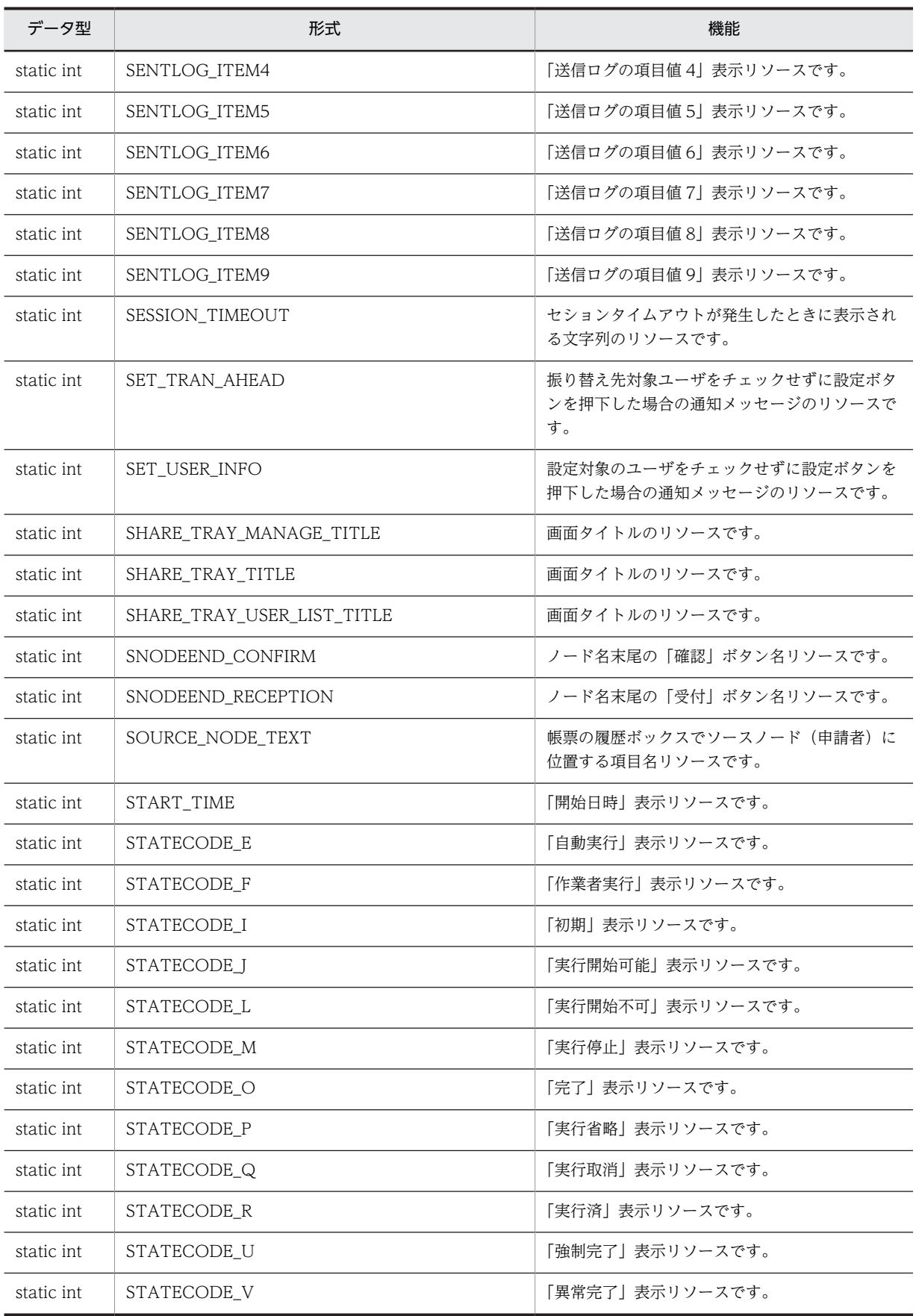

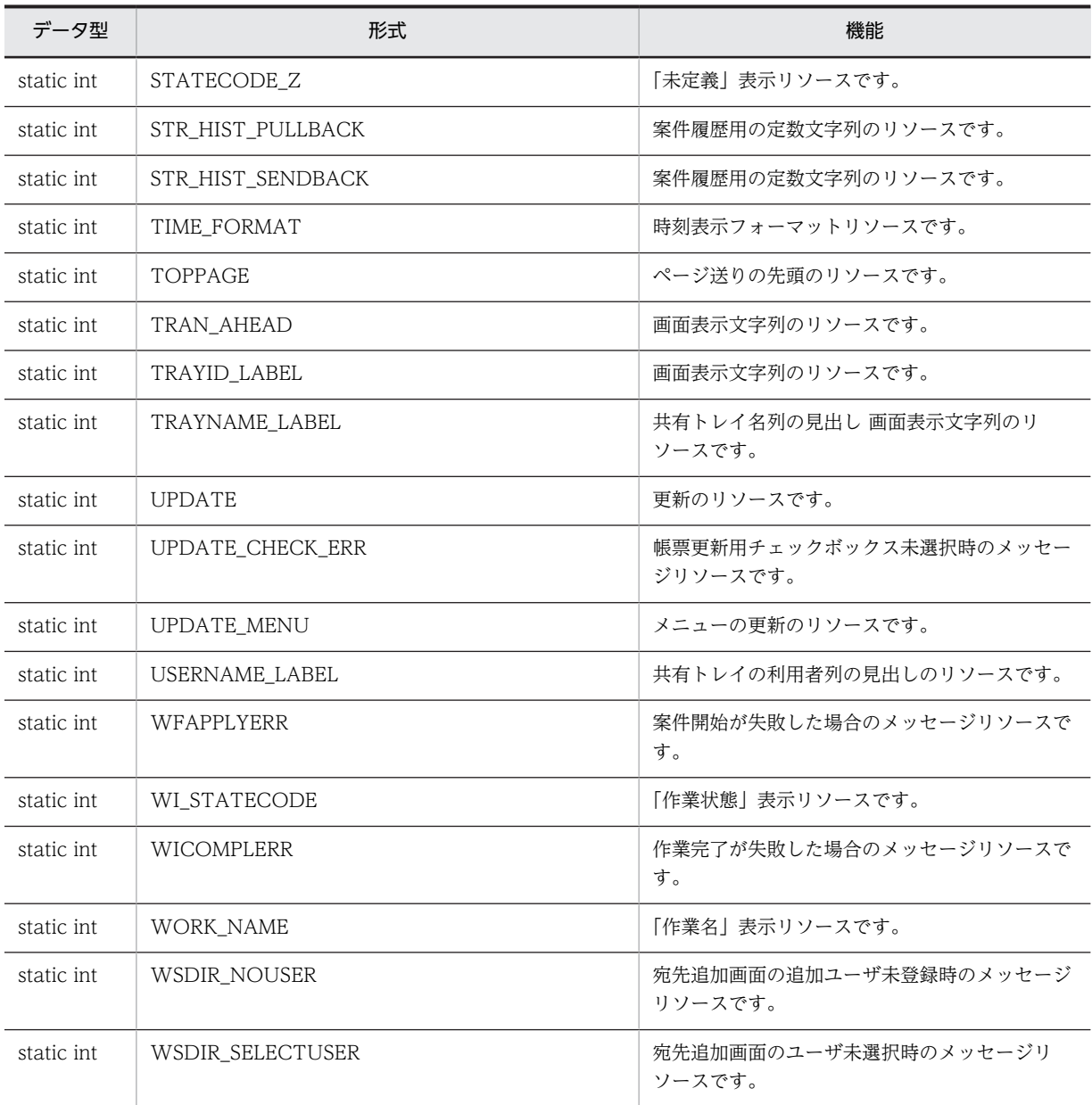

# (6) メソッドの概要

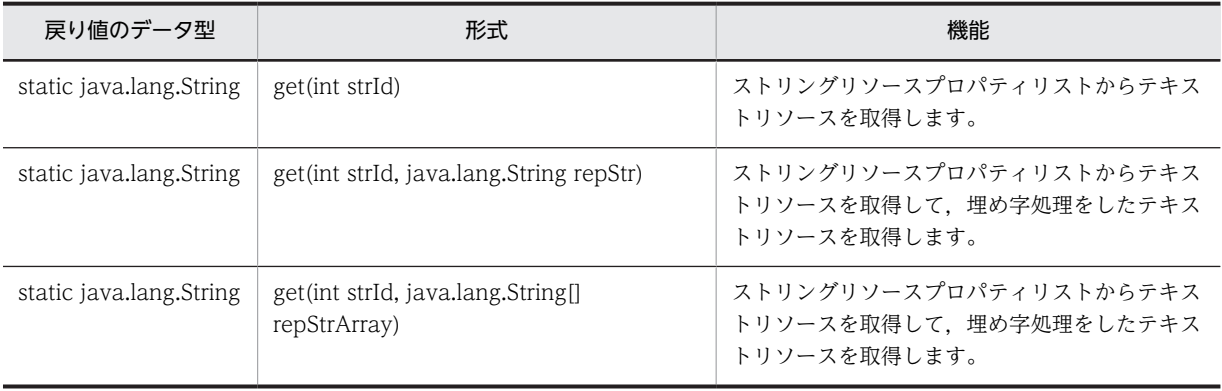

## クラス java.lang.Object から継承したメソッド

equals, getClass, hashCode, notify, notifyAll, toString, wait, wait, wait

# <span id="page-570-0"></span>48.2 フィールドの詳細

# ACTING\_LIST\_ITEM\_NUM

### 形式

public static final int ACTING LIST ITEM NUM

### 機能

「全作業%s件中,%s件目から%s件を表示中。」表示リソースです。

# ACTING LIST ITEM TITLE

#### 形式

public static final int ACTING\_LIST\_ITEM\_TITLE

### 機能

「案件振替」表示リソースです。

# ACTING\_LIST\_ITEM\_TITLE\_PARTS\_1

#### 形式

public static final int ACTING LIST ITEM TITLE PARTS 1

#### 機能

画面タイトルのリソースです。

# ACTING\_LIST\_ITEM\_TITLE\_PARTS\_2

#### 形式

public static final int ACTING\_LIST\_ITEM\_TITLE\_PARTS\_2

### 機能

画面タイトルのリソースです。

# ACTING\_LIST\_ITEM\_TITLE\_PARTS\_3

#### 形式

public static final int ACTING\_LIST\_ITEM\_TITLE\_PARTS\_3

## 機能

画面タイトルのリソースです。

# <span id="page-571-0"></span>ACTING\_LIST\_TITLE

### 形式

public static final int ACTING\_LIST\_TITLE

#### 機能

画面タイトルのリソースです。

# ACTIVE

#### 形式

public static final int ACTIVE

#### 機能

「処理中」表示リソースです。

# ADD\_AGENT

## 形式

public static final int ADD\_AGENT

#### 機能

代行者追加の通知メッセージのリソースです。

# ADD\_BTN

### 形式

public static final int ADD\_BTN

### 機能

追加ボタンのリソースです。

# ADD\_MENU

## 形式

public static final int ADD\_MENU

### 機能

メニューの追加のリソースです。

# <span id="page-572-0"></span>ADD\_TRAY\_USER

## 形式

public static final int ADD\_TRAY\_USER

### 機能

共有トレイ利用者を設定したのリソースです。

# ADD\_USER\_BTN

#### 形式

public static final int ADD\_USER\_BTN

### 機能

宛先一覧へユーザを追加した結果表示のリソースです。

# ADDED\_USER

## 形式

public static final int ADDED\_USER

### 機能

宛先一覧にユーザを追加した結果を表示するリソースです。

# AGENT\_AUTHORITY

### 形式

public static final int AGENT AUTHORITY

### 機能

見出しの文字列のリソースです。

# AGENT\_LABEL

### 形式

public static final int AGENT\_LABEL

## 機能

代行者のリソースです。

# <span id="page-573-0"></span>AGENT\_LIST\_TITLE

### 形式

public static final int AGENT\_LIST\_TITLE

#### 機能

画面タイトルのリソースです。

# AGENT\_REQ\_LABEL

#### 形式

public static final int AGENT\_REQ\_LABEL

#### 機能

代行依頼者のリソースです。

# AHEAD\_BTN

### 形式

public static final int AHEAD\_BTN

#### 機能

ボタン名のリソースです。

# APPLY

### 形式

public static final int APPLY

### 機能

「申請」表示リソースです。

# APPLY\_NAME

### 形式

public static final int APPLY\_NAME

### 機能

「申請者氏名」表示リソースです。

# <span id="page-574-0"></span>APPLY\_NO\_INPUT

## 形式

public static final int APPLY\_NO\_INPUT

### 機能

申請 ID の未入力時のメッセージリソースです。

# APPLY\_ORG

#### 形式

public static final int APPLY\_ORG

#### 機能

「申請者組織略称」表示リソースです。

# ARRIVED\_TIME

## 形式

public static final int ARRIVED\_TIME

### 機能

```
「到着日時」表示リソースです。
```
# BACKTO\_FORM

## 形式

public static final int **BACKTO FORM** 

## 機能

結果表示画面の「帳票へ戻る」ボタン名表示リソースです。

# BACKTO\_MENU

### 形式

public static final int BACKTO\_MENU

### 機能

結果表示画面の「一覧へ戻る」ボタン名表示リソースです。

# <span id="page-575-0"></span>BACKUPPI\_HISTORY\_TITLE\_NAME

### 形式

public static final int BACKUPPI\_HISTORY\_TITLE\_NAME

#### 機能

保管案件履歴のタイトルのリソースです。

# BACKUPPI\_LIST\_TITLE\_NAME

#### 形式

public static final int BACKUPPI\_LIST\_TITLE\_NAME

#### 機能

保管案件一覧のタイトルのリソースです。

# BACKUPPI\_SEARCH\_TITLE\_NAME

#### 形式

public static final int BACKUPPI\_SEARCH\_TITLE\_NAME

#### 機能

保管案件検索のタイトルのリソースです。

# **BCOMPLETE**

### 形式

public static final int BCOMPLETE

#### 機能

一括承認のボタンのリソースです。

# BCOMPLETE\_COUNT\_TITLE\_NAME

#### 形式

public static final int BCOMPLETE\_COUNT\_TITLE\_NAME

### 機能

業務別一括承認のタイトルのリソースです。
# BCOMPLETE\_END

## 形式

public static final int BCOMPLETE\_END

### 機能

一括承認画面の終了メッセージのリソースです。

## BCOMPLETE\_ERROR\_MESSAGE

#### 形式

public static final int BCOMPLETE\_ERROR\_MESSAGE

#### 機能

一括承認画面のエラーメッセージのリソースです。

# BCOMPLETE\_NO\_CHECK\_ERROR\_MESSAGE

#### 形式

public static final int BCOMPLETE\_NO\_CHECK\_ERROR\_MESSAGE

## 機能

案件がチェックされていない場合のエラーメッセージのリソースです。

# BCOMPLETE\_TITLE\_NAME

#### 形式

public static final int BCOMPLETE TITLE NAME

#### 機能

一括承認のタイトルのリソースです。

## BCOMPLETE\_USE\_ERROR\_MESSAGE

#### 形式

public static final int BCOMPLETE\_USE\_ERROR\_MESSAGE

## 機能

機能が利用できない場合のエラーメッセージのリソースです。

# BEFORE\_PARTICIPANT

### 形式

public static final int BEFORE\_PARTICIPANT

#### 機能

「前回作業者氏名」表示リソースです。

# BEFORE\_PARTICIPANT\_BELONGTO

#### 形式

public static final int BEFORE\_PARTICIPANT\_BELONGTO

#### 機能

「前回作業者組織略称」表示リソースです。

## BEFORE\_PARTICIPANT\_TIME

#### 形式

public static final int BEFORE\_PARTICIPANT\_TIME

### 機能

```
「前回作業日時」表示リソースです。
```
## BKUPPI\_APPLICANT

#### 形式

public static final int **BKUPPI APPLICANT** 

#### 機能

保管案件一覧の申請者の一覧ヘッダのリソースです。

## BKUPPI\_CHOICE

### 形式

public static final int BKUPPI\_CHOICE

## 機能

保管案件一覧の選択の一覧ヘッダのリソースです。

# BKUPPI\_DAY\_STRING

## 形式

public static final int BKUPPI\_DAY\_STRING

### 機能

保管案件検索の「日」テキストのリソースです。

# BKUPPI\_DISPLAY\_NUMBER

#### 形式

public static final int BKUPPI\_DISPLAY\_NUMBER

#### 機能

保管案件検索の「表示件数」ラベルのリソースです。

# BKUPPI\_DISPLAY\_UP\_TO

## 形式

public static final int BKUPPI\_DISPLAY\_UP\_TO

## 機能

保管案件検索の「件まで表示」テキストのリソースです。

# BKUPPI\_END\_DATE

## 形式

public static final int BKUPPI END DATE

## 機能

保管案件検索の「完了日」ラベルのリソースです。

## BKUPPI\_FINAL\_WORKER

## 形式

public static final int BKUPPI\_FINAL\_WORKER

## 機能

保管案件一覧の最終作業者の一覧ヘッダのリソースです。

# BKUPPI\_FROM\_STRING

## 形式

public static final int BKUPPI\_FROM\_STRING

#### 機能

保管案件検索の「から」テキストのリソースです。

# BKUPPI\_INPUT\_EXAMPLE\_1\_AHEAD

#### 形式

public static final int BKUPPI\_INPUT\_EXAMPLE\_1\_AHEAD

#### 機能

保管案件検索の「入力例」テキスト(例1の前部分)のリソースです。

# BKUPPI\_INPUT\_EXAMPLE\_1\_BACK

#### 形式

public static final int BKUPPI\_INPUT\_EXAMPLE\_1\_BACK

#### 機能

保管案件検索の「入力例」テキスト(例1の後部分)のリソースです。

# BKUPPI\_MONTH\_STRING

#### 形式

public static final int BKUPPI MONTH STRING

#### 機能

保管案件検索の「月」テキストのリソースです。

## BKUPPI\_NO\_SPECIFICATION

#### 形式

public static final int BKUPPI\_NO\_SPECIFICATION

### 機能

保管案件検索の「指定なし」テキストのリソースです。

# BKUPPI\_RANGE\_SPECIFICATION

## 形式

public static final int BKUPPI\_RANGE\_SPECIFICATION

### 機能

保管案件検索の「範囲指定」テキストのリソースです。

## BKUPPI\_SBTN\_EURFORMVIEW

#### 形式

public static final int BKUPPI\_SBTN\_EURFORMVIEW

#### 機能

保管案件一覧の「帳票表示」ボタン名のリソースです。

## BKUPPI\_SBTN\_HISTORYVIEW

## 形式

public static final int BKUPPI\_SBTN\_HISTORYVIEW

## 機能

保管案件一覧の「履歴表示」ボタン名のリソースです。

# BKUPPI\_START\_DATE

## 形式

public static final int BKUPPI START DATE

### 機能

保管案件検索の「開始日」ラベルのリソースです。

## BKUPPI\_YEAR\_STRING

### 形式

public static final int BKUPPI\_YEAR\_STRING

## 機能

保管案件検索の「年」テキストのリソースです。

# BLC\_WINDOWOPEN\_ERROR\_MESSAGE

## 形式

public static final int BLC\_WINDOWOPEN\_ERROR\_MESSAGE

#### 機能

EUR Form 帳票のメッセージのリソースです。

# BLCSYSTEM\_TITLE

#### 形式

public static final int BLCSYSTEM\_TITLE

#### 機能

window タイトルのリソースです。

## BPNAME

### 形式

public static final int BPNAME

#### 機能

「業務名称」表示リソースです。

# BTN\_TRAN\_SET

## 形式

public static final int BTN TRAN SET

#### 機能

ボタン名のリソースです。

## BTN\_TRAN\_WORK

## 形式

public static final int BTN\_TRAN\_WORK

### 機能

ボタン名称のリソースです。

# BTN\_TRAY\_ADD

## 形式

public static final int BTN\_TRAY\_ADD

#### 機能

ボタン名のリソースです。

## BTNDISP\_FAIL

#### 形式

public static final int BTNDISP\_FAIL

#### 機能

帳票ガイダンスでの申請/承認ボタン表示処理失敗時のメッセージリソースです。

## BTNLIST\_IDUNKNOWN

## 形式

public static final int BTNLIST\_IDUNKNOWN

## 機能

ボタンリストのボタン ID 不正時の表示テキストのリソースです。

# BTNLIST\_INVALID

## 形式

public static final int BTNLIST INVALID

#### 機能

ボタンリスト ID 不正時の表示テキストのリソースです。

## BTNLIST\_NOTFOUND

### 形式

public static final int BTNLIST\_NOTFOUND

## 機能

ボタンリスト指定なし時の表示テキストのリソースです。

# CANT\_USE\_BUTTON\_APPLY

## 形式

public static final int CANT\_USE\_BUTTON\_APPLY

#### 機能

EUR Form 帳票のメッセージのリソースです。

# CANT\_USE\_BUTTON\_VIEWFORM

#### 形式

public static final int CANT\_USE\_BUTTON\_VIEWFORM

#### 機能

EUR Form 帳票のメッセージのリソースです。

## CLEAR\_BTN

### 形式

public static final int CLEAR\_BTN

#### 機能

クリアボタンのリソースです。

# CLOSE\_BTN

#### 形式

public static final int CLOSE BTN

#### 機能

閉じるボタンのリソースです。

## CLOSE\_MENU

### 形式

public static final int CLOSE\_MENU

### 機能

メニューの閉じるのリソースです。

# **COMPLETE**

形式

public static final int COMPLETE

機能

「完了」表示リソースです。

# COMPLETE\_TIME

形式

public static final int COMPLETE\_TIME

機能

「処理日時」表示リソースです。

# **CONFBPNAME**

形式

public static final int CONFBPNAME

機能

帳票処理後の確認ダイアログ用のリソースです。

# **CONFOPEEND**

## 形式

public static final int CONFOPEEND

機能

帳票処理後の確認ダイアログに表示する処理通知メッセージリソースです。

## **CONFPINAME**

## 形式

public static final int CONFPINAME

## 機能

帳票処理後の確認ダイアログに表示する「申請 ID」表示リソースです。

# **COUNT**

#### 形式

public static final int COUNT

#### 機能

「件数」表示リソースです。

# COUNT\_PROGRESS

### 形式

public static final int COUNT\_PROGRESS

#### 機能

件目のリソースです。

# COUNT\_TOTAL

### 形式

public static final int COUNT\_TOTAL

#### 機能

件中のリソースです。

# COUNTPAGE

## 形式

public static final int COUNTPAGE

#### 機能

ページ送りの件数フォーマットのリソースです。

## DATE\_ERROR\_MESSAGE

### 形式

public static final int DATE\_ERROR\_MESSAGE

### 機能

日付の指定に誤りがある場合のメッセージリソースです。

# DATE\_FORMAT

形式

public static final int DATE\_FORMAT

機能

日付表示フォーマットリソースです。

# DATETIME\_FORMAT

形式

public static final int DATETIME\_FORMAT

機能

日付時刻表示フォーマットリソースです。

# DATETIME\_FORMAT2

## 形式

public static final int DATETIME\_FORMAT2

## 機能

受信ボックスと送信ログ用の日付時刻表示フォーマットリソースです。

# DAY\_FORMAT

形式

public static final int DAY FORMAT

機能

日付表示フォーマットリソースです。

## DEL AGENT

## 形式

public static final int DEL\_AGENT

## 機能

代行者削除の通知メッセージのリソースです。

# DEL\_TRAY\_USER

## 形式

public static final int DEL\_TRAY\_USER

#### 機能

共有トレイ利用者を削除したのリソースです。

# DELETE\_BTN

#### 形式

public static final int DELETE\_BTN

#### 機能

削除ボタンのリソースです。

## DELETE\_MENU

#### 形式

public static final int DELETE\_MENU

#### 機能

メニューの削除のリソースです。

# **DESTRUCTION**

### 形式

public static final int DESTRUCTION

#### 機能

「破棄」表示リソースです。

## DETAILSET\_MENU

#### 形式

public static final int DETAILSET\_MENU

### 機能

メニューの詳細設定のリソースです。

# DISCLAIMER\_STRING\_1

### 形式

public static final int DISCLAIMER\_STRING\_1

### 機能

「検索項目を複数指定した場合は,全ての条件を満たす案件を検索します。」表示リソースです。

## DISPLAY\_NUMBER\_ERROR\_MESSAGE

#### 形式

public static final int DISPLAY\_NUMBER\_ERROR\_MESSAGE

#### 機能

表示件数の指定に誤りがある場合のメッセージリソースです。

# END\_TIME

## 形式

public static final int END\_TIME

### 機能

「完了日時」表示リソースです。

## ERR\_MESSAGE

## 形式

public static final int ERR MESSAGE

#### 機能

エラーメッセージのリソースです。

## ERROR

## 形式

public static final int ERROR

## 機能

エラーのリソースです。

# EUR\_INVALID\_DATA

## 形式

public static final int EUR\_INVALID\_DATA

#### 機能

EUR Form 帳票のメッセージのリソースです。

# EUR\_TRANSED\_DATA

#### 形式

public static final int EUR\_TRANSED\_DATA

#### 機能

EUR Form 帳票のメッセージのリソースです。

## EX\_TRAYNAME

## 形式

public static final int EX\_TRAYNAME

#### 機能

画面表示文字列のリソースです。

## EX\_TRAYNAMEE

#### 形式

public static final int EX TRAYNAMEE

#### 機能

画面表示文字列のリソースです。

## EX\_TRAYNAMEK

### 形式

public static final int EX\_TRAYNAMEK

### 機能

画面表示文字列のリソースです。

## FMCOMMENT1

## 形式

public static final int FMCOMMENT1

### 機能

帳票の項目名「コメント」表示リソースです。

# FMCOMMENT2

#### 形式

public static final int FMCOMMENT2

### 機能

帳票の項目名「記述欄」表示リソースです。

# FMDEL MSG

## 形式

public static final int FMDEL\_MSG

## 機能

帳票削除時のメッセージリソースです。

## FMJSBPMANAGER

## 形式

public static final int FMJSBPMANAGER

#### 機能

alert ダイアログ用のメッセージリソースです。

# FMJSINCOMPLETE

## 形式

public static final int FMJSINCOMPLETE

## 機能

帳票表示失敗時のメッセージリソースです。

# FMMDEL\_ASK

## 形式

public static final int FMMDEL\_ASK

#### 機能

帳票削除の確認メッセージリソースです。

## FMMID\_BPNAME

#### 形式

public static final int FMMID\_BPNAME

#### 機能

帳票管理メニュー画面の「ビジネスプロセス名」表示リソースです。

# FMMID\_CATEGORY

### 形式

public static final int FMMID\_CATEGORY

#### 機能

帳票管理メニュー画面の「帳票カテゴリ」表示リソースです。

# FMMID\_CHECK

#### 形式

public static final int FMMID CHECK

### 機能

帳票定義ファイル再選択のチェック項目複数指定時のメッセージリソースです。

# FMMID\_CRE\_DATE

#### 形式

public static final int FMMID\_CRE\_DATE

### 機能

帳票管理メニュー画面の「作成日」表示リソースです。

# FMMID\_CREATOR

## 形式

public static final int FMMID\_CREATOR

### 機能

帳票定義の作成者のリソースです。

# FMMID\_DBIN

#### 形式

public static final int FMMID\_DBIN

#### 機能

DB アクセス専用帳票の「読込」ボタン名リソースです。

# FMMID\_DELCHECK

## 形式

public static final int FMMID\_DELCHECK

## 機能

削除確認メッセージリソースです。

# FMMID\_FILENAME

## 形式

public static final int FMMID FILENAME

## 機能

BLCFmmanFormRedist.jsp 用文字列のリソースです。

## FMMID\_FMNAME

### 形式

public static final int FMMID\_FMNAME

## 機能

帳票管理メニュー画面の「帳票名称」表示リソースです。

# FMMID\_FORM

## 形式

public static final int FMMID\_FORM

#### 機能

帳票管理メニュー画面の「帳票」表示リソースです。

# FMMID\_FORM\_USER

#### 形式

public static final int FMMID\_FORM\_USER

#### 機能

登録帳票の帳票利用者のリソースです。

## FMMID\_FORMID

## 形式

public static final int FMMID\_FORMID

### 機能

帳票管理メニュー画面の「帳票 ID」表示リソースです。

## FMMID\_INISORT

## 形式

public static final int FMMID\_INISORT

## 機能

BLCFmmanFormRedist.jsp 用文字列のリソースです。

## FMMID\_JOB

### 形式

public static final int FMMID\_JOB

## 機能

登録帳票の役職のリソースです。

# FMMID\_KAKUSYU

## 形式

public static final int FMMID\_KAKUSYU

### 機能

登録帳票の帳票カテゴリの値 各種申請のリソースです。

## FMMID\_NEWREDIST

#### 形式

public static final int FMMID\_NEWREDIST

#### 機能

帳票管理メニュー画面の「新規登録」ボタン名リソースです。

## FMMID\_NOPE

## 形式

public static final int FMMID\_NOPE

## 機能

帳票登録画面の「不可」表示リソースです。

# FMMID\_NOPE\_COMPATI

## 形式

public static final int FMMID NOPE COMPATI

## 機能

登録帳票の運用カラムの値 不可(互換)のリソースです。

# FMMID\_NOPE\_COMPATI\_NOTE

#### 形式

public static final int FMMID\_NOPE\_COMPATI\_NOTE

## 機能

不可(互換)の説明のリソースです。

# FMMID\_OPE

## 形式

public static final int FMMID\_OPE

#### 機能

帳票登録画面の「許可」表示リソースです。

# FMMID\_OPERATING

#### 形式

public static final int FMMID\_OPERATING

#### 機能

帳票管理メニュー画面の「運用」表示リソースです。

# FMMID\_ORG

### 形式

public static final int FMMID\_ORG

#### 機能

登録帳票の組織のリソースです。

## FMMID\_REGIST\_DATE

## 形式

public static final int FMMID REGIST DATE

#### 機能

登録帳票の登録日時ヘッダのリソースです。

# FMMID\_SELECT

### 形式

public static final int FMMID\_SELECT

### 機能

登録帳票の選択の一覧ヘッダのリソースです。

# FMMID\_SENTLOGAPPLY

## 形式

public static final int FMMID\_SENTLOGAPPLY

### 機能

登録帳票の送信ログからの申請ヘッダのリソースです。

# FMMID\_SET

#### 形式

public static final int FMMID\_SET

#### 機能

帳票ボタン用文字列のリソースです。

# FMMID\_UPD\_DATE

## 形式

public static final int FMMID\_UPD\_DATE

## 機能

帳票管理メニュー画面の「更新日」表示リソースです。

# FMMID\_UPDATE

## 形式

public static final int FMMID UPDATE

## 機能

帳票登録画面の「更新」ボタン名リソースです。

## FMMID\_URL

## 形式

public static final int FMMID\_URL

## 機能

BLCFmmanFormRedist.jsp 用文字列のリソースです

# FMMID\_VR

## 形式

public static final int FMMID\_VR

#### 機能

帳票管理メニュー画面の「バージョン」表示リソースです。

# FMMRED\_BACK

#### 形式

public static final int FMMRED\_BACK

#### 機能

帳票登録画面の前ページ戻りのボタン名リソースです。

# FMMRED\_FMFILE

### 形式

public static final int FMMRED\_FMFILE

#### 機能

帳票登録の確認メッセージリソースです。

## FMMRED\_INITIAL

#### 形式

public static final int FMMRED\_INITIAL

## 機能

帳票登録の入力項目(ソート用頭文字)不足時のメッセージリソースです。

## FMMRED\_OPEINPUT

### 形式

public static final int FMMRED\_OPEINPUT

### 機能

帳票登録の入力項目(運用許可選択)不足時のメッセージリソースです。

# FMMRED\_REDSTART

## 形式

public static final int FMMRED\_REDSTART

#### 機能

帳票登録の確認メッセージリソースです。

# FMMRED\_SENTLOGAPPLYINPUT

#### 形式

public static final int FMMRED\_SENTLOGAPPLYINPUT

#### 機能

ラジオボタン未選択のメッセージのリソースです。

# FMMRED\_USERAUGHINPUT

## 形式

public static final int FMMRED\_USERAUGHINPUT

## 機能

登録帳票の帳票利用者確認文字列のリソースです。

# FMMSELD\_NEXT

## 形式

public static final int FMMSELD NEXT

## 機能

帳票登録画面の「次へ」ボタン名リソースです。

## FMMSELD\_SELECT\_CHECK

### 形式

public static final int FMMSELD\_SELECT\_CHECK

## 機能

帳票登録選択の選択項目未指定時のメッセージリソースです。

# FMMTITLE

## 形式

public static final int FMMTITLE

#### 機能

帳票管理タイトルリソースです。

# FMTARGETCAP

#### 形式

public static final int FMTARGETCAP

#### 機能

帳票の項目名「宛先選択」表示リソースです。

# **FMTARGETCLICK**

### 形式

public static final int FMTARGETCLICK

#### 機能

帳票の宛先選択ガイダンス表示リソースです。

## FORM\_APPLY

#### 形式

public static final int FORM\_APPLY

#### 機能

申請のリソースです。

## FORM\_BTN\_ERRDETAIL

#### 形式

public static final int FORM\_BTN\_ERRDETAIL

### 機能

結果表示画面でのボタン名のリソースです。

# FORM\_DBFORM\_UPDATED

## 形式

public static final int FORM\_DBFORM\_UPDATED

### 機能

DB アクセス専用帳票の更新ガイダンスのリソースです。

# FORM\_FMTGTNOUSERFORM

#### 形式

public static final int FORM\_FMTGTNOUSERFORM

#### 機能

帳票宛先0件警告画面ガイダンス文字列のリソースです。

# FORM\_LIST\_TITLE\_NAME

## 形式

public static final int FORM\_LIST\_TITLE\_NAME

## 機能

登録済み帳票一覧のタイトルのリソースです。

# FORM\_REGIST\_LIST\_TITLE\_NAME

#### 形式

public static final int FORM REGIST LIST TITLE NAME

#### 機能

```
帳票登録用定義設定のタイトルのリソースです。
```
## FORM\_REGIST\_SET\_TITLE\_NAME

#### 形式

public static final int FORM\_REGIST\_SET\_TITLE\_NAME

## 機能

登録帳票項目設定のタイトルのリソースです。

# FORM\_RESULT\_TITLE

## 形式

public static final int FORM\_RESULT\_TITLE

#### 機能

結果表示子画面の TITLE タグ用文字列のリソースです。

# FORM\_TARGET\_TITLE

#### 形式

public static final int FORM\_TARGET\_TITLE

#### 機能

帳票宛先0件警告画面ガイダンス文字列のリソースです。

## FORM\_WICOMPLERR

#### 形式

public static final int FORM\_WICOMPLERR

#### 機能

作業完了に失敗した時に表示するガイダンス %s はボタン名のリソースです。

## FORM\_WORK\_NAME

#### 形式

public static final int FORM WORK NAME

#### 機能

作業名のリソースです。

## FORM\_WSDIR\_CLOSE

### 形式

public static final int FORM\_WSDIR\_CLOSE

## 機能

BLCWsdirUserList.jsp 用文字列 画面クローズ時の閉じるボタンのリソースです。

# FORMNAME\_TITLE\_NAME

## 形式

public static final int FORMNAME\_TITLE\_NAME

### 機能

名称別帳票一覧のタイトルのリソースです。

# INBOX\_COUNT

#### 形式

public static final int INBOX\_COUNT

#### 機能

受信件数一覧の件数の一覧ヘッダのリソースです。

# INBOX\_COUNT\_TITLE\_NAME

## 形式

public static final int INBOX\_COUNT\_TITLE\_NAME

## 機能

業務別受信ボックスのタイトルのリソースです。

# INBOX\_COUNTLIST\_MENU

#### 形式

public static final int INBOX COUNTLIST MENU

## 機能

業務別作業一覧へのメニューのリソースです。

# INBOX\_ITEM1

### 形式

public static final int INBOX\_ITEM1

## 機能

「受信ボックスの項目値 1」表示リソースです。

# INBOX\_ITEM10

## 形式

public static final int INBOX\_ITEM10

#### 機能

「受信ボックスの項目値 10」表示リソースです。

# INBOX\_ITEM2

### 形式

public static final int INBOX\_ITEM2

#### 機能

「受信ボックスの項目値 2」表示リソースです。

# INBOX\_ITEM3

## 形式

public static final int INBOX\_ITEM3

#### 機能

「受信ボックスの項目値 3」表示リソースです。

## INBOX\_ITEM4

#### 形式

public static final int INBOX ITEM4

### 機能

「受信ボックスの項目値 4」表示リソースです。

# INBOX\_ITEM5

### 形式

public static final int INBOX\_ITEM5

## 機能

「受信ボックスの項目値 5」表示リソースです。

# INBOX\_ITEM6

## 形式

public static final int INBOX\_ITEM6

### 機能

「受信ボックスの項目値 6」表示リソースです。

# INBOX\_ITEM7

#### 形式

public static final int INBOX\_ITEM7

### 機能

「受信ボックスの項目値 7」表示リソースです。

# INBOX\_ITEM8

## 形式

public static final int INBOX\_ITEM8

## 機能

「受信ボックスの項目値 8」表示リソースです。

# INBOX\_ITEM9

## 形式

public static final int INBOX ITEM9

## 機能

「受信ボックスの項目値 9」表示リソースです。

## INBOX\_LIST\_MENU

### 形式

public static final int INBOX\_LIST\_MENU

## 機能

受信一覧へのメニューのリソースです。

# INBOX\_MENU\_ALLCOUNT

## 形式

public static final int INBOX\_MENU\_ALLCOUNT

#### 機能

受信ボックスの全件表示メニューのリソースです。

# INBOX\_TITLE

#### 形式

public static final int INBOX\_TITLE

#### 機能

受信ボックス起動画面のタイトル表示リソースです。

# INBOX\_TITLE\_NO

#### 形式

public static final int INBOX\_TITLE\_NO

#### 機能

受信ボックス起動画面に表示する件数が0件の場合のメッセージリソースです。

# INBOXITEM\_TITLE

#### 形式

public static final int INBOXITEM\_TITLE

#### 機能

受信ボックス画面(全業務)のタイトル表示リソースです。

## INBOXITEM\_TITLE\_BP

### 形式

public static final int INBOXITEM\_TITLE\_BP

## 機能

受信ボックス画面(業務指定)のタイトル表示リソースです。

# INBOXV\_COUNT\_TITLE\_NAME

### 形式

public static final int INBOXV\_COUNT\_TITLE\_NAME

### 機能

業務別拡張受信ボックスのタイトルのリソースです。

# INBOXV\_MENU\_ALLCOUNT

#### 形式

public static final int INBOXV\_MENU\_ALLCOUNT

#### 機能

拡張受信ボックスの全件表示メニューのリソースです。

# INBOXV\_TITLE\_NAME

### 形式

public static final int INBOXV\_TITLE\_NAME

## 機能

拡張受信ボックスのタイトルのリソースです。

# LAST\_PARTICIPANT\_NAME

## 形式

public static final int LAST PARTICIPANT NAME

#### 機能

「最終作業者氏名」表示リソースです。

## LAST\_PARTICIPANT\_ORG

### 形式

public static final int LAST\_PARTICIPANT\_ORG

## 機能

「最終作業者組織略称」表示リソースです。

## LASTPAGE

## 形式

public static final int LASTPAGE

#### 機能

ページ送りの最終のリソースです。

# LISTLOG\_DELL

#### 形式

public static final int LISTLOG\_DELL

#### 機能

送信ログ削除時の確認メッセージリソースです。

# LISTLOG\_DELL\_ERR

### 形式

public static final int LISTLOG\_DELL\_ERR

### 機能

送信ログ画面の削除対象未選択時のメッセージリソースです。

# LOG\_DELETE

### 形式

public static final int LOG DELETE

#### 機能

ログ削除のリソースです。

## MAIL\_CONTENTS\_APPLICATION\_ID

#### 形式

public static final int MAIL\_CONTENTS\_APPLICATION\_ID

### 機能

申請IDのリソースです。

# MAIL\_CONTENTS\_BEFORE\_WORKER

## 形式

public static final int MAIL\_CONTENTS\_BEFORE\_WORKER

### 機能

```
前回作業者のリソースです。
```
# MAIL\_CONTENTS\_COMMENT

#### 形式

public static final int MAIL\_CONTENTS\_COMMENT

#### 機能

コメントのリソースです。

## MAIL\_CONTENTS\_END

## 形式

public static final int MAIL\_CONTENTS\_END

### 機能

内容の終了のリソースです。

# MAIL\_CONTENTS\_FORM\_NAME

## 形式

public static final int MAIL CONTENTS FORM NAME

#### 機能

帳票名のリソースです。

## MAIL\_CONTENTS\_START

### 形式

public static final int MAIL\_CONTENTS\_START

## 機能

内容の開始のリソースです。

# MAIL\_ERROR\_MESSAGE\_1

## 形式

public static final int MAIL\_ERROR\_MESSAGE\_1

#### 機能

メールアドレスの取得に失敗した際のエラーメッセージのリソースです。

## MAIL\_ERROR\_MESSAGE\_2

#### 形式

public static final int MAIL\_ERROR\_MESSAGE\_2

#### 機能

SMTP サーバがダウンしていた際のエラーメッセージのリソースです。

## MAIL\_ERROR\_MESSAGE\_POST

#### 形式

public static final int MAIL\_ERROR\_MESSAGE\_POST

### 機能

メール送信に失敗した旨を伝えるエラーメッセージのリソースです。

## MAIL\_ERROR\_MESSAGE\_PRE

#### 形式

public static final int MAIL ERROR MESSAGE PRE

#### 機能

案件操作は成功した旨を伝えるエラーメッセージのリソースです。

## MAIL MESSAGE 1

### 形式

public static final int MAIL\_MESSAGE\_1

### 機能

メッセージ1のリソースです。

# MAIL\_MESSAGE\_2

## 形式

public static final int MAIL\_MESSAGE\_2

### 機能

メッセージ2のリソースです。

# MAIL\_SUBJECT

#### 形式

public static final int MAIL\_SUBJECT

#### 機能

メール通知の主題のリソースです。

# MAIL\_SYSTEM\_TOP\_PAGE

## 形式

public static final int MAIL\_SYSTEM\_TOP\_PAGE

## 機能

```
システムのトップページのリソースです。
```
# MATTER\_TRAN\_ERR

### 形式

public static final int MATTER TRAN ERR

#### 機能

振り替え時にエラーが発生した場合の通知メッセージのリソースです。

## MP\_ADMBACKPI

## 形式

public static final int MP\_ADMBACKPI

## 機能

メニューポートレットのメニュー 保管案件の検索/表示のリソースです。

# MP\_ADMFORMLIST

## 形式

public static final int MP\_ADMFORMLIST

#### 機能

メニューポートレットのメニュー 帳票の登録/削除のリソースです。

# MP\_ADMINFUNC

#### 形式

public static final int MP\_ADMINFUNC

#### 機能

メニューポートレットのメニュー 管理機能のリソースです。

# MP\_ADMUSER

### 形式

public static final int MP\_ADMUSER

#### 機能

メニューポートレットのメニュー ユーザ情報管理のリソースです。

## MP\_FORMNAME

#### 形式

public static final int MP FORMNAME

#### 機能

メニューポートレットのメニュー 名称別帳票一覧のリソースです。

## MP\_PARTADMIN

### 形式

public static final int MP\_PARTADMIN

### 機能

メニューポートレットのメニュー 宛先管理のリソースです。
# MSG\_FILE\_DOWNLOAD\_CLOSE

## 形式

public static final int MSG\_FILE\_DOWNLOAD\_CLOSE

### 機能

添付ファイルダウンロード画面に表示する用のリソースです。

# NEW\_MENU

#### 形式

public static final int NEW\_MENU

### 機能

メニューの新規のリソースです。

# **NEXT**

## 形式

public static final int NEXT

## 機能

一覧画面での次ページの表示リソースです。

# NEXT\_BTN

## 形式

public static final int NEXT\_BTN

## 機能

次へボタンのリソースです。

# **NEXTPAGE**

## 形式

public static final int NEXTPAGE

## 機能

ページ送りの次頁のリソースです。

# NMBELONGTO\_LABEL

## 形式

public static final int NMBELONGTO\_LABEL

#### 機能

見出しの文字列のリソースです。

# NO\_DATE\_FORMAT

#### 形式

public static final int NO\_DATE\_FORMAT

#### 機能

不明日付表示フォーマットリソースです。

# NO\_DATE\_FORMAT2

### 形式

public static final int NO\_DATE\_FORMAT2

#### 機能

受信ボックスと送信ログ用の不明日付時刻表示フォーマットリソースです。

# NO\_TIME\_FORMAT

#### 形式

public static final int NO TIME FORMAT

#### 機能

不明時刻表示フォーマットリソースです。

# NOT\_ACTING\_LIST\_ITEM

### 形式

public static final int NOT\_ACTING\_LIST\_ITEM

## 機能

代行依頼者が案件を保持していない場合の画面表示文字列のリソースです。

# NOT AGENT AUTH

## 形式

public static final int NOT\_AGENT\_AUTH

## 機能

代行依頼者一覧画面を開く際に権限ない場合の画面表示文字列のリソースです。

# NOT\_AGENT\_AUTH\_USER

#### 形式

public static final int NOT\_AGENT\_AUTH\_USER

#### 機能

画面表示文字列のリソースです。

# NOT\_AGENT\_REQUEST

## 形式

public static final int NOT\_AGENT\_REQUEST

## 機能

```
画面表示文字列のリソースです。
```
# NOT\_CHECK\_AGENT

## 形式

public static final int NOT CHECK AGENT

#### 機能

削除対象の代行者をチェックせずに削除ボタンを押下した場合の通知メッセージのリソースです。

# NOT\_CHECK\_MATTER

### 形式

public static final int NOT\_CHECK\_MATTER

## 機能

振り替え対象案件をチェックせずに振り替えボタンを押下した場合の通知メッセージのリソースです。

# NOT\_CHECK\_TRAY\_USER

## 形式

public static final int NOT\_CHECK\_TRAY\_USER

#### 機能

削除対象の共有トレイ利用者をチェックせずに削除ボタンを押下した場合の通知メッセージのリソースで す。

# NOT\_SET\_AGENT

#### 形式

public static final int NOT\_SET\_AGENT

## 機能

代行依頼者一覧画面で依頼者がいない場合の画面表示文字列のリソースです。

# NOT\_SUPPORTED

#### 形式

public static final int **NOT SUPPORTED** 

#### 機能

未サポートのエラーのリソースです。

# NOT USE SHARING TRAY

## 形式

public static final int NOT\_USE\_SHARING\_TRAY

#### 機能

画面表示文字列のリソースです。

## NOW

#### 形式

public static final int NOW

#### 機能

現在日時のあとに付ける文字リソースです。

# PART\_LIST\_BELONG

## 形式

public static final int PART\_LIST\_BELONG

## 機能

宛先一覧の所属略称のリソースです。

# PART\_LIST\_DELL

#### 形式

public static final int PART\_LIST\_DELL

#### 機能

宛先削除時確認のリソースです。

# PART\_LIST\_JOB

## 形式

public static final int PART\_LIST\_JOB

## 機能

```
宛先一覧の役職のリソースです。
```
# PART\_LIST\_NAME

## 形式

public static final int PART LIST NAME

## 機能

```
宛先一覧の氏名のリソースです。
```
# PART\_LIST\_NO\_CHECK\_ERROR\_MES

## 形式

public static final int PART\_LIST\_NO\_CHECK\_ERROR\_MES

## 機能

宛先削除字に対象がチェックされていないのリソースです。

# PARTICIPANT

## 形式

public static final int PARTICIPANT

#### 機能

「処理者」表示リソースです。

# PARTICIPANT\_ADMIN\_TITLE\_NAME

#### 形式

public static final int PARTICIPANT\_ADMIN\_TITLE\_NAME

#### 機能

宛先管理のタイトルのリソースです。

# PARTICIPANT\_LIST\_TITLE\_NAME

#### 形式

public static final int PARTICIPANT\_LIST\_TITLE\_NAME

#### 機能

宛先一覧のタイトルのリソースです。

# PARTICIPANT\_ORG\_TITLE\_NAME

#### 形式

public static final int PARTICIPANT ORG TITLE NAME

#### 機能

宛先の組織画面のタイトルのリソースです。

# PARTICIPANT\_USER\_TITLE\_NAME

#### 形式

public static final int PARTICIPANT\_USER\_TITLE\_NAME

### 機能

宛先のユーザ情報のタイトルのリソースです。

# PI\_STATECODE

## 形式

public static final int PI\_STATECODE

#### 機能

「案件状態」表示リソースです。

# PIHISTORY\_TITLE\_NAME

形式

public static final int PIHISTORY\_TITLE\_NAME

#### 機能

案件履歴のタイトルのリソースです。

# PINAME

## 形式

public static final int PINAME

## 機能

「案件名称」表示リソースです。

# PINAME\_ERROR\_MESSAGE

## 形式

public static final int PINAME ERROR MESSAGE

## 機能

申請 ID の指定に誤りがある場合のメッセージリソースです。

# PISTATUS

### 形式

public static final int PISTATUS

## 機能

「案件状態」表示リソースです。

# **PREVIOUS**

## 形式

public static final int PREVIOUS

#### 機能

一覧画面での前ページの表示リソースです。

# PREVPAGE

#### 形式

public static final int PREVPAGE

#### 機能

ページ送りの前頁のリソースです。

# **PROGRESS**

## 形式

public static final int PROGRESS

#### 機能

を処理しています。の表示リソースです。

# PULL\_BACK

## 形式

public static final int PULL BACK

### 機能

「引き戻し」表示リソースです。

# PULLBACK\_CHECKBOX

### 形式

public static final int PULLBACK\_CHECKBOX

### 機能

削除/<BR>引き戻しの表示リソースです。

# PULLBACK\_END

## 形式

public static final int PULLBACK\_END

#### 機能

引き戻しの終了メッセージのリソースです。

# PULLBACK\_ERROR\_MESSAGE

#### 形式

public static final int PULLBACK\_ERROR\_MESSAGE

#### 機能

引き戻しのエラーメッセージのリソースです。

# PULLBACK\_ERROR\_MESSAGE\_PARALLEL

## 形式

public static final int PULLBACK\_ERROR\_MESSAGE\_PARALLEL

## 機能

```
引き戻しのエラーメッセージのリソースです。
```
# PULLBACK\_ERROR\_MESSAGE\_SENTLOG

### 形式

public static final int PULLBACK ERROR MESSAGE SENTLOG

## 機能

引き戻しのエラーメッセージのリソースです。

# PULLBACK\_SENTLOG

### 形式

public static final int PULLBACK\_SENTLOG

## 機能

引き戻しのメッセージのリソースです。

# REFRESH

## 形式

public static final int REFRESH

#### 機能

ページ送りの再表示のリソースです。

# REFRESH\_MENU

#### 形式

public static final int REFRESH\_MENU

#### 機能

メニューの再表示のリソースです。

# REJECTION

### 形式

public static final int REJECTION

#### 機能

「却下」表示リソースです。

# RELOAD

## 形式

public static final int RELOAD

### 機能

ページ送りの再表示のリソースです。

# RELOAD\_FILE

#### 形式

public static final int RELOAD\_FILE

### 機能

メニューの再表示のリソースです。

# RETURN\_BTN

## 形式

public static final int RETURN\_BTN

## 機能

戻るボタンのリソースです。

# SBTN\_ALL\_CHOICE

#### 形式

public static final int SBTN\_ALL\_CHOICE

### 機能

ボタン ID のリソースです。

# SBTN\_ALL\_CLEAR

## 形式

public static final int SBTN\_ALL\_CLEAR

## 機能

```
ボタン ID のリソースです。
```
# SBTN\_APPLYFORM

## 形式

public static final int SBTN APPLYFORM

#### 機能

帳票ボタン「申請書表示」のリソースです。

# SBTN\_CONFERENCE

## 形式

public static final int SBTN\_CONFERENCE

## 機能

相談のリソースです。

# SBTN\_CONFIRM

## 形式

public static final int SBTN\_CONFIRM

#### 機能

帳票ボタン「確認」のリソースです。

# SBTN\_EXTEND1

#### 形式

public static final int SBTN\_EXTEND1

#### 機能

帳票ボタン「機能 1」のリソースです。

# SBTN\_EXTEND2

## 形式

public static final int SBTN\_EXTEND2

#### 機能

帳票ボタン「機能 2」のリソースです。

# SBTN\_EXTEND3

#### 形式

public static final int SBTN EXTEND3

#### 機能

帳票ボタン「機能 3」のリソースです。

# SBTN\_EXTEND4

#### 形式

public static final int SBTN\_EXTEND4

### 機能

帳票ボタン「機能 4」のリソースです。

# SBTN\_EXTEND5

## 形式

public static final int SBTN\_EXTEND5

## 機能

帳票ボタン「機能 5」のリソースです。

# SBTN\_EXTEND6

#### 形式

public static final int SBTN\_EXTEND6

#### 機能

帳票ボタン「機能 6」のリソースです。

# SBTN\_FORMREUSE

## 形式

public static final int SBTN\_FORMREUSE

## 機能

帳票ボタン「再表示」のリソースです。

# SBTN\_REAPPLY

## 形式

public static final int SBTN REAPPLY

## 機能

帳票ボタン「再申請」のリソースです。

# SBTN\_REASSIGN

## 形式

public static final int SBTN\_REASSIGN

## 機能

帳票ボタン「振替」のリソースです。

# SBTN\_RECEPTION

## 形式

public static final int SBTN\_RECEPTION

#### 機能

帳票ボタン「受付」のリソースです。

# SBTN\_REPLY

#### 形式

public static final int SBTN\_REPLY

#### 機能

回答のリソースです。

# SBTN\_RESET

## 形式

public static final int SBTN\_RESET

#### 機能

帳票ボタン「リセット」のリソースです。

# SBTN\_RTNBACK

#### 形式

public static final int SBTN RTNBACK

#### 機能

帳票ボタン「戻る(ブラウザヒストリへ戻る)」のリソースです。

# SBTN\_RTNMENU

### 形式

public static final int SBTN\_RTNMENU

## 機能

帳票ボタン「戻る(コンソールメソッドで戻る)」のリソースです。

# SBTN\_RTNPAGE

## 形式

public static final int SBTN\_RTNPAGE

#### 機能

帳票ボタン「戻る(帳票間で戻る)」のリソースです。

# SBTN\_SAVEMODEL

#### 形式

public static final int SBTN\_SAVEMODEL

#### 機能

帳票ボタン「ひな形保存」のリソースです。

# SBTN\_SAVETMP

## 形式

public static final int SBTN\_SAVETMP

## 機能

帳票ボタン「一時保存」のリソースです。

# SBTN\_SENDBACK

## 形式

public static final int SBTN SENDBACK

## 機能

```
ボタン名のリソースです。
```
# SBTN\_SENTLOGAPPLY

### 形式

public static final int SBTN\_SENTLOGAPPLY

## 機能

```
帳票ボタンクラスの「送信ログからの申請」ボタン名のリソースです。
```
# SBTN\_SUSPEND

## 形式

public static final int SBTN\_SUSPEND

#### 機能

帳票ボタン「保留」のリソースです。

# SBTN\_TRAN

#### 形式

public static final int SBTN\_TRAN

#### 機能

ボタン ID のリソースです。

# SBTN\_USER\_CHOICE

## 形式

public static final int SBTN\_USER\_CHOICE

#### 機能

ボタン ID のリソースです。

# SBTN\_VIEWFORM

#### 形式

public static final int SBTN VIEWFORM

#### 機能

帳票ボタン「内容確認」のリソースです。

# SBTN\_WICOMPLETE

#### 形式

public static final int SBTN\_WICOMPLETE

### 機能

帳票ボタン「承認」のリソースです。

# SEARCH\_BTN

## 形式

public static final int SEARCH\_BTN

## 機能

検索ボタンのリソースです。

# SELNTLOG\_VIEWFORM\_MENU

#### 形式

public static final int SELNTLOG\_VIEWFORM\_MENU

#### 機能

案件履歴メニューの内容確認のリソースです。

# SENTLOG\_APPLY\_MENU

## 形式

public static final int SENTLOG\_APPLY\_MENU

## 機能

案件履歴メニューの申請のリソースです。

# SENTLOG\_DEL\_LABEL

### 形式

public static final int SENTLOG DEL LABEL

## 機能

送信ログの削除の一覧ヘッダのリソースです。

# SENTLOG\_ITEM1

## 形式

public static final int SENTLOG\_ITEM1

## 機能

「送信ログの項目値 1」表示リソースです。

# SENTLOG\_ITEM10

## 形式

public static final int SENTLOG\_ITEM10

### 機能

「送信ログの項目値 10」表示リソースです。

# SENTLOG\_ITEM2

### 形式

public static final int SENTLOG\_ITEM2

#### 機能

「送信ログの項目値 2」表示リソースです。

# SENTLOG\_ITEM3

## 形式

public static final int SENTLOG\_ITEM3

#### 機能

「送信ログの項目値 3」表示リソースです。

# SENTLOG\_ITEM4

#### 形式

public static final int SENTLOG ITEM4

### 機能

「送信ログの項目値 4」表示リソースです。

# SENTLOG\_ITEM5

### 形式

public static final int SENTLOG\_ITEM5

## 機能

「送信ログの項目値 5」表示リソースです。

# SENTLOG\_ITEM6

## 形式

public static final int SENTLOG\_ITEM6

## 機能

「送信ログの項目値 6」表示リソースです。

# SENTLOG\_ITEM7

#### 形式

public static final int SENTLOG\_ITEM7

#### 機能

「送信ログの項目値 7」表示リソースです。

# SENTLOG\_ITEM8

## 形式

public static final int SENTLOG\_ITEM8

## 機能

「送信ログの項目値 8」表示リソースです。

# SENTLOG\_ITEM9

## 形式

public static final int SENTLOG ITEM9

## 機能

「送信ログの項目値 9」表示リソースです。

# SESSION\_TIMEOUT

### 形式

public static final int SESSION\_TIMEOUT

## 機能

セションタイムアウトが発生したときに表示される文字列のリソースです。

# SET\_TRAN\_AHEAD

## 形式

public static final int SET\_TRAN\_AHEAD

#### 機能

振り替え先対象ユーザをチェックせずに設定ボタンを押下した場合の通知メッセージのリソースです。

# SET USER INFO

#### 形式

public static final int SET\_USER\_INFO

#### 機能

設定対象のユーザをチェックせずに設定ボタンを押下した場合の通知メッセージのリソースです。

# SHARE\_TRAY\_MANAGE\_TITLE

#### 形式

public static final int SHARE\_TRAY\_MANAGE\_TITLE

#### 機能

画面タイトルのリソースです。

# SHARE\_TRAY\_TITLE

#### 形式

public static final int SHARE TRAY TITLE

#### 機能

画面タイトルのリソースです。

## SHARE\_TRAY\_USER\_LIST\_TITLE

#### 形式

public static final int SHARE\_TRAY\_USER\_LIST\_TITLE

### 機能

画面タイトルのリソースです。

# SNODEEND\_CONFIRM

## 形式

public static final int SNODEEND\_CONFIRM

#### 機能

ノード名末尾の「確認」ボタン名リソースです。この名称でボタン機能を制御します。

# SNODEEND\_RECEPTION

#### 形式

public static final int SNODEEND\_RECEPTION

#### 機能

ノード名末尾の「受付」ボタン名リソースです。この名称でボタン機能を制御します。

# SOURCE\_NODE\_TEXT

#### 形式

public static final int SOURCE\_NODE\_TEXT

## 機能

帳票の履歴ボックスでソースノード(申請者)に位置する項目名リソースです。

# START\_TIME

## 形式

public static final int START TIME

## 機能

「開始日時」表示リソースです。

# STATECODE E

## 形式

public static final int STATECODE\_E

## 機能

「自動実行」表示リソースです。

# STATECODE\_F

## 形式

public static final int STATECODE\_F

#### 機能

「作業者実行」表示リソースです。

# STATECODE\_I

#### 形式

public static final int STATECODE\_I

#### 機能

「初期」表示リソースです。

# STATECODE\_J

### 形式

public static final int STATECODE\_J

#### 機能

「実行開始可能」表示リソースです。

# STATECODE\_L

## 形式

public static final int STATECODE L

#### 機能

「実行開始不可」表示リソースです。

# STATECODE\_M

### 形式

public static final int STATECODE\_M

### 機能

「実行停止」表示リソースです。

# STATECODE\_O

形式

public static final int STATECODE\_O

機能

「完了」表示リソースです。

# STATECODE\_P

形式

public static final int STATECODE\_P

機能

「実行省略」表示リソースです。

# STATECODE\_Q

形式

public static final int STATECODE\_Q

機能

「実行取消」表示リソースです。

# STATECODE\_R

形式

public static final int STATECODE R

機能

「実行済」表示リソースです。

# STATECODE\_U

## 形式

public static final int STATECODE\_U

## 機能

「強制完了」表示リソースです。

# STATECODE\_V

## 形式

public static final int STATECODE\_V

#### 機能

「異常完了」表示リソースです。

# STATECODE\_Z

#### 形式

public static final int STATECODE\_Z

#### 機能

「未定義」表示リソースです。

# STR\_HIST\_PULLBACK

### 形式

public static final int STR\_HIST\_PULLBACK

#### 機能

```
案件履歴用の定数文字列のリソースです。
```
# STR\_HIST\_SENDBACK

#### 形式

public static final int STR HIST SENDBACK

#### 機能

案件履歴用の定数文字列のリソースです。

# TIME\_FORMAT

## 形式

public static final int TIME\_FORMAT

### 機能

時刻表示フォーマットリソースです。

# TOPPAGE

形式

public static final int TOPPAGE

機能

ページ送りの先頭のリソースです。

# TRAN\_AHEAD

形式

public static final int TRAN\_AHEAD

機能

画面表示文字列のリソースです。

# TRAYID\_LABEL

形式

public static final int TRAYID\_LABEL

機能

```
画面表示文字列のリソースです。
```
# TRAYNAME\_LABEL

### 形式

public static final int TRAYNAME LABEL

機能

共有トレイ名列の見出し 画面表示文字列のリソースです。

# UPDATE

## 形式

public static final int UPDATE

## 機能

更新のリソースです。

# UPDATE\_CHECK\_ERR

## 形式

public static final int UPDATE\_CHECK\_ERR

#### 機能

帳票更新用チェックボックス未選択時のメッセージリソースです。

# UPDATE\_MENU

#### 形式

public static final int UPDATE\_MENU

#### 機能

メニューの更新のリソースです。

# USERNAME\_LABEL

#### 形式

public static final int USERNAME\_LABEL

#### 機能

共有トレイの利用者列の見出しのリソースです。

# **WFAPPLYERR**

## 形式

public static final int WFAPPLYERR

#### 機能

案件開始が失敗した場合のメッセージリソースです。

# WI\_STATECODE

### 形式

public static final int WI\_STATECODE

### 機能

「作業状態」表示リソースです。

# **WICOMPLERR**

## 形式

public static final int WICOMPLERR

## 機能

作業完了が失敗した場合のメッセージリソースです。

# WORK\_NAME

#### 形式

public static final int WORK\_NAME

#### 機能

「作業名」表示リソースです。

# WSDIR\_NOUSER

## 形式

public static final int WSDIR\_NOUSER

## 機能

宛先追加画面の追加ユーザ未登録時のメッセージリソースです。

# WSDIR\_SELECTUSER

## 形式

public static final int WSDIR SELECTUSER

## 機能

宛先追加画面のユーザ未選択時のメッセージリソースです。

# 48.3 メソッドの詳細

## get

#### 形式

public static java.lang.String get(int strId)

#### 機能

ストリングリソースプロパティリストからテキストリソースを取得します。

テキストリソース中に埋め字がない場合に使用します。

テキストリソースプロパティリストに該当する識別コードがない場合, "????"が返却されます。

BLCSTR で定義された識別コードが入力された時は BLCSTRPorta で対応している識別コードを返却し ます。

#### パラメータ

strId

識別コードを指定します。

#### 戻り値

テキストリソース。

## get

#### 形式

public static java.lang.String get(int strId, java.lang.String repStr)

#### 機能

ストリングリソースプロパティリストからテキストリソースを取得して,埋め字処理をしたテキストリソー スを取得します。

テキストリソース中の埋め字が一つの場合に使用します。

テキストリソースプロパティリストに該当する識別コードがない場合,"????"が返却されます。

BLCSTR で定義された識別コードが入力された時は BLCSTRPorta で対応している識別コードを返却し ます。

#### パラメータ

strId

識別コードを指定します。

```
repStr
```
ストリングリソースの置換埋め字を指定します。

#### 戻り値

テキストリソース。

# get

#### 形式

```
public static java.lang.String get(int strId,
                         java.lang.String[] repStrArray)
```
#### 機能

ストリングリソースプロパティリストからテキストリソースを取得して,埋め字処理をしたテキストリソー スを取得します。

テキストリソース中の埋め字が複数の場合に使用します。

テキストリソースプロパティリストに該当する識別コードがない場合,"????"が返却されます。

BLCSTR で定義された識別コードが入力された時は BLCSTRPorta で対応している識別コードを返却し ます。

#### パラメータ

strId

識別コードを指定します。

#### repStrArray

ストリングリソースの置換埋め字配列を指定します。

#### 戻り値

テキストリソース。

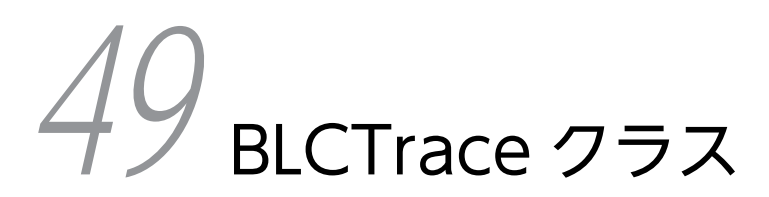

この章では、BLCTrace クラスの機能および使用方法について説明します。

# 49.1 BLCTrace クラスの概要

### (1) パッケージ

jp.co.Hitachi.soft.blc

#### (2) クラス階層

java.lang.Object

 $\blacksquare$ +--jp.co.Hitachi.soft.blc.BLCTrace

(3) 形式

public class BLCTrace extends java.lang.Object

#### (4) 機能

このクラスは,トレースの情報を初期化・出力するメソッドを提供するクラスです。

BLC で出力するトレースには、4種類のトレースレベルがあります。トレースレベルは、BLC プロパティ ファイルの TraceLevel キーで設定します。

- -1:トレース出力なし。
- 10:例外情報だけを出力。
- 20:例外情報とコールトレースを出力。
- 30:例外情報, 主要なコールトレース※, および内部トレースを出力。
- 40:例外情報,すべてのコールトレース,および内部トレースを出力。 注※ レベル 30 で出力する「主要なコールトレース」とは、次の処理をするメソッド呼び出し時に出 力されるトレースです。
	- BLC 初期化処理をするメソッド。
	- DB アクセスをするメソッド。
	- 他プログラム呼び出しをするメソッド。
	- Servlet 固有のオブジェクトを参照,更新するメソッド。
	- 上記メソッドを呼び出すメソッド。
- (5) コンストラクタの概要

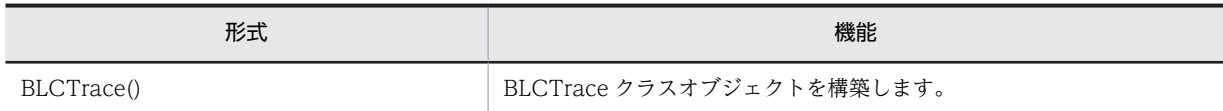

#### (6) メソッドの概要

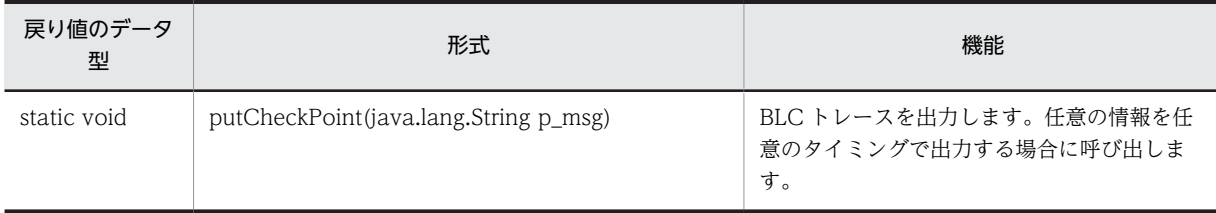

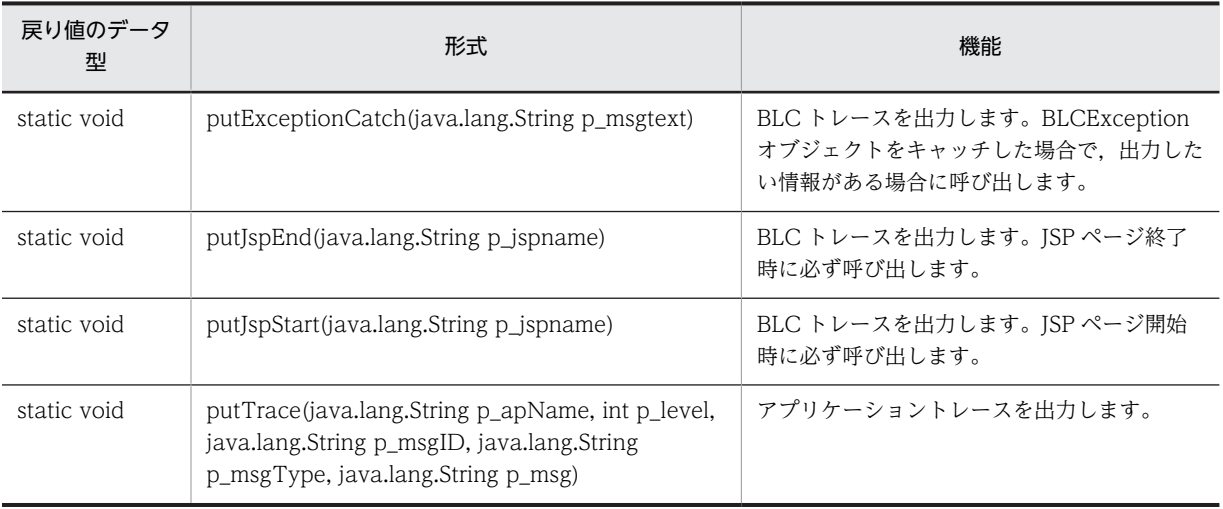

クラス java.lang.Object から継承したメソッド

equals, getClass, hashCode, notify, notifyAll, toString, wait, wait, wait

# <span id="page-645-0"></span>49.2 コンストラクタ (BLCTrace) の詳細

# **BLCTrace**

## 形式

public BLCTrace()

機能

BLCTrace クラスオブジェクトを構築します。

# <span id="page-646-0"></span>49.3 メソッドの詳細

# putCheckPoint

## 形式

public static void putCheckPoint(java.lang.String p\_msg)

#### 機能

BLC トレースを出力します。任意の情報を任意のタイミングで出力する場合に呼び出してください。

トレースのイベント種別は,"CP"になります。

#### 留意事項

BLC プロパティファイル" xxxxxx".BLCproperties で指定した BLC トレースレベルが 30 より小さい 場合,トレースは出力されません。 BLC クラスの setInfo メソッド(BLC 初期化処理)が呼び出されていない場合,トレースは出力され ないで正常終了します。 注 xxxxxx は BLCInfo クラスの setInfo もしくは initUtil メソッドで指定したアプリケーション名で す。

パラメータ

#### p\_msg

任意の文字列を指定します。4,095 バイト以下で指定してください。

# putExceptionCatch

#### 形式

public static void putExceptionCatch(java.lang.String p\_msgtext)

#### 機能

BLC トレースを出力します。

BLCException オブジェクトをキャッチした場合で,出力したい情報がある場合に呼び出してください。

トレースのイベント種別は,"EC"となります。

#### 留意事項

BLC プロパティファイル"xxxxxx".BLCproperties で指定した BLC トレースレベルが 10 より小さい 場合,トレースは出力されません。

BLC クラスの setInfo メソッド(BLC 初期化処理)が呼び出されていない場合,トレースは出力され ないで正常終了します。

注 xxxxxx は BLCInfo クラスの setInfo もしくは initUtil メソッドで指定したアプリケーション名で す。

## <span id="page-647-0"></span>パラメータ

#### p\_msgtext

出力情報を 4,095 バイト以下で指定します。

## putJspEnd

#### 形式

public static void putJspEnd(java.lang.String p\_jspname)

#### 機能

BLC トレースを出力します。JSP ページ終了時に必ず呼び出してください。

トレースのイベント種別は,"FE"になります。

#### 留意事項

BLC プロパティファイル"xxxxxx".BLCproperties で指定した BLC トレースレベルが 20 より小さい 場合,トレースは出力されません。 BLC クラスの setInfo メソッド(BLC 初期化処理)が呼び出されていない場合,トレースは出力され ないで正常終了します。 注 xxxxxx は BLCInfo クラスの setInfo メソッドで指定したアプリケーション名で,"BLC"固定で す。

#### パラメータ

#### p\_jspname

JSP ファイル名を指定します。64 バイト以下で指定してください。

## putJspStart

## 形式

public static void putJspStart(java.lang.String p\_jspname)

#### 機能

BLC トレースを出力します。JSP ページ開始時に必ず呼び出してください。

トレースのイベント種別は,"FB"になります。

#### 留意事項

BLC プロパティファイル" xxxxxx".BLCproperties で指定した BLC トレースレベルが 20 より小さい 場合,トレースは出力されません。 BLC クラスの setInfo メソッド(BLC 初期化処理)が呼び出されていない場合,トレースは出力され

ないで正常終了します。 注 xxxxxx は BLCInfo クラスの setInfo メソッドで指定したアプリケーション名で,"BLC"固定で

す。
パラメータ

p\_jspname

JSP ファイル名を指定します。64 バイト以下で指定してください。

# putTrace

# 形式

public static void putTrace(java, lang. String p\_apName, int p\_level, java. lang. String p\_msgID, java.lang.String p\_msgType, java.lang.String p\_msg) throws [BLCException](#page-238-0)

## 機能

アプリケーショントレースを出力します。アプリケーションの任意のタイミングで呼び出してください。

トレースは、BLC プロパティファイル ("xxxxxx".BLCproperties) の「パラメータ『p\_apName』で指 定したアプリケーション名.ApTracePath」キーで指定したディレクトリ下に,"パラメータ『p\_apName』 で指定したアプリケーション名"-"面数".log で出力されます。

「パラメータ『p\_apName』で指定したアプリケーション名.ApTracePath」キーで指定したディレクトリ が存在しない場合、ディレクトリとして有効な名称であれば BLC 側で作成されますが、無効な名称の場合 は BLC 例外がスローされます。

「パラメータ『p\_apName』で指定したアプリケーション名.ApTraceEncoding」キーで指定した値がエン コーディング値として無効な値の場合は,BLC 例外がスローされます。

「パラメータ『p\_apName』で指定したアプリケーション名.ApTraceLevel」キーで指定したレベル以下の レベルで出力しようとした場合,トレースは出力されません。

「パラメータ『p\_apName』で指定したアプリケーション名. ApTraceFileSize」キーで指定したファイル サイズに達した場合,ファイル名称の"面数"がインクリメントされて出力されます。

「パラメータ『p\_apName』で指定したアプリケーション名. ApTraceFileNum」キーで指定した面数の ファイルのサイズが上限に達した場合,最初の面数(1)に戻って出力されます。この際,存在していた同名 トレースファイルは上書きされます。

#### 備考

- 面数が1の場合は,次のように出力されます。 "パラメータ『p\_apName』で指定したアプリケーション名"-1.log が上限に達した場合,"パラメー タ『p\_apName』で指定したアプリケーション名"-1.log に上書き出力されます。
- 面数が2の場合は,次のように出力されます。

"パラメータ『p\_apName』で指定したアプリケーション名"-1.log が上限に達した場合,"パラメー タ『p\_apName』で指定したアプリケーション名"-2.log のファイル名称で出力されます。 "パラメータ『p\_apName』で指定したアプリケーション名"-2.log が上限に達した場合,"パラメー タ『p\_apName』で指定したアプリケーション名"-1.log に上書き出力されます。

607

### 留意事項

BLCInfo クラスの setInfo メソッドがプロセス起動後1度も実行されていない場合,またはトレース出 力で何らかの要因でエラーが発生した場合は、BLC 例外がスローされます。

# パラメータ

## p\_apName

BLC プロパティファイルで指定したアプリケーション名を,16 バイト以下で指定します。

## p\_level

トレースレベルを,0〜1,000 の範囲で指定します。

### p\_msgID

メッセージ ID を,16 バイト以内で指定します。

### p\_msgType

メッセージタイプを,4 バイト以内で指定します。

### p\_msg

メッセージテキストを,4,095 バイト以内で指定します。

## 例外

# [BLCException](#page-238-0)

次のどれかのエラーです。

- パラメータが不正である。
- トレースが初期化された。
- 出力エラーが発生した。

# 50 BLCUniqueID クラス

この章では,BLCUniqueID クラスの機能および使用方法について説明しま す。

# 50.1 BLCUniqueID クラスの概要

# (1) パッケージ

jp.co.Hitachi.soft.blc

# (2) クラス階層

java.lang.Object

 $\blacksquare$ +--jp.co.Hitachi.soft.blc.BLCUniqueID

(3) 形式

public class BLCUniqueID extends java.lang.Object

(4) 機能

ユニーク ID の取得を実行するメソッドを提供します。

# (5) メソッドの概要

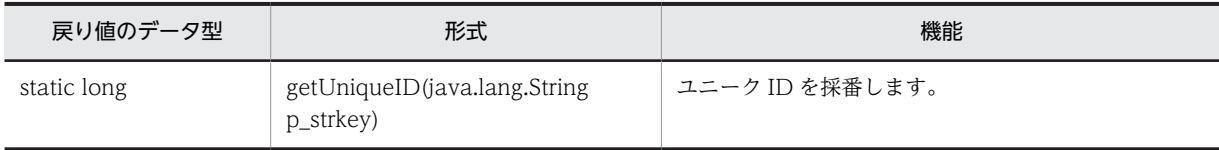

# クラス java.lang.Object から継承したメソッド

equals, getClass, hashCode, notify, notifyAll, toString, wait, wait, wait

# <span id="page-652-0"></span>50.2 メソッドの詳細

# getUniqueID

# 形式

public static long **getUniqueID**(java.lang.String p strkey) throws [BLCException](#page-238-0)

# 機能

ユニーク ID を採番します。

指定した BLC\_UNIQUE\_ID\_T テーブルの NMUNIQUEKEY カラムに対応する,NUCURRENTID カラ ムの値に 1 を加えた値を取得し,NUCURRENTID カラムの値を更新します。

このメソッドを使用するためには、BLC\_UNIQUE\_ID\_T テーブルの該当する NMUNIQUEKEY カラム および NMCURRENTID カラムの値をあらかじめ設定しておく必要があります。NUCURRENTID カラ ムの最大値は 999999999999(12 桁)です。

# パラメータ

p\_strkey

BLC\_UNIQUE\_ID\_T テーブルの NMUNIQUEKEY カラムの値を指定します。

### 戻り値

採番したユニーク ID。

### 例外

[BLCException](#page-238-0)

データベースアクセス中にエラーが発生しました。

# <span id="page-654-0"></span>5<sup>1</sup> BLCValDic クラス

この章では、BLCValDic クラスの機能および使用方法について説明します。

# 51.1 BLCValDic クラスの概要

# (1) パッケージ

jp.co.Hitachi.soft.blc

# (2) クラス階層

 $\blacksquare$ 

java.lang.Object

+--java.util.AbstractMap

 | +--java.util.HashMap |

+-[-jp.co.Hitachi.soft.blc.BLCDictionary](#page-154-0)

 | +--jp.co.Hitachi.soft.blc.BLCValDic

## すべての実装インタフェース

java.lang.Cloneable, java.util.Map, java.io.Serializable

# (3) 形式

public class BLCValDic extends [BLCDictionary](#page-154-0)

# (4) 機能

帳票に関連するデータを管理します。

# (5) 入れ子クラスの概要

クラス java.util.Map から継承した入れ子クラス java.util.Map.Entry

# (6) コンストラクタの概要

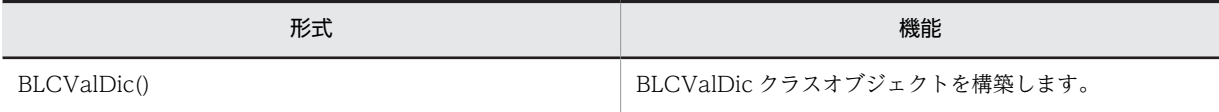

# (7) メソッドの概要

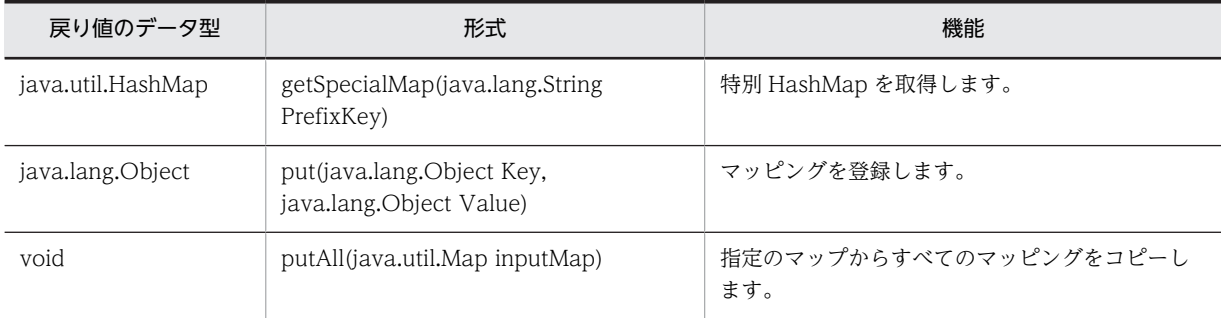

## クラス jp.co.Hitachi.soft.blc.BLCDictionary から継承したメソッド

exists, item

# クラス java.util.HashMap から継承したメソッド

clear, clone, containsKey, containsValue, entrySet, get, isEmpty, keySet, remove, size, values

# クラス java.util.AbstractMap から継承したメソッド

equals, hashCode, toString

# クラス java.lang.Object から継承したメソッド getClass, notify, notifyAll, wait, wait, wait

インタフェース java.util.Map から継承したメソッド equals, hashCode

# <span id="page-657-0"></span>51.2 コンストラクタ (BLCValDic) の詳細

# BLCValDic

# 形式

public BLCValDic()

機能

BLCValDic クラスオブジェクトを構築します。

# <span id="page-658-0"></span>51.3 メソッドの詳細

# getSpecialMap

# 形式

public java.util.HashMap getSpecialMap(java.lang.String PrefixKey)

# 機能

特別 HashMap を取得します。

プレフィックスキーの指定によって、次に示す特別 HashMap が返却されます。

- BLC の場合, BLC システム HashMap が返却されます。
- pshit の場合,案件ヒストリ HashMap が返却されます。
- 帳票モジュールプレフィックス値の場合,対応する帳票モジュール HashMap が返却されます。

これ以外の場合は、null オブジェクトが返却されます。

パラメータ

PrefixKey

プレフィックスキーを指定します。

### 戻り値

対応する特別 HashMap が返却されます。該当する特別 HashMap がない場合は、空の HashMap が返却 されます。

# put

### 形式

public java.lang.Object put(java.lang.Object Key, java.lang.Object Value)

# 機能

マッピングを登録します。

キー値が次に示す形式の場合,BLCValDic クラスオブジェクトに加えて,特別 HashMap にも,エントリ が登録されます。

- 形式1:キー値の先頭文字が,BLC\_の場合 BLC システム HashMap にも追加されます。
- 形式2:キー値の先頭文字列が,phist\_の場合 案件ヒストリ HashMap にも追加されます。
- 形式3:キー値の先頭文字が,m の場合 帳票モジュール HashMap にも追加されます。帳票モジュール HashMap は,帳票モジュール別に HashMap を保持します。

<span id="page-659-0"></span>これらの形式以外の場合は、BLCValDic クラスオブジェクトだけに登録されます。

キー値,または値が null オブジェクトの場合,どのオブジェクトにも登録されないで,null オブジェクト が返却されます。

# 定義

インタフェース java.util.Map の put メソッドで定義されています。

## オーバーライド

クラス java.util.HashMap の put メソッドのオーバーライドです。

# パラメータ

Key

キー値を指定します。

#### Value

値を指定します。

## 戻り値

BLCValDic クラスオブジェクトに同じキー値が登録済みの場合は,更新前の値オブジェクト。

未登録の場合は, null オブジェクト。

# putAll

# 形式

public void putAll(java.util.Map inputMap)

#### 機能

指定したマップからすべてのマッピングをコピーします。

キーの一致する既存のマッピングが置き換えられます。既存のマッピングがない場合は,追加されます。さ らに,キー値によっては,特別 HashMap にもマッピングがコピーされます。特別 HashMap については, put メソッドを参照してください。

マッピングのキーまたは値が null オブジェクトの場合,そのマッピングはコピーされません。

# 定義

インタフェース java.util.Map の putAll メソッドで定義されています。

# オーバーライド

クラス java.util.HashMap の putAll メソッドのオーバーライドメソッドです。

# パラメータ

inputMap

コピー元のマップオブジェクトを指定します。

# 52<br>BLCWFPIStart クラス

この章では、BLCWFPIStart クラスの機能および使用方法について説明しま す。

# 52.1 BLCWFPIStart クラスの概要

(1) パッケージ

jp.co.Hitachi.soft.blc

# (2) クラス階層

java.lang.Object

 $\blacksquare$ +--jp.co.Hitachi.soft.blc.BLCWFPIStart

(3) 形式

public class BLCWFPIStart extends java.lang.Object

(4) 機能

案件の開始処理をするクラスです。

# (5) コンストラクタの概要

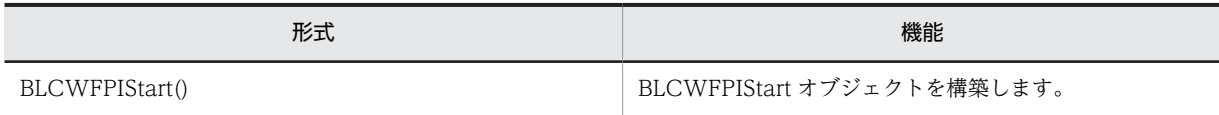

# (6) メソッドの概要

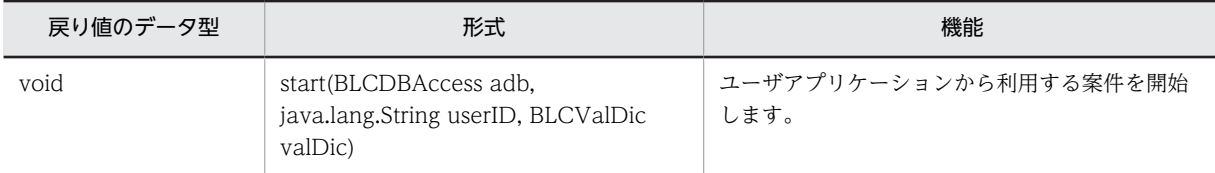

## クラス java.lang.Object から継承したメソッド

equals, getClass, hashCode, notify, notifyAll, toString, wait, wait, wait

# <span id="page-664-0"></span>52.2 コンストラクタ (BLCWFPIStart) の詳細

# **BLCWFPIStart**

# 形式

public BLCWFPIStart()

# 機能

BLCWFPIStart オブジェクトを構築します。Bean としてインスタンス化するためのコンストラクタで す。

# <span id="page-665-0"></span>52.3 メソッドの詳細

# start

# 形式

```
public void start(BLCDBAccess adb,
java.lang.String userID,
BLCValDic valDic)
         throws BLCException
```
### 機能

ユーザアプリケーションから利用する案件を開始します。

案件フレームワーク使用時は利用できません。

ユーザ追加処理は実行されません。

運用不可の帳票に対しても実行できます。

トランザクションはメソッド内でコミットまたはロールバックされます。

# パラメータ

abd

BLCDBAccess オブジェクトです。

userID

案件を投入するユーザ ID を指定します。

valDic

BLCValDic オブジェクトです。次の項目を設定する必要があります。

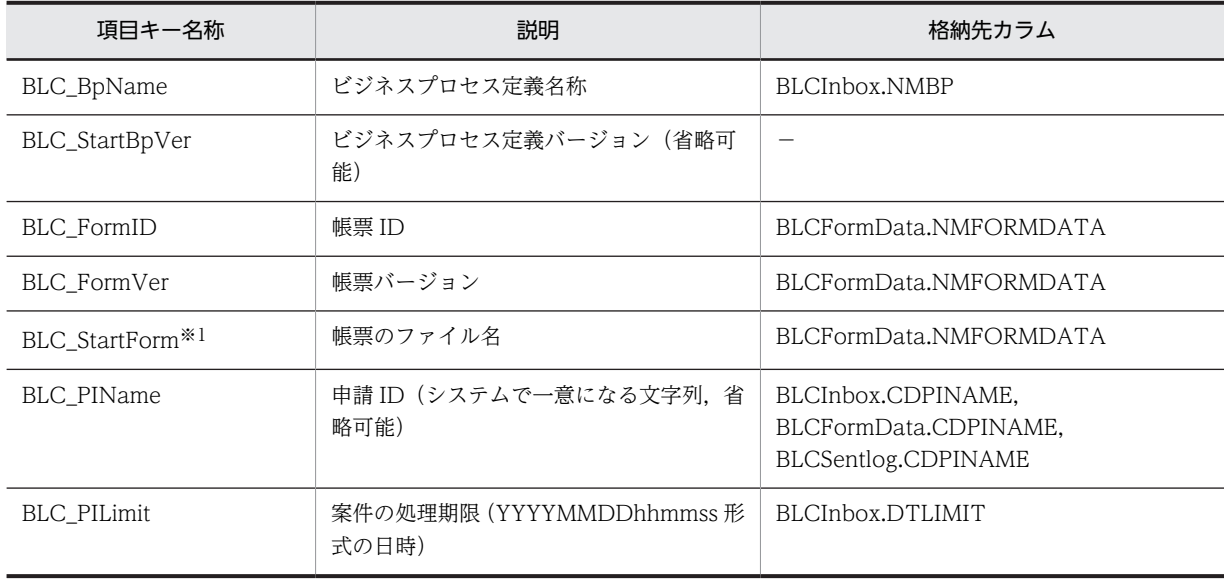

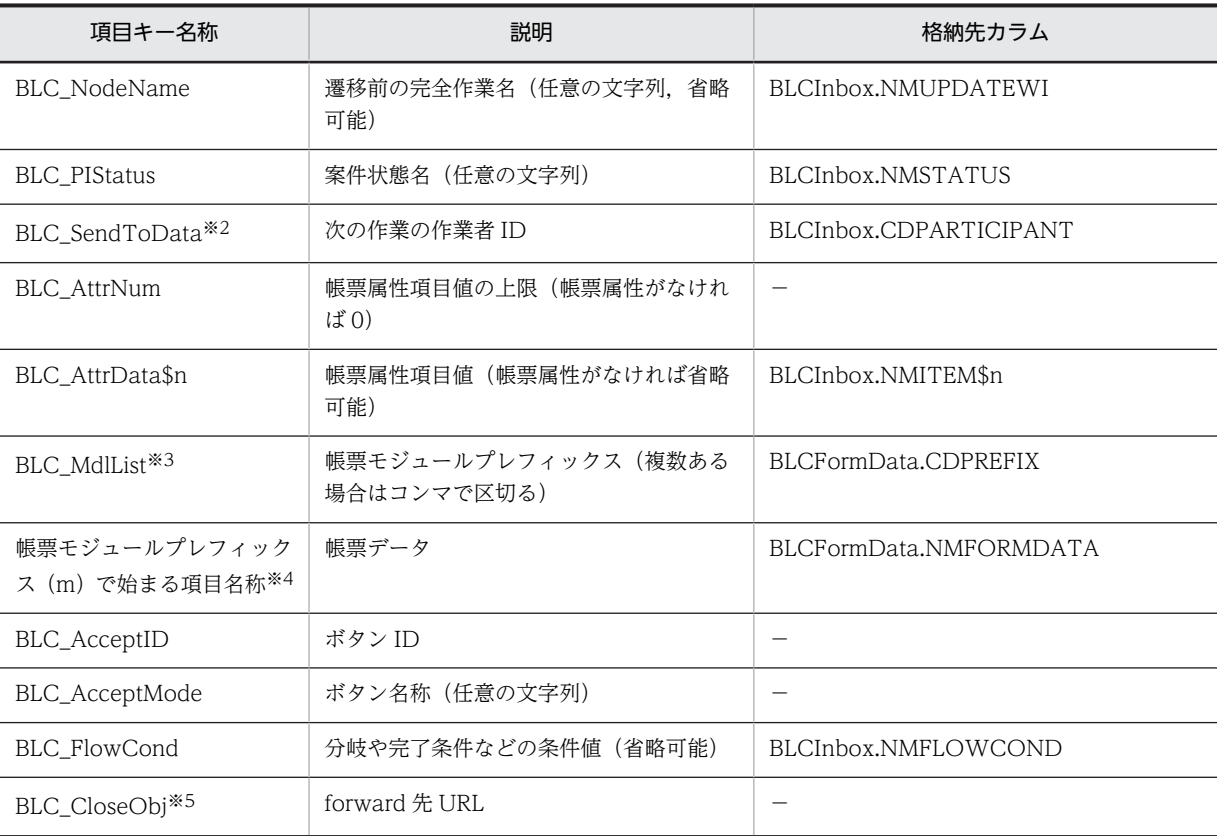

(凡例)

\$n 取得情報番号(1 〜BLC\_AttrNum で指定した値)。

注※1 :/form/<パッケージ名>/<帳票 ID>/<帳票 D>\_<帳票バージョン>.jsp"を指定します。例えば,サンプル帳票 の販売契約稟議 EUR の場合,"/form/Hitachi/SampleConsultation/SampleConsultationEUR\_1.jsp"となります。 注※2 プロパティ CheckSendToData キーが"false"の場合,設定不要です。

注※3 使用するモジュールを指定します。EUR Form 連携帳票の場合"mBLCEUR"を指定し、BLC 帳票の場合 BLSG の帳票モジュール定義でモジュールプレフィックスとして指定した文字をコンマで区切って指定します。

注※4 値を設定します。例えば, EUR Form 連携帳票の場合, "mBLCEUR\_EURFormData"をキーとし, EUR Form 帳票の XML データを設定します。BLC 帳票の場合,設定する項目の"<モジュールプレフィックス>\_<項目変数名>"を キーとし,設定値を値に指定します。

注※5 null と空文字列 ("")は指定できません。この場合,半角スペースを指定してください。

# 例外

## [BLCException](#page-238-0)

パラメータ不正です。

# 53 BLCWFPITerminate クラス

この章では、BLCWFPITerminate クラスの機能および使用方法について説 明します。

# 53.1 BLCWFPITerminate クラスの概要

# (1) パッケージ

jp.co.Hitachi.soft.blc

# (2) クラス階層

java.lang.Object

 $\blacksquare$ +--jp.co.Hitachi.soft.blc.BLCWFPITerminate

(3) 形式

public class BLCWFPITerminate extends java.lang.Object

(4) 機能

案件の強制終了を実行するクラスです。

# (5) メソッドの概要

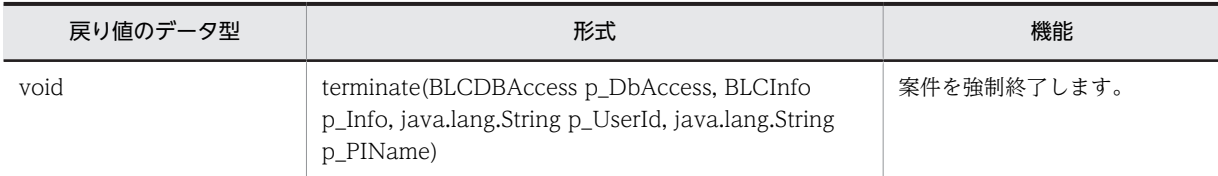

# クラス java.lang.Object から継承したメソッド

equals, getClass, hashCode, notify, notifyAll, toString, wait, wait, wait

# <span id="page-670-0"></span>53.2 メソッドの詳細

# terminate

# 形式

public static void terminate([BLCDBAccess](#page-92-0) p\_DbAccess, [BLCInfo](#page-382-0) p\_Info, java.lang.String p\_UserId, java.lang.String p\_PIName) throws [BLCException](#page-238-0)

# 機能

案件を強制終了します。

引数に指定した案件名の案件を強制終了させます。

強制終了した情報は受信ボックス (BLC\_INBOX\_T), および案件履歴に反映されます。

受信ボックスの案件状態を次のように変更します。

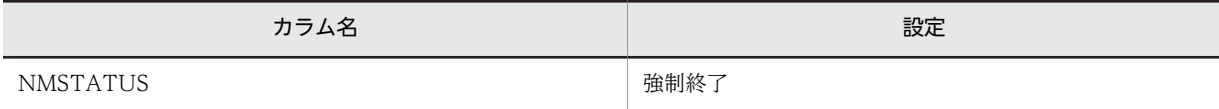

帳票データ(BLC\_FORM\_DATA\_T)履歴に強制終了の情報を追加します。

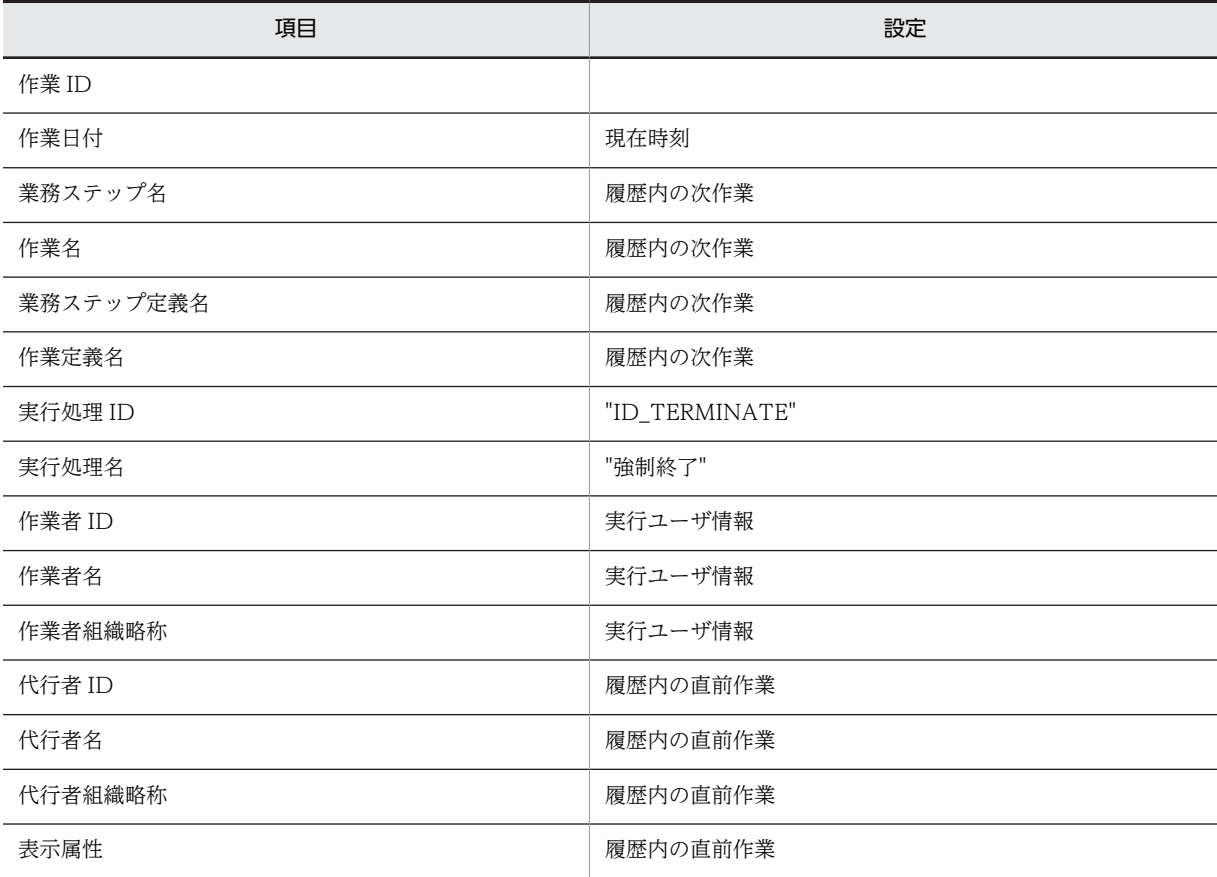

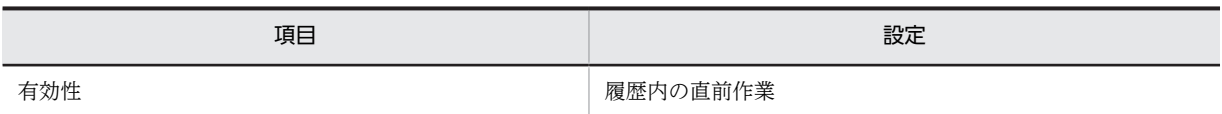

BLCWFPITerminate クラスを呼び出す前に,必ず BLCDBAccess クラスの open()メソッドを実行して ください。また、BLCWFPITerminate クラスを呼び出してから、BLCDBAccess クラスの close()メソッ ドを実行してください。

# パラメータ

## p\_DbAccess

BLCDBAccess オブジェクトです(open/close は呼び出し元で実行してください)。

## p\_Info

BLCInfo オブジェクトです。BLCInfo クラスの setInfo()を発行しておく必要があります。

# p\_UserId

実行ユーザのユーザ ID を指定します(履歴情報に作業者として使用されます)。

# p\_PIName

申請 ID を指定します。

# 例外

パラメータが不正な場合

指定したユーザ ID が見つからない場合

# 呼び出し順序が不正な場合

ログインユーザの情報が取得できない場合

## DB 接続に失敗した場合

フォームデータテーブルに問題がある場合

CSCIW で問題が発生した場合

SQL の実行に失敗した場合

# 54 BLCWFWIBackward クラス

この章では、BLCWFWIBackward クラスの機能および使用方法について説 明します。

# 54.1 BLCWFWIBackward クラスの概要

# (1) パッケージ

jp.co.Hitachi.soft.blc

# (2) クラス階層

java.lang.Object

 $\blacksquare$ +--jp.co.Hitachi.soft.blc.BLCWFWIBackward

(3) 形式

public class BLCWFWIBackward extends java.lang.Object

(4) 機能

案件の引き戻しまたは差し戻し処理をするクラスです。

# (5) コンストラクタの概要

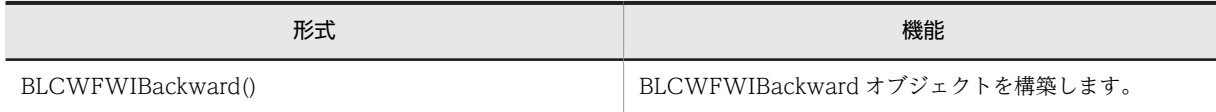

# (6) メソッドの概要

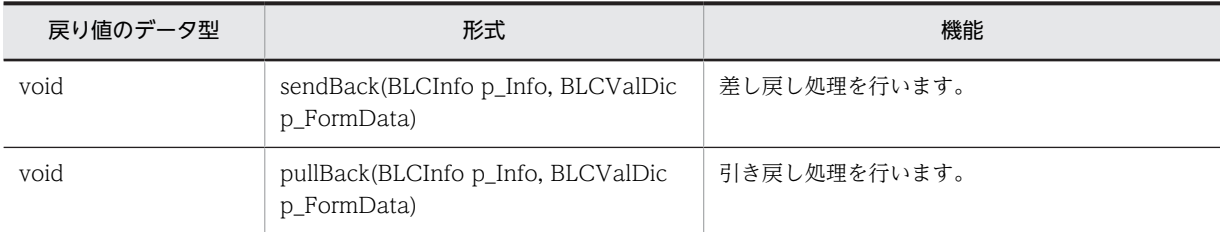

## クラス java.lang.Object から継承したメソッド

equals, getClass, hashCode, notify, notifyAll, toString, wait, wait, wait

# <span id="page-674-0"></span>54.2 コンストラクタ (BLCWFWIBackward) の詳細

# **BLCWFWIBackward**

# 形式

public BLCWFWIBackward()

# 機能

BLCWFWIBackward オブジェクトを構築します。Bean としてインスタンス化するためのコンストラク タです。

# <span id="page-675-0"></span>54.3 メソッドの詳細

# sendBack

# 形式

public void sendBack[\(BLCInfo](#page-382-0) p\_Info, [BLCValDic](#page-654-0) p\_FormData) throws [BLCException](#page-238-0)

# 機能

案件の差し戻し処理をします。

案件フレームワーク使用時は利用できません。

ユーザ追加処理は実行されません。

トランザクションはメソッド内でコミットまたはロールバックされます。

# パラメータ

### p\_Info

BLCInfo オブジェクトです。setInfo()を発行しておく必要があります。

#### valDic

BLCValDic オブジェクトです。次の項目を設定する必要があります。

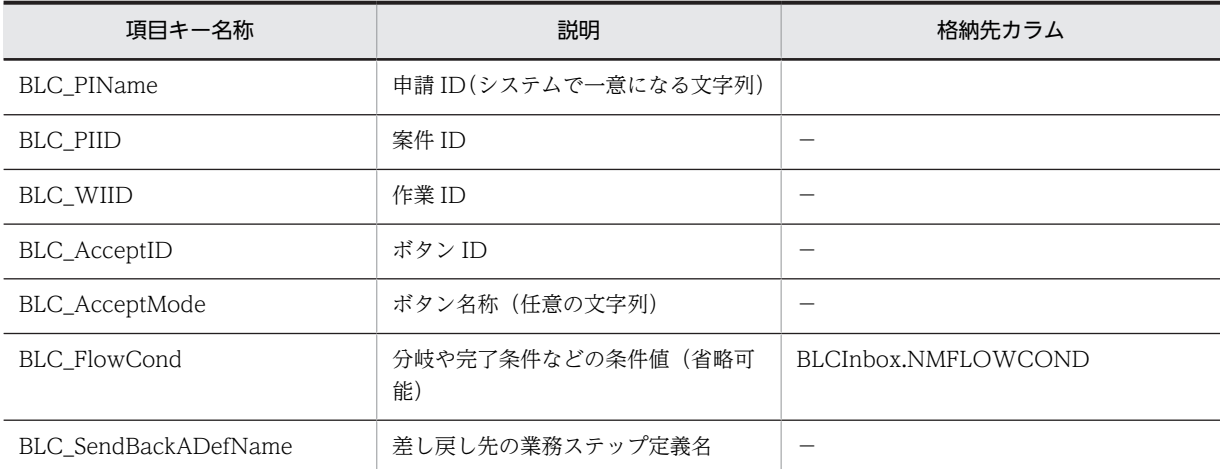

# 例外

### [BLCException](#page-238-0)

パラメータ不正です。

必須項目が設定されていない場合

差し戻しに失敗した場合

# <span id="page-676-0"></span>pullBack

# 形式

public void pullBack([BLCInfo](#page-382-0) p\_Info, [BLCValDic](#page-654-0) p\_FormData) throws [BLCException](#page-238-0)

# 機能

案件の引き戻し処理をします。

案件フレームワーク使用時は利用できません。

ユーザ追加処理は実行されません。

トランザクションはメソッド内でコミットまたはロールバックされます。

パラメータ

# p\_Info

BLCInfo オブジェクトです。setInfo()を発行しておく必要があります。

## valDic

BLCValDic オブジェクトです。次の項目を設定する必要があります。

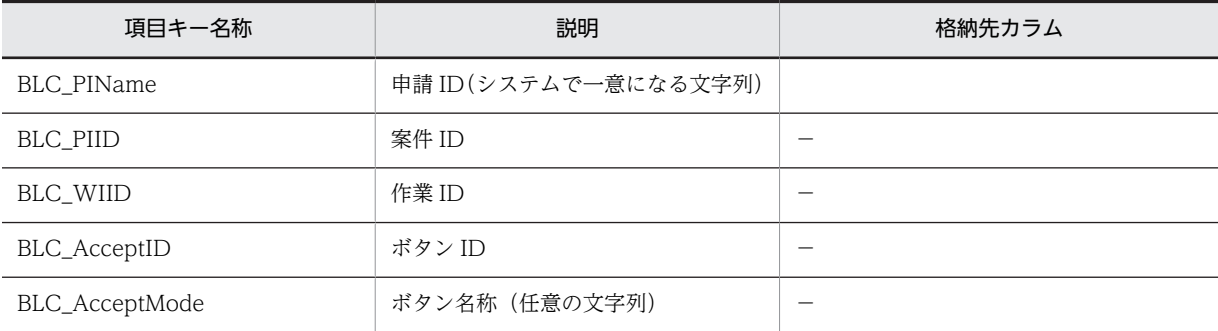

# 例外

#### [BLCException](#page-238-0)

パラメータ不正です。

必須項目が設定されていない場合

引き戻しに失敗した場合

# 55 BLCWFWIReassign クラス

この章では,BLCWFWIReassign クラスの機能および使用方法について説明 します。

# 55.1 BLCWFWIReassign クラスの概要

# (1) パッケージ

jp.co.Hitachi.soft.blc

# (2) クラス階層

java.lang.Object

 $\blacksquare$ +--jp.co.Hitachi.soft.blc.BLCWFWIReassign

(3) 形式

public class BLCWFWIReassign extends java.lang.Object

# (4) 機能

案件の振替処理をするクラスです。

# (5) コンストラクタの概要

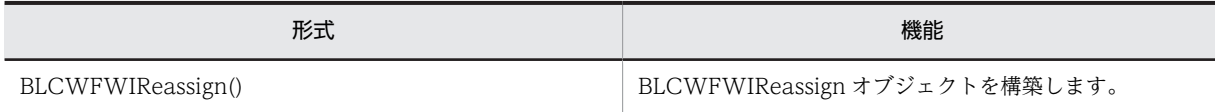

# (6) メソッドの概要

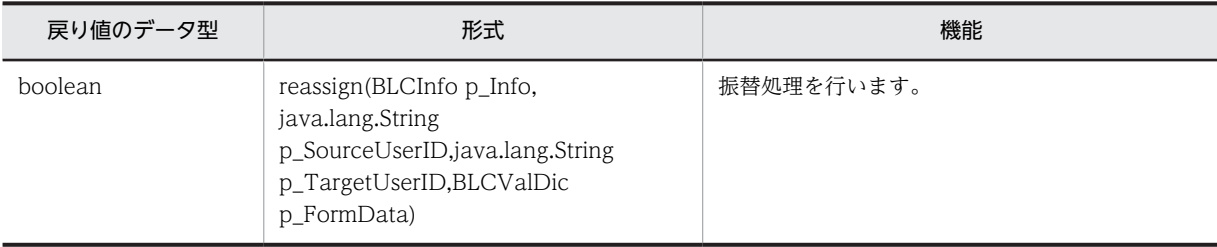

## クラス java.lang.Object から継承したメソッド

equals, getClass, hashCode, notify, notifyAll, toString, wait, wait, wait

# <span id="page-680-0"></span>55.2 コンストラクタ (BLCWFWIReassign) の詳細

# BLCWFWIReassign

# 形式

public BLCWFWIReassign()

# 機能

BLCWFWIReassign オブジェクトを構築します。Bean としてインスタンス化するためのコンストラク タです。

# <span id="page-681-0"></span>55.3 メソッドの詳細

# reassign

# 形式

public boolean reassign([BLCInfo](#page-382-0) p\_Info, java.lang.String p\_SourceUserID, java.lang.String p\_TargetUserID, [BLCValDic](#page-654-0) p\_ValDic)

throws [BLCException](#page-238-0)

## 機能

案件の振替を行います。

案件フレームワーク使用時は利用できません。

トランザクションはメソッド内でコミットまたはロールバックされます。

# パラメータ

p\_Info

BLCInfo オブジェクトです。setInfo()を発行しておく必要があります。

### p\_SourceUserID

振り替え元ユーザのユーザ ID または共有トレイ ID です。

※null または空文字を指定すると例外が発生します。

### p\_TargetUserID

振り替え先ユーザのユーザ ID または共有トレイ ID です。

※null または空文字を指定すると例外が発生します。

#### p\_ValDic

BLCValDic オブジェクトです。次の項目を設定する必要があります。

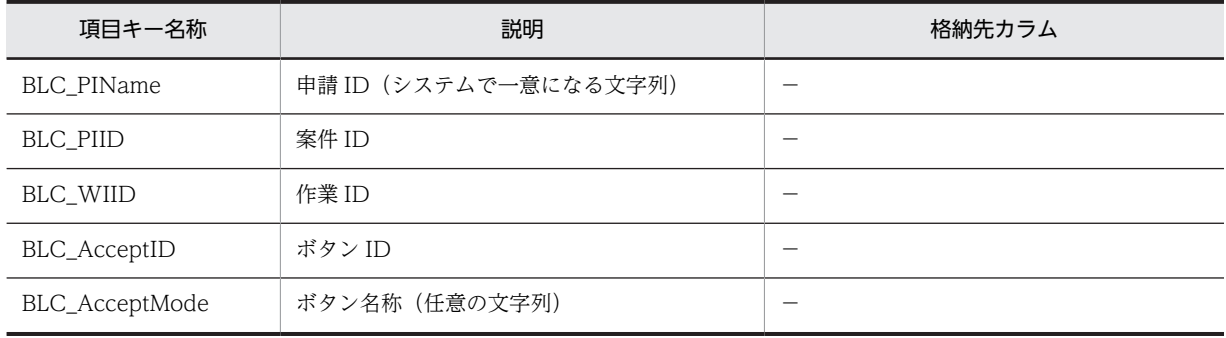

# 戻り値

true :振り替えに成功した false :振り替えに失敗した

例外

[BLCException](#page-238-0)

パラメータ不正です。

必須項目が設定されていない場合
付録

# 付録 A このマニュアルの参考情報

このマニュアルを読むに当たっての参考情報を示します。

# 付録 A.1 関連マニュアル

関連マニュアルを次に示します。必要に応じてお読みください。

- uCosminexus 電子フォームワークフロー 解説(3020-3-Q33) 電子フォームワークフローの機能,操作方法,および運用方法について説明しています。
- Cosminexus V9 アプリケーションサーバ & BPM/ESB 基盤 概説(3020-3-Y01) アプリケーションサーバの製品概要について説明しています。
- Cosminexus V9 アプリケーションサーバ システム構築・運用ガイド (3020-3-Y02) セットアップウィザードまたは Smart Composer 機能を使用してシステムを構築・運用する方法につ いて説明しています。
- Cosminexus V9 アプリケーションサーバ アプリケーション開発ガイド(3020-3-Y20) アプリケーションの開発方法について説明しています。また,開発環境のセットアップ方法についても 説明しています。
- 電子フォームシステム EUR Form uCosminexus EUR Form クライアント操作(3020-7-493) EUR Form 帳票ファイルにデータを入力して送信するまでの基本的な操作について説明しています。
- 電子フォームシステム EUR Form uCosminexus EUR Form サーバプログラム開発 (3020-7-492) EUR Form 帳票を使う業務を実現するためのサーバシステム構築の方法を説明しています。
- 帳票システム構築支援 uCosminexus EUR uCosminexus EUR 帳票設計(EUR Form 帳票) (3020-7-534)

EUR Form の概要,および EUR Form 帳票を作成する方法について説明しています。

- 帳票システム構築支援 uCosminexus EUR uCosminexus EUR メッセージ(3020-7-537) 帳票作成機能 EUR シリーズのプログラムプロダクトで出力するメッセージについて説明しています。
- uCosminexus Service Coordinator Interactive Workflow ビジネスプロセス開発ガイド(3020-3- M85)

ビジネスプロセスを定義,管理,および運用する機能や使用方法について説明しています。

- スケーラブルデータベースサーバ HiRDB Version 8 システム導入・設計ガイド(Windows(R)用) (3020-6-352) HiRDB の導入およびチューニング方法や、HiRDB システムの設計方法について説明しています。
- スケーラブルデータベースサーバ HiRDB Version 8 システム運用ガイド(Windows(R)用) (3020-6-354)

HiRDB のシステム運用方法について説明しています。

- スケーラブルデータベースサーバ HiRDB Version 8 コマンドリファレンス(Windows(R)用) (3020-6-355) HiRDB で使用するコマンドの文法について説明しています。
- HiRDB Version 9 システム導入・設計ガイド (Windows(R)用) (3020-6-452) HiRDB の導入およびチューニング方法や,HiRDB システムの設計方法について説明しています。
- HiRDB Version 9 システム定義 (Windows(R)用) (3020-6-453)

HiRDB のシステム定義について説明しています。

- HiRDB Version 9 コマンドリファレンス(Windows(R)用)(3020-6-455) HiRDB で使用するコマンドの文法について説明しています。
- HiRDB Version 9 UAP 開発ガイド (3020-6-456) HiRDB で UAP を開発,実行する方法について説明しています。

# 付録 A.2 このマニュアルでの表記

このマニュアルでは、次に示す表記方法を使用しています。

- EJBTM を EJB と表記します。
- Enterprise JavaBeansTM を Enterprise JavaBeans と表記します。
- J2EETM を J2EE と表記します。
- JavaTM を Java と表記します。
- JavaBeansTM を JavaBeans と表記します。
- JavaTM Servlet を Servlet と表記します。
- JSPTM を JSP と表記します。

このマニュアルでは,製品名を次のように表記しています。

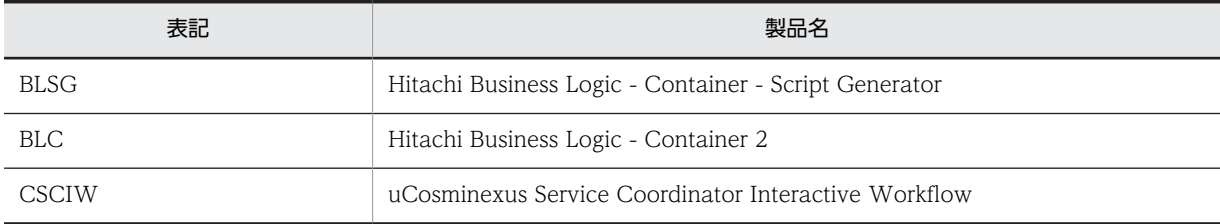

# 付録 A.3 英略語

このマニュアルで使用する英略語を次に示します。

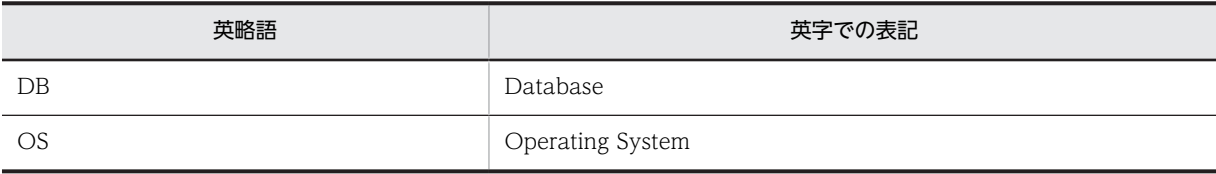

# 付録 B 用語解説

### (英字)

### BLC

ワークフローに対応する帳票アプリケーションの開発と実行を支援するプログラムです。JSP 形式の帳票アプリケーション を自動生成する帳票ジェネレータ(BLSG)機能と,帳票アプリケーションを実行する BLC 実行環境機能で構成されていま す。

#### BLC 実行環境機能

BLC の機能の一つです。帳票ジェネレータ(BLSG)機能を使用して作成した帳票アプリケーションの標準的な実行環境で す。

### BLC 帳票

HTML を入力として帳票ジェネレータ(BLSG)で生成した帳票のことです。

#### BLC 予約コントロール

EUR Form 帳票編集時にデフォルトで配置される帳票コントロールのことです。ID には「#BLC」というプレフィックスが 追加されます。

### **BLSGJ**

帳票ジェネレータ(BLSG)機能の中の,帳票ファイル(JSP 形式)を生成する機能です。

#### **CSCIW**

ワーク管理システムを構成するソフトウェアのことです。

### DB アクセス専用帳票

帳票の種類の一つです。案件の申請処理および承認処理を実行しないで,帳票からデータベースの更新だけを実行するため の帳票です。

### DB アクセス定義

帳票または帳票モジュールが DB との入出力処理を実行するための定義です。

#### EUR Form 帳票

EUR Form で BLC 連携用帳票として生成した帳票のことです。

#### EUR Form 連携帳票

EUR Form 帳票の送信ユニット情報の一覧表を入力として帳票ジェネレータ (BLSG) で生成した, EUR Form 帳票を表示 するための連携帳票です。

#### WorkCoordinator Definer

ビジネスプロセスを定義,管理および運用するプログラムです。ビジネスプロセス管理および案件運用操作で構成されます。

## (ア行)

#### 宛先

次のノードで,帳票を処理する作業者のことです。

### 案件

ビジネスプロセスの開始から終了までを一つの単位とする,業務の実例(ビジネスプロセスインスタンス)のことです。

## (カ行)

### カスタム申請

申請画面を表示する条件を設定してから,その設定内容に基づいた申請画面を表示する方法です。

#### カスタム申請帳票

カスタム申請のソース帳票の設定内容に基づいて表示される申請画面の帳票です。

#### カスタム申請のソース帳票

帳票の種類の一つです。カスタム申請時に,申請画面を表示する条件を設定するための帳票です。

#### 画面 HTML

ユーザインタフェースとなる帳票の画面の HTML ファイルです。画面 HTML では,画面項目,項目のレイアウト,画面の 配色などを定義します。

#### 完全作業名

BLC で作業を一意にするための名前です。CSCIW の作業の種類によって、次のように異なります。

- 一般作業の場合,"業務ステップ定義名-作業定義名"
- 並列作業の子作業の場合,"業務ステップ定義名-作業名"

#### 組み込み作業

CSCIW の作業の種類です。ワーク管理システムの基本的な機能を組み合わせることで実現するような複雑な処理を一つの 作業としてまとめたものです。組み込み作業には,並列作業があります。

### 項目グループ

複数の帳票モジュール項目をグループ化したものです。入力チェックやデータベースへの書き出し処理などを項目グループ 単位で実行できます。

#### 例

「年」,「月」,「日」の三つの項目を項目グループと定義します。

### (サ行)

#### 作業(WorkItem)

CSCIW の業務ステップ中に定義する業務処理の単位です。

#### 承認帳票

承認処理をする帳票です。

#### シンクノード

CSCIW の案件の終了を意味します。推進された案件は,シンクノードに状態を遷移することで完了します。

#### 申請帳票

申請処理をする帳票です。

### 先着ノード

CSCIW の制御ノードの一つです。直前の業務ステップとしてあらかじめ定義された複数の業務ステップのうち,どれか一 つが完了した時点で次の業務ステップを開始します。

### 先手通知作業

組み込み作業の一つです。先手通知作業をビジネスプロセスに定義しておくことで、案件の実行時に、関連づけられた他業 務ステップが自動的に生成されます。

### 送信ユニット情報の一覧表

uCosminexus EUR Developer で出力した一覧表のことです。

### (タ行)

#### 帳票

BLC で開発および実行する帳票アプリケーションのことです。また、BLC 帳票と EUR Form 連係帳票を総称して帳票と呼 びます。

### 帳票コントロール

EUR Form 帳票を構成するテキスト領域やボタンなどのオブジェクトのことです。EditField,MultiLineEditField, DropdownList, CheckBox, RadioButton, CommandButton などの複数のオブジェクト組み合わせて、一つの帳票を表 現します。

#### 帳票ジェネレータ(BLSG)機能

BLC の機能の一つです。入力された帳票アプリケーションの構成要素となる情報を結合して,帳票ファイル (JSP 形式)を 生成します。

#### 帳票定義

帳票の内容を帳票ジェネレータ(BLSG)機能で定義したものです。

#### 帳票定義情報リポジトリ

帳票ジェネレータ(BLSG)機能で定義した帳票定義の情報を格納しておくためのファイルです。画面 HTML およびビジネ スプロセス定義の情報の一部が格納されます。画面 HTML が変更されたために帳票を再生成する場合,帳票定義情報リポジ トリに格納されたビジネスプロセス定義の情報を利用できるので,ビジネスプロセス定義を再入力する必要はありません。 また,ビジネスプロセス定義が変更された場合も同様に,画面 HTML を再入力する必要はありません。

#### 帳票バージョン

帳票定義のバージョン番号のことです。

### 帳票ファイル (JSP 形式)

帳票ジェネレータ(BLSG)機能で生成した,帳票アプリケーションの JSP ファイルのことです。

#### 帳票モジュール

帳票の内容を構成する要素です。テキスト領域やボタンなどの項目の集まりで構成されます。複数の帳票モジュールを組み 合わせて一つの帳票を表現します。

### 帳票モジュール項目

帳票モジュールを構成するテキスト領域やボタンなどです。

#### 帳票モジュール定義

帳票モジュールの内容を帳票ジェネレータ(BLSG)機能で定義したものです。

# (ナ行)

# ノード

CSCIW の業務ステップで行う処理である, 作業 (WorkItem) のことです。

# (ハ行)

## ビジネスプロセス定義

業務の流れ(ビジネスプロセス)を WorkCoordinator Definer のビジネスプロセス管理で定義したものです。BLC では, 帳票ジェネレータ(BLSG)機能で帳票アプリケーションを作成する際に,ビジネスプロセス定義の情報(プロセス定義情 報)を入力する必要があります。

### 振り分けルール

CSCIW の,作業者を決定するためのルールです。作業者は,ビジネスプロセス定義の各作業に指定した振り分けルールを 適用することで決定します。

#### 分岐ノード

CSCIW の制御ノードの一つです。次の業務ステップとしてあらかじめ定義された複数の業務ステップから,条件に従って 一つの業務ステップを選択し,開始します。

### 分業ノード

CSCIW の制御ノードの一つです。次の業務ステップとしてあらかじめ定義された複数の業務ステップをすべて開始しま す。

### 並列作業

CSCIW の組み込み作業の一つです。並列作業をビジネスプロセスに定義しておくことで,案件の実行時に複数の作業が自 動的に生成されます。生成される作業数は,案件の実行時に決まります。

### (ヤ行)

## ユーザ追加処理

帳票のボタン DB 更新処理などに,ユーザが任意に追加する処理のことです。ユーザが JavaScript や Java クラスで作成し ます。

# 索引

# A

ACTING\_LIST\_ITEM\_NUM [529](#page-570-0) ACTING\_LIST\_ITEM\_TITLE [529](#page-570-0) ACTING\_LIST\_ITEM\_TITLE\_PARTS\_1 [529](#page-570-0) ACTING\_LIST\_ITEM\_TITLE\_PARTS\_2 [529](#page-570-0) ACTING\_LIST\_ITEM\_TITLE\_PARTS\_3 [529](#page-570-0) ACTING\_LIST\_TITLE [530](#page-571-0) ACTIVE [469,](#page-510-0) [530](#page-571-0) ADD\_AGENT [530](#page-571-0) ADD\_BTN [530](#page-571-0) ADD\_MENU [530](#page-571-0) ADD\_TRAY\_USER [531](#page-572-0) ADD\_USER\_BTN [531](#page-572-0) ADDED\_USER [469,](#page-510-0) [531](#page-572-0) addFile [226](#page-267-0) addHiddenTag [288](#page-329-0) addHistory [68](#page-109-0) AGENT\_AUTHORITY [531](#page-572-0) AGENT\_LABEL [531](#page-572-0) AGENT\_LIST\_TITLE [532](#page-573-0) AGENT\_REQ\_LABEL [532](#page-573-0) AHEAD\_BTN [532](#page-573-0) APPLICANT [469](#page-510-0) APPLY [469,](#page-510-0) [532](#page-573-0) APPLY\_NAME [469,](#page-510-0) [532](#page-573-0) APPLY\_NO\_INPUT [470](#page-511-0), [533](#page-574-0) APPLY\_ORG [470](#page-511-0), [533](#page-574-0) ARRIVED\_TIME [470](#page-511-0), [533](#page-574-0) AUTH\_ERROR\_PARAM [470](#page-511-0) AUTH\_LOGOUT\_BODY [470](#page-511-0) AUTH\_LOGOUT\_BUTTON [471](#page-512-0) AUTH\_LOGOUT\_TILTE [471](#page-512-0)

# B

BACKTO\_FORM [471](#page-512-0), [533](#page-574-0) BACKTO\_MENU [471,](#page-512-0) [533](#page-574-0) BACKUPPI\_HISTORY\_TITLE\_NAME [534](#page-575-0) BACKUPPI\_LIST\_TITLE\_NAME [534](#page-575-0) BACKUPPI\_SEARCH\_TITLE\_NAME [534](#page-575-0) BCOMPLETE [534](#page-575-0) BCOMPLETE\_COUNT\_TITLE\_NAME [534](#page-575-0) BCOMPLETE\_END [535](#page-576-0) BCOMPLETE\_ERROR\_MESSAGE [535](#page-576-0)

BCOMPLETE\_NO\_CHECK\_ERROR\_MESSAGE [535](#page-576-0) BCOMPLETE\_TITLE\_NAME [535](#page-576-0) BCOMPLETE\_USE\_ERROR\_MESSAGE [535](#page-576-0) BEF\_ACCEPTID [184](#page-225-0) BEF\_ACCEPTMODE [184](#page-225-0) BEF\_APPLYUID [184](#page-225-0) BEF\_ATTRDATA [184](#page-225-0) BEF\_ATTRNUM [184](#page-225-0) BEF\_BPNAME [185](#page-226-0) BEF\_FLOWCOND [185](#page-226-0) BEF\_FORMID [185](#page-226-0) BEF\_MDLLIST [185](#page-226-0) BEF\_NODEINSTNAME [186](#page-227-0) BEF\_NODENAME [186](#page-227-0) BEF\_PIID [186](#page-227-0) BEF\_PILIMIT [186](#page-227-0) BEF\_PINAME [187](#page-228-0) BEF\_PISTATUS [187](#page-228-0) BEF\_PROCMODE [187](#page-228-0) BEF\_RESULTCODE [187](#page-228-0) BEF\_SELECT\_DISP\_SET [170](#page-211-0) BEF\_SELECT\_DISP\_UNSET [170](#page-211-0) BEF\_SELECT\_HIDDEN\_SET [170](#page-211-0) BEF\_SELECT\_HIDDEN\_UNSET [170](#page-211-0) BEF\_SENDTODATA [188](#page-229-0) BEF\_SENTLOG\_ATTRDATA [188](#page-229-0) BEF\_SENTLOG\_ATTRNUM [188](#page-229-0) BEF\_WIID [188](#page-229-0) BEFORE\_PARTICIPANT [471](#page-512-0), [536](#page-577-0) BEFORE\_PARTICIPANT\_BELONGTO [472](#page-513-0), [536](#page-577-0) BEFORE\_PARTICIPANT\_TIME [472,](#page-513-0) [536](#page-577-0) befpi [153](#page-194-0) BKUPPI\_APPLICANT [536](#page-577-0) BKUPPI\_CHOICE [536](#page-577-0) BKUPPI\_DAY\_STRING [537](#page-578-0) BKUPPI\_DISPLAY\_NUMBER [537](#page-578-0) BKUPPI\_DISPLAY\_UP\_TO [537](#page-578-0) BKUPPI\_END\_DATE [537](#page-578-0) BKUPPI\_FINAL\_WORKER [537](#page-578-0) BKUPPI\_FROM\_STRING [538](#page-579-0) BKUPPI\_INPUT\_EXAMPLE\_1\_AHEAD [538](#page-579-0) BKUPPI\_INPUT\_EXAMPLE\_1\_BACK [538](#page-579-0) BKUPPI\_MONTH\_STRING [538](#page-579-0) BKUPPI\_NO\_SPECIFICATION [538](#page-579-0) BKUPPI\_RANGE\_SPECIFICATION [539](#page-580-0)

BKUPPI\_SBTN\_EURFORMVIEW 539 BKUPPI SBTN\_HISTORYVIEW 539 BKUPPI\_START\_DATE 539 BKUPPI\_YEAR\_STRING 539 blc 281 BLC\_CHKTARGET\_OFF 153 BLC\_CHKTARGET\_ON 153 BLC\_WINDOWOPEN\_ERROR\_MESSAGE 540 BLCAccessAuthority 8 BLCAccessAuthority クラス 5 BLCApTrace 17 BLCApTrace クラス 15 BLCAuthenticate クラス 23 BLCCommon 35 BLCDBAccess 53 BLCDBDef 60 BLCDBDef クラス 57 BLCDBFormDataHistoryOperation クラス 65 BLCDBInboxCountV 75 BLCDBInboxCountVforOracle 81 BLCDBInboxV 86 BLCDBInboxVforOracle 94 BLCDBList 97 BLCDBPIHistoryElement 104 BLCDictionary 116 BLCDirs 122 BLCDirsLoader 147 BLCEURFormBase 155 BLCEURFormProcess 171 BLCEURFormProcessInfo 189 BLCException 203-206 BLCFileAccess 225 BLCFormBase 245 BLCFormControl 287 BLCInboxVColDTCreatePI クラス 317 BLCInfo 345 BLCListInbox 358 BLCListSentlog 379 BLCMail 395 BLCPIHistoryInfo 402 BLCPIManager 423 BLCPIPerform 435 BLCPIStatus 441 BLCPIStatusFactory 447 BLCRequestData クラス 453 BLCSYSTEM TITLE 540 BLCTrace 604 BLCValDic 616 BLCWFPIStart 623

BLCWFPITerminate クラス 627 BLCWFWIBackward 633 BLCWFWIBackward クラス 631 BLCWFWIReassign 639 BLCWFWIReassign クラス 637 blse 243 BPNAME 472, 540 BTN\_ERRDETAIL 472 BTN\_TRAN\_SET 540 BTN\_TRAN\_WORK 540 BTN\_TRAY\_ADD 541 BTNDISP\_FAIL 472, 541 BTNID\_APPLY 259 BTNID\_APPLYFORM 259 BTNID\_CONFIRM 259 BTNID\_DESTRUCTION 260 BTNID\_EXTEND1 260 BTNID EXTEND2 260 BTNID EXTEND3 261 BTNID EXTEND4 261 BTNID\_EXTEND5 261 BTNID\_EXTEND6 262 BTNID\_FORMREUSE 262 BTNID\_REAPPLY 262 BTNID REASSIGN 263 BTNID\_RECEPTION 263 BTNID\_REJECT 263 BTNID\_RESET 264 BTNID\_RTNBACK 264 BTNID RTNMENU 264 BTNID\_RTNPAGE 264 BTNID\_SAVEMODEL 265 BTNID\_SAVETMP 265 BTNID\_SUSPEND 266 BTNID\_TAKEBACK 266 BTNID VIEWFORM 266 BTNID\_WICOMPLETE 267 BTNLIST\_IDUNKNOWN 541 BTNLIST\_INVALID 541 BTNLIST NOTFOUND 541 BTNLISTTYPE\_APPLY 267 BTNLISTTYPE\_CONFIRM 267 BTNLISTTYPE\_CUSTOMSOURCE 268 BTNLISTTYPE\_DESTCONF 268 BTNLISTTYPE PIHIST 268 BTNLISTTYPE PROCAPPROVE 269 BTNLISTTYPE\_REAPPLY 269 BTNLISTTYPE RECEPTION 269 BTNLISTTYPE\_RTNMENU 270

### C

CANT\_USE\_BUTTON\_APPLY [542](#page-583-0) CANT\_USE\_BUTTON\_VIEWFORM [542](#page-583-0) checkButtonAction [288](#page-329-0) checkCCFileVersion [288](#page-329-0) checkForward [289](#page-330-0) checkHistoryNode [289](#page-330-0) checkLoginStatus [26](#page-67-0) checkUserIncludeSyntax [290](#page-331-0) CHOICE [473](#page-514-0) CLEAR\_BTN [542](#page-583-0) close [54](#page-95-0) CLOSE\_BTN [542](#page-583-0) CLOSE\_MENU [542](#page-583-0) COM\_RELOAD [473](#page-514-0) commit [54](#page-95-0) complete [172](#page-213-0) COMPLETE [473,](#page-514-0) [543](#page-584-0) COMPLETE\_TIME [473,](#page-514-0) [543](#page-584-0) CONFBPNAME [543](#page-584-0) CONFERENCE [473](#page-514-0) CONFOPEEND [474,](#page-515-0) [543](#page-584-0) CONFPINAME [474](#page-515-0), [543](#page-584-0) containsBLCSystemInfoKey [412](#page-453-0) containsFormDataItem [412](#page-453-0) containsKey [190](#page-231-0) convertGMTtoLocal [36](#page-77-0), [37](#page-78-0) convertLocaltoGMT [38](#page-79-0), [39](#page-80-0) count [76](#page-117-0) COUNT [474,](#page-515-0) [544](#page-585-0) COUNT\_PROGRESS [544](#page-585-0) COUNT\_TOTAL [544](#page-585-0) COUNTPAGE [544](#page-585-0) CREATOR [474](#page-515-0)

# D

DATE\_ERROR\_MESSAGE [474,](#page-515-0) [544](#page-585-0) DATE\_FORMAT [475,](#page-516-0) [545](#page-586-0) DATETIME\_FORMAT [475](#page-516-0), [545](#page-586-0) DATETIME\_FORMAT2 [475,](#page-516-0) [545](#page-586-0) DAY\_FORMAT [475](#page-516-0), [545](#page-586-0) DAY\_STRING [475](#page-516-0) DBCN\_BNFILECONTENT [221](#page-262-0) DBCN\_CDPINAME [221](#page-262-0) DBCN\_DTCREATE [221](#page-262-0) DBCN\_DTUPDATE [221](#page-262-0)

DBCN\_NMCONTENT [221](#page-262-0) DBCN\_NMCREATEUSER [222](#page-263-0) DBCN\_NMFILENAME [222](#page-263-0) DBCN\_NMITEM1 [222](#page-263-0) DBCN\_NMITEM10 [224](#page-265-0) DBCN\_NMITEM2 [222](#page-263-0) DBCN\_NMITEM3 [222](#page-263-0) DBCN\_NMITEM4 [223](#page-264-0) DBCN\_NMITEM5 [223](#page-264-0) DBCN\_NMITEM6 [223](#page-264-0) DBCN\_NMITEM7 [223](#page-264-0) DBCN\_NMITEM8 [223](#page-264-0) DBCN\_NMITEM9 [224](#page-265-0) DBCN\_NMUPDATEUSER [224](#page-265-0) DBCN\_NUFID [224](#page-265-0) DBCN\_NUSIZE [224](#page-265-0) DBFORM\_UPDATED [476](#page-517-0) DBIO IN [59](#page-100-0) DBIO OUT [59](#page-100-0) DEFAULT SOURCE TEXT [281](#page-322-0) DEL\_AGENT [545](#page-586-0) DEL\_TRAY\_USER [546](#page-587-0) DELETE\_BTN [546](#page-587-0) DELETE\_MENU [546](#page-587-0) deleteFile [227](#page-268-0), [228](#page-269-0) deleteItem [380](#page-421-0) deleteTargetInfo [123](#page-164-0) DELPI\_RETRIEVAL [476](#page-517-0) DELPI\_RETRIEVAL\_AND\_VIEW [476](#page-517-0) DELPI RETRIEVAL RESULT [476](#page-517-0) DESTRUCTION [476](#page-517-0), [546](#page-587-0) DETAILSET MENU [546](#page-587-0) deterHiddenTag [290](#page-331-0) DISCLAIMER\_STRING\_1 [477,](#page-518-0) [547](#page-588-0) DISP\_ERROR\_MESSAGE [271](#page-312-0) DISP\_ERROR\_NUMBER [271](#page-312-0) DISPLAY\_NUMBER [477](#page-518-0) DISPLAY\_NUMBER\_ERROR\_MESSAGE [477](#page-518-0), [547](#page-588-0) DISPLAY\_UP\_TO [477](#page-518-0) doPrint [291](#page-332-0)

# E

ECV\_HIDDEN [153](#page-194-0) ECV\_INPUT [153](#page-194-0) ECV\_REFERENCE [154](#page-195-0) editCommaForDecimal [40](#page-81-0) editCommaForReal [40](#page-81-0) editDetailsData [291](#page-332-0) efDoc [154](#page-195-0)

encodeHTML [41](#page-82-0) encodeJavaScript [42](#page-83-0) END\_DATE [477](#page-518-0) END\_TIME [478,](#page-519-0) [547](#page-588-0) endTrace [18](#page-59-0) ERR\_MESSAGE [547](#page-588-0) ERROR [547](#page-588-0) ERROR\_BLC [201](#page-242-0) ERROR\_BPM [201](#page-242-0) ERROR\_DBA [201](#page-242-0) ERROR\_JAVA [201](#page-242-0) ERROR\_WCO [201](#page-242-0) EUR\_INVALID\_DATA [548](#page-589-0) EUR\_TRANSED\_DATA [548](#page-589-0) EX\_TRAYNAME [548](#page-589-0) EX\_TRAYNAMEE [548](#page-589-0) EX\_TRAYNAMEK [548](#page-589-0) exec [61](#page-102-0) executeBLCPerform [436](#page-477-0) executeBPMLibPerform [436](#page-477-0) executeDBAccessOutDef [292](#page-333-0) executePIPerform [424](#page-465-0) executePreBLCPerform [437](#page-478-0) exists [117](#page-158-0)

# F

fbtn [281](#page-322-0) FDREAD\_MODE\_ALL [421](#page-462-0) FDREAD\_MODE\_NOTHING [421](#page-462-0) FDREAD\_MODE\_SELECT [421](#page-462-0) FINAL\_WORKER [478](#page-519-0) finalUtil [353](#page-394-0) FMCOMMENT1 [478](#page-519-0), [549](#page-590-0) FMCOMMENT2 [478](#page-519-0), [549](#page-590-0) FMDEFFILE\_NOTFOUND [478](#page-519-0) FMDEL\_MSG [479,](#page-520-0) [549](#page-590-0) FMJSBPMANAGER [479](#page-520-0), [549](#page-590-0) FMJSINCOMPLETE [479](#page-520-0), [549](#page-590-0) FMM\_TITLE [479](#page-520-0) FMMDEL\_ASK [479,](#page-520-0) [550](#page-591-0) FMMDEL\_DELETE [480](#page-521-0) FMMID\_BPNAME [480](#page-521-0), [550](#page-591-0) FMMID\_CATEGORY [480](#page-521-0), [550](#page-591-0) FMMID\_CHECK [480](#page-521-0), [550](#page-591-0) FMMID\_CRE\_DATE [480](#page-521-0), [550](#page-591-0) FMMID CREATOR [551](#page-592-0) FMMID\_DBIN [481,](#page-522-0) [551](#page-592-0) FMMID\_DEFCHECK [481](#page-522-0) FMMID\_DELCHECK [481,](#page-522-0) [551](#page-592-0)

FMMID\_FILENAME [551](#page-592-0) FMMID\_FMNAME [481](#page-522-0), [551](#page-592-0) FMMID\_FORM [481](#page-522-0), [552](#page-593-0) FMMID\_FORM\_USER [552](#page-593-0) FMMID\_FORMID [482](#page-523-0), [552](#page-593-0) FMMID\_INISORT [552](#page-593-0) FMMID\_JOB [552](#page-593-0) FMMID\_KAKUSYU [553](#page-594-0) FMMID\_NEWREDIST [482](#page-523-0), [553](#page-594-0) FMMID\_NOPE [482](#page-523-0), [553](#page-594-0) FMMID\_NOPE\_COMPATI [553](#page-594-0) FMMID\_NOPE\_COMPATI\_NOTE [553](#page-594-0) FMMID\_OPE [482](#page-523-0), [554](#page-595-0) FMMID\_OPERATING [482](#page-523-0), [554](#page-595-0) FMMID\_ORG [554](#page-595-0) FMMID\_REGIST\_DATE [554](#page-595-0) FMMID\_RESELECT [483](#page-524-0) FMMID\_SELECT [554](#page-595-0) FMMID\_SENTLOGAPPLY [555](#page-596-0) FMMID\_SET [555](#page-596-0) FMMID\_UPD\_DATE [483,](#page-524-0) [555](#page-596-0) FMMID\_UPDATE [483](#page-524-0), [555](#page-596-0) FMMID\_URL [555](#page-596-0) FMMID\_VR [483](#page-524-0), [556](#page-597-0) FMMLIST\_NOFORM [483](#page-524-0) FMMMENU\_TITLE [484](#page-525-0) FMMRED\_BACK [484](#page-525-0), [556](#page-597-0) FMMRED\_FILENAME [484](#page-525-0) FMMRED\_FMFILE [484,](#page-525-0) [556](#page-597-0) FMMRED\_FMVR [484](#page-525-0) FMMRED\_INISORT [485](#page-526-0) FMMRED\_INITIAL [485](#page-526-0), [556](#page-597-0) FMMRED\_KAKUSYU [485](#page-526-0) FMMRED\_OPEINPUT [485,](#page-526-0) [556](#page-597-0) FMMRED\_REDITEM [485](#page-526-0) FMMRED\_REDSTART [486](#page-527-0), [557](#page-598-0) FMMRED\_SENTLOGAPPLYINPUT [557](#page-598-0) FMMRED\_URL [486](#page-527-0) FMMRED\_USERAUGHINPUT [557](#page-598-0) FMMSELD\_FMNEWREDIST [486](#page-527-0) FMMSELD\_FORMNAME [486](#page-527-0) FMMSELD\_NEXT [486,](#page-527-0) [557](#page-598-0) FMMSELD\_SELECT [487](#page-528-0) FMMSELD\_SELECT\_CHECK [487,](#page-528-0) [557](#page-598-0) FMMSELD\_TITLE [487](#page-528-0) FMMTITLE [487](#page-528-0), [558](#page-599-0) FMTARGETCAP [487,](#page-528-0) [558](#page-599-0) FMTARGETCLICK [488](#page-529-0), [558](#page-599-0) FMTGTNOUSER [488](#page-529-0)

FMTGTNOUSERFORM [488](#page-529-0) FORM\_APPLY [558](#page-599-0) FORM\_APPLYNEW [281](#page-322-0) FORM\_APPLYREUSE [281](#page-322-0) FORM\_BTN\_ERRDETAIL [558](#page-599-0) FORM\_CHECKOFFA [282](#page-323-0) FORM\_CHECKONA [282](#page-323-0) FORM\_DBFORM\_UPDATED [559](#page-600-0) FORM\_FMTGTNOUSERFORM [559](#page-600-0) FORM\_LIST\_TITLE\_NAME [559](#page-600-0) FORM\_PROCAPPROVE [282](#page-323-0) FORM\_PROCROLE [282](#page-323-0) FORM\_RADIOOFFA [282](#page-323-0) FORM\_RADIOONA [283](#page-324-0) FORM\_REGIST\_LIST\_TITLE\_NAME [559](#page-600-0) FORM\_REGIST\_SET\_TITLE\_NAME [559](#page-600-0) FORM\_RESULT\_TITLE [560](#page-601-0) FORM SENT [283](#page-324-0) FORM TARGET TITLE [560](#page-601-0) FORM\_TOOL [283](#page-324-0) FORM\_WICOMPLERR [560](#page-601-0) FORM\_WORK\_NAME [560](#page-601-0) FORM\_WSDIR\_CLOSE [560](#page-601-0) formatDateTime [43,](#page-84-0) [44](#page-85-0) FORMNAME [488](#page-529-0) FORMNAME\_TITLE\_NAME [561](#page-602-0) free [62](#page-103-0) FROM STRING [488](#page-529-0) ftgt [283](#page-324-0)

# G

GC\_HISTORY\_CR [283](#page-324-0) get [511,](#page-552-0) [512,](#page-553-0) [598](#page-639-0), [599](#page-640-0) getactdef [105](#page-146-0) getactdefname [105](#page-146-0) getActName [403](#page-444-0) getAdminAuthList [9](#page-50-0) getAdminUserList [9](#page-50-0) getAltAuthList [9](#page-50-0) getaltblg [105](#page-146-0) getaltid [105](#page-146-0) getaltnm [106](#page-147-0) getAuthenticateObject [346](#page-387-0) getAuthenticateUserId [26](#page-67-0) getAuthenticateUserInfo [27](#page-68-0) getBLCEURFormProcessInfo [173](#page-214-0) getBLCInfo [190](#page-231-0) getBLCStackTrace [207](#page-248-0) getBLCSystemInfo [413](#page-454-0)

getBLCTraceDir [346](#page-387-0) getBPDefinitionData [293](#page-334-0) getBpName [293](#page-334-0) getBPName [156](#page-197-0) getCID [156](#page-197-0) getCIWFactory [352](#page-393-0) getConnection [54](#page-95-0) getControlValue [173](#page-214-0) getCountHeader [375](#page-416-0) getCustomLinkData [294](#page-335-0) getdate [106](#page-147-0) getDate [403](#page-444-0) getDBAccessData [294](#page-335-0) getDBName [55](#page-96-0) getDirsData [294](#page-335-0) getDirsObject [148](#page-189-0) getDispItem [295](#page-336-0) getDispItemRow [295](#page-336-0) getDoCode [207](#page-248-0) getDownOrgInfo [123](#page-164-0) getDTCreatePI [87](#page-128-0) getDTCreateWI [87](#page-128-0) getDTLimitPI [88](#page-129-0) getEFormModel [190](#page-231-0) getEURCIDList [156](#page-197-0) getEURControlAttribute [157](#page-198-0) getEURFormName [157](#page-198-0) getEURMemberNameList [158](#page-199-0) getexeid [106](#page-147-0) getExeName [404](#page-445-0) getexenm [106](#page-147-0) getFile [229](#page-270-0), [230](#page-271-0) getFinishNodeList [158](#page-199-0) getFormData [296,](#page-337-0) [413](#page-454-0) getFormID [158](#page-199-0) getFormName [158](#page-199-0) getFormPackageName [159](#page-200-0) getFormVersion [159](#page-200-0) getGMTDateTime [45](#page-86-0) getGotTotal [98](#page-139-0) getHelpText [296](#page-337-0) getHitTotal [98](#page-139-0) getHttpServletRequest [346](#page-387-0) getHttpServletResponse [346](#page-387-0) getHttpSession [347](#page-388-0) getInfo [191,](#page-232-0) [232,](#page-273-0) [347](#page-388-0) getInstance [319](#page-360-0), [323](#page-364-0), [327](#page-368-0), [331,](#page-372-0) [335,](#page-376-0) [448](#page-489-0) getItem [98](#page-139-0), [319](#page-360-0), [323](#page-364-0), [327](#page-368-0), [331,](#page-372-0) [335,](#page-376-0) [339,](#page-380-0) [359,](#page-400-0) [362,](#page-403-0) [364,](#page-405-0) [381](#page-422-0), [385](#page-426-0)

getItemCount [368](#page-409-0), [369](#page-410-0) getItemCountTitle [370](#page-411-0), [390](#page-431-0) getItemTitle [371](#page-412-0) getJobTitle [126](#page-167-0) getLabelTag [297](#page-338-0) getLimitDateTime [46](#page-87-0) getListHeader [375](#page-416-0) getLocalDateTime [46,](#page-87-0) [47](#page-88-0) getLoginFlag [348](#page-389-0) getLoginStatusList [10](#page-51-0) getMemberName [159](#page-200-0) getMessageId [207](#page-248-0) getMessageIdText [208](#page-249-0) getMessageText [208](#page-249-0) getNMWI [88](#page-129-0) getNodeName [297](#page-338-0) getOrgInfo [127](#page-168-0) getparblg [107](#page-148-0) getParBlg [404](#page-445-0) getparid [107](#page-148-0) getParID [405](#page-446-0) getParName [405](#page-446-0) getparnm [107](#page-148-0) getPartitionCode [208](#page-249-0) getPIInfo [424](#page-465-0) getPrintableModeForHidden [160](#page-201-0) getPrintElements [298](#page-339-0) getProperty [451](#page-492-0) getPropertyFileName [451](#page-492-0) getReadMdlList [425](#page-466-0) getRequestData [298](#page-339-0) getRequestDataObject [348](#page-389-0) getRowTotal [76](#page-117-0) getServletContext [348](#page-389-0) getSpecialMap [617](#page-658-0) getStartNo [99](#page-140-0) getTargetInfo [129](#page-170-0) getTargetSelectNodeList [160](#page-201-0) getTextValue [298](#page-339-0) getTotalAdminUser [10](#page-51-0) getTotalElements [406](#page-447-0) getUniqueID [611](#page-652-0) getUserException [209](#page-250-0) getUserId [27](#page-68-0) getUserInfo [27,](#page-68-0) [132,](#page-173-0) [135](#page-176-0) getUserInfoFromBelongto [138](#page-179-0) getUserMessageId [210](#page-251-0) getUserMessageIdText [211](#page-252-0) getUserMessageText [211](#page-252-0)

getwidefname [107](#page-148-0) getwiid [108](#page-149-0) getWIList [160](#page-201-0) getWIName [406](#page-447-0) getwinm [108](#page-149-0) getWriteMdlList [425](#page-466-0)

# I

INBOX [489](#page-530-0) INBOX\_ALLITME [489](#page-530-0) INBOX\_COUNT [561](#page-602-0) INBOX\_COUNT\_TITLE\_NAME [561](#page-602-0) INBOX\_COUNTLIST\_MENU [561](#page-602-0) INBOX\_ITEM1 [489,](#page-530-0) [561](#page-602-0) INBOX\_ITEM10 [489](#page-530-0), [562](#page-603-0) INBOX\_ITEM2 [489,](#page-530-0) [562](#page-603-0) INBOX\_ITEM3 [490,](#page-531-0) [562](#page-603-0) INBOX\_ITEM4 [490,](#page-531-0) [562](#page-603-0) INBOX\_ITEM5 [490,](#page-531-0) [562](#page-603-0) INBOX\_ITEM6 [490,](#page-531-0) [563](#page-604-0) INBOX\_ITEM7 [490,](#page-531-0) [563](#page-604-0) INBOX\_ITEM8 [491,](#page-532-0) [563](#page-604-0) INBOX\_ITEM9 [491,](#page-532-0) [563](#page-604-0) INBOX\_LIST\_MENU [563](#page-604-0) INBOX\_MENU [491](#page-532-0) INBOX\_MENU\_ALLCOUNT [564](#page-605-0) INBOX\_TITLE [491](#page-532-0), [564](#page-605-0) INBOX\_TITLE\_NO [491](#page-532-0), [564](#page-605-0) INBOXITEM\_TITLE [492,](#page-533-0) [564](#page-605-0) INBOXITEM\_TITLE\_BP [492](#page-533-0), [564](#page-605-0) INBOXV\_COUNT\_TITLE\_NAME [565](#page-606-0) INBOXV\_MENU\_ALLCOUNT [565](#page-606-0) INBOXV\_TITLE\_NAME [565](#page-606-0) INFO\_FILE\_PATH [344](#page-385-0) INFO\_URL\_PATH [344](#page-385-0) INFO\_URL\_ROOT [344](#page-385-0) initFormTag [299](#page-340-0) initPIStatus [442](#page-483-0) initTrace [18](#page-59-0), [19](#page-60-0) initUtil [352](#page-393-0) INPUT\_EXAMPLE\_1\_AHEAD [492](#page-533-0) INPUT\_EXAMPLE\_1\_BACK [492](#page-533-0) insertTargetInfo [142](#page-183-0) INSIDE\_DISPLAY\_STRING [492](#page-533-0) isAdminAuthShare [11](#page-52-0) isAdminAuthSystem [11](#page-52-0) isAltAuthAgent [11](#page-52-0) isAltAuthTransOperator [12](#page-53-0) isAltAuthUser [12](#page-53-0)

isFinishNode [160](#page-201-0) isFormCtrlGroup [13](#page-54-0) isTargetSelectNode [161](#page-202-0) item [77,](#page-118-0) [117](#page-158-0)

## J

Java クラスの分類と機能 [2](#page-43-0)

## L

LAST\_PARTICIPANT\_NAME [493](#page-534-0), [565](#page-606-0) LAST\_PARTICIPANT\_ORG [493,](#page-534-0) [565](#page-606-0) LASTPAGE [566](#page-607-0) list [62](#page-103-0) LISTLOG\_DELL [493,](#page-534-0) [566](#page-607-0) LISTLOG\_DELL\_ERR [493,](#page-534-0) [566](#page-607-0) LISTLOG\_DELLB [493](#page-534-0) load [62](#page-103-0) loadInfo [174](#page-215-0) loadPIHistory [407](#page-448-0) loadWorkItemInfo [426](#page-467-0) LOG\_DELETE [566](#page-607-0) login [28](#page-69-0) logout [28](#page-69-0)

# M

m\_BackGrdColor [314](#page-355-0) m\_BrowserType [284](#page-325-0) m\_Caption [314](#page-355-0) m\_DataValue [284](#page-325-0) m\_FormPreProc [284](#page-325-0) m\_HiddenDic [284](#page-325-0) m\_initialized [243](#page-284-0) m\_JobTitle [284](#page-325-0) m\_ProcMode [285](#page-326-0) m\_RequestValue [285](#page-326-0) m\_StringColor [314](#page-355-0) m\_TableTagOption [314](#page-355-0) m\_TargetInfo [285](#page-326-0) m\_UrlRoot [285](#page-326-0) MAIL\_CONTENTS\_APPLICATION\_ID [566](#page-607-0) MAIL\_CONTENTS\_BEFORE\_WORKER [567](#page-608-0) MAIL\_CONTENTS\_COMMENT [567](#page-608-0) MAIL\_CONTENTS\_END [567](#page-608-0) MAIL\_CONTENTS\_FORM\_NAME [567](#page-608-0) MAIL CONTENTS START [567](#page-608-0) MAIL\_ERROR\_MESSAGE\_1 [568](#page-609-0) MAIL\_ERROR\_MESSAGE\_2 [568](#page-609-0) MAIL\_ERROR\_MESSAGE\_POST [568](#page-609-0)

MAIL\_ERROR\_MESSAGE\_PRE [568](#page-609-0) MAIL\_MESSAGE\_1 [568](#page-609-0) MAIL\_MESSAGE\_2 [569](#page-610-0) MAIL\_SUBJECT [569](#page-610-0) MAIL\_SYSTEM\_TOP\_PAGE [569](#page-610-0) MANAGE\_TITLE [494](#page-535-0) MATTER\_TRAN\_ERR [569](#page-610-0) Mid [299,](#page-340-0) [300](#page-341-0) MONTH\_STRING [494](#page-535-0) MP\_ADMBACKPI [569](#page-610-0) MP\_ADMFORMLIST [570](#page-611-0) MP\_ADMINFUNC [570](#page-611-0) MP\_ADMUSER [570](#page-611-0) MP\_FORMNAME [570](#page-611-0) MP\_PARTADMIN [570](#page-611-0) MPART\_ADD [494](#page-535-0) MPART\_ADDADDR [494](#page-535-0) MPART\_BELONG [494](#page-535-0) MPART\_DELADDR [495](#page-536-0) MPART\_JOBTITLE [495](#page-536-0) MPART\_MPARTLIST [495](#page-536-0) MPART\_NAME [495](#page-536-0) MPART\_TITLE [495](#page-536-0) MPRT\_DELCHECK [496](#page-537-0) MSG\_FILE\_DOWNLOAD\_CLOSE [571](#page-612-0)

# N

NEW\_MENU [571](#page-612-0) NEXT [496,](#page-537-0) [571](#page-612-0) NEXT\_BTN [571](#page-612-0) NEXTPAGE [571](#page-612-0) NMBELONGTO\_LABEL [572](#page-613-0) NO\_DATE\_FORMAT [496](#page-537-0), [572](#page-613-0) NO\_DATE\_FORMAT2 [496,](#page-537-0) [572](#page-613-0) NO\_ORGCD [496](#page-537-0) NO\_SPECIFICATION [497](#page-538-0) NO\_TIME\_FORMAT [497,](#page-538-0) [572](#page-613-0) NOT\_ACTING\_LIST\_ITEM [572](#page-613-0) NOT\_AGENT\_AUTH [573](#page-614-0) NOT\_AGENT\_AUTH\_USER [573](#page-614-0) NOT\_AGENT\_REQUEST [573](#page-614-0) NOT CHECK AGENT [573](#page-614-0) NOT\_CHECK\_MATTER [573](#page-614-0) NOT\_CHECK\_TRAY\_USER [574](#page-615-0) NOT\_SET\_AGENT [574](#page-615-0) NOT SUPPORTED [574](#page-615-0) NOT USE SHARING TRAY [574](#page-615-0) NOW [497](#page-538-0), [574](#page-615-0)

# $\bigcirc$

open 55 out  $243$ 

## P

PAGE CONTINUE 202 PAGE\_ERROR\_RAISE 202 PAGEPROC\_DBFORMOUT 243 PAGEPROC PIHISTORY 243 PAGEPROC\_PISTART 244 PAGEPROC\_WICOMPLETE 244 parseIntWithDefault 300 PART LIST BELONG 575 PART LIST DELL 575 PART\_LIST\_JOB 575 PART\_LIST\_NAME 575 PART\_LIST\_NO\_CHECK\_ERROR\_MES 575 PARTICIPANT 497, 576 PARTICIPANT ADMIN TITLE NAME 576 PARTICIPANT\_LIST\_TITLE\_NAME 576 PARTICIPANT\_ORG\_TITLE\_NAME 576 PARTICIPANT\_USER\_TITLE\_NAME 576 PHIS TITLE 497 PHIST ARROW 285 PHIST\_DISP 421 PHIST DOT 286 PHIST\_HIDE 421 PHIST\_INVALID 422 PHIST\_VALID 422 PI STATECODE 498, 577 PIHISTORY\_TITLE\_NAME 577 PINAME 498, 577 PINAME\_ERROR\_MESSAGE 498, 577 PIName FIND BTN 498 PISTATUS 498, 577 postResponse 212-214 PREVIOUS 499, 578 PREVPAGE 578 PROGRESS 578 prseInt 47, 48 PULL BACK 499, 578 pullBack 635 PULLBACK CHECKBOX 578 PULLBACK\_END 579 PULLBACK\_ERROR\_MESSAGE 579 PULLBACK\_ERROR\_MESSAGE\_PARALLEL 579 PULLBACK\_ERROR\_MESSAGE\_SENTLOG 579 PULLBACK\_SENTLOG 579

put 617 putAll 618 putCheckPoint 605 putCommentArea 301 putExceptionCatch 605 putFormTitle 301 putHiddenTag 302 putJspEnd 606 putJspStart 606 putProcessHistory 302 putSelectAddress 302 putSelectAddressParam 315 putSubmitButtons 303 putTrace 20, 607

# R.

RANGE SPECIFICATION 499 readView 89, 99, 100 reassign 640 REDIST DATE 499 REF TO DATAVALUE 286 REFRESH 580 REFRESH\_MENU 580 REJECTION 499, 580 RELOAD 580 RELOAD FILE 580 resetUserId 29 RESPONSE\_END 202 RETRIEVAL\_ITEM 500 RETURN BTN 581 rollback 56

# S

SBTN\_ALL\_CHOICE 581 SBTN\_ALL\_CLEAR 581 SBTN\_APPLYFORM 581 SBTN BUTTON 500 SBTN\_CLOSE 500 SBTN CONFERENCE 581 SBTN\_CONFIRM 582 SBTN\_EURFORMVIEW 500 SBTN EXTEND1 582 SBTN\_EXTEND2 582 SBTN\_EXTEND3 582 SBTN\_EXTEND4 582 SBTN\_EXTEND5 583 SBTN\_EXTEND6 583 SBTN\_FORMREUSE 583

SBTN\_HISTORYVIEW [500](#page-541-0) SBTN\_REAPPLY [583](#page-624-0) SBTN\_REASSIGN [583](#page-624-0) SBTN\_RECEPTION [584](#page-625-0) SBTN\_REPLY [584](#page-625-0) SBTN\_RESET [584](#page-625-0) SBTN\_RETURN [501](#page-542-0) SBTN\_RTNBACK [584](#page-625-0) SBTN\_RTNMENU [584](#page-625-0) SBTN\_RTNPAGE [585](#page-626-0) SBTN\_SAVEMODEL [585](#page-626-0) SBTN\_SAVETMP [585](#page-626-0) SBTN\_SEARCH [501](#page-542-0) SBTN\_SENDBACK [585](#page-626-0) SBTN\_SENTLOGAPPLY [585](#page-626-0) SBTN\_SUSPEND [586](#page-627-0) SBTN\_TRAN [586](#page-627-0) SBTN\_USER\_CHOICE [586](#page-627-0) SBTN\_VIEWFORM [586](#page-627-0) SBTN\_WICOMPLETE [586](#page-627-0) SEARCH\_BTN [587](#page-628-0) SEARCH\_CONDITION [501](#page-542-0) SELNTLOG\_VIEWFORM\_MENU [587](#page-628-0) sendBack [634](#page-675-0) SendBack [178](#page-219-0) sendMail [396](#page-437-0) SENTLOG [501](#page-542-0) SENTLOG\_APPLY\_MENU [587](#page-628-0) SENTLOG\_DEL\_LABEL [587](#page-628-0) SENTLOG ITEM1 [501](#page-542-0), [587](#page-628-0) SENTLOG\_ITEM10 [502,](#page-543-0) [588](#page-629-0) SENTLOG ITEM2 [502](#page-543-0), [588](#page-629-0) SENTLOG\_ITEM3 [502](#page-543-0), [588](#page-629-0) SENTLOG\_ITEM4 [502](#page-543-0), [588](#page-629-0) SENTLOG ITEM5 [502](#page-543-0), [588](#page-629-0) SENTLOG ITEM6 [503](#page-544-0), [589](#page-630-0) SENTLOG\_ITEM7 [503](#page-544-0), [589](#page-630-0) SENTLOG\_ITEM8 [503](#page-544-0), [589](#page-630-0) SENTLOG\_ITEM9 [503](#page-544-0), [589](#page-630-0) SESSION\_TIMEOUT [589](#page-630-0) SET\_TRAN\_AHEAD [590](#page-631-0) SET\_USER\_INFO [590](#page-631-0) setAcceptId [175](#page-216-0) setAcceptMode [175](#page-216-0) setactdef [108](#page-149-0) setactdefname [108](#page-149-0) setAdditionalPIHist [427,](#page-468-0) [428](#page-469-0) setAttrNamesList [304](#page-345-0) setBLCSystemInfo [414](#page-455-0)

setBpName [304](#page-345-0) setButtonName [272](#page-313-0) setButtonsList [273](#page-314-0) setCompleteMode [176](#page-217-0) setdate [109](#page-150-0) setdateLocalTime [109](#page-150-0) setDBDefFile [305](#page-346-0) setdisplayattr [109](#page-150-0) setEFormModel [191](#page-232-0) setEURFormData [192](#page-233-0) setexeid [110](#page-151-0) setexenm [110](#page-151-0) setFlgChkTarget [162](#page-203-0) setFlowCondition [176](#page-217-0) setFormData [414](#page-455-0) setFormDataReadMode [429](#page-470-0) setFormPackage [305](#page-346-0) setHiddenItem [305](#page-346-0) setHideNodeList [306](#page-347-0) setHoldTag [306](#page-347-0) setInfo [192,](#page-233-0) [246,](#page-287-0) [307,](#page-348-0) [349](#page-390-0), [350](#page-391-0) setInputItem [308](#page-349-0) setLimitDateTime [194](#page-235-0) setModuleDBDef [308](#page-349-0) setMpatNodeList [309](#page-350-0) setparblg [110](#page-151-0) setparid [111](#page-152-0) setparnm [111](#page-152-0) setPIHistAddition [429](#page-470-0) setPIName [194](#page-235-0) setPIPerform [430](#page-471-0) setPIStatus [195,](#page-236-0) [430](#page-471-0) setPIStatusBLCComplete [442](#page-483-0) setPIStatusBPMLibComplete [443](#page-484-0) setPIStatusStart [444](#page-485-0) setProperty [452](#page-493-0) setReadMdlList [431](#page-472-0) setReferItem [309](#page-350-0) setSendToData [195](#page-236-0) setTableName [235](#page-276-0) setTargetSelectNode [310](#page-351-0) setUserId [29](#page-70-0) setUserInfo [30](#page-71-0) setwidefname [111](#page-152-0) setwinm [111](#page-152-0) setWriteMdlList [431](#page-472-0) setWriter [246](#page-287-0) SHARE TRAY MANAGE TITLE [590](#page-631-0) SHARE\_TRAY\_TITLE [590](#page-631-0)

SHARE\_TRAY\_USER\_LIST\_TITLE [590](#page-631-0) SLOG\_TITLE [503](#page-544-0) SLOG\_TITLE\_NO [504](#page-545-0) SNODEEND\_CONFIRM [504,](#page-545-0) [591](#page-632-0) SNODEEND\_RECEPTION [504](#page-545-0), [591](#page-632-0) SORT\_ASC [504](#page-545-0) SORT\_DESC [504](#page-545-0) SOURCE\_NODE\_STRING [286](#page-327-0) SOURCE\_NODE\_TEXT [505,](#page-546-0) [591](#page-632-0) start [177,](#page-218-0) [624](#page-665-0) START\_DATE [505](#page-546-0) START\_TIME [505,](#page-546-0) [591](#page-632-0) STATECODE\_E [505,](#page-546-0) [591](#page-632-0) STATECODE\_F [505](#page-546-0), [592](#page-633-0) STATECODE<sub>I</sub> [506,](#page-547-0) [592](#page-633-0) STATECODE<sub>J</sub> [506,](#page-547-0) [592](#page-633-0) STATECODE\_L [506](#page-547-0), [592](#page-633-0) STATECODE\_M [506](#page-547-0), [592](#page-633-0) STATECODE O [506,](#page-547-0) [593](#page-634-0) STATECODE P [507,](#page-548-0) [593](#page-634-0) STATECODE\_Q [507,](#page-548-0) [593](#page-634-0) STATECODE\_R [507,](#page-548-0) [593](#page-634-0) STATECODE\_U [507](#page-548-0), [593](#page-634-0) STATECODE\_V [507](#page-548-0), [594](#page-635-0) STATECODE Z [508](#page-549-0), [594](#page-635-0) STR\_HIST\_PULLBACK [594](#page-635-0) STR\_HIST\_SENDBACK [594](#page-635-0) suspend [179](#page-220-0)

# T

TARGET\_TITLE [508](#page-549-0) terminate [629](#page-670-0) TIME\_FORMAT [508](#page-549-0), [594](#page-635-0) TOPPAGE [595](#page-636-0) total [77](#page-118-0) TRAN\_AHEAD [595](#page-636-0) TRAYID\_LABEL [595](#page-636-0) TRAYNAME\_LABEL [595](#page-636-0)

# $\cup$

ufsv\_addButtonExecution [246](#page-287-0) ufsv\_addButtonPostHandling [247](#page-288-0) ufsv\_addButtonPreparation [248](#page-289-0) ufsv\_addEURButtonExecution [162](#page-203-0) ufsv\_addEURButtonPostHandling [163](#page-204-0) ufsv\_addEURButtonPreparation [164](#page-205-0) ufsv\_addEURFormPreparation [164](#page-205-0) ufsv\_addEURFormStartUp [165](#page-206-0)

ufsv\_addFormPreparation [248](#page-289-0) ufsv\_addFormStartUp [249](#page-290-0) ufsv\_overrideCommentArea [249](#page-290-0) ufsv\_overrideFormTitle [250](#page-291-0) ufsv\_overrideGetAvailableParticipant [250](#page-291-0) ufsv\_overrideGetDirsData [250](#page-291-0) ufsv\_overrideProcessHistory [251](#page-292-0) ufsv\_overrideSubmitButtons [251](#page-292-0) UPDATE [595](#page-636-0) UPDATE\_CHECK\_ERR [508,](#page-549-0) [596](#page-637-0) UPDATE\_MENU [596](#page-637-0) updateFile [236](#page-277-0) USERNAME\_LABEL [596](#page-637-0)

# W

WFAPPLYERR [508,](#page-549-0) [596](#page-637-0) WI\_STATECODE [509](#page-550-0), [596](#page-637-0) WICOMPLERR [509,](#page-550-0) [597](#page-638-0) WORK\_NAME [509,](#page-550-0) [597](#page-638-0) WSDIR\_CLOSE [509](#page-550-0) WSDIR NOUSER [509,](#page-550-0) [597](#page-638-0) WSDIR ORG [510](#page-551-0) WSDIR\_SELECTUSER [510](#page-551-0), [597](#page-638-0) WSDIR\_TITLE [510](#page-551-0) WSDIR USERINFO [510](#page-551-0)

# Y

YEAR STRING [510](#page-551-0)

# こ

```
コンストラクタ(BLCAccessAuthority) 8
コンストラクタ(BLCApTrace) 17
コンストラクタ(BLCCommon) 35
コンストラクタ(BLCDBAccess) 53
コンストラクタ(BLCDBDef) 60
コンストラクタ
 (BLCDBFormDataHistoryOperation) 67
コンストラクタ(BLCDBFormDataOperation) 71
コンストラクタ(BLCDBInboxCountV) 75
コンストラクタ(BLCDBInboxCountVforOracle)
   81
コンストラクタ(BLCDBInboxV) 86
コンストラクタ(BLCDBInboxVforOracle) 94
コンストラクタ(BLCDBList) 97
コンストラクタ(BLCDBPIHistoryElement) 104
コンストラクタ(BLCDictionary) 116
コンストラクタ(BLCDirs) 122
コンストラクタ(BLCDirsLoader) 147
```
コンストラクタ(BLCEURFormBase) [155](#page-196-0) コンストラクタ(BLCEURFormProcess) [171](#page-212-0) コンストラクタ(BLCEURFormProcessInfo) [189](#page-230-0) コンストラクタ(BLCException) [203](#page-244-0) コンストラクタ(BLCFileAccess) [225](#page-266-0) コンストラクタ(BLCFormBase) [245](#page-286-0) コンストラクタ(BLCFormControl) [287](#page-328-0) コンストラクタ(BLCInfo) [345](#page-386-0) コンストラクタ(BLCListInbox) [358](#page-399-0) コンストラクタ(BLCListSentlog) [379](#page-420-0) コンストラクタ(BLCMail) [395](#page-436-0) コンストラクタ(BLCPIHistoryInfo) [402](#page-443-0) コンストラクタ(BLCPIInfo) [411](#page-452-0) コンストラクタ(BLCPIManager) [423](#page-464-0) コンストラクタ(BLCPIPerform) [435](#page-476-0) コンストラクタ(BLCPIStatus) [441](#page-482-0) コンストラクタ(BLCPIStatusFactory) [447](#page-488-0) コンストラクタ(BLCRequestData) [456](#page-497-0) コンストラクタ(BLCTrace) [604](#page-645-0) コンストラクタ(BLCValDic) [616](#page-657-0) コンストラクタ(BLCWFPIStart) [623](#page-664-0) コンストラクタ(BLCWFWIBackward) [633](#page-674-0) コンストラクタ(BLCWFWIReassign) [639](#page-680-0)